# **MATLAB**

# The Language of Technical Computing

- Computation
- Visualization
- Programming

Function Reference Volume 1: A - E

The MathWorks

#### How to Contact The MathWorks

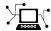

www.mathworks.com
comp.soft-sys.matlab

Newsgroup

Web

www.mathworks.com/contact TS.html Technical Support

(a)

suggest@mathworks.com bugs@mathworks.com doc@mathworks.com service@mathworks.com info@mathworks.com

Product enhancement suggestions Bug reports

Documentation error reports

Order status, license renewals, passcodes Sales, pricing, and general information

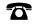

508-647-7000 (Phone)

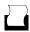

508-647-7001 (Fax)

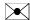

The MathWorks, Inc. 3 Apple Hill Drive Natick, MA 01760-2098

For contact information about worldwide offices, see the MathWorks Web site.

MATLAB Function Reference

© COPYRIGHT 1984-2006 by The MathWorks, Inc.

The software described in this document is furnished under a license agreement. The software may be used or copied only under the terms of the license agreement. No part of this manual may be photocopied or reproduced in any form without prior written consent from The MathWorks, Inc.

FEDERAL ACQUISITION: This provision applies to all acquisitions of the Program and Documentation by, for, or through the federal government of the United States. By accepting delivery of the Program or Documentation, the government hereby agrees that this software or documentation qualifies as commercial computer software or commercial computer software documentation as such terms are used or defined in FAR 12.212, DFARS Part 227.72, and DFARS 252.227-7014. Accordingly, the terms and conditions of this Agreement and only those rights specified in this Agreement, shall pertain to and govern the use, modification, reproduction, release, performance, display, and disclosure of the Program and Documentation by the federal government (or other entity acquiring for or through the federal government) and shall supersede any conflicting contractual terms or conditions. If this License fails to meet the government's needs or is inconsistent in any respect with federal procurement law, the government agrees to return the Program and Documentation, unused, to The MathWorks, Inc.

#### **Trademarks**

MATLAB, Simulink, Stateflow, Handle Graphics, Real-Time Workshop, and xPC TargetBox are registered trademarks, and SimBiology, SimEvents, and SimHydraulics are trademarks of The MathWorks, Inc.

Other product or brand names are trademarks or registered trademarks of their respective holders.

#### **Patents**

The MathWorks products are protected by one or more U.S. patents. Please see  ${\tt www.mathworks.com/patents}$  for more information.

### **Revision History**

| December 1996  | First printing  | For MATLAB 5.0 (Release 8)            |
|----------------|-----------------|---------------------------------------|
| June 1997      | Online only     | Revised for MATLAB 5.1 (Release 9)    |
| October 1997   | Online only     | Revised for MATLAB 5.2 (Release 10)   |
| January 1999   | Online only     | Revised for MATLAB 5.3 (Release 11)   |
| June 1999      | Second printing | For MATLAB 5.3 (Release 11)           |
| June 2001      | Online only     | Revised for MATLAB 6.1 (Release 12.1) |
| July 2002      | Online only     | Revised for 6.5 (Release 13)          |
| June 2004      | Online only     | Revised for 7.0 (Release 14)          |
| September 2006 | Online only     | Revised for 7.3 (Release 2006b)       |

# Functions — By Category

| 4 | ı |  |  |
|---|---|--|--|
| ı | ١ |  |  |
|   |   |  |  |
|   |   |  |  |
|   |   |  |  |
|   |   |  |  |

| <b>Desktop Tools and Development Environment</b> Startup and Shutdown | 1-3<br>1-3   |
|-----------------------------------------------------------------------|--------------|
| Command Window and History                                            | 1-3          |
|                                                                       | 1-4<br>1-4   |
| Help for Using MATLAB                                                 |              |
| Workspace, Search Path, and File Operations                           | 1-5          |
| Programming Tools                                                     | 1-8          |
| System                                                                | 1-10         |
| Mathematics                                                           | 1-13         |
| Arrays and Matrices                                                   | 1-14         |
| Linear Algebra                                                        | 1-19         |
| Elementary Math                                                       | 1-23         |
| Polynomials                                                           | 1-27         |
| Interpolation and Computational Geometry                              | 1-28         |
| Cartesian Coordinate System Conversion                                | 1-30         |
| Nonlinear Numerical Methods                                           | 1-31         |
| Specialized Math                                                      | 1-34         |
| Sparse Matrices                                                       | 1-35         |
| Math Constants                                                        | 1-39         |
|                                                                       | 1-00         |
| Data Analysis                                                         | 1-40         |
| Basic Operations                                                      | 1-40         |
| Descriptive Statistics                                                | 1-40         |
| Filtering and Convolution                                             | 1-41         |
| Interpolation and Regression                                          | 1-41         |
| Fourier Transforms                                                    | 1-42         |
| Derivatives and Integrals                                             | 1-42         |
| Time Series Objects                                                   | 1-43         |
| Time Series Collections                                               | 1-46         |
| Programming and Data Types                                            | 1-48         |
|                                                                       | 1-48         |
| Data Types                                                            | 1-48<br>1-56 |
| Operators and Special Characters                                      | 1-56<br>1-59 |
| Operators and Special Characters                                      | 1-99         |

| String Functions                   | 1-61  |
|------------------------------------|-------|
| Bit-wise Functions                 | 1-64  |
| Logical Functions                  | 1-65  |
| Set Functions                      | 1-65  |
| Date and Time Functions            | 1-66  |
| Programming in MATLAB              | 1-66  |
| TU. 1/0                            | 4 =0  |
| File I/O                           | 1-73  |
| File Name Construction             | 1-73  |
| Opening, Loading, Saving Files     | 1-74  |
| Memory Mapping                     | 1-74  |
| Low-Level File I/O                 | 1-74  |
| Text Files                         | 1-75  |
| XML Documents                      | 1-75  |
| Spreadsheets                       | 1-76  |
| Scientific Data                    | 1-76  |
| Audio and Audio/Video              | 1-78  |
| Images                             | 1-80  |
| Internet Exchange                  | 1-80  |
| Graphics                           | 1-82  |
| Basic Plots and Graphs             | 1-82  |
| Plotting Tools                     | 1-83  |
| Annotating Plots                   | 1-83  |
| Specialized Plotting               | 1-84  |
| Bit-Mapped Images                  | 1-88  |
| Printing                           | 1-88  |
| Handle Graphics                    | 1-89  |
| Transic Graphics                   | 1-00  |
| 3-D Visualization                  | 1-94  |
| Surface and Mesh Plots             | 1-94  |
| View Control                       | 1-96  |
| Lighting                           | 1-98  |
| Transparency                       | 1-98  |
| Volume Visualization               | 1-98  |
| Creating Graphical User Interfaces | 1-100 |
| Predefined Dialog Boxes            | 1-100 |
| Deploying User Interfaces          | 1-100 |
| Developing User Interfaces         | 1-101 |
| User Interface Objects             | 1-101 |
| Finding Objects from Callbacks     | 1-102 |
| r manig Objects nom Cambacks       | 1-109 |

| GUI Utility Functions              | 1-103 |
|------------------------------------|-------|
| Controlling Program Execution      | 1-103 |
| External Interfaces                | 1-104 |
| Dynamic Link Libraries             | 1-104 |
| Java                               | 1-105 |
| Component Object Model and ActiveX | 1-106 |
| Dynamic Data Exchange              | 1-108 |
| Web Services                       | 1-109 |
| Serial Port Devices                | 1-109 |
|                                    |       |

# ${\bf Functions-Alphabetical\ List}$

**2** 

<u>Index</u>

# Functions — By Category

Desktop Tools and Development

Environment (p. 1-3)

Startup, Command Window, help, editing and debugging, tuning, other

general functions

Mathematics (p. 1-13) Arrays and matrices, linear algebra,

other areas of mathematics

Data Analysis (p. 1-40)

Basic data operations, descriptive

statistics, covariance and correlation, filtering and convolution, numerical derivatives and integrals, Fourier transforms, time series analysis

Programming and Data Types

(p. 1-48)

Function/expression evaluation, program control, function handles, object oriented programming, error

handling, operators, data types,

dates and times, timers

File I/O (p. 1-73) General and low-level file I/O, plus

specific file formats, like audio, spreadsheet, HDF, images

Graphics (p. 1-82) Line plots, annotating graphs,

specialized plots, images, printing,

Handle Graphics

3-D Visualization (p. 1-94) Surface and mesh plots, view control,

lighting and transparency, volume

visualization

Creating Graphical User Interfaces (p. 1-100)

External Interfaces (p. 1-104)

GUIDE, programming graphical user interfaces

Interfaces to DLLs, Java, COM and ActiveX, DDE, Web services, and serial port devices, and C and Fortran routines

# **Desktop Tools and Development Environment**

Startup and Shutdown (p. 1-3) Startup and shutdown options,

preferences

Command Window and History Control Command Window and History, enter statements and run

functions

Help for Using MATLAB (p. 1-4) Command line help, online

documentation in the Help browser,

demos

Workspace, Search Path, and File

Operations (p. 1-5)

Work with files, MATLAB search

path, manage variables

Programming Tools (p. 1-8) Edit and debug M-files, improve

performance, source control, publish

results

System (p. 1-10) Identify current computer, license,

product version, and more

# Startup and Shutdown

exit Terminate MATLAB (same as quit)

finish MATLAB termination M-file
matlab (UNIX) Start MATLAB (UNIX systems)
matlab (Windows) Start MATLAB (Windows systems)

matlabrc MATLAB startup M-file for

single-user systems or system

administrators

prefdir Directory containing preferences,

history, and layout files

preferences Open Preferences dialog box for

MATLAB and related products

quit Terminate MATLAB

startup MATLAB startup M-file for

user-defined options

# **Command Window and History**

clc Clear Command Window

commandhistory Open Command History window, or

select it if already open

commandwindow Open Command Window, or select it

if already open

diary Save session to file

dos Execute DOS command and return

result

format Set display format for output

home Move cursor to upper-left corner of

Command Window

more Control paged output for Command

Window

perl Call Perl script using appropriate

operating system executable

system Execute operating system command

and return result

unix Execute UNIX command and return

result

# **Help for Using MATLAB**

demo Access product demos via Help

browser

doc Reference page in Help browser

docopt Web browser for UNIX platforms

docsearch Open Help browser **Search** pane

and search for specified term

echodemo Run M-file demo step-by-step in

**Command Window** 

help Help for MATLAB functions in

Command Window

helpbrowser Open Help browser to access all

online documentation and demos

helpwin Provide access to M-file help for all

functions

info Information about contacting The

MathWorks

lookfor Search for keyword in all help

entries

playshow Run M-file demo (deprecated; use

echodemo instead)

support Open MathWorks Technical Support

Web page

web Open Web site or file in Web browser

or Help browser

whatsnew Release Notes for MathWorks

products

# Workspace, Search Path, and File Operations

Workspace (p. 1-6) Manage variables

Search Path (p. 1-6) View and change MATLAB search

path

File Operations (p. 1-7) View and change files and directories

### Workspace

assignin Assign value to variable in specified

workspace

clear Remove items from workspace,

freeing up system memory

evalin Execute MATLAB expression in

specified workspace

exist Check existence of variable, function,

directory, or Java class

openvar Open workspace variable in Array

Editor or other tool for graphical

editing

pack Consolidate workspace memory

uiimport Open Import Wizard to import data

which Locate functions and files

workspace Open Workspace browser to manage

workspace

### **Search Path**

addpath Add directories to MATLAB search

path

genpath Generate path string

partial pathname description

path View or change MATLAB directory

search path

path2rc Save current MATLAB search path

to pathdef.m file

pathdef Directories in MATLAB search path

pathsep Path separator for current platform

pathtool Open Set Path dialog box to view

and change MATLAB path

restoredefaultpath Restore default MATLAB search

path

rmpath Remove directories from MATLAB

search path

savepath Save current MATLAB search path

to pathdef.m file

### **File Operations**

See also "File I/O" on page 1-73 functions.

cd Change working directory

copyfile Copy file or directory

delete Remove files or graphics objects

dir Directory listing

exist Check existence of variable, function,

directory, or Java class

fileattrib Set or get attributes of file or

directory

filebrowser Current Directory browser

isdir Determine whether input is a

directory

lookfor Search for keyword in all help

entries

ls Directory contents on UNIX system

matlabroot Root directory of MATLAB

installation

mkdir Make new directory
movefile Move file or directory

pwd Identify current directory

recycle Set option to move deleted files to

recycle folder

rehash Refresh function and file system

path caches

rmdir Remove directory

type Display contents of file

web Open Web site or file in Web browser

or Help browser

what List MATLAB files in current

directory

which Locate functions and files

# **Programming Tools**

Edit and Debug M-Files (p. 1-8) Edit and debug M-files

Improve Performance and Tune
M-Files (p. 1-9)
Improve performance and find potential problems in M-files

Source Control (p. 1-10) Interface MATLAB with source

control system

Publishing (p. 1-10) Publish M-file code and results

# **Edit and Debug M-Files**

clipboard Copy and paste strings to and from

system clipboard

datatipinfo Produce short description of input

variable

dbclear Clear breakpoints
dbcont Resume execution

dbdown Change local workspace context

when in debug mode

dbquitQuit debug modedbstackFunction call stackdbstatusList all breakpoints

dbstep Execute one or more lines from

current breakpoint

dbstop Set breakpoints

dbtype List M-file with line numbers
dbup Change local workspace context
debug List M-file debugging functions

edit Edit or create M-file keyboard Input from keyboard

# Improve Performance and Tune M-Files

memory Help for memory limitations

mlint Check M-files for possible problems
mlintrpt Run mlint for file or directory,

reporting results in a browser

pack Consolidate workspace memory

profile Profile execution time for function profsave Save profile report in HTML format

rehash Refresh function and file system

path caches

sparse Create sparse matrix

zeros Create array of all zeros

### **Source Control**

checkin Check files into source control

system (UNIX)

checkout Check files out of source control

system (UNIX)

cmopts Name of source control system

customverctrl Allow custom source control system

(UNIX)

undocheckout Undo previous checkout from source

control system (UNIX)

verctrl Source control actions (Windows)

### **Publishing**

grabcode MATLAB code from M-files

published to HTML

notebook Open M-book in Microsoft Word

(Windows)

publish Run M-file script containing cells,

saving results to file of specified type

# **System**

Operating System Interface (p. 1-11) Exchange operating system

information and commands with

**MATLAB** 

MATLAB Version and License

WITTEND VEISION and Dicense

(p. 1-11)

Information about MATLAB version

and license

### **Operating System Interface**

clipboard Copy and paste strings to and from

system clipboard

computer Information about computer on

which MATLAB is running

dos Execute DOS command and return

result

getenv Environment variable

hostid MATLAB server host identification

number

perl Call Perl script using appropriate

operating system executable

setenv Set environment variable

system Execute operating system command

and return result

unix Execute UNIX command and return

result

winqueryreg Item from Microsoft Windows

registry

### **MATLAB Version and License**

ispc Determine whether PC (Windows)

version of MATLAB

isstudent Determine whether Student Version

of MATLAB

isunix Determine whether UNIX version of

**MATLAB** 

javachk Generate error message based on

Java feature support

license Return license number or perform

licensing task

prefdir Directory containing preferences,

history, and layout files

usejava Determine whether Java feature is

supported in MATLAB

ver Version information for MathWorks

products

version Version number for MATLAB

# **Mathematics**

| Arrays and Matrices (p. 1-14)                         | Basic array operators and operations, creation of elementary and specialized arrays and matrices                                            |
|-------------------------------------------------------|----------------------------------------------------------------------------------------------------|
| Linear Algebra (p. 1-19)                              | Matrix analysis, linear equations, eigenvalues, singular values, logarithms, exponentials, factorization                                    |
| Elementary Math (p. 1-23)                             | Trigonometry, exponentials and logarithms, complex values, rounding, remainders, discrete math                                              |
| Polynomials (p. 1-27)                                 | Multiplication, division, evaluation, roots, derivatives, integration, eigenvalue problem, curve fitting, partial fraction expansion        |
| Interpolation and Computational<br>Geometry (p. 1-28) | Interpolation, Delaunay<br>triangulation and tessellation,<br>convex hulls, Voronoi diagrams,<br>domain generation                          |
| Cartesian Coordinate System<br>Conversion (p. 1-30)   | Conversions between Cartesian and polar or spherical coordinates                                                                            |
| Nonlinear Numerical Methods<br>(p. 1-31)              | Differential equations, optimization, integration                                                                                           |
| Specialized Math (p. 1-34)                            | Airy, Bessel, Jacobi, Legendre, beta, elliptic, error, exponential integral, gamma functions                                                |
| Sparse Matrices (p. 1-35)                             | Elementary sparse matrices,<br>operations, reordering algorithms,<br>linear algebra, iterative methods,<br>tree operations                  |
| Math Constants (p. 1-39)                              | Pi, imaginary unit, infinity,<br>Not-a-Number, largest and smallest<br>positive floating point numbers,<br>floating point relative accuracy |

# **Arrays and Matrices**

Display array contents, get array Basic Information (p. 1-14)

information, determine array type

Operators (p. 1-15) Arithmetic operators

Elementary Matrices and Arrays Create elementary arrays of different (p. 1-16)

types, generate arrays for plotting,

array indexing, etc.

Array Operations (p. 1-17) Operate on array content, apply

function to each array element, find

cumulative product or sum, etc.

Array Manipulation (p. 1-17) Create, sort, rotate, permute,

reshape, and shift array contents

Specialized Matrices (p. 1-18) Create Hadamard, Companion,

Hankel, Vandermonde, Pascal

matrices, etc.

### **Basic Information**

Text or array disp

display Display text or array (overloaded

method)

isempty Determine whether array is empty

isequal Test arrays for equality

isequalwithequalnans Test arrays for equality, treating

NaNs as equal

isfinite Array elements that are finite isfloat Determine whether input is

floating-point array

isinf Array elements that are infinite

isinteger Determine whether input is integer

array

islogical Determine whether input is logical

array

isnan Array elements that are NaN

isnumeric Determine whether input is numeric

array

isscalar Determine whether input is scalar issparse Determine whether input is sparse isvector Determine whether input is vector

length Length of vector

max Largest elements in array
min Smallest elements in array
ndims Number of array dimensions
numel Number of elements in array or

subscripted array expression

size Array dimensions

### **Operators**

+ Addition

+ Unary plus

- Subtraction

- Unary minus

\* Matrix multiplication

^ Matrix power

\ Backslash or left matrix divide

/ Slash or right matrix divide

' Transpose

.' Nonconjugated transpose

.\* Array multiplication (element-wise)

- .^ Array power (element-wise)
- .\ Left array divide (element-wise)
- ./ Right array divide (element-wise)

## **Elementary Matrices and Arrays**

blkdiag Construct block diagonal matrix

from input arguments

diag Diagonal matrices and diagonals of

matrix

eye Identity matrix

freqspace Frequency spacing for frequency

 ${\bf response}$ 

ind2sub Subscripts from linear index linspace Generate linearly spaced vectors

logspace Generate logarithmically spaced

vectors

meshgrid Generate X and Y arrays for 3-D plots

ndgrid Generate arrays for N-D functions

and interpolation

ones Create array of all ones

rand Uniformly distributed

pseudorandom numbers

randn Normally distributed random

numbers

sub2ind Single index from subscripts

zeros Create array of all zeros

### **Array Operations**

See "Linear Algebra" on page 1-19 and "Elementary Math" on page 1-23 for other array operations.

accumarray Construct array with accumulation

arrayfun Apply function to each element of

array

cast Cast variable to different data type

cross Vector cross product
cumprod Cumulative product
cumsum Cumulative sum
dot Vector dot product

idivide Integer division with rounding

option

kron Kronecker tensor product
prod Product of array elements
sum Sum of array elements

tril Lower triangular part of matrix triu Upper triangular part of matrix

### **Array Manipulation**

blkdiag Construct block diagonal matrix

from input arguments

cat Concatenate arrays along specified

dimension

circshift Shift array circularly

diag Diagonal matrices and diagonals of

matrix

end Terminate block of code, or indicate

last array index

flipdim Flip array along specified dimension

fliplr Flip matrix left to right flipud Flip matrix up to down

horzcat Concatenate arrays horizontally

ipermute Inverse permute dimensions of N-D

array

permute Rearrange dimensions of N-D array

repmat Replicate and tile array

reshape Reshape array

rot90 Rotate matrix 90 degrees

shiftdim Shift dimensions

sort Sort array elements in ascending or

descending order

sortrows Sort rows in ascending order squeeze Remove singleton dimensions vertcat Concatenate arrays vertically

## **Specialized Matrices**

compan Companion matrix

gallery Test matrices

hadamard Hadamard matrix
hankel Hankel matrix
hilb Hilbert matrix

invhilb Inverse of Hilbert matrix

magic Magic square pascal Pascal matrix

rosser Classic symmetric eigenvalue test

problem

toeplitz Toeplitz matrix

vander Vandermonde matrix

wilkinson's eigenvalue test matrix

**Linear Algebra** 

Matrix Analysis (p. 1-19) Compute norm, rank, determinant,

condition number, etc.

Linear Equations (p. 1-20) Solve linear systems, least

squares, LU factorization, Cholesky

factorization, etc.

Eigenvalues and Singular Values

(p. 1-21)

Eigenvalues, eigenvectors, Schur

decomposition, Hessenburg

matrices, etc.

Matrix Logarithms and Exponentials

(p. 1-22)

Matrix logarithms, exponentials,

square root

Factorization (p. 1-22) Cholesky, LU, and QR factorizations,

diagonal forms, singular value

decomposition

**Matrix Analysis** 

cond Condition number with respect to

inversion

condeig Condition number with respect to

eigenvalues

det Matrix determinant

norm Vector and matrix norms

normest 2-norm estimate

null Null space

orth Range space of matrix

rank Rank of matrix

rcond Matrix reciprocal condition number

estimate

rref Reduced row echelon form subspace Angle between two subspaces

trace Sum of diagonal elements

### **Linear Equations**

chol Cholesky factorization

cholinc Sparse incomplete Cholesky and

Cholesky-Infinity factorizations

cond Condition number with respect to

inversion

condest 1-norm condition number estimate funm Evaluate general matrix function

inv Matrix inverse

linsolve Solve linear system of equations
lscov Least-squares solution in presence

of known covariance

lsqnonneg Solve nonnegative least-squares

constraints problem

lu LU matrix factorization

luinc Sparse incomplete LU factorization
pinv Moore-Penrose pseudoinverse of

matrix

qr Orthogonal-triangular

decomposition

rcond Matrix reciprocal condition number

estimate

### **Eigenvalues and Singular Values**

balance Diagonal scaling to improve

eigenvalue accuracy

cdf2rdf Convert complex diagonal form to

real block diagonal form

condeig Condition number with respect to

eigenvalues

eig Find eigenvalues and eigenvectors

eigs Find largest eigenvalues and

eigenvectors of sparse matrix

gsvd Generalized singular value

decomposition

hess Hessenberg form of matrix

ordeig Eigenvalues of quasitriangular

matrices

ordqz Reorder eigenvalues in QZ

factorization

ordschur Reorder eigenvalues in Schur

factorization

poly Polynomial with specified roots polyeig Polynomial eigenvalue problem

rsf2csf Convert real Schur form to complex

Schur form

schur Schur decomposition sqrtm Schur decomposition

svd Singular value decomposition svds Find singular values and vectors

### **Matrix Logarithms and Exponentials**

expm Matrix exponential logm Matrix logarithm sqrtm Matrix square root

### **Factorization**

balance Diagonal scaling to improve

eigenvalue accuracy

cdf2rdf Convert complex diagonal form to

real block diagonal form

chol Cholesky factorization

cholinc Sparse incomplete Cholesky and

Cholesky-Infinity factorizations

cholupdate Rank 1 update to Cholesky

factorization

gsvd Generalized singular value

decomposition

lu LU matrix factorization

luinc Sparse incomplete LU factorization

planerot Givens plane rotation
qr Orthogonal-triangular

decomposition

grdelete Remove column or row from QR

factorization

qrinsert Insert column or row into QR

factorization

qrupdate

qz QZ factorization for generalized

eigenvalues

rsf2csf Convert real Schur form to complex

Schur form

svd Singular value decomposition

# **Elementary Math**

Trigonometric (p. 1-23) Trigonometric functions with results

in radians or degrees

Exponential (p. 1-25) Exponential, logarithm, power, and

root functions

Complex (p. 1-26) Numbers with real and imaginary

components, phase angles

Rounding and Remainder (p. 1-26) Rounding, modulus, and remainder

Discrete Math (e.g., Prime Factors) Prime factors, factorials,

(p. 1-27) permutations, rational fractions, least common multiple, greatest

common divisor

### **Trigonometric**

acos Inverse cosine; result in radians

acosd Inverse cosine; result in degrees

acosh Inverse hyperbolic cosine

acot Inverse cotangent; result in radians acotd Inverse cotangent; result in degrees

acoth Inverse hyperbolic cotangent

acsc Inverse cosecant; result in radians acscd Inverse cosecant; result in degrees

acsch Inverse hyperbolic cosecant Inverse secant; result in radians asec asecd Inverse secant; result in degrees asech Inverse hyperbolic secant asin Inverse sine; result in radians asind Inverse sine; result in degrees asinh Inverse hyperbolic sine atan Inverse tangent; result in radians atan2 Four-quadrant inverse tangent atand Inverse tangent; result in degrees atanh Inverse hyperbolic tangent Cosine of argument in radians cos cosd Cosine of argument in degrees  $\cosh$ Hyperbolic cosine cot Cotangent of argument in radians cotd Cotangent of argument in degrees coth Hyperbolic cotangent Cosecant of argument in radians csccscd Cosecant of argument in degrees csch Hyperbolic cosecant hypot Square root of sum of squares sec Secant of argument in radians secd Secant of argument in degrees sech Hyperbolic secant sin Sine of argument in radians sind Sine of argument in degrees sinh Hyperbolic sine of argument in radians

tan Tangent of argument in radians tand Tangent of argument in degrees

tanh Hyperbolic tangent

# **Exponential**

exp Exponential

expm1 Compute exp(x) - 1 accurately for

small values of x

log Natural logarithm

log10 Common (base 10) logarithm

Compute log(1+x) accurately for log1p

small values of x

Base 2 logarithm and dissect log2

floating-point numbers into

exponent and mantissa

Next higher power of 2 nextpow2

Real nth root of real numbers nthroot

Base 2 power and scale floating-point pow2

numbers

Natural logarithm for nonnegative reallog

real arrays

realpow Array power for real-only output realsqrt Square root for nonnegative real

arrays

sqrt Square root

### **Complex**

abs Absolute value and complex

magnitude

angle Phase angle

complex Construct complex data from real

and imaginary components

conj Complex conjugate

cplxpair Sort complex numbers into complex

conjugate pairs

i Imaginary unit

imag Imaginary part of complex number isreal Determine whether input is real

array

j Imaginary unit

real Real part of complex number

sign Signum function

unwrap Correct phase angles to produce

smoother phase plots

### **Rounding and Remainder**

ceil Round toward infinity

fix Round toward zero

floor Round toward minus infinity idivide Integer division with rounding

option

mod Modulus after division
rem Remainder after division
round Round to nearest integer

### Discrete Math (e.g., Prime Factors)

factor Prime factors

factorial Factorial function

gcd Greatest common divisor

isprime Array elements that are prime

numbers

lcm Least common multiple nchoosek Binomial coefficient or all

combinations

perms All possible permutations

primes Generate list of prime numbers rat, rats Rational fraction approximation

# **Polynomials**

conv Convolution and polynomial

multiplication

deconv Deconvolution and polynomial

division

poly Polynomial with specified roots

polyder Polynomial derivative

polyeig Polynomial eigenvalue problem

polyfit Polynomial curve fitting

polyint Integrate polynomial analytically

polyval Polynomial evaluation

polyvalm Matrix polynomial evaluation

residue Convert between partial fraction

expansion and polynomial

coefficients

roots Polynomial roots

# **Interpolation and Computational Geometry**

Interpolation (p. 1-28) Data interpolation, data gridding,

polynomial evaluation, nearest point

search

Delaunay Triangulation and Delaunay triangulation and

Tessellation (p. 1-29) tessellation, triangular surface and

mesh plots

Convex Hull (p. 1-30) Plot convex hull, plotting functions

Voronoi Diagrams (p. 1-30) Plot Voronoi diagram, patch graphics

object, plotting functions

Domain Generation (p. 1-30) Generate arrays for 3-D plots, or for

N-D functions and interpolation

### Interpolation

dsearch Search Delaunay triangulation for

nearest point

dsearchn N-D nearest point search

griddata Data gridding

griddata3 Data gridding and hypersurface

fitting for 3-D data

griddatan Data gridding and hypersurface

fitting (dimension  $\geq 2$ )

interp1 1-D data interpolation (table lookup)

interp1q Quick 1-D linear interpolation

interp2 2-D data interpolation (table lookup)

interp3 3-D data interpolation (table lookup)
interpft 1-D interpolation using FFT method
interpn N-D data interpolation (table lookup)
meshgrid Generate X and Y arrays for 3-D plots

mkpp Make piecewise polynomial

ndgrid Generate arrays for N-D functions

and interpolation

pchip Piecewise Cubic Hermite

Interpolating Polynomial (PCHIP)

ppval Evaluate piecewise polynomial
spline Cubic spline data interpolation
tsearchn N-D closest simplex search
unmkpp Piecewise polynomial details

### **Delaunay Triangulation and Tessellation**

delaunayDelaunay triangulationdelaunay33-D Delaunay tessellationdelaunaynN-D Delaunay tessellation

dsearch Search Delaunay triangulation for

nearest point

dsearchn
N-D nearest point search
tetramesh
Tetrahedron mesh plot
trimesh
Triangular mesh plot
triplot
2-D triangular plot
trisurf
Triangular surface plot

tsearch Search for enclosing Delaunay

triangle

tsearchn N-D closest simplex search

#### **Convex Hull**

convhull Convex hull

convhulln N-D convex hull

patch Create patch graphics object

plot 2-D line plot

trisurf Triangular surface plot

#### **Voronoi Diagrams**

dsearch Search Delaunay triangulation for

nearest point

patch Create patch graphics object

plot 2-D line plot

voronoi Voronoi diagram

voronoin N-D Voronoi diagram

#### **Domain Generation**

meshgrid Generate X and Y arrays for 3-D plots

ndgrid Generate arrays for N-D functions

and interpolation

# **Cartesian Coordinate System Conversion**

cart2pol Transform Cartesian coordinates to

polar or cylindrical

cart2sph Transform Cartesian coordinates to

spherical

pol2cart Transform polar or cylindrical

coordinates to Cartesian

sph2cart Transform spherical coordinates to

Cartesian

#### **Nonlinear Numerical Methods**

Ordinary Differential Equations

(IVP) (p. 1-31)

Solve stiff and nonstiff differential equations, define the problem, set solver options, evaluate solution

**Delay Differential Equations** 

(p. 1-32)

Solve delay differential equations with constant and general delays, set solver options, evaluate solution

Boundary Value Problems (p. 1-33)

Solve boundary value problems for ordinary differential equations, set solver options, evaluate solution

Partial Differential Equations

(p. 1-33)

Solve initial-boundary value

problems for parabolic-elliptic PDEs,

evaluate solution

Optimization (p. 1-33)

Find minimum of single and multivariable functions, solve

nonnegative least-squares constraint

problem

 $Numerical\ Integration\ (Quadrature)$ 

(p. 1-34)

Evaluate Simpson, Lobatto, and vectorized quadratures, evaluate

double and triple integrals

### **Ordinary Differential Equations (IVP)**

decic Compute consistent initial conditions

for ode15i

deval Evaluate solution of differential

equation problem

ode15i Solve fully implicit differential

equations, variable order method

ode23, ode45, ode113, ode15s,

ode23s, ode23t, ode23tb

Solve initial value problems for ordinary differential equations

odefile Define differential equation problem

for ordinary differential equation

solvers

odeget Ordinary differential equation

options parameters

odeset Create or alter options structure

for ordinary differential equation

solvers

odextend Extend solution of initial value

problem for ordinary differential

equation

#### **Delay Differential Equations**

dde23 Solve delay differential equations

(DDEs) with constant delays

ddeget Extract properties from delay

differential equations options

structure

ddesd Solve delay differential equations

(DDEs) with general delays

ddeset Create or alter delay differential

equations options structure

deval Evaluate solution of differential

equation problem

#### **Boundary Value Problems**

bvp4c Solve boundary value problems for

ordinary differential equations

bypget Extract properties from options

structure created with bvpset

bypinit Form initial guess for byp4c

bypset Create or alter options structure of

boundary value problem

bypxtend Forms guess structure for extending

boundary value solutions

deval Evaluate solution of differential

equation problem

### **Partial Differential Equations**

pdepe Solve initial-boundary value

problems for parabolic-elliptic PDEs

in 1-D

pdeval Evaluate numerical solution of PDE

using output of pdepe

#### **Optimization**

fminbnd Find minimum of single-variable

function on fixed interval

fminsearch Find minimum of unconstrained

multivariable function using

derivative-free method

fzero Find root of continuous function of

one variable

lsqnonneg Solve nonnegative least-squares

constraints problem

optimget Optimization options values

optimset Create or edit optimization options

structure

### **Numerical Integration (Quadrature)**

dblquad Numerically evaluate double

integral

quad Numerically evaluate integral,

adaptive Simpson quadrature

quadl Numerically evaluate integral,

adaptive Lobatto quadrature

quadv Vectorized quadrature

triplequad Numerically evaluate triple integral

# **Specialized Math**

airy Airy functions

besselh Bessel function of third kind (Hankel

function)

besseli Modified Bessel function of first kind

besselj Bessel function of first kind

besselk Modified Bessel function of second

kind

bessely Bessel function of second kind

beta Beta function

betainc Incomplete beta function
betaln Logarithm of beta function
ellipj Jacobi elliptic functions

ellipke Complete elliptic integrals of first

and second kind

erf, erfc, erfcx, erfinv, erfcinv Error functions

expint Exponential integral gamma, gammainc, gammaln Gamma functions

legendre Associated Legendre functions

psi Psi (polygamma) function

# **Sparse Matrices**

Elementary Sparse Matrices (p. 1-36) Create random and nonrandom

sparse matrices

Full to Sparse Conversion (p. 1-36) Convert full matrix to sparse, sparse

matrix to full

Working with Sparse Matrices

(p. 1-36)

Test matrix for sparseness, get information on sparse matrix, allocate sparse matrix, apply function to nonzero elements, visualize sparsity pattern.

Reordering Algorithms (p. 1-37) Random, column, minimum degree,

Dulmage-Mendelsohn, and reverse

Cuthill-McKee permutations

Linear Algebra (p. 1-37) Compute norms, eigenvalues,

factorizations, least squares,

structural rank

Linear Equations (Iterative

Methods) (p. 1-38)

Methods for conjugate and biconjugate gradients, residuals,

lower quartile

Tree Operations (p. 1-38) Elimination trees, tree plotting,

factorization analysis

### **Elementary Sparse Matrices**

spdiags Extract and create sparse band and

diagonal matrices

speye Sparse identity matrix

sprand Sparse uniformly distributed

random matrix

sprandn Sparse normally distributed random

matrix

sprandsym Sparse symmetric random matrix

### **Full to Sparse Conversion**

find Find indices and values of nonzero

elements

full Convert sparse matrix to full matrix

sparse Create sparse matrix

spconvert Import matrix from sparse matrix

external format

### **Working with Sparse Matrices**

issparse Determine whether input is sparse

nnz Number of nonzero matrix elements

nonzeros Nonzero matrix elements

nzmax Amount of storage allocated for

nonzero matrix elements

spalloc Allocate space for sparse matrix

spfun Apply function to nonzero sparse

matrix elements

spones Replace nonzero sparse matrix

elements with ones

spparms Set parameters for sparse matrix

routines

spy Visualize sparsity pattern

#### **Reordering Algorithms**

amd Approximate minimum degree

permutation

colamd Column approximate minimum

degree permutation

colperm Sparse column permutation based

on nonzero count

dmperm Dulmage-Mendelsohn decomposition

ldl Block ldl' factorization for Hermitian

indefinite matrices

randperm Random permutation

symamd Symmetric approximate minimum

degree permutation

symrcm Sparse reverse Cuthill-McKee

ordering

#### Linear Algebra

cholinc Sparse incomplete Cholesky and

Cholesky-Infinity factorizations

condest 1-norm condition number estimate

eigs Find largest eigenvalues and

eigenvectors of sparse matrix

luinc Sparse incomplete LU factorization

normest 2-norm estimate

spaugment Form least squares augmented

system

sprank Structural rank

svds Find singular values and vectors

### **Linear Equations (Iterative Methods)**

bicg Biconjugate gradients method

bicgstab Biconjugate gradients stabilized

method

cgs Conjugate gradients squared method

gmres Generalized minimum residual

method (with restarts)

lsqr LSQR method

minres Minimum residual method

pcg Preconditioned conjugate gradients

method

qmr Quasi-minimal residual method

symmlq Symmetric LQ method

#### **Tree Operations**

etree Elimination tree

etreeplot Plot elimination tree

gplot Plot nodes and links representing

adjacency matrix

symbfact Symbolic factorization analysis

treelayout Lay out tree or forest treeplot Plot picture of tree

### **Math Constants**

eps Floating-point relative accuracy

i Imaginary unit

Inf Infinity

intmax Largest value of specified integer

type

intmin Smallest value of specified integer

 ${\rm type}$ 

j Imaginary unit NaN Not-a-Number

pi Ratio of circle's circumference to its

diameter,  $\pi$ 

realmax Largest positive floating-point

number

realmin Smallest positive floating-point

number

# **Data Analysis**

Basic Operations (p. 1-40) Sums, products, sorting

Descriptive Statistics (p. 1-40) Statistical summaries of data

Filtering and Convolution (p. 1-41) Data preprocessing

Interpolation and Regression Data fitting

(p. 1-41)

Fourier Transforms (p. 1-42) Frequency content of data

Derivatives and Integrals (p. 1-42) Data rates and accumulations

Time Series Objects (p. 1-43) Methods for timeseries objects

Time Series Collections (p. 1-46) Methods for tscollection objects

# **Basic Operations**

cumprod Cumulative product

cumsum Cumulative sum

prod Product of array elements

sort Sort array elements in ascending or

descending order

sortrows Sort rows in ascending order

sum Sum of array elements

### **Descriptive Statistics**

corrcoef Correlation coefficients

cov Covariance matrix

max Largest elements in array

mean Average or mean value of array

median Median value of array

min Smallest elements in array

mode Most frequent values in array

std Standard deviation

var Variance

# **Filtering and Convolution**

conv Convolution and polynomial

multiplication

conv2 2-D convolution convn N-D convolution

deconv Deconvolution and polynomial

division

detrend Remove linear trends

filter 1-D digital filter filter2 2-D digital filter

# **Interpolation and Regression**

interp1 1-D data interpolation (table lookup)
interp2 2-D data interpolation (table lookup)

interp3 3-D data interpolation (table lookup)

 $n-D \ data \ interpolation \ (table \ lookup)$ 

mldivide \, mrdivide / Left or right matrix division

polyfit Polynomial curve fitting polyval Polynomial evaluation

### **Fourier Transforms**

abs Absolute value and complex

magnitude

angle Phase angle

Sort complex numbers into complex cplxpair

conjugate pairs

fft Discrete Fourier transform

fft2 2-D discrete Fourier transform fftn

fftshift Shift zero-frequency component to

center of spectrum

Interface to FFTW library run-time fftw

algorithm tuning control

N-D discrete Fourier transform

ifft Inverse discrete Fourier transform

ifftn N-D inverse discrete Fourier

transform

ifftshift Inverse FFT shift

Next higher power of 2 nextpow2

unwrap Correct phase angles to produce

smoother phase plots

### **Derivatives and Integrals**

cumtrapz Cumulative trapezoidal numerical

integration

del2 Discrete Laplacian

diff Differences and approximate

derivatives

gradient Numerical gradient polyder Polynomial derivative polyint Integrate polynomial analytically trapz Trapezoidal numerical integration

# **Time Series Objects**

General Purpose (p. 1-43) Combine timeseries objects,

query and set timeseries object properties, plot timeseries objects

Data Manipulation (p. 1-44) Add or delete data, manipulate

timeseries objects

Event Data (p. 1-45) Add or delete events, create new

timeseries objects based on event

data

Descriptive Statistics (p. 1-45)

Descriptive statistics for timeseries

objects

### **General Purpose**

get (timeseries) Query timeseries object property

values

getdatasamplesize Size of data sample in timeseries

object

getqualitydesc Data quality descriptions

isempty (timeseries) Determine whether timeseries

object is empty

length (timeseries)

Length of time vector

plot (timeseries) Plot time series

set (timeseries) Set properties of timeseries object

size (timeseries) Size of timeseries object timeseries Create timeseries object

tsdata.event Construct event object for

timeseries object

tsprops Help on timeseries object

properties

tstool Open Time Series Tools GUI

#### **Data Manipulation**

addsample Add data sample to timeseries

object

ctranspose (timeseries) Transpose timeseries object

delsample Remove sample from timeseries

object

detrend (timeseries) Subtract mean or best-fit line and all

NaNs from time series

filter (timeseries) Shape frequency content of time

series

getabstime (timeseries) Extract date-string time vector into

cell array

getinterpmethod Interpolation method for timeseries

object

getsampleusingtime (timeseries) Extract data samples into new

timeseries object

idealfilter (timeseries)

Apply ideal (noncausal) filter to

timeseries object

resample (timeseries) Select or interpolate timeseries

data using new time vector

setabstime (timeseries) Set times of timeseries object as

date strings

setinterpmethod Set default interpolation method for

timeseries object

synchronize Synchronize and resample two

timeseries objects using common

time vector

transpose (timeseries) Transpose timeseries object

vertcat (timeseries) Vertical concatenation of timeseries

objects

#### **Event Data**

addevent Add event to timeseries object

delevent Remove tsdata.event objects from

timeseries object

gettsafteratevent New timeseries object with samples

occurring at or after event

gettsafterevent New timeseries object with samples

occurring after event

gettsatevent New timeseries object with samples

occurring at event

gettsbeforeatevent New timeseries object with samples

occurring before or at event

gettsbeforeevent New timeseries object with samples

occurring before event

gettsbetweenevents New timeseries object with samples

occurring between events

### **Descriptive Statistics**

iqr (timeseries) Interquartile range of timeseries

data

max (timeseries) Maximum value of timeseries data

mean (timeseries)

Mean value of timeseries data

median (timeseries)

Median value of timeseries data

min (timeseries) Minimum value of timeseries data

std (timeseries) Standard deviation of timeseries

data

sum (timeseries) Sum of timeseries data

var (timeseries) Variance of timeseries data

#### **Time Series Collections**

General Purpose (p. 1-46) Query and set tscollection object

properties, plot tscollection

objects

Data Manipulation (p. 1-47)

Add or delete data, manipulate

tscollection objects

#### **General Purpose**

get (tscollection) Query tscollection object property

values

isempty (tscollection) Determine whether tscollection

object is empty

length (tscollection)

Length of time vector

plot (timeseries) Plot time series

set (tscollection) Set properties of tscollection

object

size (tscollection)
Size of tscollection object
tscollection
Create tscollection object
tstool
Open Time Series Tools GUI

### **Data Manipulation**

addsample to collection Add sample to tscollection object

addts Add timeseries object to

tscollection object

delsamplefromcollection Remove sample from tscollection

object

getabstime (tscollection) Extract date-string time vector into

cell array

getsampleusingtime (tscollection) Extract data samples into new

tscollection object

gettimeseriesnames Cell array of names of timeseries

objects in tscollection object

horzcat (tscollection) Horizontal concatenation for

tscollection objects

removets Remove timeseries objects from

tscollection object

resample (tscollection) Select or interpolate data in

tscollection using new time vector

setabstime (tscollection) Set times of tscollection object as

date strings

settimeseriesnames Change name of timeseries object

in tscollection

vertcat (tscollection) Vertical concatenation for

tscollection objects

# **Programming and Data Types**

Data Types (p. 1-48) Numeric, character, structures, cell arrays, and data type conversion Data Type Conversion (p. 1-56) Convert one numeric type to another, numeric to string, string to numeric, structure to cell array, etc. Operators and Special Characters Arithmetic, relational, and logical operators, and special characters (p. 1-59) String Functions (p. 1-61) Create, identify, manipulate, parse, evaluate, and compare strings Bit-wise Functions (p. 1-64) Perform set, shift, and, or, compare, etc. on specific bit fields Logical Functions (p. 1-65) Evaluate conditions, testing for true or false Set Functions (p. 1-65) Find set members, unions, intersections, etc. Date and Time Functions (p. 1-66) Obtain information about dates and times Programming in MATLAB (p. 1-66) M-files, function/expression evaluation, program control, function handles, object oriented programming, error handling

### **Data Types**

Numeric Types (p. 1-49)

Characters and Strings (p. 1-50)

Characters and arrays of characters

Structures (p. 1-51)

Data of varying types and sizes stored in fields of a structure

Cell Arrays (p. 1-52)

Data of varying types and sizes stored in cells of array

Function Handles (p. 1-53)

Invoke a function indirectly via

handle

MATLAB Classes and Objects

(p. 1-53)

MATLAB object-oriented class

system

Java Classes and Objects (p. 1-54) Access Java classes through

MATLAB interface

Data Type Identification (p. 1-55)

Determine data type of a variable

### **Numeric Types**

arrayfun Apply function to each element of

array

cast Cast variable to different data type

cat Concatenate arrays along specified

dimension

class Create object or return class of object

find Find indices and values of nonzero

elements

intmax Largest value of specified integer

type

intmin Smallest value of specified integer

type

intwarning Control state of integer warnings

ipermute Inverse permute dimensions of N-D

array

isa Determine whether input is object

of given class

isequal Test arrays for equality

isequalwithequalnans Test arrays for equality, treating

NaNs as equal

isfinite Array elements that are finite

isinf Array elements that are infinite isnan Array elements that are NaN

isnumeric Determine whether input is numeric

array

isreal Determine whether input is real

array

isscalar Determine whether input is scalar isvector Determine whether input is vector permute Rearrange dimensions of N-D array

Largest positive floating-point

number

realmin Smallest positive floating-point

number

reshape Reshape array

squeeze Remove singleton dimensions

zeros Create array of all zeros

#### **Characters and Strings**

realmax

See "String Functions" on page 1-61 for all string-related functions.

cellstr Create cell array of strings from

character array

char Convert to character array (string)
eval Execute string containing MATLAB

expression

findstr Find string within another, longer

string

regexp, regexpi Match regular expression

sprintf Write formatted data to string
sscanf Read formatted data from string

streat Concatenate strings horizontally

strcmp, strcmpi Compare strings

strings MATLAB string handling strjust Justify character array

strmatch Find possible matches for string
strread Read formatted data from string
strrep Find and replace substring

strtrim Remove leading and trailing white

space from string

strvcat Concatenate strings vertically

#### **Structures**

arrayfun Apply function to each element of

array

cell2struct Convert cell array to structure array class Create object or return class of object

deal Distribute inputs to outputs

fieldnames Field names of structure, or public

fields of object

getfield Field of structure array

isa Determine whether input is object

of given class

isequal Test arrays for equality

isfield Determine whether input is

structure array field

isscalar Determine whether input is scalar

isstruct Determine whether input is

structure array

isvector Determine whether input is vector

orderfields Order fields of structure array
rmfield Remove fields from structure
setfield Set value of structure array field

struct Create structure array

struct2cell Convert structure to cell array

structfun Apply function to each field of scalar

structure

### **Cell Arrays**

cell Construct cell array

cell2mat Convert cell array of matrices to

single matrix

cell2struct Convert cell array to structure array

celldisp Cell array contents

cellfun Apply function to each cell in cell

array

cellplot Graphically display structure of cell

array

cellstr Create cell array of strings from

character array

class Create object or return class of object

deal Distribute inputs to outputs

isa Determine whether input is object

of given class

iscell Determine whether input is cell

array

iscellstr Determine whether input is cell

array of strings

isequal Test arrays for equality

isscalar Determine whether input is scalar isvector Determine whether input is vector mat2cell Divide matrix into cell array of

matrices

num2cell Convert numeric array to cell array struct2cell Convert structure to cell array

#### **Function Handles**

class Create object or return class of object

feval Evaluate function

func2str Construct function name string from

function handle

functions Information about function handle function handle (@) Handle used in calling functions

indirectly

isa Determine whether input is object

of given class

isequal Test arrays for equality

str2func Construct function handle from

function name string

#### **MATLAB Classes and Objects**

class Create object or return class of object fieldnames Field names of structure, or public

fields of object

inferior to Establish inferior class relationship isa Determine whether input is object

of given class

isobject Determine whether input is

MATLAB OOPs object

loadobj User-defined extension of load

function for user objects

methods Information on class methods

methodsview Information on class methods in

separate window

saveobj User-defined extension of save

function for user objects

subsasgnSubscripted assignment for objectssubsindexSubscripted indexing for objectssubsrefSubscripted reference for objectssubstructCreate structure argument for

subsasan or subsref

superior class relationship

### Java Classes and Objects

cell Construct cell array

class Create object or return class of object

clear Remove items from workspace,

freeing up system memory

depfun List dependencies of M-file or P-file

exist Check existence of variable, function,

directory, or Java class

fieldnames Field names of structure, or public

fields of object

im2java Convert image to Java image

import Add package or class to current Java

import list

inmem Names of M-files, MEX-files, Java

classes in memory

isa Determine whether input is object

of given class

isjava Determine whether input is Java

object

javaaddpath Add entries to dynamic Java class

path

javaArray Construct Java array

javachk Generate error message based on

Java feature support

javaclasspath Set and get dynamic Java class path

javaMethod Invoke Java method javaObject Construct Java object

javarmpath Remove entries from dynamic Java

class path

methods Information on class methods
methodsview Information on class methods in

separate window

usejava Determine whether Java feature is

supported in MATLAB

which Locate functions and files

### **Data Type Identification**

isa Determine whether input is object

of given class

iscell Determine whether input is cell

array

iscellstr Determine whether input is cell

array of strings

ischar Determine whether item is character

array

isfield Determine whether input is

structure array field

isfloat Determine whether input is

floating-point array

isinteger Determine whether input is integer

array

isjava Determine whether input is Java

object

islogical Determine whether input is logical

array

isnumeric Determine whether input is numeric

array

isobject Determine whether input is

MATLAB OOPs object

isreal Determine whether input is real

array

isstruct Determine whether input is

structure array

### **Data Type Conversion**

Numeric (p. 1-57) Convert data of one numeric type to

another numeric type

String to Numeric (p. 1-57) Convert characters to numeric

equivalent

Numeric to String (p. 1-57) Convert numeric to character

equivalent

Other Conversions (p. 1-58) Convert to structure, cell array,

function handle, etc.

#### **Numeric**

cast Cast variable to different data type

double Convert to double precision int8, int16, int32, int64 Convert to signed integer single Convert to single precision

typecast Convert data types without changing

underlying data

uint8, uint16, uint32, uint64 Convert to unsigned integer

### **String to Numeric**

base2dec Convert base N number string to

decimal number

bin2dec Convert binary number string to

decimal number

cast Cast variable to different data type

hex2dec Convert hexadecimal number string

to decimal number

hex2num Convert hexadecimal number string

to double-precision number

str2double Convert string to double-precision

value

str2num Convert string to number

unicode2native Convert Unicode characters to

numeric bytes

### **Numeric to String**

cast Cast variable to different data type char Convert to character array (string)

dec2base Convert decimal to base N number

in string

dec2bin Convert decimal to binary number

in string

dec2hex Convert decimal to hexadecimal

number in string

int2str Convert integer to string
mat2str Convert matrix to string

native2unicode Convert numeric bytes to Unicode

characters

num2str Convert number to string

#### Other Conversions

cell2mat Convert cell array of matrices to

single matrix

cell2struct Convert cell array to structure array

datestr Convert date and time to string

format

func2str Construct function name string from

function handle

logical Convert numeric values to logical mat2cell Divide matrix into cell array of

matrices

num2cell Convert numeric array to cell array

num2hex Convert singles and doubles to IEEE

hexadecimal strings

str2func Construct function handle from

function name string

str2mat Form blank-padded character matrix

from strings

struct2cell Convert structure to cell array

# **Operators and Special Characters**

Arithmetic Operators (p. 1-59) Plus, minus, power, left and right divide, transpose, etc.

Relational Operators (p. 1-60) Equal to, greater than, less than or

equal to, etc.

Logical Operators (p. 1-60) Element-wise and short circuit and,

or, not

Special Characters (p. 1-60)

Array constructors, line

continuation, comments, etc.

### **Arithmetic Operators**

+ Plus

- Minus

. Decimal point

= Assignment

\* Matrix multiplication

/ Matrix right division

\ Matrix left division

^ Matrix power

' Matrix transpose

\* Array multiplication (element-wise)

./ Array right division (element-wise)

.\ Array left division (element-wise)

- .^ Array power (element-wise)
- .' Array transpose

### **Relational Operators**

- < Less than
- <= Less than or equal to</p>
- > Greater than
- >= Greater than or equal to
- == Equal to
- ~= Not equal to

#### **Logical Operators**

See also "Logical Functions" on page 1-65 for functions like xor, all, any, etc.

- && Logical AND
  || Logical OR
- & Logical AND
- | Logical OR for arrays
- ~ Logical NOT

### **Special Characters**

- Create vectors, subscript arrays, specify for-loop iterations
- () Pass function arguments, prioritize operators
- [] Construct array, concatenate elements, specify multiple
  - outputs from function

Logical AND for arrays

{ } Construct cell array, index into cell array

|       | Insert decimal point, define structure field, reference methods of object           |
|-------|-------------------------------------------------------------------------------------|
| .( )  | Reference dynamic field of structure                                                |
| ••    | Reference parent directory                                                          |
|       | Continue statement to next line                                                     |
| ,     | Separate rows of array, separate function input/output arguments, separate commands |
| ;     | Separate columns of array, suppress output from current command                     |
| %     | Insert comment line into code                                                       |
| %{ %} | Insert block of comments into code                                                  |
| !     | Issue command to operating system                                                   |
| , ,   | Construct character array                                                           |
| @     | Construct function handle, reference class directory                                |

# **String Functions**

| Description of Strings in MATLAB (p. 1-62) | Basics of string handling in MATLAB                                  |
|--------------------------------------------|----------------------------------------------------------------------|
| String Creation (p. 1-62)                  | Create strings, cell arrays of strings, concatenate strings together |
| String Identification (p. 1-62)            | Identify characteristics of strings                                  |
| String Manipulation (p. 1-63)              | Convert case, strip blanks, replace characters                       |
| String Parsing (p. 1-63)                   | Formatted read, regular expressions, locate substrings               |
| String Evaluation (p. 1-64)                | Evaluate stated expression in string                                 |
| String Comparison (p. 1-64)                | Compare contents of strings                                          |
|                                            |                                                                      |

### **Description of Strings in MATLAB**

strings MATLAB string handling

### **String Creation**

blanks Create string of blank characters

cellstr Create cell array of strings from

character array

char Convert to character array (string)
sprintf Write formatted data to string
streat Concatenate strings horizontally
strycat Concatenate strings vertically

### **String Identification**

class Create object or return class of object

isa Determine whether input is object

of given class

iscellstr Determine whether input is cell

array of strings

ischar Determine whether item is character

array

isletter Array elements that are alphabetic

letters

isscalar Determine whether input is scalar

isspace Array elements that are space

characters

isstrprop Determine whether string is of

specified category

isvector Determine whether input is vector

### **String Manipulation**

deblank Strip trailing blanks from end of

string

lower Convert string to lowercase

strjust Justify character array

strrep Find and replace substring

strtrim Remove leading and trailing white

space from string

upper Convert string to uppercase

### **String Parsing**

findstr Find string within another, longer

string

regexp, regexpi Match regular expression

regexprep Replace string using regular

expression

regexptranslate Translate string into regular

expression

sscanf Read formatted data from string strfind Find one string within another strread Read formatted data from string

strtok Selected parts of string

### **String Evaluation**

eval Execute string containing MATLAB

expression

evalc Evaluate MATLAB expression with

capture

evalin Execute MATLAB expression in

specified workspace

### **String Comparison**

strcmp, strcmpi Compare strings

strmatch Find possible matches for string

strncmp, strncmpi Compare first n characters of strings

### **Bit-wise Functions**

bitand Bitwise AND

bitcmp Bitwise complement

bitget Bit at specified position

bitmax Maximum double-precision

floating-point integer

bitor Bitwise OR

bitset Set bit at specified position

bitshift Shift bits specified number of places

bitxor Bitwise XOR

swapbytes Swap byte ordering

# **Logical Functions**

all Determine whether all array

elements are nonzero

any Determine whether any array

elements are nonzero

false Logical 0 (false)

find Find indices and values of nonzero

elements

isa Determine whether input is object

of given class

iskeyword Determine whether input is

MATLAB keyword

isvarname Determine whether input is valid

variable name

logical Convert numeric values to logical

true Logical 1 (true)

xor Logical exclusive-OR

See "Operators and Special Characters" on page 1-59 for logical operators.

## **Set Functions**

intersect Find set intersection of two vectors

ismember Array elements that are members

of set

issorted Determine whether set elements are

in sorted order

setdiff Find set difference of two vectors

setxor Find set exclusive OR of two vectors

union Find set union of two vectors

unique Find unique elements of vector

### **Date and Time Functions**

addtodate Modify date number by field calendar Calendar for specified month

clock Current time as date vector

cputime Elapsed CPU time date Current date string

datenum Convert date and time to serial date

number

datestr Convert date and time to string

format

datevec Convert date and time to vector of

components

eomday Last day of month

etime Time elapsed between date vectors

now Current date and time

weekday Day of week

## **Programming in MATLAB**

M-File Functions and Scripts I

(p. 1-67)

Declare functions, handle arguments, identify dependencies,

etc.

Evaluation of Expressions and

Timer Functions (p. 1-69)

Functions (p. 1-68)

Evaluate expression in string, apply function to array, run script file, etc.

Schedule execution of MATLAB

commands

Variables and Functions in Memory

(p. 1-69)

List files in memory, clear M-files in memory, assign to variable in nondefault workspace, refresh

caches

Control Flow (p. 1-70) if-then-else, for loops, switch-case,

try-catch

Error Handling (p. 1-71) Generate warnings and errors, test

for and catch errors, retrieve most

recent error message

MEX Programming (p. 1-72) Compile MEX function from C

or Fortran code, list MEX-files in

memory, debug MEX-files

### **M-File Functions and Scripts**

depdir List dependent directories of M-file

or P-file

depfun List dependencies of M-file or P-file

echo Echo M-files during execution

end Terminate block of code, or indicate

last array index

function Declare M-file function

input Request user input

inputname Variable name of function input
mfilename Name of currently running M-file

namelengthmax Maximum identifier length

nargchk Validate number of input arguments

nargin, nargout Number of function arguments

Number of output

arguments

pcode Create preparsed pseudocode file

(P-file)

script M-file description

varargin Variable length input argument list varargout Variable length output argument list

## **Evaluation of Expressions and Functions**

arrayfun Apply function to each element of

array

builtin Execute built-in function from

overloaded method

cellfun Apply function to each cell in cell

array

echo Echo M-files during execution

eval Execute string containing MATLAB

expression

evalc Evaluate MATLAB expression with

capture

evalin Execute MATLAB expression in

specified workspace

feval Evaluate function

iskeyword Determine whether input is

MATLAB keyword

isvarname Determine whether input is valid

variable name

pause Halt execution temporarily

run Run script that is not on current

path

script Script M-file description

structfun Apply function to each field of scalar

structure

symvar Determine symbolic variables in

expression

#### **Timer Functions**

delete Remove files or graphics objects

disp Text or array

get Query object properties

isvalid Determine whether serial port

objects are valid

set Set object properties

start Start timer(s) running

startat Start timer(s) running at specified

time

stop Stop timer(s)

timer Construct timer object

timerfind Find timer objects

timerfindall Find timer objects, including

invisible objects

wait Wait until timer stops running

## Variables and Functions in Memory

assignin Assign value to variable in specified

workspace

datatipinfo Produce short description of input

variable

genvarname Construct valid variable name from

string

global Declare global variables

inmem Names of M-files, MEX-files, Java

classes in memory

mislocked Determine whether M-file or

MEX-file cannot be cleared from

memory

mlock Prevent clearing M-file or MEX-file

from memory

munlock Allow clearing M-file or MEX-file

from memory

namelengthmax Maximum identifier length

pack Consolidate workspace memory

persistent Define persistent variable

rehash Refresh function and file system

path caches

### **Control Flow**

break Terminate execution of for or while

loop

case Execute block of code if condition is

true

catch Specify how to respond to error in

try statement

continue Pass control to next iteration of for

or while loop

else Execute statements if condition is

false

elseif Execute statements if additional

condition is true

end Terminate block of code, or indicate

last array index

error Display message and abort function

for Execute block of code specified

number of times

if Execute statements if condition is

true

otherwise Default part of switch statement

return Return to invoking function

switch Switch among several cases, based

on expression

try Attempt to execute block of code, and

catch errors

while Repeatedly execute statements while

condition is true

### **Error Handling**

catch Specify how to respond to error in

try statement

error Display message and abort function

ferror Query MATLAB about errors in file

input or output

intwarning Control state of integer warnings

lasterr Last error message

lasterror Last error message and related

information

lastwarn Last warning message

rethrow Reissue error

try Attempt to execute block of code, and

catch errors

warning Warning message

## **MEX Programming**

dbmex Enable MEX-file debugging

inmem Names of M-files, MEX-files, Java

classes in memory

mex Compile MEX-function from C or

Fortran source code

mexext MEX-filename extension

# File I/O

File Name Construction (p. 1-73) Get path, directory, filename information; construct filenames Opening, Loading, Saving Files Open files; transfer data between (p. 1-74) files and MATLAB workspace Access file data via memory map Memory Mapping (p. 1-74) using MATLAB array indexing Low-Level File I/O (p. 1-74) Low-level operations that use a file identifier Delimited or formatted I/O to text Text Files (p. 1-75) files Documents written in Extensible XML Documents (p. 1-75) Markup Language Excel and Lotus 1-2-3 files Spreadsheets (p. 1-76) Scientific Data (p. 1-76) CDF, FITS, HDF formats General audio functions; Audio and Audio/Video (p. 1-78) SparcStation, WAVE, AVI files Graphics files Images (p. 1-80) Internet Exchange (p. 1-80) URL, FTP, zip, tar, and e-mail

To see a listing of file formats that are readable from MATLAB, go to file formats.

### **File Name Construction**

filemarker

Character to separate file name and internal function name

fileparts

Parts of file name and path

filesep

Directory separator for current platform

fullfile

Build full filename from parts

tempdir Name of system's temporary

directory

tempname Unique name for temporary file

## **Opening, Loading, Saving Files**

importdata Load data from disk file

load Load workspace variables from disk

open Open files based on extension

save Save workspace variables to disk

uiimport Open Import Wizard to import data

winopen Open file in appropriate application

(Windows)

## **Memory Mapping**

disp Text or array

get Query object properties

memmapfile Construct memmapfile object

## Low-Level File I/O

fclose Close one or more open files

feof Test for end-of-file

ferror Query MATLAB about errors in file

input or output

fgetl Read line from file, discarding

newline character

fgets Read line from file, keeping newline

character

fopen Open file, or obtain information

about open files

fprintf Write formatted data to file fread Read binary data from file

Move file position indicator to

beginning of open file

fscanf Read formatted data from file
fseek Set file position indicator
ftell File position indicator
fwrite Write binary data to file

## **Text Files**

frewind

csvread Read comma-separated value file
csvwrite Write comma-separated value file
dlmread Read ASCII-delimited file of numeric

data into matrix

dlmwrite Write matrix to ASCII-delimited file textread Read data from text file; write to

multiple outputs

textscan Read formatted data from text file

or string

### **XML Documents**

xmlread Parse XML document and return

Document Object Model node

xmlwrite Serialize XML Document Object

Model node

xslt Transform XML document using

XSLT engine

## **Spreadsheets**

Microsoft Excel Functions (p. 1-76) Read and write Microsoft Excel

spreadsheet

Lotus 1-2-3 Functions (p. 1-76) Read and write Lotus WK1

spreadsheet

#### **Microsoft Excel Functions**

xlsfinfo Determine whether file contains

Microsoft Excel (.xls) spreadsheet

xlsread Read Microsoft Excel spreadsheet

file (.xls)

xlswrite Write Microsoft Excel spreadsheet

file (.xls)

#### **Lotus 1-2-3 Functions**

### **Scientific Data**

Common Data Format (CDF) Work with CDF files

(p. 1-77)

Flexible Image Transport System Work with FITS files

(p. 1-77)

Hierarchical Data Format (HDF) Work with HDF files

(p. 1-77)

Band-Interleaved Data (p. 1-78) Work with band-interleaved files

### **Common Data Format (CDF)**

cdfepoch Construct cdfepoch object for

Common Data Format (CDF) export

cdfinfo Information about Common Data

Format (CDF) file

cdfread Read data from Common Data

Format (CDF) file

cdfwrite Write data to Common Data Format

(CDF) file

todatenum Convert CDF epoch object to

MATLAB datenum

#### Flexible Image Transport System

fitsinfo Information about FITS file fitsread Read data from FITS file

## **Hierarchical Data Format (HDF)**

hdf Summary of MATLAB HDF4

capabilities

hdf5 Summary of MATLAB HDF5

capabilities

hdf5info Information about HDF5 file

hdf5read Read HDF5 file

hdf5write Write data to file in HDF5 format

hdfinfo Information about HDF4 or

HDF-EOS file

hdfread Read data from HDF4 or HDF-EOS

file

hdftool Browse and import data from HDF4

or HDF-EOS files

#### **Band-Interleaved Data**

multibandread Read band-interleaved data from

binary file

multibandwrite Write band-interleaved data to file

## **Audio and Audio/Video**

General (p. 1-78) Create audio player object, obtain

information about multimedia files,

convert to/from audio signal

SPARCstation-Specific Sound

Functions (p. 1-79)

Access NeXT/SUN (.au) sound files

Microsoft WAVE Sound Functions

(p. 1-79)

Access Microsoft WAVE (.wav) sound

files

Audio/Video Interleaved (AVI)

Functions (p. 1-79)

Access Audio/Video interleaved

(.avi) sound files

#### **General**

audioplayer Create audio player object

audiorecorder Create audio recorder object

beep Produce beep sound

lin2mu Convert linear audio signal to

mu-law

mmfileinfo Information about multimedia file

mu2lin Convert mu-law audio signal to

linear

sound Convert vector into sound soundsc Scale data and play as sound

## **SPARCstation-Specific Sound Functions**

aufinfo Information about NeXT/SUN (.au)

sound file

auread Read NeXT/SUN (.au) sound file
auwrite Write NeXT/SUN (.au) sound file

#### **Microsoft WAVE Sound Functions**

wavplay Play recorded sound on PC-based

audio output device

wavread Read Microsoft WAVE (.wav) sound

file

wavrecord Record sound using PC-based audio

input device

wavwrite Write Microsoft WAVE (.wav) sound

file

## Audio/Video Interleaved (AVI) Functions

addframe Add frame to Audio/Video

Interleaved (AVI) file

avifile Create new Audio/Video Interleaved

(AVI) file

aviinfo Information about Audio/Video

Interleaved (AVI) file

aviread Read Audio/Video Interleaved (AVI)

file

close Remove specified figure

movie2avi Create Audio/Video Interleaved

(AVI) movie from MATLAB movie

## **Images**

exifread Read EXIF information from JPEG

and TIFF image files

im2java Convert image to Java image imfinfo Information about graphics file imread Read image from graphics file imwrite Write image to graphics file

## **Internet Exchange**

URL, Zip, Tar, E-Mail (p. 1-80) Send e-mail, read from given URL,

extract from tar or zip file, compress

and decompress files

Connect to FTP server, download FTP Functions (p. 1-81)

from server, manage FTP files, close

server connection

Compress files into tar file

### URL, Zip, Tar, E-Mail

tar

gunzip Uncompress GNU zip files

Compress files into GNU zip files gzip

sendmail Send e-mail message to address list

Extract contents of tar file

untar

unzip Extract contents of zip file

urlread Read content at URL

urlwrite Save contents of URL to file zip Compress files into zip file

#### **FTP Functions**

ascii Set FTP transfer type to ASCII binary Set FTP transfer type to binary

cd (ftp) Change current directory on FTP

server

close (ftp) Close connection to FTP server

delete (ftp) Remove file on FTP server

dir (ftp) Directory contents on FTP server

ftp Connect to FTP server, creating FTP

object

mget Download file from FTP server

mkdir (ftp)

Create new directory on FTP server

mput

Upload file or directory to FTP server

rename Rename file on FTP server

rmdir (ftp) Remove directory on FTP server

# **Graphics**

Basic Plots and Graphs (p. 1-82) Linear line plots, log and semilog

plots

Plotting Tools (p. 1-83) GUIs for interacting with plots

Annotating Plots (p. 1-83) Functions for and properties of titles,

axes labels, legends, mathematical

symbols

Specialized Plotting (p. 1-84) Bar graphs, histograms, pie charts,

contour plots, function plotters

Bit-Mapped Images (p. 1-88) Display image object, read and

write graphics file, convert to movie

frames

Printing (p. 1-88) Printing and exporting figures to

standard formats

Handle Graphics (p. 1-89) Creating graphics objects, setting

properties, finding handles

# **Basic Plots and Graphs**

box Axes border

errorbar Plot error bars along curve hold Retain current graph in figure

LineSpec Line specification syntax

loglog Log-log scale plot

plot 2-D line plot plot3 3-D line plot

plotyy 2-D line plots with y-axes on both

left and right side  $% \left( 1\right) =\left( 1\right) \left( 1\right) \left( 1\right$ 

polar Polar coordinate plot

semilogx, semilogy Semilogarithmic plots

subplot Create axes in tiled positions

## **Plotting Tools**

figure palette Show or hide figure palette

pan Pan view of a graph interactively plotbrowser Show or hide figure plot browser

plottools Show or hide plot tools

propertyeditor Show or hide property editor

zoom Turn zooming on or off or magnify

by factor

# **Annotating Plots**

annotation Create annotation objects

clabel Contour plot elevation labels

datetick Date formatted tick labels

gtext Mouse placement of text in 2-D view legend Graph legend for lines and patches

line Create line object

rectangle Create a 2-D rectangle object

texlabel Produce TeX format from character

string

title Add title to current axes xlabel, ylabel, zlabel Label x-, y-, and z-axis

## **Specialized Plotting**

Area, Bar, and Pie Plots (p. 1-84) 1-D, 2-D, and 3-D graphs and charts

Contour Plots (p. 1-85) Unfilled and filled contours in 2-D

and 3-D

Direction and Velocity Plots (p. 1-85) Comet, compass, feather and quiver

plots

Discrete Data Plots (p. 1-85) Stair, step, and stem plots

Function Plots (p. 1-85) Easy-to-use plotting utilities for

graphing functions

Histograms (p. 1-86) Plots for showing distributions of

data

Polygons and Surfaces (p. 1-86) Functions to generate and plot

surface patches in two or more

dimensions

Scatter/Bubble Plots (p. 1-87) Plots of point distributions

Animation (p. 1-87) Functions to create and play movies

of plots

### Area, Bar, and Pie Plots

area Filled area 2-D plot

bar, barh Plot bar graph (vertical and

horizontal)

bar3, bar3h Plot 3-D bar chart

pareto Pareto chart
pie Pie chart
pie3 3-D pie chart

#### **Contour Plots**

contour Contour plot of matrix

contour3 3-D contour plot

contourc Low-level contour plot computation

contourf Filled 2-D contour plot

ezcontour Easy-to-use contour plotter

ezcontourf Easy-to-use filled contour plotter

#### **Direction and Velocity Plots**

comet 2-D comet plot comet3 3-D comet plot

compass Plot arrows emanating from origin

feather Plot velocity vectors
quiver Quiver or velocity plot

quiver3 3-D quiver or velocity plot

#### **Discrete Data Plots**

stairs Stairstep graph

stem Plot discrete sequence data

stem3 Plot 3-D discrete sequence data

#### **Function Plots**

ezcontour Easy-to-use contour plotter

ezcontourf Easy-to-use filled contour plotter

ezmesh Easy-to-use 3-D mesh plotter

ezmeshc Easy-to-use combination

mesh/contour plotter

ezplot Easy-to-use function plotter

ezplot3 Easy-to-use 3-D parametric curve

plotter

ezpolar Easy-to-use polar coordinate plotter

ezsurf Easy-to-use 3-D colored surface

plotter

ezsurfc Easy-to-use combination

surface/contour plotter

fplot Plot function between specified

limits

### **Histograms**

hist Histogram plot
histc Histogram count
rose Angle histogram plot

## **Polygons and Surfaces**

convhull Convex hull

cylinder Generate cylinder

delaunay Delaunay triangulation
delaunay3 3-D Delaunay tessellation
delaunayn N-D Delaunay tessellation

dsearch Search Delaunay triangulation for

nearest point

dsearchn N-D nearest point search

ellipsoid Generate ellipsoid

fill Filled 2-D polygons fill3 Filled 3-D polygons

inpolygon Points inside polygonal region
pcolor Pseudocolor (checkerboard) plot

polyarea Area of polygon

rectint Rectangle intersection area

ribbon Ribbon plot

slice Volumetric slice plot sphere Generate sphere

tsearch Search for enclosing Delaunay

triangle

tsearchn N-D closest simplex search

voronoi Voronoi diagram waterfall Waterfall plot

### Scatter/Bubble Plots

plotmatrix Scatter plot matrix

scatter Scatter plot scatter3 3-D scatter plot

#### **Animation**

frame2im Convert movie frame to indexed

image

getframe Capture movie frame

im2frame Convert image to movie frame

movie Play recorded movie frames

noanimate Change EraseMode of all objects to

normal

## **Bit-Mapped Images**

frame2im Convert movie frame to indexed

image

im2frame Convert image to movie frame im2java Convert image to Java image

image Display image object

imagesc Scale data and display image object imfinfo Information about graphics file imformats Manage image file format registry imread Read image from graphics file imwrite Write image to graphics file ind2rgb Convert indexed image to RGB

image

## **Printing**

frameedit Edit print frames for Simulink and

Stateflow block diagrams

orient Hardcopy paper orientation

pagesetupdlg Page setup dialog box

print, printopt Print figure or save to file and

configure printer defaults

printdlg Print dialog box

printpreview Preview figure to print

saveas Save figure or Simulink block

diagram using specified format

## **Handle Graphics**

Finding and Identifying Graphics Find and manipulate graphics

Objects (p. 1-89) objects via their handles

Object Creation Functions (p. 1-90) Constructors for core graphics

objects

Plot Objects (p. 1-91) Property descriptions for plot objects

Figure Windows (p. 1-92) Control and save figures
Axes Operations (p. 1-92) Operate on axes objects

Operating on Object Properties Query, set, and link object properties

(p. 1-93)

### Finding and Identifying Graphics Objects

allchild Find all children of specified objects

ancestor Ancestor of graphics object

copyobj Copy graphics objects and their

descendants

delete Remove files or graphics objects

findall Find all graphics objects

findfigs Find visible offscreen figures

findobj Locate graphics objects with specific

properties

gca Current axes handle

gcbf Handle of figure containing object

whose callback is executing

gcbo Handle of object whose callback is

executing

get Query object properties
ishandle Is object handle valid
propedit Open Property Editor
set Set object properties

### **Object Creation Functions**

axes Create axes graphics object figure Create figure graphics object

hggroup Create hggroup object

hgtransform Create hgtransform graphics object

image Display image object light Create light object Create line object

patch Create patch graphics object rectangle Create a 2-D rectangle object

root object Root object properties surface Create surface object

text Create text object in current axes

uicontextmenu Create context menu

## **Plot Objects**

Contourgroup Properties

Annotation Arrow Properties Defines the annotation arrow

properties

Annotation Doublearrow Properties Defines the annotation doublearrow

properties

Annotation Ellipse Properties Defines the annotation ellipse

properties

Annotation Line Properties Defines the annotation line

properties

Annotation Rectangle Properties Defines the annotation rectangle

properties

Annotation Textarrow Properties Defines the annotation textarrow

properties

Annotation Textbox Properties Defines the annotation textbox

properties

Defines the contourgroup properties

Areaseries Properties Defines the areaseries properties

Barseries Properties Defines the barseries properties

Errorbarseries Properties Defines the errorbarseries properties

Image Properties Defines the image properties

Lineseries Properties Defines the lineseries properties

Quivergroup Properties Defines the quivergroup properties

Scattergroup Properties Defines the scattergroup properties

Stairseries Properties Defines the stairseries properties

Stemseries Properties Defines the stemseries properties.

Surfaceplot Properties Defines the surfaceplot properties.

## **Figure Windows**

clf Clear current figure window

close Remove specified figure

closereq Default figure close request function drawnow Complete pending drawing events

gcf Current figure handle

hgload Load Handle Graphics object

hierarchy from file

hgsave Save Handle Graphics object

hierarchy to file

newplot Determine where to draw graphics

objects

opengl Control OpenGL rendering

refresh Redraw current figure

saveas Save figure or Simulink block

diagram using specified format

## **Axes Operations**

axis Axis scaling and appearance

box Axes border

cla Clear current axes
gca Current axes handle

grid Grid lines for 2-D and 3-D plots

ishold Current hold state

makehgtform Create 4-by-4 transform matrix

## **Operating on Object Properties**

get Query object properties

linkaxes Synchronize limits of specified 2-D

axes

linkprop Keep same value for corresponding

properties

set Set object properties

## **3-D Visualization**

Surface and Mesh Plots (p. 1-94) Plot matrices, visualize functions of

two variables, specify colormap

View Control (p. 1-96) Control the camera viewpoint,

zooming, rotation, aspect ratio, set

axis limits

Lighting (p. 1-98) Add and control scene lighting

Transparency (p. 1-98) Specify and control object

transparency

Volume Visualization (p. 1-98) Visualize gridded volume data

### **Surface and Mesh Plots**

Creating Surfaces and Meshes Visualizing gridded and triangulated

(p. 1-94) data as lines and surfaces

Domain Generation (p. 1-95) Gridding data and creating arrays

Color Operations (p. 1-95) Specifying, converting, and

manipulating color spaces, colormaps, colorbars, and

backgrounds

Colormaps (p. 1-96) Built-in colormaps you can use

### **Creating Surfaces and Meshes**

hidden Remove hidden lines from mesh plot

mesh, meshc, meshz Mesh plots

peaks Example function of two variables

surf, surfc 3-D shaded surface plot

surface Create surface object

surfl Surface plot with colormap-based

lighting

tetramesh Tetrahedron mesh plot
trimesh Triangular mesh plot
triplot 2-D triangular plot
trisurf Triangular surface plot

#### **Domain Generation**

griddata Data gridding

meshgrid Generate X and Y arrays for 3-D plots

### **Color Operations**

brighten Brighten or darken colormap

caxis Color axis scaling

colorbar Colorbar showing color scale
colordef Set default property values to
display different color schemes

colormap Set and get current colormap

colormapeditor Start colormap editor
ColorSpec Color specification

graymon Set default figure properties for

grayscale monitors

hsv2rgb Convert HSV colormap to RGB

colormap

rgb2hsv Convert RGB colormap to HSV

colormap

rgbplot Plot colormap

shading Set color shading properties

spinmap Spin colormap

surfnorm Compute and display 3-D surface

normals

whitebg Change axes background color

**Colormaps** 

contrast Grayscale colormap for contrast

enhancement

**View Control** 

Controlling the Camera Viewpoint

(p. 1-96)

Orbiting, dollying, pointing, rotating camera positions and setting fields

of view

Setting the Aspect Ratio and Axis

Limits (p. 1-97)

Specifying what portions of axes to

view and how to scale them

Object Manipulation (p. 1-97) Panning, rotating, and zooming

views

Selecting Region of Interest (p. 1-98) Interactively identifying rectangular

regions

**Controlling the Camera Viewpoint** 

camdolly Move camera position and target

cameratoolbar Control camera toolbar

programmatically

camlookat Position camera to view object or

group of objects

camorbit Rotate camera position around

camera target

campan Rotate camera target around camera

position

campos Set or query camera position
camproj Set or query projection type
camroll Rotate camera about view axis

Set or query location of camera

target

camup Set or query camera up vector camva Set or query camera view angle

camzoom Zoom in and out on scene

makehgtform Create 4-by-4 transform matrix

view Viewpoint specification

viewmtx View transformation matrices

## **Setting the Aspect Ratio and Axis Limits**

daspect Set or query axes data aspect ratio
pbaspect Set or query plot box aspect ratio

xlim, ylim, zlim Set or query axis limits

## **Object Manipulation**

camtarget

pan Pan view of a graph interactively

reset Reset graphics object properties to

their defaults

rotate Rotate object in specified direction

selectmoveresize Select, move, resize, or copy axes and

uicontrol graphics objects

zoom Turn zooming on or off or magnify

by factor

## **Selecting Region of Interest**

dragrect Drag rectangles with mouse

rbbox Create rubberband box for area

selection

# Lighting

camlight Create or move light object in

camera coordinates

light Create light object

lightangle Create or position light object in

spherical coordinates

lighting Specify lighting algorithm

material Control reflectance properties of

surfaces and patches

## **Transparency**

alim Set or query axes alpha limits

alpha Set transparency properties for

objects in current axes

alphamap Specify figure alphamap

(transparency)

## **Volume Visualization**

coneplot Plot velocity vectors as cones in 3-D

vector field

contourslice Draw contours in volume slice planes

curl Compute curl and angular velocity

of vector field

divergence Compute divergence of a vector field

flow Simple function of three variables

interpstreamspeed Interpolate stream-line vertices from

flow speed

isocaps Compute isosurface end-cap

geometry

isocolors Calculate isosurface and patch colors

isonormals Compute normals of isosurface

vertices

isosurface Extract isosurface data from volume

data

reducepatch Reduce number of patch faces
reducevolume Reduce number of elements in

volume data set

shrinkfaces Reduce the size of patch faces

slice Volumetric slice plot

smooth 3 -D data

streamline

stream2 Compute 2-D streamline data stream3 Compute 3-D streamline data

Plot streamlines from 2-D or 3-D

vector data

streamparticles Plot stream particles

streamribbon 3-D stream ribbon plot from vector

volume data

streamslice Plot streamlines in slice planes streamtube Create 3-D stream tube plot

subvolume Extract subset of volume data set surf2patch Convert surface data to patch data volumebounds Coordinate and color limits for

volume data

# **Creating Graphical User Interfaces**

waiting, etc.

Deploying User Interfaces (p. 1-101) Launch GUIs, create the handles structure

Developing User Interfaces (p. 1-101) Start GUIDE, manage application data, get user input

Dialog boxes for error, user input,

User Interface Objects (p. 1-102) Create GUI components

Finding Objects from Callbacks
(p. 1-103) Find object handles from within callbacks functions

GUI Utility Functions (p. 1-103) Move objects, wrap text

Controlling Program Execution Wait and resume based on user input (p. 1-103)

## **Predefined Dialog Boxes**

Predefined Dialog Boxes (p. 1-100)

dialog Create and display dialog box
errordlg Create and open error dialog box
export2wsdlg Export variables to the workspace
helpdlg Create and open help dialog box
inputdlg Create and open input dialog box
listdlg Create and open list-selection dialog

box

msgbox Create and open message box

pagesetupdlg Page setup dialog box

printdlg Print dialog box

questdlg Create and open question dialog box

uigetdir Open standard dialog box for

selecting a directory

uigetfile Open standard dialog box for

retrieving files

uigetpref Open dialog box for retrieving

preferences

uiopen Open file selection dialog box with

appropriate file filters

uiputfile Open standard dialog box for saving

files

uisave Open standard dialog box for saving

workspace variables

uisetcolor Open standard dialog box for setting

object's ColorSpec

uisetfont Open standard dialog box for setting

object's font characteristics

waitbar Open waitbar

warndlg Open warning dialog box

## **Deploying User Interfaces**

guidata Store or retrieve GUI data guihandles Create structure of handles

movegui Move GUI figure to specified location

on screen

openfig Open new copy or raise existing copy

of saved figure

## **Developing User Interfaces**

addpref Add preference

getappdata Value of application-defined data

getpref Preference

ginput Graphical input from a mouse or

cursor

guidata Store or retrieve GUI data
guide Open GUI Layout Editor
inspect Open Property Inspector

isappdata True if application-defined data

exists

ispref Test for existence of preference rmappdata Remove application-defined data

rmpref Remove preference

setappdata Specify application-defined data

setpref Set preference

uigetpref Open dialog box for retrieving

preferences

uisetpref Manage preferences used in

uigetpref

waitfor Wait for condition before resuming

execution

waitforbuttonpress Wait for key press or mouse-button

click

## **User Interface Objects**

menu Generate menu of choices for user

input

uibuttongroup Create container object to exclusively

manage radio buttons and toggle

buttons

uicontextmenu Create context menu

uicontrol Create user interface control object

uimenu Create menus on figure windows

uipanelCreate panel container objectuipushtoolCreate push button on toolbaruitoggletoolCreate toggle button on toolbar

uitoolbar Create toolbar on figure

## **Finding Objects from Callbacks**

findall Find all graphics objects

findfigs Find visible offscreen figures

findobj Locate graphics objects with specific

properties

gcbf Handle of figure containing object

whose callback is executing

gcbo Handle of object whose callback is

executing

## **GUI Utility Functions**

align Align user interface controls

(uicontrols) and axes.

selectmoveresize Select, move, resize, or copy axes and

uicontrol graphics objects

textwrap Wrapped string matrix for given

uicontrol

uistack Reorder visual stacking order of

objects

### **Controlling Program Execution**

uiresume, uiwait Control program execution

#### **External Interfaces**

Dynamic Link Libraries (p. 1-104) Access functions stored in external

shared library (.dll) files

Java (p. 1-105) Work with objects constructed from

Java API and third-party class

packages

Component Object Model and

ActiveX (p. 1-106)

Integrate COM components into

your application

Dynamic Data Exchange (p. 1-108) Communicate between applications

by establishing a DDE conversation

Web Services (p. 1-109) Communicate between applications

over a network using SOAP and

WSDL

Serial Port Devices (p. 1-109) Read and write to devices connected

to your computer's serial port

See also External Interface Reference for C and Fortran functions you can use in external routines that interact with MATLAB programs and the data in MATLAB workspaces.

## **Dynamic Link Libraries**

calllib Call function in external library

libfunctions Information on functions in external

library

libfunctionsview Create window displaying

information on functions in external

library

libisloaded Determine whether external library

is loaded

libpointer Create pointer object for use with

external libraries

libstruct Construct structure as defined in

external library

loadlibrary Load external library into MATLAB

unloadlibrary Unload external library from

memory

#### Java

class Create object or return class of object

fieldnames Field names of structure, or public

fields of object

import Add package or class to current Java

import list

inspect Open Property Inspector

isa Determine whether input is object

of given class

isjava Determine whether input is Java

object

ismethod Determine whether input is object

method

isprop Determine whether input is object

property

javaaddpath Add entries to dynamic Java class

path

javaArray Construct Java array

javachk Generate error message based on

Java feature support

javaclasspath Set and get dynamic Java class path

javaMethod Invoke Java method javaObject Construct Java object javarmpath Remove entries from dynamic Java

class path

methods Information on class methods
methodsview Information on class methods in

separate window

usejava Determine whether Java feature is

supported in MATLAB

## **Component Object Model and ActiveX**

actxcontrol Create ActiveX control in figure

window

actxcontrollist List all currently installed ActiveX

controls

actxcontrolselect Open GUI to create ActiveX control
actxserver Create COM Automation server

addproperty Add custom property to object

class Create object or return class of object

 $delete \ (COM) \\ Remove \ COM \ control \ or \ server$ 

deleteproperty Remove custom property from object
enableservice Enable DDE or Automation server
eventlisteners List of events attached to listeners
events List of events control can trigger
Execute MATLAB command in

server

fieldnames Field names of structure, or public

fields of object

get (COM) Get property value from interface, or

display properties

GetCharArray Get character array from server

GetFullMatrix Get matrix from server

Get Variable Get data from variable in server

workspace

GetWorkspaceData Get data from server workspace

inspect Open Property Inspector

interfaces List custom interfaces to COM server invoke Invoke method on object or interface,

or display methods

isa Determine whether input is object

of given class

iscom Is input COM object

isevent Is input event

isinterface Is input COM interface

ismethod Determine whether input is object

method

isprop Determine whether input is object

property

 $load \ (COM) \\ Initialize \ control \ object \ from \ file$ 

 $Maximize Command Window \\ \\ Open \ server \ window \ on \ Windows \\$ 

desktop

methods Information on class methods

methodsview Information on class methods in

separate window

Minimize CommandWindow Minimize size of server window

move Move or resize control in parent

window

propedit (COM) Open built-in property page for

control

PutCharArray Store character array in server

PutFullMatrix Store matrix in server

PutWorkspaceData Store data in server workspace

Quit (COM) Terminate MATLAB server

registerevent Register event handler with control's

event

release Release interface

save (COM) Serialize control object to file

send Return list of events control can

trigger

set Set object properties

set (COM) Set object or interface property to

specified value

unregisterallevents Unregister all events for control unregisterevent Unregister event handler with

control's event

## **Dynamic Data Exchange**

ddeadv Set up advisory link

ddeexec Send string for execution

ddeinit Initiate Dynamic Data Exchange

(DDE) conversation

ddepoke Send data to application

ddereq Request data from application

ddeterm Terminate Dynamic Data Exchange

(DDE) conversation

ddeunadv Release advisory link

#### **Web Services**

callSoapService Send SOAP message off to endpoint

createClassFromWsdl Create MATLAB object based on

WSDL file

createSoapMessage Create SOAP message to send to

server

parseSoapResponse Convert response string from SOAP

server into MATLAB data types

#### **Serial Port Devices**

clear (serial) Remove serial port object from

MATLAB workspace

delete (serial) Remove serial port object from

memory

disp (serial) Serial port object summary

information

fclose (serial) Disconnect serial port object from

device

fgetl (serial) Read line of text from device and

discard terminator

fgets (serial) Read line of text from device and

include terminator

fopen (serial) Connect serial port object to device

fprintf (serial) Write text to device

fread (serial) Read binary data from device

fscanf (serial) Read data from device, and format

as text

fwrite (serial) Write binary data to device get (serial) Serial port object properties instrcallback Event information when event

occurs

instrfind Read serial port objects from memory

to MATLAB workspace

instrfindall Find visible and hidden serial port

objects

isvalid Determine whether serial port

objects are valid

length (serial) Length of serial port object array

load (serial) Load serial port objects and variables

into MATLAB workspace

readasync Read data asynchronously from

device

record Record data and event information

to file

save (serial) Save serial port objects and variables

to MAT-file

serial Create serial port object

serialbreak Send break to device connected to

serial port

set Set object properties

set (serial) Configure or display serial port

object properties

size (serial) Size of serial port object array

stopasync Stop asynchronous read and write

operations

# Functions — Alphabetical List

#### **Purpose**

Matrix and array arithmetic

## **Syntax**

A+B

A-B

A\*B

A.\*B

A/B

A./B

A\B

A.\B

A^B

A.^B

A١

Α.'

## **Description**

MATLAB has two different types of arithmetic operations. Matrix arithmetic operations are defined by the rules of linear algebra. Array arithmetic operations are carried out element by element, and can be used with multidimensional arrays. The period character (.) distinguishes the array operations from the matrix operations. However, since the matrix and array operations are the same for addition and subtraction, the character pairs .+ and .- are not used.

- + Addition or unary plus. A+B adds A and B. A and B must have the same size, unless one is a scalar. A scalar can be added to a matrix of any size.
- Subtraction or unary minus. A-B subtracts B from A. A and B must have the same size, unless one is a scalar. A scalar can be subtracted from a matrix of any size.

\* Matrix multiplication. C = A\*B is the linear algebraic product of the matrices A and B. More precisely,

For nonscalar A and B, the number of columns of A must equal the number of rows of B. A scalar can multiply a matrix of any size.

- .\* Array multiplication. A.\*B is the element-by-element product of the arrays A and B. A and B must have the same size, unless one of them is a scalar.
- / Slash or matrix right division. B/A is roughly the same as B\*inv(A). More precisely,  $B/A = (A' \setminus B')'$ . See the reference page for mrdivide for more information.
- ./ Array right division. A./B is the matrix with elements A(i,j)/B(i,j). A and B must have the same size, unless one of them is a scalar.
- Backslash or matrix left division. If A is a square matrix, A\B is roughly the same as inv(A)\*B, except it is computed in a different way. If A is an n-by-n matrix and B is a column vector with n components, or a matrix with several such columns, then X = A\B is the solution to the equation AX = B computed by Gaussian elimination. A warning message is displayed if A is badly scaled or nearly singular. See the reference page for mldivide for more information.

If A is an m-by-n matrix with m ~= n and B is a column vector with m components, or a matrix with several such columns, then X = A\B is the solution in the least squares sense to the under- or overdetermined system of equations AX = B. The effective rank, k, of A is determined from the QR decomposition with pivoting (see "Algorithm" on page 2-2017 for details). A solution X is computed that has at most k nonzero components per column. If k < n, this is usually not the same solution as pinv(A)\*B, which is the least squares solution with the smallest norm .

- Array left division. A.\B is the matrix with elements B(i,j)/A(i,j). A and B must have the same size, unless one of them is a scalar.
- ^ Matrix power.  $X^p$  is X to the power p, if p is a scalar. If p is an integer, the power is computed by repeated squaring. If the integer is negative, X is inverted first. For other values of p, the calculation involves eigenvalues and eigenvectors, such that if [V,D] = eig(X), then  $X^p = V^*D^p/V$ .

If x is a scalar and P is a matrix,  $x^P$  is x raised to the matrix power P using eigenvalues and eigenvectors.  $X^P$ , where X and P are both matrices, is an error.

- .^ Array power. A.^B is the matrix with elements A(i,j) to the B(i,j) power. A and B must have the same size, unless one of them is a scalar.
- Matrix transpose. A' is the linear algebraic transpose of A. For complex matrices, this is the complex conjugate transpose.
- Array transpose. A. ' is the array transpose of A. For complex matrices, this does not involve conjugation.

## Nondouble Data Type Support

This section describes the arithmetic operators' support for data types other than double.

#### **Data Type single**

You can apply any of the arithmetic operators to arrays of type single and MATLAB returns an answer of type single. You can also combine an array of type double with an array of type single, and the result has type single.

#### **Integer Data Types**

You can apply most of the arithmetic operators to real arrays of the following integer data types:

• int8 and uint8

- int16 and uint16
- int32 and uint32

All operands must have the same integer data type and MATLAB returns an answer of that type.

**Note** The arithmetic operators do not support operations on the data types int64 or uint64. Except for the unary operators +A and A.', the arithmetic operators do not support operations on complex arrays of any integer data type.

```
For example,
    x = int8(3) + int8(4);
    class(x)
    ans =
    int8
```

The following table lists the binary arithmetic operators that you can apply to arrays of the same integer data type. In the table, A and B are arrays of the same integer data type and c is a scalar of type double or the same type as A and B.

| Operation        | Support when A and B Have Same Integer Type |
|------------------|---------------------------------------------|
| +A, -A           | Yes                                         |
| A+B, A+c,<br>c+B | Yes                                         |
| A-B, A-c,<br>c-B | Yes                                         |
| A.*B             | Yes                                         |

| Operation  | Support when A and B Have Same Integer Type                                                                                   |
|------------|----------------------------------------------------------------------------------------------------|
| A*c, c*B   | Yes                                                                                                    |
| A*B        | No                                                                                                    |
| A/c, c/B   | Yes                                                                                                    |
| A.\B, A./B | Yes                                                                                                    |
| A\B, A/B   | No                                                                                                    |
| A.^B       | Yes, if B has nonnegative integer values.                                                                                     |
| c^k        | Yes, for a scalar c and a nonnegative scalar integer k, which have the same integer data type or one of which has type double |
| A.', A'    | Yes                                                                                                    |

#### **Combining Integer Data Types with Type Double**

For the operations that support integer data types, you can combine a scalar or array of an integer data type with a scalar, but not an array, of type double and the result has the same integer data type as the input of integer type. For example,

```
y = 5 + int32(7);
class(y)
ans =
int32
```

However, you cannot combine an array of an integer data type with either of the following:

- A scalar or array of a different integer data type
- A scalar or array of type single

The section "Numeric Types", under "Data Types" in the MATLAB Programming documentation, provides more information about operations on nondouble data types.

#### **Remarks**

The arithmetic operators have M-file function equivalents, as shown:

| Binary addition          | A+B  | plus(A,B)     |
|--------------------------|------|---------------|
| Unary plus               | +A   | uplus(A)      |
| Binary subtraction       | A-B  | minus(A,B)    |
| Unary minus              | - A  | uminus(A)     |
| Matrix<br>multiplication | A*B  | mtimes(A,B)   |
| Arraywise multiplication | A.*B | times(A,B)    |
| Matrix right division    | A/B  | mrdivide(A,B) |
| Arraywise right division | A./B | rdivide(A,B)  |
| Matrix left division     | A\B  | mldivide(A,B) |
| Arraywise left division  | A.\B | ldivide(A,B)  |
| Matrix power             | A^B  | mpower(A,B)   |
| Arraywise power          | A.^B | power(A,B)    |
| Complex transpose        | A'   | ctranspose(A) |
| Matrix transpose         | Α.'  | transpose(A)  |
|                          |      |               |

**Note** For some toolboxes, the arithmetic operators are overloaded, that is, they perform differently in the context of that toolbox. To see the toolboxes that overload a given operator, type help followed by the operator name. For example, type help plus. The toolboxes that overload plus (+) are listed. For information about using the operator in that toolbox, see the documentation for the toolbox.

## **Examples**

Here are two vectors, and the results of various matrix and array operations on them, printed with format rat.

| Matrix Operations |       | Array Operations |       |
|-------------------|-------|------------------|-------|
| x                 | 1     | у                | 4     |
|                   | 2     |                  | 5     |
|                   | 3     |                  | 6     |
| Χ¹                | 1 2 3 | у'               | 4 5 6 |
| x+y               | 5     | x - y            | -3    |
|                   | 7     |                  | -3    |
|                   | 9     |                  | -3    |
| x + 2             | 3     | x-2              | - 1   |
|                   | 4     |                  | 0     |
|                   | 5     |                  | 1     |
| x * y             | Error | x.*y             | 4     |
|                   |       |                  | 10    |
|                   |       |                  | 18    |
| x'*y              | 32    | x'.*y            | Error |

| Matrix Operations |          | Array Operations |       |
|-------------------|----------|------------------|-------|
| x*y'              | 4 5 6    | x.*y'            | Error |
|                   | 8 10 12  |                  |       |
|                   | 12 15 18 |                  |       |
| x*2               | 2        | x.*2             | 2     |
|                   | 4        |                  | 4     |
|                   | 6        |                  | 6     |
| x\y               | 16/7     | x.\y             | 4     |
|                   |          |                  | 5/2   |
|                   |          |                  | 2     |
| 2\x               | 1/2      | 2./x             | 2     |
|                   | 1        |                  | 1     |
|                   | 3/2      |                  | 2/3   |
| x/y               | 0 0 1/6  | x./y             | 1/4   |
|                   | 0 0 1/3  |                  | 2/5   |
|                   | 0 0 1/2  |                  | 1/2   |
| x/2               | 1/2      | x./2             | 1/2   |
|                   | 1        |                  | 1     |
|                   | 3/2      |                  | 3/2   |
| x^y               | Error    | x.^y             | 1     |
|                   |          |                  | 32    |
|                   |          |                  | 729   |
| x^2               | Error    | x.^2             | 1     |
|                   |          |                  | 4     |
|                   |          |                  | 9     |

| Matrix Operations |                         | Array Operation | ons |
|-------------------|-------------------------|-----------------|-----|
| 2^x               | Error                   | 2.^x            | 2   |
|                   |                         |                 | 4   |
|                   |                         |                 | 8   |
| (x+i*y)'          | 1 - 4i 2 - 5i<br>3 - 6i |                 |     |
| (x+i*y).'         | 1 + 4i 2 + 5i<br>3 + 6i |                 |     |

#### **Diagnostics**

• From matrix division, if a square A is singular,

Warning: Matrix is singular to working precision.

• From elementwise division, if the divisor has zero elements,

Warning: Divide by zero.

Matrix division and elementwise division can produce NaNs or Infs where appropriate.

• If the inverse was found, but is not reliable,

Warning: Matrix is close to singular or badly scaled.

Results may be inaccurate. RCOND = xxx

• From matrix division, if a nonsquare A is rank deficient,

Warning: Rank deficient, rank = xxx tol = xxx

#### See Also

mldivide, mrdivide, chol, det, inv, lu, orth, permute, ipermute, qr, rref

#### References

- [1] Anderson, E., Z. Bai, C. Bischof, S. Blackford, J. Demmel,
- J. Dongarra, J. Du Croz, A. Greenbaum, S. Hammarling,
- A. McKenney, and D. Sorensen, LAPACK User's Guide

(http://www.netlib.org/lapack/lug/lapack\_lug.html), Third Edition, SIAM, Philadelphia, 1999.

[2] Davis, T.A., *UMFPACK Version 4.6 User Guide* (http://www.cise.ufl.edu/research/sparse/umfpack), Dept. of Computer and Information Science and Engineering, Univ. of Florida, Gainesville, FL, 2002.

[3] Davis, T. A., CHOLMOD Version 1.0 User Guide (http://www.cise.ufl.edu/research/sparse/cholmod), Dept. of Computer and Information Science and Engineering, Univ. of Florida, Gainesville, FL, 2005.

# Relational Operators < > <= >= == ~=

#### **Purpose**

Relational operations

## **Syntax**

A < B

A > B

A <= B

A >= B

A == B

A ~= B

## **Description**

The relational operators are <, >, <=, >=, and ~=. Relational operators perform element-by-element comparisons between two arrays. They return a logical array of the same size, with elements set to logical 1 (true) where the relation is true, and elements set to logical 0 (false) where it is not.

The operators <, >, <=, and >= use only the real part of their operands for the comparison. The operators == and ~= test real and imaginary parts.

To test if two strings are equivalent, use strcmp, which allows vectors of dissimilar length to be compared.

**Note** For some toolboxes, the relational operators are overloaded, that is, they perform differently in the context of that toolbox. To see the toolboxes that overload a given operator, type help followed by the operator name. For example, type help lt. The toolboxes that overload lt (<) are listed. For information about using the operator in that toolbox, see the documentation for the toolbox.

#### **Examples**

If one of the operands is a scalar and the other a matrix, the scalar expands to the size of the matrix. For example, the two pairs of statements

```
X = 5; X \ge [1 2 3; 4 5 6; 7 8 10]

X = 5*ones(3,3); X \ge [1 2 3; 4 5 6; 7 8 10]
```

produce the same result:

# Relational Operators < > <= >= == ~=

```
ans =

1 1 1
1 1 0
0 0 0

See Also

all, any, find, strcmp

Logical Operators: Elementwise & | ~, Logical Operators: Short-circuit && ||
```

# Logical Operators: Elementwise & | ~

**Purpose** Elementwise logical operations on arrays

Syntax A & B

A | B ~A

**Description** 

The symbols &, |, and  $\sim$  are the logical array operators AND, OR, and NOT. They work element by element on arrays, with logical 0 representing false, and logical 1 or any nonzero element representing true. The logical operators return a logical array with elements set to 1 (true) or 0 (false), as appropriate.

The & operator does a logical AND, the | operator does a logical OR, and ~A complements the elements of A. The function xor(A,B) implements the exclusive OR operation. The truth table for these operators and functions is shown below.

| Inputs | and | or    | not   | xor |          |
|--------|-----|-------|-------|-----|----------|
| A      | В   | A & B | A   B | ~A  | xor(A,B) |
| 0      | 0   | 0     | 0     | 1   | 0        |
| 0      | 1   | 0     | 1     | 1   | 1        |
| 1      | 0   | 0     | 1     | 0   | 1        |
| 1      | 1   | 1     | 1     | 0   | 0        |

The precedence for the logical operators with respect to each other is

| Operator | Operation         | Priority |
|----------|-------------------|----------|
| ~        | NOT               | Highest  |
| &        | Elementwise AND   |          |
| 1        | Elementwise OR    |          |
| &&       | Short-circuit AND |          |
| 11       | Short-circuit OR  | Lowest   |

#### **Remarks**

MATLAB always gives the & operator precedence over the | operator. Although MATLAB typically evaluates expressions from left to right, the expression a | b&c is evaluated as a | (b&c). It is a good idea to use parentheses to explicitly specify the intended precedence of statements containing combinations of & and |.

These logical operators have M-file function equivalents, as shown.

| Logical<br>Operation | Equivalent Function |
|----------------------|---------------------|
| A & B                | and(A,B)            |
| A   B                | or(A,B)             |
| ~A                   | not(A)              |

## **Examples**

This example shows the logical OR of the elements in the vector u with the corresponding elements in the vector v:

```
u = [0 0 1 1 0 1];
v = [0 1 1 0 0 1];
u | v
ans =
```

#### See Also

```
all, any, find, logical, xor, true, false
Logical Operators: Short-circuit && ||
Relational Operators < > <= >= == ~=
```

# Logical Operators: Short-circuit && ||

#### **Purpose**

Logical operations, with short-circuiting capability

### **Syntax**

#### **Description**

The symbols && and | | are the logical AND and OR operators used to evaluate logical expressions. Use && and | | in the evaluation of compound expressions of the form

```
expression_1 && expression_2
```

where expression\_1 and expression\_2 each evaluate to a scalar logical result.

The && and || operators support short-circuiting. This means that the second operand is evaluated only when the result is not fully determined by the first operand. See "Short-Circuit Operators" in the MATLAB documentation for a discussion on short-circuiting with && and ||.

**Note** Always use the && and || operators when short-circuiting is required. Using the elementwise operators (& and |) for short-circuiting can yield unexpected results.

#### **Examples**

In the following statement, it doesn't make sense to evaluate the relation on the right if the divisor, b, is zero. The test on the left is put in to avoid generating a warning under these circumstances:

$$x = (b \sim 0) \& (a/b > 18.5)$$

By definition, if any operands of an AND expression are false, the entire expression must be false. So, if (b ~= 0) evaluates to false, MATLAB assumes the entire expression to be false and terminates its evaluation of the expression early. This avoids the warning that would be generated if MATLAB were to evaluate the operand on the right.

#### See Also

all, any, find, logical, xor, true, false

# Logical Operators: Short-circuit && ||

```
Logical Operators: Elementwise & \mid ~ Relational Operators < > <= >= == ~=
```

# Special Characters $[\ ]$ ( ) $\{\}$ = ' . ... , ; : % ! @

#### **Purpose**

Special characters

### **Syntax**

[ ]

## **Description**

[] Brackets are used to form vectors and matrices. [6.9 9.64 sqrt(-1)] is a vector with three elements separated by blanks. [6.9, 9.64, i] is the same thing. [1+j 2-j 3] and [1+j 2-j 3] are not the same. The first has three elements, the second has five.

[11 12 13; 21 22 23] is a 2-by-3 matrix. The semicolon ends the first row.

Vectors and matrices can be used inside [ ] brackets. [A B;C] is allowed if the number of rows of A equals the number of rows of B and the number of columns of A plus the number of columns of B equals the number of columns of C. This rule generalizes in a hopefully obvious way to allow fairly complicated constructions.

# Special Characters [](){} = ' . ... , ; : %! @

A = [] stores an empty matrix in A. A(m,:) = [] deletes row m of A. A(:,n) = [] deletes column n of A. A(n) = [] reshapes A into a column vector and deletes the third element.

[A1,A2,A3...] = function assigns function output to multiple variables.

For the use of [ and ] on the left of an "=" in multiple assignment statements, see lu, eig, svd, and so on.

- { } Curly braces are used in cell array assignment statements. For example, A(2,1) = {[1 2 3; 4 5 6]}, or A{2,2} = ('str'). See help paren for more information about { }.
- ( ) Parentheses are used to indicate precedence in arithmetic expressions in the usual way. They are used to enclose arguments of functions in the usual way. They are also used to enclose subscripts of vectors and matrices in a manner somewhat more general than usual. If X and V are vectors, then X(V) is [X(V(1)), X(V(2)), ..., X(V(n))]. The components of V must be integers to be used as subscripts. An error occurs if any such subscript is less than 1 or greater than the size of X. Some examples are
  - X(3) is the third element of X.
  - $X([1\ 2\ 3])$  is the first three elements of X.

See help paren for more information about ( ).

If X has n components, X(n: 1:1) reverses them. The same indirect subscripting works in matrices. If V has m components and W has n components, then A(V,W) is the m-by-n matrix formed from the elements of A whose subscripts are the elements of V and W. For example, A([1,5],:) = A([5,1],:) interchanges rows 1 and 5 of A.

Used in assignment statements. B = A stores the elements of A in B. == is the relational equals operator. See the Relational Operators < > <= >= == ~= page.

# Special Characters $[\ ]$ ( ) $\{\}$ = ' . ... , ; : % ! @

- ' Matrix transpose. X' is the complex conjugate transpose of X. X.' is the nonconjugate transpose.
  - Quotation mark. 'any text' is a vector whose components are the ASCII codes for the characters. A quotation mark within the text is indicated by two quotation marks.
- Decimal point. 314/100, 3.14, and .314e1 are all the same.
  - Element-by-element operations. These are obtained using .\*,  $.^{,}$ ,  $.^{,}$  or  $.^{,}$ . See the Arithmetic Operators page.
- . Field access. S(m).f when S is a structure, accesses the contents of field f of that structure.
- . ( Dynamic Field access. S. (df) when A is a structure, accesses
- ) the contents of dynamic field df of that structure. Dynamic field names are defined at runtime.
- .. Parent directory. See cd.
- ... Continuation. Three or more periods at the end of a line continue the current function on the next line. Three or more periods before the end of a line cause MATLAB to ignore the remaining text on the current line and continue the function on the next line. This effectively makes a comment out of anything on the current line that follows the three periods. See "Entering Long Statements (Line Continuation)" for more information.
- , Comma. Used to separate matrix subscripts and function arguments. Used to separate statements in multistatement lines. For multistatement lines, the comma can be replaced by a semicolon to suppress printing.
- ; Semicolon. Used inside brackets to end rows. Used after an expression or statement to suppress printing or to separate statements.
- : Colon. Create vectors, array subscripting, and for loop iterations. See colon (:) for details.

# Special Characters [](){} = ' . ... , ;: %! @

- Percent. The percent symbol denotes a comment; it indicates a logical end of line. Any following text is ignored. MATLAB displays the first contiguous comment lines in a M-file in response to a help command.
- %{ Percent-brace. The text enclosed within the %{ and %} symbols
- %} is a comment block. Use these symbols to insert comments that take up more than a single line in your M-file code. Any text between these two symbols is ignored by MATLAB.
- ! Exclamation point. Indicates that the rest of the input line is issued as a command to the operating system. See "Running External Programs" for more information.
- Function handle. MATLAB data type that is a handle to a function. See function\_handle (@) for details.

#### **Remarks**

Some uses of special characters have M-file function equivalents, as shown:

| Horizontal concatenation | [A,B,C] horzcat(A,B,C)                              |
|--------------------------|-----------------------------------------------------|
| Vertical concatenation   | [A;B;C] vertcat(A,B,C)                              |
| Subscript reference      | A(i,j,k) subsref(A,S). See help subsref.            |
| Subscript assignment     | A(i,j,k) $\pi$ ubsasgn(A,S,B). See help B subsasgn. |

# Special Characters [ ] ( ) $\{\}$ = ' . ... , ; : % ! @

**Note** For some toolboxes, the special characters are overloaded, that is, they perform differently in the context of that toolbox. To see the toolboxes that overload a given character, type help followed by the character name. For example, type help transpose. The toolboxes that overload transpose (.') are listed. For information about using the character in that toolbox, see the documentation for the toolbox.

#### **See Also**

```
Arithmetic Operators + - * / \ ^{'} Relational Operators < > <= >= == ~= Logical Operators: Elementwise & | ^{'},
```

#### **Purpose**

Create vectors, array subscripting, and for-loop iterators

#### **Description**

The colon is one of the most useful operators in MATLAB. It can create vectors, subscript arrays, and specify for iterations.

The colon operator uses the following rules to create regularly spaced vectors:

```
j:k is the same as [j,j+1,...,k]
```

$$j:k$$
 is empty if  $j > k$ 

$$j:i:k$$
 is the same as  $[j,j+i,j+2i,\ldots,k]$ 

$$j:i:k$$
 is empty if  $i == 0$ , if  $i > 0$  and  $j > k$ , or if  $i < 0$  and  $j < k$ 

where i, j, and k are all scalars.

Below are the definitions that govern the use of the colon to pick out selected rows, columns, and elements of vectors, matrices, and higher-dimensional arrays:

- A(:,j) is the jth column of A
- A(i,:) is the ith row of A
- A(:,:) is the equivalent two-dimensional array. For matrices this is the same as A.

$$A(j:k)$$
 is  $A(j)$ ,  $A(j+1)$ ,..., $A(k)$ 

$$A(:,j:k)$$
 is  $A(:,j)$ ,  $A(:,j+1)$ ,..., $A(:,k)$ 

A(:,:,k) is the kth page of three-dimensional array A.

- A(i,j,k,:) is a vector in four-dimensional array A. The vector includes A(i,j,k,1), A(i,j,k,2), A(i,j,k,3), and so on.
- A(:) is all the elements of A, regarded as a single column. On the left side of an assignment statement, A(:) fills A, preserving its shape from before. In this case, the right side must contain the same number of elements as A.

# colon (:)

## **Examples**

Using the colon with integers,

$$D = 1:4$$

results in

Using two colons to create a vector with arbitrary real increments between the elements,

$$E = 0:.1:.5$$

results in

The command

$$A(:,:,2) = pascal(3)$$

generates a three-dimensional array whose first page is all zeros.

**See Also** 

 $\quad \text{for, linspace, logspace, reshape} \\$ 

**Purpose** 

Absolute value and complex magnitude

**Syntax** 

abs(X)

**Description** 

abs(X) returns an array Y such that each element of Y is the absolute value of the corresponding element of X.

If X is complex, abs(X) returns the complex modulus (magnitude), which is the same as

 $sqrt(real(X).^2 + imag(X).^2)$ 

**Examples** 

abs(-5) ans =

5

abs(3+4i)

ans =

5

See Also

angle, sign, unwrap

#### **Purpose**

Construct array with accumulation

#### **Syntax**

A = accumarray(subs, val)
A = accumarray(subs,val,sz)
A = accumarray(subs,val,sz,fun)

A = accumarray(subs, val, sz, fun, fillval)

A = accumarray(subs,val,sz,fun,fillval,issparse)
A = accumarray({subs1, subs2, ...}, val, ...)

### **Description**

A = accumarray(subs, val) creates an array A by accumulating elements of the vector val using the subscript in subs. Each row of the m-by-n matrix subs defines an N-dimensional subscript into the output A. Each element of val has a corresponding row in subs. accumarray collects all elements of val that correspond to identical subscripts in subs, sums those values, and stores the result in the element of A that corresponds to the subscript. Elements of A that are not referred to by any row of subs contain zero.

If subs is a nonempty matrix with N>1 columns, then A is an N-dimensional array of size max(subs,[],1). If subs is empty with N>1 columns, then A is an N-dimensional empty array with size 0-by-0-by-...-by-0. subs can also be a column vector, in which case a second column of ones is implied, and A is a column vector. subs must contain positive integers.

subs can also be a cell vector with one or more elements, each element a vector of positive integers. All the vectors must have the same length. In this case, subs is treated as if the vectors formed columns of an index matrix.

val must be a numeric, logical, or character vector with the same length as the number of rows in subs. val can also be a scalar whose value is repeated for all the rows of subs.

accumarray sums values from val using the default behavior of sum.

A = accumarray(subs,val,sz) creates an array A with size sz, where sz is a vector of positive integers. If subs is nonempty with N>1 columns, then sz must have N elements, where all(sz >=

max(subs,[],1)). If subs is a nonempty column vector, then sz must be [M 1], where M >= MAX(subs). Specify sz as [] for the default behavior.

A = accumarray(subs,val,sz,fun) applies function fun to each subset of elements of val. You must specify the fun input using the @ symbol (e.g., @sin). The function fun must accept a column vector and return a numeric, logical, or character scalar, or a scalar cell. Return value A has the same class as the values returned by fun. Specify fun as [] for the default behavior. fun is @sum by default.

**Note** If the subscripts in subs are not sorted, fun should not depend on the order of the values in its input data.

A = accumarray(subs,val,sz,fun,fillval) puts the scalar value fillval in elements of A that are not referred to by any row of subs. For example, if subs is empty, then A is repmat(fillval,sz). fillval and the values returned by fun must belong to the same class.

A = accumarray(subs,val,sz,fun,fillval,issparse) creates an array A that is sparse if the scalar input issparse is equal to logical 1 (i.e., true), or full if issparse is equal to logical 0 (false). A is full by default. If issparse is true, then fillval must be zero or [], and val and the output of fun must be double.

A = accumarray({subs1, subs2, ...}, val, ...) passes multiple subs vectors in a cell array. You can use any of the four optional inputs (sz, fun, fillval, or issparse) with this syntax.

### **Examples** Example 1

Create a 5-by-1 vector, and sum values for repeated 1-dimensional subscripts:

```
val = 101:105;
subs = [1; 2; 4; 2; 4]
subs =
```

```
1
             % Subscript 1 of result <= val(1)
     2
             % Subscript 2 of result <= val(2)
             % Subscript 4 of result <= val(3)
     2
             % Subscript 2 of result <= val(4)
             % Subscript 4 of result <= val(5)
     4
A = accumarray(subs, val)
A =
             % A(1) = val(1) = 101
   101
   206
             % A(2) = val(2)+val(4) = 102+104 = 206
    0
             % A(3) = 0
   208
             % A(4) = val(3)+val(5) = 103+105 = 208
```

Create a 2-by-3-by-2 array, and sum values for repeated three-dimensional subscripts:

```
val = 101:105;
subs = [1 1 1; 2 1 2; 2 3 2; 2 1 2; 2 3 2];
A = accumarray(subs, val)
A(:,:,1) =
   101
                 0
     0
           0
                 0
A(:,:,2) =
                 0
     0
           0
   206
           0
               208
```

#### Example 3

Create a 2-by-3-by-2 array, and sum values natively:

Pass multiple subscript arguments in a cell array.

Create a 12-element vector V:

```
V = 101:112;
```

Create three 12-element vectors, one for each dimension of the resulting array A. Note how the indices of these vectors determine which elements of V are accumulated in A:

Call accumarray, passing the subscript vectors in a cell array:

Create an array with the max function, and fill all empty elements of that array with NaN:

```
val = 101:105;
subs = [1 1; 2 1; 2 3; 2 1; 2 3];
A = accumarray(subs, val, [2 4], @max, NaN)
A =
   101   NaN   NaN   NaN
   104   NaN   105   NaN
```

#### Example 6

Create a sparse matrix using the prod function:

### Example 7

Count the number of subscripts for each bin:

```
val = 1;
subs = [1 1; 2 1; 2 3; 2 1; 2 3];
A = accumarray(subs, val, [2 4])
```

Create a logical array that shows which bins have two or more values:

#### Example 9

Group values in a cell array:

See Also

full, sparse, sum

Inverse cosine; result in radians

**Syntax** 

Y = acos(X)

**Description** 

Y = acos(X) returns the inverse cosine (arccosine) for each element of X. For real elements of X in the domain [-1,1], acos(X) is real and in the range  $[0,\pi]$ . For real elements of X outside the domain [-1,1], acos(X) is complex.

The acos function operates element-wise on arrays. The function's domains and ranges include complex values. All angles are in radians.

**Examples** 

Graph the inverse cosine function over the domain  $-1 \le x \le 1$ .

```
x = -1:.05:1;
plot(x,acos(x)), grid on
```

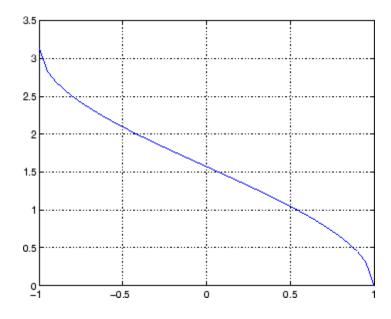

**Definition** 

The inverse cosine can be defined as

$$\cos^{-1}(z) = -i \log \left[ z + i(1-z^2)^{\frac{1}{2}} \right]$$

**Algorithm** 

acos uses FDLIBM, which was developed at SunSoft, a Sun Microsystems, Inc., business, by Kwok C. Ng, and others. For information about FDLIBM, see http://www.netlib.org.

See Also

acosd, acosh, cos

# acosd

**Purpose** Inverse cosine; result in degrees

**Syntax** Y = acosd(X)

**Description** Y = acosd(X) is the inverse cosine, expressed in degrees, of the

elements of X.

See Also cosd, acos

Inverse hyperbolic cosine

**Syntax** 

Y = acosh(X)

**Description** 

Y = acosh(X) returns the inverse hyperbolic cosine for each element of X.

The acosh function operates element-wise on arrays. The function's domains and ranges include complex values. All angles are in radians.

## **Examples**

Graph the inverse hyperbolic cosine function over the domain  $1 \le x \le \pi$ .

```
x = 1:pi/40:pi;
plot(x,acosh(x)), grid on
```

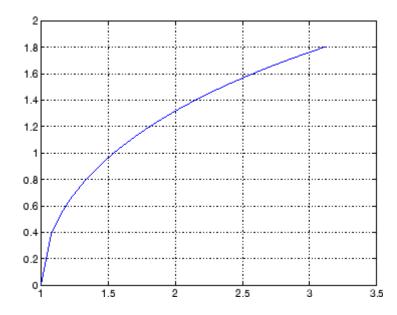

## **Definition**

The hyperbolic inverse cosine can be defined as

# acosh

$$\cosh^{-1}(z) = \log \left[ z + (z^2 - 1)^{\frac{1}{2}} \right]$$

**Algorithm** 

acosh uses FDLIBM, which was developed at SunSoft, a Sun Microsystems, Inc., business, by Kwok C. Ng, and others. For information about FDLIBM, see http://www.netlib.org.

See Also acos, cosh

Inverse cotangent; result in radians

**Syntax** 

Y = acot(X)

**Description** 

Y = acot(X) returns the inverse cotangent (arccotangent) for each element of X.

The acot function operates element-wise on arrays. The function's domains and ranges include complex values. All angles are in radians.

**Examples** 

Graph the inverse cotangent over the domains  $-2\pi \le x < 0$  and  $0 < x \le 2\pi$ .

```
x1 = -2*pi:pi/30:-0.1;
x2 = 0.1:pi/30:2*pi;
plot(x1,acot(x1),x2,acot(x2)), grid on
```

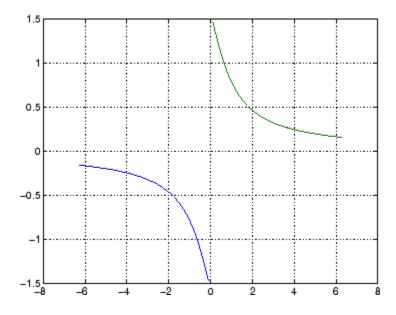

**Definition** 

The inverse cotangent can be defined as

$$\cot^{-1}(z) = \tan^{-1}\left(\frac{1}{z}\right)$$

Algorithm acot uses FDLIBM, which was developed at SunSoft, a Sun

Microsystems, Inc., business, by Kwok C. Ng, and others. For

information about FDLIBM, see http://www.netlib.org.

See Also cot, acotd, acoth

**Purpose** Inverse cotangent; result in degrees

**Syntax** Y = acosd(X)

**Description** Y = acosd(X) is the inverse cotangent, expressed in degrees, of the

elements of X.

See Also cotd, acot

# acoth

**Purpose** 

Inverse hyperbolic cotangent

**Syntax** 

Y = acoth(X)

**Description** 

Y = acoth(X) returns the inverse hyperbolic cotangent for each element of X.

The acoth function operates element-wise on arrays. The function's domains and ranges include complex values. All angles are in radians.

**Examples** 

Graph the inverse hyperbolic cotangent over the domains  $-30 \le x < -1$  and  $1 < x \le 30$ .

```
x1 = -30:0.1:-1.1;
x2 = 1.1:0.1:30;
plot(x1,acoth(x1),x2,acoth(x2)), grid on
```

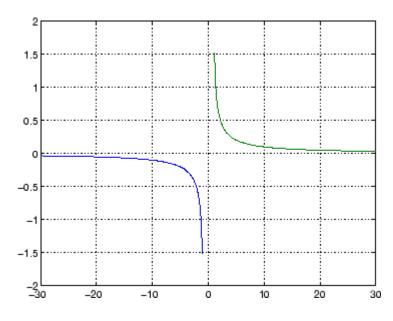

**Definition** 

The hyperbolic inverse cotangent can be defined as

$$\coth^{-1}(z) = \tanh^{-1}\left(\frac{1}{z}\right)$$

Algorithm acoth uses FDLIBM, which was developed at SunSoft, a Sun

Microsystems, Inc. business, by Kwok C. Ng, and others. For information about FDLIBM, see http://www.netlib.org.

See Also acot, coth

Inverse cosecant; result in radians

**Syntax** 

Y = acsc(X)

**Description** 

Y = acsc(X) returns the inverse cosecant (arccosecant) for each element of X.

The acsc function operates element-wise on arrays. The function's domains and ranges include complex values. All angles are in radians.

**Examples** 

Graph the inverse cosecant over the domains  $-10 \le x < -1$  and  $1 < x \le 10$ .

```
x1 = -10:0.01:-1.01;
x2 = 1.01:0.01:10;
plot(x1,acsc(x1),x2,acsc(x2)), grid on
```

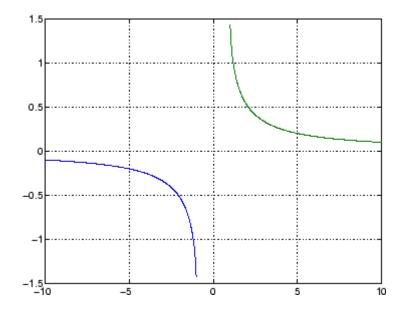

**Definition** The inverse cosecant can be defined as

 $\csc^{-1}(z) = \sin^{-1}\left(\frac{1}{z}\right)$ 

Algorithm acsc uses FDLIBM, which was developed at SunSoft, a Sun

Microsystems, Inc. business, by Kwok C. Ng, and others. For information about FDLIBM, see http://www.netlib.org.

See Also csc, acscd, acsch

# acscd

Purpose Inverse cosecant; result in degrees

**Syntax** Y = acscd(X)

**Description** Y = acscd(X) is the inverse cotangent, expressed in degrees, of the

elements of X.

See Also cscd, acsc

Inverse hyperbolic cosecant

**Syntax** 

Y = acsch(X)

**Description** 

Y = acsch(X) returns the inverse hyperbolic cosecant for each element of X.

The acsch function operates element-wise on arrays. The function's domains and ranges include complex values. All angles are in radians.

**Examples** 

Graph the inverse hyperbolic cosecant over the domains  $-20 \le x \le -1$  and  $1 \le x \le 20$ .

```
x1 = -20:0.01:-1;
x2 = 1:0.01:20;
plot(x1,acsch(x1),x2,acsch(x2)), grid on
```

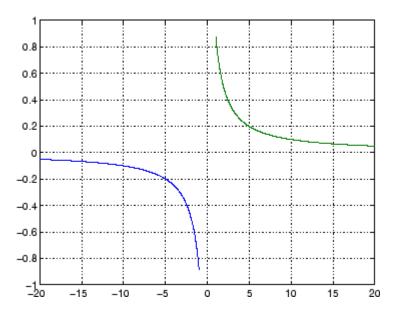

**Definition** 

The hyperbolic inverse cosecant can be defined as

# acsch

$$\operatorname{csch}^{-1}(z) = \sinh^{-1}\left(\frac{1}{z}\right)$$

Algorithm acsc uses FDLIBM, which was developed at SunSoft, a Sun

Microsystems, Inc. business, by Kwok C. Ng, and others. For

information about FDLIBM, see http://www.netlib.org.

See Also acsc, csch

Create ActiveX control in figure window

## **Syntax**

```
h = actxcontrol('progid')
h = actxcontrol('progid', 'param1', value1,...)
h = actxcontrol('progid', position)
h = actxcontrol('progid', position, fig_handle)
h = actxcontrol('progid', position, fig_handle, event_handler)
h = actxcontrol('progid', position, fig_handle, event_handler, 'filename')
```

## **Description**

h = actxcontrol('progid') creates an ActiveX control in a figure window. The type of control created is determined by the string progid, the programmatic identifier (progid) for the control. (See the documentation provided by the control vendor to get this string.) The returned object, h, represents the default interface for the control.

Note that progid cannot be an ActiveX server because MATLAB cannot insert ActiveX servers in a figure. See actxserver for use with ActiveX servers.

h = actxcontrol('progid', 'param1', value1,...) creates an ActiveX control using the optional parameter name/value pairs. Parameter names include:

- position MATLAB position vector specifying the control's position. The format is [left, bottom, width, height] using pixel units.
- parent Handle to parent figure, model, or command window.
- callback Name of event handler. Specify a single name to use the same handler for all events. Specify a cell array of event name/event handler pairs to handle specific events.
- filename Sets the control's initial conditions to those in the previously saved control.
- licensekey License key to create licensed ActiveX controls that require design-time licenses. See "Deploying ActiveX Controls Requiring Run-Time Licenses" for information on how to use controls that require runtime licenses.

#### For example:

```
h = actxcontrol('progid','position',[0 0 200 200],...
'parent',gcf,...
'callback',{`Click' 'myClickHandler';...
'DblClick' 'myDblClickHandler';...
'MouseDown' 'myMouseDownHandler'});
```

The following syntaxes are deprecated and will not become obsolete. They are included for reference, but the above syntaxes are preferred.

h = actxcontrol('progid', position) creates an ActiveX control having the location and size specified in the vector, position. The format of this vector is

```
[x y width height]
```

The first two elements of the vector determine where the control is placed in the figure window, with x and y being offsets, in pixels, from the bottom left corner of the figure window to the same corner of the control. The last two elements, width and height, determine the size of the control itself.

The default position vector is [20 20 60 60].

h = actxcontrol('progid', position, fig\_handle) creates an ActiveX control at the specified position in an existing figure window. This window is identified by the Handle Graphics handle, fig\_handle.

The current figure handle is returned by the gcf command.

**Note** If the figure window designated by fig\_handle is invisible, the control is invisible. If you want the control you are creating to be invisible, use the handle of an invisible figure window.

h = actxcontrol('progid',position,fig\_handle,event\_handler) creates an ActiveX control that responds to events. Controls respond to events by invoking an M-file function whenever an event (such

as clicking a mouse button) is fired. The event\_handler argument identifies one or more M-file functions to be used in handling events (see "Specifying Event Handlers" on page 2-49 below).

h =

actxcontrol('progid',position,fig\_handle,event\_handler,'filename') creates an ActiveX control with the first four arguments, and sets its initial state to that of a previously saved control. MATLAB loads the initial state from the file specified in the string filename.

If you don't want to specify an event\_handler, you can use an empty string ('') as the fourth argument.

The progid argument must match the progid of the saved control.

#### **Specifying Event Handlers**

There is more than one valid format for the event\_handler argument. Use this argument to specify one of the following:

- A different event handler routine for each event supported by the control
- One common routine to handle selected events
- One common routine to handle all events

In the first case, use a cell array for the event\_handler argument, with each row of the array specifying an event and handler pair:

```
{'event' 'eventhandler'; 'event2' 'eventhandler2'; \dots}
```

event can be either a string containing the event name or a numeric event identifier (see Example 2 below), and eventhandler is a string identifying the M-file function you want the control to use in handling the event. Include only those events that you want enabled.

In the second case, use the same cell array syntax just described, but specify the same eventhandler for each event. Again, include only those events that you want enabled.

In the third case, make event\_handler a string (instead of a cell array) that contains the name of the one M-file function that is to handle all events for the control.

There is no limit to the number of event and handler pairs you can specify in the event handler cell array.

Event handler functions should accept a variable number of arguments.

Strings used in the event\_handler argument are not case sensitive.

**Note** Although using a single handler for all events may be easier in some cases, specifying an individual handler for each event creates more efficient code that results in better performance.

#### Remarks

If the control implements any custom interfaces, use the interfaces function to list them, and the invoke function to get a handle to a selected interface.

When you no longer need the control, call release to release the interface and free memory and other resources used by the interface. Note that releasing the interface does not delete the control itself. Use the delete function to do this.

For more information on handling control events, see the section, "Writing Event Handlers" in the External Interfaces documentation.

For an example event handler, see the file sampev.m in the toolbox\matlab\winfun\comcli directory.

**Note** If you encounter problems creating Microsoft Forms 2.0 controls in MATLAB or other non-VBA container applications, see "Using Microsoft Forms 2.0 Controls" in the External Interfaces documentation.

### Example 1 - Basic Control Methods

Start by creating a figure window to contain the control. Then create a control to run a Microsoft Calendar application in the window. Position the control at a [0 0] x-y offset from the bottom left of the figure window, and make it the same size (600 x 500 pixels) as the figure window.

```
f = figure('position', [300 300 600 500]);
cal = actxcontrol('mscal.calendar', [0 0 600 500], f)
cal =
    COM.mscal.calendar
```

Call the get method on cal to list all properties of the calendar:

```
cal.get

BackColor: 2.1475e+009

Day: 23

DayFont: [1x1 Interface.Standard_OLE_Types.Font]

Value: '8/20/2001'

.
```

Read just one property to record today's date:

```
date = cal.Value
date =
   8/23/2001
```

Set the Day property to a new value:

```
cal.Day = 5;
date = cal.Value
date =
  8/5/2001
```

Call invoke with no arguments to list all available methods:

```
meth = cal.invoke
```

Invoke the NextWeek method to advance the current date by one week:

```
cal.NextWeek;
date = cal.Value
date =
   8/12/2001
```

Call events to list all calendar events that can be triggered:

```
cal.events
ans =
   Click = void Click()
   DblClick = void DblClick()
   KeyDown = void KeyDown(int16 KeyCode, int16 Shift)
   KeyPress = void KeyPress(int16 KeyAscii)
   KeyUp = void KeyUp(int16 KeyCode, int16 Shift)
   BeforeUpdate = void BeforeUpdate(int16 Cancel)
   AfterUpdate = void AfterUpdate()
   NewMonth = void NewMonth()
   NewYear = void NewYear()
```

#### Example 2 — Event Handling

The event\_handler argument specifies how you want the control to handle any events that occur. The control can handle all events with one common handler function, selected events with a common handler function, or each type of event can be handled by a separate function.

This command creates an mwsamp control that uses one event handler, sampev, to respond to all events:

```
h = actxcontrol('mwsamp.mwsampctrl.2', [0 0 200 200], ...
gcf, 'sampev')
```

The next command also uses a common event handler, but will only invoke the handler when selected events, Click and DblClick are fired:

```
h = actxcontrol('mwsamp.mwsampctrl.2', [0 0 200 200], ...
gcf, {'Click' 'sampev'; 'DblClick' 'sampev'})
```

This command assigns a different handler routine to each event. For example, Click is an event, and myclick is the routine that executes whenever a Click event is fired:

```
h = actxcontrol('mwsamp.mwsampctrl.2', [0 0 200 200], ...
gcf, {'Click', 'myclick'; 'DblClick' 'my2click'; ...
'MouseDown' 'mymoused'});
```

The next command does the same thing, but specifies the events using numeric event identifiers:

```
h = actxcontrol('mwsamp.mwsampctrl.2', [0 0 200 200], ...
gcf, {-600, 'myclick'; -601 'my2click'; -605 'mymoused'});
```

See the section, "Sample Event Handlers" in the External Interfaces documentation for examples of event handler functions and how to register them with MATLAB.

#### See Also

actxserver, release, delete, save, load, interfaces

Purpose List all currently installed ActiveX controls

**Syntax** C = actxcontrollist

**Description** C = actxcontrollist returns a list of each control, including its name,

programmatic identifier (or ProgID), and filename, in output cell array

C.

### **Examples**

Here is an example of the information that might be returned for several controls:

```
list = actxcontrollist;

for k = 1:2
    sprintf(' Name = %s\n ProgID = %s\n File = %s\n', list{k,:})
end

ans =
    Name = ActiveXPlugin Object
    ProgID = Microsoft.ActiveXPlugin.1
    File = C:\WINNT\System32\plugin.ocx

ans =
    Name = Adaptec CD Guide
    ProgID = Adaptec.EasyCDGuide
    File = D:\APPLIC~1\Adaptec\Shared\CDGuide\CDGuide.ocx
```

#### See Also

actxcontrolselect, actxcontrol

Open GUI to create ActiveX control

**Syntax** 

h = actxcontrolselect

[h, info] = actxcontrolselect

## **Description**

h = actxcontrolselect displays a graphical interface that lists all ActiveX controls installed on the system and creates the one that you select from the list. The function returns a handle h for the object. Use the handle to identify this particular control object when calling other MATLAB COM functions.

[h, info] = actxcontrolselect returns the handle h and also the 1-by-3 cell array info containing information about the control. The information returned in the cell array shows the name, programmatic identifier (or ProgID), and filename for the control.

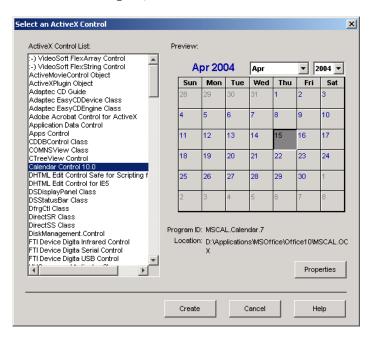

The actxcontrolselect interface has a selection panel at the left of the window and a preview panel at the right. Click on one of the control names in the selection panel to see a preview of the control displayed. (If MATLAB cannot create the control, an error message is displayed in the preview panel.) Select an item from the list and click the **Create** button at the bottom.

#### Remarks

Click the **Properties** button on the actxcontrolselect window to enter nondefault values for properties when creating the control. You can select which figure window to put the control in (**Parent** field), where to position it in the window (**X** and **Y** fields), and what size to make the control (**Width** and **Height**).

You can also register any events you want the control to respond to and what event handling routines to use when any of these events fire. Do this by entering the name of the appropriate event handling routine to the right of the event, or clicking the **Browse** button to search for the event handler file.

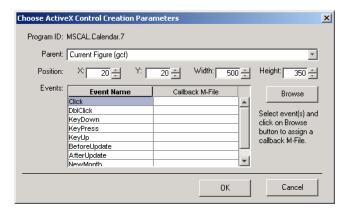

**Note** If you encounter problems creating Microsoft Forms 2.0 controls in MATLAB or other non-VBA container applications, see "Using Microsoft Forms 2.0 Controls" in the External Interfaces documentation.

Select Calendar Control 9.0 in the actxcontrolselect window and then click **Properties** to open the window shown above. Enter new values for the size of the control, setting **Width** to 500 and **Height** to 350, then click **OK**. Click **Create** in the actxcontrolselect window to create the control.

The control appears in a MATLAB figure window and the actxcontrolselect function returns these values:

```
h =
    COM.mscal.calendar.7
info =
    [1x20 char] 'MSCAL.Calendar.7' [1x41 char]
```

Expand the info cell array to show the control name, ProgID, and filename:

```
info{:}
ans =
    Calendar Control 9.0
ans =
    MSCAL.Calendar.7
ans =
    D:\Applications\MSOffice\Office\MSCAL.OCX
```

#### **See Also**

actxcontrollist, actxcontrol

Create COM Automation server

## **Syntax**

h = actxserver(progid)

h = actxserver(progid, systemname)

## **Description**

h = actxserver(progid) creates a COM server, and returns COM object, h, representing the server's default interface. progid is the programmatic identifier of the component to instantiate in the server. This string is provided by the control or server vendor and should be obtained from the vendor's documentation.

For example, the MATLAB has three possible values for progid:

- matlab.application starts a command window automation server with the version of MATLAB that was most recently used as an automation server (might not be the latest installed version of MATLAB.
- matlab.autoserver starts a command window automation server with the most recent version of MATLAB.
- matlab.desktop.application starts the full desktop MATLAB as an automation server using the most recent version of MATLAB.

h = actxserver(progid, systemname) creates a COM server running on the remote system named by the systemname argument. This can be an IP address or a DNS name. Use this syntax only in environments that support Distributed Component Object Model (DCOM).

#### Remarks

For components implemented in a dynamic link library (DLL), actxserver creates an in-process server. For components implemented as an executable (EXE), actxserver creates an out-of-process server. Out-of-process servers can be created either on the client system or any other system on a network that supports DCOM.

If the control implements any custom interfaces, use the interfaces function to list them, and the invoke function to get a handle to a selected interface.

You can register events for COM servers.

## **Examples**

Create a COM server running Microsoft Excel and make the main frame window visible:

```
e = actxserver ('Excel.Application')
e =
    COM.excel.application
e.Visible = 1;
```

Call the get method on the excel object to list all properties of the application:

Create an interface:

```
eWorkbooks = e.Workbooks
eWorkbooks =
   Interface.Microsoft Excel 9.0 Object Library.Workbooks
```

List all methods for that interface by calling invoke with just the handle argument:

```
eWorkbooks.invoke
ans =
```

```
Add: 'handle Add(handle, [Optional]Variant)'
Close: 'void Close(handle)'
Item: 'handle Item(handle, Variant)'
Open: 'handle Open(handle, string, [Optional]Variant)'
OpenText: 'void OpenText(handle, string, [Optional]Variant)'
```

Invoke the Add method on workbooks to add a new workbook, also creating a new interface:

```
w = eWorkbooks.Add
w =
    Interface.Microsoft_Excel_9.0_Object_Library._Workbook
```

Quit the application and delete the object:

```
e.Quit;
e.delete;
```

#### See Also

actxcontrol, release, delete, save, load, interfaces

Add event to timeseries object

#### **Syntax**

```
ts = addevent(ts,e)
```

ts = addevent(ts,Name,Time)

EventData: []

### **Description**

ts = addevent(ts,e) adds one or more tsdata.event objects, e, to the timeseries object ts. e is either a single tsdata.event object or an array of tsdata.event objects.

ts = addevent(ts, Name, Time) constructs one or more tsdata.event objects and adds them to the Events property of ts. Name is a cell array of event name strings. Time is a cell array of event times.

## **Examples**

Create a time-series object and add an event to this object.

```
%% Import the sample data
load count.dat

%% Create time-series object
count1=timeseries(count(:,1),1:24,'name', 'data');

%% Modify the time units to be 'hours' ('seconds' is default)
count1.TimeInfo.Units = 'hours';

%% Construct and add the first event at 8 AM
e1 = tsdata.event('AMCommute',8);

%% Specify the time units of the time
e1.Units = 'hours';

View the properties (EventData, Name, Time, Units, and StartDate)
of the event object.

get(e1)

MATLAB responds with
```

```
Name: 'AMCommute'
Time: 8
Units: 'hours'
StartDate: ''
%% Add the event to count1
count1 = addevent(count1,e1);
```

An alternative syntax for adding two events to the time series count1 is as follows:

```
count1 = addevent(count1,{'AMCommute' 'PMCommute'},{8 18})
```

#### See Also

timeseries, tsdata.event, tsprops

Add frame to Audio/Video Interleaved (AVI) file

# **Syntax**

```
aviobj = addframe(aviobj,frame)
aviobj = addframe(aviobj,frame1,frame2,frame3,...)
aviobj = addframe(aviobj,mov)
aviobj = addframe(aviobj,h)
```

# **Description**

aviobj = addframe(aviobj,frame) appends the data in frame to the AVI file identified by aviobj, which was created by a previous call to avifile. frame can be either an indexed image (m-by-n) or a truecolor image (m-by-n-by-3) of double or uint8 precision. If frame is not the first frame added to the AVI file, it must be consistent with the dimensions of the previous frames.

addframe returns a handle to the updated AVI file object, aviobj. For example, addframe updates the TotalFrames property of the AVI file object each time it adds a frame to the AVI file.

aviobj = addframe(aviobj,frame1,frame2,frame3,...) adds multiple frames to an AVI file.

aviobj = addframe(aviobj,mov) appends the frames contained in the MATLAB movie mov to the AVI file aviobj. MATLAB movies that store frames as indexed images use the colormap in the first frame as the colormap for the AVI file, unless the colormap has been previously set.

aviobj = addframe(aviobj,h) captures a frame from the figure or axis handle h and appends this frame to the AVI file. addframe renders the figure into an offscreen array before appending it to the AVI file. This ensures that the figure is written correctly to the AVI file even if the figure is obscured on the screen by another window or screen saver.

**Note** If an animation uses XOR graphics, you must use getframe to capture the graphics into a frame of a MATLAB movie. You can then add the frame to an AVI movie using the addframe syntax aviobj = addframe(aviobj, mov). See the example for an illustration.

# **Example**

This example calls addframe to add frames to the AVI file object aviobj.

```
fig=figure;
set(fig,'DoubleBuffer','on');
set(gca,'xlim',[-80 80],'ylim',[-80 80],...
   'nextplot','replace','Visible','off')

aviobj = avifile('example.avi')

x = -pi:.1:pi;
radius = 0:length(x);
for i=1:length(x)
   h = patch(sin(x)*radius(i),cos(x)*radius(i),...
   [abs(cos(x(i))) 0 0]);
set(h,'EraseMode','xor');
frame = getframe(gca);
aviobj = addframe(aviobj,frame);
end

aviobj = close(aviobj);
```

#### See Also

avifile, close, movie2avi

Add directories to MATLAB search path

#### GUI Alternatives

As an alternative to the addpath function, use **File > Set Path** to open the Set Path dialog box.

#### **Syntax**

```
addpath('directory')
addpath('dir','dir2','dir3' ...)
addpath('dir','dir2','dir3' ...'-flag')
addpath dir1 dir2 dir3 ... -flag
```

# **Description**

addpath('directory') adds the specified directory to the top (also called front) of the current MATLAB search path. Use the full pathname for directory.

addpath('dir','dir2','dir3' ...) adds all the specified directories to the top of the path. Use the full pathname for each dir.

addpath('dir','dir2','dir3' ...'-flag') adds the specified directories to either the top or bottom of the path, depending on the value of flag.

| flag Argument | Result                                                                |
|---------------|-----------------------------------------------------------------------|
| 0 or begin    | Add specified directories to the top of the path                      |
| 1 or end      | Add specified directories to the bottom (also called end) of the path |

addpath dir1 dir2 dir3  $\dots$  -flag is the unquoted form of the syntax.

#### Remarks

To recursively add subdirectories of your directory in addition to the directory itself, run

```
addpath(genpath('directory'))
```

Use addpath statements in your startup.m file to use the modified path in future sessions. For details, see "Modifying the Path in a startup.m File" in the MATLAB Desktop Tools and Development Environment Documentation.

# **Examples**

For the current path, viewed by typing path,

```
MATLABPATH
   c:\matlab\toolbox\general
   c:\matlab\toolbox\ops
   c:\matlab\toolbox\strfun

you can add c:/matlab/mymfiles to the front of the path by typing
   addpath('c:/matlab/mymfiles')
```

Verify that the files were added to the path by typing

path

and MATLAB returns

#### MATLABPATH

c:\matlab\mymfiles

c:\matlab\toolbox\general

c:\matlab\toolbox\ops

c:\matlab\toolbox\strfun

You can also use genpath in conjunction with addpath to add subdirectories to the path from the command line. For example, to add /control and its subdirectories to the path, use

```
addpath(genpath(fullfile(matlabroot, 'toolbox/control')))
```

# **See Also**

genpath, path, pathdef, pathsep, pathtool, rehash, restoredefaultpath, rmpath, savepath, startup

"Search Path" in the MATLAB Desktop Tools and Development Environment Documentation

Add preference

#### **Syntax**

# **Description**

addpref('group','pref',val) creates the preference specified by group and pref and sets its value to val. It is an error to add a preference that already exists.

group labels a related collection of preferences. You can choose any name that is a legal variable name, and is descriptive enough to be unique, e.g. 'ApplicationOnePrefs'. The input argument pref identifies an individual preference in that group, and must be a legal variable name.

addpref('group', {'pref1', 'pref2',...'prefn'}, {val1, val2,...valn}) creates the preferences specified by the cell array of names 'pref1', 'pref2',..., 'prefn', setting each to the corresponding value.

**Note** Preference values are persistent and maintain their values between MATLAB sessions. Where they are stored is system dependent.

#### **Examples**

This example adds a preference called version to the mytoolbox group of preferences and sets its value to the string 1.0.

```
addpref('mytoolbox','version','1.0')
```

#### See Also

getpref, ispref, rmpref, setpref, uigetpref, uisetpref

Add custom property to object

**Syntax** 

h.addproperty('propertyname') addproperty(h, 'propertyname')

**Description** 

h.addproperty('propertyname') adds the custom property specified in the string, propertyname, to the object or interface, h. Use set to assign a value to the property.

addproperty(h, 'propertyname') is an alternate syntax for the same operation.

# **Examples**

Create an mwsamp control and add a new property named Position to it. Assign an array value to the property:

```
f = figure('position', [100 200 200 200]);
h = actxcontrol('mwsamp.mwsampctrl.2', [0 0 200 200], f);
h.get
     Label: 'Label'
    Radius: 20
h.addproperty('Position');
h.Position = [200 120];
h.get
     Label: 'Label'
    Radius: 20
  Position: [200 120]
h.get('Position')
ans =
   200
         120
```

Delete the custom Position property:

```
h.deleteproperty('Position');
h.get
     Label: 'Label'
    Radius: 20
```

See Also

deleteproperty, get, set, inspect

# addsample

#### **Purpose**

Add data sample to timeseries object

#### **Syntax**

```
ts = addsample(ts, 'Field1', Value1, 'Field2', Value2,...)
ts = addsample(ts,s)
```

## **Description**

ts = addsample(ts, 'Field1', Value1, 'Field2', Value2,...) adds one or more data samples to the timeseries object ts, where one field must specify Time and another must specify Data. You can also specify the following optional property-value pairs:

- 'Quality' Array of data quality codes
- 'OverwriteFlag' Logical value that controls whether to overwrite a data sample at the same time with the new sample you are adding to your timeseries object. When set to true, the new sample overwrites the old sample at the same time.

ts = addsample(ts,s) adds one or more new samples stored in a structure s to the timeseries object ts. You must define the fields of the structure s before passing it as an argument to addsample by assigning values to the following optional s fields:

- s.data
- s.time
- s.quality
- s.overwriteflag

#### Remarks

A time-series *data sample* consists of one or more values recorded at a specific time. The number of data samples in a time series is the same as the length of the time vector.

The Time value must be a valid time vector.

Suppose that N is the number of samples. The sample size of each time series is given by SampleSize = getsamplesize(ts). When

ts.IsTimeFirst is true, the size of the data is N-by-SampleSize. When ts.IsTimeFirst is false, the size of the data is SampleSize-by-N.

#### **Examples**

Add a data value of 420 at time 3.

```
ts = ts.addsample('Time',3,'Data',420);
```

Add a data value of 420 at time 3 and specify quality code 1 for this data value. Set the flag to overwrite an existing value at time 3.

#### **See Also**

delsample, getdatasamplesize, tsprops

# addsampletocollection

#### **Purpose**

Add sample to tscollection object

#### **Syntax**

## **Description**

tsc =

addsampletocollection(tsc,'time',Time,TS1Name,TS1Data, TSnName,TSnData) adds data samples TSnData to the collection member TSnName in the tscollection object tsc at one or more Time values. Here, TSnName is the string that represents the name of a time series in tsc, and TSnData is an array containing data samples.

#### Remarks

If you do not specify data samples for a time-series member in tsc, that time-series member will contain missing data at the times given by Time (for numerical time-series data), NaN values, or (for logical time-series data) false values.

When a time-series member requires Quality values, you can specify data quality codes together with the data samples by using the following syntax:

```
tsc = addsampletocollection(tsc, 'time', time, TS1Name,...
ts1cellarray, TS2Name, ts2cellarray,...)
```

Specify data in the first cell array element and Quality in the second cell array element.

**Note** If a time-series member already has Quality values but you only provide data samples, Os are added to the existing Quality array at the times given by Time.

# **Examples**

The following example shows how to create a tscollection that consists of two timeseries objects, where one timeseries does not have quality codes and the other does. The final step of the example adds a sample to the tscollection.

# addsampletocollection

1 Create two timeseries objects, ts1 and ts2.

**2** Define a dictionary of quality codes and descriptions for ts2.

```
ts2.QualityInfo.Code = [0 1];
ts2.QualityInfo.Description = {'bad','good'};
```

**3** Assign a quality of code of 1, which is equivalent to 'good', to each data value in ts2.

```
ts2.Quality = ones(5,1);
```

**4** Create a time-series collection tsc, which includes time series ts1 and ts2.

```
tsc = tscollection({ts1,ts2});
```

**5** Add a data sample to the collection tsc at 3.5 seconds.

The cell array for the timeseries object 'speed' specifies both the data value 5 and the quality code 1.

**Note** If you do not specify a quality code when adding a data sample to a time series that has quality codes, then the lowest quality code is assigned to the new sample by default.

#### See Also

delsamplefromcollection, tscollection, tsprops

Modify date number by field

#### **Syntax**

R = addtodate(D, Q, F)

# **Description**

R = addtodate(D, Q, F) adds quantity Q to the indicated date field F of a serial date number D, returning the updated date number R.

The quantity Q to be added must be a double scalar whole number, and can be either positive or negative. The date field F must be a 1-by-N character array equal to one of the following: 'year', 'month', or 'day'.

If the addition to the date field causes the field to roll over, MATLAB adjusts the next more significant fields accordingly. Adding a negative quantity to the indicated date field rolls back the calender on the indicated field. If the addition causes the field to roll back, MATLAB adjusts the next less significant fields accordingly.

# **Examples**

Adding 20 days to the given date in late December causes the calendar to roll over to January of the next year:

```
R = addtodate(datenum('12/24/1984 12:45'), 20, 'day');
datestr(R)
ans =
   13-Jan-1985 12:45:00
```

#### See Also

date, datenum, datestr, datevec

Add timeseries object to tscollection object

# **Syntax**

tsc = addts(tsc,ts)
tsc = addts(tsc,ts)
tsc = addts(tsc,ts,Name)
tsc = addts(tsc,Data,Name)

# **Description**

tsc = addts(tsc,ts) adds the timeseries object ts to tscollection object tsc.

tsc = addts(tsc,ts) adds a cell array of timeseries objects ts to the tscollection tsc.

tsc = addts(tsc,ts,Name) adds a cell array of timeseries objects ts to tscollection tsc. Name is a cell array of strings that gives the names of the timeseries objects in ts.

tsc = addts(tsc,Data,Name) creates a new timeseries object from Data with the name Name and adds it to the tscollection object tsc. Data is a numerical array and Name is a string.

#### Remarks

The timeseries objects you add to the collection must have the same time vector as the collection. That is, the time vectors must have the same time values and units.

Suppose that the time vector of a timeseries object is associated with calendar dates. When you add this timeseries to a collection with a time vector without calendar dates, the time vectors are compared based on the units and the values relative to the StartDate property. For more information about properties, see the timeseries reference page.

#### **Examples**

The following example shows how to add a time series to a time-series collection:

1 Create two timeseries objects, ts1 and ts2.

```
ts1 = timeseries([1.1 2.9 3.7 4.0 3.0],1:5,...
'name','acceleration');
```

```
ts2 = timeseries([3.2 4.2 6.2 8.5 1.1],1:5,...
                       'name', 'speed');
2 Create a time-series collection tsc, which includes ts1.
    tsc = tscollection(ts1);
3 Add ts2 to the tsc collection.
    tsc = addts(tsc, ts2);
4 To view the members of tsc, type
    tsc
  at the MATLAB prompt. MATLAB responds with
    Time Series Collection Object: unnamed
    Time vector characteristics
           Start time
                                  1 seconds
           End time
                                  5 seconds
    Member Time Series Objects:
           acceleration
           speed
```

The members of tsc are listed by name at the bottom: acceleration and speed. These are the Name properties of the timeseries objects ts1 and ts2, respectively.

# **See Also** removets, tscollection

Airy functions

**Syntax** 

**Definition** 

The Airy functions form a pair of linearly independent solutions to

$$\frac{d^2W}{dZ^2} - ZW = 0$$

The relationship between the Airy and modified Bessel functions is

$$Ai(Z) = \begin{bmatrix} \frac{1}{\pi} \sqrt{Z/3} \end{bmatrix} K_{1/3}(\zeta)$$

$$Bi(Z) = \sqrt{Z/3} [I_{-1/3}(\zeta) + I_{1/3}(\zeta)]$$

where

$$\zeta = \frac{2}{3}Z^{3/2}$$

**Description** 

W = airy(Z) returns the Airy function, Ai(Z), for each element of the complex array Z.

W = airy(k,Z) returns different results depending on the value of k.

| k | Returns                    |
|---|----------------------------|
| 0 | The same result as airy(Z) |
| 1 | The derivative, $Ai'(Z)$   |

| k | Returns                                       |
|---|-----------------------------------------------|
| 2 | The Airy function of the second kind, $Bi(Z)$ |
| 3 | The derivative, $Bi'(Z)$                      |

[W,ierr] = airy(k,Z) also returns completion flags in an array the same size as W.

(I added 0 to the table below because it is a valid flag. Is it ever possible that elements of the *ierr* array could differ? size(ierr) = size(W) implies that each flag applies to the corresponding element of W, and that they need not all be the same. Same question also applies to the Bessel functions.)

| ierr | Description                                                    |
|------|----------------------------------------------------------------|
| 0    | airy successfully computed the Airy function for this element. |
| 1    | Illegal arguments                                              |
| 2    | Overflow. Returns Inf                                          |
| 3    | Some loss of accuracy in argument reduction                    |
| 4    | Unacceptable loss of accuracy, Z too large                     |
| 5    | No convergence. Returns NaN                                    |

#### See Also

besseli, besselj, besselk, bessely

# **References**

[1] Amos, D. E., "A Subroutine Package for Bessel Functions of a Complex Argument and Nonnegative Order," *Sandia National Laboratory Report*, SAND85-1018, May, 1985.

[2] Amos, D. E., "A Portable Package for Bessel Functions of a Complex Argument and Nonnegative Order," *Trans. Math. Software*, 1986.

Align user interface controls (uicontrols) and axes.

# **Syntax**

```
align(HandleList, 'HorizontalAlignment', 'VerticalAlignment')
Positions = align(HandleList, 'HorizontalAlignment',
    'VerticalAlignment')
Positions = align(CurPositions, 'HorizontalAlignment',
    'VerticalAlignment')
```

## **Description**

align(HandleList, 'HorizontalAlignment', 'VerticalAlignment') aligns the uicontrol and axes objects in HandleList, a vector of handles, according to the options HorizontalAlignment and VerticalAlignment. The following table shows the possible values for HorizontalAlignment and VerticalAlignment.

| Argument            | Possible Values                                 |
|---------------------|-------------------------------------------------|
| HorizontalAlignment | None, Left, Center, Right, Distribute,<br>Fixed |
| VerticalAlignment   | None, Top, Middle, Bottom, Distribute, Fixed    |

All alignment options align the objects within the bounding box that encloses the objects. Distribute and Fixed align objects to the bottom left of the bounding box. Distribute evenly distributes the objects while Fixed distributes the objects with a fixed distance (in points) between them.

If you use Fixed for Horizontal Alignment or Vertical Alignment, then you must specify the distance, in points, as an extra argument. These are some examples:

```
align(HandleList, 'Fixed', Distance, 'VerticalAlignment')
```

distributes the specified components Distance points horizontally and aligns them vertically as specified.

```
align(HandleList, 'HorizontalAlignment', 'Fixed', Distance)
```

aligns the specified components horizontally as specified and distributes them Distance points vertically.

distributes the specified components HorizontalDistance points horizontally and distributes them VerticalDistance points vertically.

**Note** 72 points equals 1 inch.

Positions = align(HandleList, 'HorizontalAlignment', 'VerticalAlignment') returns updated positions for the specified objects as a vector of Position vectors. The position of the objects on the figure does not change.

Positions = align(CurPositions, 'HorizontalAlignment', 'VerticalAlignment') returns updated positions for the objects whose positions are contained in CurPositions, where CurPositions is a vector of Position vectors. The position of the objects on the figure does not change.

Set or query axes alpha limits

#### **Syntax**

```
alpha_limits = alim
alim([amin amax])
alim_mode = alim('mode')
alim('alim_mode')
alim(axes_handle,...)
```

# **Description**

alpha\_limits = alim returns the alpha limits (the axes ALim property) of the current axes.

alim([amin amax]) sets the alpha limits to the specified values. amin is the value of the data mapped to the first alpha value in the alphamap, and amax is the value of the data mapped to the last alpha value in the alphamap. Data values in between are linearly interpolated across the alphamap, while data values outside are clamped to either the first or last alphamap value, whichever is closest.

alim\_mode = alim('mode') returns the alpha limits mode (the axes
ALimMode property) of the current axes.

 $\mbox{alim('alim_mode')}$  sets the alpha limits mode on the current axes.  $\mbox{alim_mode}$  can be

- auto MATLAB automatically sets the alpha limits based on the alpha data of the objects in the axes.
- manual MATLAB does not change the alpha limits.

alim(axes\_handle,...) operates on the specified axes.

## **See Also**

alpha, alphamap, caxis

Axes ALim and ALimMode properties

Patch FaceVertexAlphaData property

Image and surface AlphaData properties

Transparency for related functions

# alim

"Transparency" in 3-D Visualization for examples

Determine whether all array elements are nonzero

# **Syntax**

$$B = all(A)$$
  
 $B = all(A, dim)$ 

# **Description**

B = all(A) tests whether all the elements along various dimensions of an array are nonzero or logical 1 (true).

If A is a vector, all(A) returns logical 1 (true) if all the elements are nonzero and returns logical 0 (false) if one or more elements are zero.

If A is a matrix, all(A) treats the columns of A as vectors, returning a row vector of logical 1's and 0's.

If A is a multidimensional array, all(A) treats the values along the first nonsingleton dimension as vectors, returning a logical condition for each vector.

B = all(A, dim) tests along the dimension of A specified by scalar dim.

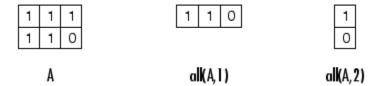

# **Examples**

Given

$$A = [0.53 \ 0.67 \ 0.01 \ 0.38 \ 0.07 \ 0.42 \ 0.69]$$

then B = (A < 0.5) returns logical 1 (true) only where A is less than one half:

0 0 1 1 1 1 0

The all function reduces such a vector of logical conditions to a single condition. In this case, all(B) yields 0.

This makes all particularly useful in if statements:

```
if all(A < 0.5)
     do something
end</pre>
```

where code is executed depending on a single condition, not a vector of possibly conflicting conditions.

Applying the all function twice to a matrix, as in all(all(A)), always reduces it to a scalar condition.

```
all(all(eye(3)))
ans =
   0
```

#### See Also

any, logical operators (elementwise and short-circuit), relational operators, colon

Other functions that collapse an array's dimensions include max, mean, median, min, prod, std, sum, and trapz.

**Purpose** Find all children of specified objects

**Syntax** child\_handles = allchild(handle\_list)

**Description** child\_handles = allchild(handle\_list) returns the list of all

children (including ones with hidden handles) for each handle. If handle\_list is a single element, allchild returns the output in a

vector. Otherwise, the output is a cell array.

**Examples** Compare the results returned by these two statements.

get(gca,'Children')

allchild(gca)

See Also findall, findobj

Set transparency properties for objects in current axes

# **Syntax**

```
alpha
alpha(face_alpha)
alpha(alpha_data)
alpha(alpha_data)
alpha(alpha_data)
alpha(alpha_data)
alpha(alpha_data_mapping)
alpha(object_handle,value)
```

# **Description**

alpha sets one of three transparency properties, depending on what arguments you specify with the call to this function.

#### **FaceAlpha**

alpha(face\_alpha) sets the FaceAlpha property of all image, patch, and surface objects in the current axes. You can set face alpha to

- A scalar Set the FaceAlpha property to the specified value (for images, set the AlphaData property to the specified value).
- $\bullet\,$  'flat' Set the FaceAlpha property to flat.
- ullet 'interp' Set the FaceAlpha property to interp.
- $\bullet\,$  'texture' Set the FaceAlpha property to texture.
- $\bullet\,$  'opaque' Set the FaceAlpha property to 1.
- 'clear' Set the FaceAlpha property to 0.

See "Specifying a Single Transparency Value" for more information.

#### AlphaData (Surface Objects)

alpha(alpha\_data) sets the AlphaData property of all surface objects in the current axes. You can set alpha data to

- A matrix the same size as CData Set the AlphaData property to the specified values.
- ullet 'x' Set the AlphaData property to be the same as XData.

- 'y' Set the AlphaData property to be the same as YData.
- 'z' Set the AlphaData property to be the same as ZData.
- 'color' Set the AlphaData property to be the same as CData.
- 'rand' Set the AlphaData property to a matrix of random values equal in size to CData.

#### AlphaData (Image Objects)

alpha(alpha\_data) sets the AlphaData property of all image objects in the current axes. You can set alpha data to

- A matrix the same size as CData Set the AlphaData property to the specified value.
- 'x' Ignored.
- 'y' Ignored.
- 'z' Ignored.
- ullet 'color' Set the AlphaData property to be the same as CData.
- 'rand' Set the AlphaData property to a matrix of random values equal in size to CData.

#### FaceVertexAlphaData (Patch Objects)

alpha(alpha\_data) sets the FaceVertexAlphaData property of all patch objects in the current axes. You can set alpha\_data to

- A matrix the same size as FaceVertexCData Set the FaceVertexAlphaData property to the specified value.
- 'x' Set the FaceVertexAlphaData property to be the same as Vertices(:,1).
- 'y' Set the FaceVertexAlphaData property to be the same as Vertices(:,2).

# alpha

- 'z' Set the FaceVertexAlphaData property to be the same as Vertices(:,3).
- 'color' Set the FaceVertexAlphaData property to be the same as FaceVertexCData.
- 'rand' Set the FaceVertexAlphaData property to random values.

See Mapping Data to Transparency for more information.

#### **AlphaDataMapping**

alpha(alpha\_data\_mapping) sets the AlphaDataMapping property of all image, patch, and surface objects in the current axes. You can set alpha\_data\_mapping to

- 'scaled' Set the AlphaDataMapping property to scaled.
- 'direct' Set the AlphaDataMapping property to direct.
- 'none' Set the AlphaDataMapping property to none.

alpha(object\_handle,value) sets the transparency property only on the object identified by object handle.

#### See Also

alim, alphamap

Image: AlphaData, AlphaDataMapping

Patch: FaceAlpha, FaceVertexAlphaData, AlphaDataMapping

Surface: FaceAlpha, AlphaData, AlphaDataMapping

Transparency for related functions

"Transparency" in 3-D Visualization for examples

Specify figure alphamap (transparency)

# **Syntax**

```
alphamap
alphamap(alpha_map)
alphamap('parameter')
alphamap('parameter',length)
alphamap('parameter',delta)
alphamap(figure_handle,...)
alpha_map = alphamap
alpha_map = alphamap(figure_handle)
alpha_map = alphamap('parameter')
```

# **Description**

alphamap enables you to set or modify a figure's Alphamap property. Unless you specify a figure handle as the first argument, alphamap operates on the current figure.

alphamap(alpha\_map) sets the AlphaMap of the current figure to the specified m-by-1 array of alpha values.

alphamap('parameter') creates a new alphamap or modifies the current alphamap. You can specify the following parameters:

- default Set the AlphaMap property to the figure's default alphamap.
- rampup Create a linear alphamap with increasing opacity (default length equals the current alphamap length).
- rampdown Create a linear alphamap with decreasing opacity (default length equals the current alphamap length).
- vup Create an alphamap that is opaque in the center and becomes more transparent linearly towards the beginning and end (default length equals the current alphamap length).
- vdown Create an alphamap that is transparent in the center and becomes more opaque linearly towards the beginning and end (default length equals the current alphamap length).

# alphamap

- increase Modify the alphamap making it more opaque (default delta is .1, which is added to the current values).
- decrease Modify the alphamap making it more transparent (default delta is .1, which is subtracted from the current values).
- spin Rotate the current alphamap (default delta is 1; note that delta must be an integer).

alphamap('parameter',length) creates a new alphamap with the length specified by length (used with parameters rampup, rampdown, vup, vdown).

alphamap('parameter',delta) modifies the existing alphamap using the value specified by delta (used with parameters increase, decrease, spin).

alphamap(figure\_handle,...) performs the operation on the alphamap of the figure identified by figure handle.

alpha map = alphamap returns the current alphamap.

alpha\_map = alphamap(figure\_handle) returns the current alphamap from the figure identified by figure handle.

alpha\_map = alphamap('parameter') returns the alphamap modified by the parameter, but does not set the AlphaMap property.

#### **See Also**

alim, alpha

Image: AlphaData, AlphaDataMapping

 $Patch: \ Face Alpha, \ Face Vertex Alpha Data, \ Alpha Data Mapping$ 

Surface: FaceAlpha, AlphaData, AlphaDataMapping

Transparency for related functions

"Transparency" in 3-D Visualization for examples

3, 2, 7;

1, 5, 3;

2, 6, 1];

# alphamap

```
area(Y)
grid on
colormap summer
set(gca,'Layer','top')
```

Approximate minimum degree permutation

# **Syntax**

```
P = amd(A)
P = amd(A.opts)
```

## **Description**

P = amd(A) returns the approximate minimum degree permutation vector for the sparse matrix C = A + A'. The Cholesky factorization of C(P,P) or A(P,P) tends to be sparser than that of C or A. The amd function tends to be faster than symamd, and also tends to return better orderings than symamd. Matrix A must be square. If A is a full matrix, then amd(A) is equivalent to amd(sparse(A)).

P = amd(A,opts) allows additional options for the reordering. The opts input is a structure with the two fields shown below. You only need to set the fields of interest:

- **dense** A nonnegative scalar value that indicates what is considered to be dense. If A is n-by-n, then rows and columns with more than max(16,(dense\*sqrt(n))) entries in A + A' are considered to be dense and are ignored during the ordering. MATLAB places these rows and columns last in the output permutation. The default value for this field is 10.0 if this option is not present.
- **aggressive** A scalar value controlling aggressive absorption. If this field is set to a nonzero value, then aggressive absorption is performed. This is the default if this option is not present.

MATLAB performs an assembly tree post-ordering, which is typically the same as an elimination tree post-ordering. It is not always identical because of the approximate degree update used, and because dense rows and columns do not take part in the post-order. It well-suited for a subsequent chol operation, however, If you require a precise elimination tree post-ordering, you can use the following code:

```
P = amd(S);
C = spones(S)+spones(S'); % Skip this line if S is already symmetric
[ignore, Q] = etree(C(P,P));
P = P(Q);
```

# **Examples**

This example constructs a sparse matrix and computes a two Cholesky factors: one of the original matrix and one of the original matrix preordered by amd. Note how much sparser the Cholesky factor of the preordered matrix is compared to the factor of the matrix in its natural ordering:

#### See Also

colamd, colperm, symamd, symrcm, /

# References

AMD Version 1.2 is written and copyrighted by Timothy A. Davis, Patrick R. Amestoy, and Iain S. Duff. It is available at http://www.cise.ufl.edu/research/sparse/amd.

The authors of the code for symamd are Stefan I. Larimore and Timothy A. Davis (davis@cise.ufl.edu), University of Florida. The algorithm was developed in collaboration with John Gilbert, Xerox PARC, and Esmond Ng, Oak Ridge National Laboratory.

# amd

Sparse Matrix Algorithms Research at the University of Florida: http://www.cise.ufl.edu/research/sparse/

Ancestor of graphics object

# **Syntax**

```
p = ancestor(h,type)
p = ancestor(h,type,'toplevel')
```

## **Description**

p = ancestor(h,type) returns the handle of the closest ancestor of
h, if the ancestor is one of the types of graphics objects specified by
type. type can be:

- a string that is the name of a single type of object. For example, 'figure'
- a cell array containing the names of multiple objects. For example, {'hgtransform','hggroup','axes'}

If MATLAB cannot find an ancestor of h that is one of the specified types, then ancestor returns p as empty.

Note that ancestor returns p as empty but does not issue an error if h is not the handle of a Handle Graphics object.

p = ancestor(h,type,'toplevel') returns the highest-level ancestor of h, if this type appears in the type argument.

#### **Examples**

Create some line objects and parent them to an hggroup object.

```
hgg = hggroup;
hgl = line(randn(5), randn(5), 'Parent', hgg);
```

Now get the ancestor of the lines.

```
p = ancestor(hgg,{'figure','axes','hggroup'});
get(p,'Type')
ans =
```

hggroup

Now get the top-level ancestor

```
p=ancestor(hgg,{'figure','axes','hggroup'},'toplevel');
    get(p,'type')
    ans =
    figure
See Also
findobj
```

Find logical AND of array or scalar inputs

# **Syntax**

A & B & ... and(A, B)

# **Description**

A & B & ... performs a logical AND of all input arrays A, B, etc., and returns an array containing elements set to either logical 1 (true) or logical 0 (false). An element of the output array is set to 1 if all input arrays contain a nonzero element at that same array location. Otherwise, that element is set to 0.

Each input of the expression can be an array or can be a scalar value. All nonscalar input arrays must have equal dimensions. If one or more inputs are an array, then the output is an array of the same dimensions. If all inputs are scalar, then the output is scalar.

If the expression contains both scalar and nonscalar inputs, then each scalar input is treated as if it were an array having the same dimensions as the other input arrays. In other words, if input A is a 3-by-5 matrix and input B is the number 1, then B is treated as if it were a 3-by-5 matrix of ones.

and (A, B) is called for the syntax A & B when either A or B is an object.

**Note** The symbols & and && perform different operations in MATLAB. The element-wise AND operator described here is &. The short-circuit AND operator is &&.

# **Examples**

If matrix A is

| 0.4235 | 0.5798 | 0      | 0.7942 | 0      |
|--------|--------|--------|--------|--------|
| 0.5155 | 0      | 0.7833 | 0.0592 | 0.8744 |
| 0.3340 | 0      | 0      | 0      | 0.0150 |
| 0.4329 | 0.6405 | 0.6808 | 0.0503 | 0      |

and matrix B is

| 0 | 1 | 0 | 1 | 0 |
|---|---|---|---|---|
| 1 | 1 | 1 | 0 | 1 |
| 0 | 1 | 1 | 1 | 0 |
| 0 | 1 | 0 | 0 | 1 |

then

See Also

bitand, or, xor, not, any, all, logical operators, logical types, bitwise functions  $% \left( 1\right) =\left( 1\right) \left( 1\right) \left( 1$ 

#### **Purpose**

Phase angle

### **Syntax**

P = angle(Z)

### **Description**

P = angle(Z) returns the phase angles, in radians, for each element of complex array Z. The angles lie between  $\pm \pi$ .

For complex Z, the magnitude R and phase angle theta are given by

$$R = abs(Z)$$
  
theta = angle(Z)

and the statement

$$Z = R.*exp(i*theta)$$

converts back to the original complex Z.

### **Examples**

$$Z = \begin{bmatrix} 1 - 1i & 2 + 1i & 3 - 1i & 4 + 1i \\ 1 + 2i & 2 - 2i & 3 + 2i & 4 - 2i \\ 1 - 3i & 2 + 3i & 3 - 3i & 4 + 3i \\ 1 + 4i & 2 - 4i & 3 + 4i & 4 - 4i \end{bmatrix}$$

$$P = angle(Z)$$

### **Algorithm**

The angle function can be expressed as angle(z) = imag(log(z)) = atan2(imag(z), real(z)).

### **See Also**

abs, atan2, unwrap

#### **Purpose**

Create annotation objects

#### GUI Alternatives

Create several types of annotations with the Figure Palette and modify annotations with the Property Editor, components of the plotting tools. Directly manipulate annotations in *plot edit* mode. For details, see "How to Annotate Graphs" and "Using Plot Edit Mode" in the MATLAB Graphics documentation.

#### **Syntax**

```
annotation(annotation_type)
annotation('line',x,y)
annotation('arrow',x,y)
annotation('doublearrow',x,y)
annotation('textarrow',x,y)
annotation('textbox',[x y w h])
annotation('ellipse',[x y w h])
annotation('rectangle',[x y w h])
annotation(figure_handle,...)
annotation(...,'PropertyName',PropertyValue,...)
anno_obj_handle = annotation(...)
```

### **Description**

annotation(annotation\_type) creates the specified annotation type using default values for all properties. annotation\_type can be one of the following strings:

line, arrow, doublearrow (two-headed arrow), textarrow (arrow with attached text box), textbox, ellipse, or rectangle

annotation('line',x,y) creates a line annotation object that extends from the point defined by x(1),y(1) to the point defined by x(2),y(2), specified in normalized figure units.

annotation('arrow', x,y) creates an arrow annotation object that extends from the point defined by x(1),y(1) to the point defined by x(2),y(2), specified in normalized figure units.

annotation('doublearrow', x, y) creates a two-headed annotation object that extends from the point defined by x(1),y(1) to the point defined by x(2),y(2), specified in normalized figure units.

annotation('textarrow',x,y) creates a textarrow annotation object that extends from the point defined by x(1),y(1) to the point defined by x(2),y(2), specified in normalized figure units. The tail end of the arrow is attached to an editable text box.

annotation('textbox',[x y w h]) creates an editable text box annotation with its lower left corner at the point x,y, a width w, and a height h, specified in normalized figure units. Specify x, y, w, and h in a single vector.

To type in the text box, enable plot edit mode (plotedit) and double click within the box.

annotation('ellipse',[x y w h]) creates an ellipse annotation with the lower left corner of the bounding rectangle at the point x,y, a width w, and a height h, specified in normalized figure units. Specify x, y, w, and h in a single vector.

annotation('rectangle', [x y w h]) creates a rectangle annotation with the lower left corner of the rectangle at the point x,y, a width w, and a height h, specified in normalized figure units. Specify x, y, w, and h in a single vector.

annotation(figure\_handle,...) creates the annotation in the specified figure.

annotation(..., '*PropertyName*', PropertyValue,...) creates the annotation and sets the specified properties to the specified values.

anno\_obj\_handle = annotation(...) returns the handle to the annotation object that is created.

## Annotation Layer

All annotation objects are displayed in an overlay axes that covers the figure. This layer is designed to display only annotation objects. You should not parent objects to this axes nor set any properties of this axes. See the See Also section for information on the properties of annotation objects that you can set.

#### **Objects in the Plotting Axes**

You can create lines, text, rectangles, and ellipses in data coordinates in the axes of a graph using the line, text, and rectangle functions. These objects are not placed in the annotation axes and must be located inside their parent axes.

#### **Deleting Annotations**

Existing annotations persist on a plot when you replace its data. This might not be what you want to do. If it is not, or if you want to remove annotation objects for any reason, you can do so manually, or sometimes programmatically, in several ways:

- To manually delete, click the **Edit Plot** tool or invoke plottools, select the annotation(s) you want to remove, and do one of the following:
  - Press the **Delete** key
  - Press the Backspace key
  - Select Clear from the Edit menu
  - Select **Delete** from the context menu (one annotation at a time)
- If you obtained a handle for the annotation when you created it, you can use the delete function:

```
delete(anno obj handle)
```

There is no reliable way to obtain handles for annotations from a figure's property set; you must keep track of them yourself.

• To delete all annotations at once (as well as all plot contents) type

clf

#### **Normalized Coordinates**

By default, annotation objects use normalized coordinates to specify locations within the figure. In normalized coordinates, the point 0,0 is always the lower left corner and the point 1,1 is always the upper

right corner of the figure window regardless of the figure size and proportions. Set the Units property of annotation objects to change their coordinates from normalized to inches, centimeters, points, pixels, or characters.

When their Units property is other than normalized, annotation objects have absolute positions with respect to the figure's origin, and fixed sizes. Therefore, they will shift position with respect to axes when you change the size of figures to be larger or smaller. When units are normalized, annotations shrink and grow when you resize figures; this can cause lines of text in textbox annotations to wrap. However, if you set the FontUnits property of an annotation textbox object to normalized, the text will change size rather than wrap if the textbox size changes.

You can use either the set command or the Inspector to change a selected annotation object's Units property:

```
set(gco,'Units','inches') % or
inspect(gco)
```

#### See Also

Properties for the annotation objects Annotation Arrow Properties, Annotation Doublearrow Properties, Annotation Ellipse Properties, Annotation Line Properties, Annotation Rectangle Properties, Annotation Textarrow Properties, Annotation Textbox Properties

See "Annotating Graphs" and "Annotation Objects" for more information.

#### **Purpose**

Defines the annotation arrow properties

# Modifying Properties

You can set and query annotation object properties using the set and get functions and the Property Editor (displayed with the propertyeditor command).

Use the annotation function to create annotation objects and obtain their handles. For an example of its use, see "Positioning Annotations in Data Space" in the MATLAB Graphics documentation.

### Annotation Arrow Property Descriptions

#### **Properties You Can Modify**

This section lists the properties you can modify on an annotation arrow object.

#### Color

ColorSpec Default: [0 0 0]

*Color of the arrow*. A three-element RGB vector or one of the MATLAB predefined names, specifying the arrow color.

See the ColorSpec reference page for more information on specifying color.

#### HeadLength

scalar value in points

*Length of the arrowhead*. Specify this property in points (1 point = 1/72 inch). See also HeadWidth.

#### HeadStyle

select string from list

*Style of the arrowhead*. Specify this property as one of the strings from the following table.

| Head Style<br>String | Head     | Head Style<br>String | Head     |
|----------------------|----------|----------------------|----------|
| none                 |          | star4                | -        |
| plain                | <b>→</b> | rectangle            | -        |
| ellipse              | -        | diamond              | -        |
| vback1               | <b>→</b> | rose                 | -+       |
| vback2<br>(Default)  | <b>→</b> | hypocycloid          | <b>→</b> |
| vback3               | <b>→</b> | astroid              | -+       |
| cback1               | <b>→</b> | deltoid              | <b>→</b> |
| cback2               | <b>→</b> |                      |          |
| cback3               | <b>→</b> |                      |          |

#### HeadWidth

scalar value in points

 $Width\ of\ the\ arrowhead.$  Specify this property in points (1 point = 1/72 inch). See also HeadLength.

#### LineStyle

 $\{-\} \mid - \mid : \mid -. \mid none$ 

*Line style*. This property specifies the line style of the arrow stem. Available line styles are shown in the following table.

| Specifier<br>String | Line Style           |
|---------------------|----------------------|
| -                   | Solid line (default) |
|                     | Dashed line          |
| :                   | Dotted line          |
|                     | Dash-dot line        |
| none                | No line              |

#### LineWidth

scalar

The width of the arrow stem. Specify this value in points (1 point =  $\frac{1}{72}$  inch). The default LineWidth is 0.5 points.

#### Position

four-element vector [x, y, width, height]

Size and location of arrow. Specify the lower left corner of the arrow with the first two elements of the vector defining the point x, y in units normalized to the figure (when Units property is normalized). The third and fourth elements specify the arrow's dx and dy, respectively, in units normalized to the figure.

#### Units

```
{normalized} | inches | centimeters | points | pixels
```

position units. MATLAB uses this property to determine the units used by the Position property. All positions are measured from the lower left corner of the figure window. Normalized units interpret Position as a fraction of the width and height of the parent axes. When you resize the axes, MATLAB modifies the size of the arrow accordingly. pixels, inches, centimeters, and points are absolute units (1 point = 1/72 inch).

X  $vector~[X_{begin}~X_{end}]$ 

*X-coordinates of the beginning and ending points for arrow.* Specify this property as a vector of *x*-axis (horizontal) values that specify the beginning and ending points of the arrow, units normalized to the figure.

Y  $vector~[Y_{begin}~Y_{end}]$ 

*Y-coordinates of the beginning and ending points for arrow.* Specify this property as a vector of *y-*axis (vertical) values that specify the beginning and ending points of the arrow, units normalized to the figure.

#### **Purpose**

Defines the annotation doublearrow properties

### Modifying Properties

You can set and query annotation object properties using the set and get functions and the Property Editor (displayed with the propertyeditor command).

Use the annotation function to create annotation objects and obtain their handles. For an example of its use, see "Positioning Annotations in Data Space" in the MATLAB Graphics documentation.

# Annotation Doublearrow Property Descriptions

#### **Properties You Can Modify**

This section lists the properties you can modify on an annotation doublearrow object.

#### Color

ColorSpec Default: [0 0 0]

Color of the doublearrow. A three-element RGB vector or one of the MATLAB predefined names, specifying the arrow color.

See the ColorSpec reference page for more information on specifying color.

#### Head1Length

scalar value in points

Length of the first arrowhead. Specify this property in points (1 point = 1/72 inch). See also Head1Width.

The first arrowhead is located at the end defined by the point x(1), y(1). See also the X and Y properties.

#### Head2Length

scalar value in points

Length of the second arrowhead. Specify this property in points (1 point = 1/72 inch). See also Head1Width.

The first arrowhead is located at the end defined by the point x(end), y(end). See also the X and Y properties.

#### Head1Style

select string from list

*Style of the first arrowhead*. Specify this property as one of the strings from the following table

#### Head2Style

select string from list

*Style of the second arrowhead*. Specify this property as one of the strings from the following table.

| Head Style<br>String | Head     | Head Style<br>String | Head     |
|----------------------|----------|----------------------|----------|
| none                 |          | star4                | -        |
| plain                | <b>→</b> | rectangle            | -        |
| ellipse              | -•       | diamond              | -        |
| vback1               | <b>→</b> | rose                 | -+       |
| vback2<br>(Default)  | <b>→</b> | hypocycloid          | <b>→</b> |
| vback3               | <b>→</b> | astroid              | -+       |
| cback1               | <b>→</b> | deltoid              | <b>→</b> |

| Head Style<br>String | Head     | Head Style<br>String | Head |
|----------------------|----------|----------------------|------|
| cback2               | <b>→</b> |                      |      |
| cback3               | <b>→</b> |                      |      |

#### Head1Width

scalar value in points

Width of the first arrowhead. Specify this property in points (1 point = 1/72 inch). See also Head1Length.

#### Head2Width

scalar value in points

Width of the second arrowhead. Specify this property in points (1 point = 1/72 inch). See also Head2Length.

#### LineStyle

$$\{-\} \mid - \mid : \mid -. \mid none$$

*Line style*. This property specifies the line style of the doublearrow stem. Available line styles are shown in the following table.

| Specifier<br>String | Line Style           |
|---------------------|----------------------|
| -                   | Solid line (default) |
|                     | Dashed line          |
| :                   | Dotted line          |
|                     | Dash-dot line        |
| none                | No line              |

#### LineWidth

scalar

The width of the arrow stem. Specify this value in points (1 point =  $\frac{1}{72}$  inch). The default LineWidth is 0.5 points.

#### Position

four-element vector [x, y, width, height]

Size and location of arrow. Specify the lower left corner of the doublearrow with the first two elements of the vector defining the point x, y in units normalized to the figure (when Units property is normalized). The third and fourth elements specify the arrow's dx and dy, respectively, in units normalized to the figure.

#### Units

{normalized} | inches | centimeters | points | pixels

position units. MATLAB uses this property to determine the units used by the Position property. All positions are measured from the lower left corner of the figure window. Normalized units interpret Position as a fraction of the width and height of the parent axes. When you resize the axes, MATLAB modifies the size of the arrow accordingly. pixels, inches, centimeters, and points are absolute units (1 point = 1/72 inch).

Χ

vector 
$$[X_{\text{begin}} X_{\text{end}}]$$

*X-coordinates of the beginning and ending points for doublearrow*. Specify this property as a vector of *x*-axis (horizontal) values that specify the beginning and ending points of the doublearrow, units normalized to the figure.

Υ

*Y-coordinates of the beginning and ending points for doublearrow*. Specify this property as a vector of *y*-axis (vertical) values that

specify the beginning and ending points of the doublearrow, units normalized to the figure.

### **Annotation Ellipse Properties**

#### **Purpose**

Defines the annotation ellipse properties

# Modifying Properties

You can set and query annotation object properties using the set and get functions and the Property Editor (displayed with the propertyeditor command).

Use the annotation function to create annotation objects and obtain their handles.

### Annotation Ellipse Property Descriptions

#### **Properties You Can Modify**

This section lists the properties you can modify on an annotation ellipse object.

#### EdgeColor

ColorSpec Default: [0 0 0]

Color of the ellipse edge. A three-element RGB vector or one of the MATLAB predefined names, specifying the edge color.

See the ColorSpec reference page for more information on specifying color.

#### FaceColor

ColorSpec Default: [0 0 0]

Color of the ellipse interior. A three-element RGB vector or one of the MATLAB predefined names, specifying the color of the interior of the ellipse.

See the ColorSpec reference page for more information on specifying color.

#### LineStyle

 $\{-\} \mid - \mid : \mid -. \mid none$ 

*Line style*. This property specifies the line style of the ellipse edge. Available line styles are shown in the following table.

### **Annotation Ellipse Properties**

| Specifier String | Line Style           |
|------------------|----------------------|
| -                | Solid line (default) |
|                  | Dashed line          |
| :                | Dotted line          |
|                  | Dash-dot line        |
| none             | No line              |

#### LineWidth

scalar

The width of the ellipse edge. Specify this value in points (1 point =  $\frac{1}{72}$  inch). The default LineWidth is 0.5 points.

#### Position

four-element vector [x, y, width, height]

Size and location of ellipse. Specify the lower left corner of the ellipse with the first two elements of the vector defining the point  $\mathbf{x}$ ,  $\mathbf{y}$  in units normalized to the figure. The third and fourth elements specify the width and height, respectively, in units normalized to the figure.

#### Units

{normalized} | inches | centimeters | points | pixels

position units. MATLAB uses this property to determine the units used by the Position property. All positions are measured from the lower left corner of the figure window. Normalized units interpret Position as a fraction of the width and height of the parent axes. When you resize the axes, MATLAB modifies the size of the ellipse accordingly. pixels, inches, centimeters, and points are absolute units (1 point = 1/72 inch).

### **Annotation Line Properties**

#### **Purpose**

Defines the annotation line properties

# Modifying Properties

You can set and query annotation object properties using the set and get functions and the Property Editor (displayed with the propertyeditor command).

Use the annotation function to create annotation objects and obtain their handles. For an example of its use, see "Positioning Annotations in Data Space" in the MATLAB Graphics documentation.

### Annotation Line Property Descriptions

#### **Properties You Can Modify**

This section lists the properties you can modify on an annotation line object.

Color

ColorSpec Default: [0 0 0]

Color of the line. A three-element RGB vector or one of the MATLAB predefined names, specifying the line color.

See the ColorSpec reference page for more information on specifying color.

```
LineStyle {-} | - | : | -. | none
```

*Line style*. This property specifies the line style. Available line styles are shown in the following table.

| Specifier String | Line Style           |
|------------------|----------------------|
| -                | Solid line (default) |
|                  | Dashed line          |
| :                | Dotted line          |

### **Annotation Line Properties**

| Specifier String | Line Style    |
|------------------|---------------|
|                  | Dash-dot line |
| none             | No line       |

#### LineWidth

scalar

The width of the line. Specify this value in points (1 point =  $\frac{1}{72}$  inch). The default LineWidth is 0.5 points.

#### Position

four-element vector [x, y, width, height]

Size and location of line. Specify the lower left corner of the arrow itself with the first two elements of the vector defining the point x, y in units normalized to the figure (when Units property is normalized). The third and fourth elements specify the line's dx and dy, respectively, in units normalized to the figure.

#### Units

{normalized} | inches | centimeters | points | pixels

position units. MATLAB uses this property to determine the units used by the Position property. All positions are measured from the lower left corner of the figure window. Normalized units interpret Position as a fraction of the width and height of the parent axes. When you resize the axes, MATLAB modifies the size of the line accordingly. pixels, inches, centimeters, and points are absolute units (1 point = 1/72 inch).

Χ

$$vector~[X_{begin}~X_{end}]$$

X-coordinates of the beginning and ending points for line. Specify this property as a vector of x-axis (horizontal) values that specify the beginning and ending points of the line, units normalized to the figure.

### **Annotation Line Properties**

Y  $vector~[Y_{begin}~Y_{end}]$ 

*Y-coordinates of the beginning and ending points for arrow.* Specify this property as a vector of *y*-axis (vertical) values that specify the beginning and ending points of the line, units normalized to the figure.

### **Annotation Rectangle Properties**

#### **Purpose**

Defines the annotation rectangle properties

### Modifying Properties

You can set and query annotation object properties using the set and get functions and the Property Editor (displayed with the propertyeditor command).

Use the annotation function to create annotation objects and obtain their handles.

### Annotation Rectangle Property Descriptions

#### **Properties You Can Modify**

This section lists the properties you can modify on an annotation rectangle object.

#### EdgeColor

ColorSpec Default: [0 0 0]

Color of the rectangle edge. A three-element RGB vector or one of the MATLAB predefined names, specifying the edge color.

See the ColorSpec reference page for more information on specifying color.

#### FaceAlpha

Scalar alpha value in range [0 1]

Transparency of rectangle background. This property defines the degree to which the rectangle background color is transparent. A value of 1 (the default) makes to color opaque, a value of 0 makes the background completely transparent (i.e., invisible). The default FaceAlpha is 1.

#### FaceColor

ColorSpec Default: [0 0 0]

Color of the rectangle interior. A three-element RGB vector or one of the MATLAB predefined names, specifying the color of the interior of the rectangle.

### **Annotation Rectangle Properties**

See the ColorSpec reference page for more information on specifying color.

#### LineStyle

$$\{-\} \mid - \mid : \mid -. \mid none$$

*Line style*. This property specifies the line style of the rectangle edge. Available line styles are shown in the following table.

| Specifier String | Line Style           |
|------------------|----------------------|
| -                | Solid line (default) |
| -                | Dashed line          |
| :                | Dotted line          |
|                  | Dash-dot line        |
| none             | No line              |

#### LineWidth

scalar

The width of the rectangle edge. Specify this value in points (1 point =  $\frac{1}{72}$  inch). The default LineWidth is 0.5 points.

#### Position

four-element vector [x, y, width, height]

Size and location of rectangle. Specify the lower left corner of therectangle with the first two elements of the vector defining the point x, y in units normalized to the figure. The third and fourth elements specify the width and height, respectively, in units normalized to the figure.

#### Units

```
{normalized} | inches | centimeters | points | pixels
```

position units. MATLAB uses this property to determine the units used by the Position property. All positions are measured

### **Annotation Rectangle Properties**

from the lower left corner of the figure window. Normalized units interpret Position as a fraction of the width and height of the parent axes. When you resize the axes, MATLAB modifies the size of the rectangle accordingly. pixels, inches, centimeters, and points are absolute units (1 point = 1/72 inch).

#### **Purpose**

Defines the annotation textarrow properties

# Modifying Properties

You can set and query annotation object properties using the set and get functions and the Property Editor (displayed with the propertyeditor command).

Use the annotation function to create annotation objects and obtain their handles. For an example of its use, see "Positioning Annotations in Data Space" in the MATLAB Graphics documentation.

### Annotation Textarrow Property Descriptions

#### **Properties You Can Modify**

This section lists the properties you can modify on an annotation textarrow object.

Color

ColorSpec Default: [0 0 0]

Color of the arrow, text and text border. A three-element RGB vector or one of the MATLAB predefined names, specifying the color of the arrow, the color of the text (TextColor property), and the rectangle enclosing the text (TextEdgeColor property).

Setting the Color property also sets the TextColor and TextEdgeColor properties to the same color. However, if the value of the TextEdgeColor is none, it remains none and the text box is not displayed. You can set TextColor or TextEdgeColor independently without affecting other properties.

For example, if you want to create a textarrow with a red arrow and black text in a black box, you must

- 1 Set the Color property to red set(h, 'Color', 'r')
- **2** Set the TextColor to black set(h, 'TextColor', 'k')
- **3** Set the TextEdgeColor to black .— set(h,'TextEdgeColor','k')

If you do not want display the text box, set the TextEdgeColor to none.

See the ColorSpec reference page for more information on specifying color.

#### FontAngle

```
{normal} | italic | oblique
```

*Character slant*. MATLAB uses this property to select a font from those available on your particular system. Generally, setting this property to italic or oblique selects a slanted font.

#### FontName

A name, such as Helvetica

Font family. A string specifying the name of the font to use for the text. To display and print properly, this font must be supported on your system. The default font is Helvetica.

#### FontSize

size in points

Approximate size of text characters. A value specifying the font size to use in points. The default size is 10 (1 point = 1/72 inch).

#### FontUnits

```
{points} | normalized | inches | centimeters | pixels
```

Font size units. MATLAB uses this property to determine the units used by the FontSize property. Normalized units interpret FontSize as a fraction of the height of the parent axes. When you resize the axes, MATLAB modifies the screen FontSize accordingly. pixels, inches, centimeters, and points are absolute units (1 point = 1/72 inch).

#### FontWeight

```
light | {normal} | demi | bold
```

Weight of text characters. MATLAB uses this property to select a font from those available on your system. Generally, setting this property to bold or demi causes MATLAB to use a bold font.

#### HeadLength

scalar value in points

*Length of the arrowhead*. Specify this property in points (1 point = 1/72 inch). See also HeadWidth.

#### HeadStyle

select string from list

*Style of the arrowhead*. Specify this property as one of the strings from the following table.

| Head Style<br>String | Head     | Head Style<br>String | Head     |
|----------------------|----------|----------------------|----------|
| none                 |          | star4                | -        |
| plain                | <b>→</b> | rectangle            | -        |
| ellipse              | -•       | diamond              | -        |
| vback1               | <b>→</b> | rose                 | +        |
| vback2<br>(Default)  | <b>→</b> | hypocycloid          | <b>→</b> |
| vback3               | >        | astroid              | -+       |
| cback1               | <b>→</b> | deltoid              | <b>→</b> |

| Head Style<br>String | Head     | Head Style<br>String | Head |
|----------------------|----------|----------------------|------|
| cback2               | <b>→</b> |                      |      |
| cback3               | <b>→</b> |                      |      |

#### HeadWidth

scalar value in points

*Width of the arrowhead*. Specify this property in points (1 point = 1/72 inch). See also HeadLength.

### HorizontalAlignment {left} | center | right

*Horizontal alignment of text*. This property specifies the horizontal alignment of the text with respect to the arrow.

```
Interpreter
     {tex} | latex | none
```

Interpret  $T_{\rm E}X$  instructions. This property controls whether MATLAB interprets certain characters in the String property as  $T_{\rm E}X$  instructions (default) or displays all characters literally. See the text object String property for a list of supported  $T_{\rm E}X$  instructions.

To enable a complete  $T_{\rm E}X$  interpreter for text objects, set the Interpreter property to latex.

```
LineStyle {-} | - | : | -. | none
```

*Line style*. This property specifies the line style of the arrow stem. Available line styles are shown in the following table.

| Specifier String | Line Style           |
|------------------|----------------------|
| -                | Solid line (default) |
|                  | Dashed line          |
| :                | Dotted line          |
|                  | Dash-dot line        |
| none             | No line              |

#### LineWidth

scalar

The width of the arrow stem. Specify this value in points (1 point =  $\frac{1}{72}$  inch). The default LineWidth is 0.5 points.

#### Position

four-element vector [x, y, width, height]

Size and location of arrow. Specify the lower left corner of the arrow itself with the first two elements of the vector defining the point x, y in units normalized to the figure (when Units property is normalized). The third and fourth elements specify the arrow's dx and dy, respectively, in units normalized to the figure.

#### String

string

The text string. Specify this property as a quoted string for single-line strings, or as a cell array of strings for multiline strings. MATLAB displays this string in the text box with the specified HorizontalAlignment and VerticalAlignment. See the Interpreter property for information on using  $T_{\rm E}X$  characters.

#### TextBackgroundColor

ColorSpec Default: none

Color of text background rectangle. A three-element RGB vector or one of the MATLAB predefined names, specifying the arrow color.

See the ColorSpec reference page for more information on specifying color.

#### TextColor

ColorSpec Default: [0 0 0]

*Color of text*. A three-element RGB vector or one of the MATLAB predefined names, specifying the arrow color.

See the ColorSpec reference page for more information on specifying color. Setting the Color property also sets this property.

#### TextEdgeColor

ColorSpec or none Default: none

Color of edge of text rectangle. A three-element RGB vector or one of the MATLAB predefined names, specifying the color of the rectangle that encloses the text.

See the ColorSpec reference page for more information on specifying color. Setting the Color property also sets this property.

#### TextLineWidth

width in points

The width of the text rectangle edge. Specify this value in points (1 point =  $\frac{1}{72}$  inch). The default LineWidth is 0.5 points.

#### TextMargin

dimension in pixels default: 5

*Space around text*. Specify a value in pixels that defines the space around the text string, but within the rectangle.

#### TextRotation

rotation angle in degrees (default = 0)

*Text orientation*. This property determines the orientation of the text string. Specify values of rotation in degrees (positive angles

cause counterclockwise rotation). Angles are absolute and not relative to previous rotations; a rotation of 0 degrees is always horizontal.

#### Units

```
{normalized} | inches | centimeters | points | pixels
```

position units. MATLAB uses this property to determine the units used by the Position property. All positions are measured from the lower left corner of the figure window. Normalized units interpret Position as a fraction of the width and height of the parent axes. When you resize the axes, MATLAB modifies the size of the arrow accordingly. pixels, inches, centimeters, and points are absolute units (1 point = 1/72 inch).

#### VerticalAlignment

```
top | cap | {middle} | baseline | bottom
```

Vertical alignment of text. This property specifies the vertical alignment of the text with respect to the arrow. The possible values mean

- top Place the top of the string at the specified *y*-position.
- cap Place the string so that the top of a capital letter is at the *y*-position.
- middle Place the middle of the string at the *y*-position.
- baseline Place font baseline at the *y*-position.
- bottom Place the bottom of the string at the y-position.

Χ

vector 
$$[X_{begin} X_{end}]$$

Beginning and ending points for arrow. Specify this property as a vector of x-axis (horizontal) values that specify the beginning and ending points of the arrow, units normalized to the figure.

Y  $vector~[Y_{begin}~Y_{end}]$ 

*Beginning and ending points for arrow*. Specify this property as a vector of *y*-axis (vertical) values that specify the beginning and ending points of the arrow, units normalized to the figure.

#### **Purpose**

Defines the annotation textbox properties

# Modifying Properties

You can set and query annotation object properties using the set and get functions and the Property Editor (displayed with the propertyeditor command).

Use the annotation function to create annotation objects and obtain their handles. For an example of its use, see "Positioning Annotations in Data Space" in the MATLAB Graphics documentation.

### Annotation Textbox Property Descriptions

#### **Properties You Can Modify**

This section lists the properties you can modify on an annotation textbox object.

BackgroundColor

ColorSpec Default: none

Color of text box background. A three-element RGB vector or one of the MATLAB predefined names, specifying the background color of the text box. A value of none makes the text box transparent, enabling objects behind the text box to be visible.

Color

ColorSpec Default: [0 0 0]

Color of the text. A three-element RGB vector or one of the MATLAB predefined names, specifying the arrow color.

See the ColorSpec reference page for more information on specifying color.

EdgeColor

ColorSpec Default: [0 0 0]

Color of the text box edge. A three-element RGB vector or one of the MATLAB predefined names, specifying the edge color.

See the ColorSpec reference page for more information on specifying color.

#### FaceAlpha

Scalar alpha value in range [0 1]

Transparency of text box background. This property defines the degree to which the text box background color is transparent. A value of 1 (the default) makes to color opaque, a value of 0 makes the background completely transparent (i.e., invisible). The default FaceAlpha is 1.

### FitHeightToText on | {off}

Automatically adjust text box height to fit text. MATLAB automatically wraps text strings to fit the width of the text box. However, if the text string is long enough, it extends beyond the bottom of the text box.

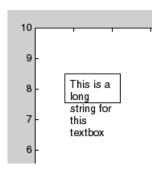

When you set this mode to on, MATLAB automatically adjusts the height of the text box to accommodate the string.

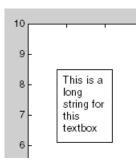

The fit-height-to-text behavior continues to apply if you resize the text box from the two side handles.

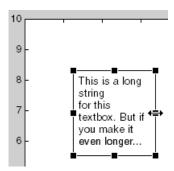

However, if you resize the text box from any other handles, the position you set is honored without regard to how the text fits the box.

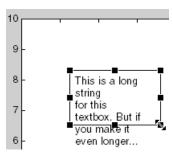

#### FontAngle

```
{normal} | italic| oblique
```

Character slant. MATLAB uses this property to select a font from those available on your particular system. Generally, setting this property to italic or oblique selects a slanted font.

#### FontName

A name, such as Helvetica

Font family. A string specifying the name of the font to use for the text box object. To display and print properly, this font must be supported on your system. The default font is Helvetica.

#### FontSize

size in points

*Approximate size of text characters.* A value specifying the font size to use in points. The default size is 10 (1 point = 1/72 inch).

#### FontUnits

```
{points} | normalized | inches | centimeters | pixels
```

Font size units. MATLAB uses this property to determine the units used by the FontSize property. Normalized units interpret FontSize as a fraction of the height of the parent axes. When you resize the axes, MATLAB modifies the screen FontSize accordingly. pixels, inches, centimeters, and points are absolute units (1 point = 1/72 inch).

#### FontWeight

```
light | {normal} | demi | bold
```

Weight of text characters. MATLAB uses this property to select a font from those available on your system. Generally, setting this property to bold or demi causes MATLAB to use a bold font.

#### HorizontalAlignment

```
{left} | center | right
```

Horizontal alignment of text. This property specifies the horizontal justification of the text box string. It determines where MATLAB places the string with respect to the value of the Position property's x value (the first element in the position vector).

#### Interpreter

```
{tex} | latex | none
```

Interpret  $T_{\rm E}X$  instructions. This property controls whether MATLAB interprets certain characters in the String property as  $T_{\rm E}X$  instructions (default) or displays all characters literally. See the text object String property for a list of supported  $T_{\rm E}X$  instructions.

To enable a complete  $T_{\mathbb{E}}X$  interpreter for text objects, set the Interpreter property to latex.

#### LineStyle

$$\{-\} \mid - \mid : \mid -. \mid none$$

*Line style of edge*. This property specifies the line style of the text box edge. Available line styles are shown in the following table.

| Specifier<br>String | Line Style           |
|---------------------|----------------------|
| -                   | Solid line (default) |
|                     | Dashed line          |
| :                   | Dotted line          |
|                     | Dash-dot line        |
| none                | No line              |

#### LineWidth

scalar

The width of the text box edge. Specify this value in points (1 point =  $\frac{1}{72}$  inch). The default LineWidth is 0.5 points.

#### Margin

scalar pixel value

*Space around text*. Specify a value in pixels that defines the space around the text string, but within the text box.

#### Position

four-element vector [x, y, width, height]

Size and location of text box. Specify the lower left corner of the text box with the first two elements of the vector defining the point x, y in units normalized to the figure. The third and fourth elements specify the width and height, respectively, in units normalized to the figure.

#### String

string

The text string. Specify this property as a quoted string for single-line strings, or as a cell array of strings for multiline strings. MATLAB displays this string at the specified Position. See the Interpreter property for more information on using  $T_{\rm E}X$  characters.

#### Units

```
{normalized} | inches | centimeters | points | pixels
```

position units. MATLAB uses this property to determine the units used by the Position property. All positions are measured from the lower left corner of the figure window. Normalized units interpret Position as a fraction of the width and height of the parent axes. When you resize the axes, MATLAB modifies the size of the textbox accordingly. pixels, inches, centimeters, and points are absolute units (1 point = 1/72 inch).

#### VerticalAlignment

```
top | cap | {middle} | baseline | bottom
```

## **Annotation Textbox Properties**

Vertical alignment of text within text box. This property specifies the vertical alignment of the text in the text box. It determines where MATLAB places the string with respect to the value of the Position property's y value (the second element in the position vector). The possible values mean

- top Place the top of the string at the specified *y*-position.
- cap Place the string so that the top of a capital letter is at the *y*-position.
- middle Place the middle of the string at the *y*-position.
- baseline Place font baseline at the y-position.
- bottom Place the bottom of the string at the y-position.

#### ans

Purpose Most recent answer

Syntax ans

**Description** MATLAB creates the ans variable automatically when you specify no

output argument.

**Examples** The statement

2+2

is the same as

ans = 2+2

See Also display

### **Purpose**

Determine whether any array elements are nonzero

## **Syntax**

B = any(A)B = any(A, dim)

## **Description**

B = any(A) tests whether *any* of the elements along various dimensions of an array is a nonzero number or is logical 1 (true). any ignores entries that are NaN (Not a Number).

If A is a vector, any (A) returns logical 1 (true) if any of the elements of A is a nonzero number or is logical 1 (true), and returns logical 0 (false) if all the elements are zero.

If A is a matrix, any (A) treats the columns of A as vectors, returning a row vector of logical 1's and 0's.

If A is a multidimensional array, any (A) treats the values along the first nonsingleton dimension as vectors, returning a logical condition for each vector.

B = any(A, dim) tests along the dimension of A specified by scalar dim.

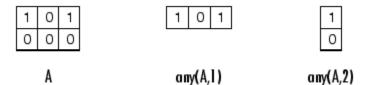

## **Examples**

## Example 1 - Reducing a Logical Vector to a Scalar Condition

Given

$$A = [0.53 \ 0.67 \ 0.01 \ 0.38 \ 0.07 \ 0.42 \ 0.69]$$

then B = (A < 0.5) returns logical 1 (true) only where A is less than one half:

0 0 1 1 1 1 0

The any function reduces such a vector of logical conditions to a single condition. In this case, any (B) yields logical 1.

This makes any particularly useful in if statements:

```
if any (A < 0.5) do something end
```

where code is executed depending on a single condition, not a vector of possibly conflicting conditions.

#### Example 2- Reducing a Logical Matrix to a Scalar Condition

Applying the any function twice to a matrix, as in any(any(A)), always reduces it to a scalar condition.

```
any(any(eye(3)))
ans =
1
```

## **Example 3 - Testing Arrays of Any Dimension**

You can use the following type of statement on an array of any dimensions. This example tests a 3-D array to see if any of its elements are greater than 3:

```
x = rand(3,7,5) * 5;
any(x(:) > 3)
ans =
    1
```

or less than zero:

```
any(x(:) < 0)
ans =
0
```

## **See Also**

all, logical operators (elementwise and short-circuit), relational operators, colon

Other functions that collapse an array's dimensions include  $\max$ , mean, median,  $\min$ , prod, std,  $\sup$ , and trapz.

### **Purpose**

Filled area 2-D plot

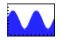

## GUI Alternatives

To graph selected variables, use the Plot Selector in the Workspace Browser, or use the Figure Palette Plot Catalog. Manipulate graphs in *plot edit* mode with the Property Editor. For details, see Plotting Tools — Interactive Plotting in the MATLAB Graphics documentation and Creating Graphics from the Workspace Browser in the MATLAB Desktop Tools documentation.

## **Syntax**

```
area(Y)
area(X,Y)
area(...,basevalue)
area(...,'PropertyName',PropertyValue,...)
area(axes_handle,...)
h = area(...)
hpatches = area('v6',...)
```

## **Description**

An area graph displays elements in Y as one or more curves and fills the area beneath each curve. When Y is a matrix, the curves are stacked showing the relative contribution of each row element to the total height of the curve at each x interval.

area(Y) plots the vector Y or the sum of each column in matrix Y. The x-axis automatically scales to 1:size(Y,1).

area(X,Y) For vectors X and Y, area(X,Y) is the same as plot(X,Y) except that the area between 0 and Y is filled. When Y is a matrix, area(X,Y) plots the columns of Y as filled areas. For each X, the net result is the sum of corresponding values from the columns of Y.

If X is a vector, length(X) must equal length(Y). If X is a matrix, size(X) must equal size(Y).

area(...,basevalue) specifies the base value for the area fill. The default basevalue is 0. See the BaseValue property for more information.

area(..., 'PropertyName', PropertyValue,...) specifies property name and property value pairs for the patch graphics object created by area.

area(axes\_handle,...) plots into the axes with handle axes\_handle instead of the current axes (gca).

h = area(...) returns handles of areaseries graphics objects.

#### **Backward-Compatible Version**

hpatches = area('v6',...) returns the handles of patch objects instead of areaseries objects for compatibility with MATLAB 6.5 and earlier. See patch object properties for a discussion of the properties you can set to control the appearance of these area graphs.

See "Plot Objects and Backward Compatibility" for more information.

## Areaseries Objects

Creating an area graph of an m-by-n matrix creates n areaseries objects (i.e., one per column), whereas a 1-by-n vector creates one area object.

Note that some areaseries object properties that you set on an individual areaseries object set the values for all areaseries objects in the graph. See the property descriptions for information on specific properties.

## Examples

#### Stacked Area Graph

This example plots the data in the variable Y as an area graph. Each subsequent column of Y is stacked on top of the previous data. Note that the figure colormap controls the coloring of the individual areas. You can explicitly set the color of an area using the EdgeColor and FaceColor properties.

```
Y = [1, 5, 3;
3, 2, 7;
1, 5, 3;
2, 6, 1];
```

```
area(Y)
grid on
colormap summer
set(gca,'Layer','top')
title 'Stacked Area Plot'
```

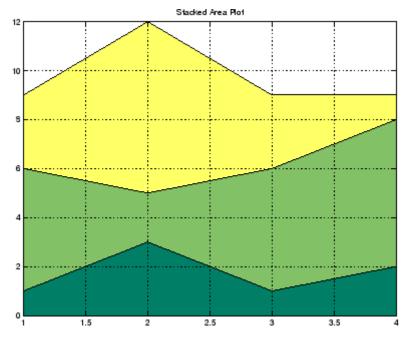

## **Adjusting the Base Value**

The area function uses a y-axis value of 0 as the base of the filled areas. You can change this value by setting the area BaseValue property. For example, negate one of the values of Y from the previous example and replot the data.

```
Y(3,1) = -1; % Was 1
h = area(Y);
set(gca,'Layer','top')
grid on
```

#### colormap summer

The area graph now looks like this:

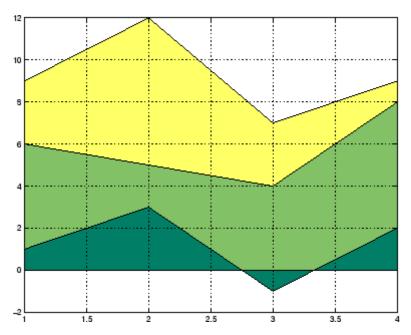

Adjusting the BaseValue property improves the appearance of the graph:

Note that setting the BaseValue property on one areaseries object sets the values of all objects.

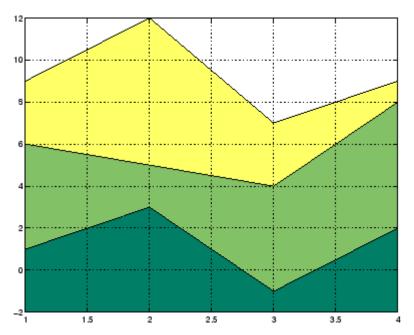

## **Specifying Colors and Line Styles**

You can specify the colors of the filled areas and the type of lines used to separate them.

```
h = area(Y,-2); % Set BaseValue via argument
set(h(1),'FaceColor',[.5 0 0])
set(h(2),'FaceColor',[.7 0 0])
set(h(3),'FaceColor',[1 0 0])
set(h,'LineStyle',':','LineWidth',2) % Set
all to same value
```

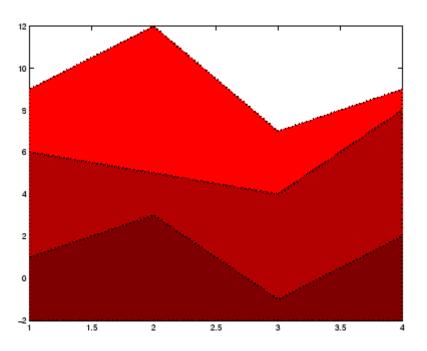

## See Also

bar, plot, sort

"Area, Bar, and Pie Plots" on page 1-84 for related functions

"Area Graphs" for more examples

 ${\tt Areaseries\ Properties\ for\ property\ descriptions}$ 

#### **Purpose**

Defines the areaseries properties

## Modifying Properties

You can set and query graphics object properties using the set and get commands or with the property editor (propertyeditor).

Note that you cannot define default properties for areaseries objects.

See "Plot Objects" for more information on areaseries objects.

# Areaseries Property Descriptions

This section provides a description of properties. Curly braces { } enclose default values.

#### BaseValue

double: y-axis value

Location of filled area base. You can specify the y-axis value where MATLAB draws the base of the filled area.

#### BeingDeleted

on | {off} Read Only

This object is being deleted. The BeingDeleted property provides a mechanism that you can use to determine if objects are in the process of being deleted. MATLAB sets the BeingDeleted property to on when the object's delete function callback is called (see the DeleteFcn property). It remains set to on while the delete function executes, after which the object no longer exists.

For example, an object's delete function might call other functions that act on a number of different objects. These functions might not need to perform actions on objects if the objects are going to be deleted, and therefore, can check the object's BeingDeleted property before acting.

#### BusyAction

cancel | {queue}

*Callback routine interruption*. The BusyAction property enables you to control how MATLAB handles events that potentially

interrupt executing callbacks. If there is a callback function executing, callbacks invoked subsequently always attempt to interrupt it.

If the Interruptible property of the object whose callback is executing is set to on (the default), then interruption occurs at the next point where the event queue is processed. If the Interruptible property is off, the BusyAction property (of the object owning the executing callback) determines how MATLAB handles the event. The choices are

- cancel Discard the event that attempted to execute a second callback routine.
- queue Queue the event that attempted to execute a second callback routine until the current callback finishes.

#### ButtonDownFcn

string or function handle

Button press callback function. A callback that executes whenever you press a mouse button while the pointer is over the areaseries object.

This property can be

- A string that is a valid MATLAB expression
- The name of an M-file
- A function handle

The expression executes in the MATLAB workspace.

See "Function Handle Callbacks" for information on how to use function handles to define the callbacks.

#### Children

array of graphics object handles

*Children of the bar object*. The handle of a patch object that is the child of the areaseries object (whether visible or not).

Note that if a child object's HandleVisibility property is set to callback or off, its handle does not show up in the areaseries Children property unless you set the root ShowHiddenHandles property to on:

```
set(0, 'ShowHiddenHandles', 'on')
```

```
Clipping
{on} | off
```

Clipping mode. MATLAB clips area graphs to the axes plot box by default. If you set Clipping to off, areas can be displayed outside the axes plot box.

#### CreateFcn

string or function handle

Callback routine executed during object creation. This property defines a callback that executes when MATLAB creates an areaseries object. You must specify the callback during the creation of the object. For example,

```
area(y, 'CreateFcn', @CallbackFcn)
```

where <code>@CallbackFcn</code> is a function handle that references the callback function.

MATLAB executes this routine after setting all other areaseries properties. Setting this property on an existing areaseries object has no effect.

The handle of the object whose CreateFcn is being executed is accessible only through the root CallbackObject property, which you can query using gcbo.

See "Function Handle Callbacks" for information on how to use function handles to define the callback function.

#### DeleteFcn

string or function handle

Callback executed during object deletion. A callback that executes when the areaseries object is deleted (e.g., this might happen when you issue a delete command on the areaseries object, its parent axes, or the figure containing it). MATLAB executes the callback before destroying the object's properties so the callback routine can query these values.

The handle of the object whose DeleteFcn is being executed is accessible only through the root CallbackObject property, which can be queried using gcbo.

See "Function Handle Callbacks" for information on how to use function handles to define the callback function.

See the BeingDeleted property for related information.

## DisplayName string

Label used by plot legends. The legend and the plot browser uses this text for labels for any areaseries objects appearing in these legends.

## EdgeColor {[0 0 0]} | none | ColorSpec

Color of line that separates filled areas. You can set the color of the edge of the filled areas to a three-element RGB vector or one of the MATLAB predefined names, including the string none. The default edge color is black. See ColorSpec for more information on specifying color.

#### EraseMode

```
{normal} | none | xor | background
```

*Erase mode*. This property controls the technique MATLAB uses to draw and erase areaseries child objects (the patch object used to construct the area graph). Alternative erase modes are useful for creating animated sequences, where control of the way individual objects are redrawn is necessary to improve performance and obtain the desired effect.

- normal Redraw the affected region of the display, performing
  the three-dimensional analysis necessary to ensure that all
  objects are rendered correctly. This mode produces the most
  accurate picture, but is the slowest. The other modes are faster,
  but do not perform a complete redraw and are therefore less
  accurate.
- none Do not erase objects when they are moved or destroyed.
   While the objects are still visible on the screen after erasing with EraseMode none, you cannot print these objects because MATLAB stores no information about their former locations.
- xor Draw and erase the object by performing an exclusive OR (XOR) with each pixel index of the screen behind it. Erasing the object does not damage the color of the objects behind it. However, the color of the erased object depends on the color of the screen behind it and it is correctly colored only when it is over the axes background color (or the figure background color if the axes Color property is set to none). That is, it isn't erased correctly if there are objects behind it.
- background Erase the graphics objects by redrawing them
  in the axes background color, (or the figure background color
  if the axes Color property is set to none). This damages other
  graphics objects that are behind the erased object, but the
  erased object is always properly colored.

#### **Printing with Nonnormal Erase Modes**

MATLAB always prints figures as if the EraseMode of all objects is normal. This means graphics objects created with EraseMode set to none, xor, or background can look different on screen than on paper. On screen, MATLAB can mathematically combine layers of colors (e.g., performing an XOR on a pixel color with that of the pixel behind it) and ignore three-dimensional sorting to obtain greater rendering speed. However, these techniques are not applied to the printed output.

Set the axes background color with the axes Color property. Set the figure background color with the figure Color property.

You can use the MATLAB getframe command or other screen capture applications to create an image of a figure containing nonnormal mode objects.

#### FaceColor

```
{flat} | none | ColorSpec
```

*Color of filled areas.* This property can be any of the following:

- ColorSpec A three-element RGB vector or one of the MATLAB predefined names, specifying a single color for all filled areas. See ColorSpec for more information on specifying color.
- none Do not draw faces. Note that EdgeColor is drawn independently of FaceColor.
- flat The color of the filled areas is determined by the figure colormap. See colormap for information on setting the colormap.

```
HandleVisibility
{on} | callback | off
```

Control access to object's handle by command-line users and GUIs. This property determines when an object's handle is visible in its parent's list of children. HandleVisibility is useful for

preventing command-line users from accidentally accessing the areaseries object.

- on Handles are always visible when HandleVisibility is on.
- callback Setting HandleVisibility to callback causes handles to be visible from within callback routines or functions invoked by callback routines, but not from within functions invoked from the command line. This provides a means to protect GUIs from command-line users, while allowing callback routines to have access to object handles.
- off Setting HandleVisibility to off makes handles invisible at all times. This might be necessary when a callback invokes a function that might potentially damage the GUI (such as evaluating a user-typed string) and so temporarily hides its own handles during the execution of that function.

#### **Functions Affected by Handle Visibility**

When a handle is not visible in its parent's list of children, it cannot be returned by functions that obtain handles by searching the object hierarchy or querying handle properties. This includes get, findobj, gca, gcf, gco, newplot, cla, clf, and close.

#### **Properties Affected by Handle Visibility**

When a handle's visibility is restricted using callback or off, the object's handle does not appear in its parent's Children property, figures do not appear in the root's CurrentFigure property, objects do not appear in the root's CallbackObject property or in the figure's CurrentObject property, and axes do not appear in their parent's CurrentAxes property.

#### **Overriding Handle Visibility**

You can set the root ShowHiddenHandles property to on to make all handles visible regardless of their HandleVisibility

settings (this does not affect the values of the HandleVisibility properties). See also findall.

#### **Handle Validity**

Handles that are hidden are still valid. If you know an object's handle, you can set and get its properties and pass it to any function that operates on handles.

#### HitTest

```
{on} | off
```

Selectable by mouse click. HitTest determines whether the areaseries object can become the current object (as returned by the gco command and the figure CurrentObject property) as a result of a mouse click on the objects that compose the area graph. If HitTest is off, clicking the areaseries object selects the object below it (which is usually the axes containing it).

#### HitTestArea

```
on | {off}
```

Select areaseries object on filled area or extent of graph. This property enables you to select areaseries objects in two ways:

- Select by clicking bars (default).
- Select by clicking anywhere in the extent of the area plot.

When HitTestArea is off, you must click the bars to select the bar object. When HitTestArea is on, you can select the bar object by clicking anywhere within the extent of the bar graph (i.e., anywhere within a rectangle that encloses all the bars).

#### Interruptible

```
{on} | off
```

Callback routine interruption mode. The Interruptible property controls whether an areaseries object callback can be interrupted by callbacks invoked subsequently.

Only callbacks defined for the ButtonDownFcn property are affected by the Interruptible property. MATLAB checks for events that can interrupt a callback only when it encounters a drawnow, figure, getframe, or pause command in the routine. See the BusyAction property for related information.

Setting Interruptible to on allows any graphics object's callback to interrupt callback routines originating from a bar property. Note that MATLAB does not save the state of variables or the display (e.g., the handle returned by the gca or gcf command) when an interruption occurs.

## LineStyle $\{-\} \mid - \mid : \mid -. \mid \text{none}$

*Line style*. This property specifies the line style used for the lines that separate filled areas. The following table shows available line styles.

| Symbol | Line Style           |
|--------|----------------------|
| -      | Solid line (default) |
|        | Dashed line          |
| :      | Dotted line          |
|        | Dash-dot line        |
| none   | No line              |

## LineWidth scalar

The width of the line separating filled areas. Specify this value in points (1 point =  $\frac{1}{72}$  inch). The default LineWidth is 0.5 points.

#### Parent

axes handle

Parent of areaseries object. This property contains the handle of the areaseries object's parent. The parent of an areaseries object is the axes, hggroup, or hgtransform object that contains it.

See "Objects That Can Contain Other Objects" for more information on parenting graphics objects.

## Selected on | {off}

Is object selected? When you set this property to on, MATLAB displays selection handles at the corners and midpoints if the SelectionHighlight property is also on (the default). You can, for example, define the ButtonDownFcn callback to set this property to on, thereby indicating that the areaseries object is selected.

```
SelectionHighlight {on} | off
```

Objects are highlighted when selected. When the Selected property is on, MATLAB indicates the selected state by drawing four edge handles and four corner handles. When SelectionHighlight is off, MATLAB does not draw the handles.

Tag

string

*User-specified object label*. The Tag property provides a means to identify graphics objects with a user-specified label. This is particularly useful when you are constructing interactive graphics programs that would otherwise need to define object handles as global variables or pass them as arguments between callbacks.

For example, you might create an areaseries object and set the Tag property.

```
t = area(Y, 'Tag', 'area1')
```

When you want to access the areaseries object, you can use findobj to find the areaseries object's handle. The following statement changes the FaceColor property of the object whose Tag is area1.

```
set(findobj('Tag', 'area1'), 'FaceColor', 'red')
```

#### Type

string (read only)

*Type of graphics object.* This property contains a string that identifies the class of the graphics object. For areaseries objects, Type is 'hggroup'.

The following statement finds all the hggroup objects in the current axes.

```
t = findobj(gca, 'Type', 'hggroup');
```

#### UIContextMenu

handle of a uicontextmenu object

Associate a context menu with the areaseries object. Assign this property the handle of a uicontextmenu object created in the areaseries object's parent figure. Use the uicontextmenu function to create the context menu. MATLAB displays the context menu whenever you right-click over the areaseries object.

#### UserData

array

*User-specified data*. This property can be any data you want to associate with the areaseries object (including cell arrays and structures). The areaseries object does not set values for this property, but you can access it using the set and get functions.

#### Visible

```
{on} | off
```

Visibility of bar object and its children. By default, areaseries object visibility is on. This means all children of the areaseries object are visible unless the child object's Visible property is set to off. Setting an areaseries object's Visible property to off also makes its children invisible.

#### **XData**

vector or matrix

The x-axis values for area graphs. The x-axis values for area graphs are specified by the X input argument. If XData is a vector, length(XData) must equal length(YData) and must be monotonic. If XData is a matrix, size(XData) must equal size(YData) and each column must be monotonic.

#### **XDataMode**

{auto} | manual

Use automatic or user-specified x-axis values. If you specify XData (by setting the XData property or specifying the x input argument), MATLAB sets this property to manual and uses the specified values to label the x-axis.

If you set XDataMode to auto after having specified XData, MATLAB resets the *x*-axis ticks to 1:size(YData,1).

#### **XDataSource**

string (MATLAB variable)

*Link XData to MATLAB variable*. Set this property to a MATLAB variable that is evaluated in the base workspace to generate the XData.

MATLAB reevaluates this property only when you set it. Therefore, a change to workspace variables appearing in an expression does not change XData.

You can use the refreshdata function to force an update of the object's data. refreshdata also enables you to specify that the data source variable be evaluated in the workspace of a function from which you call refreshdata.

See the refreshdata reference page for more information.

**Note** If you change one data source property to a variable that contains data of a different dimension, you might cause the function to generate a warning and not render the graph until you have changed all data source properties to appropriate values.

#### **YData**

vector or matrix

Area plot data. YData contains the data plotted as filled areas (the Y input argument). If YData is a vector, area creates a single filled area whose upper boundary is defined by the elements of YData. If YData is a matrix, area creates one filled area per column, stacking each on the previous plot.

The input argument Y in the area function calling syntax assigns values to YData.

#### YDataSource

string (MATLAB variable)

*Link YData to MATLAB variable*. Set this property to a MATLAB variable that is evaluated in the base workspace to generate the YData.

MATLAB reevaluates this property only when you set it. Therefore, a change to workspace variables appearing in an expression does not change YData.

You can use the refreshdata function to force an update of the object's data. refreshdata also enables you to specify that the data source variable be evaluated in the workspace of a function from which you call refreshdata.

See the refreshdata reference page for more information.

**Note** If you change one data source property to a variable that contains data of a different dimension, you might cause the function to generate a warning and not render the graph until you have changed all data source properties to appropriate values.

#### **Purpose**

Apply function to each element of array

## **Syntax**

```
A = arrayfun(fun, S)
A = arrayfun(fun, S, T, ...)
[A, B, ...] = arrayfun(fun, S, ...)
[A, ...] = arrayfun(fun, S, ..., 'param1', value1, ...)
```

## **Description**

A = arrayfun(fun, S) applies the function specified by fun to each element of array S, and returns the results in array A. The value A returned by arrayfun is the same size as S, and the (I,J,...)th element of A is equal to fun(S(I,J,...)). The first input argument fun is a function handle to a function that takes one input argument and returns a scalar value. fun must return values of the same class each time it is called.

If fun is bound to more than one built-in or M-file (that is, if it represents a set of overloaded functions), then the class of the values that arrayfun actually provides as input arguments to fun determines which functions are executed.

The order in which arrayfun computes elements of A is not specified and should not be relied upon.

A = arrayfun(fun, S, T, ...) evaluates fun using elements of the arrays S, T, ... as input arguments. The (I,J,...)th element of A is equal to fun(S(I,J,...), T(I,J,...), ...). All input arguments must be of the same size.

[A, B, ...] = arrayfun(fun, S, ...) evaluates fun, which is a function handle to a function that returns multiple outputs, and returns arrays A, B, ..., each corresponding to one of the output arguments of fun. arrayfun calls fun each time with as many outputs as there are in the call to arrayfun. fun can return output arguments having different classes, but the class of each output must be the same each time fun is called.

[A, ...] = arrayfun(fun, S, ..., 'param1', value1, ...) enables you to specify optional parameter name and value pairs.

Parameters recognized by arrayfun are shown below. Enclose each parameter name with single quotes.

| Parameter Name | Parameter Value                                                                                                    |  |
|----------------|----------------------------------------------------------------------------------------------------|--|
| UniformOutput  | A logical 1 (true) or 0 (false), indicating whether or not the outputs of fun can be returned without encapsulation in a cell array.                                                                                                    |  |
|                | If true (the default), fun must return scalar values that can be concatenated into an array. These values can also be a cell array. If false, arrayfun returns a cell array (or multiple cell arrays), where the (I,J,)th cell contains the value fun(S(I,J,),). |  |
| ErrorHandler   | A function handle, specifying the function that arrayfun is to call if the call to fun fails. If an error handler is not specified, arrayfun rethrows the error from the call to fun.                                                                            |  |

## **Remarks**

MATLAB provides two functions that are similar to arrayfun; these are structfun and cellfun. With structfun, you can apply a given function to all fields of one or more structures. With cellfun, you apply the function to all cells of one or more cell arrays.

## Examples Example 1 — Operating on a Single Input.

Create a 1-by-15 structure array with fields f1 and f2, each field containing an array of a different size. Make each f1 field be unequal to the f2 field at that same array index:

```
for k=1:15

s(k).f1 = rand(k+3,k+7) * 10;

s(k).f2 = rand(k+3,k+7) * 10;
```

end

Set three f1 fields to be equal to the f2 field at that array index:

```
s(3).f2 = s(3).f1;

s(9).f2 = s(9).f1;

s(12).f2 = s(12).f1;
```

Use arrayfun to compare the fields at each array index. This compares the array of s(1).f1 with that of s(1).f2, the array of s(2).f1 with that of s(2).f2, and so on through the entire structure array.

The first argument in the call to arrayfun is an anonymous function. Anonymous functions return a function handle, which is the required first input to arrayfun:

#### Example 2 — Operating on Multiple Inputs.

This example performs the same array comparison as in the previous example, except that it compares the some field of more than one structure array rather than different fields of the same structure array. This shows how you can use more than one array input with arrayfun.

Make copies of array s, created in the last example, to arrays t and u.

```
t = s; u = s;
```

Make one element of structure array t unequal to the same element of s. Do the same with structure array u:

```
t(4).f1(12)=0;
u(14).f1(6)=0;
```

Compare field f1 of the three arrays s, t, and u:

```
z = arrayfun(@(a,b,c)isequal(a.f1, b.f1, c.f1), s, t, u)
```

```
z = 1 1 1 0 1 1 1 1 1 1 1 0 1
```

#### Example 3 — Generating Nonuniform Output.

Generate a 1-by-3 structure array s having random matrices in field f1:

```
rand('state', 0);
s(1).f1 = rand(7,4) * 10;
s(2).f1 = rand(3,7) * 10;
s(3).f1 = rand(5,5) * 10;
```

Find the maximum for each f1 vector. Because the output is nonscalar, specify the UniformOutput option as false:

```
sMax = arrayfun(@(x) max(x.f1), s, 'UniformOutput', false)
sMax =
    [1x4 double] [1x7 double] [1x5 double]

sMax{:}
ans =
    9.5013 9.2181 9.3547 8.1317
ans =
    2.7219 9.3181 8.4622 6.7214 8.3812 8.318 7.0947
ans =
    6.8222 8.6001 8.9977 8.1797 8.385
```

Find the mean for each f1 vector:

```
sMean = arrayfun(@(x) mean(x.f1), s, 'UniformOutput', false)
sMean =
    [1x4 double] [1x7 double] [1x5 double]

sMean{:}
ans =
    6.2628 6.2171 5.4231 3.3144
ans =
    1.6209 7.079 5.7696 4.6665 5.1301 5.7136 4.8099
ans =
```

3.8195 5.8816 6.9128 4.9022 5.9541

## Example 4 – Assigning to More Than One Output Variable.

The next example uses the 1u function on the same structure array, returning three outputs from arrayfun:

|               | arrayfun( | a(x)lu(x.f1 | ), s, 'Uni | formOutput' | , false) |
|---------------|-----------|-------------|------------|-------------|----------|
| 1 =<br>[7x4 d | ouble]    | [3x3 doubl  | e] [5x5    | double]     |          |
| u =<br>[4x4 d | ouble]    | [3x7 doubl  | e] [5x5    | double]     |          |
| p = [7x7 d    | ouble1    | [3x3 doubl  | el [5x5    | double1     |          |
| _             |           |             |            |             |          |
| 1{3}<br>ans = |           |             |            |             |          |
| 1             | 0         | 0           | 0          | 0           |          |
| 0.44379       | 1         | 0           | 0          | 0           |          |
|               | 0.79936   | 1           | 0          | 0           |          |
|               |           | -0.77517    | 1          | 0           |          |
| 0.28353       | 0.85338   | 0.29223     | 0.67036    | 1           |          |
| u{3}          |           |             |            |             |          |
| ans =         |           |             |            |             |          |
| 6.8222        | 3.7837    |             |            | 3.0929      |          |
| 0             | 6.9209    |             |            | 7.0124      |          |
| 0             | 0         | -4.0708     |            |             |          |
| 0             | 0         | 0           |            | 2.1729      |          |
| 0             | 0         | 0           | 0          | -0.35098    |          |
| p{3}<br>ans = |           |             |            |             |          |
| 0             | 0 1       | 0 0         |            |             |          |
| 0             | 0 0       | 1 0         |            |             |          |
| 0             | 0 0       | 0 1         |            |             |          |
| 1             | 0 0       | 0 0         |            |             |          |
| 0             | 1 0       | 0 0         |            |             |          |

## See Also

structfun, cellfun, spfun, function\_handle, cell2mat

Purpose Set FTP transfer type to ASCII

Syntax ascii(f)

**Description** ascii(f) sets the download and upload FTP mode to ASCII, which

converts new lines, where f was created using ftp. Use this function for text files only, including HTML pages and Rich Text Format (RTF) files.

**Examples** Connect to the MathWorks FTP server, and display the FTP object.

```
tmw=ftp('ftp.mathworks.com');
disp(tmw)
FTP Object
  host: ftp.mathworks.com
  user: anonymous
  dir: /
  mode: binary
```

Note that the FTP object defaults to binary mode.

Use the ascii function to set the FTP mode to ASCII, and use the disp function to display the FTP object.

```
ascii(tmw)
disp(tmw)
FTP Object
  host: ftp.mathworks.com
  user: anonymous
  dir: /
  mode: ascii
```

Note that the FTP object is now set to ASCII mode.

See Also ftp, binary

**Purpose** 

Inverse secant; result in radians

**Syntax** 

Y = asec(X)

**Description** 

Y = asec(X) returns the inverse secant (arcsecant) for each element of X.

The asec function operates element-wise on arrays. The function's domains and ranges include complex values. All angles are in radians.

## **Examples**

Graph the inverse secant over the domains  $1 \le x \le 5$  and  $-5 \le x \le -1$ .

```
x1 = -5:0.01:-1;
x2 = 1:0.01:5;
plot(x1,asec(x1),x2,asec(x2)), grid on
```

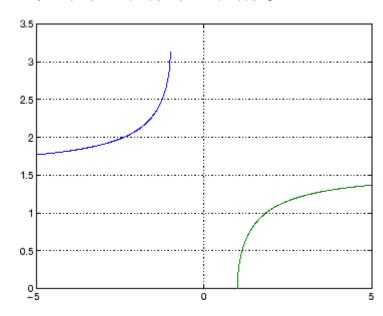

#### asec

**Definition** 

The inverse secant can be defined as

$$\sec^{-1}(z) = \cos^{-1}\left(\frac{1}{z}\right)$$

**Algorithm** 

asec uses FDLIBM, which was developed at SunSoft, a Sun Microsystems, Inc. business, by Kwok C. Ng, and others. For information about FDLIBM, see http://www.netlib.org.

See Also

asecd, asech, sec

Purpose Inverse secant; result in degrees

**Syntax** Y = asecd(X)

**Description** Y = asecd(X) is the inverse secant, expressed in degrees, of the

elements of X.

See Also secd, asec

## asech

**Purpose** 

Inverse hyperbolic secant

**Syntax** 

Y = asech(X)

**Description** 

Y = asech(X) returns the inverse hyperbolic secant for each element of X

The asech function operates element-wise on arrays. The function's domains and ranges include complex values. All angles are in radians.

**Examples** 

Graph the inverse hyperbolic secant over the domain  $0.01 \le x \le 1$ .

```
x = 0.01:0.001:1;
plot(x,asech(x)), grid on
```

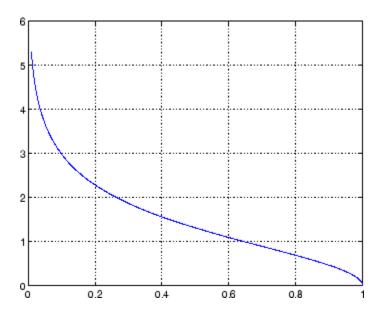

**Definition** 

The hyperbolic inverse secant can be defined as

$$\mathrm{sech}^{-1}(z) = \cosh^{-1}\left(\frac{1}{z}\right)$$

Algorithm a sech uses FDLIBM, which was developed at SunSoft, a Sun

Microsystems, Inc. business, by Kwok C. Ng, and others. For

information about FDLIBM, see http://www.netlib.org.

See Also asec, sech

Inverse sine; result in radians

**Syntax** 

Y = asin(X)

**Description** 

Y = asin(X) returns the inverse sine (arcsine) for each element of X. For real elements of X in the domain [-1,1], asin(X) is in the range  $[-\pi/2,\pi/2]$ . For real elements of x outside the range [-1,1], asin(X) is complex.

The asin function operates element-wise on arrays. The function's domains and ranges include complex values. All angles are in radians.

**Examples** 

Graph the inverse sine function over the domain  $-1 \le x \le 1$ .

```
x = -1:.01:1;
plot(x,asin(x)), grid on
```

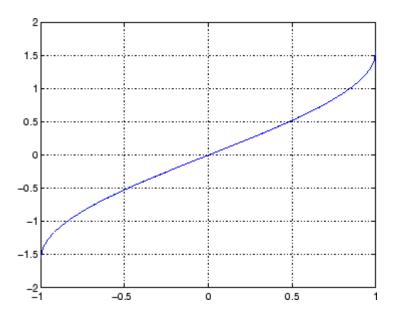

**Definition** 

The inverse sine can be defined as

$$\sin^{-1}(z) = -i \log \left[ iz + (1-z^2)^{\frac{1}{2}} \right]$$

**Algorithm** 

asin uses FDLIBM, which was developed at SunSoft, a Sun Microsystems, Inc. business, by Kwok C. Ng, and others. For information about FDLIBM, see http://www.netlib.org.

**See Also** 

asind, asinh, sin, sind, sinh

# asind

**Purpose** Inverse sine; result in degrees

**Syntax** 

**Description** Y = asind(X) is the inverse sine, expressed in degrees, of the elements

of X.

**See Also** asin, asinh, sin, sind, sinh

Inverse hyperbolic sine

**Syntax** 

Y = asinh(X)

**Description** 

Y = asinh(X) returns the inverse hyperbolic sine for each element of X.

The asinh function operates element-wise on arrays. The function's domains and ranges include complex values. All angles are in radians.

**Examples** 

Graph the inverse hyperbolic sine function over the domain  $-5 \le x \le 5$ .

```
x = -5:.01:5;
plot(x,asinh(x)), grid on
```

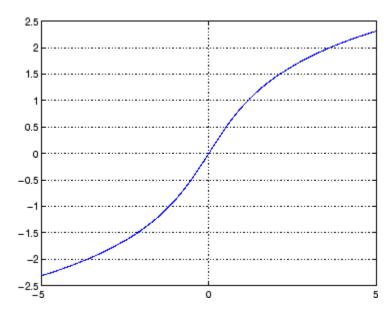

**Definition** 

The hyperbolic inverse sine can be defined as

# asinh

$$sinh^{-1}(z) = log \left[ z + (z^2 + 1)^{\frac{1}{2}} \right]$$

**Algorithm** 

asinh uses FDLIBM, which was developed at SunSoft, a Sun Microsystems, Inc. business, by Kwok C. Ng, and others. For information about FDLIBM, see http://www.netlib.org.

**See Also** 

asin, asind, sin, sinh, sind

Assign value to variable in specified workspace

## **Syntax**

assignin(ws, 'var', val)

# **Description**

assignin(ws, 'var', val) assigns the value val to the variable var in the workspace ws. var is created if it doesn't exist. ws can have a value of 'base' or 'caller' to denote the MATLAB base workspace or the workspace of the caller function.

The assignin function is particularly useful for these tasks:

- Exporting data from a function to the MATLAB workspace
- Within a function, changing the value of a variable that is defined in the workspace of the caller function (such as a variable in the function argument list)

#### Remarks

The MATLAB base workspace is the workspace that is seen from the MATLAB command line (when not in the debugger). The caller workspace is the workspace of the function that called the M-file. Note that the base and caller workspaces are equivalent in the context of an M-file that is invoked from the MATLAB command line.

# **Examples**

This example creates a dialog box for the image display function, prompting a user for an image name and a colormap name. The assignin function is used to export the user-entered values to the MATLAB workspace variables imfile and cmap.

```
prompt = {'Enter image name:','Enter colormap name:'};
title = 'Image display - assignin example';
lines = 1;
def = {'my_image','hsv'};
answer = inputdlg(prompt,title,lines,def);
assignin('base','imfile',answer{1});
assignin('base','cmap',answer{2});
```

# <u>assig</u>nin

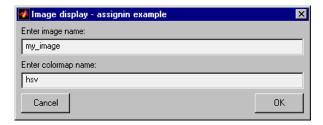

# See Also evalin

Inverse tangent; result in radians

**Syntax** 

Y = atan(X)

**Description** 

Y = atan(X) returns the inverse tangent (arctangent) for each element of X. For real elements of X, atan(X) is in the range  $[-\pi/2, \pi/2]$ .

The atan function operates element-wise on arrays. The function's domains and ranges include complex values. All angles are in radians.

**Examples** 

Graph the inverse tangent function over the domain  $-20 \le x \le 20$ .

```
x = -20:0.01:20;
plot(x,atan(x)), grid on
```

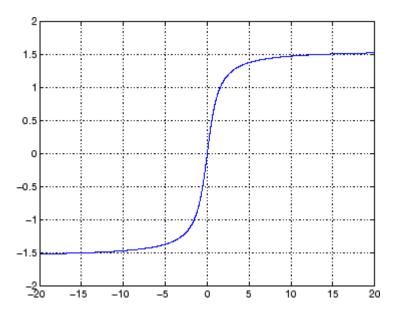

**Definition** 

The inverse tangent can be defined as

# atan

$$\tan^{-1}(z) = \frac{i}{2} \log \left( \frac{i+z}{i-z} \right)$$

Algorithm at an uses FDLIBM, which was developed at SunSoft, a Sun

Microsystems, Inc. business, by Kwok C. Ng, and others. For

information about FDLIBM, see http://www.netlib.org.

See Also atan2, tan, atand, atanh

Four-quadrant inverse tangent

**Syntax** 

P = atan2(Y,X)

# **Description**

P = atan2(Y,X) returns an array P the same size as X and Y containing the element-by-element, four-quadrant inverse tangent (arctangent) of the real parts of Y and X. Any imaginary parts of the inputs are ignored.

Elements of P lie in the closed interval [-pi,pi], where pi is the MATLAB floating-point representation of  $\pi$ . at an uses sign(Y) and sign(X) to determine the specific quadrant.

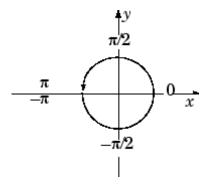

atan2(Y,X) contrasts with atan(Y/X), whose results are limited to the interval  $[-\pi/2, \pi/2]$ , or the right side of this diagram.

# **Examples**

Any complex number z = x + iy is converted to polar coordinates with

```
r = abs(z)
theta = atan2(imag(z),real(z))
```

For example,

```
z = 4 + 3i;
r = abs(z)
theta = atan2(imag(z),real(z))
```

```
r = 5
theta = 0.6435
```

This is a common operation, so MATLAB provides a function, angle(z), that computes theta = atan2(imag(z), real(z)).

To convert back to the original complex number

```
z = r *exp(i *theta)
z =
4.0000 + 3.0000i
```

# **Algorithm**

atan2 uses FDLIBM, which was developed at SunSoft, a Sun Microsystems, Inc. business, by Kwok C. Ng, and others. For information about FDLIBM, see http://www.netlib.org.

## **See Also**

angle, atan, atanh

**Purpose** Inverse tangent; result in degrees

**Syntax** Y = atand(X)

**Description** Y = atand(X) is the inverse tangent, expressed in degrees, of the

elements of X.

See Also tand, atan

# atanh

**Purpose** 

Inverse hyperbolic tangent

**Syntax** 

Y = atanh(X)

**Description** 

The atanh function operates element-wise on arrays. The function's domains and ranges include complex values. All angles are in radians.

Y = atanh(X) returns the inverse hyperbolic tangent for each element of X.

**Examples** 

Graph the inverse hyperbolic tangent function over the domain -1 < x < 1.

```
x = -0.99:0.01:0.99;
plot(x,atanh(x)), grid on
```

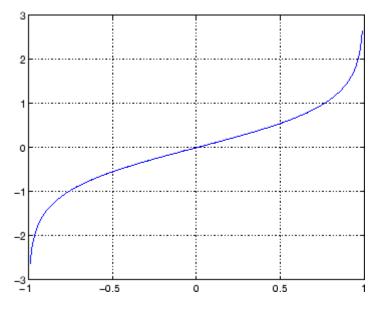

**Definition** 

The hyperbolic inverse tangent can be defined as

$$\tanh^{-1}(z) = \frac{1}{2}\log\left(\frac{1+z}{1-z}\right)$$

Algorithm at anh uses FDLIBM, which was developed at SunSoft, a Sun

Microsystems, Inc. business, by Kwok C. Ng, and others. For information about FDLIBM, see http://www.netlib.org.

See Also atan2, atan, tanh

# audioplayer

#### **Purpose**

Create audio player object

## **Syntax**

y = audioplayer(x,Fs)

y = audioplayer(x,Fs,nbits)

y = audioplayer(r)
y = audioplayer(r,id)

# **Description**

**Note** To use all of the features of the audio player object, your system needs a properly installed and configured sound card with 8- and 16-bit I/O, two channels, and support for sampling rates of up to 48 kHz.

y = audioplayer(x,Fs) returns a handle to an audio player object y using input audio signal x. The audio player object supports methods and properties that you can use to play audio data.

The input signal x can be a vector or two-dimensional array containing single, double, int8, uint8, or int16 MATLAB data types. The input sample value range depends on the MATLAB data type.

| Data Type | Input Sample Value Range |
|-----------|--------------------------|
| int8      | -128 to 127              |
| uint8     | 0 to 255                 |
| int16     | -32768 to 32767          |
| single    | -1 to 1                  |
| double    | -1 to 1                  |

Fs is the sampling rate in Hz to use for playback. Valid values for Fs depend on the specific audio hardware installed. Typical values supported by most sound cards are 8000, 11025, 22050, and 44100 Hz.

y = audioplayer(x,Fs,nbits) returns a handle to an audio player object where nbits is the bit quantization to use for single or double data types. This is an optional parameter with a default value of

16. Valid values for nbits are 8 and 16 (and 24, if a 24-bit device is installed). You do not need to specify nbits for int8, uint8, or int16 data because the quantization is set automatically to 8 or 16, respectively.

y = audioplayer(r) returns a handle to an audio player object from an audiorecorder object r.

y = audioplayer(r,id) returns a handle to an audio player object from an audiorecorder object r, using the audio device specified by id for output. This option is only available on systems running Windows

# Example

Load a sample audio file of Handel's Hallelujah Chorus, create an audio player object, and play back only the first three seconds. y contains the audio samples and Fs is the sampling rate. You can use any of the audioplayer functions listed above on the player:

```
load handel;
player = audioplayer(y, Fs);
play(player,[1 (get(player, 'SampleRate')*3)]);
```

To stop the playback, use this command:

```
stop(player); % Equivalent to player.stop
```

#### **Methods**

After you create an audio player object, you can use the methods listed below on that object. y represents the name of the returned audio player.

| Method                          | Description                                                          |
|---------------------------------|----------------------------------------------------------------------|
| play(y)                         | Starts playback from the beginning                                   |
| play(y,start)                   | and plays to the end, or from start sample to the end, or from start |
| <pre>play(y,[start stop])</pre> | sample to stop sample. The values                                    |
| play(y,range)                   | of start and stop can be specified in a two-element vector range.    |

| Method                                  | Description                                                                                                  |  |
|-----------------------------------------|----------------------------------------------------------------------------------------------------|--|
| playblocking(y)                         | Same as play, but does not return                                                                            |  |
| <pre>playblocking(y,start)</pre>        | control until playback completes.                                                                            |  |
| <pre>playblocking(y,[start stop])</pre> |                                                                                                    |  |
| <pre>playblocking(y,range)</pre>        |                                                                                                    |  |
| stop(y)                                 | Stops playback.                                                                                              |  |
| pause(y)                                | Pauses playback.                                                                                             |  |
| resume(y)                               | Restarts playback from where playback was paused.                                                            |  |
| <pre>isplaying(y)</pre>                 | Indicates whether playback is in progress. If 0, playback is not in progress. If 1, playback is in progress. |  |
| display(y)                              | Displays all property information                                                                            |  |
| disp(y)                                 | about audio player y.                                                                                        |  |
| get(y)                                  |                                                                                                    |  |

# **Properties**

Audio player objects have the properties listed below. To set a user-settable property, use this syntax:

```
set(y, 'property1', value, 'property2', value,...)
```

To view a read-only property,

get(y,'property') % Displays 'property' setting.

| Property   | Description                 | Туре          |
|------------|-----------------------------|---------------|
| Туре       | Name of the object's class. | Read-only     |
| SampleRate | Sampling frequency in Hz.   | User-settable |

# audioplayer

| Property                                                                                                    | Description                                                                                                    | Туре          |
|----------------------------------------------------------------------------------------------------|----------------------------------------------------------------------------------------------------|---------------|
| BitsPerSample                                                                                                    | Number of bits per sample.                                                                                                    | Read-only     |
| NumberOfChannels                                                                                                    | Number of channels.                                                                                                    | Read-only     |
| TotalSamples                                                                                                    | Total length, in samples, of the audio data.                                                                                                    | Read-only     |
| Running                                                                                                    | Status of the audio player ('on' or 'off').                                                                                                    | Read-only     |
| CurrentSample                                                                                                    | Current sample being played<br>by the audio output device (if it<br>is not playing, currentsample<br>is the next sample to be played<br>with play or resume). | Read-only     |
| UserData                                                                                                    | User data of any type.                                                                                                    | User-settable |
| Tag                                                                                                    | User-specified object label string.                                                                                                    | User-settable |
| For information on using the following four properties, see Creating Timer Callback Functions in the MATLAB documentation. Note that for audio object callbacks, eventStruct (event) is currently empty ([]). |                                                                                                    | on. Note that |
| TimerFcn                                                                                                    | Handle to a user-specified callback function that is executed repeatedly (at TimerPeriod intervals) during playback.                                          | User-settable |
| TimerPeriod                                                                                                    | Time, in seconds, between TimerFcn callbacks.                                                                                                    | User-settable |

# audioplayer

| Property | Description                                                                              | Туре          |
|----------|------------------------------------------------------------------------------------------|---------------|
| StartFcn | Handle to a user-specified callback function that is executed once when playback starts. | User-settable |
| StopFcn  | Handle to a user-specified callback function that is executed once when playback stops.  | User-settable |

# See Also

audiorecorder, sound, wavplay, wavwrite, wavread, get, set, methods

Create audio recorder object

## **Syntax**

y = audiorecorder

y = audiorecorder(Fs,nbits,channels)
y = audiorecorder(Fs,nbits,channels,id)

## **Description**

**Note** To use all of the features of the audio recorder object, your system must have a properly installed and configured sound card with 8- and 16-bit I/O and support for sampling rates of up to 48 kHz.

y = audiorecorder returns a handle to an 8-kHz, 8-bit, mono audio recorder object. The audio recorder object supports methods and properties that you can use to record audio data.

y = audiorecorder(Fs,nbits,channels) returns a handle to an audio recorder object using the sampling rate Fs (in Hz), the sample size of nbits, and the number of channels. Fs can be any sampling rate supported by the audio hardware. Common sampling rates are 8000, 11025, 22050, and 44000. The value of nbits must be 8 or 16 (or 24, if a 24-bit device is installed). For mono or stereo, channels must be 1 or 2, respectively.

y = audiorecorder(Fs,nbits,channels,id) returns a handle to an audio recorder object using the audio device specified by its id for input.

# **Examples**

### Example 1

Using a microphone, record 3.5 seconds of 44.1-kHz, 16-bit, stereo data, and then return the data to the MATLAB workspace as a double array.

```
recorder = audiorecorder(44100,16,2);
recordblocking(recorder,3.5);
audioarray = getaudiodata(recorder);
```

#### Example 2

Using a microphone, record 8-bit, 22-kHz mono data, play it back, record again, and return the data to the MATLAB workspace as a uint8 array.

```
micrecorder = audiorecorder(22050,8,1);
record(micrecorder);
% Now, speak into microphone

stop(micrecorder);
speechplayer = play(micrecorder);
% Now, listen to the recording

stop(speechplayer);
speechdata = getaudiodata(micrecorder, 'uint8');
```

#### Remarks

The current implementation of audiorecorder is not intended for long, high-sample-rate recording because it uses system memory for storage and does not use disk buffering. When large recordings are attempted, MATLAB performance may degrade.

### **Methods**

After you create an audio recorder object, you can use the methods listed below on that object. y represents the name of the returned audio recorder.

| Method                   | Description                                                            |
|--------------------------|------------------------------------------------------------------------|
| record(y)                | Starts recording.                                                      |
| record(y,length)         | Records for length number of seconds.                                  |
| recordblocking(y,length) | Same as record, but does not return control until recording completes. |
| stop(y)                  | Stops recording.                                                       |
| pause(y)                 | Pauses recording.                                                      |
| resume(y)                | Restarts recording from where recording was paused.                    |

| Method                            | Description                                                                                                    |
|-----------------------------------|----------------------------------------------------------------------------------------------------|
| isrecording(y)                    | Indicates the status of recording. If 0, recording is not in progress. If 1, recording is in progress.                                                                                                    |
| play(y)                           | Creates an audioplayer, plays the recorded audio data, and returns a handle to the created audioplayer.                                                                                                    |
| getplayer(y)                      | Creates an audioplayer and returns a handle to the created audioplayer.                                                                                                    |
| getaudiodata(y)                   | Returns the recorded audio data to                                                                                                    |
| <pre>getaudiodata(y,'type')</pre> | the MATLAB workspace. type is a string containing the desired data type. Supported data types are double, single, int16, int8, or uint8. If type is omitted, it defaults to 'double'. For double and single, the array contains values between -1 and 1. For int8, values are between -128 to 127. For uint8, values are from 0 to 255. For int16, values are from -32768 to 32767. If the recording is in mono, the returned array has one column. If it is in stereo, the array has two columns, one for each channel. |
| display(y)                        | Displays all property information                                                                                                    |
| disp(y)                           | about audio recorder y.                                                                                                    |
| get(y)                            |                                                                                                    |

# **Properties**

Audio recorder objects have the properties listed below. To set a user-settable property, use this syntax:

```
set(y, 'property1', value,'property2',value,...)
```

# audiorecorder

To view a read-only property,

get(y,'property') %displays 'property' setting.

| Property         | Description                                                                                                    | Туре          |
|------------------|----------------------------------------------------------------------------------------------------|---------------|
| Туре             | Name of the object's class.                                                                                                    | Read-only     |
| SampleRate       | Sampling frequency in Hz.                                                                                                    | Read-only     |
| BitsPerSample    | Number of bits per recorded sample.                                                                                                    | Read-only     |
| NumberOfChannels | Number of channels of recorded audio.                                                                                                    | Read-only     |
| TotalSamples     | Total length, in samples, of the recording.                                                                                                    | Read-only     |
| Running          | Status of the audio recorder ('on' or 'off').                                                                                                    | Read-only     |
| CurrentSample    | Current sample being recorded by the audio output device (if it is not recording, currentsample is the next sample to be recorded with record or resume). | Read-only     |
| UserData         | User data of any type.                                                                                                    | User-settable |

For information on using the following four properties, see Creating Timer Callback Functions in the MATLAB documentation. Note that for audio object callbacks, eventStruct (event) is currently empty ([]).

| TimerFcn | Handle to a user-specified callback function that is executed repeatedly (at TimerPeriod intervals) during recording. | User-settable |
|----------|----------------------------------------------------------------------------------------------------|---------------|
|----------|----------------------------------------------------------------------------------------------------|---------------|

# audiorecorder

| Property        | Description                                                                                                    | Туре          |
|-----------------|----------------------------------------------------------------------------------------------------|---------------|
| TimerPeriod     | Time, in seconds, between TimerFcn callbacks.                                                                                        | User-settable |
| StartFcn        | Handle to a user-specified callback function that is executed once when recording starts.                                            | User-settable |
| StopFcn         | Handle to a user-specified callback function that is executed once when recording stops.                                             | User-settable |
| NumberOfBuffers | Number of buffers used<br>for recording (you should<br>adjust this only if you have<br>skips, dropouts, etc., in your<br>recording). | User-settable |
| BufferLength    | Length in seconds of buffer (you should adjust this only if you have skips, dropouts, etc., in your recording).                      | User-settable |
| Tag             | User-specified object label string.                                                                                                  | User-settable |

# **See Also**

audioplayer, wavread, wavrecord, wavwrite, get, set, methods

# aufinfo

Purpose Information about NeXT/SUN (.au) sound file

**Syntax** [m d] = aufinfo(aufile)

**Description** [m d] = aufinfo(aufile) returns information about the contents of

the AU sound file specified by the string aufile.

m is the string 'Sound (AU) file', if filename is an AU file.

Otherwise, it contains an empty string ('').

d is a string that reports the number of samples in the file and the number of channels of audio data. If filename is not an AU file, it

contains the string 'Not an AU file'.

See Also auread

Read NeXT/SUN (.au) sound file

# Graphical Interface

As an alternative to auread, use the Import Wizard. To activate the Import Wizard, select **Import data** from the **File** menu.

## **Syntax**

```
y = auread('aufile')
[y,Fs,bits] = auread('aufile')
[...] = auread('aufile',N)
[...] = auread('aufile',[N1 N2])
siz = auread('aufile','size')
```

## **Description**

y = auread('aufile') loads a sound file specified by the string aufile, returning the sampled data in y. The .au extension is appended if no extension is given. Amplitude values are in the range [-1,+1]. auread supports multichannel data in the following formats:

- 8-bit mu-law
- 8-, 16-, and 32-bit linear
- Floating-point

[y,Fs,bits] = auread('aufile') returns the sample rate (Fs) in Hertz and the number of bits per sample (bits) used to encode the data in the file.

[...] = auread('aufile',N) returns only the first N samples from each channel in the file.

[...] = auread('aufile',[N1 N2]) returns only samples N1 through N2 from each channel in the file.

siz = auread('aufile','size') returns the size of the audio data
contained in the file in place of the actual audio data, returning the
vector siz = [samples channels].

#### See Also

auwrite, wavread

# auwrite

Purpose Write NeXT/SUN (.au) sound file

**Syntax** auwrite(y,'aufile')

auwrite(y,Fs,'aufile')
auwrite(y,Fs,N,'aufile')

auwrite(y,Fs,N,'method','aufile')

**Description** 

auwrite(y, 'aufile') writes a sound file specified by the string aufile. The data should be arranged with one channel per column. Amplitude values outside the range [-1,+1] are clipped prior to writing. auwrite supports multichannel data for 8-bit mu-law and 8-and 16-bit linear formats.

auwrite(y,Fs, 'aufile') specifies the sample rate of the data in Hertz.

auwrite(y,Fs,N,'aufile') selects the number of bits in the encoder.

Allowable settings are N = 8 and N = 16.

auwrite(y,Fs,N,'method','aufile') allows selection of the encoding method, which can be either mu or linear. Note that mu-law files must be 8-bit. By default, method = 'mu'.

**See Also** 

auread, wavwrite

Create new Audio/Video Interleaved (AVI) file

**Syntax** 

aviobj = avifile(filename)

aviobj = avifile(filename, 'Param', Value, 'Param', Value,...)

### **Description**

aviobj = avifile(filename) creates an AVI file, giving it the name specified in filename, using default values for all AVI file object properties. If filename does not include an extension, avifile appends .avi to the filename. AVI is a file format for storing audio and video data.

avifile returns a handle to an AVI file object aviobj. You use this object to refer to the AVI file in other functions. An AVI file object supports properties and methods that control aspects of the AVI file created.

aviobj = avifile(filename, 'Param', Value, 'Param', Value,...) creates an AVI file with the specified parameter settings. This table lists available parameters.

| Parameter     | Value                                                                                                    | Default                       |
|---------------|----------------------------------------------------------------------------------------------------|-------------------------------|
| 'colormap'    | An m-by-3 matrix defining the colormap to be used for indexed AVI movies, where m must be no greater than 256 (236 if using Indeo compression). You must set this parameter before calling addframe, unless you are using addframe with the MATLAB movie syntax. | There is no default colormap. |
| 'compression' | A text string specifying the compression codec to use.                                                                                                    |                               |

| Parameter   | Value                                                                                                    |          | Default                                       |
|-------------|----------------------------------------------------------------------------------------------------|----------|-----------------------------------------------|
|             | On Windows: 'Indeo3' 'Indeo5' 'Cinepak' 'MSVC' 'None'                                                                                                    | On UNIX: | 'Indeo5' on<br>Windows.<br>'None' on<br>UNIX. |
|             | To use a custom compression codec, specify the four-character code that identifies the codec (typically included in the codec documentation). The addframe function reports an error if it cannot find the specified custom compressor.   |          |                                               |
| 'fps'       | A scalar value specifying the speed of the AVI movie in frames per second (fps).                                                                                                    |          | 15 fps                                        |
| 'keyframe'  | For compressors that support temporal compression, this is the number of key frames per second.                                                                                                    |          | 2 key frames per second.                      |
| 'quality'   | A number between 0 and 100. This parameter has no effect on uncompressed movies. Higher quality numbers result in higher video quality and larger file sizes. Lower quality numbers result in lower video quality and smaller file sizes. |          | 75                                            |
| 'videoname' | A descriptive name for the video stream. This parameter must be no greater than 64 characters long.                                                                                                    |          | The default is the filename.                  |

You can also use structure syntax to set AVI file object properties. The property name must be typed in full, however it is not case sensitive. For example, to set the quality property to 100, use the following syntax:

```
aviobj = avifile('myavifile');
aviobj.quality = 100;
```

With one exception, all fieldnames of an avifile object structure are the same as the property names. The exception is the keyframe property, which maps to a structure field named KeyFramePerSec. To change the value of keyframe to 2.5, type

```
aviobj.KeyFramePerSec = 2.5;
```

### **Example**

This example shows how to use the avifile function to create the AVI file example.avi.

#### **See Also**

addframe, close, movie2avi

# aviinfo

Purpose Information about Audio/Video Interleaved (AVI) file

**Syntax** fileinfo = aviinfo(filename)

MATLAB path.

fileinfo = aviinfo(filename) returns a structure whose fields contain information about the AVI file specified in the string filename. If filename does not include an extension, then .avi is used. The file must be in the current working directory or in a directory on the

The set of fields in the fileinfo structure is shown below.

| Field Name      | Description                                                                                                    |
|-----------------|----------------------------------------------------------------------------------------------------|
| AudioFormat     | String containing the name of the format used to store the audio data, if audio data is present                         |
| AudioRate       | Integer indicating the sample rate in<br>Hertz of the audio stream, if audio data<br>is present                         |
| Filename        | String specifying the name of the file                                                                                  |
| FileModDate     | String containing the modification date of the file                                                                     |
| FileSize        | Integer indicating the size of the file in bytes                                                                        |
| FramesPerSecond | Integer indicating the desired frames per second                                                                        |
| Height          | Integer indicating the height of the AVI movie in pixels                                                                |
| ImageType       | String indicating the type of image. Either 'truecolor' for a truecolor (RGB) image, or 'indexed' for an indexed image. |

| Field Name         | Description                                                                                                    |
|--------------------|----------------------------------------------------------------------------------------------------|
| NumAudioChannels   | Integer indicating the number of channels in the audio stream, if audio data is present                                                                                                    |
| NumFrames          | Integer indicating the total number of frames in the movie                                                                                                    |
| NumColormapEntries | Integer specifying the number of colormap entries. For a truecolor image, this value is 0 (zero).                                                                                                    |
| Quality            | Number between 0 and 100 indicating the video quality in the AVI file. Higher quality numbers indicate higher video quality; lower quality numbers indicate lower video quality. This value is not always set in AVI files and therefore can be inaccurate. |
| VideoCompression   | String containing the compressor used to compress the AVI file. If the compressor is not Microsoft Video 1, Run Length Encoding (RLE), Cinepak, or Intel Indeo, aviinfo returns the four-character code that identifies the compressor.                     |
| Width              | Integer indicating the width of the AVI movie in pixels                                                                                                    |

# See also

avifile, aviread

Purpose Read Audio

Read Audio/Video Interleaved (AVI) file

**Syntax** 

mov = aviread(filename)

mov = aviread(filename,index)

**Description** 

mov = aviread(filename) reads the AVI movie filename into the MATLAB movie structure mov. If filename does not include an extension, then .avi is used. Use the movie function to view the movie mov. On UNIX, filename must be an uncompressed AVI file.

mov has two fields, cdata and colormap. The content of these fields varies depending on the type of image.

| Image Type | cdata Field                | colormap Field |
|------------|----------------------------|----------------|
| Truecolor  | Height-by-width-by-3 array | Empty          |
| Indexed    | Height-by-width<br>array   | m-by-3 array   |

The supported frame types are 8-bit, for indexed or grayscale images, 16-bit, for grayscale images, or 24-bit, for truecolor.

mov = aviread(filename,index) reads only the frames specified by index. index can be a single index or an array of indices into the video stream. In AVI files, the first frame has the index value 1, the second frame has the index value 2, and so on.

See also

aviinfo, avifile, movie

Create axes graphics object

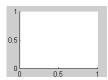

#### GUI Alternatives

To create a figure select **New > Figure** from the MATLAB Desktop or a figure's **File** menu. To add an axes to a figure, click one of the *New Subplots* icons in the Figure Palette, and slide right to select an arrangement of new axes. For details, see "Plotting Tools — Interactive Plotting" in the MATLAB Graphics documentation.

#### **Syntax**

```
axes
axes('PropertyName',propertyvalue,...)
axes(h)
h = axes(...)
```

## **Description**

axes is the low-level function for creating axes graphics objects.

axes creates an axes graphics object in the current figure using default property values.

axes ('PropertyName', propertyvalue,...) creates an axes object having the specified property values. MATLAB uses default values for any properties that you do not explicitly define as arguments.

axes (h) makes existing axes h the current axes and brings the figure containing it into focus. It also makes h the first axes listed in the figure's Children property and sets the figure's CurrentAxes property to h. The current axes is the target for functions that draw image, line, patch, rectangle, surface, and text graphics objects.

If you want to make an axes the current axes without changing the state of the parent figure, set the CurrentAxes property of the figure containing the axes:

```
set(figure handle, 'CurrentAxes', axes handle)
```

This is useful if you want a figure to remain minimized or stacked below other figures, but want to specify the current axes.

h = axes(...) returns the handle of the created axes object.

#### Remarks

MATLAB automatically creates an axes, if one does not already exist, when you issue a command that creates a graph.

The axes function accepts property name/property value pairs, structure arrays, and cell arrays as input arguments (see the set and get commands for examples of how to specify these data types). These properties, which control various aspects of the axes object, are described in the Axes Properties section.

Use the set function to modify the properties of an existing axes or the get function to query the current values of axes properties. Use the gca command to obtain the handle of the current axes.

The axis (not axes) function provides simplified access to commonly used properties that control the scaling and appearance of axes.

While the basic purpose of an axes object is to provide a coordinate system for plotted data, axes properties provide considerable control over the way MATLAB displays data.

#### Stretch-to-Fill

By default, MATLAB stretches the axes to fill the axes position rectangle (the rectangle defined by the last two elements in the Position property). This results in graphs that use the available space in the rectangle. However, some 3-D graphs (such as a sphere) appear distorted because of this stretching, and are better viewed with a specific three-dimensional aspect ratio.

Stretch-to-fill is active when the DataAspectRatioMode, PlotBoxAspectRatioMode, and CameraViewAngleMode are all auto (the default). However, stretch-to-fill is turned off when the DataAspectRatio, PlotBoxAspectRatio, or CameraViewAngle is user-specified, or when one or more of the corresponding modes is set to manual (which happens automatically when you set the corresponding property value).

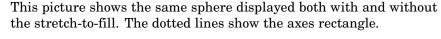

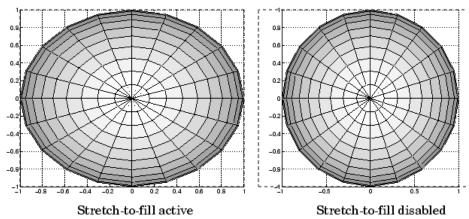

When stretch-to-fill is disabled, MATLAB sets the size of the axes to be as large as possible within the constraints imposed by the Position rectangle without introducing distortion. In the picture above, the height of the rectangle constrains the axes size.

# **Examples** Zooming

Zoom in using aspect ratio and limits:

Zoom in and out using the CameraViewAngle:

```
sphere
set(gca, 'CameraViewAngle',get(gca, 'CameraViewAngle')-5)
set(gca, 'CameraViewAngle',get(gca, 'CameraViewAngle')+5)
```

Note that both examples disable the MATLAB stretch-to-fill behavior.

## Positioning the Axes

The axes Position property enables you to define the location of the axes within the figure window. For example,

```
h = axes('Position',position rectangle)
```

creates an axes object at the specified position within the current figure and returns a handle to it. Specify the location and size of the axes with a rectangle defined by a four-element vector,

```
position rectangle = [left, bottom, width, height];
```

The left and bottom elements of this vector define the distance from the lower left corner of the figure to the lower left corner of the rectangle. The width and height elements define the dimensions of the rectangle. You specify these values in units determined by the Units property. By default, MATLAB uses normalized units where (0,0) is the lower left corner and (1.0,1.0) is the upper right corner of the figure window.

You can define multiple axes in a single figure window:

```
axes('position',[.1 .1 .8 .6])
mesh(peaks(20));
axes('position',[.1 .7 .8 .2])
pcolor([1:10;1:10]);
```

In this example, the first plot occupies the bottom two-thirds of the figure, and the second occupies the top third.

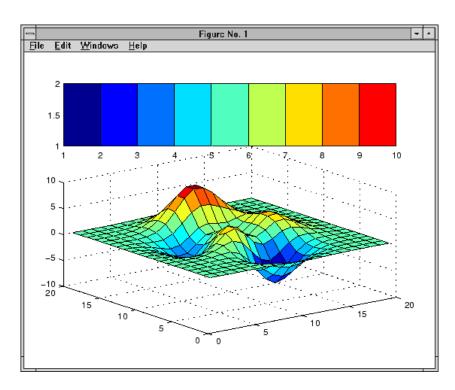

# Object Hierarchy

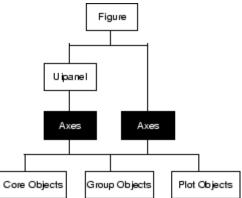

# **Setting Default Properties**

You can set default axes properties on the figure and root levels:

```
set(0, 'DefaultAxesPropertyName', PropertyValue,...)
set(gcf, 'DefaultAxesPropertyName', PropertyValue,...)
```

where *PropertyName* is the name of the axes property and PropertyValue is the value you are specifying. Use set and get to access axes properties.

# **See Also**

axis, cla, clf, figure, gca, grid, subplot, title, xlabel, ylabel, zlabel, view

"Axes Operations" on page 1-92 for related functions

"Axes Properties" for more examples

See "Types of Graphics Objects" for information on core, group, plot, and annotation objects.

# Modifying Properties

You can set and query graphics object properties in two ways:

- The Property Editor is an interactive tool that enables you to see and change object property values.
- The set and get commands enable you to set and query the values of properties.

To change the default values of properties, see Setting Default Property Values.

# Axes Property Descriptions

This section lists property names along with the types of values each accepts. Curly braces { } enclose default values.

```
ActivePositionProperty
{outerposition} | position
```

Use OuterPosition or Position property for resize.

ActivePositionProperty specifies which property MATLAB uses to determine the size of the axes when the figure is resized (interactively or during a printing or exporting operation).

See OuterPosition and Position for related properties.

See Automatic Axes Resize for a discussion of how to use axes positioning properties.

#### ALim

[amin, amax]

Alpha axis limits. A two-element vector that determines how MATLAB maps the AlphaData values of surface, patch, and image objects to the figure's alphamap. amin is the value of the data mapped to the first alpha value in the alphamap, and amax is the value of the data mapped to the last alpha value in the alphamap. Data values in between are linearly interpolated across the alphamap, while data values outside are clamped to either the first or last alphamap value, whichever is closest.

When ALimMode is auto (the default), MATLAB assigns amin the minimum data value and amax the maximum data value in the graphics object's AlphaData. This maps AlphaData elements with minimum data values to the first alphamap entry and those with maximum data values to the last alphamap entry. Data values in between are mapped linearly to the values

If the axes contains multiple graphics objects, MATLAB sets ALim to span the range of all objects' AlphaData (or FaceVertexAlphaData for patch objects).

See the alpha function reference page for additional information.

#### ALimMode

{auto} | manual

Alpha axis limits mode. In auto mode, MATLAB sets the ALim property to span the AlphaData limits of the graphics objects displayed in the axes. If ALimMode is manual, MATLAB does not change the value of ALim when the AlphaData limits of axes children change. Setting the ALim property sets ALimMode to manual.

# AmbientLightColor ColorSpec

The background light in a scene. Ambient light is a directionless light that shines uniformly on all objects in the axes. However, if there are no visible light objects in the axes, MATLAB does not use AmbientLightColor. If there are light objects in the axes, the AmbientLightColor is added to the other light sources.

# AspectRatio (Obsolete)

This property produces a warning message when queried or changed. It has been superseded by the DataAspectRatio[Mode] and PlotBoxAspectRatio[Mode] properties.

```
BeingDeleted on | {off}
```

This object is being deleted. The BeingDeleted property provides a mechanism that you can use to determine if objects are in the process of being deleted. MATLAB sets the BeingDeleted property to on when the object's delete function callback is called (see the DeleteFcn property). It remains set to on while the delete function executes, after which the object no longer exists.

For example, an object's delete function might call other functions that act on a number of different objects. These functions might not need to perform actions on objects if the objects are going to be deleted, and therefore, can check the object's BeingDeleted property before acting.

See the close and delete function reference pages for related information.

```
Box
```

```
on | {off}
```

Axes box mode. This property specifies whether to enclose the axes extent in a box for 2-D views or a cube for 3-D views. The default is to not display the box.

```
BusyAction cancel | {queue}
```

Callback routine interruption. The BusyAction property enables you to control how MATLAB handles events that potentially interrupt executing callbacks. If there is a callback executing, callback invoked subsequently always attempt to interrupt it. If the Interruptible property of the object whose callback is executing is set to on (the default), then interruption occurs at the next point where the event queue is processed.

If the Interruptible property is off, the BusyAction property (of the object owning the executing callback) determines how MATLAB handles the event. The choices are

- cancel Discard the event that attempted to execute a second callback routine.
- queue Queue the event that attempted to execute a second callback routine until the current callback finishes.

#### ButtonDownFcn

string or function handle

Button press callback routine. A callback that executes whenever you press a mouse button while the pointer is within the axes, but not over another graphics object displayed in the axes. For 3-D views, the active area is defined by a rectangle that encloses the axes.

See the figure's SelectionType property to determine whether modifier keys were also pressed.

Set this property to a function handle that references the callback. You can also use a string that is a valid MATLAB expression or the name of an M-file. The expressions execute in the MATLAB workspace.

See Function Handle Callbacks for information on how to use function handles to define the callback function.

### Some Plotting Functions Reset the ButtonDownFcn

Most MATLAB plotting functions clear the axes and reset a number of axes properties, including the ButtonDownFcn before plotting data. If you want to create an interface that enables users to plot data interactively, consider using a control device such as a push button (uicontrol), which is not affected by plotting functions. See "Example — Using Function Handles in GUIs" for an example.

If you must use the axes ButtonDownFcn to plot data, then you should use low-level functions such as line patch, and surface and manage the process with the figure and axes NextPlot properties.

See "High-Level Versus Low-Level" for information on how plotting functions behave.

See "Preparing Figures and Axes for Graphics" for more information.

## **Camera Properties**

See View Control with the Camera Toolbar for information related to the Camera properties

CameraPosition

[x, y, z] axes coordinates

The location of the camera. This property defines the position from which the camera views the scene. Specify the point in axes coordinates.

If you fix CameraViewAngle, you can zoom in and out on the scene by changing the CameraPosition, moving the camera closer to the CameraTarget to zoom in and farther away from the CameraTarget to zoom out. As you change the CameraPosition, the amount of perspective also changes, if Projection is perspective. You can also zoom by changing the CameraViewAngle; however, this does not change the amount of perspective in the scene.

CameraPositionMode {auto} | manual

Auto or manual CameraPosition. When set to auto, MATLAB automatically calculates the CameraPosition such that the camera lies a fixed distance from the CameraTarget along the azimuth and elevation specified by view. Setting a value for CameraPosition sets this property to manual.

### CameraTarget

[x, y, z] axes coordinates

Camera aiming point. This property specifies the location in the axes that the camera points to. The CameraTarget and the CameraPosition define the vector (the view axis) along which the camera looks.

## CameraTargetMode

{auto} | manual

Auto or manual CameraTarget placement. When this property is auto, MATLAB automatically positions the CameraTarget at the centroid of the axes plot box. Specifying a value for CameraTarget sets this property to manual.

#### CameraUpVector

[x, y, z] axes coordinates

Camera rotation. This property specifies the rotation of the camera around the viewing axis defined by the CameraTarget and the CameraPosition properties. Specify CameraUpVector as a three-element array containing the x, y, and z components of the vector. For example,  $[0\ 1\ 0]$  specifies the positive y-axis as the up direction.

The default CameraUpVector is  $[0\ 0\ 1]$ , which defines the positive z-axis as the up direction.

```
CameraUpVectorMode auto} | manual
```

Default or user-specified up vector. When CameraUpVectorMode is auto, MATLAB uses a value of [0 0 1] (positive z-direction is up) for 3-D views and [0 1 0] (positive y-direction is up) for 2-D views. Setting a value for CameraUpVector sets this property to manual.

### CameraViewAngle

scalar greater than 0 and less than or equal to 180 (angle in degrees)

The field of view. This property determines the camera field of view. Changing this value affects the size of graphics objects displayed in the axes, but does not affect the degree of perspective distortion. The greater the angle, the larger the field of view, and the smaller objects appear in the scene.

# CameraViewAngleMode

{auto} | manual

Auto or manual CameraViewAngle. When in auto mode, MATLAB sets CameraViewAngle to the minimum angle that captures the entire scene (up to 180°).

The following table summarizes MATLAB automatic camera behavior.

| CameraViewAngle | Camera Target | Camera Position | Behavior                                                                                                    |
|-----------------|---------------|-----------------|----------------------------------------------------------------------------------------------------|
| auto            | auto          | auto            | CameraTarget is set<br>to plot box centroid,<br>CameraViewAngle<br>is set to capture<br>entire scene,<br>CameraPosition<br>is set along the view<br>axis. |

| CameraViewAngle | Camera Target | Camera Position | Behavior                                                                                              |
|-----------------|---------------|-----------------|----------------------------------------------------------------------------------------------------|
| auto            | auto          | manual          | CameraTarget is set<br>to plot box centroid,<br>CameraViewAngle is<br>set to capture entire<br>scene. |
| auto            | manual        | auto            | CameraViewAngle is set to capture entire scene, CameraPosition is set along the view axis.            |
| auto            | manual        | manual          | CameraViewAngle is set to capture entire scene.                                                       |
| manual          | auto          | auto            | CameraTarget is set<br>to plot box centroid,<br>CameraPosition is<br>set along the view<br>axis.      |
| manual          | auto          | manual          | CameraTarget is set to plot box centroid                                                              |
| manual          | manual        | auto            | CameraPosition is set along the view axis.                                                            |
| manual          | manual        | manual          | All camera properties are user-specified.                                                             |

## Children

vector of graphics object handles

. A vector containing the handles of all graphics objects rendered within the axes (whether visible or not). The graphics objects that

can be children of axes are image, light, line, patch, rectangle, surface, and text. You can change the order of the handles and thereby change the stacking of the objects on the display.

The text objects used to label the x-, y-, and z-axes are also children of axes, but their HandleVisibility properties are set to callback. This means their handles do not show up in the axes Children property unless you set the Root ShowHiddenHandles property to on.

When an object's HandleVisibility property is set to off, it is not listed in its parent's Children property. See HandleVisibility for more information.

CLim

[cmin, cmax]

Color axis limits. A two-element vector that determines how MATLAB maps the CData values of surface and patch objects to the figure's colormap. cmin is the value of the data mapped to the first color in the colormap, and cmax is the value of the data mapped to the last color in the colormap. Data values in between are linearly interpolated across the colormap, while data values outside are clamped to either the first or last colormap color, whichever is closest.

When CLimMode is auto (the default), MATLAB assigns cmin the minimum data value and cmax the maximum data value in the graphics object's CData. This maps CData elements with minimum data value to the first colormap entry and with maximum data value to the last colormap entry.

If the axes contains multiple graphics objects, MATLAB sets CLim to span the range of all objects' CData.

See the caxis function reference page for related information.

# CLimMode {auto} | manual

Color axis limits mode. In auto mode, MATLAB sets the CLim property to span the CData limits of the graphics objects displayed in the axes. If CLimMode is manual, MATLAB does not change the value of CLim when the CData limits of axes children change. Setting the CLim property sets this property to manual.

```
Clipping
{on} | off
```

This property has no effect on axes.

```
Color
{none} | ColorSpec
```

Color of the axes back planes. Setting this property to none means the axes is transparent and the figure color shows through. A ColorSpec is a three-element RGB vector or one of the MATLAB predefined names. Note that while the default value is none, the matlabrc.m file may set the axes color to a specific color.

### ColorOrder

m-by-3 matrix of RGB values

Colors to use for multiline plots. ColorOrder is an m-by-3 matrix of RGB values that define the colors used by the plot and plot3 functions to color each line plotted. If you do not specify a line color with plot and plot3, these functions cycle through the ColorOrder to obtain the color for each line plotted. To obtain the current ColorOrder, which may be set during startup, get the property value:

```
get(gca, 'ColorOrder')
```

Note that if the axes NextPlot property is set to replace (the default), high-level functions like plot reset the ColorOrder property before determining the colors to use. If you want

MATLAB to use a ColorOrder that is different from the default, set NextPlot to replacechildren. You can also specify your own default ColorOrder.

#### CreateFcn

string or function handle

Callback routine executed during object creation. This property defines a callback routine that executes when MATLAB creates an axes object. You must define this property as a default value for axes. For example, the statement

```
set(0, 'DefaultAxesCreateFcn', 'set(gca, ''Color'', ''b'')')
```

defines a default value on the Root level that sets the current axes background color to blue whenever you (or MATLAB) create an axes. MATLAB executes this routine after setting all properties for the axes. Setting this property on an existing axes object has no effect.

The handle of the object whose CreateFcn is being executed is accessible only through the Root CallbackObject property, which can be queried using gcbo.

See "Function Handle Callbacks" for information on how to use function handles to define the callback function.

### CurrentPoint

2-by-3 matrix

Location of last button click, in axes data units. A 2-by-3 matrix containing the coordinates of two points defined by the location of the pointer when the mouse was last clicked. MATLAB returns the coordinates with respect to the requested axes.

Clicking Within the Axes — Orthogonal Projection

The two points lie on the line that is perpendicular to the plane of the screen and passes through the pointer. This is true for both 2-D and 3-D views.

The 3-D coordinates are the points, in the axes coordinate system, where this line intersects the front and back surfaces of the axes volume (which is defined by the axes x, y, and z limits).

The returned matrix is of the form:

where *front* defines the point nearest to the camera position. Therefore, if cp is the matrix returned by the CurrentPoint property, then the first row,

specifies the point nearest the viewer and the second row,

specifies the point furthest from the viewer.

# Clicking Outside the Axes — Orthogonal Projection

When you click outside the axes volume, but within the figure, the values returned are:

- Back point a point in the plane of the camera target (which is perpendicular to the viewing axis).
- Front point a point in the camera position plane (which is perpendicular to the viewing axis).

These points lie on a line that passes through the pointer and is perpendicular to the camera target and camera position planes.

### Clicking Within the Axes — Perspective Projection

The values of the current point when using perspective project can be different from the same point in orthographic projection because the shape of the axes volume can be different.

## Clicking Outside the Axes — Perspective Projection

Clicking outside of the axes volume causes the front point to be returned as the current camera position at all times. Only the back point updates with the coordinates of a point that lies on a line extending from the camera position through the pointer and intersecting the camera target at the point.

### **Related Information**

See Defining Scenes with Camera Graphics for information on the camera properties.

See View Projection Types for information on orthogonal and perspective projections.

```
DataAspectRatio [dx dy dz]
```

Relative scaling of data units. A three-element vector controlling the relative scaling of data units in the x, y, and z directions. For example, setting this property to [1 2 1] causes the length of one unit of data in the x direction to be the same length as two units of data in the y direction and one unit of data in the z direction.

Note that the DataAspectRatio property interacts with the PlotBoxAspectRatio, XLimMode, YLimMode, and ZLimMode properties to control how MATLAB scales the *x*-, *y*-, and *z*-axis.

Setting the DataAspectRatio will disable the stretch-to-fill behavior if DataAspectRatioMode, PlotBoxAspectRatioMode, and CameraViewAngleMode are all auto. The following table describes the interaction between properties when stretch-to-fill behavior is disabled.

| X-, Y-, Z-Limits | DataAspect Ratio | PlotBox<br>AspectRatio | Behavior                                                                                                    |
|------------------|------------------|------------------------|----------------------------------------------------------------------------------------------------|
| auto             | auto             | auto                   | Limits chosen to span data range in all dimensions.                                                                                                    |
| auto             | auto             | manual                 | Limits chosen to span data range in all dimensions. DataAspectRatio is modified to achieve the requested PlotBoxAspectRatio within the limits selected by MATLAB. |
| auto             | manual           | auto                   | Limits chosen to span data range in all dimensions. PlotBoxAspectRatio is modified to achieve the requested DataAspectRatio within the limits selected by MATLAB. |

| X-, Y-, Z-Limits | DataAspect Ratio | PlotBox<br>AspectRatio | Behavior                                                                                                    |
|------------------|------------------|------------------------|----------------------------------------------------------------------------------------------------|
| auto             | manual           | manual                 | Limits chosen to completely fit and center the plot within the requested PlotBoxAspectRatio given the requested DataAspectRatio (this may produce empty space around 2 of the 3 dimensions). |
| manual           | auto             | auto                   | Limits are honored. The DataAspectRatio and PlotBoxAspectRatio are modified as necessary.                                                                                                    |
| manual           | auto             | manual                 | Limits and PlotBoxAspectRatio are honored. The DataAspectRatio is modified as necessary.                                                                                                    |
| manual           | manual           | auto                   | Limits and DataAspectRatio are honored. The PlotBoxAspectRatio is modified as necessary.                                                                                                    |

| X-, Y-, Z-Limits   | DataAspect Ratio | PlotBox<br>AspectRatio | Behavior                                                                                          |
|--------------------|------------------|------------------------|---------------------------------------------------------------------------------------------------|
| 1 manual<br>2 auto | manual           | manual                 | The 2 automatic limits are selected to honor the specified aspect ratios and limit. See Examples. |
| 2 or 3 manual      | manual           | manual                 | Limits and DataAspectRatio are honored; the PlotBoxAspectRatio is ignored.                        |

See "Understanding Axes Aspect Ratio" for more information.

User or MATLAB controlled data scaling. This property controls whether the values of the DataAspectRatio property are user defined or selected automatically by MATLAB. Setting values for the DataAspectRatio property automatically sets this property to manual. Changing DataAspectRatioMode to manual disables the stretch-to-fill behavior if DataAspectRatioMode, PlotBoxAspectRatioMode, and CameraViewAngleMode are all auto.

#### DeleteFcn

string or function handle

Delete axes callback routine. A callback routine that executes when the axes object is deleted (e.g., when you issue a delete command). MATLAB executes the routine before destroying the object's properties so the callback routine can query these values.

The handle of the object whose DeleteFcn is being executed is accessible only through the Root CallbackObject property, which you can query using gcbo.

See "Function Handle Callbacks" for information on how to use function handles to define the callback function.

### DrawMode

```
{normal} | fast
```

Rendering mode. This property controls the way MATLAB renders graphics objects displayed in the axes when the figure Renderer property is painters.

- normal mode draws objects in back to front ordering based on the current view in order to handle hidden surface elimination and object intersections.
- fast mode draws objects in the order in which you specify the drawing commands, without considering the relationships of the objects in three dimensions. This results in faster rendering because it requires no sorting of objects according to location in the view, but can produce undesirable results because it bypasses the hidden surface elimination and object intersection handling provided by normal DrawMode.

When the figure Renderer is zbuffer, DrawMode is ignored, and hidden surface elimination and object intersection handling are always provided.

### FontAngle

```
{normal} | italic | oblique
```

Select italic or normal font. This property selects the character slant for axes text. normal specifies a nonitalic font. italic and oblique specify italic font.

#### FontName

A name such as Courier or the string FixedWidth

Font family name. The font family name specifying the font to use for axes labels. To display and print properly, FontName must be a font that your system supports. Note that the x-, y-, and z-axis labels are not displayed in a new font until you manually reset them (by setting the XLabel, YLabel, and ZLabel properties or by using the xlabel, ylabel, or zlabel command). Tick mark labels change immediately.

### Specifying a Fixed-Width Font

If you want an axes to use a fixed-width font that looks good in any locale, you should set FontName to the string FixedWidth:

```
set(axes_handle,'FontName','FixedWidth')
```

This eliminates the need to hardcode the name of a fixed-width font, which might not display text properly on systems that do not use ASCII character encoding (such as in Japan, where multibyte character sets are used). A properly written MATLAB application that needs to use a fixed-width font should set FontName to FixedWidth (note that this string is case sensitive) and rely on FixedWidthFontName to be set correctly in the end user's environment.

End users can adapt a MATLAB application to different locales or personal environments by setting the root FixedWidthFontName property to the appropriate value for that locale from startup.m.

Note that setting the root FixedWidthFontName property causes an immediate update of the display to use the new font.

### FontSize

Font size specified in FontUnits

Font size. An integer specifying the font size to use for axes labels and titles, in units determined by the FontUnits property. The default point size is 12. The x-, y-, and z-axis text labels are not displayed in a new font size until you manually reset them (by

setting the XLabel, YLabel, or ZLabel properties or by using the xlabel, ylabel, or zlabel command). Tick mark labels change immediately.

### FontUnits

```
{points} | normalized | inches | centimeters | pixels
```

Units used to interpret the FontSize property. When set to normalized, MATLAB interprets the value of FontSize as a fraction of the height of the axes. For example, a normalized FontSize of 0.1 sets the text characters to a font whose height is one tenth of the axes' height. The default units (points), are equal to 1/72 of an inch.

Note that if you are setting both the FontSize and the FontUnits in one function call, you must set the FontUnits property first so that MATLAB can correctly interpret the specified FontSize.

### FontWeight

```
{normal} | bold | light | demi
```

Select bold or normal font. The character weight for axes text. The x-, y-, and z-axis text labels are not displayed in bold until you manually reset them (by setting the XLabel, YLabel, and ZLabel properties or by using the xlabel, ylabel, or zlabel commands). Tick mark labels change immediately.

```
GridLineStyle
- | --| {:} | -. | none
```

Line style used to draw grid lines. The line style is a string consisting of a character, in quotes, specifying solid lines (-), dashed lines (-), dotted lines(:), or dash-dot lines (-.). The default grid line style is dotted. To turn on grid lines, use the grid command.

```
HandleVisibility
{on} | callback | off
```

Control access to object's handle by command-line users and GUIs. This property determines when an object's handle is visible in its parent's list of children. HandleVisibility is useful for preventing command-line users from accidentally drawing into or deleting a figure that contains only user interface devices (such as a dialog box).

Handles are always visible when HandleVisibility is on.

Setting HandleVisibility to callback causes handles to be visible from within callback routines or functions invoked by callback routines, but not from within functions invoked from the command line. This provides a means to protect GUIs from command-line users, while allowing callback routines to have complete access to object handles.

Setting HandleVisibility to off makes handles invisible at all times. This may be necessary when a callback routine invokes a function that might potentially damage the GUI (such as evaluating a user-typed string) and so temporarily hides its own handles during the execution of that function.

When a handle is not visible in its parent's list of children, it cannot be returned by functions that obtain handles by searching the object hierarchy or querying handle properties. This includes get, findobj, gca, gcf, gco, newplot, cla, clf, and close.

When a handle's visibility is restricted using callback or off, the object's handle does not appear in its parent's Children property, figures do not appear in the Root's CurrentFigure property, objects do not appear in the Root's CallbackObject property or in the figure's CurrentObject property, and axes do not appear in their parent's CurrentAxes property.

You can set the Root ShowHiddenHandles property to on to make all handles visible regardless of their HandleVisibility

settings (this does not affect the values of the HandleVisibility properties).

Handles that are hidden are still valid. If you know an object's handle, you can set and get its properties, and pass it to any function that operates on handles.

## HitTest

{on} | off

Selectable by mouse click. HitTest determines if the axes can become the current object (as returned by the gco command and the figure CurrentObject property) as a result of a mouse click on the axes. If HitTest is off, clicking the axes selects the object below it (which is usually the figure containing it).

# Interruptible {on} | off

Callback routine interruption mode. The Interruptible property controls whether an axes callback routine can be interrupted by subsequently invoked callback routines. Only callback routines defined for the ButtonDownFcn are affected by the Interruptible property. MATLAB checks for events that can interrupt a callback routine only when it encounters a drawnow, figure, getframe, or pause command in the routine. See the BusyAction property for related information.

Setting Interruptible to on allows any graphics object's callback routine to interrupt callback routines originating from an axes property. Note that MATLAB does not save the state of variables or the display (e.g., the handle returned by the gca or gcf command) when an interruption occurs.

```
Layer {bottom} | top
```

Draw axis lines below or above graphics objects. This property determines if axis lines and tick marks are drawn on top or below axes children objects for any 2-D view (i.e., when you are looking along the x-, y-, or z-axis). This is useful for placing grid lines and tick marks on top of images.

### LineStyleOrder

LineSpec (default: a solid line '-')

*Order of line styles and markers used in a plot*. This property specifies which line styles and markers to use and in what order when creating multiple-line plots. For example,

```
set(gca, 'LineStyleOrder', '-*|:|o')
```

sets LineStyleOrder to solid line with asterisk marker, dotted line, and hollow circle marker. The default is (-), which specifies a solid line for all data plotted. Alternatively, you can create a cell array of character strings to define the line styles:

```
set(gca, 'LineStyleOrder', { '-*', ':', 'o'})
```

MATLAB supports four line styles, which you can specify any number of times in any order. MATLAB cycles through the line styles only after using all colors defined by the ColorOrder property. For example, the first eight lines plotted use the different colors defined by ColorOrder with the first line style. MATLAB then cycles through the colors again, using the second line style specified, and so on.

You can also specify line style and color directly with the plot and plot3 functions or by altering the properties of theline or lineseries objects after creating the graph.

## **High-Level Functions and LineStyleOrder**

Note that, if the axes NextPlot property is set to replace (the default), high-level functions like plot reset the LineStyleOrder

property before determining the line style to use. If you want MATLAB to use a LineStyleOrder that is different from the default, set NextPlot to replaceChildren.

### Specifying a Default LineStyleOrder

You can also specify your own default LineStyleOrder. For example, this statement

```
set(0, 'DefaultAxesLineStyleOrder', { '-*', ':', 'o'})
```

creates a default value for the axes LineStyleOrder that is not reset by high-level plotting functions.

### LineWidth

line width in points

*Width of axis lines.* This property specifies the width, in points, of the x-, y-, and z-axis lines. The default line width is 0.5 points (1 point =  $\frac{1}{72}$  inch).

```
MinorGridLineStyle
- | --| {:} | -. | none
```

Line style used to draw minor grid lines. The line style is a string consisting of one or more characters, in quotes, specifying solid lines (-), dashed lines (-), dotted lines (:), or dash-dot lines (-.). The default minor grid line style is dotted. To turn on minor grid lines, use the grid minor command.

```
NextPlot
add | {replace} | replacechildren
```

Where to draw the next plot. This property determines how high-level plotting functions draw into an existing axes.

• add — Use the existing axes to draw graphics objects.

- replace Reset all axes properties except Position to their defaults and delete all axes children before displaying graphics (equivalent to cla reset).
- replacechildren Remove all child objects, but do not reset axes properties (equivalent to cla).

The newplot function simplifies the use of the NextPlot property and is used by M-file functions that draw graphs using only low-level object creation routines. See the M-file pcolor.m for an example. Note that figure graphics objects also have a NextPlot property.

#### OuterPosition

four-element vector

Position of axes including labels, title, and a margin. A four-element vector specifying a rectangle that locates the outer bounds of the axes, including axis labels, the title, and a margin. The vector is defined as follows:

[left bottom width height]

where left and bottom define the distance from the lower-left corner of the figure window to the lower-left corner of the rectangle. width and height are the dimensions of the rectangle

The following picture shows the region defined by the OuterPosition enclosed in a yellow rectangle.

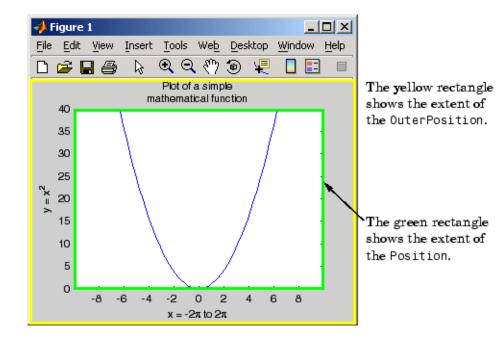

When ActivePositionProperty is set to OuterPosition (the default), none of the text is clipped when you resize the figure. The default value of [0 0 1 1] (normalized units) includes the interior of the figure.

All measurements are in units specified by the Units property.

See the  $\ensuremath{\operatorname{TightInset}}$  property for related information.

See "Automatic Axes Resize" for a discussion of how to use axes positioning properties.

#### Parent

figure or uipanel handle

Axes parent. The handle of the axes' parent object. The parent of an axes object is the figure in which it is displayed or the uipanel

object that contains it. The utility function gcf returns the handle of the current axes Parent. You can reparent axes to other figure or uipanel objects.

See "Objects That Can Contain Other Objects" for more information on parenting graphics objects.

### PlotBoxAspectRatio

[px py pz]

Relative scaling of axes plot box. A three-element vector controlling the relative scaling of the plot box in the x, y, and z directions. The plot box is a box enclosing the axes data region as defined by the x-, y-, and z-axis limits.

Note that the PlotBoxAspectRatio property interacts with the DataAspectRatio, XLimMode, YLimMode, and ZLimMode properties to control the way graphics objects are displayed in the axes. Setting the PlotBoxAspectRatio disables stretch-to-fill behavior, if DataAspectRatioMode, PlotBoxAspectRatioMode, and CameraViewAngleMode are all auto.

# ${\tt PlotBoxAspectRatioMode}$

{auto} | manual

User or MATLAB controlled axis scaling. This property controls whether the values of the PlotBoxAspectRatio property are user defined or selected automatically by MATLAB. Setting values for the PlotBoxAspectRatio property automatically sets this property to manual. Changing the PlotBoxAspectRatioMode to manual disables stretch-to-fill behavior if DataAspectRatioMode, PlotBoxAspectRatioMode, and CameraViewAngleMode are all auto.

#### Position

four-element vector

Position of axes. A four-element vector specifying a rectangle that locates the axes within its parent container (figure or uipanel). The vector is of the form

[left bottom width height]

where left and bottom define the distance from the lower-left corner of the container to the lower-left corner of the rectangle. width and height are the dimensions of the rectangle. All measurements are in units specified by the Units property.

When axes stretch-to-fill behavior is enabled (when DataAspectRatioMode, PlotBoxAspectRatioMode, and CameraViewAngleMode are all auto), the axes are stretched to fill the Position rectangle. When stretch-to-fill is disabled, the axes are made as large as possible, while obeying all other properties, without extending outside the Position rectangle.

See the OuterPosition poperty for related information.

See "Automatic Axes Resize" for a discussion of how to use axes positioning properties.

#### Projection

{orthographic} | perspective

*Type of projection*. This property selects between two projection types:

- orthographic This projection maintains the correct relative dimensions of graphics objects with regard to the distance a given point is from the viewer. Parallel lines in the data are drawn parallel on the screen.
- perspective This projection incorporates foreshortening, which allows you to perceive depth in 2-D representations of 3-D objects. Perspective projection does not preserve the relative dimensions of objects; a distant line segment is displayed

smaller than a nearer line segment of the same length. Parallel lines in the data may not appear parallel on screen.

# Selected on | {off}

Is object selected? When you set this property to on, MATLAB displays selection "handles" at the corners and midpoints if the SelectionHighlight property is also on (the default). You can, for example, define the ButtonDownFcn callback to set this property to on, thereby indicating that the axes has been selected.

```
SelectionHighlight {on} | off
```

Objects are highlighted when selected. When the Selected property is on, MATLAB indicates the selected state by drawing four edge handles and four corner handles. When SelectionHighlight is off, MATLAB does not draw the handles.

Tag string

*User-specified object label.* The Tag property provides a means to identify graphics objects with a user-specified label. This is particularly useful when you are constructing interactive graphics programs that would otherwise need to define object handles as global variables or pass them as arguments between callback routines.

For example, suppose you want to direct all graphics output from an M-file to a particular axes, regardless of user actions that may have changed the current axes. To do this, identify the axes with a Tag:

```
axes('Tag','Special Axes')
```

Then make that axes the current axes before drawing by searching for the Tag with findobj:

```
axes(findobj('Tag','Special Axes'))
```

TickDir

in | out

Direction of tick marks. For 2-D views, the default is to direct tick marks inward from the axis lines; 3-D views direct tick marks outward from the axis line.

### TickDirMode

{auto} | manual

Automatic tick direction control. In auto mode, MATLAB directs tick marks inward for 2-D views and outward for 3-D views. When you specify a setting for TickDir, MATLAB sets TickDirMode to manual. In manual mode, MATLAB does not change the specified tick direction.

### TickLength

[2DLength 3DLength]

Length of tick marks. A two-element vector specifying the length of axes tick marks. The first element is the length of tick marks used for 2-D views and the second element is the length of tick marks used for 3-D views. Specify tick mark lengths in units normalized relative to the longest of the visible X-, Y-, or Z-axis annotation lines.

### TightInset

[left bottom right top] Read only

Margins added to Position to include text labels. The values of this property are the distances between the bounds of the Position property and the extent of the axes text labels and title. When added to the Position width and height values, the TightInset defines the tightest bounding box that encloses the axes and it's labels and title.

See "Automatic Axes Resize" for more information.

### Title

handle of text object

Axes title. The handle of the text object that is used for the axes title. You can use this handle to change the properties of the title text or you can set Title to the handle of an existing text object. For example, the following statement changes the color of the current title to red:

```
set(get(gca, 'Title'), 'Color', 'r')
```

To create a new title, set this property to the handle of the text object you want to use:

```
set(gca, 'Title', text('String', 'New Title', 'Color', 'r'))
```

However, it is generally simpler to use the title command to create or replace an axes title:

```
title('New Title','Color','r') % Make text color red
title({'This title','has 2 lines'}) % Two line title
```

### Type

string (read only)

Type of graphics object. This property contains a string that identifies the class of graphics object. For axes objects, Type is always set to 'axes'.

### UIContextMenu

handle of a uicontextmenu object

Associate a context menu with the axes. Assign this property the handle of a uicontextmenu object created in the axes' parent figure. Use the uicontextmenu function to create the context menu. MATLAB displays the context menu whenever you right-click over the axes.

#### Units

inches | centimeters | {normalized} | points | pixels | characters

Axes position units. The units used to interpret the Position property. All units are measured from the lower left corner of the figure window.

**Note** The Units property controls the positioning of the axes within the figure. This property does not affect the data units used for graphing. See the axes XLim, YLim, and ZLim properties to set the limits of each axis data units.

- normalized units map the lower left corner of the figure window to (0,0) and the upper right corner to (1.0, 1.0).
- inches, centimeters, and points are absolute units (one point equals  $\frac{1}{72}$  of an inch).
- Character units are defined by characters from the default system font; the width of one character is the width of the letter x, and the height of one character is the distance between the baselines of two lines of text.

When specifying the units as property/value pairs during object creation, you must set the Units property before specifying the properties that you want to use these units.

#### UserData

matrix

*User-specified data*. This property can be any data you want to associate with the axes object. The axes does not use this property, but you can access it using the set and get functions.

#### View

Obsolete

The functionality provided by the View property is now controlled by the axes camera properties — CameraPosition, CameraTarget, CameraUpVector, and CameraViewAngle. See the view command.

```
Visible
{on} | off
```

Visibility of axes. By default, axes are visible. Setting this property to off prevents axis lines, tick marks, and labels from being displayed. The Visible property does not affect children of axes.

```
XAxisLocation
    top | {bottom}
```

Location of x-axis tick marks and labels. This property controls where MATLAB displays the x-axis tick marks and labels. Setting this property to top moves the x-axis to the top of the plot from its default position at the bottom. This property applies to 2–D views only.

```
YAxisLocation right | {left}
```

Location of y-axis tick marks and labels. This property controls where MATLAB displays the y-axis tick marks and labels. Setting this property to right moves the y-axis to the right side of the plot from its default position on the left side. This property applies to 2–D views only. See the plotyy function for a simple way to use two y-axes.

# Properties That Control the X-, Y-, or Z-Axis

```
XColor
YColor
ZColor
ColorSpec
```

Color of axis lines. A three-element vector specifying an RGB triple, or a predefined MATLAB color string. This property determines the color of the axis lines, tick marks, tick mark labels, and the axis grid lines of the respective *x*-, *y*-, and *z*-axis. The default color axis color is black. SeeColorSpec for details on specifying colors.

```
XDir
YDir
ZDir
{normal} | reverse
```

*Direction of increasing values*. A mode controlling the direction of increasing axis values. Axes form a right-hand coordinate system. By default,

• *x*-axis values increase from left to right. To reverse the direction of increasing *x* values, set this property to reverse.

```
set(gca,'XDir','reverse')
```

• *y*-axis values increase from bottom to top (2-D view) or front to back (3-D view). To reverse the direction of increasing *y* values, set this property to reverse.

```
set(gca, 'YDir', 'reverse')
```

• *z*-axis values increase pointing out of the screen (2-D view) or from bottom to top (3-D view). To reverse the direction of increasing *z* values, set this property to reverse.

```
set(gca,'ZDir','reverse')

XGrid
YGrid
ZGrid
on | {off}
```

## **Axes Properties**

Axis gridline mode. When you set any of these properties to on, MATLAB draws grid lines perpendicular to the respective axis (i.e., along lines of constant x, y, or z values). Use the grid command to set all three properties on or off at once.

```
set(gca, 'XGrid', 'on')
```

XLabel YLabel ZLabel

handle of text object

Axis labels. The handle of the text object used to label the x-, y-, or z-axis, respectively. To assign values to any of these properties, you must obtain the handle to the text string you want to use as a label. This statement defines a text object and assigns its handle to the XLabel property:

```
set(get(gca,'XLabel'),'String','axis label')
```

MATLAB places the string 'axis label' appropriately for an *x*-axis label. Any text object whose handle you specify as an XLabel, YLabel, or ZLabel property is moved to the appropriate location for the respective label.

Alternatively, you can use the xlabel, ylabel, and zlabel functions, which generally provide a simpler means to label axis lines.

Note that using a bitmapped font (e.g., Courier is usually a bitmapped font) might cause the labels to be rotated improperly. As a workaround, use a TrueType font (e.g., Courier New) for axis labels. See your system documentation to determine the types of fonts installed on your system.

```
XLim
YLim
ZLim
[minimum maximum]
```

*Axis limits*. A two-element vector specifying the minimum and maximum values of the respective axis. These values are determined by the data you are plotting.

Changing these properties affects the scale of the x-, y-, or z-dimension as well as the placement of labels and tick marks on the axis. The default values for these properties are  $[0\ 1]$ .

See the axis, datetick, xlim, ylim, and zlim commands to set these properties.

```
XLimMode
YLimMode
ZLimMode
{auto} | manual
```

MATLAB or user-controlled limits. The axis limits mode determines whether MATLAB calculates axis limits based on the data plotted (i.e., the XData, YData, or ZData of the axes children) or uses the values explicitly set with the XLim, YLim, or ZLim property, in which case, the respective limits mode is set to manual.

```
XMinorGrid
YMinorGrid
ZMinorGrid
on | {off}
```

*Enable or disable minor gridlines.* When set to on, MATLAB draws gridlines aligned with the minor tick marks of the respective axis. Note that you do not have to enable minor ticks to display minor grids.

## **Axes Properties**

```
XMinorTick
YMinorTick
ZMinorTick
on | {off}
```

Enable or disable minor tick marks. When set to on, MATLAB draws tick marks between the major tick marks of the respective axis. MATLAB automatically determines the number of minor ticks based on the space between the major ticks.

```
XScale
YScale
ZScale
{linear} | log
```

*Axis scaling*. Linear or logarithmic scaling for the respective axis. See also loglog, semilogx, and semilogy.

XTick YTick ZTick

vector of data values locating tick marks

*Tick spacing*. A vector of *x*-, *y*-, or *z*-data values that determine the location of tick marks along the respective axis. If you do not want tick marks displayed, set the respective property to the empty vector, []. These vectors must contain monotonically increasing values.

XTickLabel YTickLabel ZTickLabel string

*Tick labels.* A matrix of strings to use as labels for tick marks along the respective axis. These labels replace the numeric labels generated by MATLAB. If you do not specify enough text labels

for all the tick marks, MATLAB uses all of the labels specified, then reuses the specified labels.

For example, the statement

```
set(gca, 'XTickLabel', {'One'; 'Two'; 'Three'; 'Four'})
```

labels the first four tick marks on the *x*-axis and then reuses the labels until all ticks are labeled.

Labels can be specified as cell arrays of strings, padded string matrices, string vectors separated by vertical slash characters, or as numeric vectors (where each number is implicitly converted to the equivalent string using num2str). All of the following are equivalent:

```
set(gca,'XTickLabel',{'1';'10';'100'})
set(gca,'XTickLabel','1|10|100')
set(gca,'XTickLabel',[1;10;100])
set(gca,'XTickLabel',['1 ';'10 ';'100'])
```

Note that tick labels do not interpret TeX character sequences (however, the Title, XLabel, YLabel, and ZLabel properties do).

```
XTickMode
YTickMode
ZTickMode
{auto} | manual
```

MATLAB or user-controlled tick spacing. The axis tick modes determine whether MATLAB calculates the tick mark spacing based on the range of data for the respective axis (auto mode) or uses the values explicitly set for any of the XTick, YTick, and ZTick properties (manual mode). Setting values for the XTick, YTick, or ZTick properties sets the respective axis tick mode to manual.

## **Axes Properties**

XTickLabelMode
YTickLabelMode
ZTickLabelMode
{auto} | manual

MATLAB or user-determined tick labels. The axis tick mark labeling mode determines whether MATLAB uses numeric tick mark labels that span the range of the plotted data (auto mode) or uses the tick mark labels specified with the XTickLabel, YTickLabel, or ZTickLabel property (manual mode). Setting values for the XTickLabel, YTickLabel, or ZTickLabel property sets the respective axis tick label mode to manual.

### **Purpose**

Axis scaling and appearance

## **Syntax**

```
axis([xmin xmax ymin ymax])
axis([xmin xmax ymin ymax zmin zmax cmin cmax])
v = axis
axis auto
axis manual
axis tight
axis fill
axis ii
axis xy
axis equal
axis image
axis square
axis vis3d
axis normal
axis off
axis on
axis(axes_handles,...)
[mode, visibility, direction] = axis('state')
```

## **Description**

axis manipulates commonly used axes properties. (See Algorithm section.)

axis([xmin xmax ymin ymax]) sets the limits for the x- and y-axis of the current axes.

axis([xmin xmax ymin ymax zmin zmax cmin cmax]) sets the x-, y-, and z-axis limits and the color scaling limits (see caxis) of the current axes.

v = axis returns a row vector containing scaling factors for the x-, y-, and z-axis. v has four or six components depending on whether the current axes is 2-D or 3-D, respectively. The returned values are the current axes XLim, Ylim, and ZLim properties.

axis auto sets MATLAB to its default behavior of computing the current axes limits automatically, based on the minimum and maximum values of x, y, and z data. You can restrict this automatic behavior to

a specific axis. For example, axis 'auto x' computes only the *x*-axis limits automatically; axis 'auto yz' computes the *y*- and *z*-axis limits automatically.

axis manual and axis(axis) freezes the scaling at the current limits, so that if hold is on, subsequent plots use the same limits. This sets the XLimMode, YLimMode, and ZLimMode properties to manual.

axis tight sets the axis limits to the range of the data.

axis fill sets the axis limits and PlotBoxAspectRatio so that the axes fill the position rectangle. This option has an effect only if PlotBoxAspectRatioMode or DataAspectRatioMode is manual.

axis ij places the coordinate system origin in the upper left corner. The *i*-axis is vertical, with values increasing from top to bottom. The *j*-axis is horizontal with values increasing from left to right.

axis xy draws the graph in the default Cartesian axes format with the coordinate system origin in the lower left corner. The *x*-axis is horizontal with values increasing from left to right. The *y*-axis is vertical with values increasing from bottom to top.

axis equal sets the aspect ratio so that the data units are the same in every direction. The aspect ratio of the x-, y-, and z-axis is adjusted automatically according to the range of data units in the x, y, and z directions.

axis image is the same as axis equal except that the plot box fits tightly around the data.

axis square makes the current axes region square (or cubed when three-dimensional). MATLAB adjusts the *x*-axis, *y*-axis, and *z*-axis so that they have equal lengths and adjusts the increments between data units accordingly.

axis vis3d freezes aspect ratio properties to enable rotation of 3-D objects and overrides stretch-to-fill.

axis normal automatically adjusts the aspect ratio of the axes and the relative scaling of the data units so that the plot fits the figure's shape as well as possible.

axis off turns off all axis lines, tick marks, and labels.

axis on turns on all axis lines, tick marks, and labels.

axis(axes\_handles,...) applies the axis command to the specified axes. For example, the following statements

```
h1 = subplot(221);
h2 = subplot(222);
axis([h1 h2],'square')
```

set both axes to square.

[mode, visibility, direction] = axis('state') returns three
strings indicating the current setting of axes properties:

| Output<br>Argument | Strings Returned  |
|--------------------|-------------------|
| mode               | 'auto'   'manual' |
| visibility         | 'on'   'off'      |
| direction          | 'xy'   'ij'       |

mode is auto if XLimMode, YLimMode, and ZLimMode are all set to auto. If XLimMode, YLimMode, or ZLimMode is manual, mode is manual.

## **Examples**

The statements

```
x = 0:.025:pi/2;
plot(x,tan(x),'-ro')
```

use the automatic scaling of the y-axis based on ymax = tan(1.57), which is well over 1000:

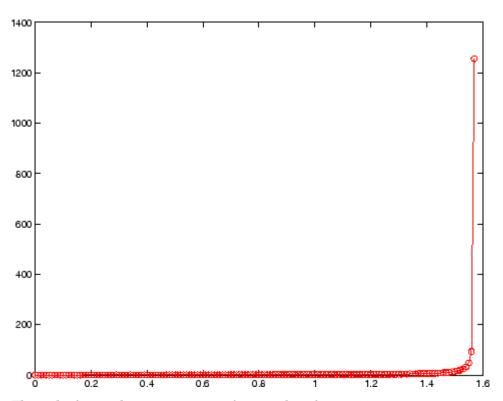

The right figure shows a more satisfactory plot after typing

axis([0 pi/2 0 5])

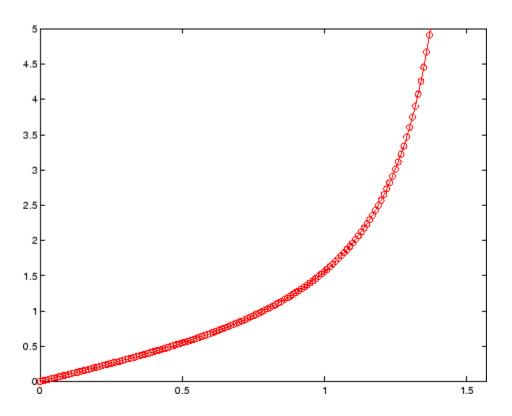

## **Algorithm**

When you specify minimum and maximum values for the x-, y-, and z-axes, axis sets the XLim, Ylim, and ZLim properties for the current axes to the respective minimum and maximum values in the argument list. Additionally, the XLimMode, YLimMode, and ZLimMode properties for the current axes are set to manual.

axis auto sets the current axes XLimMode, YLimMode, and ZLimMode properties to 'auto'.

axis manual sets the current axes XLimMode, YLimMode, and ZLimMode properties to 'manual'.

The following table shows the values of the axes properties set by axis equal, axis normal, axis square, and axis image.

## axis

| Axes Property          | axis equal | axis<br>normal | axis square | axis image |
|------------------------|------------|----------------|-------------|------------|
| DataAspectRatio        | [1 1 1]    | not set        | not set     | [1 1 1]    |
| DataAspectRatioMode    | manual     | auto           | auto        | manual     |
| PlotBoxAspectRatio     | [3 4 4]    | not set        | [1 1 1]     | auto       |
| PlotBoxAspectRatioMode | manual     | auto           | manual      | auto       |
| Stretch-to-fill        | disabled   | active         | disabled    | disabled   |

## **See Also**

axes, grid, subplot, xlim, ylim, zlim

Properties of axes graphics objects

"Axes Operations" on page 1-92 for related functions

### **Purpose**

Diagonal scaling to improve eigenvalue accuracy

## **Syntax**

```
[T,B] = balance(A)
[S,P,B] = balance(A)
B = balance(A)
B = balance(A, 'noperm')
```

## **Description**

[T,B] = balance(A) returns a similarity transformation T such that B = T\A\*T, and B has, as nearly as possible, approximately equal row and column norms. T is a permutation of a diagonal matrix whose elements are integer powers of two to prevent the introduction of roundoff error. If A is symmetric, then B == A and T is the identity matrix.

[S,P,B] = balance(A) returns the scaling vector S and the permutation vector P separately. The transformation T and balanced matrix B are obtained from A, S, and P by T(:,P) = diag(S) and B(P,P) = diag(1./S)\*A\*diag(S).

B = balance(A) returns just the balanced matrix B.

B = balance(A, 'noperm') scales A without permuting its rows and columns.

### **Remarks**

Nonsymmetric matrices can have poorly conditioned eigenvalues. Small perturbations in the matrix, such as roundoff errors, can lead to large perturbations in the eigenvalues. The condition number of the eigenvector matrix,

```
cond(V) = norm(V)*norm(inv(V))
where
[V,T] = eig(A)
```

relates the size of the matrix perturbation to the size of the eigenvalue perturbation. Note that the condition number of A itself is irrelevant to the eigenvalue problem.

Balancing is an attempt to concentrate any ill conditioning of the eigenvector matrix into a diagonal scaling. Balancing usually cannot turn a nonsymmetric matrix into a symmetric matrix; it only attempts to make the norm of each row equal to the norm of the corresponding column.

**Note** The MATLAB eigenvalue function, eig(A), automatically balances A before computing its eigenvalues. Turn off the balancing with eig(A, 'nobalance').

## **Examples**

This example shows the basic idea. The matrix A has large elements in the upper right and small elements in the lower left. It is far from being symmetric.

```
A = [1 100 10000; .01 1 100; .0001 .01 1]
A =

1.0e+04 *

0.0001 0.0100 1.0000

0.0000 0.0001 0.0100

0.0000 0.0000 0.0001
```

Balancing produces a diagonal matrix T with elements that are powers of two and a balanced matrix B that is closer to symmetric than A.

```
[T,B] = balance(A)
T =
   1.0e+03 *
    2.0480
                    0
                               0
         0
               0.0320
                               0
         0
                    0
                          0.0003
B =
    1.0000
               1.5625
                          1.2207
    0.6400
               1.0000
                          0.7813
    0.8192
               1.2800
                          1.0000
```

To see the effect on eigenvectors, first compute the eigenvectors of A, shown here as the columns of V.

```
[V,E] = eig(A); V
V =
-1.0000 0.9999 0.9937
0.0050 0.0100 -0.1120
0.0000 0.0001 0.0010
```

Note that all three vectors have the first component the largest. This indicates V is badly conditioned; in fact cond(V) is 8.7766e+003. Next, look at the eigenvectors of B.

```
[V,E] = eig(B); V
V =
-0.8873     0.6933     0.0898
0.2839     0.4437     -0.6482
0.3634     0.5679   -0.7561
```

Now the eigenvectors are well behaved and cond(V) is 1.4421. The ill conditioning is concentrated in the scaling matrix; cond(T) is 8192.

This example is small and not really badly scaled, so the computed eigenvalues of A and B agree within roundoff error; balancing has little effect on the computed results.

## Algorithm Inputs of Type Double

For inputs of type double, balance uses the linear algebra package (LAPACK) routines DGEBAL (real) and ZGEBAL (complex). If you request the output T, balance also uses the LAPACK routines DGEBAK (real) and ZGEBAK (complex).

### Inputs of Type Single

For inputs of type single, balance uses the LAPACK routines SGEBAL (real) and CGEBAL (complex). If you request the output T, balance also uses the LAPACK routines SGEBAK (real) and CGEBAK (complex).

## balance

**Limitations** Balancing can destroy the properties of certain matrices; use it with

some care. If a matrix contains small elements that are due to roundoff error, balancing might scale them up to make them as significant as the

other elements of the original matrix.

See Also eig

References [1] Anderson, E., Z. Bai, C. Bischof, S. Blackford, J. Demmel,

J. Dongarra, J. Du Croz, A. Greenbaum, S. Hammarling,

A. McKenney, and D. Sorensen, LAPACK User's Guide

 $(\verb|http://www.netlib.org/lapack/lug/lapack_lug.html|), Third$ 

Edition, SIAM, Philadelphia, 1999.

### **Purpose**

Plot bar graph (vertical and horizontal)

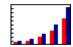

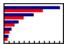

### GUI Alternatives

To graph selected variables, use the Plot Selector in the Workspace Browser, or use the Figure Palette Plot Catalog. Manipulate graphs in *plot edit* mode with the Property Editor. For details, see "Plotting Tools — Interactive Plotting" in the MATLAB Graphics documentation and "Creating Graphics from the Workspace Browser" in the MATLAB Desktop Tools documentation.

### **Syntax**

```
bar(Y)
bar(x,Y)
bar(...,width)
bar(...,'style')
bar(...,'bar_color')
bar(axes_handles,...)
barh(axes_handles,...)
h = bar(...)
barh(...)
h = barh(...)
hpatches = bar('v6',...)
hpatches = barh('v6',...)
```

## **Description**

A bar graph displays the values in a vector or matrix as horizontal or vertical bars.

bar(Y) draws one bar for each element in Y. If Y is a matrix, bar groups the bars produced by the elements in each row. The x-axis scale ranges from 1 up to length(Y) when Y is a vector, and 1 to size(Y,1), which is the number of rows, when Y is a matrix. The default is to scale the x-axis to the highest x-tick on the plot, (a multiple of 10, 100, etc.). If you want the x-axis scale to end exactly at the last bar, you can use the default, and then, for example, type

```
set(gca,'xlim',[1 length(Y)])
```

at the MATLAB prompt.

bar(x,Y) draws a bar for each element in Y at locations specified in x, where x is a vector defining the x-axis intervals for the vertical bars. The x-values can be nonmonotonic, but cannot contain duplicate values. If Y is a matrix, bar groups the elements of each row in Y at corresponding locations in x.

bar(...,width) sets the relative bar width and controls the separation of bars within a group. The default width is 0.8, so if you do not specify x, the bars within a group have a slight separation. If width is 1, the bars within a group touch one another.

bar(..., 'style') specifies the style of the bars. 'style' is 'grouped' or 'stacked'. 'group' is the default mode of display.

- 'grouped' displays m groups of n vertical bars, where m is the number of rows and n is the number of columns in Y. The group contains one bar per column in Y.
- 'stacked' displays one bar for each row in Y. The bar height is
  the sum of the elements in the row. Each bar is multicolored, with
  colors corresponding to distinct elements and showing the relative
  contribution each row element makes to the total sum.

bar(..., 'bar\_color') displays all bars using the color specified by the single-letter abbreviation 'r', 'g', 'b', 'c', 'm', 'y', 'k', or 'w'.

bar(axes\_handles,...) and barh(axes\_handles,...) plot into the axes with handle axes\_handle instead of the current axes (gca).

h = bar(...) returns a vector of handles to barseries graphics objects, one for each created. When Y is a matrix, bar creates one barseries graphics object per column in Y.

barh(...) and h = barh(...) create horizontal bars. Y determines the bar length. The vector x is a vector defining the y-axis intervals for horizontal bars. The x-values can be nonmonotonic, but cannot contain duplicate values.

### **Backward-Compatible Versions**

hpatches = bar('v6',...) and hpatches = barh('v6',...) return the handles of patch objects instead of barseries objects for compatibility with MATLAB 6.5 and earlier. See patch object properties for a discussion of the properties you can set to control the appearance of these bar graphs.

See "Plot Objects and Backward Compatibility" for more information.

## Barseries Objects

Creating a bar graph of an m-by-n matrix creates m groups of n barseries objects. Each barseries object contains the data for corresponding x values of each bar group (as indicated by the coloring of the bars).

Note that some barseries object properties set on an individual barseries object set the values for all barseries objects in the graph. See the property descriptions for information on specific properties.

### **Examples**

### Single Series of Data

This example plots a bell-shaped curve as a bar graph and sets the colors of the bars to red.

```
x = -2.9:0.2:2.9;

bar(x, exp(-x.*x), 'r')
```

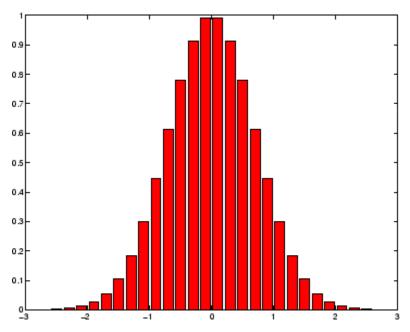

## **Bar Graph Options**

This example illustrates some bar graph options.

```
Y = round(rand(5,3)*10);
subplot(2,2,1)
bar(Y, 'group')
title 'Group'
subplot(2,2,2)
bar(Y, 'stack')
title 'Stack'
subplot(2,2,3)
barh(Y, 'stack')
title 'Stack'
subplot(2,2,4)
bar(Y,1.5)
title 'Width = 1.5'
```

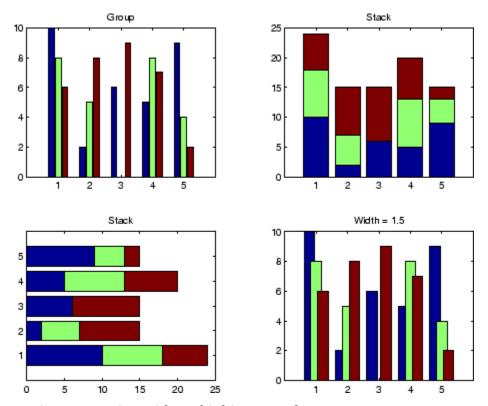

## **Setting Properties with Multiobject Graphs**

This example creates a graph that displays three groups of bars and contains five barseries objects. Since all barseries objects in a graph share the same baseline, you can set values using any barseries object's BaseLine property. This example uses the first handle returned in h.

```
Y = randn(3,5);
h = bar(Y);
set(get(h(1), 'BaseLine'), 'LineWidth',2, 'LineStyle',':')
colormap summer % Change the color scheme
```

# bar, barh

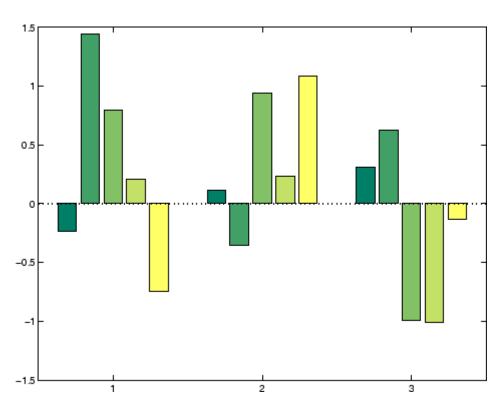

## See Also

bar3, ColorSpec, patch, stairs, hist

"Area, Bar, and Pie Plots" on page 1-84 for related functions

Barseries Properties

"Bar and Area Graphs" for more examples  $\,$ 

### **Purpose**

Plot 3-D bar chart

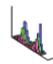

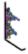

### GUI Alternatives

To graph selected variables, use the Plot Selector in the Workspace Browser, or use the Figure Palette Plot Catalog. Manipulate graphs in *plot edit* mode with the Property Editor. For details, see "Plotting Tools — Interactive Plotting" in the MATLAB Graphics documentation and "Creating Graphics from the Workspace Browser" in the MATLAB Desktop Tools documentation.

## **Syntax**

```
bar3(Y)
bar3(x,Y)
bar3(...,width)
bar3(...,'style')
bar3(...,LineSpec)
bar3(axes_handles,...)
h = bar3(...)
bar3h(...)
h = bar3h(...)
```

## **Description**

bar3 and bar3h draw three-dimensional vertical and horizontal bar charts.

bar3(Y) draws a three-dimensional bar chart, where each element in Y corresponds to one bar. When Y is a vector, the x-axis scale ranges from 1 to length(Y). When Y is a matrix, the x-axis scale ranges from 1 to size(Y,2), which is the number of columns, and the elements in each row are grouped together.

bar3(x,Y) draws a bar chart of the elements in Y at the locations specified in x, where x is a vector defining the y-axis intervals for vertical bars. The x-values can be nonmonotonic, but cannot contain duplicate values. If Y is a matrix, bar3 clusters elements from the

same row in Y at locations corresponding to an element in x. Values of elements in each row are grouped together.

bar3(...,width) sets the width of the bars and controls the separation of bars within a group. The default width is 0.8, so if you do not specify x, bars within a group have a slight separation. If width is 1, the bars within a group touch one another.

bar3(...,'style') specifies the style of the bars. 'style' is 'detached', 'grouped', or 'stacked'. 'detached' is the default mode of display.

- 'detached' displays the elements of each row in Y as separate blocks behind one another in the *x* direction.
- 'grouped' displays n groups of m vertical bars, where n is the number of rows and m is the number of columns in Y. The group contains one bar per column in Y.
- 'stacked' displays one bar for each row in Y. The bar height is
  the sum of the elements in the row. Each bar is multicolored, with
  colors corresponding to distinct elements and showing the relative
  contribution each row element makes to the total sum.

bar3(...,LineSpec) displays all bars using the color specified by LineSpec.

bar3(axes\_handles,...) plots into the axes with handle axes\_handle instead of the current axes (gca).

h = bar3(...) returns a vector of handles to patch graphics objects, one for each created. bar3 creates one patch object per column in Y. When Y is a matrix, bar3 creates one patch graphics object per column in Y.

bar3h(...) and h = bar3h(...) create horizontal bars. Y determines the bar length. The vector x is a vector defining the y-axis intervals for horizontal bars.

## **Examples**

This example creates six subplots showing the effects of different arguments for bar3. The data Y is a seven-by-three matrix generated using the cool colormap:

```
Y = cool(7);
subplot(3,2,1)
bar3(Y,'detached')
title('Detached')
subplot(3,2,2)
bar3(Y,0.25, 'detached')
title('Width = 0.25')
subplot(3,2,3)
bar3(Y, 'grouped')
title('Grouped')
subplot(3,2,4)
bar3(Y,0.5, 'grouped')
title('Width = 0.5')
subplot(3,2,5)
bar3(Y,'stacked')
title('Stacked')
subplot(3,2,6)
bar3(Y,0.3, 'stacked')
title('Width = 0.3')
colormap([1 0 0;0 1 0;0 0 1])
```

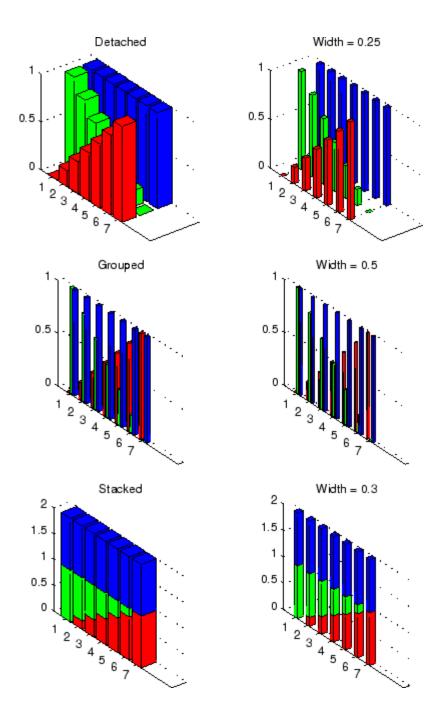

## See Also

bar, LineSpec, patch

"Area, Bar, and Pie Plots" on page 1-84 for related functions

"Bar and Area Graphs" for more examples

### **Purpose**

Defines the barseries properties

## Modifying Properties

You can set and query graphics object properties using the set and get commands or the Property Editor (propertyeditor).

Note that you cannot define default properties for barseries objects.

See "Plot Objects" for more information on barseries objects.

## Barseries Property Descriptions

This section provides a description of properties. Curly braces { } enclose default values.

#### BarLayout

{grouped} | stacked

Specify grouped or stacked bars. Grouped bars display m groups of n vertical bars, where m is the number of rows and n is the number of columns in the input argument Y. The group contains one bar per column in Y.

Stacked bars display one bar for each row in the input argument Y. The bar height is the sum of the elements in the row. Each bar is multicolored, with colors corresponding to distinct elements and showing the relative contribution each row element makes to the total sum.

#### BarWidth

scalar in range [0 1]

Width of individual bars. BarWidth specifies the relative bar width and controls the separation of bars within a group. The default width is 0.8, so if you do not specify x, the bars within a group have a slight separation. If width is 1, the bars within a group touch one another.

#### BaseLine

handle of baseline

Handle of the baseline object. This property contains the handle of the line object used as the baseline. You can set the properties of this line using its handle. For example, the following statements create a bar graph, obtain the handle of the baseline from the barseries object, and then set line properties that make the baseline a dashed, red line.

```
bar_handle = bar(randn(10,1));
baseline_handle = get(bar_handle, 'BaseLine');
set(baseline_handle, 'LineStyle', '--', 'Color', 'red')
```

#### BaseValue

double: y-axis value

*Value where baseline is drawn*. You can specify the value along the *y*-axis (vertical bars) or *x*-axis (horizontal bars) at which MATLAB draws the baseline.

```
BeingDeleted on | {off} Read Only
```

This object is being deleted. The BeingDeleted property provides a mechanism that you can use to determine if objects are in the process of being deleted. MATLAB sets the BeingDeleted property to on when the object's delete function callback is called (see the DeleteFcn property). It remains set to on while the delete function executes, after which the object no longer exists.

For example, an object's delete function might call other functions that act on a number of different objects. These functions might not need to perform actions on objects if the objects are going to be deleted, and therefore, can check the object's BeingDeleted property before acting.

```
BusyAction cancel | {queue}
```

Callback routine interruption. The BusyAction property enables you to control how MATLAB handles events that potentially interrupt executing callbacks. If there is a callback function executing, callbacks invoked subsequently always attempt to interrupt it.

If the Interruptible property of the object whose callback is executing is set to on (the default), then interruption occurs at the next point where the event queue is processed. If the Interruptible property is off, the BusyAction property (of the object owning the executing callback) determines how MATLAB handles the event. The choices are

- cancel Discard the event that attempted to execute a second callback routine.
- queue Queue the event that attempted to execute a second callback routine until the current callback finishes.

#### ButtonDownFcn

string or function handle

Button press callback function. A callback that executes whenever you press a mouse button while the pointer is over the barseries object.

This property can be

- A string that is a valid MATLAB expression
- The name of an M-file
- A function handle

The expression executes in the MATLAB workspace.

See "Function Handle Callbacks" for information on how to use function handles to define the callbacks.

#### Children

array of graphics object handles

Children of the barseries object. The handle of a patch object that is the child of the barseries object (whether visible or not).

Note that if a child object's HandleVisibility property is set to callback or off, its handle does not show up in the bar Children property unless you set the root ShowHiddenHandles property to on:

```
set(0, 'ShowHiddenHandles', 'on')
```

#### Clipping

{on} | off

Clipping mode. MATLAB clips bar graphs to the axes plot box by default. If you set Clipping to off, bars may be displayed outside the axes plot box.

#### CreateFcn

string or function handle

Callback routine executed during object creation. This property defines a callback that executes when MATLAB creates a barseries object. You must specify the callback during the creation of the object. For example,

```
bar(y, 'CreateFcn', @CallbackFcn)
```

where <code>@CallbackFcn</code> is a function handle that references the callback function.

MATLAB executes this routine after setting all other barseries properties. Setting this property on an existing barseries object has no effect.

The handle of the object whose CreateFcn is being executed is accessible only through the root CallbackObject property, which you can query using gcbo.

See "Function Handle Callbacks" for information on how to use function handles to define the callback function.

#### DeleteFcn

string or function handle

Callback executed during object deletion. A callback that executes when the barseries object is deleted (e.g., this might happen when you issue a delete command on the barseries object, its parent axes, or the figure containing it). MATLAB executes the callback before destroying the object's properties so the callback routine can query these values.

The handle of the object whose DeleteFcn is being executed is accessible only through the root CallbackObject property, which can be queried using gcbo.

See "Function Handle Callbacks" for information on how to use function handles to define the callback function.

See the BeingDeleted property for related information.

# DisplayName string

Label used by plot legends. The legend and the plot browser uses this text for labels for any barseries objects appearing in these legends.

```
EdgeColor
{[0 0 0]} | none | ColorSpec
```

Color of the edge of the bars. You can set the color of the edge of the bars to a three-element RGB vector or one of the MATLAB

predefined names, including the string none. The default edge color is black. See ColorSpec for more information on specifying color.

#### EraseMode

```
{normal} | none | xor | background
```

*Erase mode*. This property controls the technique MATLAB uses to draw and erase bar child objects (the patch object used to construct the bar plot). Alternative erase modes are useful for creating animated sequences, where control of the way individual objects are redrawn is necessary to improve performance and obtain the desired effect.

- normal Redraw the affected region of the display, performing
  the three-dimensional analysis necessary to ensure that all
  objects are rendered correctly. This mode produces the most
  accurate picture, but is the slowest. The other modes are faster,
  but do not perform a complete redraw and are therefore less
  accurate.
- none Do not erase objects when they are moved or destroyed.
   While the objects are still visible on the screen after erasing with EraseMode none, you cannot print these objects because MATLAB stores no information about their former locations.
- xor Draw and erase the object by performing an exclusive OR (XOR) with each pixel index of the screen behind it. Erasing the object does not damage the color of the objects behind it. However, the color of the erased object depends on the color of the screen behind it and it is correctly colored only when it is over the axes background color (or the figure background color if the axes Color property is set to none). That is, it isn't erased correctly if there are objects behind it.
- background Erase the graphics objects by redrawing them
  in the axes background color (or the figure background color if
  the axes Color property is set to none). This damages other

graphics objects that are behind the erased object, but the erased object is always properly colored.

### **Printing with Nonnormal Erase Modes**

MATLAB always prints figures as if the EraseMode of all objects is normal. This means graphics objects created with EraseMode set to none, xor, or background can look different on screen than on paper. On screen, MATLAB can mathematically combine layers of colors (e.g., performing an XOR operation on a pixel color with that of the pixel behind it) and ignore three-dimensional sorting to obtain greater rendering speed. However, these techniques are not applied to the printed output.

Set the axes background color with the axes Color property. Set the figure background color with the figure Color property.

You can use the MATLAB getframe command or other screen capture applications to create an image of a figure containing nonnormal mode objects.

#### FaceColor

{flat} | none | ColorSpec

*Color of filled areas.* This property can be any of the following:

- ColorSpec A three-element RGB vector or one of the MATLAB predefined names, specifying a single color for all filled areas. See ColorSpec for more information on specifying color.
- none Do not draw faces. Note that EdgeColor is drawn independently of FaceColor.
- flat The color of the filled areas is determined by the figure colormap. See colormap for information on setting the colormap.

```
HandleVisibility
{on} | callback | off
```

Control access to object's handle by command-line users and GUIs. This property determines when an object's handle is visible in its parent's list of children. HandleVisibility is useful for preventing command-line users from accidentally accessing the barseries object.

- on Handles are always visible when HandleVisibility is on.
- callback Setting HandleVisibility to callback causes
  handles to be visible from within callback routines or functions
  invoked by callback routines, but not from within functions
  invoked from the command line. This provides a means to
  protect GUIs from command-line users, while allowing callback
  routines to have access to object handles.
- off Setting HandleVisibility to off makes handles invisible at all times. This might be necessary when a callback invokes a function that might potentially damage the GUI (such as evaluating a user-typed string) and so temporarily hides its own handles during the execution of that function.

### **Functions Affected by Handle Visibility**

When a handle is not visible in its parent's list of children, it cannot be returned by functions that obtain handles by searching the object hierarchy or querying handle properties. This includes get, findobj, gca, gcf, gco, newplot, cla, clf, and close.

### **Properties Affected by Handle Visibility**

When a handle's visibility is restricted using callback or off, the object's handle does not appear in its parent's Children property, figures do not appear in the root's CurrentFigure property, objects do not appear in the root's CallbackObject property or in

the figure's CurrentObject property, and axes do not appear in their parent's CurrentAxes property.

### **Overriding Handle Visibility**

You can set the root ShowHiddenHandles property to on to make all handles visible regardless of their HandleVisibility settings (this does not affect the values of the HandleVisibility properties). See also findall.

### **Handle Validity**

Handles that are hidden are still valid. If you know an object's handle, you can set and get its properties and pass it to any function that operates on handles.

### HitTest

{on} | off

Selectable by mouse click. HitTest determines whether the barseries object can become the current object (as returned by the gco command and the figure CurrentObject property) as a result of a mouse click on the objects that compose the bar graph. If HitTest is off, clicking the barseries object selects the object below it (which is usually the axes containing it).

#### HitTestArea

```
on | {off}
```

Select barseries object on bars or area of extent. This property enables you to select barseries objects in two ways:

- Select by clicking bars (default).
- Select by clicking anywhere in the extent of the bar graph.

When HitTestArea is off, you must click the bars to select the barseries object. When HitTestArea is on, you can select the

barseries object by clicking anywhere within the extent of the bar graph (i.e., anywhere within a rectangle that encloses all the bars).

```
Interruptible
{on} | off
```

Callback routine interruption mode. The Interruptible property controls whether a barseries object callback can be interrupted by callbacks invoked subsequently.

Only callbacks defined for the ButtonDownFcn property are affected by the Interruptible property. MATLAB checks for events that can interrupt a callback only when it encounters a drawnow, figure, getframe, or pause command in the routine. See the BusyAction property for related information.

Setting Interruptible to on allows any graphics object's callback to interrupt callback routines originating from a bar property. Note that MATLAB does not save the state of variables or the display (e.g., the handle returned by the gca or gcf command) when an interruption occurs.

```
LineStyle {-} | - | : | -. | none
```

*Line style*. This property specifies the line style used for the bar edges. Available line styles are shown in the following table.

| Symbol | Line Style           |
|--------|----------------------|
| -      | Solid line (default) |
|        | Dashed line          |
| :      | Dotted line          |
|        | Dash-dot line        |
| none   | No line              |

#### LineWidth

scalar

The width of the bar edges. Specify this value in points (1 point =  $\frac{1}{79}$  inch). The default LineWidth is 0.5 points.

#### Parent

axes handle

Parent of barseries object. This property contains the handle of the barseries object's parent object. The parent of a barseries object is the axes, hggroup, or hgtransform object that contains it.

See "Objects That Can Contain Other Objects" for more information on parenting graphics objects.

#### Selected

on | {off}

Is object selected? When you set this property to on, MATLAB displays selection "handles" at the corners and midpoints if the SelectionHighlight property is also on (the default). You can, for example, define the ButtonDownFcn callback to set this property to on, thereby indicating that the barseries object is selected.

### SelectionHighlight

{on} | off

Objects are highlighted when selected. When the Selected property is on, MATLAB indicates the selected state by drawing four edge handles and four corner handles. When SelectionHighlight is off, MATLAB does not draw the handles.

#### ShowBaseLine

{on} | off

Turn baseline display on or off. This property determines whether bar plots display a baseline from which the bars are drawn. By default, the baseline is displayed.

Tag

string

*User-specified object label.* The Tag property provides a means to identify graphics objects with a user-specified label. This is particularly useful when you are constructing interactive graphics programs that would otherwise need to define object handles as global variables or pass them as arguments between callbacks.

For example, you might create a barseries object and set the Tag property:

```
t = bar(Y, 'Tag', 'bar1')
```

When you want to access the barseries object, you can use findobj to find the barseries object's handle. The following statement changes the FaceColor property of the object whose Tag is bar1.

```
set(findobj('Tag', 'bar1'), 'FaceColor', 'red')
```

Type

string (read only)

*Type of graphics object*. This property contains a string that identifies the class of the graphics object. For barseries objects, Type is hggroup.

The following statement finds all the hggroup objects in the current axes.

```
t = findobj(gca, 'Type', 'hggroup');
```

UIContextMenu

handle of a uicontextmenu object

Associate a context menu with the barseries object. Assign this property the handle of a uicontextmenu object created in the barseries object's parent figure. Use the uicontextmenu function

to create the context menu. MATLAB displays the context menu whenever you right-click over the area object.

#### UserData

array

*User-specified data*. This property can be any data you want to associate with the barseries object (including cell arrays and structures). The barseries object does not set values for this property, but you can access it using the set and get functions.

#### Visible

{on} | off

Visibility of barseries object and its children. By default, barseries object visibility is on. This means all children of the barseries object are visible unless the child object's Visible property is set to off. Setting a barseries object's Visible property to off also makes its children invisible.

#### **XData**

array

Location of bars. The x-axis intervals for the vertical bars or y-axis intervals for horizontal bars (as specified by the x input argument). If YData is a vector, XData must be the same size. If YData is a matrix, the length of XData must be equal to the number of rows in YData.

#### **XDataMode**

{auto} | manual

Use automatic or user-specified x-axis values. If you specify XData (by setting the XData property or specifying the x input argument), MATLAB sets this property to manual.

If you set XDataMode to auto after having specified XData, MATLAB resets the bar locations and *x*-tick labels (*y*-tick labels for horizontal bars) to the indices of the YData.

#### **XDataSource**

string (MATLAB variable)

*Link XData to MATLAB variable*. Set this property to a MATLAB variable that is evaluated in the base workspace to generate the XData.

MATLAB reevaluates this property only when you set it. Therefore, a change to workspace variables appearing in an expression does not change XData.

You can use the refreshdata function to force an update of the object's data. refreshdata also enables you to specify that the data source variable be evaluated in the workspace of a function from which you call refreshdata.

See the refreshdata reference page for more information.

**Note** If you change one data source property to a variable that contains data of a different dimension, you might cause the function to generate a warning and not render the graph until you have changed all data source properties to appropriate values.

#### **YData**

scalar, vector, or matrix

Bar plot data. YData contains the data plotted as bars (the Y input argument). Each value in YData is represented by a bar in the bar graph. If YData is a matrix, the bar function creates a group or a stack of bars for each column in the matrix. See "Bar Graph Options" on page 2-262 for examples of grouped and stacked bar graphs.

The input argument Y in the bar function calling syntax assigns values to YData.

#### YDataSource

string (MATLAB variable)

*Link YData to MATLAB variable*. Set this property to a MATLAB variable that is evaluated in the base workspace to generate the YData.

MATLAB reevaluates this property only when you set it. Therefore, a change to workspace variables appearing in an expression does not change YData.

You can use the refreshdata function to force an update of the object's data. refreshdata also enables you to specify that the data source variable be evaluated in the workspace of a function from which you call refreshdata.

See the refreshdata reference page for more information.

**Note** If you change one data source property to a variable that contains data of a different dimension, you might cause the function to generate a warning and not render the graph until you have changed all data source properties to appropriate values.

**Purpose** Convert base N number string to decimal number

**Syntax** d = base2dec('strn', base)

**Description** d = base2dec('strn', base) converts the string number strn of the

specified base into its decimal (base 10) equivalent. base must be an integer between 2 and 36. If 'strn' is a character array, each row is

interpreted as a string in the specified base.

**Examples** The expression base2dec('212',3) converts 212<sub>3</sub> to decimal, returning

23.

See Also dec2base

# beep

Purpose Produce beep sound

Syntax beep

beep on beep off s = beep

**Description** beep produces your computer's default beep sound.

beep on turns the beep on.
beep off turns the beep off.

s = beep returns the current beep mode (on or off).

### **Purpose**

Bessel function of third kind (Hankel function)

## **Syntax**

H = besselh(nu,K,Z)
H = besselh(nu,Z)
H = besselh(nu,K,Z,1)
[H,ierr] = besselh(...)

### **Definitions**

The differential equation

$$z^{2} \frac{d^{2}y}{dz^{2}} + z \frac{dy}{dz} + (z^{2} - v^{2})y = 0$$

where v is a nonnegative constant, is called Bessel's equation, and its solutions are known as Bessel functions.  $J_v(z)$  and  $J_{-v}(z)$  form a fundamental set of solutions of Bessel's equation for noninteger v.  $Y_v(z)$  is a second solution of Bessel's equation – linearly independent of  $J_v(z)$  – defined by

$$Y_{v}(z) = \frac{J_{v}(z)\cos(v\pi) - J_{-v}(z)}{\sin(v\pi)}$$

The relationship between the Hankel and Bessel functions is

$$H_{\nu}^{(1)}(z) = J_{\nu}(z) + i Y_{\nu}(z)$$

$$H_{v}^{(2)}(z) = J_{v}(z) - i Y_{v}(z)$$

where  $J_{\nu}(z)_{is \text{ besselj, and }} Y_{\nu}(z)_{is \text{ bessely.}}$ 

# Description

H = besselh(nu,K,Z) computes the Hankel function  $H_{\nu}^{(K)}(z)$ , where K = 1 or 2, for each element of the complex array Z. If nu and Z are arrays of the same size, the result is also that size. If either input is a scalar, besselh expands it to the other input's size. If one input is a row

vector and the other is a column vector, the result is a two-dimensional table of function values.

H = besselh(nu,Z) uses K = 1.

H = besselh(nu,K,Z,1) scales  $H_{\nu}^{(K)}(z)$  by exp(-i\*Z) if K = 1, and by exp(+i\*Z) if K = 2.

[H,ierr] = besselh(...) also returns completion flags in an array the same size as H.

| ierr | Description                                                         |
|------|---------------------------------------------------------------------|
| 0    | besselh successfully computed the Hankel function for this element. |
| 1    | Illegal arguments.                                                  |
| 2    | Overflow. Returns Inf.                                              |
| 3    | Some loss of accuracy in argument reduction.                        |
| 4    | Unacceptable loss of accuracy, Z or nu too large.                   |
| 5    | No convergence. Returns NaN.                                        |

## **Examples**

This example generates the contour plots of the modulus and phase of the Hankel function  $H_0^{(1)}(z)$  shown on page 359 of [1] Abramowitz and Stegun, Handbook of Mathematical Functions.

It first generates the modulus contour plot  $% \frac{1}{2}\left( \frac{1}{2}\right) =\frac{1}{2}\left( \frac{1}{2}\right) +\frac{1}{2}\left( \frac{1}{2}\right) +\frac{1$ 

```
[X,Y] = meshgrid(-4:0.025:2,-1.5:0.025:1.5);
H = besselh(0,1,X+i*Y);
contour(X,Y,abs(H),0:0.2:3.2), hold on
```

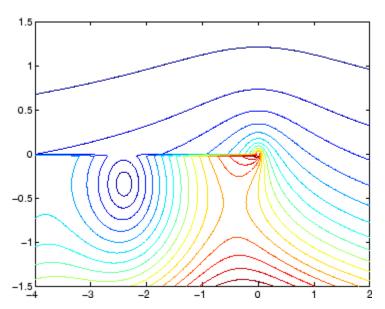

then adds the contour plot of the phase of the same function.

contour(X,Y,(180/pi)\*angle(H),-180:10:180); hold off

# besselh

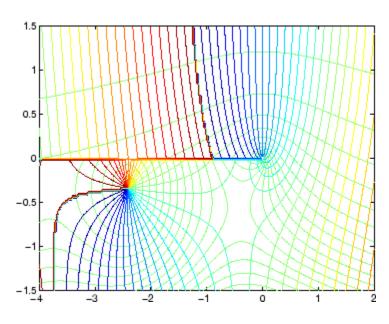

## See Also

besselj, bessely, besseli, besselk

# References

[1] Abramowitz, M., and I.A. Stegun, *Handbook of Mathematical Functions*, National Bureau of Standards, Applied Math. Series #55, Dover Publications, 1965.

### **Purpose**

Modified Bessel function of first kind

## **Syntax**

## **Definitions**

The differential equation

$$z^{2}\frac{d^{2}y}{dz^{2}} + z\frac{dy}{dz} - (z^{2} + v^{2})y = 0$$

where V is a real constant, is called the *modified Bessel's equation*, and its solutions are known as *modified Bessel functions*.

 $I_{\nu}(z)$  and  $I_{-\nu}(z)$  form a fundamental set of solutions of the modified Bessel's equation for noninteger  $\nu$ .  $I_{\nu}(z)$  is defined by

$$I_{\nu}(z) = \left(\frac{z}{2}\right)^{\nu} \sum_{k=0}^{\infty} \frac{\left(\frac{z^2}{4}\right)^k}{k! \ \Gamma(\nu+k+1)}$$

where  $\Gamma(a)$  is the gamma function.

 $K_{\rm v}(z)_{\rm is\ a\ second\ solution,\ independent\ of} I_{\rm v}(z)$ . It can be computed using besselk.

# **Description**

I = besseli(nu,Z) computes the modified Bessel function of the first kind,  $I_{\rm V}(z)$ , for each element of the array Z. The order nu need not be an integer, but must be real. The argument Z can be complex. The result is real where Z is positive.

If nu and Z are arrays of the same size, the result is also that size. If either input is a scalar, it is expanded to the other input's size. If one input is a row vector and the other is a column vector, the result is a two-dimensional table of function values.

```
I = besseli(nu,Z,1) computes
besseli(nu,Z).*exp(-abs(real(Z))).
```

[I,ierr] = besseli(...) also returns completion flags in an array the same size as I.

| ierr | Description                                                                  |
|------|------------------------------------------------------------------------------|
| 0    | besseli successfully computed the modified Bessel function for this element. |
| 1    | Illegal arguments.                                                           |
| 2    | Overflow. Returns Inf.                                                       |
| 3    | Some loss of accuracy in argument reduction.                                 |
| 4    | Unacceptable loss of accuracy, Z or nu too large.                            |
| 5    | No convergence. Returns NaN.                                                 |

## Examples Example 1

### Example 2

besseli(3:9, (0:.2,10)',1) generates the entire table on page 423 of [1] Abramowitz and Stegun, *Handbook of Mathematical Functions* 

**Algorithm** 

The besseli functions use a Fortran MEX-file to call a library

developed by D.E. Amos [3] [4].

**See Also** 

airy, besselh, besselj, besselk, bessely

References

[1] Abramowitz, M., and I.A. Stegun, *Handbook of Mathematical Functions*, National Bureau of Standards, Applied Math. Series #55, Dover Publications, 1965, sections 9.1.1, 9.1.89, and 9.12, formulas 9.1.10 and 9.2.5.

[2] Carrier, Krook, and Pearson, Functions of a Complex Variable: Theory and Technique, Hod Books, 1983, section 5.5.

[3] Amos, D.E., "A Subroutine Package for Bessel Functions of a Complex Argument and Nonnegative Order," *Sandia National Laboratory Report*, SAND85-1018, May, 1985.

[4] Amos, D.E., "A Portable Package for Bessel Functions of a Complex Argument and Nonnegative Order," *Trans. Math. Software*, 1986.

# besselj

### **Purpose**

Bessel function of first kind

**Syntax** 

J = besselj(nu,Z)
J = besselj(nu,Z,1)
[J,ierr] = besselj(nu,Z)

**Definition** 

The differential equation

$$z^{2} \frac{d^{2} y}{dz^{2}} + z \frac{dy}{dz} + (z^{2} - v^{2})y = 0$$

where V is a real constant, is called *Bessel's equation*, and its solutions are known as *Bessel functions*.

 $J_{\nu}(z)$  and  $J_{-\nu}(z)$  form a fundamental set of solutions of Bessel's equation for noninteger  $\nu$ .  $J_{\nu}(z)$  is defined by

$$J_{\nu}(z) = \left(\frac{z}{2}\right)^{\nu} \sum_{k=0}^{\infty} \frac{\left(-\frac{z^2}{4}\right)^k}{k! \ \Gamma(\nu+k+1)}$$

where  $\Gamma(a)$  is the gamma function.

 $Y_{\nu}(z)_{\text{is a second solution of Bessel's equation that is linearly independent of <math>J_{\nu}(z)$ . It can be computed using bessely.

**Description** 

J= besselj (nu,Z) computes the Bessel function of the first kind,  $J_{\nu}(z)$ , for each element of the array Z. The order nu need not be an integer, but must be real. The argument Z can be complex. The result is real where Z is positive.

If nu and Z are arrays of the same size, the result is also that size. If either input is a scalar, it is expanded to the other input's size. If one input is a row vector and the other is a column vector, the result is a two-dimensional table of function values.

```
J = besselj(nu,Z,1) computes
besselj(nu,Z).*exp(-abs(imag(Z))).
```

[J,ierr] = besselj(nu,Z) also returns completion flags in an array the same size as J.

| ierr | Description                                                         |
|------|---------------------------------------------------------------------|
| 0    | besselj successfully computed the Bessel function for this element. |
| 1    | Illegal arguments.                                                  |
| 2    | Overflow. Returns Inf.                                              |
| 3    | Some loss of accuracy in argument reduction.                        |
| 4    | Unacceptable loss of accuracy, Z or nu too large.                   |
| 5    | No convergence. Returns NaN.                                        |

### **Remarks**

The Bessel functions are related to the Hankel functions, also called Bessel functions of the third kind,

$$H_{v}^{(1)}(z) = J_{v}(z) + i Y_{v}(z)$$

$$H_{v}^{(2)}(z)=J_{v}(z)\!-i\ Y_{v}(z)$$

where  $H_{\rm v}^{(K)}(z)_{\rm is\; besselh,}\,J_{\rm v}(z)_{\rm is\; besselj,\; and}\,Y_{\rm v}(z)_{\rm is\; bessely.}$  The Hankel functions also form a fundamental set of solutions to Bessel's equation (see besselh).

## **Examples** Example 1

ans =

0

- 0.09950083263924
- 0.19602657795532
- 0.28670098806392
- 0.36884204609417
- 0.44005058574493

### Example 2

besselj(3:9, (0:.2:10)') generates the entire table on page 398 of [1] Abramowitz and Stegun, *Handbook of Mathematical Functions*.

## **Algorithm**

The besselj function uses a Fortran MEX-file to call a library developed by D.E. Amos [3] [4].

### References

- [1] Abramowitz, M., and I.A. Stegun, *Handbook of Mathematical Functions*, National Bureau of Standards, Applied Math. Series #55, Dover Publications, 1965, sections 9.1.1, 9.1.89, and 9.12, formulas 9.1.10 and 9.2.5.
- [2] Carrier, Krook, and Pearson, Functions of a Complex Variable: Theory and Technique, Hod Books, 1983, section 5.5.
- [3] Amos, D.E., "A Subroutine Package for Bessel Functions of a Complex Argument and Nonnegative Order," *Sandia National Laboratory Report*, SAND85-1018, May, 1985.
- [4] Amos, D.E., "A Portable Package for Bessel Functions of a Complex Argument and Nonnegative Order," *Trans. Math. Software*, 1986.

### See Also

besselh, besseli, besselk, bessely

**Purpose** 

Modified Bessel function of second kind

**Syntax** 

K = besselk(nu,Z)
K = besselk(nu,Z,1)
[K,ierr] = besselk(...)

**Definitions** 

The differential equation

$$z^{2}\frac{d^{2}y}{dz^{2}} + z\frac{dy}{dz} - (z^{2} + v^{2})y = 0$$

where V is a real constant, is called the *modified Bessel's equation*, and its solutions are known as *modified Bessel functions*.

A solution  $K_{\rm V}(z)$  of the second kind can be expressed as

$$K_{v}(z) = \left(\frac{\pi}{2}\right) \frac{I_{-v}(z) - I_{v}(z)}{\sin(v\pi)}$$

where  $I_{\rm V}(z)$  and  $I_{\rm -V}(z)$  form a fundamental set of solutions of the modified Bessel's equation for noninteger V

$$I_{\nu}(z) = \left(\frac{z}{2}\right)^{\nu} \sum_{k=0}^{\infty} \frac{\left(\frac{z^2}{4}\right)^k}{k! \ \Gamma(\nu+k+1)}$$

and  $\Gamma(a)$  is the gamma function.  $K_{\nu}(z)$  is independent of  $I_{\nu}(z)$ .  $I_{\nu}(z)$  can be computed using besseli.

**Description** 

 ${\sf K}={\sf besselk(nu,Z)}$  computes the modified Bessel function of the second kind,  $K_{\sf V}(z)$ , for each element of the array Z. The order nu need not be an integer, but must be real. The argument Z can be complex. The result is real where Z is positive.

If nu and Z are arrays of the same size, the result is also that size. If either input is a scalar, it is expanded to the other input's size. If one input is a row vector and the other is a column vector, the result is a two-dimensional table of function values.

K = besselk(nu,Z,1) computes besselk(nu,Z).\*exp(Z).

[K,ierr] = besselk(...) also returns completion flags in an array the same size as K.

| ierr | Description                                                                  |
|------|------------------------------------------------------------------------------|
| 0    | besselk successfully computed the modified Bessel function for this element. |
| 1    | Illegal arguments.                                                           |
| 2    | Overflow. Returns Inf.                                                       |
| 3    | Some loss of accuracy in argument reduction.                                 |
| 4    | Unacceptable loss of accuracy, Z or nu too large.                            |
| 5    | No convergence. Returns NaN.                                                 |

# Example 1

### Example 2

besselk(3:9, (0:.2:10)',1) generates part of the table on page 424 of [1] Abramowitz and Stegun, *Handbook of Mathematical Functions*.

## **Algorithm**

The besselk function uses a Fortran MEX-file to call a library developed by D.E. Amos [3][4].

### References

- [1] Abramowitz, M., and I.A. Stegun, *Handbook of Mathematical Functions*, National Bureau of Standards, Applied Math. Series #55, Dover Publications, 1965, sections 9.1.1, 9.1.89, and 9.12, formulas 9.1.10 and 9.2.5.
- [2] Carrier, Krook, and Pearson, Functions of a Complex Variable: Theory and Technique, Hod Books, 1983, section 5.5.
- [3] Amos, D.E., "A Subroutine Package for Bessel Functions of a Complex Argument and Nonnegative Order," Sandia National Laboratory Report, SAND85-1018, May, 1985.
- [4] Amos, D.E., "A Portable Package for Bessel Functions of a Complex Argument and Nonnegative Order," *Trans. Math. Software*, 1986.

### **See Also**

airy, besselh, besseli, besselj, bessely

# bessely

**Purpose** 

Bessel function of second kind

**Syntax** 

Y = bessely(nu,Z)
Y = bessely(nu,Z,1)
[Y,ierr] = bessely(nu,Z)

**Definition** 

The differential equation

$$z^{2} \frac{d^{2} y}{dz^{2}} + z \frac{dy}{dz} + (z^{2} - v^{2})y = 0$$

where V is a real constant, is called *Bessel's equation*, and its solutions are known as *Bessel functions*.

A solution  $Y_{\nu}(z)$  of the second kind can be expressed as

$$Y_{v}(z) = \frac{J_{v}(z)\cos(v\pi) - J_{-v}(z)}{\sin(v\pi)}$$

where  $J_{\rm V}(z)$  and  $J_{\rm -V}(z)$  form a fundamental set of solutions of Bessel's equation for noninteger V

$$J_{\nu}(z) = \left(\frac{z}{2}\right)^{\nu} \sum_{k=0}^{\infty} \frac{\left(-\frac{z^2}{4}\right)^k}{k! \ \Gamma(\nu+k+1)}$$

and  $\Gamma(a)$  is the gamma function.  $Y_{\nu}(z)$  is linearly independent of  $J_{\nu}(z)$ .

 $J_{\nu}(z)$  can be computed using besselj.

**Description** 

Y = bessely(nu,Z) computes Bessel functions of the second kind,  $Y_{\nu}(z)$ , for each element of the array Z. The order nu need not be an integer, but must be real. The argument Z can be complex. The result is real where Z is positive.

If nu and Z are arrays of the same size, the result is also that size. If either input is a scalar, it is expanded to the other input's size. If one input is a row vector and the other is a column vector, the result is a two-dimensional table of function values.

Y = bessely(nu,Z,1) computes bessely(nu,Z).\*exp(-abs(imag(Z))).

[Y,ierr] = bessely(nu,Z) also returns completion flags in an array the same size as Y.

| ierr | Description                                                         |
|------|---------------------------------------------------------------------|
| 0    | bessely successfully computed the Bessel function for this element. |
| 1    | Illegal arguments.                                                  |
| 2    | Overflow. Returns Inf.                                              |
| 3    | Some loss of accuracy in argument reduction.                        |
| 4    | Unacceptable loss of accuracy, Z or nu too large.                   |
| 5    | No convergence. Returns NaN.                                        |

## **Remarks**

The Bessel functions are related to the Hankel functions, also called Bessel functions of the third kind,

$$H_{\nu}^{(1)}(z) = J_{\nu}(z) + i Y_{\nu}(z)$$

$$H_{v}^{(2)}(z) = J_{v}(z) - i Y_{v}(z)$$

where  $H_{\nu}^{(K)}(z)_{\text{is besselh}}$ ,  $J_{\nu}(z)_{\text{is besselj}}$ , and  $Y_{\nu}(z)_{\text{is bessely}}$ . The Hankel functions also form a fundamental set of solutions to Bessel's equation (see besselh).

## Examples Example 1

### Example 2

bessely(3:9,(0:.2:10)') generates the entire table on page 399 of Abramowitz and Stegun, *Handbook of Mathematical Functions*.

## **Algorithm**

The bessely function uses a Fortran MEX-file to call a library developed by D. E Amos [3] [4].

### **References**

- [1] Abramowitz, M., and I.A. Stegun, *Handbook of Mathematical Functions*, National Bureau of Standards, Applied Math. Series #55, Dover Publications, 1965, sections 9.1.1, 9.1.89, and 9.12, formulas 9.1.10 and 9.2.5.
- [2] Carrier, Krook, and Pearson, Functions of a Complex Variable: Theory and Technique, Hod Books, 1983, section 5.5.
- [3] Amos, D.E., "A Subroutine Package for Bessel Functions of a Complex Argument and Nonnegative Order," Sandia National Laboratory Report, SAND85-1018, May, 1985.
- [4] Amos, D.E., "A Portable Package for Bessel Functions of a Complex Argument and Nonnegative Order," *Trans. Math. Software*, 1986.

# See Also

besselh, besseli, besselk

**Purpose** 

Beta function

**Syntax** 

B = beta(Z,W)

**Definition** 

The beta function is

$$B(z, w) = \int_0^1 t^{z-1} (1-t)^{w-1} dt = \frac{\Gamma(z)\Gamma(w)}{\Gamma(z+w)}$$

where  $\Gamma(z)$  is the gamma function.

**Description** 

B = beta(Z,W) computes the beta function for corresponding elements of arrays Z and W. The arrays must be real and nonnegative. They must be the same size, or either can be scalar.

**Examples** 

In this example, which uses integer arguments,

```
beta(n,3)
= (n-1)!*2!/(n+2)!
= 2/(n*(n+1)*(n+2))
```

is the ratio of fairly small integers, and the rational format is able to recover the exact result.

```
1/360

1/495

1/660

Algorithm beta(z,w) = exp(gammaln(z)+gammaln(w)-gammaln(z+w))

See Also betainc, betain, gammaln
```

# betainc

**Purpose** 

Incomplete beta function

**Syntax** 

I = betainc(X,Z,W)

**Definition** 

The incomplete beta function is

$$I_x(z, w) = \frac{1}{B(z, w)} \int_0^x t^{z-1} (1-t)^{w-1} dt$$

where B(z, w), the beta function, is defined as

$$B(z,w) = \int_0^1 t^{z-1} (1-t)^{w-1} dt = \frac{\Gamma(z)\Gamma(w)}{\Gamma(z+w)}$$

and  $\Gamma(z)$  is the gamma function.

**Description** 

I = betainc(X,Z,W) computes the incomplete beta function for corresponding elements of the arrays X, Z, and W. The elements of X must be in the closed interval [0,1]. The arrays Z and W must be nonnegative and real. All arrays must be the same size, or any of them can be scalar.

**Examples** 

format long
betainc(.5,(0:10)',3)

ans =

1.00000000000000

0.87500000000000

0.68750000000000

0.500000000000000

0.34375000000000

0.22656250000000

0 4445040500000

0.14453125000000

0.08984375000000

0.05468750000000

0.03271484375000

0.01928710937500

See Also beta, betaln

# betaln

Purpose Logarithm of beta function

**Syntax** L = betaln(Z,W)

**Description** 

L = betaln(Z,W) computes the natural logarithm of the beta function  $\log(\text{beta}(Z,W))$ , for corresponding elements of arrays Z and W, without computing beta(Z,W). Since the beta function can range over very large or very small values, its logarithm is sometimes more useful.

Z and W must be real and nonnegative. They must be the same size, or either can be scalar.

**Examples** 

-708.8616 is slightly less than log(realmin). Computing beta(x,x) directly would underflow (or be denormal).

**Algorithm** 

```
betaln(z,w) = gammaln(z)+gammaln(w)-gammaln(z+w)
```

**See Also** 

beta, betainc, gammaln

### **Purpose**

Biconjugate gradients method

## **Syntax**

```
x = bicg(A,b)
bicg(A,b,tol)
bicg(A,b,tol,maxit)
bicg(A,b,tol,maxit,M)
bicg(A,b,tol,maxit,M1,M2)
bicg(A,b,tol,maxit,M1,M2,x0)
[x,flag] = bicg(A,b,...)
[x,flag,relres] = bicg(A,b,...)
[x,flag,relres,iter] = bicg(A,b,...)
[x,flag,relres,iter,resvec] = bicg(A,b,...)
```

## **Description**

x = bicg(A,b) attempts to solve the system of linear equations A\*x = b for x. The n-by-n coefficient matrix A must be square and should be large and sparse. The column vector b must have length n. A can be a function handle afun such that afun(x, notransp') returns A\*x and afun(x, transp') returns A'\*x. See "Function Handles" in the MATLAB Programming documentation for more information.

"Parameterizing Functions Called by Function Functions", in the MATLAB Mathematics documentation, explains how to provide additional parameters to the function afun, as well as the preconditioner function mfun described below, if necessary.

If bicg converges, it displays a message to that effect. If bicg fails to converge after the maximum number of iterations or halts for any reason, it prints a warning message that includes the relative residual norm(b-A\*x)/norm(b) and the iteration number at which the method stopped or failed.

bicg(A,b,tol) specifies the tolerance of the method. If tol is [], then bicg uses the default, 1e-6.

bicg(A,b,tol,maxit) specifies the maximum number of iterations. If maxit is [], then bicg uses the default, min(n,20).

bicg(A,b,tol,maxit,M) and bicg(A,b,tol,maxit,M1,M2) use the preconditioner M or M = M1\*M2 and effectively solve the system

inv(M)\*A\*x = inv(M)\*b for x. If M is [] then bicg applies no preconditioner. M can be a function handle mfun such that mfun(x, 'notransp') returns  $M \setminus x$  and mfun(x, 'transp') returns  $M' \setminus x$ .

bicg(A,b,tol,maxit,M1,M2,x0) specifies the initial guess. If x0 is [], then bicg uses the default, an all-zero vector.

| Flag | Convergence                                                                                              |
|------|----------------------------------------------------------------------------------------------------|
| 0    | bicg converged to the desired tolerance tol within maxit iterations.                                     |
| 1    | bicg iterated maxit times but did not converge.                                                          |
| 2    | Preconditioner M was ill-conditioned.                                                                    |
| 3    | bicg stagnated. (Two consecutive iterates were the same.)                                                |
| 4    | One of the scalar quantities calculated during bicg became too small or too large to continue computing. |

Whenever flag is not 0, the solution x returned is that with minimal norm residual computed over all the iterations. No messages are displayed if the flag output is specified.

[x,flag,relres] = bicg(A,b,...) also returns the relative residual norm(b-A\*x)/norm(b). If flag is 0, relres <= tol.

[x,flag,relres,iter] = bicg(A,b,...) also returns the iteration number at which x was computed, where 0 <= iter <= maxit.

[x,flag,relres,iter,resvec] = bicg(A,b,...) also returns a vector of the residual norms at each iteration including norm(b-A\*x0).

# Examples Example 1

```
n = 100;
on = ones(n,1);
A = spdiags([-2*on 4*on -on],-1:1,n,n);
```

```
b = sum(A,2);
tol = 1e-8;
maxit = 15;
M1 = spdiags([on/(-2) on],-1:0,n,n);
M2 = spdiags([4*on -on],0:1,n,n);
x = bicg(A,b,tol,maxit,M1,M2);
```

displays this message:

bicg converged at iteration 9 to a solution with relative residual 5.3e-009

### Example 2

This example replaces the matrix A in Example 1 with a handle to a matrix-vector product function afun. The example is contained in an M-file run\_bicg that

- Calls bicg with the function handle @afun as its first argument.
- Contains a fun as a nested function, so that all variables in run\_bicg are available to a fun.

The following shows the code for run\_bicg:

```
function x1 = run_bicg
n = 100;
on = ones(n,1);
A = spdiags([-2*on 4*on -on],-1:1,n,n);
b = sum(A,2);
tol = 1e-8;
maxit = 15;
M1 = spdiags([on/(-2) on],-1:0,n,n);
M2 = spdiags([4*on -on],0:1,n,n);
x1 = bicg(@afun,b,tol,maxit,M1,M2);

function y = afun(x,transp_flag)
    if strcmp(transp_flag,'transp') % y = A'*x
```

```
y = 4 * x;
            y(1:n-1) = y(1:n-1) - 2 * x(2:n);
            y(2:n) = y(2:n) - x(1:n-1);
         elseif strcmp(transp_flag, 'notransp') % y = A*x
            y = 4 * x;
            y(2:n) = y(2:n) - 2 * x(1:n-1);
            y(1:n-1) = y(1:n-1) - x(2:n);
         end
      end
  end
When you enter
  x1=run bicg;
MATLAB displays the message
  bicg converged at iteration 9 to a solution with ...
  relative residual
  5.3e-009
```

### Example 3

This example demonstrates the use of a preconditioner. Start with A = west0479, a real 479-by-479 sparse matrix, and define b so that the true solution is a vector of all ones.

```
load west0479;
A = west0479;
b = sum(A,2);
```

You can accurately solve A\*x = b using backslash since A is not so large.

```
x = A \ b;
norm(b-A*x) / norm(b)
ans =
    8.3154e-017
```

Now try to solve A\*x = b with bicg.

The value of flag indicates that bicg iterated the default 20 times without converging. The value of iter shows that the method behaved so badly that the initial all-zero guess was better than all the subsequent iterates. The value of relres supports this: relres = norm(b-A\*x)/norm(b) = norm(b)/norm(b) = 1. You can confirm that the unpreconditioned method oscillates rather wildly by plotting the relative residuals at each iteration.

```
semilogy(0:20,resvec/norm(b),'-o')
xlabel('Iteration Number')
ylabel('Relative Residual')
```

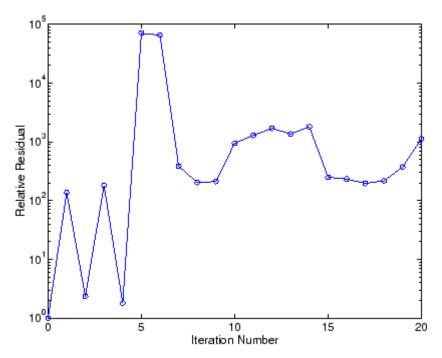

Now, try an incomplete LU factorization with a drop tolerance of 1e-5 for the preconditioner.

The zero on the main diagonal of the upper triangular U1 indicates that U1 is singular. If you try to use it as a preconditioner,

the method fails in the very first iteration when it tries to solve a system of equations involving the singular U1 using backslash. bicg is forced to return the initial estimate since no other iterates were produced.

Try again with a slightly less sparse preconditioner.

This time U2 is nonsingular and may be an appropriate preconditioner.

and bicg converges to within the desired tolerance at iteration number 8. Decreasing the value of the drop tolerance increases the fill-in of the incomplete factors but also increases the accuracy of the approximation to the original matrix. Thus, the preconditioned system becomes closer to inv(U)\*inv(L)\*L\*U\*x = inv(U)\*inv(L)\*b, where L and U are the true LU factors, and closer to being solved within a single iteration.

The next graph shows the progress of bicg using six different incomplete LU factors as preconditioners. Each line in the graph is labeled with the drop tolerance of the preconditioner used in bicg.

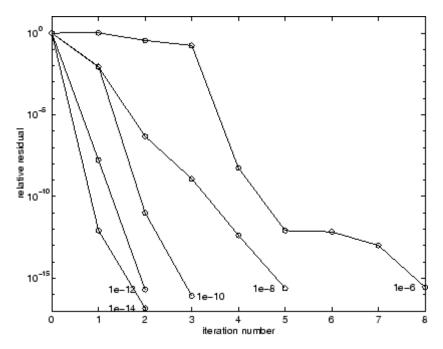

### References

[1] Barrett, R., M. Berry, T.F. Chan, et al., Templates for the Solution of Linear Systems: Building Blocks for Iterative Methods, SIAM, Philadelphia, 1994.

## **See Also**

bicgstab, cgs, gmres, lsqr, luinc, minres, pcg, qmr, symmlq, function\_handle (@), mldivide (\)

Biconjugate gradients stabilized method

## **Syntax**

```
x = bicgstab(A,b)
bicgstab(A,b,tol)
bicgstab(A,b,tol,maxit)
bicgstab(A,b,tol,maxit,M)
bicgstab(A,b,tol,maxit,M1,M2)
bicgstab(A,b,tol,maxit,M1,M2,x0)
[x,flag] = bicgstab(A,b,...)
[x,flag,relres] = bicgstab(A,b,...)
[x,flag,relres,iter] = bicgstab(A,b,...)
[x,flag,relres,iter,resvec] = bicgstab(A,b,...)
```

## **Description**

x = bicgstab(A,b) attempts to solve the system of linear equations A\*x=b for x. The n-by-n coefficient matrix A must be square and should be large and sparse. The column vector b must have length n. A can be a function handle afun such that afun(x) returns A\*x. See "Function Handles" in the MATLAB Programming documentation for more information.

"Parameterizing Functions Called by Function Functions", in the MATLAB Mathematics documentation, explains how to provide additional parameters to the function afun, as well as the preconditioner function mfun described below, if necessary.

If bicgstab converges, a message to that effect is displayed. If bicgstab fails to converge after the maximum number of iterations or halts for any reason, a warning message is printed displaying the relative residual norm(b-A\*x)/norm(b) and the iteration number at which the method stopped or failed.

bicgstab(A,b,tol) specifies the tolerance of the method. If tol is [], then bicgstab uses the default, 1e-6.

bicgstab(A,b,tol,maxit) specifies the maximum number of iterations. If maxit is [], then bicgstab uses the default, min(n,20).

bicgstab(A,b,tol,maxit,M) and bicgstab(A,b,tol,maxit,M1,M2)
use preconditioner M or M = M1\*M2 and effectively solve the system

inv(M)\*A\*x = inv(M)\*b for x. If M is [] then bicgstab applies no preconditioner. M can be a function handle mfun such that mfun(x) returns  $M \times A$ .

bicgstab(A,b,tol,maxit,M1,M2,x0) specifies the initial guess. If x0 is [], then bicgstab uses the default, an all zero vector.

[x,flag] = bicgstab(A,b,...) also returns a convergence flag.

| Flag | Convergence                                                                                                  |
|------|----------------------------------------------------------------------------------------------------|
| 0    | bicgstab converged to the desired tolerance tol within maxit iterations.                                     |
| 1    | bicgstab iterated maxit times but did not converge.                                                          |
| 2    | Preconditioner M was ill-conditioned.                                                                        |
| 3    | bicgstab stagnated. (Two consecutive iterates were the same.)                                                |
| 4    | One of the scalar quantities calculated during bicgstab became too small or too large to continue computing. |

Whenever flag is not 0, the solution x returned is that with minimal norm residual computed over all the iterations. No messages are displayed if the flag output is specified.

[x,flag,relres] = bicgstab(A,b,...) also returns the relative residual norm(b-A\*x)/norm(b). If flag is 0, relres  $\leq$  tol.

[x,flag,relres,iter] = bicgstab(A,b,...) also returns the iteration number at which x was computed, where 0 <= iter <= maxit. iter can be an integer + 0.5, indicating convergence halfway through an iteration.

[x,flag,relres,iter,resvec] = bicgstab(A,b,...) also returns a vector of the residual norms at each half iteration, including norm(b-A\*x0).

### Example 1

This example first solves Ax = b by providing A and the preconditioner M1 directly as arguments.

```
A = gallery('wilk',21);
b = sum(A,2);
tol = 1e-12;
maxit = 15;
M1 = diag([10:-1:1 1 1:10]);
x = bicgstab(A,b,tol,maxit,M1);
```

displays the message

bicgstab converged at iteration 12.5 to a solution with relative residual 6.7e-014

#### Example 2

This example replaces the matrix A in Example 1 with a handle to a matrix-vector product function afun, and the preconditioner M1 with a handle to a backsolve function mfun. The example is contained in an M-file  $run\_bicgstab$  that

- Calls bicgstab with the function handle @afun as its first argument.
- Contains afun and mfun as nested functions, so that all variables in run\_bicgstab are available to afun and mfun.

The following shows the code for run\_bicgstab:

```
function x1 = run_bicgstab
n = 21;
A = gallery('wilk',n);
b = sum(A,2);
tol = 1e-12;
maxit = 15;
M1 = diag([10:-1:1 1 1:10]);
x1 = bicgstab(@afun,b,tol,maxit,@mfun);
```

```
function y = afun(x) y = [0; x(1:n-1)] + \dots \\ [((n-1)/2:-1:0)'; (1:(n-1)/2)'].*x + \dots \\ [x(2:n); 0]; \\ end \\ function y = mfun(r) \\ y = r ./ [((n-1)/2:-1:1)'; 1; (1:(n-1)/2)']; \\ end \\ end \\
```

When you enter

```
x1 = run bicgstab;
```

MATLAB displays the message

bicgstab converged at iteration 12.5 to a solution with relative residual 6.7e-014

#### Example 3

This examples demonstrates the use of a preconditioner. Start with A = west0479, a real 479-by-479 sparse matrix, and define b so that the true solution is a vector of all ones.

```
load west0479;
A = west0479;
b = sum(A,2);
[x,flag] = bicgstab(A,b)
```

flag is 1 because bicgstab does not converge to the default tolerance 1e-6 within the default 20 iterations.

```
[L1,U1] = luinc(A,1e-5);
[x1,flag1] = bicgstab(A,b,1e-6,20,L1,U1)
```

## bicgstab

flag1 is 2 because the upper triangular U1 has a zero on its diagonal. This causes bicgstab to fail in the first iteration when it tries to solve a system such as U1\*y = r using backslash.

```
[L2,U2] = luinc(A,1e-6);
[x2,flag2,relres2,iter2,resvec2] = bicgstab(A,b,1e-15,10,L2,U2)
```

flag2 is 0 because bicgstab converges to the tolerance of 3.1757e-016 (the value of relres2) at the sixth iteration (the value of iter2) when preconditioned by the incomplete LU factorization with a drop tolerance of 1e-6. resvec2(1) = norm(b) and resvec2(13) = norm(b-A\*x2). You can follow the progress of bicgstab by plotting the relative residuals at the halfway point and end of each iteration starting from the initial estimate (iterate number 0).

```
semilogy(0:0.5:iter2,resvec2/norm(b),'-o')
xlabel('iteration number')
ylabel('relative residual')
```

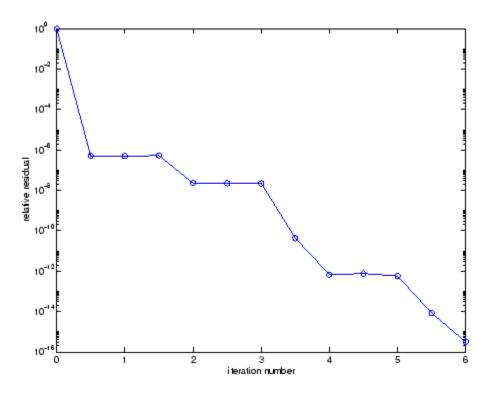

#### **References**

- [1] Barrett, R., M. Berry, T.F. Chan, et al., *Templates for the Solution of Linear Systems: Building Blocks for Iterative Methods*, SIAM, Philadelphia, 1994.
- [2] van der Vorst, H.A., BI-CGSTAB: A fast and smoothly converging variant of BI-CG for the solution of nonsymmetric linear systems, *SIAM J. Sci. Stat. Comput.*, March 1992, Vol. 13, No. 2, pp. 631-644.

## **See Also**

bicg, cgs, gmres, lsqr, luinc, minres, pcg, qmr, symmlq, function\_handle (@), mldivide (\)

## bin2dec

**Purpose** Convert binary number string to decimal number

**Syntax** bin2dec(binarystr)

**Description** bin2dec(binarystr) interprets the binary string binarystr and

returns the equivalent decimal number.

bin2dec ignores any space (' ') characters in the input string.

**Examples** Binary 010111 converts to decimal 23:

```
bin2dec('010111')
ans =
    23
```

Because space characters are ignored, this string yields the same result:

```
bin2dec(' 010 111 ')
ans =
23
```

See Also dec2bin

**Purpose** Set FTP transfer type to binary

**Syntax** binary(f)

#### **Description**

binary(f) sets the FTP download and upload mode to binary, which does not convert new lines, where f was created using ftp. Use this function when downloading or uploading any nontext file, such as an executable or ZIP archive.

## **Examples**

Connect to the MathWorks FTP server, and display the FTP object.

```
tmw=ftp('ftp.mathworks.com');
disp(tmw)
FTP Object
  host: ftp.mathworks.com
  user: anonymous
  dir: /
  mode: binary
```

Note that the FTP object defaults to binary mode.

Use the ascii function to set the FTP mode to ASCII, and use the disp function to display the FTP object.

```
ascii(tmw)
disp(tmw)
FTP Object
  host: ftp.mathworks.com
  user: anonymous
  dir: /
  mode: ascii
```

Note that the FTP object is now set to ASCII mode.

Use the binary function to set the FTP mode to binary, and use the disp function to display the FTP object.

```
binary(tmw)
```

# binary

```
disp(tmw)
FTP Object
  host: ftp.mathworks.com
  user: anonymous
  dir: /
  mode: binary
```

Note that the FTP object's mode is again set to binary.

See Also ftp, ascii

Bitwise AND

**Syntax** 

C = bitand(A, B)

**Description** 

C = bitand(A, B) returns the bitwise AND of arguments A and B, where A and B are unsigned integers or arrays of unsigned integers.

## **Examples**

#### Example 1

The five-bit binary representations of the integers 13 and 27 are 01101 and 11011, respectively. Performing a bitwise AND on these numbers yields 01001, or 9:

```
C = bitand(uint8(13), uint8(27))
C =
   9
```

#### Example 2

Create a truth table for a logical AND operation:

#### See Also

bitcmp, bitget, bitmax, bitor, bitset, bitshift, bitxor

## **bitcmp**

#### **Purpose**

Bitwise complement

## **Syntax**

```
C = bitcmp(A)
C = bitcmp(A, n)
```

## **Description**

C = bitcmp(A) returns the bitwise complement of A, where A is an unsigned integer or an array of unsigned integers.

C = bitcmp(A, n) returns the bitwise complement of A as an n-bit unsigned integer C. Input A may not have any bits set higher than n (that is, A may not have a value greater than  $2^n-1$ ). The value of n can be no greater than the number of bits in the unsigned integer class of A. For example, if the class of A is uint32, then n must be a positive integer less than 32.

## **Examples**

#### Example 1

With eight-bit arithmetic, the one's complement of 01100011 (decimal 99) is 10011100 (decimal 156):

```
C = bitcmp(uint8(99))
C =
    156
```

#### Example 2

The complement of hexadecimal A5 (decimal 165) is 5A:

```
x = hex2dec('A5')
x =
   165

dec2hex(bitcmp(x, 8))
ans =
5A
```

Next, find the complement of hexadecimal 000000A5:

```
dec2hex(bitcmp(x, 32))
```

ans = FFFFF5A

## See Also

bitand, bitget, bitmax, bitor, bitset, bitshift, bitxor

## bitget

#### **Purpose**

Bit at specified position

#### **Syntax**

C = bitget(A, bit)

## **Description**

C = bitget(A, bit) returns the value of the bit at position bit in A. Operand A must be an unsigned integer or an array of unsigned integers, and bit must be a number between 1 and the number of bits in the unsigned integer class of A (e.g., 32 for the uint32 class).

## **Examples**

#### Example 1

The dec2bin function converts decimal numbers to binary. However, you can also use the bitget function to show the binary representation of a decimal number. Just test successive bits from most to least significant:

## Example 2

Prove that intmax sets all the bits to 1:

```
a = intmax('uint8');
if all(bitget(a, 1:8))
  disp('All the bits have value 1.')
  end
```

All the bits have value 1.

## **See Also**

bitand, bitcmp, bitmax, bitor, bitset, bitshift, bitxor

Maximum double-precision floating-point integer

**Syntax** 

bitmax

**Description** 

bitmax returns the maximum unsigned double-precision floating-point integer for your computer. It is the value when all bits are set, namely the value  $2^{5\,3}-1$ .

**Note** Instead of integer-valued double-precision variables, use unsigned integers for bit manipulations and replace bitmax with intmax.

## **Examples**

Display in different formats the largest floating point integer and the largest 32 bit unsigned integer:

```
format long e
bitmax
ans =
     9.007199254740991e+015

intmax('uint32')
ans =
     4294967295

format hex
bitmax
ans =
     433ffffffffffff

intmax('uint32')
ans =
     ffffffff
```

In the second bitmax statement, the last 13 hex digits of bitmax are f, corresponding to 52 1's (all 1's) in the mantissa of the binary

## **bitmax**

representation. The first 3 hex digits correspond to the sign bit 0 and the 11 bit biased exponent 10000110011 in binary (1075 in decimal), and the actual exponent is (1075-1023) = 52. Thus the binary value of bitmax is 1.111...111 x 2^52 with 52 trailing 1's, or 2^53-1.

#### See Also

bitand, bitcmp, bitget, bitor, bitset, bitshift, bitxor

Bitwise OR

**Syntax** 

C = bitor(A, B)

**Description** 

C = bitor(A, B) returns the bitwise OR of arguments A and B, where A and B are unsigned integers or arrays of unsigned integers.

## **Examples**

#### Example 1

The five-bit binary representations of the integers 13 and 27 are 01101 and 11011, respectively. Performing a bitwise OR on these numbers yields 11111, or 31.

```
C = bitor(uint8(13), uint8(27))
C =
    31
```

#### Example 2

Create a truth table for a logical OR operation:

#### See Also

bitand, bitcmp, bitget, bitmax, bitset, bitshift, bitxor

Set bit at specified position

#### **Syntax**

```
C = bitset(A, bit)
C = bitset(A, bit, v)
```

### **Description**

C = bitset(A, bit) sets bit position bit in A to 1 (on). A must be an unsigned integer or an array of unsigned integers, and bit must be a number between 1 and the number of bits in the unsigned integer class of A (e.g., 32 for the uint32 class).

C = bitset(A, bit, v) sets the bit at position bit to the value v, which must be either 0 or 1.

## **Examples**

#### Example 1

Setting the fifth bit in the five-bit binary representation of the integer 9 (01001) yields 11001, or 25:

```
C = bitset(uint8(9), 5)
C =
    25
```

#### Example 2

Repeatedly subtract powers of 2 from the largest uint 32 value:

```
a = intmax('uint32')
for k = 1:32
    a = bitset(a, 32-k+1, 0)
end
```

## **See Also**

bitand, bitcmp, bitget, bitmax, bitor, bitshift, bitxor

Shift bits specified number of places

## **Syntax**

```
C = bitshift(A, k)
C = bitshift(A, k, n)
```

## **Description**

C = bitshift(A, k) returns the value of A shifted by k bits. Input argument A must be an unsigned integer or an array of unsigned integers. Shifting by k is the same as multiplication by 2^k. Negative values of k are allowed and this corresponds to shifting to the right, or dividing by 2^abs(k) and truncating to an integer. If the shift causes C to overflow the number of bits in the unsigned integer class of A, then the overflowing bits are dropped.

C = bitshift(A, k, n) causes any bits that overflow n bits to be dropped. The value of n must be less than or equal to the length in bits of the unsigned integer class of A (e.g.,  $n \le 32$  for uint32).

Instead of using bitshift(A, k, 8) or another power of 2 for n, consider using bitshift(uint8(A), k) or the appropriate unsigned integer class for A.

#### **Examples**

#### Example 1

Shifting 1100 (12, decimal) to the left two bits yields 110000 (48, decimal).

```
C = bitshift(12, 2)
C =
    48
```

#### Example 2

Repeatedly shift the bits of an unsigned 16 bit value to the left until all the nonzero bits overflow. Track the progress in binary:

```
a = intmax('uint16');
disp(sprintf( ...
    'Initial uint16 value %5d is %16s in binary', ...
a, dec2bin(a)))
```

### See Also

bitand, bitcmp, bitget, bitmax, bitor, bitset, bitxor, fix

Bitwise XOR

**Syntax** 

C = bitxor(A, B)

**Description** 

C = bitxor(A, B) returns the bitwise XOR of arguments A and B, where A and B are unsigned integers or arrays of unsigned integers.

## **Examples**

#### Example 1

The five-bit binary representations of the integers 13 and 27 are 01101 and 11011, respectively. Performing a bitwise XOR on these numbers yields 10110, or 22.

```
C = bitxor(uint8(13), uint8(27))
C =
    22
```

#### Example 2

Create a truth table for a logical XOR operation:

#### See Also

bitand, bitcmp, bitget, bitmax, bitor, bitset, bitshift

## blanks

**Purpose** Create string of blank characters

**Syntax** blanks(n)

**Description** blanks(n) is a string of n blanks.

**Examples** blanks is useful with the display function. For example,

disp(['xxx' blanks(20) 'yyy'])

displays twenty blanks between the strings 'xxx' and 'yyy'.

disp(blanks(n)') moves the cursor down n lines.

**See Also** clc, format, home

**Purpose** Construct block diagonal matrix from input arguments

**Syntax** out = blkdiag(a,b,c,d,...)

**Description** out = blkdiag(a,b,c,d,...), where a, b, c, d, ... are matrices, outputs a block diagonal matrix of the form

 $\begin{bmatrix} a & 0 & 0 & 0 & 0 \\ 0 & b & 0 & 0 & 0 \\ 0 & 0 & c & 0 & 0 \\ 0 & 0 & 0 & d & 0 \\ 0 & 0 & 0 & 0 & \dots \end{bmatrix}$ 

The input matrices do not have to be square, nor do they have to be of equal size.

See Also diag, horzcat, vertcat

## box

Purpose Axes border

Syntax box on

box off

box(axes\_handle,...)

**Description** box on displays the boundary of the current axes.

box off does not display the boundary of the current axes. box toggles the visible state of the current axes boundary.

box(axes\_handle,...) uses the axes specified by axes\_handle instead

of the current axes.

**Algorithm** The box function sets the axes Box property to on or off.

**See Also** axes, grid

"Axes Operations" on page 1-92 for related functions

Terminate execution of for or while loop

**Syntax** 

break

**Description** 

break terminates the execution of a for or while loop. Statements in the loop that appear after the break statement are not executed.

In nested loops, break exits only from the loop in which it occurs. Control passes to the statement that follows the end of that loop.

Remarks

break is not defined outside a for or while loop. Use return in this context instead.

**Examples** 

The example below shows a while loop that reads the contents of the file fft.m into a MATLAB character array. A break statement is used to exit the while loop when the first empty line is encountered. The resulting character array contains the M-file help for the fft program.

```
fid = fopen('fft.m','r');
s = '';
while ~feof(fid)
   line = fgetl(fid);
   if isempty(line), break, end
   s = strvcat(s,line);
end
disp(s)
```

See Also

for, while, end, continue, return

## brighten

#### **Purpose**

Brighten or darken colormap

## **Syntax**

brighten(beta)
brighten(h,beta)
newmap = brighten(beta)

newmap = brighten(beta)

## **Description**

brighten increases or decreases the color intensities in a colormap. The modified colormap is brighter if 0 < beta < 1 and darker if 1 < beta < 0.

brighten(beta) replaces the current colormap with a brighter or
darker colormap of essentially the same colors. brighten(beta),
followed by brighten(beta), where beta < 1, restores the original
map.</pre>

brighten(h,beta) brightens all objects that are children of the figure having the handle h.

newmap = brighten(beta) returns a brighter or darker version of the current colormap without changing the display.

newmap = brighten(cmap,beta) returns a brighter or darker version of the colormap cmap without changing the display.

## **Examples**

Brighten and then darken the current colormap:

```
beta = .5; brighten(beta);
beta = .5; brighten(beta);
```

## **Algorithm**

The values in the colormap are raised to the power of gamma, where gamma is

$$\gamma = \begin{cases} 1 - \beta, & \beta > 0 \\ \frac{1}{1 + \beta}, & \beta \le 0 \end{cases}$$

brighten has no effect on graphics objects defined with true color.

# brighten

## See Also

colormap, rgbplot

"Color Operations" on page 1-95 for related functions

"Altering Colormaps" for more information

## **builtin**

**Purpose** Execute built-in function from overloaded method

**Syntax** builtin(function, x1, ..., xn)

 $[y1, \ldots, yn] = builtin(function, x1, \ldots, xn)$ 

**Description** builtin is used in methods that overload built-in functions to execute

the original built-in function. If function is a string containing the

name of a built-in function, then

builtin(function, x1, ..., xn) evaluates the specified function at the given arguments x1 through xn. The function argument must be a string containing a valid function name. function cannot be a

function handle.

[y1, ..., yn] = builtin(function, x1, ..., xn) returns multiple

output arguments.

**Remarks** builtin(...) is the same as feval(...) except that it calls the original

built-in version of the function even if an overloaded one exists. (For

this to work you must never overload builtin.)

See Also feval

Solve boundary value problems for ordinary differential equations

## **Syntax**

```
sol = bvp4c(odefun,bcfun,solinit)
sol = bvp4c(odefun,bcfun,solinit,options)
solinit = bvpinit(x, yinit, params)
```

## **Arguments**

| odefun  | A function handle that evaluates the differential equations $f(x, y)$ . It can have the form                                                                                 |
|---------|----------------------------------------------------------------------------------------------------|
|         | <pre>dydx = odefun(x,y) dydx = odefun(x,y,parameters)</pre>                                                                                                    |
|         | where x is a scalar corresponding to $x$ , and y is a column vector corresponding to $y$ . parameters is a vector of unknown parameters. The output dydx is a column vector. |
| bcfun   | A function handle that computes the residual in the boundary conditions. For two-point boundary value conditions of the form $bc(y(a), y(b))$ , befun can have the form      |
|         | res = bcfun(ya,yb) res = bcfun(ya,yb,parameters)                                                                                                    |
|         | where ya and yb are column vectors corresponding to $y(a)$ and $y(b)$ , parameters is a vector of unknown parameters. The output res is a column vector.                     |
|         | See "Multipoint Boundary Value Problems" on page 2-348 for a description of bcfun for multipoint boundary value problems.                                                    |
| solinit | A structure containing the initial guess for a solution.<br>You create solinit using the function bypinit. solinit<br>has the following fields.                              |

|         | x                                                                                                    | Ordered nodes of the initial mesh.  Boundary conditions are imposed at $a = $ solinit.x(1) and $b = $ solinit.x(end). |
|---------|----------------------------------------------------------------------------------------------------|----------------------------------------------------------------------------------------------------|
|         | у                                                                                                    | Initial guess for the solution such that solinit.y(:,i) is a guess for the solution at the node solinit.x(i).         |
|         | parameters                                                                                                    | Optional. A vector that provides an initial guess for unknown parameters.                                             |
|         | The structure can have any name, but the fields must be named x, y, and parameters. You can form solinit with the helper function bypinit. See bypinit for details. |                                                                                                    |
| options | Optional integration argument. A structure you create using the bypset function. See bypset for details.                                                            |                                                                                                    |

## **Description**

sol = bvp4c(odefun,bcfun,solinit) integrates a system of ordinary
differential equations of the form

$$y' = f(x, y)$$

on the interval [a,b] subject to two-point boundary value conditions

$$bc(y(a), y(b)) = 0$$

odefun and bcfun are function handles. See "Function Handles" in the MATLAB Programming documentation for more information.

"Parameterizing Functions Called by Function Functions" in the MATLAB mathematics documentation, explains how to provide additional parameters to the function odefun, as well as the boundary condition function bcfun, if necessary.

bvp4c can also solve multipoint boundary value problems. See "Multipoint Boundary Value Problems" on page 2-348. You can use the function bvpinit to specify the boundary points, which are stored in the input argument solinit. See the reference page for bvpinit for more information.

The bvp4c solver can also find unknown parameters P for problems of the form

$$y' = f(x, y, p)$$
$$0 = bc(y(a), y(b), p)$$

where  $\boldsymbol{P}$  corresponds to parameters. You provide bvp4c an initial guess for any unknown parameters in solinit.parameters. The bvp4c solver returns the final values of these unknown parameters in sol.parameters.

bvp4c produces a solution that is continuous on [a,b] and has a continuous first derivative there. Use the function deval and the output sol of bvp4c to evaluate the solution at specific points xint in the interval [a,b].

The structure sol returned by bvp4c has the following fields:

| sol.x          | Mesh selected by bvp4c                                      |
|----------------|-------------------------------------------------------------|
| sol.y          | Approximation to $y(x)$ at the mesh points of sol.x         |
| sol.yp         | Approximation to $y'(x)$ at the mesh points of sol.x        |
| sol.parameters | Values returned by bvp4c for the unknown parameters, if any |
| sol.solver     | 'bvp4c'                                                     |

The structure sol can have any name, and bvp4c creates the fields x, y, yp, parameters, and solver.

sol = bvp4c(odefun,bcfun,solinit,options) solves as above with default integration properties replaced by the values in options, a structure created with the bvpset function. See bvpset for details.

solinit = bvpinit(x, yinit, params) forms the initial guess solinit with the vector params of guesses for the unknown parameters.

#### Singular Boundary Value Problems

bvp4c solves a class of singular boundary value problems, including problems with unknown parameters p, of the form

$$y' = S \cdot y/x + f(x, y, p)$$
$$0 = bc(y(0), y(b), p)$$

The interval is required to be [0, b] with b > 0. Often such problems arise when computing a smooth solution of ODEs that result from partial differential equations (PDEs) due to cylindrical or spherical symmetry. For singular problems, you specify the (constant) matrix S as the value of the 'SingularTerm' option of bypset, and odefun evaluates only f(x, y, p). The boundary conditions must be consistent with the necessary condition  $\mathbf{S} \cdot y(\mathbf{0}) = \mathbf{0}$  and the initial guess should satisfy this condition.

#### **Multipoint Boundary Value Problems**

bvp4c can solve multipoint boundary value problems where  $a = a_0 < a_1 < a_2 < ... < a_n = b$  are boundary points in the interval [a, b]. The points  $a_1, a_2, ..., a_{n-1}$  represent interfaces that divide [a, b] into regions. bvp4c enumerates the regions from left to right (from a to b), with indices starting from 1. In region a, a, a, bvp4c evaluates the derivative as

$$yp = odefun(x, y, k)$$

In the boundary conditions function

```
bcfun(yleft, yright)
```

yleft(:, k) is the solution at the left boundary of  $[a_k - 1, a_k]$ . Similarly, yright(:, k) is the solution at the right boundary of region k. In particular,

$$yleft(:, 1) = y(a)$$

and

$$yright(:, end) = y(b)$$

When you create an initial guess with

use double entries in xinit for each interface point. See the reference page for bypinit for more information.

If yinit is a function, bypinit calls y = yinit(x, k) to get an initial guess for the solution at x in region k. In the solution structure sol returned by bpv4c, sol.x has double entries for each interface point. The corresponding columns of sol.y contain the left and right solution at the interface, respectively.

For an example of solving a three-point boundary value problem, type threebvp at the MATLAB command prompt to run a demonstration.

## Examples Example 1

Boundary value problems can have multiple solutions and one purpose of the initial guess is to indicate which solution you want. The second-order differential equation

$$y'' + |y| = 0$$

has exactly two solutions that satisfy the boundary conditions

$$y(0) = 0$$

$$y(4) = -2$$

Prior to solving this problem with bvp4c, you must write the differential equation as a system of two first-order ODEs

$$y_1' = y_2$$
$$y_2' = -|y_1|$$

Here  $y_1 = y_{\text{and}} y_2 = y'$ . This system has the required form

$$y' = f(x, y)$$

$$bc(y(a), y(b)) = 0$$

The function f and the boundary conditions bc are coded in MATLAB as functions twoode and twobc.

Form a guess structure consisting of an initial mesh of five equally spaced points in [0,4] and a guess of constant values  $y_1(x) \equiv 1$  and  $y_2(x) \equiv 0$  with the command

```
solinit = bvpinit(linspace(0,4,5),[1 0]);
```

Now solve the problem with

```
sol = bvp4c(@twoode,@twobc,solinit);
```

Evaluate the numerical solution at 100 equally spaced points and plot y(x) with

```
x = linspace(0,4);
y = deval(sol,x);
plot(x,y(1,:));
```

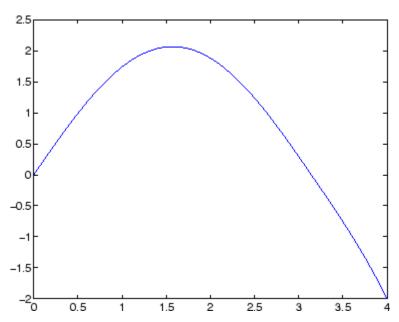

You can obtain the other solution of this problem with the initial guess  $% \left\{ 1\right\} =\left\{ 1\right\} =\left$ 

solinit = bvpinit(linspace(0,4,5),[-1 0]);

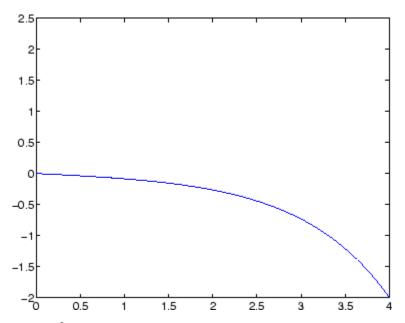

## Example 2

This boundary value problem involves an unknown parameter. The task is to compute the fourth (q=5) eigenvalue  $\lambda$  of Mathieu's equation

$$y'' + (\lambda - 2q\cos 2x)y = 0$$

Because the unknown parameter  $\lambda$  is present, this second-order differential equation is subject to *three* boundary conditions

$$y'(0) = 0$$

$$y'(\pi) = 0$$

$$y(0) = 1$$

It is convenient to use subfunctions to place all the functions required by bvp4c in a single M-file.

function mat4bvp

```
lambda = 15;
solinit = bvpinit(linspace(0,pi,10),@mat4init,lambda);
sol = bvp4c(@mat4ode,@mat4bc,solinit);
fprintf('The fourth eigenvalue is approximately %7.3f.\n',...
      sol.parameters)
xint = linspace(0,pi);
Sxint = deval(sol,xint);
plot(xint,Sxint(1,:))
axis([0 pi -1 1.1])
title('Eigenfunction of Mathieu''s equation.')
xlabel('x')
ylabel('solution y')
% -----
function dydx = mat4ode(x,y,lambda)
q = 5;
dydx = [y(2)
       -(lambda - 2*q*cos(2*x))*y(1)];
function res = mat4bc(ya,yb,lambda)
res = [ya(2)]
       yb(2)
      ya(1)-1];
% -----
function yinit = mat4init(x)
yinit = [cos(4*x)]
        -4*sin(4*x) ];
```

The differential equation (converted to a first-order system) and the boundary conditions are coded as subfunctions mat4ode and mat4bc, respectively. Because unknown parameters are present, these functions must accept three input arguments, even though some of the arguments are not used.

The guess structure solinit is formed with bypinit. An initial guess for the solution is supplied in the form of a function mat4init. We chose

# bvp4c

 $y = \cos 4x$  because it satisfies the boundary conditions and has the correct qualitative behavior (the correct number of sign changes). In the call to bypinit, the third argument (lambda = 15) provides an initial guess for the unknown parameter  $\lambda$ .

After the problem is solved with bvp4c, the field sol.parameters returns the value  $\lambda = 17.097$ , and the plot shows the eigenfunction associated with this eigenvalue.

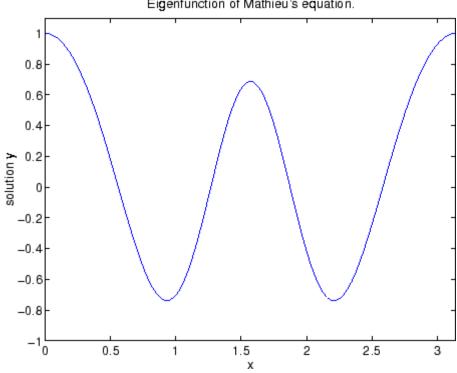

Eigenfunction of Mathieu's equation.

# **Algorithms**

bvp4c is a finite difference code that implements the three-stage Lobatto IIIa formula. This is a collocation formula and the collocation polynomial provides a C1-continuous solution that is fourth-order

accurate uniformly in [a,b]. Mesh selection and error control are based on the residual of the continuous solution.

#### References

[1] Shampine, L.F., M.W. Reichelt, and J. Kierzenka, "Solving Boundary Value Problems for Ordinary Differential Equations in MATLAB with bvp4c," available at http://www.mathworks.com/bvp\_tutorial

## **See Also**

function\_handle (@), bvpget, bvpinit, bvpset, bvpxtend, deval

**Purpose** Extract properties from options structure created with bypset

Syntax val = bvpget(options, 'name')

val = bvpget(options, 'name', default)

**Description** 

val = bvpget(options, 'name') extracts the value of the named property from the structure options, returning an empty matrix if the property value is not specified in options. It is sufficient to type only the leading characters that uniquely identify the property. Case is ignored for property names. [] is a valid options argument.

val = bvpget(options, 'name', default) extracts the named property
as above, but returns val = default if the named property is not
specified in options. For example,

```
val = bvpget(opts, 'RelTol', 1e-4);
```

returns val = 1e-4 if the RelTol is not specified in opts.

**See Also** 

bvp4c, bvpinit, bvpset, deval

Form initial guess for bvp4c

## **Syntax**

```
solinit = bvpinit(x,yinit)
solinit = bvpinit(x,yinit,parameters)
solinit = bvpinit(sol,[anew bnew])
solinit = bvpinit(sol,[anew bnew],parameters)
```

## **Description**

solinit = bvpinit(x,yinit) forms the initial guess for the boundary value problem solver bvp4c.

x is a vector that specifies an initial mesh. If you want to solve the boundary value problem (BVP) on [a, b], then specify x(1) as a and x(end) as b. The function bvp4c adapts this mesh to the solution, so a guess like xb=nlinspace(a,b,10) often suffices. However, in difficult cases, you should place mesh points where the solution changes rapidly. The entries of x must be in

- Increasing order if a < b
- Decreasing order if a > b

For two-point boundary value problems, the entries of x must be distinct. That is, if a < b, the entries must satisfy x(1) < x(2) < ... < x (end). If a > b, the entries must satisfy x(1) > x(2) > ... > x (end)

For multipoint boundary value problem, you can specify the points in [a, b] at which the boundary conditions apply, other than the endpoints a and b, by repeating their entries in x. For example, if you set

```
x = [0, 0.5, 1, 1, 1.5, 2];
```

the boundary conditions apply at three points: the endpoints 0 and 2, and the repeated entry 1. In general, repeated entries represent boundary points between regions in [a, b] In the preceding example, the repeated entry 1 divides the interval [0,2] into two regions: [0,1] and [1,2].

yinit is a guess for the solution. It can be either a vector, or a function:

- Vector For each component of the solution, bypinit replicates the corresponding element of the vector as a constant guess across all mesh points. That is, yinit(i) is a constant guess for the ith component yinit(i,:) of the solution at all the mesh points in x.
- Function For a given mesh point, the guess function must return a vector whose elements are guesses for the corresponding components of the solution. The function must be of the form

```
y = guess(x)
```

where x is a mesh point and y is a vector whose length is the same as the number of components in the solution. For example, if the guess function is an M-file function, bypinit calls

```
y(:,j) = guess(x(j))
```

at each mesh point.

For multipoint boundary value problems, the guess function must be of the form

```
y = guess(x, k)
```

where y an initial guess for the solution at x in region k. The function must accept the input argument k, which is provided for flexibility in writing the guess function. However, the function is not required to use k.

solinit = bvpinit(x,yinit,parameters) indicates that the boundary value problem involves unknown parameters. Use the vector parameters to provide a guess for all unknown parameters.

solinit is a structure with the following fields. The structure can have any name, but the fields must be named x, y, and parameters.

X Ordered nodes of the initial mesh.

y Initial guess for the solution with solinit.y(:,i)

a guess for the solution at the node solinit.x(i).

parameters Optional. A vector that provides an initial guess

for unknown parameters.

solinit = bvpinit(sol,[anew bnew]) forms an initial guess on the interval [anew bnew] from a solution sol on an interval [a,b]. The new interval must be larger than the previous one, so either anew <=a <b <= bnew or anew >=a >b >= bnew. The solution sol is extrapolated to the new interval. If sol contains parameters, they are copied to solinit.

solinit = bvpinit(sol,[anew bnew],parameters) forms solinit as described above, but uses parameters as a guess for unknown parameters in solinit.

## **See Also**

@ (function handle), bvp4c, bvpget, bvpset, bvpxtend, deval

Create or alter options structure of boundary value problem

## **Syntax**

```
options = bvpset('name1',value1,'name2',value2,...)
options = bvpset(oldopts,'name1',value1,...)
options = bvpset(oldopts,newopts)
bvpset
```

## **Description**

options = bvpset('name1',value1,'name2',value2,...) creates a structure options that you can supply to the boundary value problem solver bvp4c, in which the named properties have the specified values. Any unspecified properties retain their default values. For all properties, it is sufficient to type only the leading characters that uniquely identify the property. bvpset ignores case for property names.

options = bvpset(oldopts, 'name1', value1,...) alters an existing options structure oldopts. This overwrites any values in oldopts that are specified using name/value pairs and returns the modified structure as the output argument.

options = bvpset(oldopts,newopts) combines an existing options structure oldopts with a new options structure newopts. Any values set in newopts overwrite the corresponding values in oldopts.

bypset with no input arguments displays all property names and their possible values, indicating defaults with braces {}.

You can use the function bypget to query the options structure for the value of a specific property.

# **BVP Properties**

bypset enables you to specify properties for the boundary value problem solver byp4c. There are several categories of properties that you can set:

- "Error Tolerance Properties" on page 2-361
- "Vectorization" on page 2-362
- "Analytical Partial Derivatives" on page 2-363
- "Singular BVPs" on page 2-366

- "Mesh Size Property" on page 2-366
- "Solution Statistic Property" on page 2-367

#### **Error Tolerance Properties**

Because bvp4c uses a collocation formula, the numerical solution is based on a mesh of points at which the collocation equations are satisfied. Mesh selection and error control are based on the residual of this solution, such that the computed solution S(x) is the exact solution of a perturbed problem S'(x) = f(x, S(x)) + res(x). On each subinterval of the mesh, a norm of the residual in the ith component of the solution, res(i), is estimated and is required to be less than or equal to a tolerance. This tolerance is a function of the relative and absolute tolerances, RelTol and AbsTol, defined by the user.

$$||(res(i)/max(abs(f(i)),AbsTol(i)/RelTol))|| \le RelTol$$

The following table describes the error tolerance properties.

#### **BVP Error Tolerance Properties**

| Property | Value                                     | Description                                                                                                    |
|----------|-------------------------------------------|----------------------------------------------------------------------------------------------------|
| RelTol   | Positive<br>scalar<br>{1e-3}              | A relative error tolerance that applies to all components of the residual vector. It is a measure of the residual relative to the size of $f(x, y)$ . The default, 1e-3, corresponds to 0.1% accuracy.  The computed solution $S(x)$ is the exact solution of $S'(x) = F(x, S(x)) + \text{res}(x)$ . On each subinterval of the mesh, the residual $\text{res}(x)$ satisfies $\ (\text{res}(i)/\text{max}(abs(F(i)),AbsTol(i)/RelTol)})\  \leq \text{RelTol}$ |
| AbsTol   | Positive<br>scalar or<br>vector<br>{1e-6} | Absolute error tolerances that apply to the corresponding components of the residual vector. AbsTol(i) is a threshold below which the values of the corresponding components are unimportant. If a scalar value is specified, it applies to all components.                                                                                                    |

#### **Vectorization**

The following table describes the BVP vectorization property. Vectorization of the ODE function used by bvp4c differs from the vectorization used by the ODE solvers:

- For bvp4c, the ODE function must be vectorized with respect to the first argument as well as the second one, so that F([x1 x2 ...],[y1 y2 ...]) returns [F(x1,y1) F(x2,y2)...].
- bvp4c benefits from vectorization even when analytical Jacobians are provided. For stiff ODE solvers, vectorization is ignored when analytical Jacobians are used.

#### **Vectorization Properties**

| Property   | Value      | Description                                                                                                    |
|------------|------------|----------------------------------------------------------------------------------------------------|
| Vectorized | on   {off} | Set on to inform bvp4c that you have coded the ODE function F so that F([x1 x2],[y1 y2]) returns [F(x1,y1) F(x2,y2)]. That is, your ODE function can pass to the solver a whole array of column vectors at once. This enables the solver to reduce the number of function evaluations and may significantly reduce solution time. |
|            |            | With the MATLAB array notation, it is typically an easy matter to vectorize an ODE function. In the shockbyp example shown previously, the shockODE function has been vectorized using colon notation into the subscripts and by using the array multiplication (.*) operator.                                                    |
|            |            | <pre>function dydx = shockODE(x,y,e) pix = pi*x; dydx = [ y(2,:)x/e.*y(2,:)-pi^2*cos(pix)- pix/e.*sin(pix)];</pre>                                                                                                    |

## **Analytical Partial Derivatives**

By default, the bvp4c solver approximates all partial derivatives with finite differences. bvp4c can be more efficient if you provide analytical partial derivatives  $\partial f/\partial y$  of the differential equations,

# **bvpset**

and analytical partial derivatives,  $\partial bc/\partial ya$  and  $\partial bc/\partial yb$ , of the boundary conditions. If the problem involves unknown parameters, you must also provide partial derivatives,  $\partial f/\partial p$  and  $\partial bc/\partial p$ , with respect to the parameters.

The following table describes the analytical partial derivatives properties.

# **BVP Analytical Partial Derivative Properties**

| Property   | Value              | Description                                                                                                    |  |  |
|------------|--------------------|----------------------------------------------------------------------------------------------------|--|--|
| FJacobian  | Function<br>handle | Handle to a function that computes the analytical partial derivatives of $f(x, y)$ . When solving $y' = f(x, y)$ , set this property to @fjac if dfdy = fjac(x,y) evaluates the Jacobian $\partial f/\partial y$ . If the problem involves unknown parameters $P$ , [dfdy,dfdp] = fjac(x,y,p) must also return the partial derivative $\partial f/\partial p$ . For problems with constant partial derivatives, set this property to the value of dfdy or to a cell array {dfdy,dfdp}.  See "Function Handles" in the MATLAB Programming                                            |  |  |
|            |                    | documentation for more information.                                                                                                    |  |  |
| BCJacobian | Function handle    | Handle to a function that computes the analytical partial derivatives of $bc(ya, yb)$ .  For boundary conditions $bc(ya, yb)$ , set this property to @bcjac if [dbcdya,dbcdyb] = bcjac(ya,yb) evaluates the partial derivatives $\partial bc/\partial ya$ , and $\partial bc/\partial yb$ . If the problem involves unknown parameters $P$ , [dbcdya,dbcdyb,dbcdp] = bcjac(ya,yb,p) must also return the partial derivative $\partial bc/\partial p$ .  For problems with constant partial derivatives, set this property to a cell array {dbcdya,dbcdyb} or {dbcdya,dbcdyb,dbcdp}. |  |  |

#### Singular BVPs

bvp4c can solve singular problems of the form

$$y' = S\frac{y}{x} + f(x, y, p)$$

posed on the interval [0, b] where b > 0. For such problems, specify the constant matrix S as the value of SingularTerm. For equations of this form, odefun evaluates only the f(x, y, p) term, where P represents unknown parameters, if any.

#### **Singular BVP Property**

| Property     | Value              | Description                                                                              |  |  |
|--------------|--------------------|------------------------------------------------------------------------------------------|--|--|
| SingularTerm | Constant<br>matrix | Singular term of singular BVPs. Set to the constant matrix $S$ for equations of the form |  |  |
|              |                    | $y' = S\frac{y}{x} + f(x, y, p)$                                                         |  |  |
|              |                    | posed on the interval $[0, b]$ where $b > 0$ .                                           |  |  |

#### **Mesh Size Property**

bvp4c solves a system of algebraic equations to determine the numerical solution to a BVP at each of the mesh points. The size of the algebraic system depends on the number of differential equations (n) and the number of mesh points in the current mesh (N). When the allowed number of mesh points is exhausted, the computation stops, bvp4c displays a warning message and returns the solution it found so far. This solution does not satisfy the error tolerance, but it may provide an

excellent initial guess for computations restarted with relaxed error tolerances or an increased value of NMax.

The following table describes the mesh size property.

## **BVP Mesh Size Property**

| Property | Value                            | Description                                                                                                    |
|----------|----------------------------------|----------------------------------------------------------------------------------------------------|
| NMax     | positive integer {floor(1000/n)} | Maximum number of mesh points allowed when solving the BVP, where n is the number of differential equations in the problem. The default value of NMax limits the size of the algebraic system to about 1000 equations. For systems of a few differential equations, the default value of NMax should be sufficient to obtain an accurate solution. |

## **Solution Statistic Property**

The Stats property lets you view solution statistics.

The following table describes the solution statistics property.

## **BVP Solution Statistic Property**

| Property | Value      | Description                                                                                                    |  |  |
|----------|------------|----------------------------------------------------------------------------------------------------|--|--|
| Stats    | on   {off} | Specifies whether statistics about the computations are displayed.  If the stats property is on, after solving the problem, bvp4c displays  • The number of points in the mesh |  |  |
|          |            | The maximum residual of the solution                                                                                                    |  |  |
|          |            | • The number of times it called<br>the differential equation function<br>odefun to evaluate $f(x, y)$                                                                          |  |  |
|          |            | <ul> <li>The number of times it called<br/>the boundary condition<br/>function befun to evaluate<br/>bc(y(a), y(b))</li> </ul>                                                 |  |  |

## Example

To create an options structure that changes the relative error tolerance of bvp4c from the default value of 1e-3 to 1e-4, enter

```
options = bvpset('RelTol', 1e-4);
```

To recover the value of 'RelTol' from options, enter

```
bvpget(options, 'RelTol')
ans =
```

1.0000e-004

#### See Also

@(function\_handle), bvp4c, bvpget, bvpinit, deval

Forms guess structure for extending boundary value solutions

## **Syntax**

```
solinit = bvpxtend(sol,xnew,ynew)
solinit = bvpxtend(sol,xnew,extrap)
solinit = bvpxtend(sol,xnew)
```

solinit = bvpxtend(sol,xnew,ynew,pnew)
solinit = bvpxtend(sol,xnew,extrap,pnew)

## **Description**

solinit = bvpxtend(sol,xnew,ynew) uses solution sol computed on [a,b] to form a solution guess for the interval extended to xnew. The extension point xnew must be outside the interval [a,b], but on either side. The vector ynew provides an initial guess for the solution at xnew.

solinit = bvpxtend(sol,xnew,extrap) forms the guess at xnew by extrapolating the solution sol. extrap is a string that determines the extrapolation method. extrap has three possible values:

- 'constant' ynew is a value nearer to end point of solution in sol.
- 'linear' ynew is a value at xnew of linear interpolant to the value and slope at the nearer end point of solution in sol.
- 'solution' ynew is the value of (cubic) solution in sol at xnew.

The value of extrap is case-insensitive and only the leading, unique portion needs to be specified.

solinit = bvpxtend(sol,xnew) uses the extrapolating solution where extrap is 'constant'. If there are unknown parameters, values present in sol are used as the initial guess for parameters in solinit.

solinit = bvpxtend(sol,xnew,ynew,pnew) specifies a different guess pnew. pnew can be used with extrapolation, using the syntax solinit = bvpxtend(sol,xnew,extrap,pnew). To modify parameters without changing the interval, use [] as place holder for xnew and ynew.

## **See Also**

bvp4c, bvpinit

# calendar

#### Purpose

Calendar for specified month

## **Syntax**

c = calendar
c = calendar(d)
c = calendar(y, m)

## **Description**

c = calendar returns a 6-by-7 matrix containing a calendar for the current month. The calendar runs Sunday (first column) to Saturday.

c = calendar(d), where d is a serial date number or a date string, returns a calendar for the specified month.

c = calendar(y, m), where y and m are integers, returns a calendar for the specified month of the specified year.

## **Examples**

The command

calendar(1957,10)

reveals that the Space Age began on a Friday (on October 4, 1957, when Sputnik 1 was launched).

| Oct 1957 |    |    |    |    |    |    |
|----------|----|----|----|----|----|----|
| S        | M  | Tu | W  | Th | F  | S  |
| 0        | 0  | 1  | 2  | 3  | 4  | 5  |
| 6        | 7  | 8  | 9  | 10 | 11 | 12 |
| 13       | 14 | 15 | 16 | 17 | 18 | 19 |
| 20       | 21 | 22 | 23 | 24 | 25 | 26 |
| 27       | 28 | 29 | 30 | 31 | 0  | 0  |
| 0        | 0  | 0  | 0  | 0  | 0  | 0  |

## **See Also**

datenum

Call function in external library

## **Syntax**

```
[x1, ..., xN] = calllib('libname', 'funcname', arg1, ...,
    argN)
```

## **Description**

[x1, ..., xN] = calllib('libname', 'funcname', arg1, ..., argN) calls the function funcname in library libname, passing input arguments arg1 through argN. calllib returns output values obtained from function funcname in x1 through XN.

If you used an alias when initially loading the library, then you must use that alias for the libname argument.

#### Ways to Call calllib

The following examples show ways calls to calllib. By using libfunctionsview, you determined that the addStructByRef function in the shared library shrlibsample requires a pointer to a c\_struct data type as its argument.

Load the library:

```
addpath([matlabroot '\extern\examples\shrlib'])
loadlibrary shrlibsample shrlibsample.h
```

Create a MATLAB structure and use libstruct to create a C structure of the proper type (c struct here):

```
struct.p1 = 4; struct.p2 = 7.3; struct.p3 = -290;
[res,st] = calllib('shrlibsample','addStructByRef',...
libstruct('c struct',struct));
```

Let MATLAB convert struct to the proper type of C structure:

```
[res,st] = calllib('shrlibsample','addStructByRef',struct);
```

Pass an empty array to libstruct and assign the values from your C function:

```
[res,st] = calllib('shrlibsample','addStructByRef',...
```

```
libstruct('c_struct',[]);
```

Let MATLAB create the proper type of structure and assign values from your C function:

```
[res,st] = calllib('shrlibsample','addStructByRef',[]);
```

## **Examples**

This example calls functions from the libmx library to test the value stored in y:

```
hfile = [matlabroot '\extern\include\matrix.h'];
loadlibrary('libmx', hfile)

y = rand(4, 7, 2);

calllib('libmx', 'mxGetNumberOfElements', y)
ans =
    56

calllib('libmx', 'mxGetClassID', y)
ans =
    mxDOUBLE_CLASS

unloadlibrary libmx
```

#### **See Also**

loadlibrary, libfunctions, libfunctionsview, libpointer, libstruct, libisloaded, unloadlibrary

See Passing Arguments for information on defining the correct data types for library function arguments.

# callSoapService

Purpose Send SOAP message off to endpoint

**Syntax** callSoapService(endpoint, soapAction, message)

**Description** callSoapService(endpoint, soapAction, message) sends message,

a Java document object model (DOM), to the soapAction service at

the endpoint.

**Example** message = createSoapMessage(...

 $\verb|'urn:xmethods-delayed-quotes','getQuote',\{'G00G'\},\{'symbol'\},\dots$ 

{'{http://www.w3.org/2001/XMLSchema}string'},'rpc')

response = callSoapService('http://64.124.140.30:9090/soap',...

'urn:xmethods-delayed-quotes#getQuote',message)

price = parseSoapResponse(response)

**See Also** createClassFromWsdl, createSoapMessage, parseSoapResponse

Move camera position and target

## **Syntax**

```
camdolly(dx,dy,dz)
camdolly(dx,dy,dz,'targetmode')
camdolly(dx,dy,dz,'targetmode','coordsys')
camdolly(axes_handle,...)
```

## **Description**

camdolly moves the camera position and the camera target by the specified amounts.

camdolly(dx,dy,dz) moves the camera position and the camera target by the specified amounts (see Coordinate Systems).

camdolly(dx,dy,dz,'targetmode') The targetmode argument can take on two values that determine how MATLAB moves the camera:

- movetarget (default) Move both the camera and the target.
- fixtarget Move only the camera.

camdolly(dx,dy,dz,'targetmode','coordsys') The coordsys argument can take on three values that determine how MATLAB interprets dx, dy, and dz:

## **Coordinate Systems**

• camera (default) — Move in the camera's coordinate system. dx moves left/right, dy moves down/up, and dz moves along the viewing axis. The units are normalized to the scene.

For example, setting dx to 1 moves the camera to the right, which pushes the scene to the left edge of the box formed by the axes position rectangle. A negative value moves the scene in the other direction. Setting dz to 0.5 moves the camera to a position halfway between the camera position and the camera target.

- pixels Interpret dx and dy as pixel offsets. dz is ignored.
- data Interpret dx, dy, and dz as offsets in axes data coordinates.

camdolly(axes\_handle,...) operates on the axes identified by the first argument, axes\_handle. When you do not specify an axes handle, camdolly operates on the current axes.

#### Remarks

camdolly sets the axes CameraPosition andCameraTarget properties, which in turn causes the CameraPositionMode and CameraTargetMode properties to be set to manual.

## **Examples**

This example moves the camera along the *x*- and *y*-axes in a series of steps.

```
surf(peaks)
axis vis3d
t = 0:pi/20:2*pi;
dx = sin(t)./40;
dy = cos(t)./40;
for i = 1:length(t);
    camdolly(dx(i),dy(i),0)
    drawnow
end
```

## **See Also**

axes, campos, camproj, camtarget, camup, camva

The axes properties CameraPosition, CameraTarget, CameraUpVector, CameraViewAngle, Projection

"Controlling the Camera Viewpoint" on page 1-96 for related functions

See "Defining Scenes with Camera Graphics" for more information on camera properties.

Control camera toolbar programmatically

## **Syntax**

```
cameratoolbar
cameratoolbar('NoReset')
cameratoolbar('SetMode', mode)
cameratoolbar('SetCoordSys',coordsys)
cameratoolbar('Show')
cameratoolbar('Hide')
cameratoolbar('Toggle')
cameratoolbar('ResetCameraAndSceneLight')
cameratoolbar('ResetCamera')
cameratoolbar('ResetSceneLight')
cameratoolbar('ResetTarget')
mode = cameratoolbar('GetMode')
paxis = cameratoolbar('GetCoordsys')
vis = cameratoolbar('GetVisible')
cameratoolbar(fig,...)
h = cameratoolbar
cameratoolbar('Close')
```

## **Description**

cameratoolbar creates a new toolbar that enables interactive manipulation of the axes camera and light when users drag the mouse on the figure window. Several axes camera properties are set when the toolbar is initialized.

cameratoolbar('NoReset') creates the toolbar without setting any camera properties.

cameratoolbar('SetMode', mode) sets the toolbar mode (depressed button). mode can be 'orbit', 'orbitscenelight', 'pan', 'dollyhv', 'dollyfb', 'zoom', 'roll', 'nomode'.

cameratoolbar('SetCoordSys', coordsys) sets the principal axis of the camera motion. coordsys can be: 'x', 'y', 'z', 'none'.

 ${\tt cameratoolbar('Show')}\ shows\ the\ toolbar\ on\ the\ current\ figure.$ 

 ${\tt cameratoolbar('Hide')}$  hides the toolbar on the current figure.

cameratoolbar('Toggle') toggles the visibility of the toolbar.

# cameratoolbar

 ${\tt cameratoolbar('ResetCameraAndSceneLight')}\ resets\ the\ current\ camera\ and\ scenelight.$ 

cameratoolbar('ResetCamera') resets the current camera.

cameratoolbar('ResetSceneLight') resets the current scenelight.

cameratoolbar('ResetTarget') resets the current camera target.

mode = cameratoolbar('GetMode') returns the current mode.

paxis = cameratoolbar('GetCoordsys') returns the current
principal axis.

vis = cameratoolbar('GetVisible') returns the visibility of the toolbar (1 if visible, 0 if not visible).

cameratoolbar(fig,...) specifies the figure to operate on by passing the figure handle as the first argument.

h = cameratoolbar returns the handle to the toolbar.

cameratoolbar('Close') removes the toolbar from the current figure.

Note that, in general, the use of OpenGL hardware improves rendering performance.

#### See Also

rotate3d, zoom

Create or move light object in camera coordinates

## **Syntax**

```
camlight('headlight')
camlight('right')
camlight('left')
camlight
camlight(az,el)
camlight(...,'style')
camlight(light_handle,...)
light_handle = camlight(...)
```

## **Description**

camlight('headlight') creates a light at the camera position.

camlight('right') creates a light right and up from camera.

camlight('left') creates a light left and up from camera.

camlight with no arguments is the same as camlight('right').

camlight(az,el) creates a light at the specified azimuth (az) and elevation (el) with respect to the camera position. The camera target is the center of rotation and az and el are in degrees.

camlight(..., 'style') The style argument can take on two values:

- local (default) The light is a point source that radiates from the location in all directions.
- infinite The light shines in parallel rays.

camlight(light\_handle,...) uses the light specified in light\_handle.

light\_handle = camlight(...) returns the light's handle.

## Remarks

camlight sets the light object Position and Style properties. A light created with camlight will not track the camera. In order for the light to stay in a constant position relative to the camera, you must call camlight whenever you move the camera.

## **Examples**

This example creates a light positioned to the left of the camera and then repositions the light each time the camera is moved:

```
surf(peaks)
axis vis3d
h = camlight('left');
for i = 1:20;
  camorbit(10,0)
  camlight(h,'left')
  drawnow;
end
```

#### See Also

light, lightangle

"Lighting" on page 1-98 for related functions

"Lighting as a Visualization Tool" for more information on using lights

Position camera to view object or group of objects

#### **Syntax**

camlookat(object\_handles)
camlookat(axes\_handle)
camlookat

Description

camlookat(object\_handles) views the objects identified in the vector object handles. The vector can contain the handles of axes children.

camlookat(axes\_handle) views the objects that are children of the axes identified by axes handle.

camlookat views the objects that are in the current axes.

#### Remarks

camlookat moves the camera position and camera target while preserving the relative view direction and camera view angle. The object (or objects) being viewed roughly fill the axes position rectangle.

 ${\tt camlookat\ sets\ the\ axes\ CameraPosition\ and\ CameraTarget\ properties}.$ 

## **Examples**

This example creates three spheres at different locations and then progressively positions the camera so that each sphere is the object around which the scene is composed:

```
[x y z] = sphere;

s1 = surf(x,y,z);

hold on

s2 = surf(x+3,y,z+3);

s3 = surf(x,y,z+6);

daspect([1 1 1])

view(30,10)

camproj perspective

camlookat(gca) % Compose the scene around the current axes

pause(2)

camlookat(s1) % Compose the scene around sphere s1

pause(2)

camlookat(s2) % Compose the scene around sphere s2

pause(2)
```

# camlookat

```
camlookat(s3) % Compose the scene around sphere s3 pause(2) camlookat(gca) \
```

## See Also

campos, camtarget

"Controlling the Camera Viewpoint" on page 1-96 for related functions

"Defining Scenes with Camera Graphics" for more information

Rotate camera position around camera target

## **Syntax**

```
camorbit(dtheta,dphi)
camorbit(dtheta,dphi,'coordsys')
camorbit(dtheta,dphi,'coordsys','direction')
camorbit(axes handle,...)
```

## **Description**

camorbit(dtheta,dphi) rotates the camera position around the camera target by the amounts specified in dtheta and dphi (both in degrees). dtheta is the horizontal rotation and dphi is the vertical rotation.

camorbit(dtheta,dphi,'coordsys') The coordsys argument determines the center of rotation. It can take on two values:

- data (default) Rotate the camera around an axis defined by the camera target and the direction (default is the positive *z* direction).
- camera Rotate the camera about the point defined by the camera target.

camorbit(dtheta,dphi,'coordsys','direction') The direction argument, in conjunction with the camera target, defines the axis of rotation for the data coordinate system. Specify direction as a three-element vector containing the x, y, and z components of the direction or one of the characters, x, y, or z, to indicate [1 0 0], [0 1 0], or [0 0 1] respectively.

camorbit(axes\_handle,...) operates on the axes identified by the first argument, axes\_handle. When you do not specify an axes handle, camorbit operates on the current axes.

## **Examples**

Compare rotation in the two coordinate systems with these for loops. The first rotates the camera horizontally about a line defined by the camera target point and a direction that is parallel to the *y*-axis. Visualize this rotation as a cone formed with the camera target at the apex and the camera position forming the base:

```
surf(peaks)
```

```
axis vis3d
for i=1:36
  camorbit(10,0,'data',[0 1 0])
  drawnow
end
```

Rotation in the camera coordinate system orbits the camera around the axes along a circle while keeping the center of a circle at the camera target.

```
surf(peaks)
axis vis3d
for i=1:36
  camorbit(10,0,'camera')
  drawnow
end
```

## See Also

axes, axis('vis3d'), camdolly, campan, camzoom, camroll

"Controlling the Camera Viewpoint" on page 1-96 for related functions

"Defining Scenes with Camera Graphics" for more information

Rotate camera target around camera position

## **Syntax**

```
campan(dtheta,dphi)
campan(dtheta,dphi,'coordsys')
campan(dtheta,dphi,'coordsys','direction')
campan(axes handle,...)
```

## **Description**

campan(dtheta,dphi) rotates the camera target around the camera position by the amounts specified in dtheta and dphi (both in degrees). dtheta is the horizontal rotation and dphi is the vertical rotation.

campan(dtheta,dphi,'coordsys') The coordsys argument determines the center of rotation. It can take on two values:

- data (default) Rotate the camera target around an axis defined by the camera position and the direction (default is the positive *z* direction)
- camera Rotate the camera about the point defined by the camera target.

campan(dtheta,dphi,'coordsys','direction') The direction argument, in conjunction with the camera position, defines the axis of rotation for the data coordinate system. Specify direction as a three-element vector containing the x, y, and z components of the direction or one of the characters, x, y, or z, to indicate [1 0 0], [0 1 0], or [0 0 1] respectively.

campan(axes\_handle,...) operates on the axes identified by the first argument, axes\_handle. When you do not specify an axes handle, campan operates on the current axes.

#### **See Also**

axes, camdolly, camorbit, camtarget, camzoom, camroll

"Controlling the Camera Viewpoint" on page 1-96 for related functions

"Defining Scenes with Camera Graphics" for more information

Set or query camera position

## **Syntax**

```
campos
campos([camera_position])
campos('mode')
campos('auto')
campos('manual')
campos(axes_handle,...)
```

## **Description**

campos with no arguments returns the camera position in the current axes.

campos([camera\_position]) sets the position of the camera in the current axes to the specified value. Specify the position as a three-element vector containing the x-, y-, and z-coordinates of the desired location in the data units of the axes.

campos('mode') returns the value of the camera position mode, which can be either auto (the default) or manual.

campos('auto') sets the camera position mode to auto.

campos('manual') sets the camera position mode to manual.

campos (axes\_handle,...) performs the set or query on the axes identified by the first argument, axes\_handle. When you do not specify an axes handle, campos operates on the current axes.

## **Remarks**

campos sets or queries values of the axes CameraPosition and CameraPositionMode properties. The camera position is the point in the Cartesian coordinate system of the axes from which you view the scene.

# **Examples**

This example moves the camera along the *x*-axis in a series of steps:

end

## **See Also**

axis, camproj, camtarget, camup, camva

 $\label{thm:cameraTarget} The \ axes \ properties \ CameraPosition, \ CameraTarget, \ CameraUpVector, \ CameraViewAngle, \ Projection$ 

"Controlling the Camera Viewpoint" on page 1-96 for related functions

"Defining Scenes with Camera Graphics" for more information

Purpose Set or query projection type

Syntax camproj

camproj('projection\_type')
camproj(axes\_handle,...)

**Description** 

The projection type determines whether MATLAB uses a perspective or orthographic projection for 3-D views.

camproj with no arguments returns the projection type setting in the current axes.

camproj('projection\_type') sets the projection type in the current axes to the specified value. Possible values for projection\_type are orthographic and perspective.

camproj (axes\_handle,...) performs the set or query on the axes identified by the first argument, axes\_handle. When you do not specify an axes handle, camproj operates on the current axes.

Remarks

camproj sets or queries values of the axes object Projection property.

See Also

campos, camtarget, camup, camva

The axes properties CameraPosition, CameraTarget, CameraUpVector, CameraViewAngle, Projection

"Controlling the Camera Viewpoint" on page 1-96 for related functions

"Defining Scenes with Camera Graphics" for more information

## camroll

Purpose Rotate camera about view axis

**Syntax** camroll(dtheta)

camroll(axes\_handle,dtheta)

**Description** camroll(dtheta) rotates the camera around the camera viewing axis

by the amounts specified in dtheta (in degrees). The viewing axis is defined by the line passing through the camera position and the camera

target.

camroll(axes\_handle,dtheta) operates on the axes identified by the first argument, axes handle. When you do not specify an axes handle,

camroll operates on the current axes.

**Remarks** camroll sets the axes CameraUpVector property and thereby also sets

the CameraUpVectorMode property to manual.

**See Also** axes, axis('vis3d'), camdolly, camorbit, camzoom, campan

"Controlling the Camera Viewpoint" on page 1-96 for related functions

"Defining Scenes with Camera Graphics" for more information

Set or query location of camera target

## **Syntax**

```
camtarget
camtarget([camera_target])
camtarget('mode')
camtarget('auto')
camtarget('manual')
camtarget(axes handle,...)
```

## **Description**

The camera target is the location in the axes that the camera points to. The camera remains oriented toward this point regardless of its position.

camtarget with no arguments returns the location of the camera target in the current axes.

camtarget([camera\_target]) sets the camera target in the current axes to the specified value. Specify the target as a three-element vector containing the x-, y-, and z-coordinates of the desired location in the data units of the axes.

camtarget('mode') returns the value of the camera target mode, which can be either auto (the default) or manual.

camtarget('auto') sets the camera target mode to auto.

camtarget('manual') sets the camera target mode to manual.

camtarget(axes\_handle,...) performs the set or query on the axes identified by the first argument, axes\_handle. When you do not specify an axes handle, camtarget operates on the current axes.

#### Remarks

camtarget sets or queries values of the axes object CameraTarget and CameraTargetMode properties.

When the camera target mode is auto, MATLAB positions the camera target at the center of the axes plot box.

## **Examples**

This example moves the camera position and the camera target along the *x*-axis in a series of steps:

```
surf(peaks);
axis vis3d
xp = linspace(-150,40,50);
xt = linspace(25,50,50);
for i=1:50
          campos([xp(i),25,5]);
         camtarget([xt(i),30,0])
          drawnow
end
```

#### **See Also**

axis, camproj, campos, camup, camva

The axes properties CameraPosition, CameraTarget, CameraUpVector, CameraViewAngle, Projection

"Controlling the Camera Viewpoint" on page 1-96 for related functions

"Defining Scenes with Camera Graphics" for more information

Set or query camera up vector

## **Syntax**

```
camup
camup([up_vector])
camup('mode')
camup('auto')
camup('manual')
camup(axes_handle,...)
```

## **Description**

The camera up vector specifies the direction that is oriented up in the scene.

camup with no arguments returns the camera up vector setting in the current axes.

camup([up\_vector]) sets the up vector in the current axes to the specified value. Specify the up vector as x, y, and z components. See Remarks.

camup('mode') returns the current value of the camera up vector mode, which can be either auto (the default) or manual.

camup ('auto') sets the camera up vector mode to auto. In auto mode, MATLAB uses a value for the up vector of  $[0\ 1\ 0]$  for 2-D views. This means the z-axis points up.

camup('manual') sets the camera up vector mode to manual. In manual mode, MATLAB does not change the value of the camera up vector.

camup(axes\_handle,...) performs the set or query on the axes identified by the first argument, axes\_handle. When you do not specify an axes handle, camup operates on the current axes.

## Remarks

camup sets or queries values of the axes object CameraUpVector and CameraUpVectorMode properties.

Specify the camera up vector as the x-, y-, and z-coordinates of a point in the axes coordinate system that forms the directed line segment PQ, where P is the point (0,0,0) and Q is the specified x-, y-, and z-coordinates. This line always points up. The length of the line PQ has

no effect on the orientation of the scene. This means a value of  $[0\ 0\ 1]$  produces the same results as  $[0\ 0\ 25]$ .

#### See Also

axis, camproj, campos, camtarget, camva

The axes properties CameraPosition, CameraTarget, CameraUpVector, CameraViewAngle, Projection

"Controlling the Camera Viewpoint" on page 1-96 for related functions

"Defining Scenes with Camera Graphics" for more information

Set or query camera view angle

## **Syntax**

```
camva
camva(view_angle)
camva('mode')
camva('auto')
camva('manual')
camva(axes handle,...)
```

## **Description**

The camera view angle determines the field of view of the camera. Larger angles produce a smaller view of the scene. You can implement zooming by changing the camera view angle.

camva with no arguments returns the camera view angle setting in the current axes.

camva(view\_angle) sets the view angle in the current axes to the specified value. Specify the view angle in degrees.

camva('mode') returns the current value of the camera view angle mode, which can be either auto (the default) or manual. See Remarks.

camva('auto') sets the camera view angle mode to auto.

camva('manual') sets the camera view angle mode to manual. See Remarks.

camva(axes\_handle,...) performs the set or query on the axes identified by the first argument, axes\_handle. When you do not specify an axes handle, camva operates on the current axes.

#### Remarks

camva sets or queries values of the axes object CameraViewAngle and CameraViewAngleMode properties.

When the camera view angle mode is auto, MATLAB adjusts the camera view angle so that the scene fills the available space in the window. If you move the camera to a different position, MATLAB changes the camera view angle to maintain a view of the scene that fills the available area in the window.

Setting a camera view angle or setting the camera view angle to manual disables the MATLAB stretch-to-fill feature (stretching of the axes to fit the window). This means setting the camera view angle to its current value,

```
camva(camva)
```

can cause a change in the way the graph looks. See the Remarks section of the axes reference page for more information.

## **Examples**

This example creates two pushbuttons, one that zooms in and another that zooms out.

```
uicontrol('Style','pushbutton',...
   'String','Zoom In',...
   'Position',[20 20 60 20],...
   'Callback','if camva <= 1;return;else;camva(camva-1);end');
uicontrol('Style','pushbutton',...
   'String','Zoom Out',...
   'Position',[100 20 60 20],...
   'Callback','if camva >= 179;return;else;camva(camva+1);end');
```

Now create a graph to zoom in and out on:

```
surf(peaks);
```

Note the range checking in the callback statements. This keeps the values for the camera view angle in the range greater than zero and less than 180.

#### **See Also**

axis, camproj, campos, camup, camtarget

The axes properties CameraPosition, CameraTarget, CameraUpVector, CameraViewAngle, Projection

"Controlling the Camera Viewpoint" on page 1-96 for related functions

"Defining Scenes with Camera Graphics" for more information

Purpose Zoom in and out on scene

**Syntax** camzoom(zoom\_factor)

camzoom(axes handle,...)

**Description** camzoom(zoom\_factor) zooms in or out on the scene depending on the

value specified by zoom\_factor. If zoom\_factor is greater than 1, the scene appears larger; if zoom\_factor is greater than zero and less than

1, the scene appears smaller.

camzoom(axes\_handle,...) operates on the axes identified by the first argument, axes handle. When you do not specify an axes handle,

camzoom operates on the current axes.

**Remarks** camzoom sets the axes CameraViewAngle property, which in turn

causes the CameraViewAngleMode property to be set to manual. Note that setting the CameraViewAngle property disables the MATLAB stretch-to-fill feature (stretching of the axes to fit the window). This may result in a change to the aspect ratio of your graph. See the axes

function for more information on this behavior.

**See Also** axes, camdolly, camorbit, campan, camroll, camva

"Controlling the Camera Viewpoint" on page 1-96 for related functions

"Defining Scenes with Camera Graphics" for more information

# cart2pol

#### **Purpose**

Transform Cartesian coordinates to polar or cylindrical

## **Syntax**

[THETA,RHO,Z] = cart2pol(X,Y,Z)
[THETA,RHO] = cart2pol(X,Y)

## **Description**

[THETA,RHO,Z] = cart2pol(X,Y,Z) transforms three-dimensional Cartesian coordinates stored in corresponding elements of arrays X, Y, and Z, into cylindrical coordinates. THETA is a counterclockwise angular displacement in radians from the positive x-axis, RHO is the distance from the origin to a point in the x-y plane, and Z is the height above the x-y plane. Arrays X, Y, and Z must be the same size (or any can be scalar).

[THETA,RH0] = cart2pol(X,Y) transforms two-dimensional Cartesian coordinates stored in corresponding elements of arrays X and Y into polar coordinates.

## **Algorithm**

The mapping from two-dimensional Cartesian coordinates to polar coordinates, and from three-dimensional Cartesian coordinates to cylindrical coordinates is

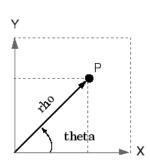

#### Two-Dimensional Mapping

theta = atan2(y,x)rho =  $sqrt(x.^2 + y.^2)$ 

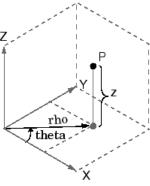

#### Three-Dimensional Mapping

theta = atan2(y,x)rho =  $sqrt(x.^2 + y.^2)$ z = z

#### **See Also**

cart2sph, pol2cart, sph2cart

Transform Cartesian coordinates to spherical

**Syntax** 

[THETA,PHI,R] = cart2sph(X,Y,Z)

**Description** 

[THETA,PHI,R] = cart2sph(X,Y,Z) transforms Cartesian coordinates stored in corresponding elements of arrays X, Y, and Z into spherical coordinates. Azimuth THETA and elevation PHI are angular displacements in radians measured from the positive x-axis, and the x-y plane, respectively; and R is the distance from the origin to a point.

Arrays X, Y, and Z must be the same size.

**Algorithm** 

The mapping from three-dimensional Cartesian coordinates to spherical coordinates is

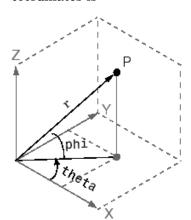

theta = atan2(y,x)
 phi = atan2(z, sqrt(x.^2 + y.^2))
 r = sqrt(x.^2+y.^2+z.^2)

The notation for spherical coordinates is not standard. For the cart2sph function, the angle PHI is measured from the x-y plane. Notice that if PHI = 0 then the point is in the x-y plane and if PHI = pi/2 then the point is on the positive z-axis.

**See Also** 

cart2pol, pol2cart, sph2cart

Execute block of code if condition is true

#### **Syntax**

case case expr

## **Description**

case is part of the switch statement syntax which allows for conditional execution. A particular case consists of the case statement itself followed by a case expression and one or more statements.

The general form of the switch statement is

```
switch switch_expr
    case case_expr
        statement, ..., statement
    case {case_expr1, case_expr2, case_expr3, ...}
        statement, ..., statement
    otherwise
        statement, ..., statement
end
```

case case\_expr compares the value of the expression switch\_expr declared in the preceding switch statement with one or more values in case\_expr, and executes the block of code that follows if any of the comparisons yield a true result.

You typically use multiple case statements in the evaluation of a single switch statement. The block of code associated with a particular case statement is executed only if its associated case expression (case\_expr) is the first to match the switch expression (switch expr).

## **Examples**

To execute a certain block of code based on what the string, method, is set to,

```
method = 'Bilinear';

switch lower(method)
   case {'linear','bilinear'}
      disp('Method is linear')
   case 'cubic'
```

```
disp('Method is cubic')
  case 'nearest'
        disp('Method is nearest')
  otherwise
        disp('Unknown method.')
  end

Method is linear
```

## See Also

switch, otherwise, end, if, else, elseif, while

**Purpose** Cast variable to different data type

**Syntax** B = cast(A, newclass)

**Description** B = cast(A, newclass) casts A to class newclass. A must be

convertible to class newclass. newclass must be the name of one of the

built in data types.

```
Examples a = int8(5);
```

b = cast(a, 'uint8');

class(b)

ans =

uint8

See Also class

Concatenate arrays along specified dimension

**Syntax** 

**Description** 

C = cat(dim, A, B)concatenates the arrays A and B along dim.

C = cat(dim, A1, A2, A3, A4, ...) concatenates all the input arrays (A1, A2, A3, A4, and so on) along dim.

cat(2, A, B) is the same as [A, B], and cat(1, A, B) is the same as [A; B].

**Remarks** 

When used with comma-separated list syntax, cat(dim, C{:}) or cat(dim, C.field) is a convenient way to concatenate a cell or structure array containing numeric matrices into a single matrix.

**Examples** 

Given

concatenating along different dimensions produces

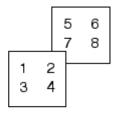

$$C = cat(1,A,B)$$

$$C = cat(3,A,B)$$

The commands

```
A = magic(3); B = pascal(3);
C = cat(4, A, B);

produce a 3-by-3-by-1-by-2 array.

See Also
    num2cell
    The special character[]
```

Specify how to respond to error in try statement

## **Description**

The general form of a try statement is try, statement, ..., statement, catch, statement, ..., statement, end

Normally, only the statements between the try and catch are executed. However, if an error occurs during execution of any of the statements, the error is captured into lasterror, and the statements between the catch and end are executed. If an error occurs within the catch statements, execution stops unless caught by another try...catch block. The error string produced by a failed try block can be obtained with lasterror.

#### **See Also**

try, rethrow, end, lasterror, eval, evalin

Color axis scaling

## **Syntax**

caxis([cmin cmax])

caxis auto caxis manual

caxis(caxis) freeze

v = caxis

caxis(axes\_handle,...)

## **Description**

caxis controls the mapping of data values to the colormap. It affects any surfaces, patches, and images with indexed CData and CDataMapping set to scaled. It does not affect surfaces, patches, or images with true color CData or with CDataMapping set to direct.

caxis([cmin cmax]) sets the color limits to specified minimum and maximum values. Data values less than cmin or greater than cmax map to cmin and cmax, respectively. Values between cmin and cmax linearly map to the current colormap.

caxis auto lets MATLAB compute the color limits automatically using the minimum and maximum data values. This is the default behavior. Color values set to Inf map to the maximum color, and values set to Inf map to the minimum color. Faces or edges with color values set to NaN are not drawn.

caxis manual and caxis(caxis) freeze the color axis scaling at the current limits. This enables subsequent plots to use the same limits when hold is on.

v = caxis returns a two-element row vector containing the [cmin cmax] currently in use.

caxis(axes\_handle,...) uses the axes specified by axes\_handle instead of the current axes.

#### Remarks

caxis changes the CLim and CLimMode properties of axes graphics objects.

#### **How Color Axis Scaling Works**

Surface, patch, and image graphics objects having indexed CData and CDataMapping set to scaled map CData values to colors in the figure colormap each time they render. CData values equal to or less than cmin map to the first color value in the colormap, and CData values equal to or greater than cmax map to the last color value in the colormap. MATLAB performs the following linear transformation on the intermediate values (referred to as C below) to map them to an entry in the colormap (whose length is m, and whose row index is referred to as index below).

```
index = fix((C cmin)/(cmax cmin)*m)+1
```

## **Examples**

Create (X,Y,Z) data for a sphere and view the data as a surface.

```
[X,Y,Z] = sphere;
C = Z;
surf(X,Y,Z,C)
```

Values of C have the range [-1 1]. Values of C near -1 are assigned the lowest values in the colormap; values of C near 1 are assigned the highest values in the colormap.

To map the top half of the surface to the highest value in the color table, use

```
caxis([-1 0])
```

To use only the bottom half of the color table, enter

```
caxis([-1 3])
```

which maps the lowest CData values to the bottom of the colormap, and the highest values to the middle of the colormap (by specifying a cmax whose value is equal to cmin plus twice the range of the CData).

The command

```
caxis auto
```

resets axis scaling back to autoranging and you see all the colors in the surface. In this case, entering

```
caxis
```

returns

```
[ 1 1]
```

Adjusting the color axis can be useful when using images with scaled color data. For example, load the image data and colormap for Cape Cod, Massachusetts.

```
load cape
```

This command loads the image's data X and the image's colormap map into the workspace. Now display the image with CDataMapping set to scaled and install the image's colormap.

```
image(X, 'CDataMapping', 'scaled')colormap(map)
```

MATLAB sets the color limits to span the range of the image data, which is 1 to 192:

```
caxis
ans =
1 192
```

The blue color of the ocean is the first color in the colormap and is mapped to the lowest data value (1). You can effectively move sea level by changing the lower color limit value. For example,

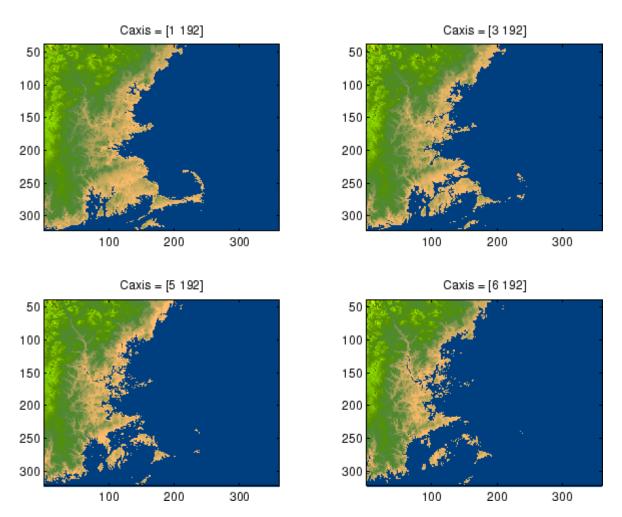

See Also

axes, axis, colormap, get, mesh, pcolor, set, surf

The CLim and CLimMode properties of axes graphics objects

The Colormap property of figure graphics objects

"Color Operations" on page 1-95 for related functions

"Axes Color Limits — the CLim Property" for more examples

Change working directory

# Graphical Interface

As an alternative to the cd function, use the current directory field

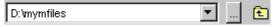

in the MATLAB desktop toolbar.

#### **Syntax**

cd
w = cd
cd('directory')
cd('..')
cd directory

#### **Description**

cd displays the current working directory.

w = cd assigns the current working directory to w.

cd('directory') sets the current working directory to directory. Use the full pathname for directory. On UNIX platforms, the character ~ is interpreted as the user's root directory.

 $\operatorname{cd}('\ldots')$  changes the current working directory to the directory above it.

 $\operatorname{\mathtt{cd}}$  directory or  $\operatorname{\mathtt{cd}}$  .. is the unquoted form of the syntax.

## **Examples**

On UNIX

```
cd('/usr/local/matlab/toolbox/control/ctrldemos')
```

changes the current working directory to ctrldemos for the Control System Toolbox.

On Windows

```
cd('c:/matlab/toolbox/control/ctrldemos')
```

changes the current working directory to ctrldemos for the Control System Toolbox. Then typing

cd ..

changes the current working directory to control, and typing

cd ..

again, changes the current working directory to toolbox.

On any platform, use cd with the matlabroot function to change to a directory relative to the directory in which MATLAB is installed. For example

```
cd([matlabroot '/toolbox/control/ctrldemos'])
```

changes the current working directory to ctrldemos for the Control System Toolbox.

#### See Also

dir, fileparts, mfilename, path, pwd, what

Change current directory on FTP server

**Syntax** 

```
cd(f)
cd(f,'dirname')
cd(f,'..')
```

## **Description**

cd(f) Displays the current directory on the FTP server f, where f was created using ftp.

cd(f, 'dirname') Changes the current directory on the FTP server f to dirname, where f was created using ftp. After running cd, the object f remembers the current directory on the FTP server. You can then perform file operations functions relative to f using the methods delete, dir, mget, mkdir, mput, rename, and rmdir.

cd(f,'..') changes the current directory on the FTP server f to the directory above the current one.

## **Examples**

Connect to the MathWorks FTP server.

```
tmw=ftp('ftp.mathworks.com');
```

View the contents.

```
dir(tmw)
```

Change the current directory to pub.

```
cd(tmw,'pub');
```

View the contents of pub.

```
dir(tmw)
```

## **See Also**

dir (ftp), ftp

Convert complex diagonal form to real block diagonal form

## **Syntax**

## **Description**

If the eigensystem [V,D] = eig(X) has complex eigenvalues appearing in complex-conjugate pairs, cdf2rdf transforms the system so D is in real diagonal form, with 2-by-2 real blocks along the diagonal replacing the complex pairs originally there. The eigenvectors are transformed so that

$$X = V*D/V$$

continues to hold. The individual columns of V are no longer eigenvectors, but each pair of vectors associated with a 2-by-2 block in D spans the corresponding invariant vectors.

## **Examples**

The matrix

has a pair of complex eigenvalues.

Converting this to real block diagonal form produces

## **Algorithm**

The real diagonal form for the eigenvalues is obtained from the complex form using a specially constructed similarity transformation.

#### See Also

eig, rsf2csf

# cdfepoch

Purpose Construct cdfepoch object for Common Data Format (CDF) export

**Syntax** E = cdfepoch(date)

**Description** E = cdfepoch(date) constructs a cdfepoch object, where date is a

valid string (datestr), a number (datenum) representing a date, or a

cdfepoch object.

When writing data to a CDF using cdfwrite, use cdfepoch to convert MATLAB formatted dates to CDF formatted dates. The MATLAB cdfepoch object simulates the CDFEPOCH data type in CDF files.

Use the todatenum function to convert a cdfepoch object into a

MATLAB serial date number.

**Note** A CDF epoch is the number of milliseconds since 1-Jan-0000. MATLAB datenums are the number of days since 0-Jan-0000.

**See Also** cdfinfo, cdfread, cdfwrite, datenum

**Purpose** Information about Common Data Format (CDF) file

**Syntax** info = cdfinfo(filename)

**Description** info = cdfinfo(filename) returns information about the Common Data Format (CDF) file specified in the string filename.

**Note** Because cdfinfo creates temporary files, the current working directory must be writeable.

The return value, info, is a structure that contains the fields listed alphabetically in the following table.

| Field            | Description                                                                                                    |  |
|------------------|----------------------------------------------------------------------------------------------------|--|
| FileModDate      | Text string indicating the date the file was last modified                                                                                                    |  |
| Filename         | Text string specifying the name of the file                                                                                                    |  |
| FileSettings     | Structure array containing library settings used to create the file                                                                                                    |  |
| FileSize         | Double scalar specifying the size of the file, in bytes                                                                                                    |  |
| Format           | Text string specifying the file format                                                                                                    |  |
| FormatVersion    | Text string specifying the version of the CDF library used to create the file                                                                                                    |  |
| GlobalAttributes | Structure array that contains one field for each global attribute. The name of each field corresponds to the name of an attribute. The data in each field, contained in a cell array, represents the entry values for that attribute. |  |

# cdfinfo

| Field              | Description                                                                                                    |  |
|--------------------|----------------------------------------------------------------------------------------------------|--|
| Subfiles           | Filenames containing the CDF file's data, if it is a multifile CDF                                                                                                    |  |
| VariableAttributes | Structure array that contains one field for each variable attribute. The name of each field corresponds to the name of an attribute. The data in each field is contained in a $n$ -by-2 cell array, where $n$ is the number of variables. The first column of this cell array contains the variable names associated with the entries. The second column contains the entry values. |  |

| F* 11           |                                                                                                    |                                                                                                    |  |
|-----------------|----------------------------------------------------------------------------------------------------|----------------------------------------------------------------------------------------------------|--|
| Field Vanishles | <b>Description</b>                                                                                                    |                                                                                                    |  |
| Variables       | N-by-6 cell array, where N is the number of variables, containing information about the variables in the file. The columns present the following information: |                                                                                                    |  |
|                 | Column<br>1                                                                                                    | Text string specifying name of variable                                                                                                    |  |
|                 | Column<br>2                                                                                                    | Double array specifying the dimensions of the variable, as returned by the size function                                                                                                    |  |
|                 | Column<br>3                                                                                                    | Double scalar specifying the number of records assigned for the variable                                                                                                    |  |
|                 | Column<br>4                                                                                                    | Text string specifying the data type of the variable, as stored in the CDF file                                                                                                    |  |
|                 | Column<br>5                                                                                                    | Text string specifying the record and dimension variance settings for the variable. The single T or F to the left of the slash designates whether values vary by record. The zero or more T or F letters to the right of the slash designate whether values vary at each dimension. Here are some examples.  T/ (scalar variable F/T (one-dimensional variable) |  |
|                 |                                                                                                    | T/TFF (three-dimensional variable)                                                                                                    |  |
|                 | Column<br>6                                                                                                    | Text string specifying the sparsity of the variable's records, with these possible values:                                                                                                    |  |
|                 |                                                                                                    | 'Full' 'Sparse (padded)'<br>'Sparse (nearest)'                                                                                                    |  |

**Note** Attribute names returned by cdfinfo might not match the names of the attributes in the CDF file exactly. Attribute names can contain characters that are illegal in MATLAB field names. cdfinfo removes illegal characters that appear at the beginning of attributes and replaces other illegal characters with underscores ('\_'). When cdfinfo modifies an attribute name, it appends the attribute's internal number to the end of the field name. For example, the attribute name Variable%Attribute becomes Variable Attribute 013.

## **Examples**

```
info = cdfinfo('example.cdf')
info =
              Filename: 'example.cdf'
           FileModDate: '09-Mar-2001 15:45:22'
              FileSize: 1240
                Format: 'CDF'
         FormatVersion: '2.7.0'
          FileSettings: [1x1 struct]
              Subfiles: {}
             Variables: {5x6 cell}
      GlobalAttributes: [1x1 struct]
    VariableAttributes: [1x1 struct]
info.Variables
ans =
                    [1x2 double] [24] 'epoch'
 'Time'
                                                 'T/'
                                                           'Full'
 'Longitude'
                     [1x2 double] [ 1] 'int8'
                                                 'F/FT'
                                                           'Full'
 'Latitude'
                    [1x2 double] [ 1] 'int8'
                                                 'F/TF'
                                                           'Full'
 'Data'
                     [1x3 double] [ 1] 'double' 'T/TTT'
                                                           'Full'
 'multidimensional' [1x4 double] [ 1] 'uint8'
                                                 'T/TTTT'
                                                            'Full'
```

#### See Also

cdfread

Read data from Common Data Format (CDF) file

## **Syntax**

```
data = cdfread(filename)
data = cdfread(filename, 'records', recnums, ...)
data = cdfread(filename, 'variables', varnames, ...)
data = cdfread(filename, 'slices', dimensionvalues, ...)
[data, info] = cdfread(filename, ...)
```

#### **Description**

data = cdfread(filename) reads all the variables from each record of the Common Data Format (CDF) file specified in the string filename. The return value data is a cell array in which each row contains a record and each column represents a variable. See the Examples section for an illustration.

**Note** Because cdfread creates temporary files, the current working directory must be writeable.

data = cdfread(filename, 'records', recnums, ...) reads only those records specified in the vector recnums. The record numbers are zero based. The return value data is a cell array having length(recnums) number of rows and as many columns as there are variables.

data = cdfread(filename, 'variables', varnames, ...) reads only those variables specified in the 1-by-N or N-by-1 cell array of strings varnames. The return value data is returned in a cell array having length(varnames) number of columns and a row for each record requested.

data = cdfread(filename, 'slices', dimensionvalues, ...) reads specific values from the records of one variable in the CDF file. The N-by-3 matrix dimensionvalues indicates which records are to be read by specifying start, interval, and count parameters for each of the N dimensions of the variable. The start parameter is zero based.

The number of rows in dimensionvalues must be less than or equal to the number of dimensions of the variable. Unspecified rows default to [0 1 N], where N is the total number of values in a record. This causes cdfread to read every value from those dimensions.

Because you can read just one variable at a time, you must also include a 'variables' parameter with this syntax.

[data, info] = cdfread(filename, ...) also returns details about the CDF file in the info structure.

## **Examples**

Read all the data from the file.

```
data = cdfread('example.cdf');
```

Read just the data from variable 'Time'.

```
data = cdfread('example.cdf', 'Variable', {'Time'});
```

Read the first value in the first dimension, the second value in the second dimension, the first and third values in the third dimension, and all values in the remaining dimension of the variable 'multidimensional'.

```
data = cdfread('example.cdf', 'Variable', ...
{'multidimensional'}, 'Slices', [0 1 1; 1 1 1; 0 2 2]);
```

This is similar to reading the whole variable into 'data' and then using the MATLAB command

```
data{1}(1, 2, [1 3], :)
```

#### See Also

cdfinfo, cdfwrite, cdfepoch

Write data to Common Data Format (CDF) file

## **Syntax**

```
cdfwrite(filename, variablelist)
cdfwrite(..., 'PadValues', padvals)
cdfwrite(..., 'GlobalAttributes', gattrib)
cdfwrite(..., 'VariableAttributes', vattrib)
cdfwrite(..., 'WriteMode', mode)
cdfwrite(..., 'Format', format)
```

## **Description**

cdfwrite(filename, variablelist) writes out a Common Data Format (CDF) file, specified in filename. The filename input is a string enclosed in single quotes. The variablelist argument is a cell array of ordered pairs, each of which comprises a CDF variable name (a string) and the corresponding CDF variable value. To write out multiple records for a variable, put the values in a cell array where each element in the cell array represents a record.

**Note** Because cdfwrite creates temporary files, both the destination directory for the file and the current working directory must be writeable.

cdfwrite(..., 'PadValues', padvals) writes out pad values for given variable names. padvals is a cell array of ordered pairs, each of which comprises a variable name (a string) and a corresponding pad value. Pad values are the default values associated with the variable when an out-of-bounds record is accessed. Variable names that appear in padvals must appear in variablelist.

cdfwrite(..., 'GlobalAttributes', gattrib) writes the structure gattrib as global metadata for the CDF file. Each field of the structure is the name of a global attribute. The value of each field contains the value of the attribute. To write out multiple values for an attribute, put the values in a cell array where each element in the cell array represents a record.

**Note** To specify a global attribute name that is illegal in MATLAB, create a field called 'CDFAttributeRename' in the attribute structure. The value of this field must have a value that is a cell array of ordered pairs. The ordered pair consists of the name of the original attribute, as listed in the GlobalAttributes structure, and the corresponding name of the attribute to be written to the CDF file.

cdfwrite(..., 'VariableAttributes', vattrib) writes the structure vattrib as variable metadata for the CDF. Each field of the struct is the name of a variable attribute. The value of each field should be an M-by-2 cell array where M is the number of variables with attributes. The first element in the cell array should be the name of the variable and the second element should be the value of the attribute for that variable.

**Note** To specify a variable attribute name that is illegal in MATLAB, create a field called 'CDFAttributeRename' in the attribute structure. The value of this field must have a value that is a cell array of ordered pairs. The ordered pair consists of the name of the original attribute, as listed in the VariableAttributes struct, and the corresponding name of the attribute to be written to the CDF file. If you are specifying a variable attribute of a CDF variable that you are renaming, the name of the variable in the VariableAttributes structure must be the same as the renamed variable.

cdfwrite(..., 'WriteMode', mode), where mode is either 'overwrite' or 'append', indicates whether or not the specified variables should be appended to the CDF file if the file already exists. By default, cdfwrite overwrites existing variables and attributes.

cdfwrite(..., 'Format', format), where format is either 'multifile' or 'singlefile', indicates whether or not the data is written out as a multifile CDF. In a multifile CDF, each variable is stored in a separate

file with the name \*.vN, where N is the number of the variable that is written out to the CDF. By default, cdfwrite writes out a single file CDF. When 'WriteMode' is set to 'Append', the 'Format' option is ignored, and the format of the preexisting CDF is used.

### **Examples**

Write out a file 'example.cdf' containing a variable 'Longitude' with the value [0:360].

```
cdfwrite('example', {'Longitude', 0:360});
```

Write out a file 'example.cdf' containing variables 'Longitude' and 'Latitude' with the variable 'Latitude' having a pad value of 10 for all out-of-bounds records that are accessed.

Write out a file 'example.cdf', containing a variable 'Longitude' with the value [0:360], and with a variable attribute of 'validmin' with the value 10.

#### **See Also**

cdfread, cdfinfo, cdfepoch

Round toward infinity

**Syntax** 

B = ceil(A)

**Description** 

B = ceil(A) rounds the elements of A to the nearest integers greater than or equal to A. For complex A, the imaginary and real parts are rounded independently.

**Examples** 

```
a = [-1.9, -0.2, 3.4, 5.6, 7, 2.4+3.6i]
a =
  Columns 1 through 4
  -1.9000
                  -0.2000
                                 3.4000
                                                5.6000
  Columns 5 through 6
   7.0000
                 2.4000 + 3.6000i
ceil(a)
ans =
  Columns 1 through 4
  -1.0000
                                 4.0000
                                                6.0000
                 0
  Columns 5 through 6
   7.0000
                 3.0000 + 4.0000i
```

**See Also** 

fix, floor, round

Construct cell array

### **Syntax**

```
c = cell(n)
c = cell(m, n)
c = cell([m, n])
c = cell([m, n, p,...)
c = cell([m n p ...])
c = cell(size(A))
c = cell(javaobj)
```

### **Description**

c = cell(n) creates an n-by-n cell array of empty matrices. An error message appears if n is not a scalar.

c = cell(m, n) or c = cell([m, n]) creates an m-by-n cell array of empty matrices. Arguments m and n must be scalars.

c = cell(m, n, p,...) or c = cell([m n p ...]) creates an m-by-n-by-p-... cell array of empty matrices. Arguments m, n, p,... must be scalars.

c = cell(size(A)) creates a cell array the same size as A containing all empty matrices.

c = cell(javaobj) converts a Java array or Java object javaobj into a MATLAB cell array. Elements of the resulting cell array will be of the MATLAB type (if any) closest to the Java array elements or Java object.

### Remarks

This type of cell is not related to "cell mode," a MATLAB feature used in debugging and publishing.

### **Examples**

This example creates a cell array that is the same size as another array, A.

```
c = cell(size(A))
c =
    [] []
    []
```

The next example converts an array of java.lang.String objects into a MATLAB cell array.

```
strArray = java_array('java.lang.String', 3);
strArray(1) = java.lang.String('one');
strArray(2) = java.lang.String('two');
strArray(3) = java.lang.String('three');

cellArray = cell(strArray)
cellArray =
    'one'
    'two'
    'three'
```

#### See Also

num2cell, ones, rand, randn, zeros

Convert cell array of matrices to single matrix

### **Syntax**

m = cell2mat(c)

### **Description**

m = cell2mat(c) converts a multidimensional cell array c with contents of the same data type into a single matrix, m. The contents of c must be able to concatenate into a hyperrectangle. Moreover, for each pair of neighboring cells, the dimensions of the cells' contents must match, excluding the dimension in which the cells are neighbors.

The example shown below combines matrices in a 3-by-2 cell array into a single 60-by-50 matrix:

cell2mat(c)

| 10x25 | 10x25 |          |       |
|-------|-------|----------|-------|
| 20x25 | 20x25 | cell2mat | 60x50 |
| 30x25 | 30x25 | _        |       |

### Remarks

The dimensionality (or number of dimensions) of m will match the highest dimensionality contained in the cell array.

cell2mat is not supported for cell arrays containing cell arrays or objects.

### **Examples**

Combine the matrices in four cells of cell array  ${\tt C}$  into the single matrix,  ${\tt M}$ :

 $C = \{[1] [2 3 4]; [5; 9] [6 7 8; 10 11 12]\}$ 

**See Also** 

mat2cell, num2cell

Convert cell array to structure array

### **Syntax**

```
s = cell2struct(c, fields, dim)
```

### **Description**

s = cell2struct(c, fields, dim) creates a structure array s from the information contained within cell array c.

The fields argument specifies field names for the structure array. fields can be a character array or a cell array of strings.

The dim argument controls which axis of the cell array is to be used in creating the structure array. The length of c along the specified dimension must match the number of fields named in fields. In other words, the following must be true.

```
size(c, dim) == length(fields) % if fields is a cell array
size(c, dim) == size(fields, 1) % if fields is a char array
```

### **Examples**

The cell array c in this example contains information on trees. The three columns of the array indicate the common name, genus, and average height of a tree.

```
c = {'birch', 'betula', 65; 'maple', 'acer', 50}
c =
    'birch' 'betula' [65]
    'maple' 'acer' [50]
```

To put this information into a structure with the fields name, genus, and height, use cell2struct along the second dimension of the 2-by-3 cell array.

```
fields = {'name', 'genus', 'height'};
s = cell2struct(c, fields, 2);
```

This yields the following 2-by-1 structure array.

# cell2struct

genus: 'betula' genus: 'acer' height: 65 height: 50

See Also

struct2cell, cell, iscell, struct, isstruct, fieldnames, dynamic

field names

Purpose Cell array contents

Syntax celldisp(C)

celldisp(C, name)

**Description** celldisp(C) recursively displays the contents of a cell array.

celldisp(C, name) uses the string name for the display instead of the name of the first input (or ans).

**Examples** 

Use celldisp to display the contents of a 2-by-3 cell array:

See Also

cellplot

Apply function to each cell in cell array

### **Syntax**

```
A = cellfun(fun, C)
A = cellfun(fun, C, D, ...)
[A, B, ...] = cellfun(fun, C, ...)
[A, ...] = cellfun(fun, C, ..., 'param1', value1, ...)
A = cellfun('fname', C)
A = cellfun('size', C, k)
A = cellfun('isclass', C, 'classname')
```

### **Description**

A = cellfun(fun, C) applies the function specified by fun to the contents of each cell of cell array C, and returns the results in array A. The value A returned by cellfun is the same size as C, and the (I,J,...)th element of A is equal to  $fun(C\{I,J,...\})$ . The first input argument fun is a function handle to a function that takes one input argument and returns a scalar value. fun must return values of the same class each time it is called. The order in which cellfun computes elements of A is not specified and should not be relied upon.

If fun is bound to more than one built-in or M-file (that is, if it represents a set of overloaded functions), then the class of the values that cellfun actually provides as input arguments to fun determines which functions are executed.

A = cellfun(fun, C, D, ...) evaluates fun using the contents of the cells of cell arrays C, D, ... as input arguments. The (I,J,...)th element of A is equal to fun(C{I,J,...}, D{I,J,...}, ...). All input arguments must be of the same size and shape.

[A, B, ...] = cellfun(fun, C, ...) evaluates fun, which is a function handle to a function that returns multiple outputs, and returns arrays A, B, ..., each corresponding to one of the output arguments of fun. cellfun calls fun each time with as many outputs as there are in the call to cellfun. fun can return output arguments having different classes, but the class of each output must be the same each time fun is called.

[A, ...] = cellfun(fun, C, ..., 'param1', value1, ...) enables you to specify optional parameter name and value pairs.

Parameters recognized by cellfun are shown below. Enclose each parameter name with single quotes.

| Parameter Name | Parameter Value                                                                                                    |  |
|----------------|----------------------------------------------------------------------------------------------------|--|
| UniformOutput  | Logical 1 (true) or 0 (false), indicating whether or not the outputs of fun can be returned without encapsulation in a cell array. See "UniformOutput Parameter" on page 2-433 below. |  |
| ErrorHandler   | Function handle, specifying the function that cellfun is to call if the call to fun fails. See "ErrorHandler Parameter" on page 2-433 below.                                          |  |

#### **UniformOutput Parameter**

If you set the UniformOutput parameter to true (the default), fun must return scalar values that can be concatenated into an array. These values can also be a cell array.

If UniformOutput is false, cellfun returns a cell array (or multiple cell arrays), where the (I,J,...)th cell contains the value

$$fun(C{I,J,...}, ...)$$

#### **ErrorHandler Parameter**

MATLAB calls the function represented by the ErrorHandler parameter with two input arguments:

- A structure having three fields, named identifier, message, and index, respectively containing the identifier of the error that occurred, the text of the error message, and a linear index into the input array or arrays for which the error occurred
- The set of input arguments for which the call to the function failed

The error handling function must either rethrow the error that was caught, or it must return the output values from the call to fun. Error handling functions that do not rethrow the error must have the same number of outputs as fun. MATLAB places these output values in the output variables used in the call to arrayfun.

Shown here is an example of a simple error handling function, errorfun:

```
function [A, B] = errorfun(S, varargin)
warning(S.identifier, S.message);
A = NaN; B = NaN;
```

If 'UniformOutput' is set to logical 1 (true), the outputs of the error handler must be scalars and of the same data type as the outputs of function fun.

If you do not specify an error handler, cellfun rethrows the error.

#### **Backward Compatibility**

The following syntaxes are also accepted for backward compatibility:

A = cellfun('fname', C) applies the function fname to the elements of cell array C and returns the results in the double array A. Each element of A contains the value returned by fname for the corresponding element in C. The output array A is the same size as the cell array C.

These functions are supported:

| Function                                  | Return Value                             |  |
|-------------------------------------------|------------------------------------------|--|
| isempty                                   | true for an empty cell element           |  |
| islogical true for a logical cell element |                                          |  |
| isreal                                    | true for a real cell element             |  |
| length                                    | Length of the cell element               |  |
| ndims                                     | Number of dimensions of the cell element |  |
| prodofsize                                | Number of elements in the cell element   |  |

A = cellfun('size', C, k) returns the size along the kth dimension of each element of C.

A = cellfun('isclass', C, 'classname') returns logical 1 (true) for each element of C that matches classname. This function syntax returns logical 0 (false) for objects that are a subclass of classname.

**Note** For the previous three syntaxes, if C contains objects, cellfun does not call any overloaded versions of MATLAB functions corresponding to the above strings.

### **Examples**

Compute the mean of several data sets:

```
C = {1:10, [2; 4; 6], []};
Cmeans = cellfun(@mean, C)
Cmeans =
    5.5000    4.0000    NaN
```

Compute the size of these data sets:

```
[Cnrows, Cncols] = cellfun(@size, C)
Cnrows =
    1     3     0
Cncols =
    10     1     0
```

Again compute the size, but with UniformOutput set to false:

```
Csize = cellfun(@size, C, 'UniformOutput', false)
Csize =
    [1x2 double] [1x2 double] [1x2 double]

Csize{:}
ans =
    1 10
```

```
ans =
3 1
ans =
0 0
```

Find the positive values in several data sets.

```
C = \{randn(10,1), randn(20,1), randn(30,1)\};
Cpositives = cellfun(@(x) x(x>0), C, 'UniformOutput', false)
Cpositives =
                 [11x1 double]
    [6x1 double]
                                      [15x1 double]
Cpositives{:}
ans =
    0.1253
    0.2877
    1.1909
     etc.
ans =
    0.7258
    2.1832
    0.1139
     etc.
ans =
    0.6900
    0.8156
    0.7119
     etc.
```

Compute the covariance between several pairs of data sets:

```
C = {randn(10,1), randn(20,1), randn(30,1)};
D = {randn(10,1), randn(20,1), randn(30,1)};

CDcovs = cellfun(@cov, C, D, 'UniformOutput', false)
CDcovs =
       [2x2 double] [2x2 double] [2x2 double]
```

# cellfun

```
CDcovs{:}
ans =
            -0.2148
    0.7353
   -0.2148
             0.6080
ans =
   0.5743
             -0.2912
             0.8505
   -0.2912
ans =
   0.7130
             0.1750
   0.1750
             0.6910
```

### See Also

arrayfun, spfun, function\_handle, cell2mat

Graphically display structure of cell array

### **Syntax**

```
cellplot(c)
cellplot(c, 'legend')
handles = cellplot(c)
```

### **Description**

cellplot(c) displays a figure window that graphically represents the contents of c. Filled rectangles represent elements of vectors and arrays, while scalars and short text strings are displayed as text.

cellplot(c, 'legend') places a colorbar next to the plot labelled to
identify the data types in c.

handles = cellplot(c) displays a figure window and returns a vector of surface handles.

#### Limitations

The cellplot function can display only two-dimensional cell arrays.

### **Examples**

Consider a 2-by-2 cell array containing a matrix, a vector, and two text strings:

```
c{1,1} = '2-by-2';
c{1,2} = 'eigenvalues of eye(2)';
c{2,1} = eye(2);
c{2,2} = eig(eye(2));
```

The command cellplot(c) produces

# cellplot

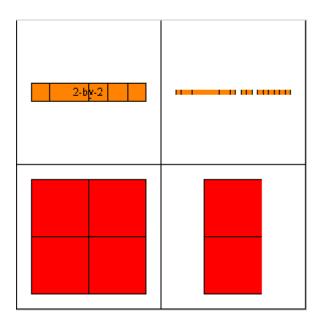

Create cell array of strings from character array

### **Syntax**

c = cellstr(S)

### **Description**

c = cellstr(S) places each row of the character array S into separate cells of c. Any trailing spaces in the rows of S are removed.

Use the char function to convert back to a string matrix.

### **Examples**

Given the string matrix

The following command returns a 3-by-1 cell array.

### **See Also**

iscellstr, strings, char, isstrprop

Conjugate gradients squared method

### **Syntax**

```
x = cgs(A,b)
cgs(A,b,tol)
cgs(A,b,tol,maxit)
cgs(A,b,tol,maxit,M)
cgs(A,b,tol,maxit,M1,M2)
cgs(A,b,tol,maxit,M1,M2,x0)
[x,flag] = cgs(A,b,...)
[x,flag,relres] = cgs(A,b,...)
[x,flag,relres,iter] = cgs(A,b,...)
[x,flag,relres,iter,resvec] = cgs(A,b,...)
```

### **Description**

x = cgs(A,b) attempts to solve the system of linear equations  $A^*x = b$  for x. The n-by-n coefficient matrix A must be square and should be large and sparse. The column vector b must have length n. A can be a function handle afun such that afun(x) returns  $A^*x$ . See "Function Handles" in the MATLAB Programming documentation for more information.

"Parameterizing Functions Called by Function Functions", in the MATLAB Mathematics documentation, explains how to provide additional parameters to the function afun, as well as the preconditioner function mfun described below, if necessary.

If cgs converges, a message to that effect is displayed. If cgs fails to converge after the maximum number of iterations or halts for any reason, a warning message is printed displaying the relative residual norm(b-A\*x)/norm(b) and the iteration number at which the method stopped or failed.

cgs(A,b,tol) specifies the tolerance of the method, tol. If tol is [], then cgs uses the default, 1e-6.

cgs(A,b,tol,maxit) specifies the maximum number of iterations, maxit. If maxit is [] then cgs uses the default, min(n,20).

cgs(A,b,tol,maxit,M) and cgs(A,b,tol,maxit,M1,M2) use the preconditioner M or M = M1\*M2 and effectively solve the system inv(M)\*A\*x = inv(M)\*b for x. If M is [] then cgs applies no

preconditioner. M can be a function handle mfun such that mfun(x) returns  $M \setminus x$ .

cgs(A,b,tol,maxit,M1,M2,x0) specifies the initial guess x0. If x0 is [], then cgs uses the default, an all-zero vector.

[x,flag] = cgs(A,b,...) returns a solution x and a flag that describes the convergence of cgs.

| Flag | Convergence                                                                                             |  |
|------|----------------------------------------------------------------------------------------------------|--|
| 0    | cgs converged to the desired tolerance tol within maxit iterations.                                     |  |
| 1    | cgs iterated maxit times but did not converge.                                                          |  |
| 2    | Preconditioner M was ill-conditioned.                                                                   |  |
| 3    | cgs stagnated. (Two consecutive iterates were the same.)                                                |  |
| 4    | One of the scalar quantities calculated during cgs became too small or too large to continue computing. |  |

Whenever flag is not 0, the solution x returned is that with minimal norm residual computed over all the iterations. No messages are displayed if the flag output is specified.

[x,flag,relres] = cgs(A,b,...) also returns the relative residual norm(b-A\*x)/norm(b). If flag is 0, then relres <= tol.

[x,flag,relres,iter] = cgs(A,b,...) also returns the iteration number at which x was computed, where 0 <= iter <= maxit.

[x,flag,relres,iter,resvec] = cgs(A,b,...) also returns a vector of the residual norms at each iteration, including norm(b-A\*x0).

### **Examples** Example

```
b = sum(A,2);
tol = 1e-12; maxit = 15;
M1 = diag([10:-1:1 1 1:10]);
x = cgs(A,b,tol,maxit,M1);
```

displays the message

cgs converged at iteration 13 to a solution with relative residual 1.3e-016

#### Example 2

This example replaces the matrix A in Example 1 with a handle to a matrix-vector product function afun, and the preconditioner M1 with a handle to a backsolve function mfun. The example is contained in an M-file run\_cgs that

- Calls cgs with the function handle @afun as its first argument.
- Contains afun as a nested function, so that all variables in run\_cgs are available to afun and myfun.

The following shows the code for run cgs:

```
end
end
```

When you enter

```
x1 = run cgs
```

MATLAB returns

cgs converged at iteration 13 to a solution with relative residual 1.3e-016

#### Example 3

```
load west0479
A = west0479
b = sum(A,2)
[x,flag] = cgs(A,b)
```

flag is 1 because cgs does not converge to the default tolerance 1e-6 within the default 20 iterations.

```
[L1,U1] = luinc(A,1e-5)

[x1,flag1] = cgs(A,b,1e-6,20,L1,U1)
```

flag1 is 2 because the upper triangular U1 has a zero on its diagonal, and cgs fails in the first iteration when it tries to solve a system such as U1\*y = r for y with backslash.

```
[L2,U2] = luinc(A,1e-6)
[x2,flag2,relres2,iter2,resvec2] = cgs(A,b,1e-15,10,L2,U2)
```

flag2 is 0 because cgs converges to the tolerance of 6.344e-16 (the value of relres2) at the fifth iteration (the value of iter2) when preconditioned by the incomplete LU factorization with a drop tolerance of 1e-6. resvec2(1) = norm(b) and resvec2(6) = norm(b-A\*x2). You can follow the progress of cgs by plotting the relative residuals at each iteration starting from the initial estimate (iterate number 0) with

```
semilogy(0:iter2,resvec2/norm(b),'-o')
xlabel('iteration number')
ylabel('relative residual')
```

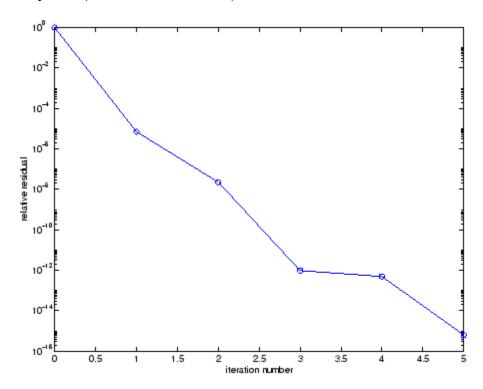

### **See Also**

bicg, bicgstab, gmres, lsqr, luinc, minres, pcg, qmr, symmlq function handle (@), mldivide ( $\backslash$ )

### References

[1] Barrett, R., M. Berry, T. F. Chan, et al., *Templates for the Solution of Linear Systems: Building Blocks for Iterative Methods*, SIAM, Philadelphia, 1994.

[2] Sonneveld, Peter, "CGS: A fast Lanczos-type solver for nonsymmetric linear systems," *SIAM J. Sci. Stat. Comput.*, January 1989, Vol. 10, No. 1, pp. 36-52.

Convert to character array (string)

### **Syntax**

```
S = char(X)
S = char(C)
S = char(t1, t2, t3, ...)
```

### **Description**

S = char(X) converts the array X that contains nonnegative integers representing character codes into a MATLAB character array. The actual characters displayed depend on the character encoding scheme for a given font. The result for any elements of X outside the range from 0 to 65535 is not defined (and can vary from platform to platform). Use double to convert a character array into its numeric codes.

S = char(C), when C is a cell array of strings, places each element of C into the rows of the character array s. Use cellstr to convert back.

S = char(t1, t2, t3, ...) forms the character array S containing the text strings T1, T2, T3, ... as rows, automatically padding each string with blanks to form a valid matrix. Each text parameter, Ti, can itself be a character array. This allows the creation of arbitrarily large character arrays. Empty strings are significant.

### **Examples**

To print a 3-by-32 display of the printable ASCII characters,

```
ascii = char(reshape(32:127, 32, 3)')
ascii =
! # $ % & ' ( ) * + , - . / 0 1 2 3 4 5 6 7 8 9 : ; < = > ?
@ A B C D E F G H I J K L M N O P Q R S T U V W X Y Z [ \ ] ^ _
' a b c d e f g h i j k l m n o p q r s t u v w x y z { | } ~
```

### See Also

ischar, isletter, isspace, isstrprop, cellstr, iscellstr, get, set, strings, strvcat, text

Check files into source control system (UNIX)

#### GUI Alternatives

As an alternative to the checkin function, use **File > Source Control > Check In** in the Editor/Debugger, Simulink, or Stateflow, or in the context menu of the Current Directory browser. For more information, see "Checking Files Into the Source Control System".

### **Syntax**

```
checkin('filename','comments','comment_text')
checkin({'filename1','filename2'},'comments','comment_text')
checkin('filename','comments', 'comment_text','option',
    'value')
```

### **Description**

checkin('filename', 'comments', 'comment\_text') checks in the file named filename to the source control system. Use the full path for filename and include the file extension. You must save the file before checking it in, but the file can be open or closed. The comment\_text argument is a MATLAB string containing checkin comments for the source control system. You must supply comments and comment\_text.

checkin({'filename1','filename2'},'comments','comment\_text')
checks in the files filename1 through filenamen to the source control
system. Use the full paths for the files and include file extensions.
Comments apply to all files checked in.

```
checkin('filename', 'comments', 'comment_text', 'option', 'value') provides additional checkin options. For multiple filenames, use an array of strings instead of filename, that is, {'filename1', 'filename2',...}. Options apply to all filenames. The option and value arguments are shown in the following table.
```

| option<br>Argument | value<br>Argument  | Purpose                                                                           |
|--------------------|--------------------|-----------------------------------------------------------------------------------|
| 'force'            | 'on'               | filename is checked in even if the file has not changed since it was checked out. |
| 'force'            | 'off'<br>(default) | filename is not checked in if there were no changes since checkout.               |
| 'lock'             | 'on'               | filename is checked in with comments, and is automatically checked out.           |
| 'lock'             | 'off'<br>(default) | filename is checked in with comments but does not remain checked out.             |

### **Examples** Check In a File

**Typing** 

```
checkin('/myserver/mymfiles/clock.m','comments',...
'Adjustment for leapyear')
```

checks the file /myserver/mymfiles/clock.m into the source control system, with the comment Adjustment for leapyear.

### **Check In Multiple Files**

Typing

```
checkin({'/myserver/mymfiles/clock.m', ...
'/myserver/mymfiles/calendar.m'},'comments',...
'Adjustment for leapyear')
```

checks the two files into the source control system, using the same comment for each.

### Check In a File and Keep It Checked Out

Typing

```
checkin('/myserver/mymfiles/clock.m','comments',...
'Adjustment for leapyear','lock','on')
```

checks the file /myserver/mymfiles/clock.m into the source control system and keeps the file checked out.

#### See Also

checkout, cmopts, undocheckout

For Windows platforms, use verctrl.

Check files out of source control system (UNIX)

#### GUI Alternatives

As an alternative to the checkout function, select **Source Control > Check Out** from the **File** menu in the Editor/Debugger, Simulink, or Stateflow, or in the context menu of the Current Directory browser. For details, see "Checking Files Out of the Source Control System".

### **Syntax**

```
checkout('filename')
checkout({'filename1','filename2', ...})
checkout('filename','option','value',...)
```

### **Description**

checkout('filename') checks out the file named filename from the source control system. Use the full path for filename and include the file extension. The file can be open or closed when you use checkout.

checkout({'filename1','filename2', ...}) checks out the files named filename1 through filenamen from the source control system. Use the full paths for the files and include the file extensions.

checkout('filename','option','value',...) provides additional checkout options. For multiple filenames, use an array of strings instead of filename, that is, {'filename1','filename2',...}. Options apply to all filenames. The option and value arguments are shown in the following table.

| option Argument | value Argument | Purpose                                                                                                    |
|-----------------|----------------|----------------------------------------------------------------------------------------------------|
| 'force'         | ' on '         | The checkout is forced, even if you already have the file checked out. This is effectively an undocheckout followed by a checkout. |

# checkout

| option Argument | value Argument  | Purpose                                                                                                    |
|-----------------|-----------------|----------------------------------------------------------------------------------------------------|
| 'force'         | 'off' (default) | Prevents you from<br>checking out the file<br>if you already have it<br>checked out.                                                                                                    |
| 'lock'          | 'on' (default)  | The checkout gets<br>the file, allows you to<br>write to it, and locks<br>the file so that access<br>to the file for others is<br>read only.                                              |
| 'lock'          | 'off'           | The checkout gets a read-only version of the file, allowing another user to check out the file for updating. You do not have to check the file in after checking it out with this option. |
| 'revision'      | 'version_num'   | Checks out the specified revision of the file.                                                                                                    |

If you end the MATLAB session, the file remains checked out. You can check in the file from within MATLAB during a later session, or directly from your source control system.

# Examples Check Out a File

Typing

checkout('/myserver/mymfiles/clock.m')

checks out the file /myserver/mymfiles/clock.m from the source control system.

#### **Check Out Multiple Files**

**Typing** 

```
checkout({'/myserver/mymfiles/clock.m',...
'/myserver/mymfiles/calendar.m'})
```

checks out /matlab/mymfiles/clock.m and /matlab/mymfiles/calendar.m from the source control system.

#### Force a Checkout, Even If File Is Already Checked Out

**Typing** 

```
checkout('/myserver/mymfiles/clock.m','force','on')
```

checks out /matlab/mymfiles/clock.m even if clock.m is already checked out to you.

#### **Check Out Specified Revision of File**

Typing

```
checkout('/matlab/mymfiles/clock.m','revision','1.1')
```

checks out revision 1.1 of clock.m.

#### See Also

checkin, cmopts, undocheckout, customverctrl

For Windows platforms, use verctrl.

Cholesky factorization

### **Syntax**

```
R = chol(A)
L = chol(A, 'lower')
[R,p] = chol(A)
[L,p] = chol(A, 'lower')
[R,p,S] = chol(A)
[R,p,s] = chol(A, 'vector')
[L,p,s] = chol(A, 'lower', 'vector')
```

### **Description**

R = chol(A) produces an upper triangular matrix R from the diagonal and upper triangle of matrix A, satisfying the equation R'\*R=A. The lower triangle is assumed to be the (complex conjugate) transpose of the upper triangle. Matrix A must be positive definite; otherwise, MATLAB displays an error message.

L = chol(A, 'lower') produces a lower triangular matrix L from the diagonal and lower triangle of matrix A, satisfying the equation L\*L'=A. When A is sparse, this syntax of chol is typically faster. Matrix A must be positive definite; otherwise MATLAB displays an error message.

[R,p] = chol(A) for positive definite A, produces an upper triangular matrix R from the diagonal and upper triangle of matrix A, satisfying the equation R'\*R=A and p is zero. If A is not positive definite, then p is a positive integer and MATLAB does not generate an error. When A is full, R is an upper triangular matrix of order q=p-1 such that R'\*R=A(1:q,1:q). When A is sparse, R is an upper triangular matrix of size q-by-n so that the L-shaped region of the first q rows and first q columns of R'\*R agree with those of A.

[L,p] = chol(A, 'lower') for positive definite A, produces a lower triangular matrix L from the diagonal and lower triangle of matrix A, satisfying the equation L'\*L=A and p is zero. If A is not positive definite, then p is a positive integer and MATLAB does not generate an error. When A is full, L is a lower triangular matrix of order q=p-1 such that L'\*L=A(1:q,1:q). When A is sparse, L is a lower triangular matrix of size q-by-n so that the L-shaped region of the first q rows and first q columns of L'\*L agree with those of A.

[R,p,S] = chol(A), when A is sparse, returns a permutation matrix S. Note that the preordering S may differ from that obtained from amd since chol will slightly change the ordering for increased performance. When p=0, R is an upper triangular matrix such that R'\*R=S'\*A\*S. When p is not zero, R is an upper triangular matrix of size q-by-n so that the L-shaped region of the first q rows and first q columns of R'\*R agree with those of S'\*A\*S. The factor of S'\*A\*S tends to be sparser than the factor of A.

[R,p,s] = chol(A, 'vector') returns the permutation information as a vector s such that A(s,s)=R'\*R, when p=0. You can use the 'matrix' option in place of 'vector' to obtain the default behavior.

[L,p,s] = chol(A, 'lower', 'vector') uses only the diagonal and the lower triangle of A and returns a lower triangular matrix L and a permutation vector s such that A(s,s)=L\*L', when p=0. As above, you can use the 'matrix' option in place of 'vector' to obtain a permutation matrix.

For sparse A, CHOLMOD is used to compute the Cholesky factor.

**Note** Using chol is preferable to using eig for determining positive definiteness.

#### **Examples**

The binomial coefficients arranged in a symmetric array create an interesting positive definite matrix.

```
n = 5;
X = pascal(n)
X =
    1
                      1
                            1
          1
          2
                3
                      4
                            5
    1
          3
    1
                6
                     10
                           15
          4
               10
                     20
                           35
    1
          5
               15
                     35
                           70
```

### chol

It is interesting because its Cholesky factor consists of the same coefficients, arranged in an upper triangular matrix.

| R | = | chol | (X) |   |   |   |
|---|---|------|-----|---|---|---|
| R | = |      |     |   |   |   |
|   |   | 1    | 1   | 1 | 1 | 1 |
|   |   | 0    | 1   | 2 | 3 | 4 |
|   |   | 0    | 0   | 1 | 3 | 6 |
|   |   | 0    | 0   | 0 | 1 | 4 |
|   |   | 0    | 0   | 0 | 0 | 1 |

Destroy the positive definiteness (and actually make the matrix singular) by subtracting 1 from the last element.

Now an attempt to find the Cholesky factorization fails.

# **Algorithm**

For full matrices X, chol uses the LAPACK routines listed in the following table.

|          | Real   | Complex |
|----------|--------|---------|
| X double | DPOTRF | ZPOTRF  |
| X single | SPOTRF | CPOTRF  |

For sparse matrices, MATLAB uses CHOLMOD to compute the Cholesky factor.

#### References

[1] Anderson, E., Z. Bai, C. Bischof, S. Blackford, J. Demmel, J. Dongarra, J. Du Croz, A. Greenbaum, S. Hammarling, A. McKenney, and D. Sorensen, *LAPACK User's Guide* (http://www.netlib.org/lapack/lug/ lapack\_lug.html), Third Edition, SIAM, Philadelphia, 1999.

[2] Davis, T. A., CHOLMOD Version 1.0 User Guide (http://www.cise.ufl.edu/research/sparse/cholmod), Dept. of Computer and Information Science and Engineering, Univ. of Florida, Gainesville, FL, 2005.

#### See Also

cholinc, cholupdate

Sparse incomplete Cholesky and Cholesky-Infinity factorizations

### **Syntax**

```
R = cholinc(X,droptol)
R = cholinc(X,options)
R = cholinc(X,'0')
[R,p] = cholinc(X,'0')
R = cholinc(X,'inf')
```

### **Description**

cholinc produces two different kinds of incomplete Cholesky factorizations: the drop tolerance and the 0 level of fill-in factorizations. These factors may be useful as preconditioners for a symmetric positive definite system of linear equations being solved by an iterative method such as pcg (Preconditioned Conjugate Gradients). cholinc works only for sparse matrices.

R = cholinc(X,droptol) performs the incomplete Cholesky factorization of X, with drop tolerance droptol.

R = cholinc(X,options) allows additional options to the incomplete Cholesky factorization. options is a structure with up to three fields:

droptol Drop tolerance of the incomplete factorization

michol Modified incomplete Cholesky
rdiag Replace zeros on the diagonal of R

Only the fields of interest need to be set.

droptol is a non-negative scalar used as the drop tolerance for the incomplete Cholesky factorization. This factorization is computed by performing the incomplete LU factorization with the pivot threshold option set to 0 (which forces diagonal pivoting) and then scaling the rows of the incomplete upper triangular factor, U, by the square root of the diagonal entries in that column. Since the nonzero entries U(i,j) are bounded below by droptol\*norm(X(:,j)) (see luinc), the nonzero entries R(i,j) are bounded below by the local drop tolerance droptol\*norm(X(:,j))/R(i,i).

Setting droptol = 0 produces the complete Cholesky factorization, which is the default.

michol stands for modified incomplete Cholesky factorization. Its value is either 0 (unmodified, the default) or 1 (modified). This performs the modified incomplete LU factorization of X and scales the returned upper triangular factor as described above.

rdiag is either 0 or 1. If it is 1, any zero diagonal entries of the upper triangular factor R are replaced by the square root of the local drop tolerance in an attempt to avoid a singular factor. The default is 0.

R = cholinc(X,'0') produces the incomplete Cholesky factor of a real sparse matrix that is symmetric and positive definite using no fill-in. The upper triangular R has the same sparsity pattern as triu(X), although R may be zero in some positions where X is nonzero due to cancellation. The lower triangle of X is assumed to be the transpose of the upper. Note that the positive definiteness of X does not guarantee the existence of a factor with the required sparsity. An error message results if the factorization is not possible. If the factorization is successful, R'\*R agrees with X over its sparsity pattern.

[R,p] = cholinc(X,'0') with two output arguments, never produces an error message. If R exists, p is 0. If R does not exist, then p is a positive integer and R is an upper triangular matrix of size q-by-n where q = p-1. In this latter case, the sparsity pattern of R is that of the q-by-n upper triangle of X. R'\*R agrees with X over the sparsity pattern of its first q rows and first q columns.

R = cholinc(X, 'inf') produces the Cholesky-Infinity factorization. This factorization is based on the Cholesky factorization, and additionally handles real positive semi-definite matrices. It may be useful for finding a solution to systems which arise in interior-point methods. When a zero pivot is encountered in the ordinary Cholesky factorization, the diagonal of the Cholesky-Infinity factor is set to Inf and the rest of that row is set to 0. This forces a 0 in the corresponding entry of the solution vector in the associated system of linear equations. In practice, X is assumed to be positive semi-definite so even negative pivots are replaced with a value of Inf.

#### Remarks

The incomplete factorizations may be useful as preconditioners for solving large sparse systems of linear equations. A single 0 on the diagonal of the upper triangular factor makes it singular. The incomplete factorization with a drop tolerance prints a warning message if the upper triangular factor has zeros on the diagonal. Similarly, using the rdiag option to replace a zero diagonal only gets rid of the symptoms of the problem, but it does not solve it. The preconditioner may not be singular, but it probably is not useful, and a warning message is printed.

The Cholesky-Infinity factorization is meant to be used within interior-point methods. Otherwise, its use is not recommended.

## Examples

#### Example 1

Start with a symmetric positive definite matrix, S.

```
S = delsq(numgrid('C',15));
```

S is the two-dimensional, five-point discrete negative Lapacian on the grid generated by numgrid('C',15).

Compute the Cholesky factorization and the incomplete Cholesky factorization of level 0 to compare the fill-in. Make S singular by zeroing out a diagonal entry and compute the (partial) incomplete Cholesky factorization of level 0.

```
C = chol(S);
R0 = cholinc(S,'0');
S2 = S; S2(101,101) = 0;
[R,p] = cholinc(S2,'0');
```

Fill-in occurs within the bands of S in the complete Cholesky factor, but none in the incomplete Cholesky factor. The incomplete factorization of the singular S2 stopped at row p=101 resulting in a 100-by-139 partial factor.

```
D1 = (R0'*R0).*spones(S)-S;
D2 = (R'*R).*spones(S2)-S2;
```

D1 has elements of the order of eps, showing that R0'\*R0 agrees with S over its sparsity pattern. D2 has elements of the order of eps over its first 100 rows and first 100 columns, D2(1:100,:) and D2(:,1:100).

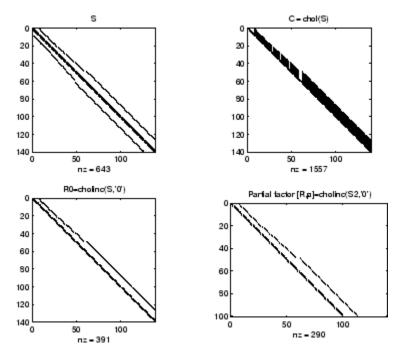

### Example 2

The first subplot below shows that cholinc(S,0), the incomplete Cholesky factor with a drop tolerance of O, is the same as the Cholesky factor of S. Increasing the drop tolerance increases the sparsity of the incomplete factors, as seen below.

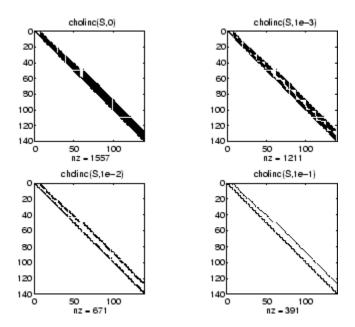

Unfortunately, the sparser factors are poor approximations, as is seen by the plot of drop tolerance versus norm(R'\*R-S,1)/norm(S,1) in the next figure.

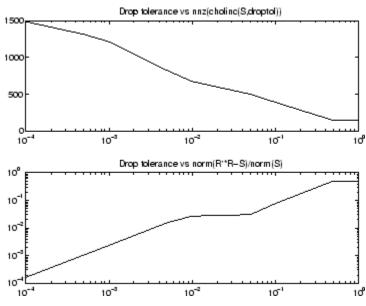

#### Example 3

The Hilbert matrices have (i,j) entries 1/(i+j-1) and are theoretically positive definite:

```
H3 = hilb(3)
H3 =
    1.0000
               0.5000
                         0.3333
    0.5000
               0.3333
                          0.2500
    0.3333
               0.2500
                         0.2000
R3 = chol(H3)
R3 =
    1.0000
               0.5000
                         0.3333
         0
               0.2887
                          0.2887
         0
                         0.0745
                    0
```

In practice, the Cholesky factorization breaks down for larger matrices:

```
H20 = sparse(hilb(20));
```

```
[R,p] = chol(H20);
p =
14
```

For hilb(20), the Cholesky factorization failed in the computation of row 14 because of a numerically zero pivot. You can use the Cholesky-Infinity factorization to avoid this error. When a zero pivot is encountered, cholinc places an Inf on the main diagonal, zeros out the rest of the row, and continues with the computation:

```
Rinf = cholinc(H20, 'inf');
```

In this case, all subsequent pivots are also too small, so the remainder of the upper triangular factor is:

| full(Rinf(14:end,14:end)) |     |     |     |     |     |     |  |  |
|---------------------------|-----|-----|-----|-----|-----|-----|--|--|
| ans =                     |     |     |     |     |     |     |  |  |
| Inf                       | 0   | 0   | 0   | 0   | 0   | 0   |  |  |
| 0                         | Inf | 0   | 0   | 0   | 0   | 0   |  |  |
| 0                         | 0   | Inf | 0   | 0   | 0   | 0   |  |  |
| 0                         | 0   | 0   | Inf | 0   | 0   | 0   |  |  |
| 0                         | 0   | 0   | 0   | Inf | 0   | 0   |  |  |
| 0                         | 0   | 0   | 0   | 0   | Inf | 0   |  |  |
| 0                         | 0   | 0   | 0   | 0   | 0   | Inf |  |  |

#### Limitations

cholinc works on square sparse matrices only. For cholinc (X, '0') and cholinc (X, 'inf'), X must be real.

# **Algorithm**

R = cholinc(X,droptol) is obtained from [L,U] = luinc(X,options), where options.droptol = droptol and options.thresh = 0. The rows of the uppertriangular U are scaled by the square root of the diagonal in that row, and this scaled factor becomes R.

R = cholinc(X, options) is produced in a similar manner, except the rdiag option translates into the udiag option and the milu option takes the value of the michol option.

R = cholinc(X, '0') is based on the "KJI" variant of the Cholesky factorization. Updates are made only to positions which are nonzero in the upper triangle of X.

R = cholinc(X, 'inf') is based on the algorithm in Zhang.

#### See Also

chol, luinc, pcg

#### References

[1] Saad, Yousef, *Iterative Methods for Sparse Linear Systems*, PWS Publishing Company, 1996. Chapter 10, "Preconditioning Techniques."

[2] Zhang, Yin, Solving Large-Scale Linear Programs by Interior-Point Methods Under the MATLAB Environment, Department of Mathematics and Statistics, University of Maryland Baltimore County, Technical Report TR96-01

Rank 1 update to Cholesky factorization

### **Syntax**

```
R1 = cholupdate(R,x)
R1 = cholupdate(R,x,'+')
R1 = cholupdate(R,x,'-')
[R1,p] = cholupdate(R,x,'-')
```

## **Description**

R1 = cholupdate(R,x) where R = chol(A) is the original Cholesky factorization of A, returns the upper triangular Cholesky factor of A + x\*x', where x is a column vector of appropriate length. cholupdate uses only the diagonal and upper triangle of R. The lower triangle of R is ignored.

```
R1 = \text{cholupdate}(R,x,'+') \text{ is the same as } R1 = \text{cholupdate}(R,x).
```

R1 = cholupdate(R,x,'-') returns the Cholesky factor of A - x\*x'. An error message reports when R is not a valid Cholesky factor or when the downdated matrix is not positive definite and so does not have a Cholesky factorization.

[R1,p] = cholupdate(R,x,'-') will not return an error message. If p is 0, R1 is the Cholesky factor of A - x\*x'. If p is greater than 0, R1 is the Cholesky factor of the original A. If p is 1, cholupdate failed because the downdated matrix is not positive definite. If p is 2, cholupdate failed because the upper triangle of R was not a valid Cholesky factor.

#### Remarks

cholupdate works only for full matrices.

### **Example**

```
A = pascal(4)
A =
      1
             1
                    1
                           1
      1
             2
                    3
                           4
      1
             3
                    6
                          10
                   10
                          20
R = chol(A)
```

R =

This is called a rank one update to A since rank(x\*x') is 1:

Instead of computing the Cholesky factor with R1 = chol(A + x\*x'), we can use cholupdate:

Next destroy the positive definiteness (and actually make the matrix singular) by subtracting 1 from the last element of A. The downdated matrix is:

# cholupdate

```
1 3 6 10
1 4 10 19
```

Compare chol with cholupdate:

```
R1 = chol(A-x*x')
??? Error using ==> chol
Matrix must be positive definite.
R1 = cholupdate(R,x,'-')
??? Error using ==> cholupdate
Downdated matrix must be positive definite.
```

However, subtracting 0.5 from the last element of A produces a positive definite matrix, and we can use cholupdate to compute its Cholesky factor:

```
x = [0 \ 0 \ 0 \ 1/sqrt(2)]';
R1 = cholupdate(R,x,'-')
R1 =
    1.0000
                1.0000
                           1.0000
                                      1.0000
          0
                1.0000
                           2.0000
                                      3.0000
          0
                     0
                           1.0000
                                      3.0000
          0
                     0
                                 0
                                      0.7071
```

## **Algorithm**

cholupdate uses the algorithms from the LINPACK subroutines ZCHUD and ZCHDD. cholupdate is useful since computing the new Cholesky factor from scratch is an  $O(N^3)$  algorithm, while simply updating the existing factor in this way is an  $O(N^2)$  algorithm.

#### **See Also**

chol, qrupdate

# References

[1] Dongarra, J.J., J.R. Bunch, C.B. Moler, and G.W. Stewart, *LINPACK Users' Guide*, SIAM, Philadelphia, 1979.

Shift array circularly

**Syntax** 

B = circshift(A, shiftsize)

**Description** 

B = circshift(A, shiftsize) circularly shifts the values in the array, A, by shiftsize elements. shiftsize is a vector of integer scalars where the n-th element specifies the shift amount for the n-th dimension of array A. If an element in shiftsize is positive, the values of A are shifted down (or to the right). If it is negative, the values of A are shifted up (or to the left). If it is 0, the values in that dimension are not shifted.

**Example** 

Circularly shift first dimension values down by 1.

Circularly shift first dimension values down by 1 and second dimension values to the left by 1.

```
B = circshift(A,[1 -1]);
B =
    8    9    7
    2    3    1
    5    6    4
```

**See Also** 

fftshift, shiftdim

Purpose Clear current axes

GUI Alternatives

Remove axes and clear objects from them in *plot edit* mode. For details, see "Using Plot Edit Mode" in the MATLAB Graphics documentation.

Syntax cla

cla reset
cla(ax)

cla(ax, 'reset')

**Description** cla deletes from the current axes all graphics objects whose handles

are not hidden (i.e., their HandleVisibility property is set to on).

cla reset deletes from the current axes all graphics objects regardless of the setting of their HandleVisibility property and resets all axes properties, except Position and Units, to their default values.

cla(ax) or cla(ax, 'reset') clears the single axes with handle ax.

**Remarks** The cla command behaves the same way when issued on the command

line as it does in callback routines — it does not recognize the

HandleVisibility setting of callback. This means that when issued from within a callback routine, cla deletes only those objects whose

HandleVisibility property is set to on.

**See Also** clf, hold, newplot, reset

"Axes Operations" on page 1-92 for related functions

Contour plot elevation labels

### **Syntax**

```
clabel(C,h)
clabel(C,h,v)
clabel(C,h,'manual')
clabel(C)
clabel(C,v)
clabel(C,'manual')
text_handles = clabel(...)
clabel(...,'PropertyName',propertyvalue,...)
clabel(...,'LabelSpacing',points)
```

### **Description**

The clabel function adds height labels to a 2-D contour plot.

clabel(C,h) rotates the labels and inserts them in the contour lines. The function inserts only those labels that fit within the contour, depending on the size of the contour.

clabel(C,h,v) creates labels only for those contour levels given in vector v, then rotates the labels and inserts them in the contour lines.

clabel(C,h,'manual') places contour labels at locations you select with a mouse. Press the left mouse button (the mouse button on a single-button mouse) or the space bar to label a contour at the closest location beneath the center of the cursor. Press the **Return** key while the cursor is within the figure window to terminate labeling. The labels are rotated and inserted in the contour lines.

clabel(C) adds labels to the current contour plot using the contour array C output from contour. The function labels all contours displayed and randomly selects label positions.

clabel(C, v) labels only those contour levels given in vector v.

clabel(C, 'manual') places contour labels at locations you select with a mouse.

text\_handles = clabel(...) returns the handles of text objects created by clabel. The UserData properties of the text objects contain the contour values displayed. If you call clabel without the h argument,

text\_handles also contains the handles of line objects used to create the '+' symbols.

clabel(...,'PropertyName', propertyvalue,...) enables you to specify text object property/value pairs for the label strings. (See Text Properties.)

clabel(...'LabelSpacing', points) specifies the spacing between labels on the same contour line, in units of points (72 points equal one inch).

#### Remarks

When the syntax includes the argument h, this function rotates the labels and inserts them in the contour lines (see Examples). Otherwise, the labels are displayed upright and a '+' indicates which contour line the label is annotating.

### **Examples**

Generate, draw, and label a simple contour plot.

```
[x,y] = meshgrid(-2:.2:2);
z = x.^exp(-x.^2-y.^2);
[C,h] = contour(x,y,z);
clabel(C,h);
```

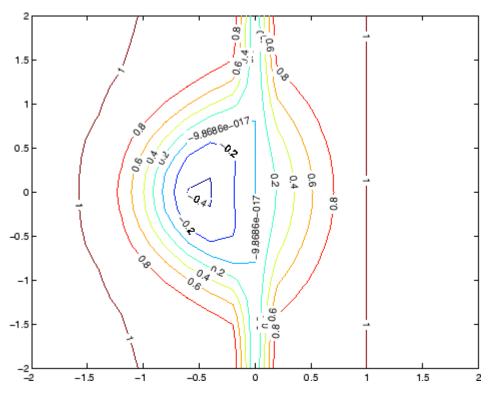

Label a contour plot with label spacing set to 72 points (one inch).

```
[x,y,z] = peaks;
[C,h] = contour(x,y,z);
clabel(C,h,'LabelSpacing',72)
```

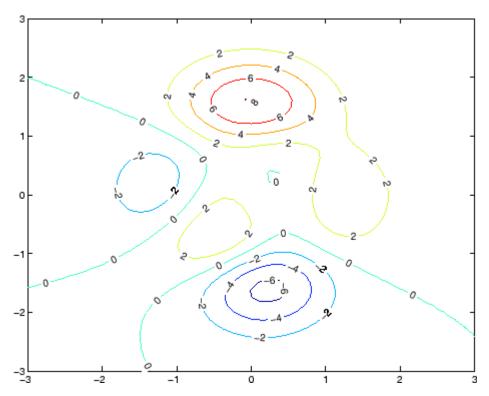

Label a contour plot with 15 point red text.

```
[x,y,z] = peaks;
[C,h] = contour(x,y,z);
clabel(C,h,'FontSize',15,'Color','r','Rotation',0)
```

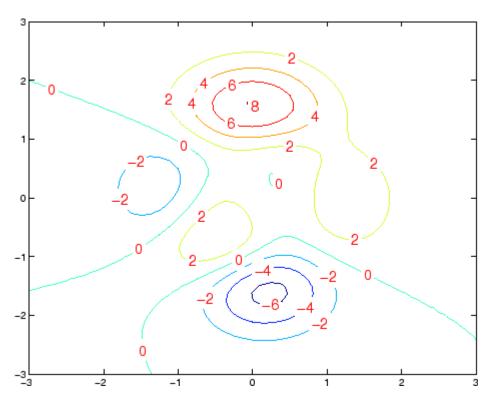

Label a contour plot with upright text and  $\,\,{}^{\scriptscriptstyle |}\,\,{}^{\scriptscriptstyle |}\,\,{}^{\scriptscriptstyle |}$  symbols indicating which contour line each label annotates.

```
[x,y,z] = peaks;
C = contour(x,y,z);
clabel(C)
```

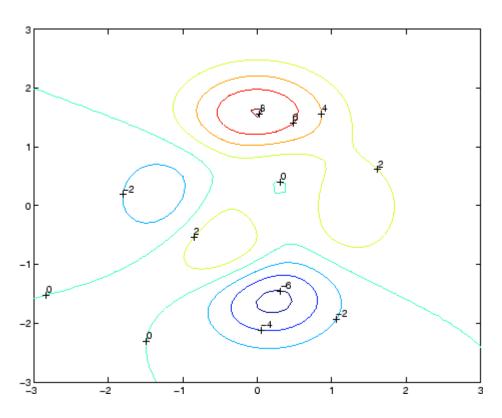

# See Also

contour, contourc, contourf

"Annotating Plots" on page 1-83 for related functions

"Drawing Text in a Box" for an example that illustrates the use of contour labels

### Purpose Create object or return class of object

### **Syntax**

```
str = class(object)
```

obj = class(s, 'class\_name')

obj = class(s, 'class\_name', parent1, parent2, ...)

obj = class(struct([]), 'class\_name', parent1, parent2, ...)

# **Description**

str = class(object) returns a string specifying the class of object.

The following table lists the object class names that can be returned. All except the last one are MATLAB classes.

| logical         | Logical array of true and false values           |
|-----------------|--------------------------------------------------|
| char            | Character array                                  |
| int8            | 8-bit signed integer array                       |
| uint8           | 8-bit unsigned integer array                     |
| int16           | 16-bit signed integer array                      |
| uint16          | 16-bit unsigned integer array                    |
| int32           | 32-bit signed integer array                      |
| uint32          | 32-bit unsigned integer array                    |
| int64           | 64-bit signed integer array                      |
| uint64          | 64-bit unsigned integer array                    |
| single          | Single-precision floating-point number array     |
| double          | Double-precision floating-point number array     |
| cell            | Cell array                                       |
| struct          | Structure array                                  |
| function handle | Array of values for calling functions indirectly |
| 'class_name'    | Custom MATLAB object class or Java class         |

obj = class(s, 'class\_name') creates an object of MATLAB class 'class\_name' using structure s as a template. This syntax is valid only in a function named class\_name.m in a directory named @class\_name (where 'class name' is the same as the string passed in to class).

obj = class(s, 'class\_name', parent1, parent2, ...) creates an object of MATLAB class 'class\_name' that inherits the methods and fields of the parent objects parent1, parent2, and so on. Structure s is used as a template for the object.

obj = class(struct([]), 'class\_name', parent1, parent2, ...) creates an object of MATLAB class 'class\_name' that inherits the methods and fields of the parent objects parent1, parent2, and so on. Specifying the empty structure struct([]) as the first argument ensures that the object created contains no fields other than those that are inherited from the parent objects.

#### **Examples**

To return in nameStr the name of the class of Java object j,

```
nameStr = class(j)
```

To create a user-defined MATLAB object of class polynom,

```
p = class(p, 'polynom')
```

#### See Also

inferiorto, isa, superiorto

The "Classes and Objects" and the "Calling Java from MATLAB" chapters in MATLAB Programming and Data Types documentation.

Purpose Clear Command Window

GUI Alternatives

As an alternative to the c1c function, select  $\bf Edit > Clear \ Command$ 

**Window** in the MATLAB desktop.

Syntax clc

**Description** clc clears all input and output from the Command Window display,

giving you a "clean screen."

After using clc, you cannot use the scroll bar to see the history of functions, but you still can use the up arrow to recall statements from

the command history.

**Examples** Use clc in an M-file to always display output in the same starting

position on the screen.

See Also clear, clf, close, home

Remove items from workspace, freeing up system memory

### Graphical Interface

As an alternative to the clear function, use **Edit > Clear Workspace** in the MATLAB desktop.

#### **Syntax**

```
clear
clear name
clear name1 name2 name3 ...
clear global name
clear -regexp expr1 expr2 ...
clear global -regexp expr1 expr2 ...
clear keyword
clear('name1','name2','name3',...)
```

### **Description**

clear removes all variables from the workspace. This frees up system memory.

clear name removes just the M-file or MEX-file function or variable name from the workspace. You can use wildcards (\*) to remove items selectively. For example, clear my\* removes any variables whose names begin with the string my. It removes debugging breakpoints in M-files and reinitializes persistent variables, since the breakpoints for a function and persistent variables are cleared whenever the M-file is changed or cleared. If name is global, it is removed from the current workspace, but left accessible to any functions declaring it global. If name has been locked by mlock, it remains in memory.

Use a partial path to distinguish between different overloaded versions of a function. For example, clear polynom/display clears only the display method for polynom objects, leaving any other implementations in memory.

clear name1 name2 name3 ... removes name1, name2, and name3 from the workspace.

clear global name removes the global variable name. If name is global, clear name removes name from the current workspace, but leaves it

accessible to any functions declaring it global. Use clear global name to completely remove a global variable.

clear -regexp expr1 expr2 ... clears all variables that match any of the regular expressions expr1, expr2, etc. This option only clears variables.

clear global -regexp expr1 expr2 ... clears all global variables that match any of the regular expressions expr1, expr2, etc.

clear keyword clears the items indicated by keyword.

| Keyword   | Items Cleared                                                                                                    |
|-----------|----------------------------------------------------------------------------------------------------|
| all       | Removes all variables, functions, and MEX-files from memory, leaving the workspace empty. Using clear all removes debugging breakpoints in M-files and reinitializes persistent variables, since the breakpoints for a function and persistent variables are cleared whenever the M-file is changed or cleared. When issued from the Command Window prompt, also removes the Java packages import list. |
| classes   | The same as clear all, but also clears MATLAB class definitions. If any objects exist outside the workspace (for example, in user data or persistent variables in a locked M-file), a warning is issued and the class definition is not cleared. Issue a clear classes function if the number or names of fields in a class are changed.                                                                |
| functions | Clears all the currently compiled M-functions and MEX-functions from memory. Using clear function removes debugging breakpoints in the function M-file and reinitializes persistent variables, since the breakpoints for a function and persistent variables are cleared whenever the M-file is changed or cleared.                                                                                     |

| Keyword   | Items Cleared                                                                                                    |
|-----------|----------------------------------------------------------------------------------------------------|
| global    | Clears all global variables from the workspace.                                                                                                    |
| import    | Removes the Java packages import list. It can only be issued from the Command Window prompt. It cannot be used in a function.                                                                                                    |
| java      | The same as clear all, but also clears the definitions of all Java classes defined by files on the Java dynamic class path (see "The Java Class Path" in the External Interfaces documentation). If any java objects exist outside the workspace (for example, in user data or persistent variables in a locked M-file), a warning is issued and the Java class definition is not cleared. Issue a clear java command after modifying any files on the Java dynamic class path. |
| variables | Clears all variables from the workspace.                                                                                                    |

clear('name1', 'name2', 'name3',...) is the function form of the syntax. Use this form when the variable name or function name is stored in a string.

### **Remarks**

When you use clear in a function, it has the following effect on items in your function and base workspaces:

- clear name If name is the name of a function, the function is cleared in both the function workspace and in your base workspace.
- clear **functions** All functions are cleared in both the function workspace and in your base workspace.
- clear **global** All global variables are cleared in both the function workspace and in your base workspace.
- clear **all** All functions, global variables, and classes are cleared in both the function workspace and in your base workspace.

#### Limitations

clear does not affect the amount of memory allocated to the MATLAB process under UNIX.

The clear function does not clear Simulink models. Use close instead.

### **Examples**

Given a workspace containing the following variables

| Name       | Size       | Bytes | Class                        |
|------------|------------|-------|------------------------------|
| c<br>frame | 3x4<br>1x1 | 1200  | cell array<br>java.awt.Frame |
| gbl1       | 1x1        | 8     | double array (global)        |
| gb12       | 1x1        | 8     | double array (global)        |
| xint       | 1x1        | 1     | int8 array                   |

you can clear a single variable, xint, by typing

clear xint

To clear all global variables, type

clear global
whos
Name Size Bytes Class

c 3x4 1200 cell array
frame 1x1 java.awt.Frame

Using regular expressions, clear those variables with names that begin with Mon, Tue, or Wed:

```
clear('-regexp', '^Mon|^Tue|^Wed');
```

To clear all compiled M- and MEX-functions from memory, type clear functions. In the case shown below, clear functions was unable to clear one M-file function from memory, testfun, because the function is locked.

clear functions % Attempt to clear all functions.

```
inmem
  ans =
       'testfun'
                              % One M-file function remains in memory.
  mislocked testfun
  ans =
                              % This function is
       1
  locked in memory.
Once you unlock the function from memory, you can clear it.
  munlock testfun
  clear functions
  inmem
  ans =
     Empty cell array: 0-by-1
clc, close, import, inmem, load, mlock, munlock, pack, persistent,
save, who, whos, workspace
```

See Also

Remove serial port object from MATLAB workspace

**Syntax** 

clear obj

**Arguments** 

obj A serial port object or an array of serial port objects.

**Description** 

clear obj removes obj from the MATLAB workspace.

**Remarks** 

If obj is connected to the device and it is cleared from the workspace, then obj remains connected to the device. You can restore obj to the workspace with the instrfind function. A serial port object connected to the device has a Status property value of open.

To disconnect obj from the device, use the fclose function. To remove obj from memory, use the delete function. You should remove invalid serial port objects from the workspace with clear.

**Example** 

This example creates the serial port object s, copies s to a new variable scopy, and clears s from the MATLAB workspace. s is then restored to the workspace with instrfind and is shown to be identical to scopy.

### **See Also**

#### **Functions**

delete, fclose, instrfind, isvalid

#### **Properties**

Status

Clear current figure window

#### GUI Alternatives

Use **Clear Figure** from the figure window's **File** menu to clear the contents of a figure. You can also create a *desktop shortcut* to clear the current figure with one mouse click. See "Shortcuts for MATLAB — Easily Run a Group of Statements" in the MATLAB Desktop Environment documentation.

#### **Syntax**

```
clf('reset')
clf(fig)
clf(fig,'reset')
figure handle = clf(...)
```

### **Description**

clf deletes from the current figure all graphics objects whose handles are not hidden (i.e., their HandleVisibility property is set to on).

clf('reset') deletes from the current figure all graphics objects regardless of the setting of their HandleVisibility property and resets all figure properties except Position, Units, PaperPosition, and PaperUnits to their default values.

clf(fig) or clf(fig, 'reset') clears the single figure with handle fig.

figure\_handle = clf(...) returns the handle of the figure. This is useful when the figure IntegerHandle property is off because the noninteger handle becomes invalid when the reset option is used (i.e., IntegerHandle is reset to on, which is the default).

#### Remarks

The clf command behaves the same way when issued on the command line as it does in callback routines — it does not recognize the HandleVisibility setting of callback. This means that when issued from within a callback routine, clf deletes only those objects whose HandleVisibility property is set to on.

# See Also

cla, clc, hold, reset

"Figure Windows" on page 1-92 for related functions

Copy and paste strings to and from system clipboard

Graphical Interface

As an alternative to clipboard, use the Import Wizard. To use the Import Wizard to copy data from the clipboard, select **Paste to** 

Workspace from the Edit menu.

**Syntax** 

```
clipboard('copy', data)
str = clipboard('paste')
```

data = clipboard('pastespecial')

**Description** 

clipboard('copy', data) sets the clipboard contents to data. If data is not a character array, the clipboard uses mat2str to convert it to a string.

str = clipboard('paste') returns the current contents of the clipboard as a string or as an empty string (''), if the current clipboard contents cannot be converted to a string.

data = clipboard('pastespecial') returns the current contents of
the clipboard as an array using uiimport.

**Note** Requires an active X display on UNIX, and Java elsewhere.

**See Also** 

load, uiimport

# clock

Purpose Current time as date vector

**Syntax** c = clock

**Description** c = clock returns a 6-element date vector containing the current date and time in decimal form:

c = [year month day hour minute seconds]

The first five elements are integers. The seconds element is accurate to several digits beyond the decimal point. The statement fix(clock)

rounds to integer display format.

**Remarks** When timing the duration of an event, use the tic and toc functions

instead of clock or etime. These latter two functions are based on the system time which can be adjusted periodically by the operating system

and thus might not be reliable in time comparison operations.

**See Also** cputime, datenum, datevec, etime, tic, toc

Remove specified figure

### **Syntax**

close
close(h)
close name
close all
close all hidden
status = close(...)

## **Description**

close deletes the current figure or the specified figure(s). It optionally returns the status of the close operation.

close deletes the current figure (equivalent to close (gcf)).

close(h) deletes the figure identified by h. If h is a vector or matrix, clse deletes all figures identified by h.

close name deletes the figure with the specified name.

close all deletes all figures whose handles are not hidden.

close all hidden deletes all figures including those with hidden handles.

status = close(...) returns 1 if the specified windows have been deleted and 0 otherwise.

#### **Remarks**

The close function works by evaluating the specified figure's CloseRequestFcn property with the statement

```
eval(get(h, 'CloseRequestFcn'))
```

The default CloseRequestFcn, closereq, deletes the current figure using delete(get(0, 'CurrentFigure')). If you specify multiple figure handles, close executes each figure's CloseRequestFcn in turn. If MATLAB encounters an error that terminates the execution of a CloseRequestFcn, the figure is not deleted. Note that using your computer's window manager (i.e., the Close menu item) also calls the figure's CloseRequestFcn.

If a figure's handle is hidden (i.e., the figure's HandleVisibility property is set to callback or off and the root ShowHiddenHandles property is set to on), you must specify the hidden option when trying to access a figure using the all option.

To delete all figures unconditionally, use the statements

```
set(0, 'ShowHiddenHandles', 'on')
delete(get(0, 'Children'))
```

The delete function does not execute the figure's CloseRequestFcn; it simply deletes the specified figure.

The figure CloseRequestFcn allows you to either delay or abort the closing of a figure once the close function has been issued. For example, you can display a dialog box to see if the user really wants to delete the figure or save and clean up before closing.

#### See Also

delete, figure, gcf

The figure HandleVisibility property

The root ShowHiddenHandles property

"Figure Windows" on page 1-92 for related functions

# close (avifile)

Purpose Close Audio/Video Interleaved (AVI) file

**Syntax** aviobj = close(aviobj)

**Description** aviobj = close(aviobj) finishes writing and closes the AVI file

associated with aviobj, which is an AVI file object created using the

avifile function.

See Also avifile, addframe, movie2avi

# close (ftp)

Purpose Close connection to FTP server

Syntax close(f)

**Description** close(f) closes the connection to the FTP server, represented by object

f, which was created using ftp. Be sure to use close after completing work on the server. If you do not run close, the connection will be terminated automatically either because of the server's time-out feature

or by exiting MATLAB.

**Examples** Connect to the MathWorks FTP server and then disconnect.

```
tmw=ftp('ftp.mathworks.com');
close(tmw)
```

See Also ftp

**Purpose** Default figure close request function

Syntax closereq

**Description** closered deletes the current figure.

See Also The figure CloseRequestFcn property

"Figure Windows" on page 1-92 for related functions

# cmopts

Purpose Name of source control system

GUI Alternatives

As an alternative to cmopts, select

File > Preferences > General > Source Control to

view the currently selected source control system.

Syntax

cmopts

# **Description**

cmopts displays the name of the source control system you selected using preferences, which is one of the following:

- clearcase (UNIX only)
- customverctrl (UNIX only)
- cvs (UNIX only)
- pvcs (UNIX only, used for PVCS and ChangeMan)
- rcs (UNIX only)
- sourcesafe (Windows only)

If you have not selected a source control system, cmopts displays

none

For more information, see "Specify Source Control System in MATLAB" for PC platforms, and "Specifying the Source Control System" for UNIX platforms in the MATLAB Desktop Tools and Development Environment documentation.

### **Examples**

Type

cmopts

and MATLAB returns

ans =
Microsoft Visual SourceSafe

which is the source control system specified in preferences.

# See Also checkin, checkout, customverctrl, verctrl

## colamd

**Purpose** 

Column approximate minimum degree permutation

**Syntax** 

p = colamd(S)

**Description** 

p = colamd(S) returns the column approximate minimum degree permutation vector for the sparse matrix S. For a non-symmetric matrix S, S(:,p) tends to have sparser LU factors than S. The Cholesky factorization of S(:,p)' \* S(:,p) also tends to be sparser than that of S'\*S.

knobs is a two-element vector. If S is m-by-n, then rows with more than (knobs(1))\*n entries are ignored. Columns with more than (knobs(2))\*m entries are removed prior to ordering, and ordered last in the output permutation p. If the knobs parameter is not present, then  $knobs(1) = knobs(2) = spparms('wh_frac')$ .

stats is an optional vector that provides data about the ordering and the validity of the matrix S.

| stats(1) | Number of dense or empty rows ignored by colamd                                                                                         |
|----------|----------------------------------------------------------------------------------------------------|
| stats(2) | Number of dense or empty columns ignored by colamd                                                                                      |
| stats(3) | Number of garbage collections performed on the internal data structure used by colamd (roughly of size 2.2*nnz(S) + 4*m + 7*n integers) |
| stats(4) | 0 if the matrix is valid, or 1 if invalid                                                                                               |
| stats(5) | Rightmost column index that is unsorted or contains duplicate entries, or 0 if no such column exists                                    |

stats(6)

Last seen duplicate or out-of-order row index in the column index given by stats(5), or 0 if no such row index exists

Stats(7)

Number of duplicate and out-of-order row indices

Although, MATLAB built-in functions generate valid sparse matrices, a user may construct an invalid sparse matrix using the MATLAB C or Fortran APIs and pass it to colamd. For this reason, colamd verifies that S is valid:

- If a row index appears two or more times in the same column, colamd ignores the duplicate entries, continues processing, and provides information about the duplicate entries in stats(4:7).
- If row indices in a column are out of order, colamd sorts each column of its internal copy of the matrix S (but does not repair the input matrix S), continues processing, and provides information about the out-of-order entries in stats(4:7).
- If S is invalid in any other way, colamd cannot continue. It prints an error message, and returns no output arguments (p or stats).

The ordering is followed by a column elimination tree post-ordering.

**Note** colamd tends to be faster than colmmd and tends to return a better ordering.

## **Examples**

The Harwell-Boeing collection of sparse matrices and the MATLAB demos directory include a test matrix west0479. It is a matrix of order 479 resulting from a model due to Westerberg of an eight-stage chemical distillation column. The spy plot shows evidence of the eight stages. The colamd ordering scrambles this structure.

load west0479

```
A = west0479;
  p = colamd(A);
  subplot(1,2,1), spy(A,4), title('A')
  subplot(1,2,2), spy(A(:,p),4), title('A(:,p)')
                 Α
                                                   A(:,p)
100
                                    100
200
                                    200
                                    300
300
                                    400
400
             200
                                            100
        100
                   300
                         400
                                                 200
                                                       300
                                                             400
   0
             nz = 1887
                                                 nz = 1887
```

Comparing the spy plot of the LU factorization of the original matrix with that of the reordered matrix shows that minimum degree reduces the time and storage requirements by better than a factor of 2.8. The nonzero counts are 16777 and 5904, respectively.

```
spy(lu(A),4)

spy(lu(A(:,p)),4)
```

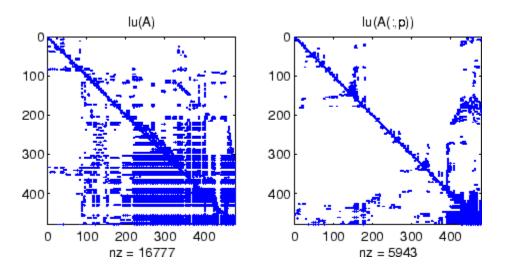

# **See Also**

colperm, spparms, symamd, symrcm

### References

[1] The authors of the code for "colamd" are Stefan I. Larimore and Timothy A. Davis (davis@cise.ufl.edu), University of Florida. The algorithm was developed in collaboration with John Gilbert, Xerox PARC, and Esmond Ng, Oak Ridge National Laboratory. Sparse Matrix Algorithms Research at the University of Florida: http://www.cise.ufl.edu/research/sparse/

### **Purpose**

Sparse column minimum degree permutation

# **Syntax**

p = colmmd(S)

**Note** colmmd is obsolete and will be removed from a future version of MATLAB. Use colamd instead.

# **Description**

p = colmmd(S) returns the column minimum degree permutation vector for the sparse matrix S. For a nonsymmetric matrix S, this is a column permutation p such that S(:,p) tends to have sparser LU factors than S.

The colmmd permutation is automatically used by  $\setminus$  and / for the solution of nonsymmetric and symmetric indefinite sparse linear systems.

Use spparms to change some options and parameters associated with heuristics in the algorithm.

# **Algorithm**

The minimum degree algorithm for symmetric matrices is described in the review paper by George and Liu . For nonsymmetric matrices, the MATLAB minimum degree algorithm is new and is described in the paper by Gilbert, Moler, and Schreiber . It is roughly like symmetric minimum degree for A'\*A, but does not actually form A'\*A.

Each stage of the algorithm chooses a vertex in the graph of A '\*A of lowest degree (that is, a column of A having nonzero elements in common with the fewest other columns), eliminates that vertex, and updates the remainder of the graph by adding fill (that is, merging rows). If the input matrix S is of size m-by-n, the columns are all eliminated and the permutation is complete after n stages. To speed up the process, several heuristics are used to carry out multiple stages simultaneously.

## See Also

colamd, colperm, lu, spparms, symamd, symrcm

The arithmetic operator  $\$ 

## References

[1] George, Alan and Liu, Joseph, "The Evolution of the Minimum Degree Ordering Algorithm," *SIAM Review*, 1989, 31:1-19.

[2] Gilbert, John R., Cleve Moler, and Robert Schreiber, "Sparse Matrices in MATLAB: Design and Implementation," *SIAM Journal on Matrix Analysis and Applications* 13, 1992, pp. 333-356.

### **Purpose**

Colorbar showing color scale

### GUI Alternatives

Add a colorbar to a plot with the colorbar tool on the figure toolbar, or use **Insert** —> **Colorbar** from the figure menu. Use the Property Editor to modify the position, font and other properties of a legend. For details, see "Using Plot Edit Mode" in the MATLAB Graphics documentation.

## **Syntax**

```
colorbar
colorbar(..., 'peer', axes_handle)
colorbar(..., 'location')
colorbar(..., 'PropertyName', propertyvalue)
cbar_axes = colorbar(...)
colorbar(axes_handle)
```

## **Description**

The colorbar function displays the current colormap in the current figure and resizes the current axes to accommodate the colorbar.

colorbar adds a new vertical colorbar on the right side of the current axes. If a colorbar exists in that location, colorbar replaces it with a new one. If a colorbar exists at a nondefault location, it is retained along with the new colorbar

colorbar(..., 'peer', axes\_handle) creates a colorbar associated with the axes axes\_handle instead of the current axes.

colorbar(..., 'location') adds a colorbar in the specified orientation with respect to the axes. If a colorbar exists at the location specified, it is replaced. Any colorbars not occupying the specified location are retained. Possible values for *location* are

| North | Inside plot box near top |
|-------|--------------------------|
| South | Inside bottom            |
| East  | Inside right             |
| West  | Inside left              |

| NorthOutside | Outside plot box near top |  |
|--------------|---------------------------|--|
| SouthOutside | Outside bottom            |  |
| EastOutside  | Outside right             |  |
| WestOutside  | Outside left              |  |

Using one of the ...Outside values for *location* ensures that the colorbar does not overlap the plot, whereas overlaps can occur when you specify any of the other four values.

colorbar(..., '*PropertyName*', propertyvalue) specifies property names and values for the axes object used to create the colorbar. See axes properties for a description of the properties you can set. The *location* property applies only to colorbars and legends, not to axes.

cbar\_axes = colorbar(...) returns a handle to the colorbar, which is an axes graphics object that contains one additional property, Location.

#### **Backward-Compatible Version**

h = colorbar('v6',...) creates a colorbar compatible with MATLAB 6.5 and earlier. It returns the handles of patch objects instead of a colorbar object.

colorbar(axes\_handle) adds the colorbar to the axes axes\_handle in the default (right) orientation. As in Version 6 and earlier releases, no new axes is created.

### Remarks

You can use colorbar with 2-D and 3-D plots.

# Examples Example 1

Display a colorbar beside the axes and use descriptive text strings as y-tick labels. Note that labels will repeat cyclically when the number of y-ticks is greater than the number of labels, and not all labels will appear if there are fewer y-ticks than labels you have specified. Also note that when colorbars are horizontal, their ticks and labels are governed by the XTick property rather than the YTick property. For more information, see "Labeling Colorbar Ticks".

```
surf(peaks(30))
  colorbar('YTickLabel',...
       {'Freezing','Cold','Cool','Neutral',...
         'Warm', 'Hot', 'Burning', 'Nuclear'})
                                                            Nuclear
                                                            Burning
10.
                                                           Hot
                                                           -Warm
 0
                                                           Neutral
-5 -
                                                            Cool
-10 -
30
                                                            Cold
                                                      30
       20
                                            20
              10
                                   10
                                                            Freezing
```

## Example 2

Display a horizontal colorbar beneath the axes of a filled contour plot:

```
contourf(peaks(60))
colormap cool
colorbar('location','southoutside')
```

0 0

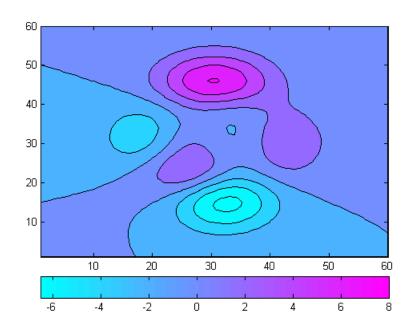

See Also colormap

"Color Operations" on page 1-95 for related functions

#### **Purpose**

Set default property values to display different color schemes

## **Syntax**

colordef white colordef black colordef none

colordef(fig,color\_option)

h = colordef('new',color\_option)

## **Description**

colordef enables you to select either a white or black background for graphics display. It sets axis lines and labels so that they contrast with the background color.

colordef white sets the axis background color to white, the axis lines and labels to black, and the figure background color to light gray.

colordef black sets the axis background color to black, the axis lines and labels to white, and the figure background color to dark gray.

colordef none sets the figure coloring to that used by MATLAB Version 4. The most noticeable difference is that the axis background is set to 'none', making the axis background and figure background colors the same. The figure background color is set to black.

colordef(fig,color\_option) sets the color scheme of the figure
identified by the handle fig to one of the color options 'white',
'black', or 'none'. When you use this syntax to apply colordef to an
existing figure, the figure must have no graphic content. If it does, you
should first clear it (via clf) before using this form of the command.

h = colordef('new', color\_option) returns the handle to a new figure created with the specified color options (i.e., 'white', 'black', or 'none'). This form of the command is useful for creating GUIs when you may want to control the default environment. The figure is created with 'visible', 'off' to prevent flashing.

## Remarks

colordef affects only subsequently drawn figures, not those currently on the display. This is because colordef works by setting default property values (on the root or figure level). You can list the currently set default values on the root level with the statement

```
get(0, 'defaults')
```

You can remove all default values using the reset command:

```
reset(0)
```

See the get and reset references pages for more information.

## See Also

whitebg, clf

"Color Operations" on page 1-95 for related functions

# colormap

### **Purpose**

Set and get current colormap

### GUI Alternatives

Select a built-in colormap with the Property Editor. To modify the current colormap, use the Colormap Editor, accessible from **Edit** —> **Colormap** on the figure menu.

### **Syntax**

```
colormap(map)
colormap('default')
cmap = colormap
```

## **Description**

A colormap is an m-by-3 matrix of real numbers between 0.0 and 1.0. Each row is an RGB vector that defines one color. The kth row of the colormap defines the kth color, where map(k,:) = [r(k) g(k) b(k)]) specifies the intensity of red, green, and blue.

colormap(map) sets the colormap to the matrix map. If any values in map are outside the interval [0 1], MATLAB returns the error Colormap must have values in [0,1].

colormap('default') sets the current colormap to the default colormap.

cmap = colormap retrieves the current colormap. The values returned are in the interval [0 1].

## **Specifying Colormaps**

M-files in the color directory generate a number of colormaps. Each M-file accepts the colormap size as an argument. For example,

```
colormap(hsv(128))
```

creates an hsv colormap with 128 colors. If you do not specify a size, MATLAB creates a colormap the same size as the current colormap.

### **Supported Colormaps**

MATLAB supports a number of built-in colormaps, illustrated and described below. In addition to specifying built-in colormaps

programmatically, you can use the **Colormap** menu in the **Figure Properties** pane of the **Plot Tools** GUI to select one interactively.

The named built-in colormaps are the following:

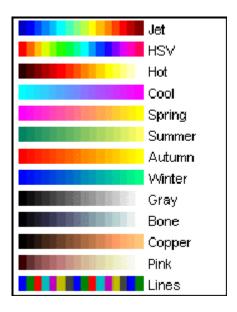

- $\bullet\,$  autumn varies smoothly from red, through orange, to yellow.
- bone is a grayscale colormap with a higher value for the blue component. This colormap is useful for adding an "electronic" look to grayscale images.
- colorcube contains as many regularly spaced colors in RGB colorspace as possible, while attempting to provide more steps of gray, pure red, pure green, and pure blue.
- cool consists of colors that are shades of cyan and magenta. It varies smoothly from cyan to magenta.
- copper varies smoothly from black to bright copper.

# colormap

- flag consists of the colors red, white, blue, and black. This colormap completely changes color with each index increment.
- gray returns a linear grayscale colormap.
- hot varies smoothly from black through shades of red, orange, and yellow, to white.
- hsv varies the hue component of the hue-saturation-value color model. The colors begin with red, pass through yellow, green, cyan, blue, magenta, and return to red. The colormap is particularly appropriate for displaying periodic functions. hsv(m) is the same as hsv2rgb([h ones(m,2)]) where h is the linear ramp, h = (0:m 1) '/m.
- jet ranges from blue to red, and passes through the colors cyan, yellow, and orange. It is a variation of the hsv colormap. The jet colormap is associated with an astrophysical fluid jet simulation from the National Center for Supercomputer Applications. See the "Examples" on page 2-510 section.
- lines produces a colormap of colors specified by the axes ColorOrder property and a shade of gray.
- pink contains pastel shades of pink. The pink colormap provides sepia tone colorization of grayscale photographs.
- prism repeats the six colors red, orange, yellow, green, blue, and violet.
- spring consists of colors that are shades of magenta and yellow.
- summer consists of colors that are shades of green and yellow.
- white is an all white monochrome colormap.
- winter consists of colors that are shades of blue and green.

## **Examples**

The images and colormaps demo, imagedemo, provides an introduction to colormaps. Select **Color Spiral** from the menu. This uses the pcolor function to display a 16-by-16 matrix whose elements vary from 0 to 255 in a rectilinear spiral. The hsv colormap starts with red in the center,

then passes through yellow, green, cyan, blue, and magenta before returning to red at the outside end of the spiral. Selecting **Colormap Menu** gives access to a number of other colormaps.

The rgbplot function plots colormap values. Try rgbplot(hsv), rgbplot(gray), and rgbplot(hot).

The following commands display the flujet data using the jet colormap.

```
load flujet
image(X)
colormap(jet)
```

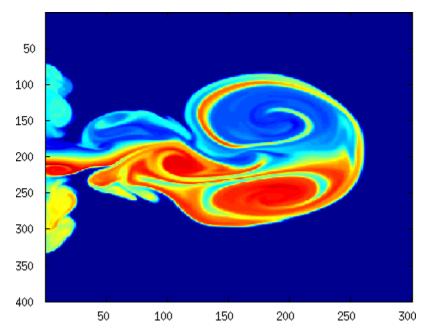

The demos directory contains a CAT scan image of a human spine. To view the image, type the following commands:

```
load spine
image(X)
```

colormap bone

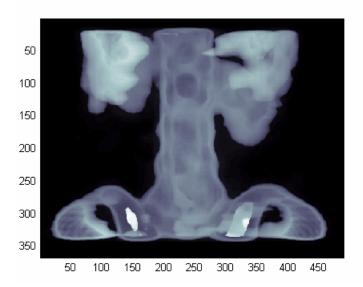

# Algorithm

Each figure has its own Colormap property. colormap is an M-file that sets and gets this property.

### See Also

brighten, caxis, colormapeditor, colorbar, contrast, hsv2rgb, pcolor, rgb2hsv, rgbplot

The  ${\tt Colormap}$  property of figure graphics objects

"Color Operations" on page 1-95 for related functions

"Coloring Mesh and Surface Plots" for more information about colormaps and other coloring methods

Purpose Start colormap editor

**Syntax** colormapeditor

**Description** 

colormapeditor displays the current figure's colormap as a strip of rectangular cells in the colormap editor. Node pointers are colored cells below the colormap strip that indicate points in the colormap where the rate of the variation of R, G, and B values changes. You can also work in the HSV colorspace by setting the **Interpolating Colorspace** selector to HSV.

You can also start the colormap editor by selecting **Colormap** from the **Edit** menu.

### **Node Pointer Operations**

You can select and move node pointers to change a range of colors in the colormap. The color of a node pointer remains constant as you move it, but the colormap changes by linearly interpolating the RGB values between nodes.

Change the color at a node by double-clicking the node pointer. MATLAB displays a color picker from which you can select a new color. After you select a new color at a node, MATLAB reinterpolates the colors in between nodes.

| Operation             | How to Perform                                                             |
|-----------------------|----------------------------------------------------------------------------|
| Add a node            | Click below the corresponding cell in the colormap strip.                  |
| Select a node         | Left-click the node.                                                       |
| Select multiple nodes | Adjacent: left-click first node,<br>Shift+click the last node.             |
|                       | Nonadjacent: left-click first node,<br><b>Ctrl+click</b> subsequent nodes. |

| Operation                       | How to Perform                                                                                                    |
|---------------------------------|----------------------------------------------------------------------------------------------------|
| Move a node                     | Select and drag with the mouse or select and use the left and right arrow keys.                                                                                                    |
| Move multiple nodes             | Select multiple nodes and use the left<br>and right arrow keys to move nodes as<br>a group. Movement stops when one of<br>the selected nodes hits an unselected<br>node or an end node. |
| Delete a node                   | Select the node and then press the <b>Delete</b> key, or select <b>Delete</b> from the <b>Edit</b> menu, or type <b>Ctrl+x</b> .                                                        |
| Delete multiple nodes           | Select the nodes and then press the <b>Delete</b> key, or select <b>Delete</b> from the <b>Edit</b> menu, or type <b>Ctrl+x</b> .                                                       |
| Display color picker for a node | Double-click the node pointer.                                                                                                    |

#### **Current Color Info**

When you put the mouse over a color cell or node pointer, the colormap editor displays the following information about that colormap element:

- The element's index in the colormap
- The value from the graphics object color data that is mapped to the node's color (i.e., data from the CData property of any image, patch, or surface objects in the figure)
- The color's RGB and HSV color value

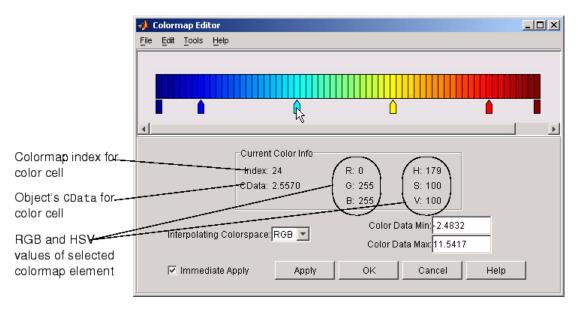

#### **Interpolating Colorspace**

The colorspace determines what values are used to calculate the colors of cells between nodes. For example, in the RGB colorspace, internode colors are calculated by linearly interpolating the red, green, and blue intensity values from one node to the next. Switching to the HSV colorspace causes the colormap editor to recalculate the colors between nodes using the hue, saturation, and value components of the color definition.

Note that when you switch from one colorspace to another, the color editor preserves the number, color, and location of the node pointers, which can cause the colormap to change.

## Interpolating in HSV.

Since hue is conceptually mapped about a color circle, the interpolation between hue values can be ambiguous. To minimize this ambiguity, the interpolation uses the shortest distance around the circle. For example, interpolating between two

nodes, one with hue of 2 (slightly orange red) and another with a hue of 356 (slightly magenta red), does not result in hues 3,4,5...353,354,355 (orange/red-yellow-green-cyan-blue-magenta/red). Taking the shortest distance around the circle gives 357,358,1,2 (orange/red-red-magenta/red).

#### Color Data Min and Max

The **Color Data Min** and **Color Data Max** text fields enable you to specify values for the axes CLim property. These values change the mapping of object color data (the CData property of images, patches, and surfaces) to the colormap. See "Axes Color Limits — the CLim Property" for discussion and examples of how to use this property.

## **Examples**

This example modifies a default MATLAB colormap so that ranges of data values are displayed in specific ranges of color. The graph is a slice plane illustrating a cross section of fluid flow through a jet nozzle. See the slice reference page for more information on this type of graph.

### **Example Objectives**

The objectives are as follows:

- Regions of flow from left to right (positive data) are mapped to colors from yellow through orange to dark red. Yellow is slowest and dark red is the fastest moving fluid.
- Regions that have a speed close to zero are colored green.
- Regions where the fluid is actually moving right to left (negative data) are shades of blue (darker blue is faster).

The following picture shows the desired coloring of the slice plane. The colorbar shows the data to color mapping.

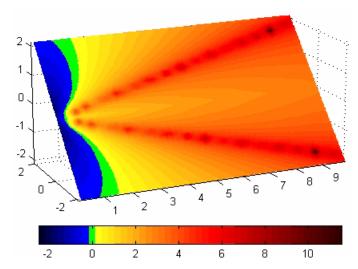

**Running the Example** 

**Note** If you are viewing this documentation in the MATLAB help browser, you can display the graph used in this example by running this M-file from the MATLAB editor (select **Run** from the **Debug** menu).

Initially, the default colormap (jet) colored the slice plane, as illustrated in the following picture. Note that this example uses a colormap that is 48 elements to display wider bands of color (the default is 64 elements).

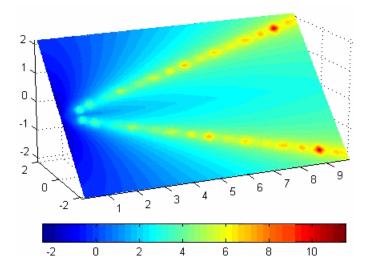

1 Start the colormap editor using the colormapeditor command. The color map editor displays the current figure's colormap, as shown in the following picture.

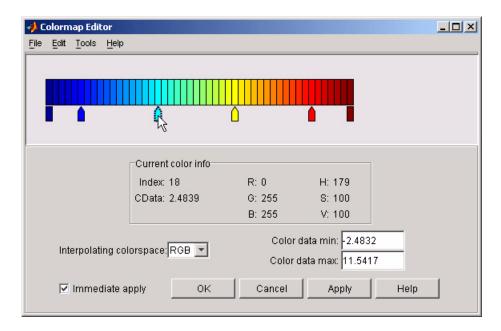

**2** Since we want the regions of left-to-right flow (positive speed) to range from yellow to dark red, we can delete the cyan node pointer. To do this, first select it by clicking with the left mouse button and press **Delete**. The colormap now looks like this.

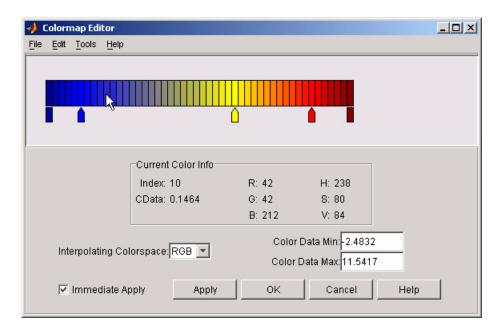

The **Immediate Apply** box is checked, so the graph displays the results of the changes made to the colormap.

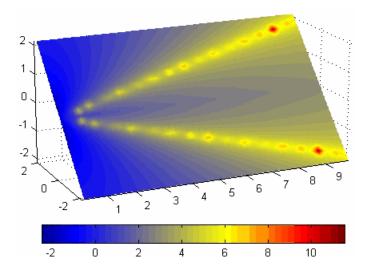

**3** We want the fluid speed values around zero to stand out, so we need to find the color cell where the negative-to-positive transition occurs. Dragging the cursor over the color strip enables you to read the data values in the **Current Color Info** panel.

In this case, cell 10 is the first positive value, so we click below that cell and create a node pointer. Double-clicking the node pointer displays the color picker. Set the color of this node to green.

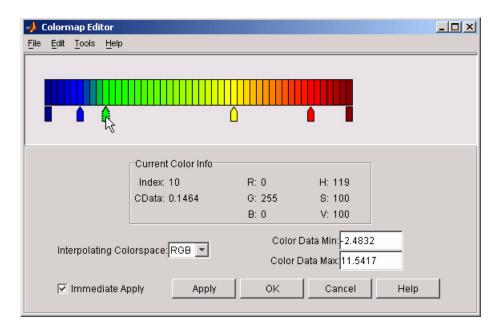

The graph continues to update to the modified colormap.

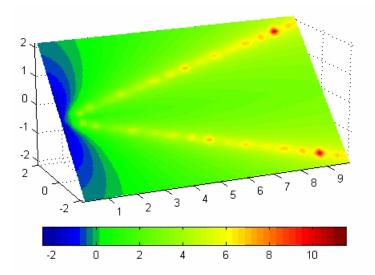

**4** In the current state, the colormap colors are interpolated from the green node to the yellowish node about 20 cells away. We actually want only the single cell that is centered around zero to be colored green. To limit the color green to one cell, move the blue and yellow node pointers next to the green pointer.

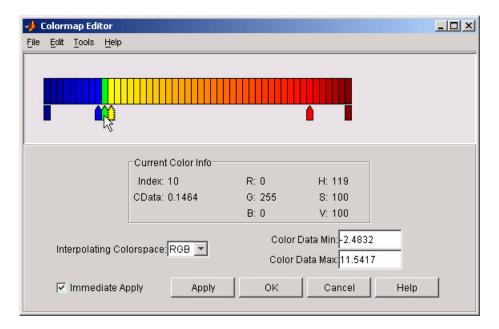

**5** Before making further adjustments to the colormap, we need to move the green cell so that it is centered around zero. Use the colorbar to locate the green cell.

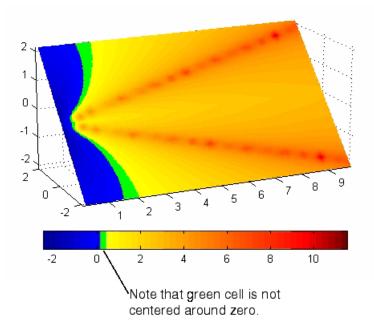

To recenter the green cell around zero, select the blue, green, and yellow node pointers (left-click blue, **Shift+click** yellow) and move them as a group using the left arrow key. Watch the colorbar in the figure window to see when the green color is centered around zero.

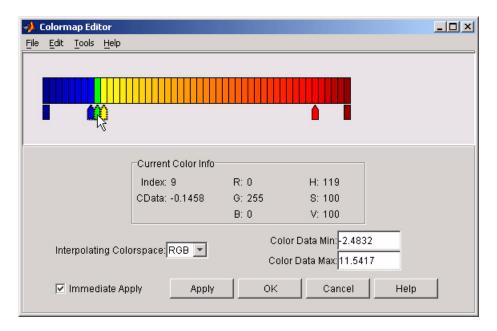

The slice plane now has the desired range of colors for negative, zero, and positive data.

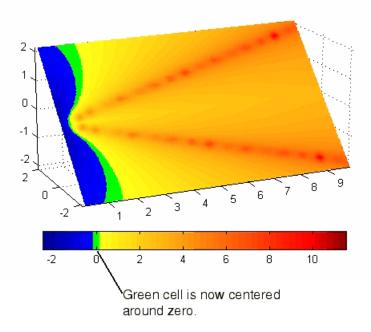

**6** Increase the orange-red coloring in the slice by moving the red node pointer toward the yellow node.

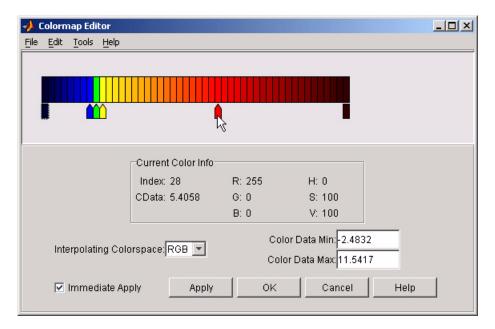

**7** Darken the endpoints to bring out more detail in the extremes of the data. Double-click the end nodes to display the color picker. Set the red endpoint to the RGB value [50 0 0] and set the blue endpoint to the RGB value [0 0 50].

The slice plane coloring now matches the example objectives.

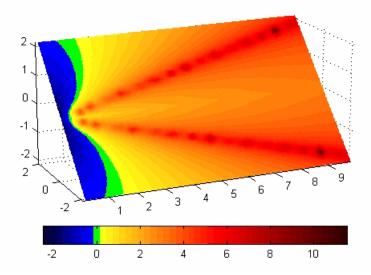

### **Saving the Modified Colormap**

You can save the modified colormap using the colormap function or the figure Colormap property.

After you have applied your changes, save the current figure colormap in a variable:

```
mycmap = get(fig, 'Colormap'); % fig is figure
handle or use gcf
```

To use this colormap in another figure, set that figure's Colormap property:

```
set(new fig, 'Colormap', mycmap)
```

To save your modified colormap in a MAT-file, use the save command to save the mycmap workspace variable:

```
save('MyColormaps','mycmap')
```

To use your saved colormap in another MATLAB session, load the variable into the workspace and assign the colormap to the figure:

```
load('MyColormaps','mycmap')
set(fig,'Colormap',mycmap)
```

### See Also

colormap, get, load, save, set

Color Operations for related functions

See "Colormaps" for more information on using MATLAB colormaps.

Color specification

## **Description**

ColorSpec is not a function; it refers to the three ways in which you specify color in MATLAB:

- RGB triple
- Short name
- Long name

The short names and long names are MATLAB strings that specify one of eight predefined colors. The RGB triple is a three-element row vector whose elements specify the intensities of the red, green, and blue components of the color; the intensities must be in the range [0 1]. The following table lists the predefined colors and their RGB equivalents.

| RGB Value | Short Name | Long Name |
|-----------|------------|-----------|
| [1 1 0]   | у          | yellow    |
| [1 0 1]   | m          | magenta   |
| [0 1 1]   | С          | cyan      |
| [1 0 0]   | r          | red       |
| [0 1 0]   | g          | green     |
| [0 0 1]   | b          | blue      |
| [1 1 1]   | W          | white     |
| [0 0 0]   | k          | black     |

## **Remarks**

The eight predefined colors and any colors you specify as RGB values are not part of a figure's colormap, nor are they affected by changes to the figure's colormap. They are referred to as *fixed* colors, as opposed to *colormap* colors.

# **ColorSpec**

## **Examples**

To change the background color of a figure to green, specify the color with a short name, a long name, or an RGB triple. These statements generate equivalent results:

```
whitebg('g')
whitebg('green')
whitebg([0 1 0]);
```

You can use ColorSpec anywhere you need to define a color. For example, this statement changes the figure background color to pink:

```
set(gcf, 'Color', [1,0.4,0.6])
```

### See Also

bar, bar3, colordef, colormap, fill, fill3, whitebg

"Color Operations" on page 1-95 for related functions

Sparse column permutation based on nonzero count

### **Syntax**

j = colperm(S)

## **Description**

j = colperm(S) generates a permutation vector j such that the columns of S(:,j) are ordered according to increasing count of nonzero entries. This is sometimes useful as a preordering for LU factorization; in this case use lu(S(:,j)).

If S is symmetric, then j = colperm(S) generates a permutation j so that both the rows and columns of S(j,j) are ordered according to increasing count of nonzero entries. If S is positive definite, this is sometimes useful as a preordering for Cholesky factorization; in this case use chol(S(j,j)).

## **Algorithm**

The algorithm involves a sort on the counts of nonzeros in each column.

## **Examples**

The n-by-n *arrowhead* matrix

```
A = [ones(1,n); ones(n-1,1) speye(n-1,n-1)]
```

has a full first row and column. Its LU factorization, lu(A), is almost completely full. The statement

```
j = colperm(A)
```

returns j = [2:n 1]. So A(j,j) sends the full row and column to the bottom and the rear, and lu(A(j,j)) has the same nonzero structure as A itself.

On the other hand, the Bucky ball example,

```
B = bucky
```

has exactly three nonzero elements in each row and column, so j = colperm(B) is the identity permutation and is no help at all for reducing fill-in with subsequent factorizations.

# colperm

See Also

chol, colamd, lu, spparms, symamd, symrcm

2-D comet plot

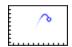

### GUI Alternatives

To graph selected variables, use the Plot Selector in the Workspace Browser, or use the Figure Palette Plot Catalog. Manipulate graphs in plot edit mode with the Property Editor. For details, see Plotting Tools — Interactive Plotting in the MATLAB Graphics documentation and Creating Graphics from the Workspace Browser in the MATLAB Desktop Tools documentation.

## **Syntax**

```
comet(y)
comet(x,y)
comet(x,y,p)
comet(axes_handle,...)
```

## Description

A comet graph is an animated graph in which a circle (the comet *head*) traces the data points on the screen. The comet *body* is a trailing segment that follows the head. The *tail* is a solid line that traces the entire function.

comet(y) displays a comet graph of the vector y.

comet(x,y) displays a comet graph of vector y versus vector x.

comet(x,y,p) specifies a comet body of length p\*length(y). p defaults to 0.1.

comet(axes\_handle,...) plots into the axes with handle axes\_handle instead of the current axes (gca).

### Remarks

Note that the trace left by comet is created by using an EraseMode of none, which means you cannot print the graph (you get only the comet head) and it disappears if you cause a redraw (e.g., by resizing the window).

## **Examples** Create a simple comet graph:

```
t = 0:.01:2*pi;
x = cos(2*t).*(cos(t).^2);
y = sin(2*t).*(sin(t).^2);
comet(x,y);
```

## See Also comet3

"Direction and Velocity Plots" on page 1-85 for related functions

3-D comet plot

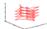

#### GUI Alternatives

To graph selected variables, use the Plot Selector in the Workspace Browser, or use the Figure Palette Plot Catalog. Manipulate graphs in *plot edit* mode with the Property Editor. For details, see Plotting Tools — Interactive Plotting in the MATLAB Graphics documentation and Creating Graphics from the Workspace Browser in the MATLAB Desktop Tools documentation.

### **Syntax**

```
comet3(z)
comet3(x,y,z)
comet3(x,y,z,p)
comet3(axes handle,...)
```

## **Description**

A comet plot is an animated graph in which a circle (the comet *head*) traces the data points on the screen. The comet *body* is a trailing segment that follows the head. The *tail* is a solid line that traces the entire function.

comet3(z) displays a 3-D comet graph of the vector z.

comet3(x,y,z) displays a comet graph of the curve through the points [x(i),y(i),z(i)].

comet3(x,y,z,p) specifies a comet body of length p\*length(y).

comet3(axes\_handle,...) plots into the axes with handle axes handle instead of the current axes (gca).

## Remarks

Note that the trace left by comet3 is created by using an EraseMode of none, which means you cannot print the graph (you get only the comet head) and it disappears if you cause a redraw (e.g., by resizing the window).

**Examples** Create a 3-D comet graph.

```
t = -10*pi:pi/250:10*pi;
comet3((cos(2*t).^2).*sin(t),(sin(2*t).^2).*cos(t),t);
```

See Also comet

"Direction and Velocity Plots" on page 1-85 for related functions

Open Command History window, or select it if already open

GUI Alternatives

As an alternative to commandhistory, select **Desktop > Command History** to open it, or **Window > Command History** to select it.

**Syntax** 

commandhistory

**Description** 

commandhistory opens the MATLAB Command History window when it is closed, and selects the Command History window when it is open. The Command History window presents a log of the statements most recently run in the Command Window.

Timestamp marks the start of each session. Select it to select all entries in the history for that session.

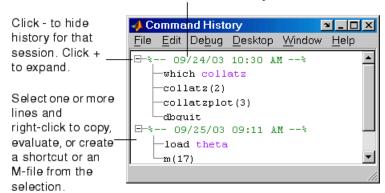

#### See Also

diary, prefdir, startup

MATLAB Desktop Tools and Development Environment Documentation

- "Recalling Previous Lines"
- "Command History"

## commandwindow

**Purpose** Open Command Window, or select it if already open

GUI Alternatives

As an alternative to commandwindow, select **Desktop > Command Window** to open it, or **Window > Command Window** to select it.

**Syntax** commandwindow

**Description** commandwindow opens the MATLAB Command Window when it is closed, and selects the Command Window when it is open.

**Remarks** To determine the number of columns and rows that display in the

Command Window, given its current size, use

get(0, 'CommandWindowSize')

The number of columns is based on the width of the Command Window. With the matrix display width preference set to 80 columns, the number of columns is always 80.

**See Also** commandhistory, input, inputdlg

MATLAB Desktop Tools and Development Environment documentation

- "Opening and Arranging Tools"
- "Running Functions and Programs, and Entering Variables"
- "Preferences for the Command Window"

Companion matrix

**Syntax** 

A = compan(u)

**Description** 

A = compan(u) returns the corresponding companion matrix whose first row is -u(2:n)/u(1), where u is a vector of polynomial coefficients. The eigenvalues of compan(u) are the roots of the polynomial.

**Examples** 

The polynomial  $(x-1)(x-2)(x+3) = x^3 - 7x + 6$  has a companion matrix given by

The eigenvalues are the polynomial roots:

This is also roots(u).

**See Also** 

eig, poly, polyval, roots

Plot arrows emanating from origin

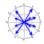

### GUI Alternatives

To graph selected variables, use the Plot Selector in the Workspace Browser, or use the Figure Palette Plot Catalog. Manipulate graphs in *plot edit* mode with the Property Editor. For details, see Plotting Tools — Interactive Plotting in the MATLAB Graphics documentation and Creating Graphics from the Workspace Browser in the MATLAB Desktop Tools documentation.

## **Syntax**

```
compass(U,V)
compass(Z)
compass(...,LineSpec)
compass(axes_handle,...)
h = compass(...)
```

## **Description**

A compass graph displays the vectors with components (U,V) as arrows emanating from the origin. U, V, and Z are in Cartesian coordinates and plotted on a circular grid.

compass (U, V) displays a compass graph having n arrows, where n is the number of elements in U or V. The location of the base of each arrow is the origin. The location of the tip of each arrow is a point relative to the base and determined by [U(i),V(i)].

compass(Z) displays a compass graph having n arrows, where n is the number of elements in Z. The location of the base of each arrow is the origin. The location of the tip of each arrow is relative to the base as determined by the real and imaginary components of Z. This syntax is equivalent to compass(real(Z),imag(Z)).

compass(...,LineSpec) draws a compass graph using the line type, marker symbol, and color specified by LineSpec.

compass(axes\_handle,...) plots into the axes with handle axes handle instead of the current axes (gca).

h = compass(...) returns handles to line objects.

## **Examples**

Draw a compass graph of the eigenvalues of a matrix.

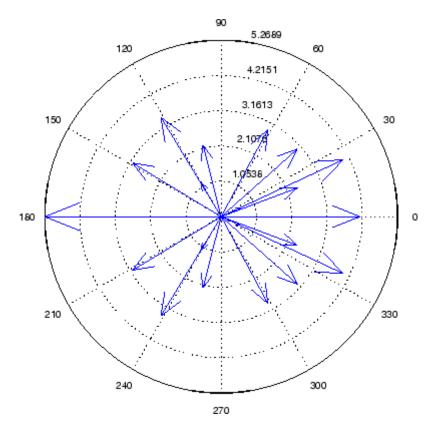

### See Also

feather, LineSpec, quiver, rose

"Direction and Velocity Plots" on page 1-85 for related functions

"Compass Plots" for another example

# complex

#### **Purpose**

Construct complex data from real and imaginary components

## **Syntax**

c = complex(a,b)

## **Description**

c = complex(a,b) creates a complex output, c, from the two real inputs.

$$c = a + bi$$

The output is the same size as the inputs, which must be scalars or equally sized vectors, matrices, or multi-dimensional arrays.

**Note** If b is all zeros, c is complex and the value of all its imaginary components is 0. In contrast, the result of the addition a+0i returns a strictly real result.

The following describes when a and b can have different data types, and the resulting data type of the output c:

- If either of a or b has type single, c has type single.
- If either of a or b has an integer data type, the other must have the same integer data type or type scalar double, and c has the same integer data type.

c = complex(a) for real a returns the complex result c with real part
a and 0 as the value of all imaginary components. Even though the
value of all imaginary components is 0, c is complex and isreal(c)
returns false.

The complex function provides a useful substitute for expressions such as

```
a + i*b or a + j*b
```

in cases when the names "i" and "j" may be used for other variables (and do not equal  $\sqrt{-1}$ ), when a and b are not single or double, or when b is all zero.

## Example

Create complex uint8 vector from two real uint8 vectors.

```
a = uint8([1;2;3;4])
b = uint8([2;2;7;7])
c = complex(a,b)
c =
    1.0000 + 2.0000i
    2.0000 + 2.0000i
    3.0000 + 7.0000i
    4.0000 + 7.0000i
```

## **See Also**

abs, angle, conj, i, imag, isreal, j, real

Information about computer on which MATLAB is running

**Syntax** 

str = computer

[str,maxsize] = computer

[str,maxsize,endian] = computer

## **Description**

str = computer returns the string str with the computer type on which MATLAB is running.

[str,maxsize] = computer returns the integer maxsize, which contains the maximum number of elements allowed in an array with this version of MATLAB.

[str,maxsize,endian] = computer also returns either 'L' for little endian byte ordering or 'B' for big endian byte ordering.

The list of supported computers changes as new computers are added and others become obsolete. A typical list follows.

#### 32-bit Platforms

| str    | Computer                    | ispc | isunix |
|--------|-----------------------------|------|--------|
| GLNX86 | GNU Linux on x86            | 0    | 1      |
| MAC    | Apple Macintosh OS X on PPC | 0    | 1      |
| MACI   | Apple Macintosh OS X on x86 | 0    | 1      |
| PCWIN  | Microsoft Windows on x86    | 1    | 0      |
| S0L2   | Sun Solaris on SPARC        | 0    | 1      |

#### 64-bit Platforms

| str     | Computer            | ispc | isunix |
|---------|---------------------|------|--------|
| GLNXA64 | GNU Linux on x86_64 | 0    | 1      |

| str     | Computer                 | ispc | isunix |
|---------|--------------------------|------|--------|
| PCWIN64 | Microsoft Windows on x64 | 1    | 0      |
| S0L64   | Sun Solaris on SPARC     | 0    | 1      |

## See Also

getenv, setenv, ispc, isunix

Condition number with respect to inversion

**Syntax** 

c = cond(X)c = cond(X,p)

## **Description**

The condition number of a matrix measures the sensitivity of the solution of a system of linear equations to errors in the data. It gives an indication of the accuracy of the results from matrix inversion and the linear equation solution. Values of cond(X) and cond(X,p) near 1 indicate a well-conditioned matrix.

c = cond(X) returns the 2-norm condition number, the ratio of the largest singular value of X to the smallest.

c = cond(X,p) returns the matrix condition number in p-norm:

$$norm(X,p) * norm(inv(X),p)$$

| If p is | Then cond(X,p) returns the      |  |
|---------|---------------------------------|--|
| 1       | 1-norm condition number         |  |
| 2       | 2-norm condition number         |  |
| 'fro'   | Frobenius norm condition number |  |
| inf     | Infinity norm condition number  |  |

## **Algorithm**

The algorithm for cond (when p = 2) uses the singular value decomposition, svd.

#### See Also

condeig, condest, norm, normest, rank, rcond, svd

### References

[1] Anderson, E., Z. Bai, C. Bischof, S. Blackford, J. Demmel, J. Dongarra, J. Du Croz, A. Greenbaum, S. Hammarling, A. McKenney, and D. Sorensen, *LAPACK User's Guide* (http://www.netlib.org/lapack/lug/lapack\_lug.html), Third Edition, SIAM, Philadelphia, 1999.

**Purpose** Condition number with respect to eigenvalues

**Syntax** c = condeig(A)

[V,D,s] = condeig(A)

**Description** 

c = condeig(A) returns a vector of condition numbers for the eigenvalues of A. These condition numbers are the reciprocals of the cosines of the angles between the left and right eigenvectors.

[V,D,s] = condeig(A) is equivalent to

```
[V,D] = eig(A);
s = condeig(A);
```

Large condition numbers imply that A is near a matrix with multiple eigenvalues.

**See Also** 

balance, cond, eig

1-norm condition number estimate

## **Syntax**

c = condest(A)
c = condest(A,t)
[c,v] = condest(A)

## **Description**

c = condest(A) computes a lower bound C for the 1-norm condition number of a square matrix A.

c = condest(A,t) changes t, a positive integer parameter equal to the number of columns in an underlying iteration matrix. Increasing the number of columns usually gives a better condition estimate but increases the cost. The default is t = 2, which almost always gives an estimate correct to within a factor 2.

[c,v] = condest(A) also computes a vector v which is an approximate null vector if c is large. v satisfies norm(A\*v,1) = norm(A,1)\*norm(v,1)/c.

**Note** condest invokes rand. If repeatable results are required then invoke rand('state',j), for some j, before calling this function.

This function is particularly useful for sparse matrices.

## **Algorithm**

condest is based on the 1-norm condition estimator of Hager and a block oriented generalization of Hager's estimator given by Higham and Tisseur . The heart of the algorithm involves an iterative search to estimate  $\left\|A^{-1}\right\|_1$  without computing  $A^{-1}$ . This is posed as the convex, but nondifferentiable, optimization problem

$$\max \|A^{-1} x\|_{1 \text{ subject to}} \|x\|_1 = 1$$

## See Also

cond, norm, normest

### Reference

[1] William W. Hager, "Condition Estimates," SIAM J. Sci. Stat. Comput. 5, 1984, 311-316, 1984.

[2] Nicholas J. Higham and Françoise Tisseur, "A Block Algorithm for Matrix 1-Norm Estimation with an Application to 1-Norm Pseudospectra," *SIAM J. Matrix Anal. Appl.*, Vol. 21, 1185-1201, 2000.

Plot velocity vectors as cones in 3-D vector field

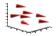

### GUI Alternatives

To graph selected variables, use the Plot Selector in the Workspace Browser, or use the Figure Palette Plot Catalog. Manipulate graphs in *plot edit* mode with the Property Editor. For details, see Plotting Tools — Interactive Plotting in the MATLAB Graphics documentation and Creating Graphics from the Workspace Browser in the MATLAB Desktop Tools documentation.

## **Syntax**

```
coneplot(U,V,W,Cx,Cy,Cz)
coneplot(...,s)
coneplot(...,'quiver')
coneplot(...,'method')
coneplot(X,Y,Z,U,V,W,'nointerp')
coneplot(axes_handle,...)
h = coneplot(...)
```

## **Description**

coneplot(X,Y,Z,U,V,W,Cx,Cy,Cz) plots velocity vectors as cones pointing in the direction of the velocity vector and having a length proportional to the magnitude of the velocity vector.

- X, Y, Z define the coordinates for the vector field.
- U, V, W define the vector field. These arrays must be the same size, monotonic, and 3-D plaid (such as the data produced by meshgrid).
- Cx, Cy, Cz define the location of the cones in the vector field. The section "Specifying Starting Points for Stream Plots" in Visualization Techniques provides more information on defining starting points.

coneplot(U,V,W,Cx,Cy,Cz) (omitting the X, Y, and Z arguments) assumes [X,Y,Z] = meshgrid(1:n,1:m,1:p) where [m,n,p] = size(U).

coneplot (...,s) MATLAB automatically scales the cones to fit the graph and then stretches them by the scale factor s. If you do not specify a value for s, MATLAB uses a value of 1. Use s = 0 to plot the cones without automatic scaling.

coneplot (..., color) interpolates the array color onto the vector field and then colors the cones according to the interpolated values. The size of the color array must be the same size as the U, V, W arrays. This option works only with cones (i.e., not with the quiver option).

coneplot(..., 'quiver') draws arrows instead of cones (see quiver3 for an illustration of a quiver plot).

coneplot(..., 'method') specifies the interpolation method to use. method can be linear, cubic, or nearest. linear is the default (see interp3 for a discussion of these interpolation methods).

coneplot(X,Y,Z,U,V,W,'nointerp') does not interpolate the positions of the cones into the volume. The cones are drawn at positions defined by X, Y, Z and are oriented according to U, V, W. Arrays X, Y, Z, U, V, W must all be the same size.

coneplot(axes\_handle,...) plots into the axes with handle axes handle instead of the current axes (gca).

h = coneplot(...) returns the handle to the patch object used to draw the cones. You can use the set command to change the properties of the cones.

#### **Remarks**

coneplot automatically scales the cones to fit the graph, while keeping them in proportion to the respective velocity vectors.

It is usually best to set the data aspect ratio of the axes before calling coneplot. You can set the ratio using the daspect command,

```
daspect([1,1,1])
```

## **Examples**

This example plots the velocity vector cones for vector volume data representing the motion of air through a rectangular region of space.

The final graph employs a number of enhancements to visualize the data more effectively. These include

- Cone plots indicate the magnitude and direction of the wind velocity.
- Slice planes placed at the limits of the data range provide a visual context for the cone plots within the volume.
- Directional lighting provides visual cues to the orientation of the cones.
- View adjustments compose the scene to best reveal the information content of the data by selecting the view point, projection type, and magnification.

#### 1. Load and Inspect Data

The winds data set contains six 3-D arrays: u, v, and w specify the vector components at each of the coordinates specified in x, y, and z. The coordinates define a lattice grid structure where the data is sampled within the volume.

It is useful to establish the range of the data to place the slice planes and to specify where you want the cone plots (min, max).

```
load wind
xmin = min(x(:));
xmax = max(x(:));
ymin = min(y(:));
ymax = max(y(:));
zmin = min(z(:));
```

#### 2. Create the Cone Plot

- Decide where in data space you want to plot cones. This example selects the full range of x and y in eight steps and the range 3 to 15 in four steps in z (linspace, meshgrid).
- Use daspect to set the data aspect ratio of the axes before calling coneplot so MATLAB can determine the proper size of the cones.

- Draw the cones, setting the scale factor to 5 to make the cones larger than the default size.
- Set the coloring of each cone (FaceColor, EdgeColor).

```
daspect([2,2,1])
xrange = linspace(xmin,xmax,8);
yrange = linspace(ymin,ymax,8);
zrange = 3:4:15;
[cx cy cz] = meshgrid(xrange,yrange,zrange);
hcones = coneplot(x,y,z,u,v,w,cx,cy,cz,5);
set(hcones,'FaceColor','red','EdgeColor','none')
```

#### 3. Add the Slice Planes

- Calculate the magnitude of the vector field (which represents wind speed) to generate scalar data for the slice command.
- Create slice planes along the *x*-axis at xmin and xmax, along the *y*-axis at ymax, and along the *z*-axis at zmin.
- Specify interpolated face color so the slice coloring indicates wind speed and do not draw edges (hold, slice, FaceColor, EdgeColor).

```
hold on
wind_speed = sqrt(u.^2 + v.^2 + w.^2);
hsurfaces = slice(x,y,z,wind_speed,[xmin,xmax],ymax,zmin);
set(hsurfaces,'FaceColor','interp','EdgeColor','none')
hold off
```

#### 4. Define the View

- Use the axis command to set the axis limits equal to the range of the data.
- Orient the view to azimuth = 30 and elevation = 40 (rotate3d is a useful command for selecting the best view).
- Select perspective projection to provide a more realistic looking volume (camproj).

• Zoom in on the scene a little to make the plot as large as possible (camzoom).

```
axis tight; view(30,40); axis off
camproj perspective; camzoom(1.5)
```

#### 5. Add Lighting to the Scene

The light source affects both the slice planes (surfaces) and the cone plots (patches). However, you can set the lighting characteristics of each independently.

- Add a light source to the right of the camera and use Phong lighting to give the cones and slice planes a smooth, three-dimensional appearance (camlight, lighting).
- Increase the value of the AmbientStrength property for each slice
  plane to improve the visibility of the dark blue colors. (Note that
  you can also specify a different colormap to change the coloring of
  the slice planes.)
- Increase the value of the DiffuseStrength property of the cones to brighten particularly those cones not showing specular reflections.

```
camlight right; lighting phong
set(hsurfaces, 'AmbientStrength',.6)
set(hcones, 'DiffuseStrength',.8)
```

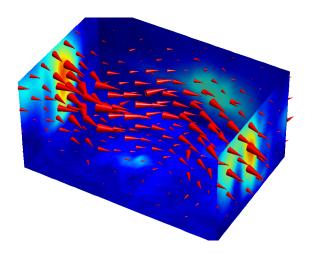

## See Also

isosurface, patch, reducevolume, smooth3, streamline, stream2, stream3, subvolume

"Volume Visualization" on page 1-98 for related functions

# conj

Purpose Complex conjugate

**Syntax** ZC = conj(Z)

**Description** ZC = conj(Z) returns the complex conjugate of the elements of Z.

**Algorithm** If Z is a complex array:

conj(Z) = real(Z) - i\*imag(Z)

See Also i, j, imag, real

Pass control to next iteration of for or while loop

**Syntax** 

continue

**Description** 

continue passes control to the next iteration of the for or while loop in which it appears, skipping any remaining statements in the body of the loop.

In nested loops, continue passes control to the next iteration of the for or while loop enclosing it.

**Examples** 

The example below shows a continue loop that counts the lines of code in the file magic.m, skipping all blank lines and comments. A continue statement is used to advance to the next line in magic.m without incrementing the count whenever a blank line or comment line is encountered.

```
fid = fopen('magic.m','r');
count = 0;
while ~feof(fid)
    line = fgetl(fid);
    if isempty(line) | strncmp(line,'%',1)
        continue
    end
    count = count + 1;
end
disp(sprintf('%d lines',count));
```

See Also

for, while, end, break, return

Contour plot of matrix

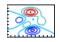

### GUI Alternatives

To graph selected variables, use the Plot Selector in the Workspace Browser, or use the Figure Palette Plot Catalog. Manipulate graphs in *plot edit* mode with the Property Editor. For details, see "Plotting Tools — Interactive Plotting" in the MATLAB Graphics documentation and "Creating Graphics from the Workspace Browser" in the MATLAB Desktop Tools documentation.

## **Syntax**

```
contour(Z)
contour(Z,n)
contour(Z,v)
contour(X,Y,Z)
contour(...,LineSpec)
contour(ax,...)
[C,h] = contour(...)
[C,h] = contour('v6',...)
```

## **Description**

A contour plot displays isolines of matrix Z. Label the contour lines using clabel.

contour(Z) draws a contour plot of matrix Z, where Z is interpreted as heights with respect to the x-y plane. Z must be at least a 2-by-2 matrix that contains at least two different values. The number of contour levels and the values of the contour levels are chosen automatically based on the minimum and maximum values of Z. The ranges of the x- and y-axis are [1:n] and [1:m], where [m,n] = size(Z).

 ${\tt contour}({\tt Z}, {\tt n})$  draws a contour plot of matrix  ${\tt Z}$  with n contour levels.

contour(Z,v) draws a contour plot of matrix Z with contour lines at the data values specified in vector v. The number of contour levels is equal to length(v). To draw a single contour of level i, use contour(Z,[ii]).

contour(X,Y,Z), contour(X,Y,Z,n), and contour(X,Y,Z,v) draw contour plots of Z. X and Y specify the x- and y-axis limits. When X and Y are matrices, they must be the same size as Z, in which case they specify a surface, as defined by the surf function. X and Y must be monotonically increasing.

If X or Y is irregularly spaced, contour calculates contours using a regularly spaced contour grid, then transforms the data to X or Y.

contour(...,LineSpec) draws the contours using the line type and color specified by LineSpec. contour ignores marker symbols.

contour(ax,...) plots into axes ax instead of gca.

[C,h] = contour(...) returns the contour matrix C (see contourc)
and a handle, h, to a contourgroup object. clabel uses the contour
matrix C to create the labels. (See descriptions of contourgroup
properties.)

#### **Backward Compatible Version**

[C,h] = contour('v6',...) returns the contour matrix C (see contourc) and a vector of handles, h, to graphics objects. clabel uses the contour matrix C to create the labels. When called with the 'v6' flag, contour creates patch graphics objects unless you specify a LineSpec, in which case contour creates line graphics objects. In this case, contour lines are not mapped to colors in the figure colormap, but are colored using the colors defined in the axes ColorOrder property. If you do not specify a LineSpec argument, the figure colormap (colormap) and the color limits (caxis) control the color of the contour lines (patch objects).

See "Plot Objects and Backward Compatibility" for more information.

#### **Remarks**

Use contourgroup object properties to control the contour plot appearance.

The following diagram illustrates the parent-child relationship in contour plots.

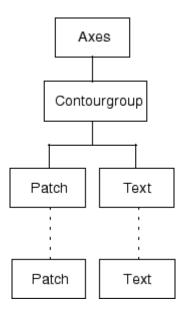

## **Examples**

#### **Contour Plot of a Function**

To view a contour plot of the function

$$z = xe^{(-x^2-y^2)}$$

over the range  $-2 \le x \le 2$ ,  $-2 \le y \le 3$ , create matrix Z using the statements

$$[X,Y] = meshgrid(-2:.2:2,-2:.2:3);$$
  
Z = X.\*exp(-X.^2-Y.^2);

Then, generate a contour plot of Z.

- Display contour labels by setting the ShowText property to on.
- Label every other contour line by setting the TextStep property to twice the contour interval (i.e., two times the LevelStep property).
- Use a smoothly varying colormap.

```
[C,h] = contour(X,Y,Z);
set(h,'ShowText','on','TextStep',get(h,'LevelStep')*2)
colormap cool
```

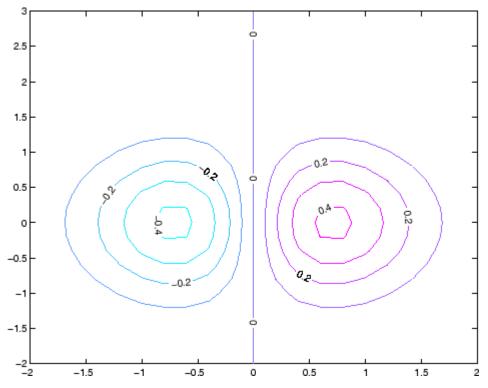

### **Smoothing Contour Data**

You can use interp2 to create smoother contours. Also set the contour label text BackgroundColor to a light yellow and the EdgeColor to light gray.

```
Z = peaks;
[C,h] = contour(interp2(Z,4));
text_handle = clabel(C,h);
set(text_handle, 'BackgroundColor',[1 1 .6],...
```

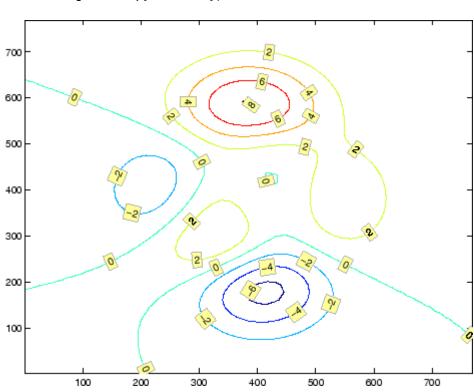

#### 'Edgecolor',[.7 .7 .7])

## **Setting the Axis Limits on Contour Plots**

Suppose, for example, your data represents a region that is 1000 meters in the x dimension and 3000 meters in the y dimension. You could use the following statements to set the axis limits correctly:

```
Z = rand(24,36); % assume data is a 24-by-36 matrix
X = linspace(0,1000,size(Z,2));
Y = linspace(0,3000,size(Z,1));
[c,h] = contour(X,Y,Z);
axis equal tight % set the axes aspect ratio
```

## **See Also**

contour3, contourc, contourf, contourslice See Contourgroup Properties for property descriptions.

3-D contour plot

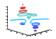

### GUI Alternatives

To graph selected variables, use the Plot Selector in the Workspace Browser, or use the Figure Palette Plot Catalog. Manipulate graphs in *plot edit* mode with the Property Editor. For details, see "Plotting Tools — Interactive Plotting" in the MATLAB Graphics documentation and "Creating Graphics from the Workspace Browser" in the MATLAB Desktop Tools documentation.

## **Syntax**

```
contour3(Z)
contour3(Z,n)
contour3(Z,v)
contour3(X,Y,Z)
contour3(X,Y,Z,n)
contour3(X,Y,Z,v)
contour3(...,LineSpec)
contour3(axes_handle,...)
[C,h] = contour3(...)
```

## **Description**

contour3 creates a 3-D contour plot of a surface defined on a rectangular grid.

contour3(Z) draws a contour plot of matrix Z in a 3-D view. Z is interpreted as heights with respect to the x-y plane. Z must be at least a 2-by-2 matrix that contains at least two different values. The number of contour levels and the values of contour levels are chosen automatically. The ranges of the x- and y-axis are [1:n] and [1:m], where [m,n] = size(Z).

contour3(Z,n) draws a contour plot of matrix Z with n contour levels in a 3-D view.

contour3(Z,v) draws a contour plot of matrix Z with contour lines at the values specified in vector v. The number of contour levels is equal to length(v). To draw a single contour of level i, use contour( $Z,[i\ i]$ ).

contour3(X,Y,Z), contour3(X,Y,Z,n), and contour3(X,Y,Z,v) use X and Y to define the x- and y-axis limits. If X is a matrix, X(1,:) defines the x-axis. If Y is a matrix, Y(:,1) defines the y-axis. When X and Y are matrices, they must be the same size as Z, in which case they specify a surface as surf does.

contour3(...,LineSpec) draws the contours using the line type and color specified by LineSpec.

contour3(axes\_handle,...) plots into the axes with handle axes handle instead of the current axes (gca).

[C,h] = contour3(...) returns the contour matrix C as described in the function contourc and a column vector containing handles to graphics objects. contour3 creates patch graphics objects unless you specify LineSpec, in which case contour3 creates line graphics objects.

### Remarks

If X or Y is irregularly spaced, contour3 calculates contours using a regularly spaced contour grid, then transforms the data to X or Y.

If you do not specify LineSpec, colormap and caxis control the color.

contour3(...) works the same as contour(...) with these exceptions:

- The contours are drawn at their corresponding Z level
- Multiple patch objects are created instead of a contourgroup
- Calling contour3 with trailing property-value pairs is not allowed.

### **Examples**

Plot the three-dimensional contour of a function and superimpose a surface plot to enhance visualization of the function.

```
[X,Y] = meshgrid([-2:.25:2]);
Z = X.*exp(-X.^2-Y.^2);
contour3(X,Y,Z,30)
surface(X,Y,Z,'EdgeColor',[.8 .8 .8],'FaceColor','none')
grid off
view(-15,25)
```

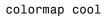

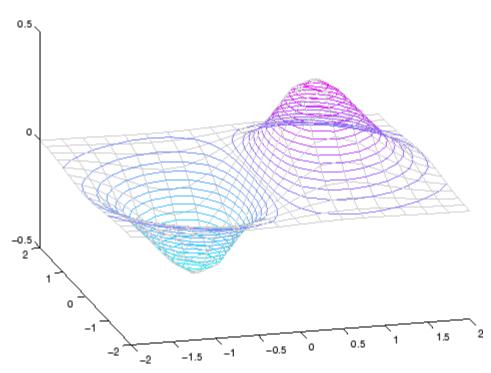

# See Also

contour, contourc, meshc, meshgrid, surfc

"Contour Plots" on page 1-85 category for related functions

"Contour Plots" section for more examples

### **Purpose**

Low-level contour plot computation

# **Syntax**

C = contourc(Z)
C = contourc(Z,n)
C = contourc(Z,v)
C = contourc(x,y,Z)
C = contourc(x,y,Z,n)
C = contourc(x,y,Z,v)

# **Description**

contourc calculates the contour matrix C used by contour, contour3, and contourf. The values in Z determine the heights of the contour lines with respect to a plane. The contour calculations use a regularly spaced grid determined by the dimensions of Z.

C = contourc(Z) computes the contour matrix from data in matrix Z, where Z must be at least a 2-by-2 matrix. The contours are isolines in the units of Z. The number of contour lines and the corresponding values of the contour lines are chosen automatically.

C = contourc(Z,n) computes contours of matrix Z with n contour levels.

C = contourc(Z, v) computes contours of matrix Z with contour lines at the values specified in vector v. The length of v determines the number of contour levels. To compute a single contour of level i, use  $contourc(Z,[i\ i\ ])$ .

C = contourc(x,y,Z), C = contourc(x,y,Z,n), and C = contourc(x,y,Z,v) compute contours of Z using vectors X and Y to determine the X- and Y-axis limits. X and Y must be monotonically increasing.

### Remarks

C is a two-row matrix specifying all the contour lines. Each contour line defined in matrix C begins with a column that contains the value of the contour (specified by v and used by clabel), and the number of (x,y) vertices in the contour line. The remaining columns contain the data for the (x,y) pairs.

```
C = [value1xdata(1)xdata(2)..value2xdata(1)xdata(2)...;
```

```
dim1ydata(1)ydata(2)...dim2 ydata(1)ydata(2)...]
```

Specifying irregularly spaced x and y vectors is not the same as contouring irregularly spaced data. If x or y is irregularly spaced, contourc calculates contours using a regularly spaced contour grid, then transforms the data to x or y.

### **See Also**

clabel, contour, contour3, contourf

"Contour Plots" on page 1-85 for related functions

"The Contouring Algorithm" for more information

### **Purpose**

Filled 2-D contour plot

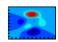

### GUI Alternatives

To graph selected variables, use the Plot Selector in the Workspace Browser, or use the Figure Palette Plot Catalog. Manipulate graphs in *plot edit* mode with the Property Editor. For details, see "Plotting Tools — Interactive Plotting" in the MATLAB Graphics documentation and "Creating Graphics from the Workspace Browser" in the MATLAB Desktop Tools documentation.

### **Syntax**

```
contourf(Z)
contourf(Z,n)
contourf(Z,v)
contourf(X,Y,Z)
contourf(X,Y,Z,n)
contourf(X,Y,Z,v)
contourf(axes_handle,...)
[C,h,CF] = contourf(...)
```

# **Description**

A filled contour plot displays isolines calculated from matrix Z and fills the areas between the isolines using constant colors. The color of the filled areas depends on the current figure's colormap. NaNs in the Z-data leave white holes with black borders in the contour plot.

contourf(Z) draws a contour plot of matrix Z, where Z is interpreted as heights with respect to a plane. Z must be at least a 2-by-2 matrix that contains at least two different values. The number of contour lines and the values of the contour lines are chosen automatically.

contourf(Z,n) draws a contour plot of matrix Z with n contour levels.

contourf(Z,v) draws a contour plot of matrix Z with contour levels at the values specified in vector v. When you use the contourf(Z,v) syntax to specify a vector of contour levels (v must increase monotonically), contour regions with Z-values less than v(1) are not

filled (are rendered in white). To fill such regions with a color, make  $v\left(1\right)$  less than or equal to the minimum Z-data value.

contourf(X,Y,Z), contourf(X,Y,Z,n), and contourf(X,Y,Z,v) produce contour plots of Z using X and Y to determine the x- and y-axis limits. When X and Y are matrices, they must be the same size as Z, in which case they specify a surface as surf does. X and Y must be monotonically increasing.

contourf(axes\_handle,...) plots into the axes with handle axes\_handle instead of the current axes (gca).

[C,h,CF] = contourf(...) returns the contour matrix C as calculated by the function contourc and used by clabel, a vector of handles h to patch graphics objects, and a contour matrix CF for the filled areas.

### **Remarks**

If X or Y is irregularly spaced, contourf calculates contours using a regularly spaced contour grid, then transforms the data to X or Y.

# **Examples**

Create a filled contour plot of the peaks function.

```
[C,h] = contourf(peaks(20),10);
colormap autumn
```

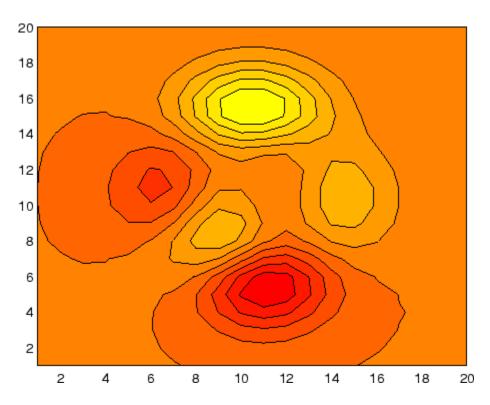

See Also

clabel, contour, contour3, contourc, quiver

"Contour Plots" on page 1-85 for related functions

### **Purpose**

Defines the contourgroup properties

# Modifying Properties

You can set and query graphics object properties using the set and get commands or the Property Editor (propertyeditor).

Note that you cannot define default properties for contourgroup objects.

See "Plot Objects" for more information on contourgroup objects.

# Contourgroup Property Descriptions

This section provides a description of properties. Curly braces { } enclose default values.

```
BeingDeleted
```

on | {off} Read Only

This object is being deleted. The BeingDeleted property provides a mechanism that you can use to determine if objects are in the process of being deleted. MATLAB sets the BeingDeleted property to on when the object's delete function callback is called (see the DeleteFcn property). It remains set to on while the delete function executes, after which the object no longer exists.

For example, an object's delete function might call other functions that act on a number of different objects. These functions might not need to perform actions on objects if the objects are going to be deleted, and therefore, can check the object's BeingDeleted property before acting.

```
BusyAction
```

cancel | {queue}

Callback routine interruption. The BusyAction property enables you to control how MATLAB handles events that potentially interrupt executing callbacks. If there is a callback function executing, callbacks invoked subsequently always attempt to interrupt it.

If the Interruptible property of the object whose callback is executing is set to on (the default), then interruption occurs at the next point where the event queue is processed. If the Interruptible property is off, the BusyAction property (of the object owning the executing callback) determines how MATLAB handles the event. The choices are

- cancel Discard the event that attempted to execute a second callback routine.
- queue Queue the event that attempted to execute a second callback routine until the current callback finishes.

#### ButtonDownFcn

string or function handle

Button press callback function. A callback that executes whenever you press a mouse button while the pointer is over the contourgroup object, but not over another graphics object. See the HitTestArea property for information about selecting contourgroup objects.

This property can be

- A string that is a valid MATLAB expression
- The name of an M-file
- A function handle

The expression executes in the MATLAB workspace.

See "Function Handle Callbacks" for information on how to use function handles to define the callbacks.

#### Children

array of graphics object handles

Children of the contourgroup object. An array containing the handles of all line objects parented to the contourgroup object (whether visible or not).

Note that if a child object's HandleVisibility property is set to callback or off, its handle does not show up in the contour Children property unless you set the Root ShowHiddenHandles property to on:

```
set(0, 'ShowHiddenHandles', 'on')
Clipping
{on} | off
```

Clipping mode. MATLAB clips contour plots to the axes plot box by default. If you set Clipping to off, lines might be displayed outside the axes plot box.

ContourMatrix

2-by-n matrix Read Only

A two-row matrix specifying all the contour lines. Each contour line defined in the ContourMatrix begins with a column that contains the value of the contour (specified by the LevelList property and is used by clabel), and the number of (x,y) vertices in the contour line. The remaining columns contain the data for the (x,y) pairs:

where N is the number of contour levels, and

```
C(i) = [level(i) x(1) x(2)...x(numel(i));

numel(i) y(1) y(2)...y(numel(i))];
```

For further information, see The Contouring Algorithm.

#### CreateFcn

string or function handle

Callback routine executed during object creation. This property defines a callback that executes when MATLAB creates a contourgroup object. You must specify the callback during the creation of the object. For example,

contour(Z, 'CreateFcn', @CallbackFcn)

where <code>@CallbackFcn</code> is a function handle that references the callback function.

MATLAB executes this routine after setting all other contourgroup properties. Setting this property on an existing contourgroup object has no effect.

The handle of the object whose CreateFcn is being executed is accessible only through the root CallbackObject property, which you can query using gcbo.

See "Function Handle Callbacks" for information on how to use function handles to define the callback function.

#### DeleteFcn

string or function handle

Callback executed during object deletion. A callback that executes when the contourgroup object is deleted (e.g., this might happen when you issue a delete command on the contourgroup object, its parent axes, or the figure containing it). MATLAB executes the callback before destroying the object's properties so the callback routine can query these values.

The handle of the object whose DeleteFcn is being executed is accessible only through the Root CallbackObject property, which can be queried using gcbo.

See Function Handle Callbacks for information on how to use function handles to define the callback function.

See the BeingDeleted property for related information.

# DisplayName string

Label used by plot legends. The legend and the plot browser uses this text for labels for any contourgroup objects appearing in these legends.

#### EraseMode

```
{normal} | none | xor | background
```

*Erase mode*. This property controls the technique MATLAB uses to draw and erase contour child objects. Alternative erase modes are useful for creating animated sequences, where control of the way individual objects are redrawn is necessary to improve performance and obtain the desired effect.

- normal Redraw the affected region of the display, performing
  the three-dimensional analysis necessary to ensure that all
  objects are rendered correctly. This mode produces the most
  accurate picture, but is the slowest. The other modes are faster,
  but do not perform a complete redraw and are therefore less
  accurate.
- none Do not erase objects when they are moved or destroyed.
   While the objects are still visible on the screen after erasing with EraseMode none, you cannot print these objects because MATLAB stores no information about their former locations.
- xor Draw and erase the object by performing an exclusive OR (XOR) with each pixel index of the screen behind it. Erasing

the object does not damage the color of the objects behind it. However, the color of the erased object depends on the color of the screen behind it and it is correctly colored only when over the axes background color (or the figure background color if the axes Color property is set to none). That is, it isn't erased correctly if there are objects behind it.

background — Erase the graphics objects by redrawing them
in the axes background color, (or the figure background color
if the axes Color property is set to none). This damages other
graphics objects that are behind the erased object, but the
erased object is always properly colored.

#### **Printing with Nonnormal Erase Modes**

MATLAB always prints figures as if the EraseMode of all objects is normal. This means graphics objects created with EraseMode set to none, xor, or background can look different on screen than on paper. On screen, MATLAB may mathematically combine layers of colors (e.g., performing an XOR on a pixel color with that of the pixel behind it) and ignore three-dimensional sorting to obtain greater rendering speed. However, these techniques are not applied to the printed output.

Set the axes background color with the axes Color property. Set the figure background color with the figure Color property.

You can use the MATLAB getframe command or other screen capture applications to create an image of a figure containing nonnormal mode objects.

Color spaces between contour lines. By default, contour draws only the contour lines of the surface. If you set Fill to on, contour colors the regions in between the contour lines according to the Z-value of the region and changes the contour lines to black.

```
HandleVisibility
     {on} | callback | off
```

Control access to object's handle by command-line users and GUIs. This property determines when an object's handle is visible in its parent's list of children. HandleVisibility is useful for preventing command-line users from accidentally accessing the contourgroup object.

- on Handles are always visible when HandleVisibility is on.
- callback Setting HandleVisibility to callback causes
  handles to be visible from within callback routines or functions
  invoked by callback routines, but not from within functions
  invoked from the command line. This provides a means to
  protect GUIs from command-line users, while allowing callback
  routines to have access to object handles.
- off Setting HandleVisibility to off makes handles invisible at all times. This might be necessary when a callback invokes a function that might potentially damage the GUI (such as evaluating a user-typed string) and so temporarily hides its own handles during the execution of that function.

#### **Functions Affected by Handle Visibility**

When a handle is not visible in its parent's list of children, it cannot be returned by functions that obtain handles by searching the object hierarchy or querying handle properties. This includes get, findobj, gca, gcf, gco, newplot, cla, clf, and close.

### **Properties Affected by Handle Visibility**

When a handle's visibility is restricted using callback or off, the object's handle does not appear in its parent's Children property, figures do not appear in the root's CurrentFigure property, objects do not appear in the root's CallbackObject property or in

the figure's CurrentObject property, and axes do not appear in their parent's CurrentAxes property.

#### **Overriding Handle Visibility**

You can set the root ShowHiddenHandles property to on to make all handles visible regardless of their HandleVisibility settings. (This does not affect the values of the HandleVisibility properties.) See also findall.

#### **Handle Validity**

Handles that are hidden are still valid. If you know an object's handle, you can set and get its properties and pass it to any function that operates on handles.

```
HitTest
{on} | off
```

Selectable by mouse click. HitTest determines whether the contourgroup object can become the current object (as returned by the gco command and the figure CurrentObject property) as a result of a mouse click on the line objects that compose the contour plot. If HitTest is off, clicking the contour selects the object below it (which is usually the axes containing it).

```
HitTestArea
    on | {off}
```

Select contourgroup object on contour lines or area of extent. This property enables you to select contourgroup objects in two ways:

- Select by clicking contour lines (default).
- Select by clicking anywhere in the extent of the contour plot.

When HitTestArea is off, you must click the contour lines (excluding the baseline) to select the contourgroup object. When HitTestArea is on, you can select the contourgroup object by clicking anywhere within the extent of the contour plot (i.e., anywhere within a rectangle that encloses all the contour lines).

# Interruptible {on} | off

Callback routine interruption mode. The Interruptible property controls whether a contourgroup object callback can be interrupted by callbacks invoked subsequently. Only callbacks defined for the ButtonDownFcn property are affected by the Interruptible property. MATLAB checks for events that can interrupt a callback only when it encounters a drawnow, figure, getframe, or pause command in the routine. See the BusyAction property for related information.

Setting Interruptible to on allows any graphics object's callback to interrupt callback routines originating from a contour property. Note that MATLAB does not save the state of variables or the display (e.g., the handle returned by the gca or gcf command) when an interruption occurs.

```
LabelSpacing distance in points (default = 144)
```

Spacing between labels on each contour line. When you display contour line labels using either the ShowText property or the clabel command, the labels are spaced 144 points (2 inches) apart on each line. You can specify the spacing by setting the LabelSpacing property to a value in points. If the length of an individual contour line is less than the specified value, MATLAB displays only one contour label on that line.

#### LevelList

vector of ZData-values

Values at which contour lines are drawn. When the LevelListMode property is auto, the contour function automatically chooses contour values that span the range of values in ZData (the input argument Z). You can set this property to the values at which you want contour lines drawn.

To specify the contour interval (space between contour lines) use the LevelStep property.

#### LevelListMode

{auto} | manual

User-specified or autogenerated LevelList values. By default, the contour function automatically generates the values at which contours are drawn. If you set this property to manual, contour does not change the values in LevelList as you change the values of ZData.

### LevelStep

scalar

Spacing of contour lines. The contour function draws contour lines at regular intervals determined by the value of LevelStep. When the LevelStepMode property is set to auto, contour determines the contour interval automatically based on the ZData.

#### LevelStepMode

{auto} | manual

User-specified or autogenerated LevelStep values. By default, the contour function automatically determines a value for the LevelStep property. If you set this property to

manual, contour does not change the value of LevelStep as you change the values of ZData.

```
LineColor
{auto} | ColorSpec | none
```

Color of the contour lines. This property determines how MATLAB colors the contour lines.

- auto— Each contour line is a single color determined by its contour value, the figure colormap, and the color axis (caxis).
- ColorSpec A three-element RGB vector or one of the MATLAB predefined names, specifying a single color for edges. The default edge color is black. See ColorSpec for more information on specifying color.
- none No contour lines are drawn.

```
LineStyle {-} | - | : | -. | none
```

*Line style*. This property specifies the line style used for the contour lines. Available line styles are shown in the table.

| Symbol | Line Style           |
|--------|----------------------|
| -      | Solid line (default) |
|        | Dashed line          |
| :      | Dotted line          |
|        | Dash-dot line        |
| none   | No line              |

You can use LineStyle none when you want to place a marker at each point but do not want the points connected with a line.

# LineWidth scalar

The width of the contour lines. Specify this value in points (1 point =  $\frac{1}{72}$  inch). The default LineWidth is 0.5 points.

#### Parent

object handle

Parent of contourgroup object. This property contains the handle of the contourgroup object's parent object. The parent of a contourgroup object is the axes, hggroup, or hgtransform object that contains it.

See "Objects That Can Contain Other Objects" for more information on parenting graphics objects.

```
Selected on | {off}
```

Is object selected? When you set this property to on, MATLAB displays selection "handles" at the corners and midpoints if the SelectionHighlight property is also on (the default). You can, for example, define the ButtonDownFcn callback to set this property to on, thereby indicating that the contourgroup object has been selected.

```
SelectionHighlight
{on} | off
```

Objects are highlighted when selected. When the Selected property is on, MATLAB indicates the selected state by drawing four edge handles and four corner handles. When SelectionHighlight is off, MATLAB does not draw the handles.

```
ShowText on | {off}
```

Display labels on contour lines. When you set this property to on, MATLAB displays text labels on each contour line indicating the contour value. See also LevelList, clabel, and the example "Contour Plot of a Function" on page 2-562.

Tag

string

*User-specified object label*. The Tag property provides a means to identify graphics objects with a user-specified label. This is particularly useful when you are constructing interactive graphics programs that would otherwise need to define object handles as global variables or pass them as arguments between callbacks.

For example, you might create a contourgroup object and set the Tag property:

```
t = contour('Tag','contour1')
```

When you want to access the contourgroup object, you can use findobj to find the contourgroup object's handle. The following statement changes the MarkerFaceColor property of the object whose Tag is contour1.

```
set(findobj('Tag','contour1'),'MarkerFaceColor','red')
```

TextList

vector of contour values

Contour values to label. This property contains the contour values where text labels are placed. By default, these values are the same as those contained in the LevelList property, which define where the contour lines are drawn. Note that there must be an equivalent contour line to display a text label.

For example, the following statements create and label a contour plot:

```
[c,h]=contour(peaks);
clabel(c,h)
```

You can get the LevelList property to see the contour line values:

```
get(h, 'LevelList')
```

Suppose you want to view the contour value 4.375 instead of the value of 4 that the contour function used. To do this, you need to set both the LevelList and TextList properties:

```
set(h, 'LevelList', [-6 -4 -2 0 2 4.375 6 8],...
'TextList', [-6 -4 -2 0 2 4.375 6 8])
```

See the example "Contour Plot of a Function" on page 2-562 for additional information.

```
TextListMode
    {auto} | manual
```

User-specified or auto TextList values. When this property is set to auto, MATLAB sets the TextList property equal to the values of the LevelList property (i.e., a text label for each contour line). When this property is set to manual, MATLAB does not set the values of the TextList property. Note that specifying values for the TextList property causes the TextListMode property to be set to manual.

```
TextStep scalar
```

Determines which contour line have numeric labels. The contour function labels contour lines at regular intervals which are determined by the value of the TextStep property. When the TextStepMode property is set to auto, contour

labels every contour line when the ShowText property is on. See "Contour Plot of a Function" on page 2-562 for an example that uses the TextStep property.

#### TextStepMode

{auto} | manual

User-specified or autogenerated TextStep values. By default, the contour function automatically determines a value for the TextStep property. If you set this property to manual, contour does not change the value of TextStep as you change the values of ZData.

#### Type

string (read only)

Type of graphics object. This property contains a string that identifies the class of graphics object. For contourgroup objects, Type is 'hggroup'. This statement finds all the hggroup objects in the current axes.

```
t = findobj(gca, 'Type', 'hggroup');
```

#### UIContextMenu

handle of a uicontextmenu object

Associate a context menu with the contourgroup object. Assign this property the handle of a uicontextmenu object created in the contourgroup object's parent figure. Use the uicontextmenu function to create the context menu. MATLAB displays the context menu whenever you right-click over the extent of the contourgroup object.

#### UserData

array

*User-specified data*. This property can be any data you want to associate with the contourgroup object (including cell arrays and structures). The contourgroup object does not

set values for this property, but you can access it using the set and get functions.

#### Visible

{on} | off

Visibility of contourgroup object and its children. By default, contourgroup object visibility is on. This means all children of the contour are visible unless the child object's Visible property is set to off. Setting a contourgroup object's Visible property to off also makes its children invisible.

#### **XData**

vector or matrix

*X-axis limits*. This property determines the x-axis limits used in the contour plot. If you do not specify an X argument, the contour function calculates x-axis limits based on the size of the input argument Z.

XData can be either a matrix equal in size to ZData or a vector equal in length to the number of rows in ZData.

Use XData to define meaningful coordinates for the underlying surface whose topography is being mapped. See "Setting the Axis Limits on Contour Plots" on page 2-564 for more information.

#### XDataMode

{auto} | manual

Use automatic or user-specified x-axis values. In auto mode (the default) the contour function automatically determines the x-axis limits. If you set this property to manual, specify a value for XData, or specify an X argument, then contour sets this property to manual and does not change the axis limits.

#### **XDataSource**

string (MATLAB variable)

*Link XData to MATLAB variable*. Set this property to a MATLAB variable that is evaluated in the base workspace to generate the XData.

MATLAB reevaluates this property only when you set it. Therefore, a change to workspace variables appearing in an expression does not change XData.

You can use the refreshdata function to force an update of the object's data. refreshdata also enables you to specify that the data source variable be evaluated in the workspace of a function from which you call refreshdata.

See the refreshdata reference page for more information.

**Note** If you change one data source property to return data of a different dimension, you might cause the function to generate a warning and not render the graph until you have changed all data source properties to appropriate values.

#### **YData**

scalar, vector, or matrix

*Y-axis limits*. This property determines the *y*-axis limits used in the contour plot. If you do not specify a Y argument, the contour function calculates *y*-axis limits based on the size of the input argument Z.

YData can be either a matrix equal in size to ZData or a vector equal in length to the number of columns in ZData.

Use YData to define meaningful coordinates for the underlying surface whose topography is being mapped. See "Setting the Axis Limits on Contour Plots" on page 2-564 for more information.

#### YDataMode

{auto} | manual

Use automatic or user-specified y-axis values. In auto mode (the default) the contour function automatically determines the y-axis limits. If you set this property to manual, specify a value for YData, or specify a Y argument, then contour sets this property to manual and does not change the axis limits.

#### YDataSource

string (MATLAB variable)

*Link YData to MATLAB variable*. Set this property to a MATLAB variable that is evaluated in the base workspace to generate the YData.

MATLAB reevaluates this property only when you set it. Therefore, a change to workspace variables appearing in an expression does not change YData.

You can use the refreshdata function to force an update of the object's data. refreshdata also enables you to specify that the data source variable be evaluated in the workspace of a function from which you call refreshdata.

See the refreshdata reference page for more information.

**Note** If you change one data source property to a variable that contains data of a different dimension, you might cause the function to generate a warning and not render the graph until you have changed all data source properties to appropriate values.

**ZData** 

matrix

Contour data. This property contains the data from which the contour lines are generated (specified as the input argument Z). ZData must be at least a 2-by-2 matrix. The number of contour levels and the values of the contour levels are chosen automatically based on the minimum and maximum values of ZData. The limits of the x- and y-axis are [1:n] and [1:m], where [m,n] = size(ZData).

#### **ZDataSource**

string (MATLAB variable)

*Link ZData to MATLAB variable*. Set this property to a MATLAB variable that is evaluated in the base workspace to generate the ZData.

MATLAB reevaluates this property only when you set it. Therefore, a change to workspace variables appearing in an expression does not change ZData.

You can use the refreshdata function to force an update of the object's data. refreshdata also enables you to specify that the data source variable be evaluated in the workspace of a function from which you call refreshdata.

See the refreshdata reference page for more information.

**Note** If you change one data source property to a variable that contains data of a different dimension, you might cause the function to generate a warning and not render the graph until you have changed all data source properties to appropriate values.

### **Purpose**

Draw contours in volume slice planes

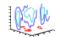

### GUI Alternatives

To graph selected variables, use the Plot Selector in the Workspace Browser, or use the Figure Palette Plot Catalog. Manipulate graphs in *plot edit* mode with the Property Editor. For details, see Plotting Tools — Interactive Plotting in the MATLAB Graphics documentation and Creating Graphics from the Workspace Browser in the MATLAB Desktop Tools documentation.

# **Syntax**

```
contourslice(X,Y,Z,V,Sx,Sy,Sz)
contourslice(X,Y,Z,V,Xi,Yi,Zi)
contourslice(V,Sx,Sy,Sz)
contourslice(V,Xi,Yi,Zi)
contourslice(...,n)
contourslice(...,cvals)
contourslice(...,[cv cv])
contourslice(...,'method')
contourslice(axes_handle,...)
h = contourslice(...)
```

# **Description**

contourslice (X,Y,Z,V,Sx,Sy,Sz) draws contours in the *x*-, *y*-, and *z*-axis aligned planes at the points in the vectors Sx, Sy, Sz. The arrays X, Y, and Z define the coordinates for the volume V and must be monotonic and 3-D plaid (such as the data produced by meshgrid). The color at each contour is determined by the volume V, which must be an m-by-n-by-p volume array.

contourslice(X,Y,Z,V,Xi,Yi,Zi) draws contours through the volume V along the surface defined by the 2-D arrays Xi,Yi,Zi. The surface should lie within the bounds of the volume.

```
contourslice(V,Sx,Sy,Sz) and contourslice(V,Xi,Yi,Zi)
(omitting the X, Y, and Z arguments) assume [X,Y,Z] =
meshgrid(1:n,1:m,1:p) where [m,n,p]= size(v).
```

contourslice(...,n) draws n contour lines per plane, overriding the automatic value.

contourslice(...,cvals) draws length(cval) contour lines per plane at the values specified in vector cvals.

contourslice(...,[cv cv]) computes a single contour per plane at the level cv.

contourslice(..., 'method') specifies the interpolation method to use. method can be linear, cubic, or nearest. nearest is the default except when the contours are being drawn along the surface defined by Xi, Yi, Zi, in which case linear is the default (see interp3 for a discussion of these interpolation methods).

contourslice(axes\_handle,...) plots into the axes with handle axes handle instead of the current axes (gca).

h = contourslice(...) returns a vector of handles to patch objects that are used to implement the contour lines.

# **Examples**

This example uses the flow data set to illustrate the use of contoured slice planes (type doc flow for more information on this data set). Notice that this example

- Specifies a vector of length = 9 for Sx, an empty vector for the Sy, and a scalar value (0) for Sz. This creates nine contour plots along the x direction in the y-z plane, and one in the x-y plane at z = 0.
- Uses linspace to define a ten-element vector of linearly spaced values from -8 to 2. This vector specifies that ten contour lines be drawn, one at each element of the vector.
- Defines the view and projection type (camva, camproj, campos).
- Sets figure (gcf) and axes (gca) characteristics.

```
[x y z v] = flow;

h = contourslice(x,y,z,v,[1:9],[],[0],linspace(-8,2,10));

axis([0,10,-3,3,-3,3]); daspect([1,1,1])

camva(24); camproj perspective;
```

```
campos([-3,-15,5])
set(gcf,'Color',[.5,.5,.5],'Renderer','zbuffer')
set(gca,'Color','black','XColor','white', ...
   'YColor','white','ZColor','white')
box on
```

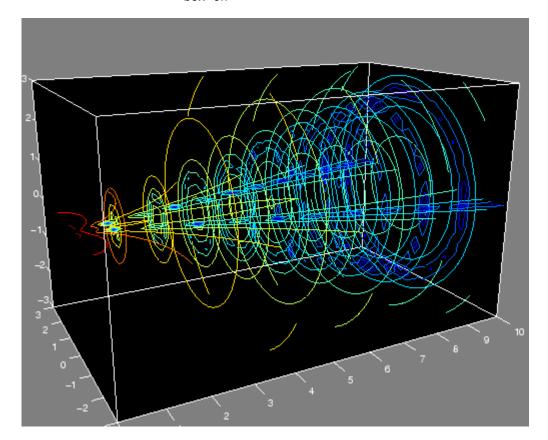

This example draws contour slices along a spherical surface within the volume.

```
[x,y,z] = meshgrid(-2:.2:2,-2:.25:2,-2:.16:2);
v = x.*exp(-x.^2-y.^2-z.^2); % Create volume data
```

# contourslice

```
[xi,yi,zi] = sphere; % Plane to contour
contourslice(x,y,z,v,xi,yi,zi)
view(3)
```

### See Also

isosurface, slice, smooth3, subvolume, reducevolume "Volume Visualization" on page 1-98 for related functions

Purpose Grayscale colormap for contrast enhancement

**Description** 

The contrast function enhances the contrast of an image. It creates a new gray colormap, cmap, that has an approximately equal intensity distribution. All three elements in each row are identical.

cmap = contrast(X) returns a gray colormap that is the same length

as the current colormap.

cmap = contrast(X,m) returns an m-by-3 gray colormap.

**Examples** 

Add contrast to the clown image defined by X.

load clown; cmap = contrast(X); image(X); colormap(cmap);

See Also

brighten, colormap, image

"Colormaps" on page 1-96 for related functions

### **Purpose**

Convolution and polynomial multiplication

### **Syntax**

w = conv(u,v)

### **Description**

w = conv(u,v) convolves vectors u and v. Algebraically, convolution is the same operation as multiplying the polynomials whose coefficients are the elements of u and v.

### **Definition**

Let m = length(u) and n = length(v). Then w is the vector of length m+n-1 whose kth element is

$$w(k) = \sum_{j} u(j)v(k+1-j)$$

The sum is over all the values of j which lead to legal subscripts for u(j) and v(k+1-j), specifically j = max(1,k+1-n): min(k,m). When m = n, this gives

```
 w(1) = u(1)*v(1) 
 w(2) = u(1)*v(2)+u(2)*v(1) 
 w(3) = u(1)*v(3)+u(2)*v(2)+u(3)*v(1) 
 ... 
 w(n) = u(1)*v(n)+u(2)*v(n-1)+ ... +u(n)*v(1) 
 ... 
 w(2*n-1) = u(n)*v(n)
```

# **Algorithm**

The convolution theorem says, roughly, that convolving two sequences is the same as multiplying their Fourier transforms. In order to make this precise, it is necessary to pad the two vectors with zeros and ignore roundoff error. Thus, if

```
X = fft([x zeros(1,length(y)-1)])
and
Y = fft([y zeros(1,length(x)-1)])
then conv(x,y) = ifft(X.*Y)
```

# See Also

conv2, convn, deconv, filter
convmtx and xcorr in the Signal Processing Toolbox

### Purpose 2-D convolution

### **Syntax** C = conv2(A,B)

C = conv2(hcol,hrow,A)
C = conv2(...,'shape')

### **Description**

C = conv2(A,B) computes the two-dimensional convolution of matrices A and B. If one of these matrices describes a two-dimensional finite impulse response (FIR) filter, the other matrix is filtered in two dimensions.

The size of C in each dimension is equal to the sum of the corresponding dimensions of the input matrices, minus one. That is, if the size of A is [ma,na] and the size of B is [mb,nb], then the size of C is [ma+mb-1,na+nb-1].

The value of an element of C is the sum of the element-wise product of B and the elements in the neighborhood of the corresponding element of A. For any A(i,j), if you overlay B on A with the center element of B over A(i,j), the neighborhood of A(i,j) includes all the elements of A that are under an element of B. A is padded with zeros if necessary.

The indices of the center element of B are defined as floor(([mb nb]+1)/2).

C = conv2(hcol,hrow,A) convolves A first with the vector hcol along the rows and then with the vector hrow along the columns. If hcol is a column vector and hrow is a row vector, this case is the same as C = conv2(hcol\*hrow,A).

C = conv2(..., 'shape') returns a subsection of the two-dimensional convolution, as specified by the shape parameter:

| full  | Returns the full two-dimensional convolution (default).                                                                                                    |
|-------|----------------------------------------------------------------------------------------------------|
| same  | Returns the central part of the convolution of the same size as A.                                                                                                    |
| valid | Returns only those parts of the convolution that are computed without the zero-padded edges. Using this option, C has size [ma-mb+1, na-nb+1] when all(size(A) >= size(B)). Otherwise conv2 returns []. |

**Note** If any of A, B, hcol, and hrow are empty, then C is an empty matrix [].

# **Algorithm**

conv2 uses a straightforward formal implementation of the two-dimensional convolution equation in spatial form. If a and b are functions of two discrete variables, n1 and n2, then the formula for the two-dimensional convolution of a and b is

$$c(n_1,n_2) = \sum_{k_1 = -\infty}^{\infty} \sum_{k_2 = -\infty}^{\infty} a(k_1,k_2) \; b(n_1 - k_1,n_2 - k_2)$$

In practice however, conv2 computes the convolution for finite intervals.

Note that matrix indices in MATLAB always start at 1 rather than 0. Therefore, matrix elements A(1,1), B(1,1), and C(1,1) correspond to mathematical quantities a(0,0), b(0,0), and c(0,0).

# **Examples** Example 1

For the 'same' case, conv2 returns the central part of the convolution. If there are an odd number of rows or columns, the "center" leaves one more at the beginning than the end.

This example first computes the convolution of A using the default ('full') shape, then computes the convolution using the 'same' shape. Note that the array returned using 'same' corresponds to the underlined elements of the array returned using the default shape.

```
A = rand(3);
B = rand(4);
C = conv2(A,B)
                   % C is 6-bv-6
C =
  0.6929 1.2019 1.5499 2.1733 1.3325 0.3096
  0.5627 1.5150 2.3576 3.1553 2.5373 1.0602
  0.9986 2.3811 3.4302 3.5128 2.4489 0.8462
  0.3089 1.1419 1.8229 2.1561 1.6364 0.6841
  0.3287  0.9347  1.6464  1.7928  1.2422  0.5423
Cs = conv2(A,B, 'same') % Cs is the same size as A: 3-by-3
Cs =
  2.3576 3.1553 2.5373
  3,4302 3,5128 2,4489
  1.8229 2.1561 1.6364
```

### Example 2

In image processing, the Sobel edge finding operation is a two-dimensional convolution of an input array with the special matrix

```
s = [1 \ 2 \ 1; \ 0 \ 0 \ 0; \ -1 \ -2 \ -1];
```

These commands extract the horizontal edges from a raised pedestal.

```
A = zeros(10);
A(3:7,3:7) = ones(5);
H = conv2(A,s);
mesh(H)
```

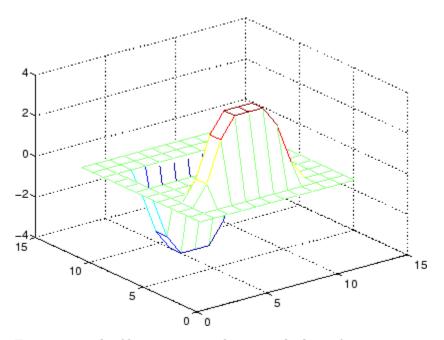

Transposing the filter  $\boldsymbol{s}$  extracts the vertical edges of  $\boldsymbol{A}.$ 

```
V = conv2(A,s');
figure, mesh(V)
```

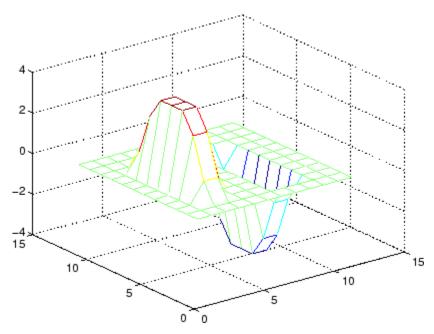

This figure combines both horizontal and vertical edges.

```
figure
mesh(sqrt(H.^2 + V.^2))
```

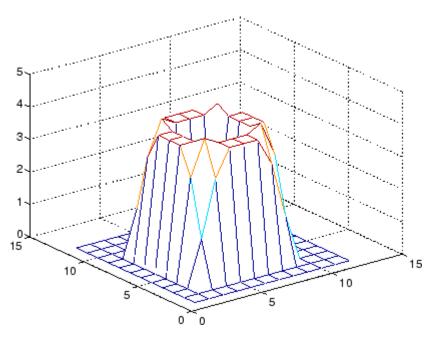

See Also conv, convn, filter2
xcorr2 in the Signal Processing Toolbox

#### Purpose Convex hull

### **Syntax** K = convhull(x,y)

K = convhull(x,y,options)
[K,a] = convhull(...)

## **Description**

K = convhull(x,y) returns indices into the x and y vectors of the points on the convex hull.

convhull uses Qhull.

K = convhull(x,y,options) specifies a cell array of strings options to be used in Qhull via convhulln. The default option is {'Qt'}.

If options is [], the default options are used. If options is {''}, no options will be used, not even the default. For more information on Qhull and its options, see http://www.qhull.org.

[K,a] = convhull(...) also returns the area of the convex hull.

#### Visualization

Use plot to plot the output of convhull.

#### Examples

#### Example 1

```
xx = -1:.05:1; yy = abs(sqrt(xx));
[x,y] = pol2cart(xx,yy);
k = convhull(x,y);
plot(x(k),y(k),'r-',x,y,'b+')
```

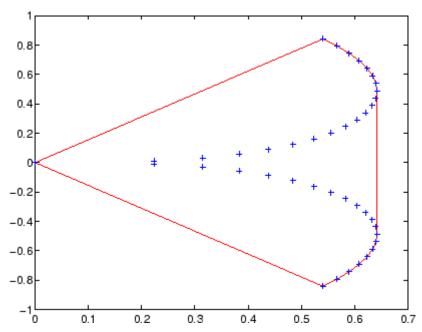

#### Example 2

The following example illustrates the options input for convhull. The following commands

```
X = [0 0 0 1];
Y = [0 1e-10 0 1];
K = convhull(X,Y)
```

return a warning.

```
Warning: qhull precision warning:
The initial hull is narrow (cosine of min. angle is
0.999999999999999).
A coplanar point may lead to a wide facet. Options 'QbB' (scale
to unit box)
or 'Qbb' (scale last coordinate) may remove this warning. Use 'Pp'
to skip
```

this warning.

To suppress this warning, use the option 'Pp'. The following command passes the option 'Pp', along with the default 'Qt', to convhull.

```
K = convhull(X,Y,{'Qt','Pp'})
K =
    2
    1
    4
    2
```

## **Algorithm**

convhull is based on Qhull . For information about Qhull, see http://www.qhull.org/. For copyright information, see http://www.qhull.org/COPYING.txt.

#### See Also

convhulln, delaunay, plot, polyarea, voronoi

## Reference

[1] Barber, C. B., D.P. Dobkin, and H.T. Huhdanpaa, "The Quickhull Algorithm for Convex Hulls," *ACM Transactions on Mathematical Software*, Vol. 22, No. 4, Dec. 1996, p. 469-483. Available in PDF format at http://www.acm.org/pubs/citations/journals/toms/1996-22-4/p469-barber.

[2] National Science and Technology Research Center for Computation and Visualization of Geometric Structures (The Geometry Center), *University of Minnesota*, 1993.

N-D convex hull

### **Syntax**

```
K = convhulln(X)
K = convulln(X, options)
[K, v] = convhulln(...)
```

## **Description**

convhulln uses Qhull.

K = convulln(X, options) specifies a cell array of strings options to be used as options in Qhull. The default options are:

- {'Qt'} for 2-, 3-. and 4-dimensional input
- {'Qt', 'Qx'} for 5-dimensional input and higher.

If options is [], the default options are used. If options is {''}, no options are used, not even the default. For more information on Qhull and its options, see http://www.qhull.org/.

[K, v] = convhulln(...) also returns the volume v of the convex hull.

#### Visualization

Plotting the output of convhulln depends on the value of n:

- For n = 2, use plot as you would for convhull.
- For n = 3, you can use trisurf to plot the output. The calling sequence is

```
K = convhulln(X);
trisurf(K,X(:,1),X(:,2),X(:,3))
```

For more control over the color of the facets, use patch to plot the output. For an example, see "Tessellation and Interpolation of Scattered Data in Higher Dimensions" in the MATLAB documentation.

• You cannot plot convhull noutput for n > 3.

### **Example**

The following example illustrates the options input for convhulln. The following commands

```
X = [0 \ 0; \ 0 \ 1e-10; \ 0 \ 0; \ 1 \ 1];

K = convhulln(X)
```

return a warning.

```
Warning: qhull precision warning:
The initial hull is narrow
(cosine of min. angle is 0.999999999999999).
A coplanar point may lead to a wide facet.
Options 'QbB' (scale to unit box) or 'Qbb'
(scale last coordinate) may remove this warning.
Use 'Pp' to skip this warning.
```

To suppress the warning, use the option 'Pp'. The following command passes the option 'Pp', along with the default 'Qt', to convhulln.

```
K = convhulln(X,{'Qt','Pp'})
K =

1     4
     1     2
     4     2
```

#### **Algorithm**

convhulln is based on Qhull. For information about Qhull, see http://www.qhull.org/. For copyright information, see http://www.qhull.org/COPYING.txt.

#### See Also

convhull, delaunayn, dsearchn, tsearchn, voronoin

## convhulln

## Reference

[1] Barber, C. B., D.P. Dobkin, and H.T. Huhdanpaa, "The Quickhull Algorithm for Convex Hulls," ACM *Transactions on Mathematical Software*, Vol. 22, No. 4, Dec. 1996, p. 469-483.

#### convn

Purpose N-D convolution

**Syntax** C = convn(A,B)

C = convn(A,B,'shape')

**Description** C = convn(A,B) computes the N-dimensional convolution of the arrays

A and B. The size of the result is size(A)+size(B)-1.

 ${\tt C} = {\tt convn(A,B,'shape')}$  returns a subsection of the N-dimensional

convolution, as specified by the shape parameter:

'full' Returns the full N-dimensional convolution

(default).

'same' Returns the central part of the result that is the

same size as A.

'valid' Returns only those parts of the convolution that

can be computed without assuming that the array

A is zero-padded. The size of the result is

max(size(A)-size(B) + 1, 0)

See Also conv, conv2

Copy file or directory

# Graphical Interface

In the Current Directory browser, select **Edit > Copy**, then **Paste**. See details.

#### **Syntax**

```
copyfile('source','destination')
copyfile('source','destination','f')
[status,message,messageid] = copyfile('source','destination',
    'f')
```

### **Description**

copyfile ('source', 'destination') copies the file or directory, source (and all its contents) to the file or directory, destination, where source and destination are the absolute or relative pathnames for the directory or file. If source is a directory, destination cannot be a file. If source is a directory, copyfile copies the contents of source, not the directory itself. To rename a file or directory when copying it, make destination a different name than source. If destination already exists, copyfile replaces it without warning. Use the wildcard \* at the end of source to copy all matching files. Note that the read-only and archive attributes of source are not preserved in destination.

copyfile('source','destination','f') copies source to destination, regardless of the read-only attribute of destination.

```
[status,message,messageid] = copyfile('source','destination','f') copies source to destination, returning the status, a message, and the MATLAB error message ID (see error and lasterror). Here, status is 1 for success and 0 for error. Only one output argument is required and the f input argument is optional.
```

#### **Remarks**

The \* wildcard in a path string is supported. Current behavior of copyfile differs between UNIX and Windows when using the wildcard \* or copying directories.

The timestamp given to the destination file is identical to that taken from the source file.

## **Examples**

#### Copy File in Current Directory, Assigning a New Name to It

To make a copy of a file myfun.m in the current directory, assigning it the name myfun2.m, type

```
copyfile('myfun.m','myfun2.m')
```

#### **Copy File to Another Directory**

To copy myfun.m to the directory d:/work/myfiles, keeping the same filename, type

```
copyfile('myfun.m','d:/work/myfiles')
```

#### Copy All Matching Files by Using a Wildcard

To copy all files in the directory myfiles whose names begin with my to the directory newprojects, where newprojects is at the same level as the current directory, type

```
copyfile('myfiles/my*','../newprojects')
```

#### **Copy Directory and Return Status**

In this example, all files and subdirectories in the current directory's myfiles directory are copied to the directory d:/work/myfiles. Note that before running the copyfile function, d:/work does not contain the directory myfiles. It is created because myfiles is appended to destination in the copyfile function:

```
[s,mess,messid]=copyfile('myfiles','d:/work/myfiles')
s =
    1
mess =
    ""
messid =
```

The message returned indicates that copyfile was successful.

#### **Copy File to Read-Only Directory**

Copy myfile.m from the current directory to d:/work/restricted, where restricted is a read-only directory:

```
copyfile('myfile.m','d:/work/restricted','f')
```

After the copy, myfile.m exists in d:/work/restricted.

#### **See Also**

cd, delete, dir, fileattrib, filebrowser, fileparts, mkdir, movefile, rmdir

Copy graphics objects and their descendants

#### **Syntax**

new handle = copyobj(h,p)

## **Description**

copyobj creates copies of graphics objects. The copies are identical to the original objects except the copies have different values for their Parent property and a new handle. The new parent must be appropriate for the copied object (e.g., you can copy a line object only to another axes object).

new\_handle = copyobj(h,p) copies one or more graphics objects identified by h and returns the handle of the new object or a vector of handles to new objects. The new graphics objects are children of the graphics objects specified by p.

#### Remarks

h and p can be scalars or vectors. When both are vectors, they must be the same length, and the output argument, new\_handle, is a vector of the same length. In this case, new\_handle(i) is a copy of h(i) with its Parent property set to p(i).

When h is a scalar and p is a vector, h is copied once to each of the parents in p. Each new\_handle(i) is a copy of h with its Parent property set to p(i), and length(new\_handle) equals length(p).

When h is a vector and p is a scalar, each new\_handle(i) is a copy of h(i) with its Parent property set to p. The length of new\_handle equals length(h).

Graphics objects are arranged as a hierarchy. See "Handle Graphics Objects" for more information.

### **Examples**

Copy a surface to a new axes within a different figure.

```
h = surf(peaks);
colormap hot
figure % Create a new figure
axes % Create an axes object in the figure
new_handle = copyobj(h,gca);
```

```
colormap hot
view(3)
grid on
```

Note that while the surface is copied, the colormap (figure property), view, and grid (axes properties) are not copies.

#### See Also

findobj, gcf, gca, gco, get, set

Parent property for all graphics objects

"Finding and Identifying Graphics Objects" on page 1-89 for related functions

Correlation coefficients

## **Syntax**

```
R = corrcoef(X)
R = corrcoef(x,y)
[R,P]=corrcoef(...)
[R,P,RLO,RUP]=corrcoef(...)
[...]=corrcoef(..., 'param1', val1, 'param2', val2,...)
```

## **Description**

R = corrcoef(X) returns a matrix R of correlation coefficients calculated from an input matrix X whose rows are observations and whose columns are variables. The matrix R = corrcoef(X) is related to the covariance matrix C = cov(X) by

$$R(i,j) = \frac{C(i,j)}{\sqrt{C(i,i)C(j,j)}}$$

corrcoef(X) is the zeroth lag of the normalized covariance function,
that is, the zeroth lag of xcov(x, 'coeff') packed into a square array.

R = corrcoef(x,y) where x and y are column vectors is the same as corrcoef([x y]).

[R,P]=corrcoef(...) also returns P, a matrix of p-values for testing the hypothesis of no correlation. Each p-value is the probability of getting a correlation as large as the observed value by random chance, when the true correlation is zero. If P(i,j) is small, say less than 0.05, then the correlation R(i,j) is significant.

[R,P,RLO,RUP]=corrcoef(...) also returns matrices RLO and RUP, of the same size as R, containing lower and upper bounds for a 95% confidence interval for each coefficient.

[...]=corrcoef(..., 'param1', val1, 'param2', val2,...) specifies additional parameters and their values. Valid parameters are the following.

| 'alpha' | A number between 0 and 1 to specify a confidence level of 100*(1 - alpha)%. Default is 0.05 for 95% confidence intervals.                                                 |
|---------|----------------------------------------------------------------------------------------------------|
| 'rows'  | Either 'all' (default) to use all rows, 'complete' to use rows with no NaN values, or 'pairwise' to compute R(i,j) using rows with no NaN values in either column i or j. |

The p-value is computed by transforming the correlation to create a t statistic having n-2 degrees of freedom, where n is the number of rows of X. The confidence bounds are based on an asymptotic normal distribution of 0.5\*log((1+R)/(1-R)), with an approximate variance equal to 1/(n-3). These bounds are accurate for large samples when X has a multivariate normal distribution. The 'pairwise' option can produce an R matrix that is not positive definite.

## **Examples**

Generate random data having correlation between column 4 and the other columns.

```
% Uncorrelated data
x = randn(30,4);
x(:,4) = sum(x,2);
                     % Introduce correlation.
[r,p] = corrcoef(x) % Compute sample correlation and p-values.
[i,j] = find(p<0.05); % Find significant correlations.
[i,j]
                      % Display their (row,col) indices.
r =
    1.0000
             -0.3566
                         0.1929
                                   0.3457
   -0.3566
              1.0000
                        -0.1429
                                   0.4461
    0.1929
             -0.1429
                         1.0000
                                   0.5183
    0.3457
              0.4461
                         0.5183
                                   1.0000
p =
    1.0000
              0.0531
                         0.3072
                                   0.0613
    0.0531
              1.0000
                         0.4511
                                   0.0135
    0.3072
              0.4511
                                   0.0033
                         1.0000
    0.0613
              0.0135
                         0.0033
                                   1.0000
```

## corrcoef

## See Also

cov, mean, median, std, var

xcorr, xcov in the Signal Processing Toolbox

Cosine of argument in radians

**Syntax** 

Y = cos(X)

**Description** 

The cos function operates element-wise on arrays. The function's domains and ranges include complex values. All angles are in radians.

Y = cos(X) returns the circular cosine for each element of X.

### **Examples**

Graph the cosine function over the domain  $-\pi \le x \le \pi$ .

```
x = -pi:0.01:pi;
plot(x,cos(x)), grid on
```

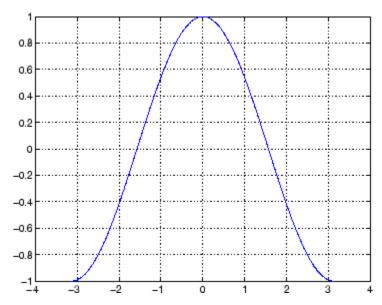

The expression  $\cos(pi/2)$  is not exactly zero but a value the size of the floating-point accuracy, eps, because pi is only a floating-point approximation to the exact value of  $\pi$ .

**Definition** 

The cosine can be defined as

$$\cos(x+iy) = \cos(x)\cosh(y) - i\sin(x)\sinh(y)$$

$$\cos(z) = \frac{e^{iz} + e^{-iz}}{2}$$

**Algorithm** 

cos uses FDLIBM, which was developed at SunSoft, a Sun Microsystems, Inc. business, by Kwok C. Ng, and others. For information about FDLIBM, see http://www.netlib.org.

**See Also** 

cosd, cosh, acos, acosd, acosh

**Purpose** Cosine of argument in degrees

**Syntax** Y = cosd(X)

**Description** Y = cosd(X) is the cosine of the elements of X, expressed in degrees.

For odd integers n, cosd(n\*90) is exactly zero, whereas cos(n\*pi/2)

reflects the accuracy of the floating point value of pi.

See Also cos, cosh, acos, acosd, acosh

## cosh

**Purpose** 

Hyperbolic cosine

**Syntax** 

Y = cosh(X)

**Description** 

The cosh function operates element-wise on arrays. The function's domains and ranges include complex values. All angles are in radians.

Y = cosh(X) returns the hyperbolic cosine for each element of X.

**Examples** 

Graph the hyperbolic cosine function over the domain  $-5 \le x \le 5$ .

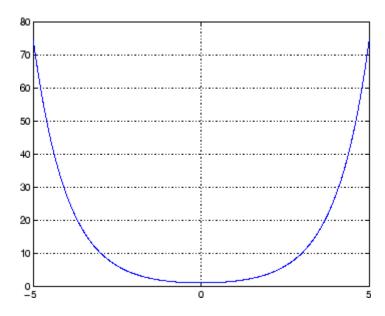

**Definition** 

The hyperbolic cosine can be defined as

$$\cosh(z) = \frac{e^z + e^{-z}}{2}$$

Algorithm cosh uses FDLIBM, which was developed at SunSoft, a Sun

Microsystems, Inc. business, by Kwok C. Ng, and others. For information about FDLIBM, see http://www.netlib.org.

See Also acos, acosh, cos

Cotangent of argument in radians

**Syntax** 

$$Y = cot(X)$$

**Description** 

The cot function operates element-wise on arrays. The function's domains and ranges include complex values. All angles are in radians.

Y = cot(X) returns the cotangent for each element of X.

**Examples** 

Graph the cotangent the domains  $-\pi < x < 0$  and  $0 < x < \pi$ .

```
x1 = -pi+0.01:0.01:-0.01;

x2 = 0.01:0.01:pi-0.01;

plot(x1,cot(x1),x2,cot(x2)), grid on
```

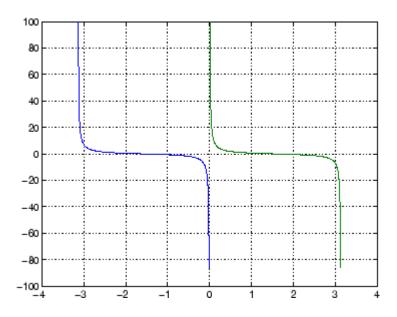

**Definition** 

The cotangent can be defined as

$$\cot(z) = \frac{1}{\tan(z)}$$

## **Algorithm**

cot uses FDLIBM, which was developed at SunSoft, a Sun Microsystems, Inc. business, by Kwok C. Ng, and others. For information about FDLIBM, see http://www.netlib.org.

## **See Also**

cotd, coth, acot, acotd, acoth

## cotd

**Purpose** Cotangent of argument in degrees

**Syntax** Y = cotd(X)

**Description** Y = cotd(X) is the cotangent of the elements of X, expressed in degrees.

For integers n, cotd(n\*180) is infinite, whereas cot(n\*pi) is large but

finite, reflecting the accuracy of the floating point value of pi.

See Also cot, coth, acot, acotd, acoth

Hyperbolic cotangent

**Syntax** 

Y = coth(X)

**Description** 

The coth function operates element-wise on arrays. The function's domains and ranges include complex values. All angles are in radians.

Y = coth(X) returns the hyperbolic cotangent for each element of X.

## **Examples**

Graph the hyperbolic cotangent over the domains  $-\pi < x < 0$  and  $0 < x < \pi$ .

```
x1 = -pi+0.01:0.01:-0.01;
x2 = 0.01:0.01:pi-0.01;
plot(x1,coth(x1),x2,coth(x2)), grid on
```

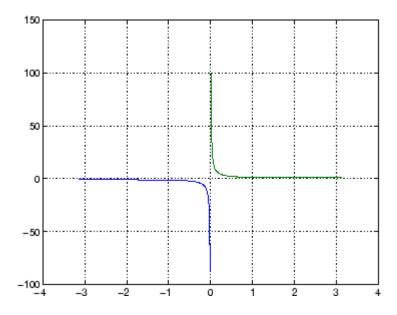

**Definition** 

The hyperbolic cotangent can be defined as

## coth

$$\coth(z) = \frac{1}{\tanh(z)}$$

**Algorithm** 

coth uses FDLIBM, which was developed at SunSoft, a Sun Microsystems, Inc. business, by Kwok C. Ng, and others. For information about FDLIBM, see http://www.netlib.org.

**See Also** 

acot, acoth, cot

Covariance matrix

### **Syntax**

## **Description**

cov(X), if X is a vector, returns the variance. For matrices, where each row is an observation, and each column is a variable, cov(X) is the covariance matrix. diag(cov(X)) is a vector of variances for each column, and sqrt(diag(cov(X))) is a vector of standard deviations. cov(X,Y), where X and Y are matrices with the same number of elements, is equivalent to cov([X(:) Y(:)]).

cov(X) or cov(X,Y) normalizes by N-1, if N>1, where N is the number of observations. This makes cov(X) the best unbiased estimate of the covariance matrix if the observations are from a normal distribution. For N=1, cov normalizes by N.

cov(X,1) or cov(X,Y,1) normalizes by N and produces the second moment matrix of the observations about their mean. cov(X,Y,0) is the same as cov(X,Y) and cov(X,0) is the same as cov(X).

## Remarks

cov removes the mean from each column before calculating the result.

The *covariance* function is defined as

$$\mathrm{cov}(x_1,\!x_2) = E[(x_1\!-\!\mu_1)(x_2\!-\!\mu_2)]$$

where E is the mathematical expectation and  $\mu_i = Ex_i$ .

### **Examples**

Consider A = [-1 1 2 ; -2 3 1 ; 4 0 3]. To obtain a vector of variances for each column of A:

Compare vector  $\boldsymbol{v}$  with covariance matrix  $\boldsymbol{C}$ :

```
    -4.1667
    2.3333
    -1.5000

    3.0000
    -1.5000
    1.0000
```

The diagonal elements C(i,i) represent the variances for the columns of A. The off-diagonal elements C(i,j) represent the covariances of columns i and j.

## **See Also**

corrcoef, mean, median, std, var

xcorr, xcov in the Signal Processing Toolbox

Sort complex numbers into complex conjugate pairs

#### **Syntax**

B = cplxpair(A)
B = cplxpair(A,tol)
B = cplxpair(A,[],dim)
B = cplxpair(A,tol,dim)

## **Description**

B = cplxpair(A) sorts the elements along different dimensions of a complex array, grouping together complex conjugate pairs.

The conjugate pairs are ordered by increasing real part. Within a pair, the element with negative imaginary part comes first. The purely real values are returned following all the complex pairs. The complex conjugate pairs are forced to be exact complex conjugates. A default tolerance of 100\*eps relative to abs(A(i)) determines which numbers are real and which elements are paired complex conjugates.

If A is a vector, cplxpair(A) returns A with complex conjugate pairs grouped together.

If A is a matrix, cplxpair(A) returns A with its columns sorted and complex conjugates paired.

If A is a multidimensional array, cplxpair(A) treats the values along the first non-singleton dimension as vectors, returning an array of sorted elements.

B = cplxpair(A,tol) overrides the default tolerance.

B = cplxpair(A,[],dim) sorts A along the dimension specified by scalar dim.

B = cplxpair(A,tol,dim) sorts A along the specified dimension and overrides the default tolerance.

## **Diagnostics**

If there are an odd number of complex numbers, or if the complex numbers cannot be grouped into complex conjugate pairs within the tolerance, cplxpair generates the error message

Complex numbers can't be paired.

## cputime

Purpose Elapsed CPU time

**Syntax** cputime

**Description** cputime returns the total CPU time (in seconds) used by MATLAB

from the time it was started. This number can overflow the internal

representation and wrap around.

**Remarks** Although it is possible to measure performance using the cputime

function, it is recommended that you use the tic and toc functions for this purpose exclusively. See Using tic and toc Versus the cputime Function in the MATLAB Programming documentation for more

information.

**Examples** The following code returns the CPU time used to run surf (peaks (40)).

t = cputime; surf(peaks(40)); e = cputime-t
e =
 0.4667

See Also clock, etime, tic, toc

Create MATLAB object based on WSDL file

## **Syntax**

createClassFromWsdl('source')

### **Description**

createClassFromWsdl('source') creates a MATLAB object based on a Web Services Description Language (WSDL) application program interface (API). The source argument specifies a URL or path to a WSDL API, which defines Web service methods, arguments, and transactions. It returns the name of the new class.

Based on the WSDL API, the createClassFromWsdl function creates a new folder in the current directory. The folder contains an M-file for each Web service method. In addition, two default M-files are created: the object's display method (display.m) and its constructor (servicename.m).

For example, if myWebService offers two methods (method1 and method2), the createClassFromWsdl function creates

- @myWebService folder in the current directory
- method1.m M-file for method1
- method2.m M-file for method2
- display.m Default M-file for display method
- $\bullet$  myWebService.m Default M-file for the myWebService MATLAB object

#### Remarks

For more information about WSDL and Web services, see the following resources:

- World Wide Web Consortium (W3C) WSDL specification
- W3C SOAP specification
- XMethods

## createClassFromWsdl

## **Example**

The following example calls a Web service that returns the stock price for an stock symbol.

```
cd(tempdir)
% Create a class for the Web serviceprovided by xmethods.net
url = 'http://services.xmethods.net/soap/
   urn:xmethods-delayed-quotes.wsdl';
createClassFromWsdl(url);
% Instantiate the object
service = StockQuoteService;
% getQuote returns the price of a stock
getQuote(service, 'GOOG');
```

#### **See Also**

callSoapService, createSoapMessage, parseSoapResponse

Create SOAP message to send to server

**Syntax** 

createSoapMessage(namespace, method, values, names, types,
 style)

**Description** 

createSoapMessage(namespace, method, values, names, types, style) creates a SOAP message. values, names, and types are cell arrays. names defaults to dummy names and types defaults to unspecified. The optional style argument specifies 'document' or 'rpc' messages; rpc is the default.

**Example** 

```
message = createSoapMessage(...
    'urn:xmethods-delay-quotes',...
    'getQuote', ...
    {'GOOG'}, ...
    {'symbol'}, ...
    {'http://www.w3.org/2001/XMLSchema}string'}, ...
    'rpc');
response = callSoapService( ...
    'http://64.124.140.30:9090/soap', ...
    'urn:xmethods-delayed-quotes#getQuote' ...
    message);
price = parseSoapResponse(response)
```

**See Also** 

callSoapService, createClassFromWsdl, parseSoapResponse

Vector cross product

## **Syntax**

C = cross(A,B)
C = cross(A,B,dim)

## **Description**

C = cross(A,B) returns the cross product of the vectors A and B. That is,  $C = A \times B$ . A and B must be 3-element vectors. If A and B are multidimensional arrays, cross returns the cross product of A and B along the first dimension of length 3.

C = cross(A,B,dim) where A and B are multidimensional arrays, returns the cross product of A and B in dimension dim. A and B must have the same size, and both size(A,dim) and size(B,dim) must be 3.

#### Remarks

To perform a dot (scalar) product of two vectors of the same size, use c = dot(a,b).

## **Examples**

The cross and dot products of two vectors are calculated as shown:

## **See Also**

dot

Cosecant of argument in radians

**Syntax** 

Y = csc(x)

**Description** 

The csc function operates element-wise on arrays. The function's domains and ranges include complex values. All angles are in radians.

Y = csc(x) returns the cosecant for each element of x.

**Examples** 

Graph the cosecant over the domains  $-\pi < x < 0$  and  $0 < x < \pi$ .

```
x1 = -pi+0.01:0.01:-0.01;
x2 = 0.01:0.01:pi-0.01;
plot(x1,csc(x1),x2,csc(x2)), grid on
```

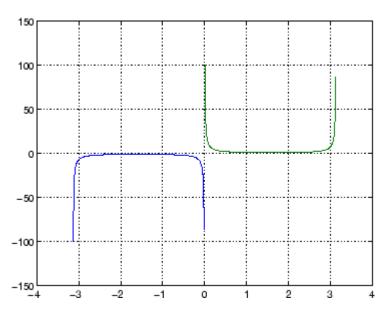

**Definition** 

The cosecant can be defined as

$$\csc(z) = \frac{1}{\sin(z)}$$

**Algorithm** 

csc uses FDLIBM, which was developed at SunSoft, a Sun Microsystems, Inc. business, by Kwok C. Ng, and others. For information about FDLIBM, see http://www.netlib.org.

**See Also** 

cscd, csch, acsc, acscd, acsch

Purpose Cosecant of argument in degrees

**Syntax** Y = cscd(X)

**Description** Y = cscd(X) is the cosecant of the elements of X, expressed in degrees.

For integers n, cscd(n\*180) is infinite, whereas csc(n\*pi) is large but

finite, reflecting the accuracy of the floating point value of pi.

See Also csc, csch, acsc, acscd, acsch

Hyperbolic cosecant

**Syntax** 

Y = csch(x)

**Description** 

The csch function operates element-wise on arrays. The function's domains and ranges include complex values. All angles are in radians.

Y = csch(x) returns the hyperbolic cosecant for each element of x.

**Examples** 

Graph the hyperbolic cosecant over the domains  $-\pi < x < 0$  and  $0 < x < \pi$ .

```
x1 = -pi+0.01:0.01:-0.01;
x2 = 0.01:0.01:pi-0.01;
plot(x1,csch(x1),x2,csch(x2)), grid on
```

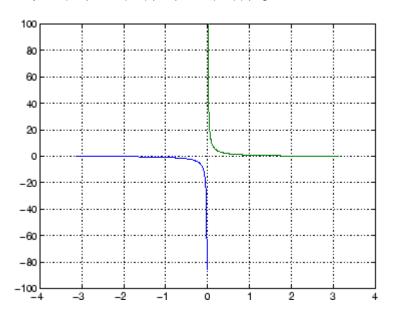

**Definition** 

The hyperbolic cosecant can be defined as

$$\operatorname{csch}(z) = \frac{1}{\sinh(z)}$$

Algorithm csch uses FDLIBM, which was developed at SunSoft, a Sun

Microsystems, Inc. business, by Kwok C. Ng, and others. For information about FDLIBM, see http://www.netlib.org.

See Also acsc, acsch, csc

Read comma-separated value file

## **Syntax**

M = csvread(filename)

M = csvread(filename, row, col)

M = csvread(filename, row, col, range)

## **Description**

M = csvread(filename) reads a comma-separated value formatted file, filename. The filename input is a string enclosed in single quotes. The result is returned in M. The file can only contain numeric values.

M = csvread(filename, row, col) reads data from the comma-separated value formatted file starting at the specified row and column. The row and column arguments are zero based, so that row=0 and col=0 specify the first value in the file.

M = csvread(filename, row, col, range) reads only the range specified. Specify range using the notation [R1 C1 R2 C2] where (R1,C1) is the upper left corner of the data to be read and (R2,C2) is the lower right corner. You can also specify the range using spreadsheet notation, as in range = 'A1..B7'.

#### Remarks

csvread fills empty delimited fields with zero. Data files having lines that end with a nonspace delimiter, such as a semicolon, produce a result that has an additional last column of zeros.

csvread imports any complex number as a whole into a complex numeric field, converting the real and imaginary parts to the specified numeric type. Valid forms for a complex number are

| Form                             | Example  |
|----------------------------------|----------|
| - <real>-<imag>i j</imag></real> | 5.7-3.1i |
| - <imag>i j</imag>               | -7j      |

Embedded white-space in a complex number is invalid and is regarded as a field delimiter.

#### **Examples**

Given the file csvlist.dat that contains the comma-separated values

To read the entire file, use

```
csvread('csvlist.dat')
ans =
     2
            4
                          8
                   6
                                10
                                       12
     3
            6
                   9
                         12
                                15
                                       18
     5
           10
                         20
                                25
                                       30
                  15
     7
           14
                  21
                         28
                                35
                                       42
    11
           22
                  33
                         44
                                55
                                       66
```

To read the matrix starting with zero-based row 2, column 0, and assign it to the variable m,

```
m = csvread('csvlist.dat', 2, 0)
m =
     5
                               25
           10
                  15
                        20
                                      30
     7
           14
                 21
                        28
                               35
                                      42
    11
           22
                  33
                        44
                               55
                                      66
```

To read the matrix bounded by zero-based (2,0) and (3,3) and assign it to  $\mathbf{m}$ ,

```
m = csvread('csvlist.dat', 2, 0, [2,0,3,3])
m =
```

## csvread

5 10 15 20 7 14 21 28

## See Also

 $\label{eq:csvwrite} \textbf{csvwrite}, \, \textbf{dlmread}, \, \textbf{textscan}, \, \textbf{wk1read}, \, \textbf{file} \; \; \textbf{formats}, \, \textbf{importdata}, \\ \textbf{uiimport}$ 

Write comma-separated value file

#### **Syntax**

csvwrite(filename,M)

csvwrite(filename,M,row,col)

#### **Description**

csvwrite(filename,M) writes matrix M into filename as comma-separated values. The filename input is a string enclosed in single quotes.

csvwrite(filename,M,row,col) writes matrix M into filename starting at the specified row and column offset. The row and column arguments are zero based, so that row=0 and C=0 specify the first value in the file.

#### Remarks

csvwrite terminates each line with a line feed character and no carriage return.

## **Examples**

The following example creates a comma-separated value file from the matrix  $\mathbf{m}$ .

```
m = [3 6 9 12 15; 5 10 15 20 25; 7 14 21 28 35; 11 22 33 44 55];
csvwrite('csvlist.dat',m)
type csvlist.dat
3,6,9,12,15
```

5,10,15,20,25 7,14,21,28,35 11,22,33,44,55

The next example writes the matrix to the file, starting at a column offset of 2.

```
csvwrite('csvlist.dat',m,0,2)
type csvlist.dat
,,3,6,9,12,15
```

# csvwrite

```
,,5,10,15,20,25
,,7,14,21,28,35
,,11,22,33,44,55
```

## **See Also**

csvread, dlmwrite, wk1write, file formats, importdata, uiimport

Purpose Transpose timeseries object

**Syntax** ts1 = ctranspose(ts)

**Description** 

ts1 = ctranspose(ts) returns a new timeseries object ts1 with IsTimeFirst value set to the opposite of what it is for ts. For example, if ts has the first data dimension aligned with the time vector, ts1 has the last data dimension aligned with the time vector as a result of this operation.

Remarks

The ctranspose function that is overloaded for timeseries objects does not transpose the data. Instead, this function changes whether the first or the last dimension of the data is aligned with the time vector.

**Note** To transpose the data, you must transpose the Data property of the timeseries object. For example, you can use the syntax ctranspose(ts.Data) or (ts.Data)'. Data must be a 2-D array.

Consider a timeseries object with 10 samples with the property IsTimeFirst = True. When you transpose this object, the data size is changed from 10-by-1 to 1-by-1-by-10. Note that the first dimension of the Data property is shown explicitly.

The following table summarizes how MATLAB displays the size for Data property of the timeseries object (up to three dimensions) before and after transposing.

#### **Data Size Before and After Transposing**

| Size of Original Data | Size of Transposed Data |
|-----------------------|-------------------------|
| N-by-1                | 1-by-1-by-N             |
| N-by-M                | M-by-1-by-N             |
| N-by-M-by-L           | M-by-L-by-N             |

## ctranspose (timeseries)

## **Examples**

Suppose that a timeseries object ts has ts.data size 10-by-3-by-2 and its time vector has a length of 10. The IsTimeFirst property of ts is set to true, which means that the first dimension of the data is aligned with the time vector. ctranspose(ts) modifies ts such that the last dimension of the data is now aligned with the time vector. This permutes the data such that the size of ts.Data becomes 3-by-2-by-10.

## **See Also**

transpose (timeseries), tsprops

Cumulative product

### **Syntax**

B = cumprod(A)
B = cumprod(A,dim)

## **Description**

B = cumprod(A) returns the cumulative product along different dimensions of an array.

If A is a vector, cumprod(A) returns a vector containing the cumulative product of the elements of A.

If A is a matrix, cumprod(A) returns a matrix the same size as A containing the cumulative products for each column of A.

If A is a multidimensional array, cumprod(A) works on the first nonsingleton dimension.

B = cumprod(A,dim) returns the cumulative product of the elements along the dimension of A specified by scalar dim. For example, cumprod(A,1) increments the first (row) index, thus working along the rows of A.

### **Examples**

```
cumprod(1:5)
ans =
     1 2 6 24 120
A = [1 \ 2 \ 3; \ 4 \ 5 \ 6];
cumprod(A)
ans =
      1
            2
                   3
     4
           10
                  18
cumprod(A,2)
ans =
            2
                   6
     4
           20
                 120
```

# cumprod

See Also

cumsum, prod, sum

Cumulative sum

#### **Syntax**

B = cumsum(A) B = cumsum(A,dim)

## **Description**

B = cumsum(A) returns the cumulative sum along different dimensions of an array.

If A is a vector, cumsum(A) returns a vector containing the cumulative sum of the elements of A.

If A is a matrix, cumsum(A) returns a matrix the same size as A containing the cumulative sums for each column of A.

If A is a multidimensional array, cumsum(A) works on the first nonsingleton dimension.

B = cumsum(A,dim) returns the cumulative sum of the elements along the dimension of A specified by scalar dim. For example, cumsum(A,1) works across the first dimension (the rows).

## **Examples**

#### **See Also**

cumprod, prod, sum

Cumulative trapezoidal numerical integration

#### **Syntax**

```
Z = cumtrapz(Y)
Z = cumtrapz(X,Y)
Z = cumtrapz(X,Y,dim) or cumtrapz(Y,dim)
```

## **Description**

Z = cumtrapz(Y) computes an approximation of the cumulative integral of Y via the trapezoidal method with unit spacing. To compute the integral with other than unit spacing, multiply Z by the spacing increment. Input Y can be complex.

For vectors, cumtrapz(Y) is a vector containing the cumulative integral of Y.

For matrices, cumtrapz(Y) is a matrix the same size as Y with the cumulative integral over each column.

For multidimensional arrays, cumtrapz(Y) works across the first nonsingleton dimension.

Z = cumtrapz(X,Y) computes the cumulative integral of Y with respect to X using trapezoidal integration. X and Y must be vectors of the same length, or X must be a column vector and Y an array whose first nonsingleton dimension is length(X). cumtrapz operates across this dimension. Inputs X and Y can be complex.

If X is a column vector and Y an array whose first nonsingleton dimension is length(X), cumtrapz(X,Y) operates across this dimension.

Z = cumtrapz(X,Y,dim) or cumtrapz(Y,dim) integrates across the dimension of Y specified by scalar dim. The length of X must be the same as size(Y,dim).

## Example

```
Y = [0 1 2; 3 4 5];
cumtrapz(Y,1)
ans =
0     0     0
```

Example 1

```
1.5000 2.5000 3.5000

cumtrapz(Y,2)

ans =

0 0.5000 2.0000

0 3.5000 8.0000
```

## Example 2

This example uses two complex inputs:

```
z = exp(1i*pi*(0:100)/100);
ct = cumtrapz(z,1./z);
ct(end)
ans =
    0.0000 + 3.1411i
```

## See Also

cumsum, trapz

Compute curl and angular velocity of vector field

#### **Syntax**

```
[curlx,curly,curlz,cav] = curl(X,Y,Z,U,V,W)
[curlx,curly,curlz,cav] = curl(U,V,W)
[curlz,cav] = curl(X,Y,U,V)
[curlz,cav] = curl(U,V)
[curlx,curly,curlz] = curl(...), curlx,curly] = curl(...)
cav = curl(...)
```

## **Description**

[curlx,curly,curlz,cav] = curl(X,Y,Z,U,V,W) computes the curl and angular velocity perpendicular to the flow (in radians per time unit) of a 3-D vector field U, V, W. The arrays X, Y, Z define the coordinates for U, V, W and must be monotonic and 3-D plaid (as if produced by meshgrid).

[curlx, curly, curlz, cav] = curl(U,V,W) assumes X, Y, and Z are determined by the expression

```
[X Y Z] = meshgrid(1:n,1:m,1:p)
```

```
where [m,n,p] = size(U).
```

[curlz,cav]= curl(X,Y,U,V) computes the curl z-component and the angular velocity perpendicular to z (in radians per time unit) of a 2-D vector field U, V. The arrays X, Y define the coordinates for U, V and must be monotonic and 2-D plaid (as if produced by meshgrid).

 $[\operatorname{curlz}, \operatorname{cav}] = \operatorname{curl}(U, V)$  assumes X and Y are determined by the expression

```
[X Y] = meshgrid(1:n,1:m)
where [m,n] = size(U).
[curlx,curly,curlz] = curl(...), curlx,curly] = curl(...)
returns only the curl.
cav = curl(...) returns only the curl angular velocity.
```

## **Examples**

This example uses colored slice planes to display the curl angular velocity at specified locations in the vector field.

```
load wind
cav = curl(x,y,z,u,v,w);
slice(x,y,z,cav,[90 134],[59],[0]);
shading interp
daspect([1 1 1]); axis tight
colormap hot(16)
camlight
```

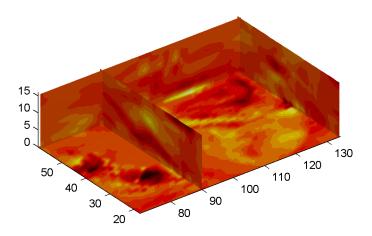

This example views the curl angular velocity in one plane of the volume and plots the velocity vectors (quiver) in the same plane.

```
load wind
k = 4;
x = x(:,:,k); y = y(:,:,k); u = u(:,:,k); v = v(:,:,k);
cav = curl(x,y,u,v);
pcolor(x,y,cav); shading interp
hold on;
quiver(x,y,u,v,'y')
```

hold off colormap copper

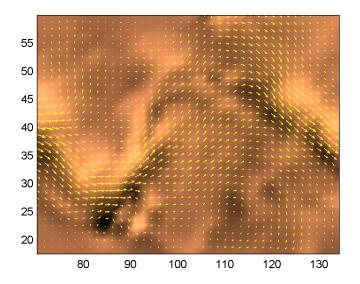

## **See Also**

streamribbon, divergence

"Volume Visualization" on page 1-98 for related functions

"Displaying Curl with Stream Ribbons" for another example

**Purpose** Allow custom source control system (UNIX)

Syntax customerverctrl

**Description** customerverctrl function is for customers who want to integrate

a source control system that is not supported with MATLAB. When using this function, conform to the structure of one of the supported version control systems, for example, RCS. For examples, see the files clearcase.m, cvs.m, pvcs.m, and rcs.m in

matlabroot\toolbox\matlab\verctrl.

**See Also** checkin, checkout, cmopts, undocheckout

For Windows platforms, use verctrl.

#### Generate cylinder

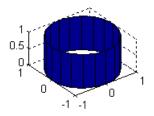

#### Syntax

```
[X,Y,Z] = cylinder
[X,Y,Z] = cylinder(r)
[X,Y,Z] = cylinder(r,n)
cylinder(axes_handle,...)
cylinder(...)
```

## **Description**

cylinder generates x-, y-, and z-coordinates of a unit cylinder. You can draw the cylindrical object using surf or mesh, or draw it immediately by not providing output arguments.

[X,Y,Z] = cylinder returns the x-, y-, and z-coordinates of a cylinder with a radius equal to 1. The cylinder has 20 equally spaced points around its circumference.

[X,Y,Z] = cylinder(r) returns the x-, y-, and z-coordinates of a cylinder using r to define a profile curve. cylinder treats each element in r as a radius at equally spaced heights along the unit height of the cylinder. The cylinder has 20 equally spaced points around its circumference.

[X,Y,Z] = cylinder(r,n) returns the x-, y-, and z-coordinates of a cylinder based on the profile curve defined by vector r. The cylinder has n equally spaced points around its circumference.

cylinder(axes\_handle,...) plots into the axes with handle axes handle instead of the current axes (gca).

cylinder(...), with no output arguments, plots the cylinder using surf.

#### **Remarks**

cylinder treats its first argument as a profile curve. The resulting surface graphics object is generated by rotating the curve about the x-axis, and then aligning it with the z-axis.

## **Examples**

Create a cylinder with randomly colored faces.

```
cylinder
axis square
h = findobj('Type','surface');
set(h,'CData',rand(size(get(h,'CData'))))
```

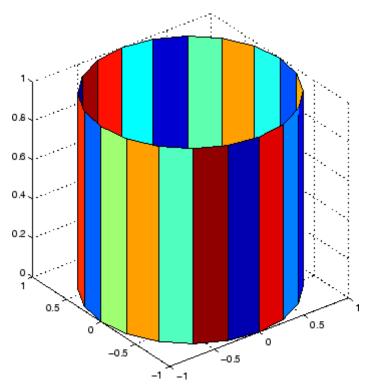

Generate a cylinder defined by the profile function 2+sin(t).

```
t = 0:pi/10:2*pi;
```

# cylinder

[X,Y,Z] = cylinder(2+cos(t));
surf(X,Y,Z)
axis square

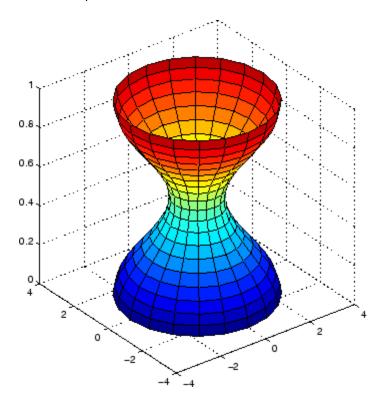

See Also

sphere, surf

"Polygons and Surfaces" on page 1-86 for related functions

Set or query axes data aspect ratio

### **Syntax**

```
daspect
daspect([aspect_ratio])
daspect('mode')
daspect('auto')
daspect('manual')
daspect(axes handle,...)
```

## **Description**

The data aspect ratio determines the relative scaling of the data units along the x-, y-, and z-axes.

daspect with no arguments returns the data aspect ratio of the current axes.

daspect([aspect\_ratio]) sets the data aspect ratio in the current axes to the specified value. Specify the aspect ratio as three relative values representing the ratio of the x-, y-, and z-axis scaling (e.g., [1 1 3] means one unit in x is equal in length to one unit in y and three units in z).

daspect('mode') returns the current value of the data aspect ratio mode, which can be either auto (the default) or manual. See Remarks.

daspect('auto') sets the data aspect ratio mode to auto.

daspect ('manual') sets the data aspect ratio mode to manual.

daspect (axes\_handle,...) performs the set or query on the axes identified by the first argument, axes\_handle. When you do not specify an axes handle, daspect operates on the current axes.

#### Remarks

daspect sets or queries values of the axes object DataAspectRatio and DataAspectRatioMode properties.

When the data aspect ratio mode is auto, MATLAB adjusts the data aspect ratio so that each axis spans the space available in the figure window. If you are displaying a representation of a real-life object, you should set the data aspect ratio to [1 1 1] to produce the correct proportions.

Setting a value for data aspect ratio or setting the data aspect ratio mode to manual disables the MATLAB stretch-to-fill feature (stretching of the axes to fit the window). This means setting the data aspect ratio to a value, including its current value,

```
daspect(daspect)
```

can cause a change in the way the graphs look. See the Remarks section of the axes description for more information.

## **Examples**

The following surface plot of the function  $z = xe^{(-x^2 - y^2)}$  is useful to illustrate the data aspect ratio. First plot the function over the range  $-2 \le x \le 2, -2 \le y \le 2$ ,

```
[x,y] = meshgrid([-2:.2:2]);
z = x.*exp(-x.^2 - y.^2);
surf(x,y,z)
```

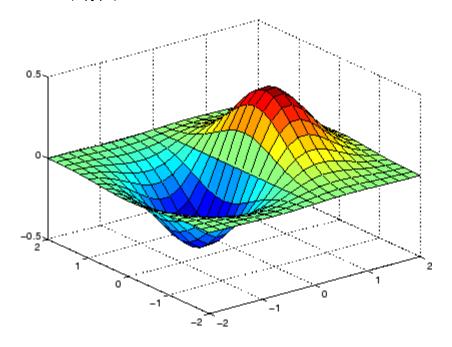

Querying the data aspect ratio shows how MATLAB has drawn the surface.

```
daspect
ans =
4 4 1
```

Setting the data aspect ratio to  $[1\ 1\ 1]$  produces a surface plot with equal scaling along each axis.

daspect([1 1 1])

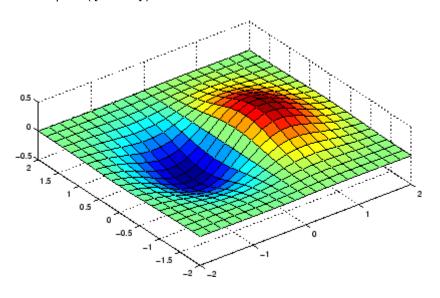

#### See Also

axis, pbaspect, xlim, ylim, zlim

The axes properties  ${\tt DataAspectRatio}$ ,  ${\tt PlotBoxAspectRatio}$ ,  ${\tt XLim}$ ,  ${\tt YLim}$ ,  ${\tt ZLim}$ 

"Setting the Aspect Ratio and Axis Limits" on page 1-97 for related functions

"Understanding Axes Aspect Ratio" for more information

## datacursormode

#### **Purpose**

Enable or disable interactive data cursor mode

#### GUI Alternatives

Use the Data Cursor tool to label x, y, and z values on graphs and surfaces. For details, see Data Cursor — Displaying Data Values Interactively in the MATLAB Graphics documentation.

#### **Syntax**

datacursormode on
datacursormode off
datacursormode
datacursormode(figure\_handle,...)
dcm\_obj = datacursormode(figure\_handle)

### **Description**

datacursormode on enables data cursor mode on the current figure.

datacursormode off disables data cursor mode on the current figure.

datacursormode toggles data cursor mode on the current figure.

 ${\tt datacursormode(figure\_handle,...)}$  enables or disables data cursor mode on the specified figure.

dcm\_obj = datacursormode(figure\_handle) returns the figure's data cursor mode object, which enables you to customize the data cursor. See "Data Cursor Mode Object" on page 2-666.

## Data Cursor Mode Object

The data cursor mode object has properties that enable you to controls certain aspects of the data cursor. You can use the set and get commands and the returned object (dcm\_obj in the above syntax) to set and query property values.

#### **Data Cursor Mode Properties**

```
Enable on \mid off Specifies whether this mode is currently enabled on the figure. SnapToDataVertex on \mid off
```

Specifies whether the data cursor snaps to the nearest data value or is located at the actual pointer position.

```
DisplayStyle datatip | window
```

Determines how the data is displayed.

- datatip displays cursor information in a yellow text box next to a marker indicating the actual data point being displayed.
- window displays cursor information in a floating window within the figure.

#### Updatefcn

function handle

This property references a function that customizes the text appearing in the data cursor. The function handle must reference a function that has two implicit arguments (these arguments are automatically passed to the function by MATLAB when the function executes). For example, the following function definition line uses the required arguments:

```
function output_txt = myfunction(obj,event_obj)
% obj    Currently not used (empty)
% event_obj    Handle to event object
% output_txt    Data cursor text string (string or cell array
%    strings).
```

 ${\tt event\_obj} \ is \ an \ object \ having \ the \ following \ read-only \ properties.$ 

- Target Handle of the object the data cursor is referencing (the object on which the user clicked).
- Position An array specifying the *x*, *y*, (and *z* for 3-D graphs) coordinates of the cursor.

You can query these properties within your function. For example,

```
pos = get(event_obj, 'Position');
```

returns the coordinates of the cursor.

See Function Handles for more information on creating a function handle.

See "Change Data Cursor Text" on page 2-670 for an example.

#### **Data Cursor Method**

You can use the getCursorInfo function with the data cursor mode object (dcm\_obj in the above syntax) to obtain information about the data cursor. For example,

```
info_struct = getCursorInfo(dcm obj);
```

returns a vector of structures, one for each data cursor on the graph. Each structure has the following fields:

- Target The handle of the graphics object containing the data point.
- Position An array specifying the x, y, (and z) coordinates of the cursor.

Line and lineseries objects have an additional field:

• DataIndex — A scalar index into the data arrays that correspond to the nearest data point. The value is the same for each array.

### **Examples**

This example creates a plot and enables data cursor mode from the command line.

```
surf(peaks)
datacursormode on
% Click mouse on surface to display data cursor
```

#### **Setting Data Cursor Mode Options**

This example enables data cursor mode on the current figure and sets data cursor mode options. The following statements

• Create a graph

- Toggle data cursor mode to on
- Save the data cursor mode object to specify options and get the handle of the line to which the datatip is attached

```
fig = figure;
z = peaks;
plot(z(:,30:35))
dcm_obj = datacursormode(fig);
set(dcm_obj, 'DisplayStyle', 'datatip',...
'SnapToDataVertex', 'off', 'Enable', 'on')
% Click on line to place datatip
c_info = getCursorInfo(dcm_obj);
set(c_info.Target, 'LineWidth',2) % Make
selected line wider
```

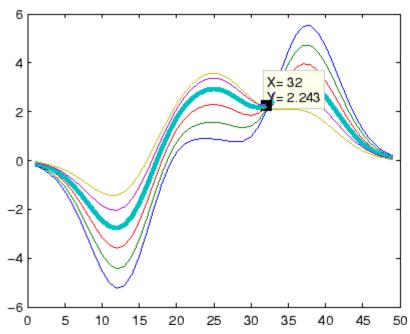

#### **Change Data Cursor Text**

This example shows you how to customize the text that is displayed by the data cursor. Suppose you want to replace the text displayed in the datatip and data window with "Time:" and "Amplitude:"

```
function doc_datacursormode
fig = figure;
a = -16; t = 0:60;
plot(t,sin(a*t))
dcm_obj = datacursormode(fig);
set(dcm_obj,'UpdateFcn',@myupdatefcn)
% Click on line to select data point
function txt = myupdatefcn(empt,event_obj)
pos = get(event_obj,'Position');
txt = {['Time: ',num2str(pos(1))],...
['Amplitude: ',num2str(pos(2))]};
```

Produce short description of input variable

**Syntax** 

datatipinfo(var)

**Description** 

datatipinfo(var) displays a short description of a variable, similar to what is displayed in a datatip in the MATLAB debugger.

**Examples** 

Get datatip information for a 5-by-5 matrix:

```
A = rand(5);
datatipinfo(A)
A: 5x5 double =
    0.4445
              0.3567
                         0.7458
                                   0.0767
                                              0.4400
    0.7962
              0.6575
                         0.3918
                                   0.8289
                                              0.9746
    0.5641
              0.9808
                         0.0265
                                   0.4838
                                              0.6722
    0.9099
              0.9653
                         0.2508
                                   0.4859
                                              0.4054
    0.2857
              0.5198
                         0.7383
                                   0.9301
                                              0.9604
```

Get datatip information for a 50-by-50 matrix. For this larger matrix, datatipinfo displays just the size and data type:

```
A = rand(50);
datatipinfo(A)
A: 50x50 double
```

Also for multidimensional matrices, datatipinfo displays just the size and data type:

```
A = rand(5);
A(:,:,2) = A(:,:,1);
datatipinfo(A)
A: 5x5x2 double
```

See Also debug

# date

Purpose Current date string

**Syntax** str = date

**Description** str = date returns a string containing the date in dd-mmm-yyyy format.

See Also clock, datenum, now

Convert date and time to serial date number

### **Syntax**

```
N = datenum(V)
N = datenum(S, F)
N = datenum(S, F, P)
N = datenum([S, P, F])
N = datenum(Y, M, D)
N = datenum(Y, M, D, H, MN, S)
N = datenum(S)
N = datenum(S, P)
```

## **Description**

datenum is one of three conversion functions that enable you to express dates and times in any of three formats in MATLAB: a string (or *date string*), a vector of date and time components (or *date vector*), or as a numeric offset from a known date in time (or *serial date number*). Here is an example of a date and time expressed in the three MATLAB formats:

```
Date String: '24-Oct-2003 12:45:07'
Date Vector: [2003 10 24 12 45 07]
Serial Date Number: 7.3188e+005
```

A serial date number represents the whole and fractional number of days from a specific date and time, where datenum('Jan-1-0000 00:00:00') returns the number 1. (The year 0000 is merely a reference point and is not intended to be interpreted as a real year in time.)

N = datenum(V) converts one or more date vectors V to serial date numbers N. Input V can be an m-by-6 or m-by-3 matrix containing m full or partial date vectors respectively. A full date vector has six elements, specifying year, month, day, hour, minute, and second, in that order. A partial date vector has three elements, specifying year, month, and day, in that order. Each element of V must be a positive double-precision number. datenum returns a column vector of m date numbers, where m is the total number of date vectors in V.

N = datenum(S, F) converts one or more date strings S to serial date numbers N using format string F to interpret each date string. Input S

### datenum

can be a one-dimensional character array or cell array of date strings. All date strings in S must have the same format, and that format must match one of the date string formats shown in the help for the datestr function. datenum returns a column vector of m date numbers, where m is the total number of date strings in S. MATLAB considers date string years that are specified with only two characters (e.g., '79') to fall within 100 years of the current year.

See the datestr reference page to find valid string values for F. These values are listed in Table 1 in the column labeled "Dateform String." You can use any string from that column except for those that include the letter Q in the string (for example, 'QQ-YYYY'). Certain formats may not contain enough information to compute a date number. In these cases, hours, minutes, seconds, and milliseconds default to 0, the month defaults to January, the day to 1, and the year to the current year.

N = datenum(S, F, P) converts one or more date strings S to date numbers N using format F and pivot year P. The pivot year is used in interpreting date strings that have the year specified as two characters. It is the starting year of the 100-year range in which a two-character date string year resides. The default pivot year is the current year minus 50 years.

N = datenum([S, P, F]) is the same as the syntax shown above, except the order of the last two arguments are switched.

N = datenum(Y, M, D) returns the serial date numbers for corresponding elements of the Y, M, and D (year, month, day) arrays. Y, M, and D must be arrays of the same size (or any can be a scalar) of type double. You can also specify the input arguments as a date vector, [Y M D].

For this and the following syntax, values outside the normal range of each array are automatically carried to the next unit. Values outside the normal range of each array are automatically carried to the next unit. For example, month values greater than 12 are carried to years. Month values less than 1 are set to be 1. All other units can wrap and have valid negative values.

N = datenum(Y, M, D, H, MN, S) returns the serial date numbers for corresponding elements of the Y, M, D, H, MN, and S (year, month, day, hour, minute, and second) array values. datenum does not accept milliseconds in a separate input, but as a fractional part of the seconds (S) input. Inputs Y, M, D, H, MN, and S must be arrays of the same size (or any can be a scalar) of type double. You can also specify the input arguments as a date vector, [Y M D H MN S].

N = datenum(S) converts date string S into a serial date number. String S must be in one of the date formats 0, 1, 2, 6, 13, 14, 15, 16, or 23, as defined in the reference page for the datestr function. MATLAB considers date string years that are specified with only two characters (e.g., '79') to fall within 100 years of the current year. If the format of date string S is known, use the syntax N = datenum(S, F).

N = datenum(S, P) converts date string S, using pivot year P. If the format of date string S is known, use the syntax N = datenum(S, F, P).

**Note** The last two calling syntaxes are provided for backward compatibility and are significantly slower than the syntaxes that include a format argument F.

# **Examples**

Convert a date string to a serial date number:

Specifying year, month, and day, convert a date to a serial date number:

Convert a date vector to a serial date number:

Convert a date string to a serial date number using the default pivot year:

Convert the same date string to a serial date number using 1400 as the pivot year:

Specify format 'dd.mm.yyyy' to be used in interpreting a nonstandard date string:

# **See Also**

datestr, datevec, date, clock, now, datetick

#### **Purpose**

Convert date and time to string format

# **Syntax**

```
S = datestr(V)
S = datestr(N)
S = datestr(D, F)
S = datestr(S1, F, P)
S = datestr(..., 'local')
```

# **Description**

datestr is one of three conversion functions that enable you to express dates and times in any of three formats in MATLAB: a string (or *date string*), a vector of date and time components (or *date vector*), or as a numeric offset from a known date in time (or *serial date number*). Here is an example of a date and time expressed in the three MATLAB formats:

```
Date String: '24-Oct-2003 12:45:07'
Date Vector: [2003 10 24 12 45 07]
```

Serial Date Number: 7.3188e+005

A serial date number represents the whole and fractional number of days from 1-Jan-0000 to a specific date. The year 0000 is merely a reference point and is not intended to be interpreted as a real year in time.

S = datestr(V) converts one or more date vectors V to date strings S. Input V must be an m-by-6 matrix containing m full (six-element) date vectors. Each element of V must be a positive double-precision number. datestr returns a column vector of m date strings, where m is the total number of date vectors in V.

S = datestr(N) converts one or more serial date numbers N to date strings S. Input argument N can be a scalar, vector, or multidimensional array of positive double-precision numbers. datestr returns a column vector of m date strings, where m is the total number of date numbers in N.

S = datestr(D, F) converts one or more date vectors, serial date numbers, or date strings D into the same number of date strings S.

Input argument F is a format number or string that determines the format of the date string output. Valid values for F are given in the table Standard MATLAB Date Format Definitions on page 2-678, below. Input F may also contain a free-form date format string consisting of format tokens shown in the table Free-Form Date Format Specifiers on page 2-681, below.

Date strings with 2-character years are interpreted to be within the 100 years centered around the current year.

- S = datestr(S1, F, P) converts date string S1 to date string S, applying format F to the output string, and using pivot year P as the starting year of the 100-year range in which a two-character year resides. The default pivot year is the current year minus 50 years.
- S = datestr(..., 'local') returns the string in a localized format. The default is US English ('en\_US'). This argument must come last in the argument sequence.

**Note** The vectorized calling syntax can offer significant performance improvement for large arrays.

#### **Standard MATLAB Date Format Definitions**

| dateform<br>(number) | dateform (string)         | Example              |
|----------------------|---------------------------|----------------------|
| 0                    | 'dd-mmm-yyyy<br>HH:MM:SS' | 01-Mar-2000 15:45:17 |
| 1                    | 'dd-mmm-yyyy'             | 01-Mar-2000          |
| 2                    | 'mm/dd/yy'                | 03/01/00             |
| 3                    | 'mmm'                     | Mar                  |
| 4                    | 'm'                       | М                    |
| 5                    | 'mm'                      | 03                   |

| dateform<br>(number) | dateform (string)         | Example              |
|----------------------|---------------------------|----------------------|
| 6                    | 'mm/dd'                   | 03/01                |
| 7                    | 'dd'                      | 01                   |
| 8                    | 'ddd'                     | Wed                  |
| 9                    | ' d '                     | W                    |
| 10                   | 'уууу'                    | 2000                 |
| 11                   | 'уу'                      | 00                   |
| 12                   | 'mmmyy'                   | Mar00                |
| 13                   | 'HH:MM:SS'                | 15:45:17             |
| 14                   | 'HH:MM:SS PM'             | 3:45:17 PM           |
| 15                   | 'HH:MM'                   | 15:45                |
| 16                   | 'HH:MM PM'                | 3:45 PM              |
| 17                   | 'QQ-YY'                   | Q1 - 01              |
| 18                   | 'QQ'                      | Q1                   |
| 19                   | 'dd/mm'                   | 01/03                |
| 20                   | 'dd/mm/yy'                | 01/03/00             |
| 21                   | 'mmm.dd,yyyy<br>HH:MM:SS' | Mar.01,2000 15:45:17 |
| 22                   | 'mmm.dd,yyyy'             | Mar.01,2000          |
| 23                   | 'mm/dd/yyyy'              | 03/01/2000           |
| 24                   | 'dd/mm/yyyy'              | 01/03/2000           |
| 25                   | 'yy/mm/dd'                | 00/03/01             |
| 26                   | 'yyyy/mm/dd'              | 2000/03/01           |
| 27                   | 'QQ-YYYY'                 | Q1 - 2001            |
| 28                   | 'mmmyyyy'                 | Mar2000              |

| dateform<br>(number) | dateform (string)     | Example             |
|----------------------|-----------------------|---------------------|
| 29 (ISO<br>8601)     | 'yyyy-mm-dd'          | 2000-03-01          |
| 30 (ISO<br>8601)     | 'yyyymmddTHHMMSS'     | 20000301T154517     |
| 31                   | 'yyyy-mm-dd HH:MM:SS' | 2000-03-01 15:45:17 |

**Note** dateform numbers 0, 1, 2, 6, 13, 14, 15, 16, and 23 produce a string suitable for input to datenum or datevec. Other date string formats do not work with these functions unless you specify a date form in the function call.

Time formats like 'h:m:s', 'h:m:s.s', 'h:m pm', ... can also be part of the input array S. If you do not specify a format string F, or if you specify F as -1, the date string format defaults to the following:

If S contains date information only, e.g., 01-Mar-1995
 If S contains time information only, e.g., 03:45 PM
 If S is a date vector, or a string that contains both date and time information, e.g., 01-Mar-1995 03:45

The following table shows the string symbols to use in specifying a free-form format for the output date string. MATLAB interprets these symbols according to your computer's language setting and the current MATLAB language setting.

**Note** You cannot use more than one format specifier for any date or time field. For example, datestr(n, 'dddd dd mmmm') specifies two formats for the day of the week, and thus returns an error.

# **Free-Form Date Format Specifiers**

| Symbol   | Interpretation                                                                                                    | Example         |
|----------|----------------------------------------------------------------------------------------------------|-----------------|
| уууу     | Show year in full.                                                                                                   | 1990, 2002      |
| уу       | Show year in two digits.                                                                                             | 90, 02          |
| mmmm     | Show month using full name.                                                                                          | March, December |
| mmm      | Show month using first three letters.                                                                                | Mar, Dec        |
| mm       | Show month in two digits.                                                                                            | 03, 12          |
| m        | Show month using capitalized first letter.                                                                           | M, D            |
| dddd     | Show day using full name.                                                                                            | Monday, Tuesday |
| ddd      | Show day using first three letters.                                                                                  | Mon, Tue        |
| dd       | Show day in two digits.                                                                                              | 05, 20          |
| d        | Show day using capitalized first letter.                                                                             | М, Т            |
| НН       | Show hour in two digits (no leading zeros when free-form specifier AM or PM is used (see last entry in this table)). | 05, 5 AM        |
| MM       | Show minute in two digits.                                                                                           | 12, 02          |
| SS       | Show second in two digits.                                                                                           | 07, 59          |
| FFF      | Show millisecond in three digits.                                                                                    | .057            |
| AM or PM | Append AM or PM to date string (see note below).                                                                     | 3:45:02 PM      |

**Note** Free-form specifiers AM and PM from the table above are identical. They do not influence which characters are displayed following the time (AM versus PM), but only whether or not they are displayed. MATLAB selects AM or PM based on the time entered.

#### Remarks

A vector of three or six numbers could represent either a single date vector, or a vector of individual serial date numbers. For example, the vector [2000 12 15 11 45 03] could represent either 11:45:03 on December 15, 2000 or a vector of date numbers 2000, 12, 15, etc.. MATLAB uses the following general rule in interpreting vectors associated with dates:

• A 3- or 6-element vector having a first element within an approximate range of 500 greater than or less than the current year is considered by MATLAB to be a date vector. Otherwise, it is considered to be a vector of serial date numbers.

To specify dates outside of this range as a date vector, first convert the vector to a serial date number using the datenum function as shown here:

```
datestr(datenum([1400 12 15 11 45 03]), 'mmm.dd,yyyy HH:MM:SS')
ans =
   Dec.15,1400 11:45:03
```

# **Examples**

Return the current date and time in a string using the default format, 0:

```
datestr(now)
ans =
   28-Mar-2005 15:36:23
```

Reformat the date and time, and also show milliseconds:

```
dt = datestr(now, 'mmmm dd, yyyy HH:MM:SS.FFF AM')
dt =
```

```
March 28, 2005 3:37:07.952 PM
```

Format the same showing only the date and in the mm/dd/yy format. Note that you can specify this format either by number or by string.

```
datestr(now, 2) -or- datestr(now, 'mm/dd/yy')
ans =
   03/28/05
```

Display the returned date string using your own format made up of symbols shown in the Free-Form Date Format Specifiers on page 2-681 table above.

```
datestr(now, 'dd.mm.yyyy')
ans =
   28.03.2005
```

Convert a nonstandard date form into a standard MATLAB date form by first converting to a date number and then to a string:

```
datestr(datenum('28.03.2005', 'dd.mm.yyyy'), 2)
ans =
    03/28/05
```

# **See Also**

datenum, datevec, date, clock, now, datetick

# datetick

#### **Purpose**

Date formatted tick labels

# **Syntax**

```
datetick(tickaxis)
datetick(tickaxis,dateform)
datetick(...,'keeplimits')
datetick(...,'keepticks')
datetick(axes_handle,...)
```

# **Description**

datetick(tickaxis) labels the tick lines of an axis using dates, replacing the default numeric labels. tickaxis is the string 'x', 'y', or 'z'. The default is 'x'. datetick selects a label format based on the minimum and maximum limits of the specified axis.

datetick(tickaxis, dateform) formats the labels according to the integer dateform (see table). To produce correct results, the data for the specified axis must be serial date numbers (as produced by datenum).

| dateform (number) | dateform (string)         | Example              |
|-------------------|---------------------------|----------------------|
| 0                 | 'dd-mmm-yyyy<br>HH:MM:SS' | 01-Mar-2000 15:45:17 |
| 1                 | 'dd-mmm-yyyy'             | 01-Mar-2000          |
| 2                 | 'mm/dd/yy'                | 03/01/00             |
| 3                 | 'mmm'                     | Mar                  |
| 4                 | 'n'                       | M                    |
| 5                 | 'mm'                      | 03                   |
| 6                 | 'mm/dd'                   | 03/01                |
| 7                 | 'dd'                      | 01                   |
| 8                 | 'ddd'                     | Wed                  |
| 9                 | 'd'                       | W                    |
| 10                | 'уууу'                    | 2000                 |
| 11                | 'уу'                      | 00                   |

| dateform (number) | dateform (string)         | Example                 |
|-------------------|---------------------------|-------------------------|
| 12                | 'mmmyy'                   | Mar00                   |
| 13                | 'HH:MM:SS'                | 15:45:17                |
| 14                | 'HH:MM:SS PM'             | 3:45:17 PM              |
| 15                | 'HH:MM'                   | 15:45                   |
| 16                | 'HH:MM PM'                | 3:45 PM                 |
| 17                | 'QQ-YY'                   | Q1 01                   |
| 18                | 'QQ'                      | Q1                      |
| 19                | 'dd/mm'                   | 01/03                   |
| 20                | 'dd/mm/yy'                | 01/03/00                |
| 21                | 'mmm.dd.yyyy<br>HH:MM:SS' | Mar.01,2000<br>15:45:17 |
| 22                | 'mmm.dd.yyyy'             | Mar.01.2000             |
| 23                | 'mm/dd/yyyy'              | 03/01/2000              |
| 24                | 'dd/mm/yyyy'              | 01/03/2000              |
| 25                | 'yy/mm/dd'                | 00/03/01                |
| 26                | 'yyyy/mm/dd'              | 2000/03/01              |
| 27                | 'QQ-YYYY'                 | Q1 - 2001               |
| 28                | 'mmmyyyy'                 | Mar2000                 |

datetick(..., 'keeplimits') changes the tick labels to date-based labels while preserving the axis limits.

datetick(..., 'keepticks') changes the tick labels to date-based labels without changing their locations.

You can use both keeplimits and keepticks in the same call to  $\mbox{\tt datetick}.$ 

datetick(axes\_handle,...) uses the axes specified by the handle ax instead of the current axes.

### **Remarks**

datetick calls datestr to convert date numbers to date strings.

To change the tick spacing and locations, set the appropriate axes property (i.e., XTick, YTick, or ZTick) before calling datetick.

# Example

Consider graphing population data based on the 1990 U.S. census:

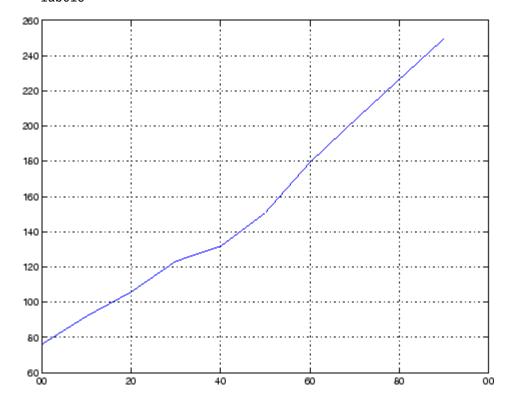

# datetick

# See Also

The axes properties  $\mathsf{XTick}$ ,  $\mathsf{YTick}$ , and  $\mathsf{ZTick}$  datenum, datestr

"Annotating Plots" on page 1-83 for related functions

#### **Purpose**

Convert date and time to vector of components

# **Syntax**

```
V = datevec(N)
V = datevec(S, F)
V = datevec(S, F, P)
V = datevec(S, P, F)
[Y, M, D, H, MN, S] = datevec(...)
V = datevec(S)
V = datevec(S, P)
```

# **Description**

datevec is one of three conversion functions that enable you to express dates and times in any of three formats in MATLAB: a string (or *date string*), a vector of date and time components (or *date vector*), or as a numeric offset from a known date in time (or *serial date number*). Here is an example of a date and time expressed in the three MATLAB formats:

```
Date String: '24-Oct-2003 12:45:07'
Date Vector: [2003 10 24 12 45 07]
Serial Date Number: 7.3188e+005
```

A serial date number represents the whole and fractional number of days from 1-Jan-0000 to a specific date. The year 0000 is merely a reference point and is not intended to be interpreted as a real year in time.

V = datevec(N) converts one or more date numbers N to date vectors V. Input argument N can be a scalar, vector, or multidimensional array of positive date numbers. datevec returns an m-by-6 matrix containing m date vectors, where m is the total number of date numbers in N.

V = datevec(S, F) converts one or more date strings S to date vectors V using format string F to interpret the date strings in S. Input argument S can be a cell array of strings or a character array where each row corresponds to one date string. All of the date strings in S must have the same format which must be composed of date format symbols according to the table "Free-Form Date Format Specifiers" in the datestr help.

Formats with 'Q' are not accepted by datevec. datevec returns an m-by-6 matrix of date vectors, where m is the number of date strings in S.

Certain formats may not contain enough information to compute a date vector. In those cases, hours, minutes, and seconds default to 0, days default to 1, months default to January, and years default to the current year. Date strings with two character years are interpreted to be within the 100 years centered around the current year.

V = datevec(S, F, P) converts the date string S to a date vector V using date format F and pivot year P. The pivot year is the starting year of the 100-year range in which a two-character year resides. The default pivot year is the current year minus 50 years.

V = datevec(S, P, F) is the same as the syntax shown above, except the order of the last two arguments are switched.

[Y, M, D, H, MN, S] = datevec(...) takes any of the two syntaxes shown above and returns the components of the date vector as individual variables. datevec does not return milliseconds in a separate output, but as a fractional part of the seconds (S) output.

V = datevec(S) converts date string S to date vector V. Input argument S must be in one of the date formats 0, 1, 2, 6, 13, 14, 15, 16, or 23 as defined in the reference page for the datestr function. This calling syntax is provided for backward compatibility, and is significantly slower than the syntax which specifies the format string. If the format is known, the V = datevec(S, F) syntax is recommended.

V = datevec(S, P) converts the date string S using pivot year P. If the format is known, the V = datevec(S, F, P) or V = datevec(S, P, F) syntax should be used.

**Note** If more than one input argument is used, the first argument must be a date string or array of date strings.

When creating your own date vector, you need not make the components integers. Any components that lie outside their conventional ranges

affect the next higher component (so that, for instance, the anomalous June 31 becomes July 1). A zeroth month, with zero days, is allowed.

**Note** The vectorized calling syntax can offer significant performance improvement for large arrays.

# **Examples**

Obtain a date vector using a string as input:

```
format short g

datevec('March 28, 2005 3:37:07.952 PM')

ans =

2005 3 28 15 37 7.952
```

Obtain a date vector using a serial date number as input:

Assign elements of the returned date vector:

```
[y, m, d, h, mn, s] = datevec('March 28, 2005 3:37:07.952 PM');
sprintf('Date: %d/%d/%d     Time: %d:%d:%2.3f\n', m, d, y, h, mn, s)
ans =
    Date: 3/28/2005     Time: 15:37:7.952
```

Use free-form date format 'dd.mm.yyyy' to indicate how you want a nonstandard date string interpreted:

```
datevec('28.03.2005', 'dd.mm.yyyy')
ans = 2005  3  28  0  0  0
```

**See Also** 

datenum, datestr, date, clock, now, datetick

### Purpose Clear breakpoints

## GUI Alternatives

In the Editor/Debugger, click to clear a breakpoint, or to clear all breakpoints. For details, see "Disabling and Clearing Breakpoints".

### **Syntax**

```
dbclear all
dbclear in mfile
dbclear in mfile at lineno
dbclear in mfile at lineno@
dbclear in mfile at lineno@
dbclear in mfile at lineno@n
dbclear in mfile at subfun
dbclear if caught error
dbclear if caught error
dbclear if error
dbclear if warning
dbclear if warning
dbclear if maninf
dbclear if infnan
```

## **Description**

dbclear **all** removes all breakpoints in all M-files, as well as breakpoints set for errors, caught errors, caught error identifiers, warnings, warning identifiers, and naninf/infnan.

dbclear in mfile removes all breakpoints in mfile.

dbclear in mfile at lineno removes the breakpoint set at line number lineno in mfile.

dbclear in mfile at lineno@ removes the breakpoint set in the anonymous function at line number lineno in mfile.

dbclear in mfile at lineno@n removes the breakpoint set in the nth anonymous function at line number lineno in mfile.

dbclear in mfile at subfun removes all breakpoints in subfunction subfun in mfile.

dbclear if caught error removes the breakpoints set using the dbstop if caught error and dbstopif caught erroridentifier statements.

dbclear if caught error identifier removes the breakpoints set using the dbstop if caught error identifier statement for the specified identifier. It is an error to clear this setting on a specific identifier if dbstop if caught error or dbstop if caught error all is set.

dbclear if error removes the breakpoints set using the dbstop if error and dbstop if error identifier statements.

dbclear **if error** identifier removes the breakpoint set using dbstop **if error** identifier for the specified identifier. It is an error to clear this setting on a specific identifier if dbstop **if error** or dbstop **if error all** is set.

dbclear if warning removes the breakpoints set using the dbstop if warning and dbstop if warningidentifier statements.

dbclear **if warning** identifier removes the breakpoint set using dbstop **if warning** identifier for the specified identifier. It is an error to clear this setting on a specific identifier if dbstop **if warning** or dbstop**if warning all** is set.

dbclear if naminf removes the breakpoint set by dbstop if naminf.

dbclear if infnan also removes the breakpoint set by dbstop if naninf.

#### Remarks

The **at** and **in** keywords are optional.

In the syntax, mfile can be an M-file, or the path to a function within a file. For example

dbclear in foo>myfun

clears the breakpoint at the myfun function in the file foo.m.

# dbclear

# See Also

 $\label{eq:dbcont} \mbox{dbcont}, \mbox{dbdown}, \mbox{dbquit}, \mbox{dbstack}, \mbox{dbstatus}, \mbox{dbstep}, \mbox{dbstop}, \mbox{dbtype}, \mbox{dbup}, \mbox{partialpath}$ 

Purpose Resume execution

GUI Alternatives

Select **Debug > Continue** from most desktop tools, or in the

Editor/Debugger, click 🖺.

Syntax dbcont

**Description** 

dbcont resumes execution of an M-file from a breakpoint. Execution continues until another breakpoint is encountered, a pause condition is met, an error occurs, or MATLAB returns to the base workspace prompt.

**Note** If you want to edit an M-file as a result of debugging, it is best to first quit debug mode and then edit and save changes to the M-file. If you edit an M-file while paused in debug mode, you can get unexpected results when you resume execution of the file and the results might not be reliable.

**See Also** 

dbclear, dbdown, dbquit, dbstack, dbstatus, dbstep, dbstop, dbtype, dbup

# dbdown

**Purpose** Change local workspace context when in debug mode

GUI Alternatives Use the **Stack** field stack in the Editor/Debugger or Workspace browser.

Syntax dbdown

**Description** dbdown changes the current workspace context to the workspace of the called M-file when a breakpoint is encountered. You must have issued

the dbup function at least once before you issue this function. dbdown is

the opposite of dbup.

Multiple dbdown functions change the workspace context to each successively executed M-file on the stack until the current workspace context is the current breakpoint. It is not necessary, however, to move back to the current breakpoint to continue execution or to step to the

next line.

**See Also** dbclear, dbcont, dbquit, dbstack, dbstatus, dbstep, dbstop, dbtype,

dbup

#### **Purpose**

Numerically evaluate double integral

# **Syntax**

```
q = dblquad(fun,xmin,xmax,ymin,ymax)
q = dblquad(fun,xmin,xmax,ymin,ymax,tol)
q = dblquad(fun,xmin,xmax,ymin,ymax,tol,method)
```

## **Description**

q = dblquad(fun,xmin,xmax,ymin,ymax) calls the quad function to evaluate the double integral fun(x,y) over the rectangle xmin <= x <= xmax, ymin <= y <= ymax. fun is a function handle. See "Function Handles" in the MATLAB Programming documentation for more information. fun(x,y) must accept a vector x and a scalar y and return a vector of values of the integrand.

"Parameterizing Functions Called by Function Functions" in the MATLAB Mathematics documentation, explains how to provide additional parameters to the function fun, if necessary.

q = dblquad(fun,xmin,xmax,ymin,ymax,tol) uses a tolerance tol instead of the default, which is 1.0e-6.

q = dblquad(fun,xmin,xmax,ymin,ymax,tol,method) uses the quadrature function specified as method, instead of the default quad. Valid values for method are @quadl or the function handle of a user-defined quadrature method that has the same calling sequence as quad and quadl.

# **Example**

Pass M-file function handle @integrnd to dblquad:

```
Q = dblquad(@integrnd,pi,2*pi,0,pi);
where the M-file integrnd.m is
  function z = integrnd(x, y)
  z = y*sin(x)+x*cos(y);
```

Pass anonymous function handle F to dblquad:

```
F = @(x,y)y*sin(x)+x*cos(y);
Q = dblquad(F,pi,2*pi,0,pi);
```

The integrnd function integrates y\*sin(x)+x\*cos(y) over the square pi <= x <= 2\*pi, 0 <= y <= pi. Note that the integrand can be evaluated with a vector x and a scalar y.

Nonsquare regions can be handled by setting the integrand to zero outside of the region. For example, the volume of a hemisphere is

```
dblquad(@(x,y)sqrt(max(1-(x.^2+y.^2),0)), -1, 1, -1, 1) or dblquad(@(x,y)sqrt(1-(x.^2+y.^2)).*(x.^2+y.^2<=1), -1, 1, -1, 1)
```

#### See Also

Purpose Enable MEX-file debugging

Syntax dbmex on

dbmex off
dbmex stop

**Description** dbmex on enables MEX-file debugging for UNIX platforms. It is not

supported on the Sun Solaris platform. To use this option, first start MATLAB from within a debugger by typing matlab -Ddebugger, where

debugger is the name of the debugger.

dbmex off disables MEX-file debugging.

dbmex stop returns to the debugger prompt.

**Remarks** On Sun Solaris platforms, dbmex is not supported.

See the Technical Support solution 1-17Z0R at

http://www.mathworks.com/support/solutions/data/1-17ZOR.html

for an alternative method of debugging.

**See Also** dbclear, dbcont, dbdown, dbquit, dbstack, dbstatus, dbstep, dbstop,

dbtype, dbup

# dbquit

#### **Purpose**

Quit debug mode

## GUI Alternative

From most desktop tools, select **Debug > Exit Debug Mode**, or in the Editor/Debugger, click

# **Syntax**

```
dbquit
dbquit('all')
dbquit all
```

# **Description**

dbquit terminates debug mode. The Command Window then displays the standard prompt (>>). The M-file being processed is *not* completed and no results are returned. All breakpoints remain in effect.

If you debug file1 and step into file2, running dbquit terminates debugging for both files. However, if you debug file3 and also debug file4, running dbquit terminates debugging for file4, but file3 remains in debug mode until you run dbquit again.

dbquit('all') or the command form, dbquit all, ends debugging for all files at once.

# **Examples**

This example illustrates the use of dbquit relative to dbquit('all'). Set breakpoints in and run file1 and file2:

```
>> dbstop in file1
>> dbstop in file2
>> file1
K>> file2
K>> dbstack
```

#### MATLAB returns

```
K>> dbstack
  In file1 at 11
  In file2 at 22
```

If you use the dbquit syntax

```
K>> dbquit
```

MATLAB ends debugging for file2 but file1 is still in debug mode as shown here

```
K>> dbstack
   in file1 at 11
```

Run dbquit again to exit debug mode for file1.

Alternatively, dbquit('all') ends debugging for both files at once:

```
K>> dbstack
   In file1 at 11
   In file2 at 22
dbquit('all')
dbstack
```

returns no result.

# **See Also**

 ${\tt dbclear}, {\tt dbcont}, {\tt dbdown}, {\tt dbstack}, {\tt dbstatus}, {\tt dbstep}, {\tt dbstop}, {\tt dbtype}, {\tt dbup}$ 

# dbstack

Purpose Function call stack

GUI Alternatives Use the **Stack** field in the Editor/Debugger or Workspace browser.

**Syntax** 

dbstack
dbstack(n)

dbstack('-completenames')

[ST,I] = dbstack

# **Description**

dbstack displays the line numbers and M-file names of the function calls that led to the current breakpoint, listed in the order in which they were executed. The line number of the most recently executed function call (at which the current breakpoint occurred) is listed first, followed by its calling function, which is followed by its calling function, and so on, until the topmost M-file function is reached. Each line number is a hyperlink you can click to go directly to that line in the Editor/Debugger. The notation functionname>subfunctionname is used to describe the subfunction location.

dbstack(n) omits from the display the first n frames. This is useful when issuing a dbstack from within, say, an error handler.

dbstack('-completenames') outputs the "complete name" (the absolute file name and the entire sequence of functions that nests the function in the stack frame) of each function in the stack.

Either none, one, or both n and '-completenames' can appear. If both appear, the order is irrelevant.

[ST,I] = dbstack returns the stack trace information in an m-by-1 structure ST with the fields

The file in which the function appears. This

field will be the empty string if there is no file.

name Function name within the file.

line Function line number.

The current workspace index is returned in I.

If you step past the end of an M-file, then dbstack returns a negative line number value to identify that special case. For example, if the last line to be executed is line 15, then the dbstack line number is 15 before you execute that line and -15 afterwards.

# **Examples**

dbstack

In /usr/local/matlab/toolbox/matlab/cond.m at line 13 In test1.m at line 2  $\,$ 

In test.m at line 3

## **See Also**

dbclear, dbcont, dbdown, dbquit, dbstatus, dbstep, dbstop, dbtype, dbup, evalin, mfilename, whos

"Edit and Debug M-Files" on page 1-8 and "Examining Values".

# dbstatus

Purpose List all breakpoints

### GUI Alternative

Breakpoint line numbers are displayed graphically via the breakpoint icons when the file is open in the Editor/Debugger.

# Syntax

```
dbstatus
dbstatus mfile
dbstatus('-completenames')
s = dbstatus(...)
```

# **Description**

dbstatus lists all the breakpoints in effect including errors, caught errors, warnings, and naninfs.

dbstatus mfile displays a list of the line numbers for which breakpoints are set in the specified M-file, where mfile is an M-file function name or a MATLAB relative partial pathname. Each line number is a hyperlink you can click to go directly to that line in the Editor/Debugger.

dbstatus('-completenames') displays, for each breakpoint, the absolute filename and the sequence of functions that nest the function containing the breakpoint.

s = dbstatus(...) returns breakpoint information in an m-by-1 structure with the fields listed in the following table. Use this syntax to save breakpoint status and restore it at a later time using dbstop(s)—see dbstop for an example.

name Function name.

file Full pathname for file containing breakpoints.

line Vector of breakpoint line numbers.

anonymous Vector of integers representing the anonymous

functions in the line field. For example, 2 means the second anonymous function in that line. A value of 0 means the breakpoint is at the start of the line, not in an anonymous

function.

expression Cell vector of breakpoint conditional

expression strings corresponding to lines in

the line field.

cond Condition string ('error', 'caught error',

'warning', or 'naninf').

identifier When cond is 'error', 'caught error', or

'warning', a cell vector of MATLAB message identifier strings for which the particular cond

state is set.

Use dbstatus class/function, dbstatus private/function, or dbstatus class/private/function to determine the status for methods, private functions, or private methods (for a class named class).

In all forms you can further qualify the function name with a subfunction name, as in dbstatus function>subfunction.

#### **Remarks**

In the syntax, mfile can be an M-file, or the path to a function within a file. For example

Breakpoint for foo>mfun is on line 9

means there is a breakpoint at the myfun subfunction, which is line 9 in the file foo.m.

## **See Also**

dbclear, dbcont, dbdown, dbquit, dbstack, dbstep, dbstop, dbtype, dbup, error, partialpath, warning

# dbstep

**Purpose** Execute one or more lines from current breakpoint

GUI Alternatives As an alternative to dbstep, you can select **Debug > Step** or **Step In** in most desktop tools, or click the Step or Step In buttons on the Editor/Debugger toolbar.

**Syntax** 

dbstep

dbstep nlines
dbstep in
dbstep out

# **Description**

This function allows you to debug an M-file by following its execution from the current breakpoint. At a breakpoint, the dbstep function steps through execution of the current M-file one line at a time or at the rate specified by nlines.

dbstep executes the next executable line of the current M-file. dbstep steps over the current line, skipping any breakpoints set in functions called by that line.

dbstep nlines executes the specified number of executable lines.

dbstep **in** steps to the next executable line. If that line contains a call to another M-file function, execution will step to the first executable line of the called M-file function. If there is no call to an M-file on that line, dbstep in is the same as dbstep.

dbstep **out** runs the rest of the function and stops just after leaving the function.

For all forms, MATLAB also stops execution at any breakpoint it encounters.

**Note** If you want to edit an M-file as a result of debugging, it is best to first quit debug mode and then edit and save changes to the M-file. If you edit an M-file while paused in debug mode, you can get unexpected results when you resume execution of the file and the results might not be reliable.

#### **See Also**

 ${\tt dbclear}, {\tt dbcont}, {\tt dbdown}, {\tt dbquit}, {\tt dbstack}, {\tt dbstatus}, {\tt dbstop}, {\tt dbtype}, {\tt dbup}$ 

# dbstop

#### **Purpose**

Set breakpoints

## GUI Alternative

Use the **Debug** menu in most desktop tools, or the context menu in Editor/Debugger. See details.

# **Syntax**

```
dbstop in mfile
dbstop in mfile at lineno
dbstop in mfile at lineno@
dbstop in mfile at lineno@n
dbstop in mfile at subfun
dbstop in mfile at lineno if expression
dbstop in mfile at lineno@ if expression
dbstop in mfile at lineno@n if expression
dbstop in mfile at subfun if expression
dbstop in mfile if expression
dbstop in nonmfile
dbstop if error
dbstop if error identifier
dbstop if caught error
dbstop if caught error identifier
dbstop if warning
dbstop if warning identifier
dbstop if naninf
dbstop if infnan
dbstop(s)
```

# **Description**

dbstop in mfile temporarily stops execution of running mfile, at the first executable line, putting MATLAB in debug mode. mfile must be in a directory that is on the search path or in the current directory. mfile can be an M-file, or the path to a function within the file (subfun), mfile>subfun. The in keyword is optional. If you have graphical debugging enabled, the MATLAB Debugger opens with a breakpoint at the first executable line of mfile. You can then use the debugging utilities, review the workspace, or issue any valid MATLAB function. Use dbcont or dbstep to resume execution of mfile. Use dbquit to exit from debugging mode.

dbstop **in** mfile **at** lineno temporarily stops execution of running mfile just prior to execution of the line whose number is lineno, putting MATLAB in debug mode. mfile must be in a directory that is on the search path or in the current directory. The **at** keyword is optional. If you have graphical debugging enabled, MATLAB opens mfile with a breakpoint at line lineno. If that line is not executable, execution stops and the breakpoint is set at the next executable line following lineno. When execution stops, you can use the debugging utilities, review the workspace, or issue any valid MATLAB function. Use dbcont or dbstep to resume execution of mfile. Use dbquit to exit from debugging mode.

dbstop in mfile at lineno@ stops just after any call to the first anonymous function in the specified line number in mfile.

dbstop in mfile at lineno@n stops just after any call to the nth anonymous function in the specified line number in mfile.

dbstop in mfile at subfun temporarily stops execution of running mfile just prior to execution of the subfunction subfun, putting MATLAB in debug mode. mfile must be in a directory that is on the search path or in the current directory. If you have graphical debugging enabled, MATLAB opens mfile with a breakpoint at the subfunction specified by subfun. You can then use the debugging utilities, review the workspace, or issue any valid MATLAB function. Use dbcont or dbstep to resume execution of mfile. Use dbquit to exit from debugging mode.

dbstop **in** mfile **at** lineno **if** expression temporarily stops execution of running mfile, just prior to execution of the line whose number is lineno, putting MATLAB in debug mode. Execution will stop only if expression evaluates to true. The expression expression is evaluated (as if by eval), in mfile's workspace when the breakpoint is encountered, and must evaluate to a scalar logical value (1 or 0 for true or false). mfile must be in a directory that is on the search path or in the current directory. If you have graphical debugging enabled, MATLAB opens mfile with a breakpoint at line lineno. If that line is not executable, execution stops and the breakpoint is set at the next executable line following lineno. When execution stops, you can use the debugging utilities, review the workspace, or issue any valid MATLAB

function. Use dbcont or dbstep to resume execution of mfile. Use dbquit to exit from debugging mode.

dbstop **in** mfile **at** lineno@ **if** expression stops just after any call to the first anonymous function in the specified line number in mfile if expression evaluates to logical 1 (true).

dbstop in mfile at lineno@n if expression stops just after any call to the nth anonymous function in the specified line number in mfile if expression evaluates to logical 1 (true).

dbstop in mfile at subfun if expression temporarily stops execution of running mfile, just prior to execution of the subfunction subfun, putting MATLAB in debug mode. Execution will stop only if expression evaluates to logical 1 (true). The expression expression is evaluated (as if by eval), in mfile's workspace when the breakpoint is encountered, and must evaluate to a scalar logical value (0 or 1 for true or false). mfile must be in a directory that is on the search path or in the current directory. If you have graphical debugging enabled, MATLAB opens mfile with a breakpoint at the subfunction specified by subfun. You can then use the debugging utilities, review the workspace, or issue any valid MATLAB function. Use dbcont or dbstep to resume execution of mfile. Use dbquit to exit from debugging mode.

dbstop **in** mfile **if** expression temporarily stops execution of running mfile, at the first executable line, putting MATLAB in debug mode. Execution will stop only if expression evaluates to logical 1 (true). The expression expression is evaluated (as if by eval), in mfile's workspace when the breakpoint is encountered, and must evaluate to a scalar logical value (0 or 1 for true or false). mfile must be in a directory that is on the search path or in the current directory. If you have graphical debugging enabled, MATLAB opens mfile with a breakpoint at the first executable line of mfile. You can then use the debugging utilities, review the workspace, or issue any valid MATLAB function. Use dbcont or dbstep to resume execution of mfile. Use dbquit to exit from debugging mode.

dbstop in nonmfile temporarily stops execution of the running M-file at the point where nonmfile is called, putting MATLAB in debug mode, where nonmfile is, for example, a built-in or MDL-file. MATLAB issues a warning because it cannot actually stop in the file, but stops prior to the file's execution. Once stopped, you can examine values and code around that point in the execution. Use dbstop in nonmfile with caution because the debugger will stop in M-files it uses for running and debugging if they contain nonmfile, and then some debugging features do not operate as expected, such as typing help functionname at the K>> prompt.

dbstop **if error** stops execution when any M-file you subsequently run produces a run-time error, putting MATLAB in debug mode, paused at the line that generated the error. The errors that stop execution do not include run-time errors that are detected within a try...catch block. You cannot resume execution after an uncaught run-time error. Use dbquit to exit from debugging mode.

dbstop **if error** identifier stops execution when any M-file you subsequently run produces a run-time error whose message identifier is identifier, putting MATLAB in debug mode, paused at the line that generated the error. The errors that stop execution do not include run-time errors that are detected within a try...catch block. You cannot resume execution after an uncaught run-time error. Use dbquit to exit from debugging mode.

dbstop **if caught error** stops execution when any M-file you subsequently run produces a run-time error, putting MATLAB in debug mode, paused at the line in the try portion of the block that generated the error. The errors that stop execution will only be those that are detected within a try...catch block.

dbstop **if caught error** identifier stops execution when any M-file you subsequently run produces a run-time error whose message identifier is identifier, putting MATLAB in debug mode, paused at the line in the try portion of the block that generated the error. The errors that stop execution will only be those that are detected within a try...catch block.

# dbstop

dbstop **if warning** stops execution when any M-file you subsequently run produces a run-time warning, putting MATLAB in debug mode, paused at the line that generated the warning. Use dbcont or dbstep to resume execution.

dbstop **if warning** identifier stops execution when any M-file you subsequently run produces a run-time warning whose message identifier is identifier, putting MATLAB in debug mode, paused at the line that generated the warning. Use dbcont or dbstep to resume execution.

dbstop **if naninf** or dbstop **if infnan** stops execution when any M-file you subsequently run produces an infinite value (Inf) or a value that is not a number (NaN) as a result of an operator, function call, or scalar assignment, putting MATLAB in debug mode, paused immediately after the line where Inf or NaN was encountered. For convenience, you can use either **naninf** or **infnan** — they perform in exactly the same manner. Use dbcont or dbstep to resume execution. Use dbquit to exit from debugging mode.

dbstop(s) restores breakpoints previously saved to the structure s using s=dbstatus. The files for which the breakpoints have been saved need to be on the search path or in the current directory. In addition, because the breakpoints are assigned by line number, the lines in the file need to be the same as when the breakpoints were saved or the results are unpredictable. See the example "Restore Saved Breakpoints" on page 2-715 and dbstatus for more information.

#### Remarks

Note that MATLAB could become nonresponsive if it stops at a breakpoint while displaying a modal dialog box or figure that your M-file creates. In that event, use **Ctrl+C** to go the MATLAB prompt.

To open the M-File in the Editor/Debugger when execution reaches a breakpoint, select **Debug > Open M-Files When Debugging**.

To stop at each pass through a for loop, do not set the breakpoint at the for statement. For example, in

for n = 1:10

```
m = n+1;
```

MATLAB executes the for statement only once, which is efficient. Therefore, when you set a breakpoint at the for statement and step through the file, you only stop at the for statement once. Instead place the breakpoint at the next line, m=n+1 to stop at each pass through the loop.

## **Examples**

The file buggy, used in these examples, consists of three lines.

```
function z = buggy(x)
n = length(x);
z = (1:n)./x;
```

#### Stop at First Executable Line

The statements

```
dbstop in buggy
buggy(2:5)
```

stop execution at the first executable line in buggy:

```
n = length(x);
```

The function

dbstep

advances to the next line, at which point you can examine the value of n.

#### Stop if Error

Because buggy only works on vectors, it produces an error if the input x is a full matrix. The statements

```
dbstop if error
buggy(magic(3))
```

#### produce

```
??? Error using ==> ./
Matrix dimensions must agree.
Error in ==> c:\buggy.m
On line 3 ==> z = (1:n)./x;
K>>
```

and put MATLAB in debug mode.

#### Stop if InfNaN

In buggy, if any of the elements of the input x is zero, a division by zero occurs. The statements

```
dbstop if naninf
buggy(0:2)

produce

Warning: Divide by zero.
> In c:\buggy.m at line 3
K>>
```

and put MATLAB in debug mode.

#### Stop at Function in File

In this example, MATLAB stops at the newTemp function in the M-file yearlyAvgs:

```
dbstop in yearlyAvgs>newTemp
```

#### Stop at Non M-File

In this example, MATLAB stops at the built-in function clear when you run myfile.m.

```
dbstop in clear; myfile
```

MATLAB issues a warning, but permits the stop:

Warning: MATLAB debugger can only stop in M-files, and m\_interpreter>clear is not an M-file.

Instead, the debugger will stop at the point right before m interpreter>clear is called.

Execution stops in myfile at the point where the clear function is called.

#### **Restore Saved Breakpoints**

1 Set breakpoints in myfile as follows:

```
dbstop at 12 in myfile dbstop if error
```

2 Running dbstatus shows

```
Breakpoint for myfile is on line 12. Stop if error.
```

**3** Save the breakpoints to the structure s, and then save s to the MAT-file myfilebrkpnts.

```
s = dbstatus
save myfilebrkpnts s
```

Use s=dbstatus('completenames') to save absolute pathnames and the breakpoint function nesting sequence.

**4** At this point, you can end the debugging session and clear all breakpoints, or even end the MATLAB session.

When you want to restore the breakpoints, be sure all of the files containing the breakpoints are on the search path or in the current directory. Then load the MAT-file, which adds s to the workspace, and restore the breakpoints as follows:

```
load myfilebrkpnts
dbstop(s)
```

# dbstop

5 Verify the breakpoints by running dbstatus, which shows

```
dbstop at 12 in myfile dbstop if error
```

If you made changes to myfile after saving the breakpoints, the results from restoring the breakpoints are not predictable. For example, if you added a new line prior to line 12 in myfile, the breakpoint will now be set at the new line 12.

#### See Also

assignin, break, dbclear, dbcont, dbdown, dbquit, dbstack, dbstatus, dbstep, dbtype, dbup, evalin, keyboard, partialpath, return, whos

Purpose List M-file with line numbers

GUI Alternatives

As an alternative to the dbtype function, you can see an M-file with line numbers by opening it in the Editor/Debugger.

**Syntax** 

dbtype mfilename

dbtype mfilename start:end

**Description** 

The dbtype command is used to list an M-file with line numbers, which is helpful when setting breakpoints with dbstop.

dbtype mfilename displays the contents of the specified M-file, with the line number preceding each line. mfilename must be the full pathname of an M-file, or a MATLAB relative partial pathname.

dbtype mfilename start:end displays the portion of the M-file specified by a range of line numbers from start to end.

You cannot use dbtype for built-in functions.

**Examples** 

To see only the input and output arguments for a function, that is, the first line of the M-file, use the syntax

dbtype mfilename 1

For example,

dbtype fileparts 1

returns

function [path, fname, extension, version] = fileparts(name)

**See Also** 

dbclear, dbcont, dbdown, dbquit, dbstack, dbstatus, dbstep, dbstop, dbup, partialpath

# dbup

Purpose Change local workspace context

GUI Alternatives

As an alternative to the dbup function, you can select a different workspace from the **Stack** field in the Editor/Debugger toolbar.

Syntax dbup

**Description** This function allows you to examine the calling M-file to determine what led to the arguments' being passed to the called function.

dbup changes the current workspace context, while the user is in the debug mode, to the workspace of the calling M-file.

Multiple dbup functions change the workspace context to each previous calling M-file on the stack until the base workspace context is reached. (It is not necessary, however, to move back to the current breakpoint to continue execution or to step to the next line.)

•

**See Also** dbclear, dbcont, dbdown, dbquit, dbstack, dbstatus, dbstep, dbstop,

dbtype

**Purpose** Solve delay differential equations (DDEs) with constant delays

**Syntax** sol = dde23(ddefun,lags,history,tspan)

sol = dde23(ddefun,lags,history,tspan,options)

Arguments

ddefun

Function handle that evaluates the right side of the differential equations  $y'(t) = f(t, y(t), y(t - \tau_1), ..., y(t - \tau_k))$  The function must have the form

dydt = ddefun(t,y,Z)

where t corresponds to the current t, y is a column vector that approximates y(t), and Z(:,j) approximates  $y(t-\tau_j)$  for delay  $\tau_j = \text{lags}(j)$ . The output is a column vector corresponding to  $f(t, y(t), y(t-\tau_1), ..., y(t-\tau_k))$ 

lags

Vector of constant, positive delays  $\tau_1, ..., \tau_k$ .

history Specify history in one of three ways:

- A function of t such that y = history(t) returns the solution y(t) for  $t \le t_0$  as a column vector
- A constant column vector, if  $\mathcal{Y}(t)$  is constant
- The solution sol from a previous integration, if this call continues that integration

tspan Interval of integration as a vector [t0,tf]

with t0 < tf.

options Optional integration argument. A structure

you create using the ddeset function. See

ddeset for details.

# **Description**

sol = dde23(ddefun,lags,history,tspan) integrates the system
of DDEs

$$y'(t) = f(t, y(t), y(t - \tau_1), ..., y(t - \tau_k))$$

on the interval  $[t_0, t_f]$ , where  $\tau_1, ..., \tau_k$  are constant, positive delays and  $t_0 < t_f$ . ddefun is a function handle. See "Function Handles" in the MATLAB Programming documentation for more information.

"Parameterizing Functions Called by Function Functions" in the MATLAB Mathematics documentation, explains how to provide additional parameters to the function ddefun, if necessary.

dde23 returns the solution as a structure sol. Use the auxiliary function deval and the output sol to evaluate the solution at specific points tint in the interval tspan = [t0,tf].

The structure sol returned by dde23 has the following fields.

| sol.x      | Mesh selected by dde23                               |
|------------|------------------------------------------------------|
| sol.y      | Approximation to $y(x)$ at the mesh points in sol.x. |
| sol.yp     | Approximation to $y'(x)$ at the mesh points in sol.x |
| sol.solver | Solver name, 'dde23'                                 |

sol = dde23(ddefun,lags,history,tspan,options) solves as above with default integration properties replaced by values in options, an argument created with ddeset. See ddeset and "Initial Value Problems for DDEs" in the MATLAB documentation for details.

Commonly used options are scalar relative error tolerance 'RelTol' (1e-3 by default) and vector of absolute error tolerances 'AbsTol' (all components are 1e-6 by default).

Use the 'Jumps' option to solve problems with discontinuities in the history or solution. Set this option to a vector that contains the locations of discontinuities in the solution prior to t0 (the history) or in coefficients of the equations at known values of t after t0.

Use the 'Events' option to specify a function that dde23 calls to find where functions  $g(t, y(t), y(t-\tau_1), ..., y(t-\tau_k))$  vanish. This function must be of the form

```
[value,isterminal,direction] = events(t,y,Z)
```

and contain an event function for each event to be tested. For the kth event function in events:

- value(k) is the value of the kth event function.
- isterminal(k) = 1 if you want the integration to terminate at a zero of this event function and 0 otherwise.
- direction(k) = 0 if you want dde23 to compute all zeros of this
  event function, +1 if only zeros where the event function increases,
  and -1 if only zeros where the event function decreases.

If you specify the 'Events' option and events are detected, the output structure sol also includes fields:

| sol.xe | Row vector of locations of all events, i.e., times when an event function vanished              |  |
|--------|-------------------------------------------------------------------------------------------------|--|
| sol.ye | Matrix whose columns are the solution values corresponding to times in sol.xe                   |  |
| sol.ie | Vector containing indices that specify which event occurred at the corresponding time in sol.xe |  |

### **Examples**

This example solves a DDE on the interval [0, 5] with lags 1 and 0.2. The function ddex1de computes the delay differential equations, and ddex1hist computes the history for t <= 0.

**Note** The demo ddex1 contains the complete code for this example. To see the code in an editor, click the example name, or type edit ddex1 at the command line. To run the example type ddex1 at the command line.

```
sol = dde23(@ddex1de,[1, 0.2],@ddex1hist,[0, 5]);
```

This code evaluates the solution at 100 equally spaced points in the interval [0,5], then plots the result.

```
tint = linspace(0,5);
yint = deval(sol,tint);
plot(tint,yint);
```

ddex1 shows how you can code this problem using subfunctions. For more examples see ddex2.

# **Algorithm**

dde23 tracks discontinuities and integrates with the explicit Runge-Kutta (2,3) pair and interpolant of ode23. It uses iteration to take steps longer than the lags.

# **See Also**

ddesd, ddeget, ddeset, deval, function handle (@)

#### References

- [1] Shampine, L.F. and S. Thompson, "Solving DDEs in MATLAB, "Applied Numerical Mathematics, Vol. 37, 2001, pp. 441-458.
- [2] Kierzenka, J., L.F. Shampine, and S. Thompson, "Solving Delay Differential Equations with DDE23," available at www.mathworks.com/dde\_tutorial.

## ddeadv

**Purpose** 

Set up advisory link

**Syntax** 

**Description** 

ddeadv sets up an advisory link between MATLAB and a server application. When the data identified by the item argument changes, the string specified by the callback argument is passed to the eval function and evaluated. If the advisory link is a hot link, DDE modifies upmtx, the update matrix, to reflect the data in item.

If you omit optional arguments that are not at the end of the argument list, you must substitute the empty matrix for the missing argument(s).

If successful, ddeadv returns 1 in variable, rc. Otherwise it returns 0.

**Arguments** 

channel Conversation channel from ddeinit.

item String specifying the DDE item name for the

advisory link. Changing the data identified by item at the server triggers the advisory link.

callback String specifying the callback that is evaluated

on update notification. Changing the data identified by item at the server causes callback to get passed to the eval function to

be evaluated.

upmtx (optional) String specifying the name of a matrix that

holds data sent with an update notification. If upmtx is included, changing item at the server causes upmtx to be updated with the revised data. Specifying upmtx creates a hot link. Omitting upmtx or specifying it as an empty string creates a warm link. If upmtx exists in the workspace, its contents are overwritten. If

upmtx does not exist, it is created.

format (optional)

Two-element array specifying the format of the data to be sent on update. The first element specifies the Windows clipboard format to use for the data. The only currently supported format is cf\_text, which corresponds to a value of 1. The second element specifies the type of the resultant matrix. Valid types are numeric (the default, which corresponds to a value of 0) and string (which corresponds to a value of 1). The default format array is [1 0].

timeout (optional)

Scalar specifying the time-out limit for this operation. timeout is specified in milliseconds. (1000 milliseconds = 1 second). If advisory link is not established within timeout milliseconds, the function fails. The default value of timeout is three seconds.

#### **Examples**

Set up a hot link between a range of cells in Excel (Row 1, Column 1 through Row 5, Column 5) and the matrix x. If successful, display the matrix:

```
rc = ddeadv(channel, 'r1c1:r5c5', 'disp(x)', 'x');
```

Communication with Excel must have been established previously with a ddeinit command.

#### See Also

ddeexec, ddeinit, ddepoke, ddereg, ddeterm, ddeunadv

## ddeexec

**Purpose** 

Send string for execution

**Syntax** 

**Description** 

ddeexec sends a string for execution to another application via an established DDE conversation. Specify the string as the command argument.

If you omit optional arguments that are not at the end of the argument list, you must substitute the empty matrix for the missing argument(s).

If successful, ddeexec returns 1 in variable, rc. Otherwise it returns 0.

**Arguments** 

channel Conversation channel from ddeinit.

command String specifying the command to be executed.

item (optional) String specifying the DDE item name for

execution. This argument is not used for many applications. If your application requires this argument, it provides additional information for command. Consult your server documentation for

more information.

timeout (optional) Scalar specifying the time-out limit for this

operation. timeout is specified in milliseconds. (1000 milliseconds = 1 second). The default value

of timeout is three seconds.

**Examples** 

Given the channel assigned to a conversation, send a command to Excel:

rc = ddeexec(channel, '[formula.goto(r1c1)]')

Communication with Excel must have been established previously with a ddeinit command.

**See Also** 

ddeadv, ddeinit, ddepoke, ddereq, ddeterm, ddeunadv

**Purpose** 

Extract properties from delay differential equations options structure

**Syntax** 

```
val = ddeget(options,'name')
```

val = ddeget(options, 'name', default)

**Description** 

val = ddeget(options, 'name') extracts the value of the named property from the structure options, returning an empty matrix if the property value is not specified in options. It is sufficient to type only the leading characters that uniquely identify the property. Case is ignored for property names. [] is a valid options argument.

val = ddeget(options, 'name', default) extracts the named property
as above, but returns val = default if the named property is not
specified in options. For example,

```
val = ddeget(opts, 'RelTol', 1e-4);
```

returns val = 1e-4 if the RelTol is not specified in opts.

**See Also** 

dde23, ddesd, ddeset

Purpose Initiate Dynamic Data Exchange (DDE) conversation

Syntax channel = ddeinit('service', 'topic')

**Description** channel = ddeinit('service', 'topic') returns a channel handle

assigned to the conversation, which is used with other MATLAB DDE functions. 'service' is a string specifying the service or application name for the conversation. 'topic' is a string specifying the topic for

the conversation.

0.00

**Examples** To initiate a conversation with Excel for the spreadsheet 'stocks.xls':

```
channel = ddeinit('excel','stocks.xls')
channel =
```

**See Also** ddeadv, ddeexec, ddepoke, ddereq, ddeterm, ddeunadv

#### **Purpose**

Send data to application

# **Syntax**

# **Description**

ddepoke sends data to an application via an established DDE conversation. ddepoke formats the data matrix as follows before sending it to the server application:

- String matrices are converted, element by element, to characters and the resulting character buffer is sent.
- Numeric matrices are sent as tab-delimited columns and carriage-return, line-feed delimited rows of numbers. Only the real part of nonsparse matrices are sent.

If you omit optional arguments that are not at the end of the argument list, you must substitute the empty matrix for the missing argument(s).

If successful, ddepoke returns 1 in variable, rc. Otherwise it returns 0.

# **Arguments**

| channel            | Conversation channel from ddeinit.                                                                                                    |
|--------------------|----------------------------------------------------------------------------------------------------|
| item               | String specifying the DDE item for the data sent. Item is the server data entity that is to contain the data sent in the data argument.                                                                               |
| data               | Matrix containing the data to send.                                                                                                    |
| format (optional)  | Scalar specifying the format of the data requested. The value indicates the Windows clipboard format to use for the data transfer. The only format currently supported is cf_text, which corresponds to a value of 1. |
| timeout (optional) | Scalar specifying the time-out limit for<br>this operation. timeout is specified in<br>milliseconds. (1000 milliseconds = 1 second).<br>The default value of timeout is three seconds.                                |

# ddepoke

### **Examples**

Assume that a conversation channel with Excel has previously been established with ddeinit. To send a 5-by-5 identity matrix to Excel, placing the data in Row 1, Column 1 through Row 5, Column 5:

```
rc = ddepoke(channel, 'r1c1:r5c5', eye(5));
```

#### See Also

ddeadv, ddeexec, ddeinit, ddereq, ddeterm, ddeunadv

**Purpose** 

Request data from application

**Syntax** 

**Description** 

ddereq requests data from a server application via an established DDE conversation. ddereq returns a matrix containing the requested data or an empty matrix if the function is unsuccessful.

If you omit optional arguments that are not at the end of the argument list, you must substitute the empty matrix for the missing argument(s).

If successful, ddereq returns a matrix containing the requested data in variable, data. Otherwise, it returns an empty matrix.

**Arguments** 

channel Conversation channel from ddeinit.

item String specifying the server application's DDE

item name for the data requested.

the data requested. The first element specifies the Windows clipboard format to use. The only currently supported format is cf\_text, which corresponds to a value of 1. The second element specifies the type of the resultant matrix. Valid types are numeric (the default, which corresponds to 0) and string (which corresponds to a value of 1). The default format

array is [1 0].

timeout (optional) Scalar specifying the time-out limit for this

operation. timeout is specified in milliseconds. (1000 milliseconds = 1 second). The default

value of timeout is three seconds.

**Examples** 

Assume that you have an Excel spreadsheet stocks.xls. This spreadsheet contains the prices of three stocks in row 3 (columns 1

through 3) and the number of shares of these stocks in rows 6 through 8 (column 2). Initiate conversation with Excel with the command

```
channel = ddeinit('excel','stocks.xls')
```

DDE functions require the rxcy reference style for Excel worksheets. In Excel terminology the prices are in r3c1:r3c3 and the shares in r6c2:r8c2.

Request the prices from Excel:

```
prices = ddereq(channel, 'r3c1:r3c3')
prices =
42.50
15.00
78.88
```

Next, request the number of shares of each stock:

```
shares = ddereq(channel, 'r6c2:r8c2')
shares =
100.00
500.00
300.00
```

#### See Also

ddeadv, ddeexec, ddeinit, ddepoke, ddeterm, ddeunadv

**Purpose** Solve delay differential equations (DDEs) with general delays

**Syntax** sol = ddesd(ddefun,delays,history,tspan)

sol = ddesd(ddefun,delays,history,tspan,options)

Arguments

ddefun

Function handle that evaluates the right side of the differential equations y'(t) = f(t, y(t), y(d(1)), ..., y(d(k))). The function must have the form

dydt = ddefun(t,y,Z)

where t corresponds to the current t, y is a column vector that approximates  $\mathcal{Y}(t)$ , and Z(:,j) approximates  $\mathcal{Y}(d(j))$  for delay d(j) given as component j of delays (t,y). The output is a column vector corresponding to f(t,y(t),y(d(1)),...,y(d(k)))

delays

Function handle that returns a column vector of delays d(j). The delays can depend on both t and y(t). ddesd imposes the requirement that  $d(j) \le t$  by using  $\min(d(j), t)$ .

If all the delay functions have the form  $d(j) = t - \tau_j$ , you can set the argument delays to a constant vector delays  $(j) = \tau_j$ .

With delay functions of this form, ddesd is used exactly like dde23.

Specify history in one of three ways:
 A function of t such that y = history(t) returns the solution y(t) for t≤t0 as a column vector
 A constant column vector, if y(t) is constant
 The solution sol from a previous integration, if this call continues that integration
 tspan Interval of integration as a vector [t0,tf] with t0 < tf.</li>
 options Optional integration argument. A structure you create using the ddeset function. See ddeset

# **Description**

sol = ddesd(ddefun,delays,history,tspan) integrates the system
of DDEs

$$y'(t) = f(t, y(t), y(d(1)), ..., y(d(k)))$$

for details.

on the interval  $[t_0, t_f]$ , where delays d(j) can depend on both t and y(t), and  $t_0 < t_f$ . Inputs ddefun and delays are function handles. See "Function Handles" in the MATLAB Programming documentation for more information.

"Parameterizing Functions Called by Function Functions" in the MATLAB Mathematics documentation, explains how to provide additional parameters to the functions ddefun, delays, and history, if necessary.

ddesd returns the solution as a structure sol. Use the auxiliary function deval and the output sol to evaluate the solution at specific points tint in the interval tspan = [t0,tf].

yint = deval(sol,tint)

The structure sol returned by ddesd has the following fields.

| sol.x      | Mesh selected by ddesd                                         |
|------------|----------------------------------------------------------------|
| sol.y      | Approximation to $\mathcal{Y}(x)$ at the mesh points in sol.x. |
| sol.yp     | Approximation to $y'(x)$ at the mesh points in sol.x           |
| sol.solver | Solver name, 'ddesd'                                           |

sol = ddesd(ddefun,delays,history,tspan,options) solves as above with default integration properties replaced by values in options, an argument created with ddeset. See ddeset and "Initial Value Problems for DDEs" in the MATLAB documentation for details.

Commonly used options are scalar relative error tolerance 'RelTol' (1e-3 by default) and vector of absolute error tolerances 'AbsTol' (all components are 1e-6 by default).

Use the 'Events' option to specify a function that ddesd calls to find where functions g(t, y(t), y(d(1)), ..., y(d(k))) vanish. This function must be of the form

```
[value,isterminal,direction] = events(t,y,Z)
```

and contain an event function for each event to be tested. For the kth event function in events:

- value(k) is the value of the kth event function.
- isterminal(k) = 1 if you want the integration to terminate at a zero of this event function and 0 otherwise.
- direction(k) = 0 if you want ddesd to compute all zeros of this
  event function, +1 if only zeros where the event function increases,
  and -1 if only zeros where the event function decreases.

If you specify the 'Events' option and events are detected, the output structure sol also includes fields:

| sol.xe | Row vector of locations of all events, i.e., times when an event function vanished              |
|--------|-------------------------------------------------------------------------------------------------|
| sol.ye | Matrix whose columns are the solution values corresponding to times in sol.xe                   |
| sol.ie | Vector containing indices that specify which event occurred at the corresponding time in sol.xe |

## **Examples**

The equation

```
sol = ddesd(@ddex1de,@ddex1delays,@ddex1hist,[0,5]);
```

solves a DDE on the interval [0,5] with delays specified by the function ddex1delays and differential equations computed by ddex1de. The history is evaluated for  $t \le 0$  by the function ddex1hist. The solution is evaluated at 100 equally spaced points in [0,5]:

```
tint = linspace(0,5);
yint = deval(sol,tint);
and plotted with
plot(tint,yint);
```

This problem involves constant delays. The delay function has the form

The problem can also be solved with the syntax corresponding to constant delays

```
delays = [1, 0.2];
```

```
sol = ddesd(@ddex1de,delays,@ddex1hist,[0, 5]);

or using dde23:

sol = dde23(@ddex1de,delays,@ddex1hist,[0, 5]);

For more examples of solving delay differential equations see ddex2 and ddex3.

See Also dde23, ddeget, ddeset, deval, function_handle (@)

References [1] Shampine, L.F., "Solving ODEs and DDEs with Residual Control," Applied Numerical Mathematics, Vol. 52, 2005, pp. 113-127.
```

#### **Purpose**

Create or alter delay differential equations options structure

#### **Syntax**

```
options = ddeset('name1',value1,'name2',value2,...)
options = ddeset(oldopts,'name1',value1,...)
options = ddeset(oldopts,newopts)
ddeset
```

# **Description**

options = ddeset('name1', value1, 'name2', value2,...) creates an integrator options structure options in which the named properties have the specified values. Any unspecified properties have default values. It is sufficient to type only the leading characters that uniquely identify the property. ddeset ignores case for property names.

options = ddeset(oldopts, 'name1', value1,...) alters an existing options structure oldopts. This overwrites any values in oldopts that are specified using name/value pairs and returns the modified structure as the output argument.

options = ddeset(oldopts, newopts) combines an existing options structure oldopts with a new options structure newopts. Any values set in newopts overwrite the corresponding values in oldopts.

ddeset with no input arguments displays all property names and their possible values, indicating defaults with braces {}.

You can use the function ddeget to query the options structure for the value of a specific property.

# DDE Properties

The following sections describe the properties that you can set using ddeset. There are several categories of properties:

- Error control
- Solver output
- Step size
- Event location
- Discontinuities

#### **Error Control Properties**

At each step, solvers dde23 and ddesd estimate an error e. dde23 estimates the local truncation error, and ddesd estimates the residual. In either case, this error must be less than or equal to the acceptable error, which is a function of the specified relative tolerance, RelTol, and the specified absolute tolerance, AbsTol.

```
|e(i)| \le \max(RelTol*abs(y(i)), AbsTol(i))
```

For routine problems, dde23 and ddesd deliver accuracy roughly equivalent to the accuracy you request. They deliver less accuracy for problems integrated over "long" intervals and problems that are moderately unstable. Difficult problems may require tighter tolerances than the default values. For relative accuracy, adjust RelTol. For the absolute error tolerance, the scaling of the solution components is important: if |y| is somewhat smaller than AbsTol, the solver is not constrained to obtain any correct digits in y. You might have to solve a problem more than once to discover the scale of solution components.

Roughly speaking, this means that you want RelTol correct digits in all solution components except those smaller than thresholds AbsTol(i). Even if you are not interested in a component y(i) when it is small, you may have to specify AbsTol(i) small enough to get some correct digits in y(i) so that you can accurately compute more interesting components

The following table describes the error control properties.

# **DDE Error Control Properties**

| Property    | Value                                  | Description                                                                                                    |
|-------------|----------------------------------------|----------------------------------------------------------------------------------------------------|
| RelTol      | Positive<br>scalar {1e-3}              | A relative error tolerance that applies to all components of the solution vector y. It is a measure of the error relative to the size of each solution component. Roughly, it controls the number of correct digits in all solution components except those smaller than thresholds AbsTol(i). The default, 1e-3, corresponds to 0.1% accuracy.                                                                                                    |
|             |                                        | The estimated error in each integration step satisfies  e(i) max(RelTol*abs(y(i)), AbsTol(i)).                                                                                                    |
| AbsTol      | Positive<br>scalar or<br>vector {1e-6} | Absolute error tolerances that apply to the individual components of the solution vector. AbsTol(i) is a threshold below which the value of the ith solution component is unimportant. The absolute error tolerances determine the accuracy when the solution approaches zero. Even if you are not interested in a component y(i) when it is small, you may have to specify AbsTol(i) small enough to get some correct digits in y(i) so that you can accurately compute more interesting components. |
|             |                                        | If AbsTol is a vector, the length of AbsTol must be the same as the length of the solution vector y. If AbsTol is a scalar, the value applies to all components of y.                                                                                                    |
| NormControl | on   {off}                             | Control error relative to norm of solution. Set this property on to request that the solvers control the error in each integration step with norm(e)<= max(RelTol*norm(y),AbsTol). By default, solvers dde23 and ddesd use a more stringent component-wise error control.                                                                                                    |

### **Solver Output Properties**

You can use the solver output properties to control the output that the solvers generate.

### **DDE Solver Output Properties**

| Property  | Value                            | Description                                                                                                    |
|-----------|----------------------------------|----------------------------------------------------------------------------------------------------|
| OutputFcn | Function<br>handle<br>{@odeplot} | The output function is a function that the solver calls after every successful integration step. To specify an output function, set 'OutputFcn' to a function handle. For example, |
|           |                                  | options = ddeset('OutputFcn',<br>@myfun)                                                                                                    |
|           |                                  | sets 'OutputFcn' to @myfun, a handle to the function myfun. See "Function Handles" in the MATLAB Programming documentation for more information.                                   |
|           |                                  | The output function must be of the form                                                                                                    |
|           |                                  | status = myfun(t,y,flag)                                                                                                    |
|           |                                  | "Parameterizing Functions Called by Function<br>Functions" in the MATLAB Mathematics<br>documentation, explains how to provide additional<br>parameters to myfun, if necessary.    |
|           |                                  | The solver calls the specified output function with<br>the following flags. Note that the syntax of the call<br>differs with the flag. The function must respond<br>appropriately: |

# ddeset

| Property | Value | Description                                                                                                    |
|----------|-------|----------------------------------------------------------------------------------------------------|
|          |       | • init — The solver calls myfun(tspan,y0,'init') before beginning the integration to allow the output function to initialize. tspan is the input argument to solvers dde23 and ddesd. y0 is the initial value of the solution, either from history(t0) or specified in the initialy option.            |
|          |       | • {none} — The solver calls status = myfun(t,y) after each integration step on which output is requested. t contains points where output was generated during the step, and y is the numerical solution at the points in t. If t is a vector, the ith column of y corresponds to the ith element of t. |
|          |       | myfun must return a status output value of 0 or 1. If literal > status, the solver halts integration. You can use this mechanism, for instance, to implement a <b>Stop</b> button.                                                                                                    |
|          |       | • done — The solver calls myfun([],[],'done') when integration is complete to allow the output function to perform any cleanup chores.                                                                                                    |
|          |       | You can use these general purpose output functions or you can edit them to create your own. Type help functionname at the command line for more information.                                                                                                    |
|          |       | odeplot – time series plotting (default when you call the solver with no output argument and you have not specified an output function)                                                                                                    |
|          |       | • odephas2 – two-dimensional phase plane plotting                                                                                                    |
|          |       | odephas3 – three-dimensional phase plane plotting                                                                                                    |
|          |       | • odeprint – print solution as the solver computes it                                                                                                    |

| Property  | Value             | Description                                                                                                    |
|-----------|-------------------|----------------------------------------------------------------------------------------------------|
| OutputSel | Vector of indices | Vector of indices specifying which components of the solution vector the dde23 or ddesd solver passes to the output function. For example, if you want to use the odeplot output function, but you want to plot only the first and third components of the solution, you can do this using  options = ddeset ('OutputFcn',@odeplot, 'OutputSel',[1 3]); |
|           |                   | By default, the solver passes all components of the solution to the output function.                                                                                                    |
| Stats     | on   {off}        | Specifies whether the solver should display statistics about its computations. By default, Stats is off. If it is on, after solving the problem the solver displays:  • The number of successful steps                                                                                                    |
|           |                   | •                                                                                                    |
|           |                   | • The number of failed attempts                                                                                                    |
|           |                   | • The number of times the DDE function was called                                                                                                    |

#### **Step Size Properties**

The step size properties let you specify the size of the first step the solver tries, potentially helping it to better recognize the scale of the problem. In addition, you can specify bounds on the sizes of subsequent time steps.

The following table describes the step size properties.

# ddeset

# **DDE Step Size Properties**

| Property    | Value           | Description                                                                                                    |
|-------------|-----------------|----------------------------------------------------------------------------------------------------|
| InitialStep | Positive scalar | Suggested initial step size. InitialStep sets an upper bound on the magnitude of the first step size the solver tries. If you do not set InitialStep, the solver bases the initial step size on the slope of the solution at the initial time tspan(1). The initial step size is limited by the shortest delay. If the slope of all solution components is zero, the procedure might try a step size that is much too large. If you know this is happening or you want to be sure that the solver resolves important behavior at the start of the integration, help the code start by providing a suitable InitialStep. |

| Property                                  | Value                                                                                                    | Description                                                                                                    |
|-------------------------------------------|----------------------------------------------------------------------------------------------------|----------------------------------------------------------------------------------------------------|
| MaxStep Positive scalar {0.1* abs(t0-tf)} | Upper bound on solver step size. If the differential equation has periodic coefficients or solutions, it may be a good idea to set MaxStep to some fraction (such as 1/4) of the period. This guarantees that the solver does not enlarge the time step too much and step over a period of interest. Do not reduce MaxStep:  • When the solution does not appear to be accurate enough. Instead, reduce the relative error tolerance RelTol, and use the solution you just computed to determine appropriate values for the absolute error tolerance vector AbsTol. (See "Error Control Properties" on page 2-739 for a description of the error tolerance properties.) |                                                                                                    |
|                                           |                                                                                                    | • To make sure that the solver doesn't step over some behavior that occurs only once during the simulation interval. If you know the time at which the change occurs, break the simulation interval into two pieces and call the solver (dde23 or ddesd) twice. If you do not know the time at which the change occurs, try reducing the error tolerances RelTol and AbsTol. Use MaxStep as a last resort. |

#### **Event Location Property**

In some DDE problems, the times of specific events are important. While solving a problem, the dde23 and ddesd solvers can detect such events by locating transitions to, from, or through zeros of user-defined functions.

The following table describes the Events property.

# ddeset

### **DDE Events Property**

| String | Value              | Description                                                                                                    |
|--------|--------------------|----------------------------------------------------------------------------------------------------|
| Events | Function<br>handle | Handle to a function that includes one or more event functions. See "Function Handles" in the MATLAB Programming documentation for more information. The function is of the form  [value,isterminal,direction] = events(t,y,Z)  value, isterminal, and direction are vectors for which |
|        |                    | the ith element corresponds to the ith event function:                                                                                                    |

| String | Value | Description                                                                                                    |  |  |  |  |
|--------|-------|----------------------------------------------------------------------------------------------------|--|--|--|--|
|        |       | • value(i) is the value of the ith event function.                                                                                                    |  |  |  |  |
|        |       | • isterminal(i) = 1 if you want the integration to terminate at a zero of this event function, and 0 otherwise.                                                                                                    |  |  |  |  |
|        |       | • direction(i) = 0 if you want the solver (dde23 or ddesd) to locate all zeros (the default), +1 if only zeros where the event function is increasing, and -1 if only zeros where the event function is decreasing.                       |  |  |  |  |
|        |       | If you specify an events function and events are detected, the solver returns three additional fields in the solution structure sol:                                                                                                    |  |  |  |  |
|        |       | • sol.xe is a row vector of times at which events occur.                                                                                                    |  |  |  |  |
|        |       | • sol.ye is a matrix whose columns are the solution values corresponding to times in sol.xe.                                                                                                    |  |  |  |  |
|        |       | • sol.ie is a vector containing indices that specify which event occurred at the corresponding time in sol.xe.                                                                                                    |  |  |  |  |
|        |       | For examples that use an event function while solving ordinary differential equation problems, see "Example: Simple Event Location" (ballode) and "Example: Advanced Event Location" (orbitode), in the MATLAB Mathematics documentation. |  |  |  |  |

## **Discontinuity Properties**

Solvers dde23 and ddesd can solve problems with discontinuities in the history or in the coefficients of the equations. The following properties enable you to provide these solvers with a different initial value, and, for dde23, locations of known discontinuities. See "Discontinuities" in the MATLAB Mathematics documentation for more information.

The following table describes the discontinuity properties.

#### **DDE Discontinuity Properties**

| String   | Value  | Description                                                                                                    |
|----------|--------|----------------------------------------------------------------------------------------------------|
| Jumps    | Vector | Location of discontinuities. Points $t$ where the history or solution may have a jump discontinuity in a low-order derivative. This applies only to the dde23 solver.                                  |
| InitialY | Vector | Initial value of solution. By default the initial value of the solution is the value returned by history at the initial point. Supply a different initial value as the value of the InitialY property. |

## **Example**

To create an options structure that changes the relative error tolerance of the solver from the default value of 1e-3 to 1e-4, enter

```
options = ddeset('RelTol', 1e-4);
```

To recover the value of 'RelTol' from options, enter

```
ddeget(options, 'RelTol')
ans =
```

1.0000e-004

## **See Also**

dde23, ddesd, ddeget, function handle (@)

Purpose Terminate Dynamic Data Exchange (DDE) conversation

**Syntax** rc = ddeterm(channel)

**Description** rc = ddeterm(channel) accepts a channel handle returned by a

previous call to  $\tt ddeinit$  that established the DDE conversation. ddeterm terminates this conversation.  $\tt rc$  is a return code where 0

indicates failure and 1 indicates success.

**Examples** To close a conversation channel previously opened with ddeinit:

rc = ddeterm(channel)

rc = 1.00

**See Also** ddeadv, ddeexec, ddeinit, ddepoke, ddereq, ddeunadv

## ddeunadv

#### **Purpose**

Release advisory link

#### **Syntax**

#### **Description**

ddeunadv releases the advisory link between MATLAB and the server application established by an earlier ddeadv call. The channel, *item*, and format must be the same as those specified in the call to ddeadv that initiated the link. If you include the timeout argument but accept the default format, you must specify format as an empty matrix.

If successful, ddeunady returns 1 in variable, rc. Otherwise it returns 0.

#### **Arguments**

channel Conversation channel from ddeinit.

item String specifying the DDE item name for the

advisory link. Changing the data identified by item at the server triggers the advisory link.

format (optional) Two-element array. This must be the same as

the format argument for the corresponding

ddeady call.

timeout (optional) Scalar specifying the time-out limit for this

operation. timeout is specified in milliseconds. (1000 milliseconds = 1 second). The default value

of timeout is three seconds.

#### **Example**

To release an advisory link established previously with ddeadv:

```
rc = ddeunadv(channel, 'r1c1:r5c5')
rc =
```

1.00

## See Also

ddeadv, ddeexec, ddeinit, ddepoke, ddereq, ddeterm

#### **Purpose**

Distribute inputs to outputs

**Note** As of MATLAB Version 7.0, you can access the contents of cell arrays and structure fields without using the deal function. See Example 3, below.

#### **Syntax**

```
[Y1, Y2, Y3, ...] = deal(X)
[Y1, Y2, Y3, ...] = deal(X1, X2, X3, ...)
[S.field] = deal(X)
[X{:}] = deal(A.field)
[Y1, Y2, Y3, ...] = deal(X{:})
[Y1, Y2, Y3, ...] = deal(S.field)
```

## **Description**

[Y1, Y2, Y3, ...] = deal(X) copies the single input to all the requested outputs. It is the same as Y1 = X, Y2 = X, Y3 = X, ...

```
[Y1, Y2, Y3, ...] = deal(X1, X2, X3, ...) is the same as Y1 = X1; Y2 = X2; Y3 = X3; ...
```

#### Remarks

deal is most useful when used with cell arrays and structures via comma-separated list expansion. Here are some useful constructions:

[S.field] = deal(X) sets all the fields with the name field in the structure array S to the value X. If S doesn't exist, use [S(1:m).field] = deal(X).

 $[X\{:\}]$  = deal(A.field) copies the values of the field with name field to the cell array X. If X doesn't exist, use  $[X\{1:m\}]$  = deal(A.field).

[Y1, Y2, Y3, ...] =  $deal(X\{:\})$  copies the contents of the cell array X to the separate variables Y1, Y2, Y3, ...

[Y1, Y2, Y3, ...] = deal(S.field) copies the contents of the fields with the name field to separate variables Y1, Y2, Y3, ...

## Examples Example 1 - Assign Data From a Cell Array

Use deal to copy the contents of a 4-element cell array into four separate output variables.

```
C = \{rand(3) \ ones(3,1) \ eye(3) \ zeros(3,1)\};
[a,b,c,d] = deal(C\{:\})
a =
    0.9501
              0.4860
                        0.4565
    0.2311
              0.8913
                        0.0185
    0.6068
              0.7621
                        0.8214
b =
    1
    1
    1
c =
    1
        0
             0
    0
        1
             0
    0
d =
    0
    0
    0
```

#### Example 2 - Assign Data From Structure Fields

Use deal to obtain the contents of all the name fields in a structure array:

```
A.name = 'Pat'; A.number = 176554;
A(2).name = 'Tony'; A(2).number = 901325;
[name1,name2] = deal(A(:).name)

name1 =
    Pat
```

```
name2 = Tony
```

#### Example 3 — Doing the Same Without deal

As of MATLAB Version 7.0, you can, in most cases, access the contents of cell arrays and structure fields without using the deal function. The two commands shown below perform the same operation as those used in the previous two examples, except that these commands do not require deal.

```
[a,b,c,d] = C{:}
[name1,name2] = A(:).name
```

#### See Also

cell, iscell, celldisp, struct, isstruct, fieldnames, isfield, orderfields, rmfield, cell2struct, struct2cell

#### **Purpose**

Strip trailing blanks from end of string

#### **Syntax**

```
str = deblank(str)
c = deblank(c)
```

#### **Description**

str = deblank(str) removes all trailing whitespace and null characters from the end of character string str. A whitespace is any character for which the isspace function returns logical 1 (true).

c = deblank(c) when c is a cell array of strings, applies deblank to each element of c.

The deblank function is useful for cleaning up the rows of a character array.

#### **Examples**

#### Example 1 - Removing Trailing Blanks From a String

Compose a string str that contains space, tab, and null characters:

```
NL = char(0); TAB = char(9); str = [NL 32 TAB NL 'AB' 32 NL 'CD' NL 32 TAB NL 32];
```

Display all characters of the string between  $\mid$  symbols:

Remove trailing whitespace and null characters, and redisplay the string:

# Example 2- Removing Trailing Blanks From a Cell Array of Strings

```
A{1,1} = 'MATLAB ';
A{1,2} = 'SIMULINK ';
A{2,1} = 'Toolboxes ';
A{2,2} = 'The MathWorks ';
A =

'MATLAB ' 'SIMULINK '
'Toolboxes ' 'The MathWorks '

deblank(A)
ans =

'MATLAB' 'SIMULINK'
'Toolboxes' 'The MathWorks'
```

#### See Also

strjust, strtrim

## debug

**Purpose** List M-file debugging functions

GUI **Alternatives** 

Use the **Debug** menu in most desktop tools, or use the Editor/Debugger.

**Syntax** debug

**Description** debug lists M-file debugging functions.

> Use debugging functions (listed in the See Also section) to help you identify problems in your M-files. Set breakpoints using dbstop. When MATLAB encounters a breakpoint during execution, it enters debug mode, the Editor/Debugger becomes active, and the prompt in the Command Window changes to a K>>. Any MATLAB command is allowed at the prompt. To resume execution, use dbcont or dbstep. To exit from debugging mode, use dbquit.

To open the M-File in the Editor/Debugger when execution reaches a breakpoint, select **Debug > Open M-Files When Debugging**.

See Also dbclear, dbcont, dbdown, dbquit, dbstack, dbstatus, dbstep, dbstop, dbtype, dbup, evalin, whos

> "Debugging and Correcting M-Files" in the MATLAB Desktop Tools and Development Environment documentation

Purpose Convert decimal to base N number in string

**Syntax** str = dec2base(d, base)

str = dec2base(d, base, n)

**Description** str = dec2base(d, base) converts the nonnegative integer d to the

specified base. d must be a nonnegative integer smaller than 2^52, and base must be an integer between 2 and 36. The returned argument

str is a string.

str = dec2base(d, base, n) produces a representation with at least

n digits.

**Examples** The expression dec2base (23, 2) converts 23<sub>10</sub> to base 2, returning

the string '10111'.

See Also base2dec

## dec2bin

**Purpose** Convert decimal to binary number in string

**Syntax** str = dec2bin(d)

str = dec2bin(d,n)

**Description** returns the

 ${\tt str} = {\tt dec2bin(d)}$  binary representation of d as a string. d must be a

nonnegative integer smaller than  $2^52$ .

str = dec2bin(d,n) produces a binary representation with at least n

bits.

**Examples** Decimal 23 converts to binary 010111:

dec2bin(23)

ans =

10111

**See Also** bin2dec, dec2hex

**Purpose** Convert decimal to hexadecimal number in string

**Syntax** str = dec2hex(d) str = dec2hex(d, n)

**Description** str = dec2hex(d) converts the decimal integer d to its hexadecimal

representation stored in a MATLAB string. d must be a nonnegative

integer smaller than 2<sup>52</sup>.

str = dec2hex(d, n) produces a hexadecimal representation with

at least n digits.

**Examples** To convert decimal 1023 to hexadecimal,

dec2hex(1023)

ans = 3FF

See Also dec2bin, format, hex2dec, hex2num

#### **Purpose**

Compute consistent initial conditions for ode15i

### **Syntax**

```
[y0mod,yp0mod] = decic(odefun,t0,y0,fixed_y0,yp0,fixed_yp0)
[y0mod,yp0mod] = decic(odefun,t0,y0,fixed_y0,yp0,fixed_yp0,
    options)
[y0mod,yp0mod,resnrm] = decic(odefun,t0,y0,fixed_y0,yp0,
    fixed_yp0...)
```

## **Description**

[y0mod,yp0mod] = decic(odefun,t0,y0,fixed\_y0,yp0,fixed\_yp0) uses the inputs y0 and yp0 as initial guesses for an iteration to find output values that satisfy the requirement f(t0, y0 mod, yp0 mod) = 0, i.e., y0mod and yp0mod are consistent initial conditions. odefun is a function handle. See "Function Handles" in the MATLAB Programming documentation for more information. The function decic changes as few components of the guesses as possible. You can specify that decic holds certain components fixed by setting fixed\_y0(i) = 1 if no change is permitted in the guess for y0(i) and 0 otherwise. decic interprets fixed\_y0 = [] as allowing changes in all entries. fixed\_yp0 is handled similarly.

"Parameterizing Functions Called by Function Functions" in the MATLAB Mathematics documentation, explains how to provide additional parameters to the function odefun, if necessary.

You cannot fix more than length(y0) components. Depending on the problem, it may not be possible to fix this many. It also may not be possible to fix certain components of y0 or yp0. It is recommended that you fix no more components than necessary.

```
[y0mod,yp0mod] = decic(odefun,t0,y0,fixed_y0,yp0,fixed_yp0,options) computes as above with default tolerances for consistent initial conditions, AbsTol and RelTol, replaced by the values in options, a structure you create with the odeset function.
```

```
[y0mod,yp0mod,resnrm] =
decic(odefun,t0,y0,fixed_y0,yp0,fixed_yp0...) returns the
```

norm of odefun(t0,y0mod,yp0mod) as resnrm. If the norm seems unduly large, use options to decrease RelTol (1e-3 by default).

**Examples** These demos provide examples of the use of decic in solving implicit

ODEs: ihb1dae, iburgersode.

**See Also** ode15i, odeget, odeset, function\_handle (@)

## deconv

#### **Purpose**

Deconvolution and polynomial division

#### **Syntax**

$$[q,r] = deconv(v,u)$$

## **Description**

[q,r] = deconv(v,u) deconvolves vector u out of vector v, using long division. The quotient is returned in vector q and the remainder in vector r such that v = conv(u,q)+r.

If u and v are vectors of polynomial coefficients, convolving them is equivalent to multiplying the two polynomials, and deconvolution is polynomial division. The result of dividing v by u is quotient q and remainder r.

### **Examples**

If

$$u = [1 \ 2 \ 3 \ 4]$$
  
 $v = [10 \ 20 \ 30]$ 

the convolution is

Use deconvolution to recover u:

This gives a quotient equal to  $\boldsymbol{v}$  and a zero remainder.

## **Algorithm**

deconv uses the filter primitive.

#### See Also

conv, residue

#### **Purpose**

Discrete Laplacian

## **Syntax**

#### **Definition**

If the matrix U is regarded as a function u(x, y) evaluated at the point on a square grid, then 4\*del2(U) is a finite difference approximation of Laplace's differential operator applied to u, that is:

$$l = \frac{\nabla^2 u}{4} = \frac{1}{4} \left( \frac{d^2 u}{dx^2} + \frac{d^2 u}{dy^2} \right)$$

where:

$$l_{ij} = \frac{1}{4}(u_{i+1,\,j} + u_{i-1,\,j} + u_{i,\,j+1} + u_{i,\,j-1}) - u_{i,\,j+1}$$

in the interior. On the edges, the same formula is applied to a cubic extrapolation.

For functions of more variables u(x, y, z, ...), del2(U) is an approximation,

$$l = \frac{\nabla^2 u}{2N} = \frac{1}{2N} \left( \frac{d^2 u}{dx^2} + \frac{d^2 u}{dy^2} + \frac{d^2 u}{dz^2} + \dots \right)$$

where N is the number of variables in u.

## **Description**

L = del2(U) where U is a rectangular array is a discrete approximation of

$$l = \frac{\nabla^2 u}{4} = \frac{1}{4} \left( \frac{d^2 u}{dx^2} + \frac{d^2 u}{dy^2} \right)$$

The matrix L is the same size as U with each element equal to the difference between an element of U and the average of its four neighbors.

-L = del2(U) when U is an multidimensional array, returns an approximation of

$$\frac{\nabla^2 u}{2N}$$

where N is ndims(u).

L = del2(U,h) where H is a scalar uses H as the spacing between points in each direction (h=1 by default).

L = del2(U,hx,hy) when U is a rectangular array, uses the spacing specified by hx and hy. If hx is a scalar, it gives the spacing between points in the x-direction. If hx is a vector, it must be of length size(u,2) and specifies the x-coordinates of the points. Similarly, if hy is a scalar, it gives the spacing between points in the y-direction. If hy is a vector, it must be of length size(u,1) and specifies the y-coordinates of the points.

L = del2(U,hx,hy,hz,...) where U is multidimensional uses the spacing given by hx, hy, hz, ...

**Remarks** 

MATLAB computes the boundaries of the grid by extrapolating the second differences from the interior. The algorithm used for this computation can be seen in the del2 M-file code. To view this code, type

type del2

**Examples** 

The function

$$u(x,y) = x^2 + y^2$$

has

$$\nabla^2 u = 4$$

For this function, 4\*del2(U) is also 4.

| [x,y]<br>U = x<br>U = | = meshg<br>.*x+y.*y | rid(-4:4 | 1,-3:3); |   |    |    |    |    |  |  |  |
|-----------------------|---------------------|----------|----------|---|----|----|----|----|--|--|--|
| 2                     | 5 18                | 13       | 10       | 9 | 10 | 13 | 18 | 25 |  |  |  |
| 2                     | 0 13                | 8        | 5        | 4 | 5  | 8  | 13 | 20 |  |  |  |
| 1                     | 7 10                | 5        | 2        | 1 | 2  | 5  | 10 | 17 |  |  |  |
| 1                     | 6 9                 | 4        | 1        | 0 | 1  | 4  | 9  | 16 |  |  |  |
| 1                     | 7 10                | 5        | 2        | 1 | 2  | 5  | 10 | 17 |  |  |  |
| 2                     | 0 13                | 8        | 5        | 4 | 5  | 8  | 13 | 20 |  |  |  |
| 2                     | 5 18                | 13       | 10       | 9 | 10 | 13 | 18 | 25 |  |  |  |
| V = 4*del2(U)<br>V =  |                     |          |          |   |    |    |    |    |  |  |  |
|                       | 4 4                 | 4        | 4        | 4 | 4  | 4  | 4  | 4  |  |  |  |
|                       | 4 4                 | 4        | 4        | 4 | 4  | 4  | 4  | 4  |  |  |  |
|                       | 4 4                 | 4        | 4        | 4 | 4  | 4  | 4  | 4  |  |  |  |
|                       | 4 4                 | 4        | 4        | 4 | 4  | 4  | 4  | 4  |  |  |  |
|                       | 4 4                 | 4        | 4        | 4 | 4  | 4  | 4  | 4  |  |  |  |
|                       | 4 4                 | 4        | 4        | 4 | 4  | 4  | 4  | 4  |  |  |  |
|                       | 4 4                 | 4        | 4        | 4 | 4  | 4  | 4  | 4  |  |  |  |

See Also

diff, gradient

## delaunay

**Purpose** 

Delaunay triangulation

**Syntax** 

TRI = delaunay(x,y)

TRI = delaunay(x,y,options)

**Definition** 

Given a set of data points, the *Delaunay triangulation* is a set of lines connecting each point to its natural neighbors. The Delaunay triangulation is related to the Voronoi diagram — the circle circumscribed about a Delaunay triangle has its center at the vertex of a Voronoi polygon.

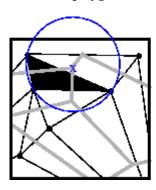

Delaunay triangle

Voronoi polygon

**Description** 

TRI = delaunay(x,y) for the data points defined by vectors x and y, returns a set of triangles such that no data points are contained in any triangle's circumscribed circle. Each row of the m-by-3 matrix TRI defines one such triangle and contains indices into x and y. If the original data points are collinear or x is empty, the triangles cannot be computed and delaunay returns an empty matrix.

delaunay uses Qhull.

TRI = delaunay(x,y,options) specifies a cell array of strings options to be used in Qhull via delaunayn. The default options are  $\{'Qt', 'Qbb', 'Qc'\}$ .

If options is [], the default options are used. If options is {''}, no options are used, not even the default. For more information on Qhull and its options, see http://www.qhull.org.

#### Remarks

The Delaunay triangulation is used by: griddata (to interpolate scattered data), voronoi (to compute the voronoi diagram), and is useful by itself to create a triangular grid for scattered data points.

The functions dsearch and tsearch search the triangulation to find nearest neighbor points or enclosing triangles, respectively.

#### Visualization

Use one of these functions to plot the output of delaunay:

triplot Displays the triangles defined in the m-by-3 matrix

TRI. See Example 1.

trisurf Displays each triangle defined in the m-by-3 matrix

TRI as a surface in 3-D space. To see a 2-D surface, you can supply a vector of some constant value for the

third dimension. For example

```
trisurf(TRI,x,y,zeros(size(x)))
```

See Example 2.

trimesh

Displays each triangle defined in the m-by-3 matrix TRI as a mesh in 3-D space. To see a 2-D surface, you can supply a vector of some constant value for the third dimension. For example,

```
trimesh(TRI,x,y,zeros(size(x)))
```

produces almost the same result as triplot, except in 3-D space. See Example 2.

#### Example 1

Plot the Delaunay triangulation for 10 randomly generated points.

```
rand('state',0);
x = rand(1,10);
y = rand(1,10);
```

```
TRI = delaunay(x,y);
subplot(1,2,1),...
triplot(TRI,x,y)
axis([0 1 0 1]);
hold on;
plot(x,y,'or');
hold off
```

Compare the Voronoi diagram of the same points:

```
[vx, vy] = voronoi(x,y,TRI);
subplot(1,2,2),...
plot(x,y,'r+',vx,vy,'b-'),...
axis([0 1 0 1])
```

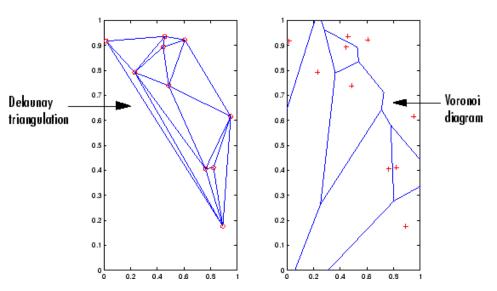

## Example 2

Create a 2-D grid then use trisurf to plot its Delaunay triangulation in 3-D space by using 0s for the third dimension.

```
[x,y] = meshgrid(1:15,1:15);
```

```
tri = delaunay(x,y);
trisurf(tri,x,y,zeros(size(x)))
```

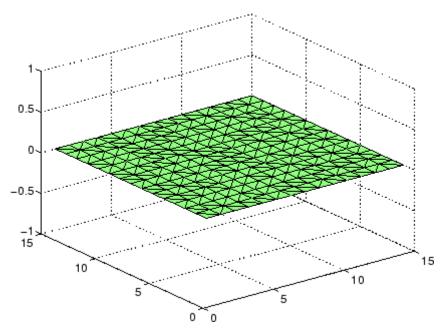

Next, generate peaks data as a 15-by-15 matrix, and use that data with the Delaunay triangulation to produce a surface in 3-D space.

```
z = peaks(15);
trisurf(tri,x,y,z)
```

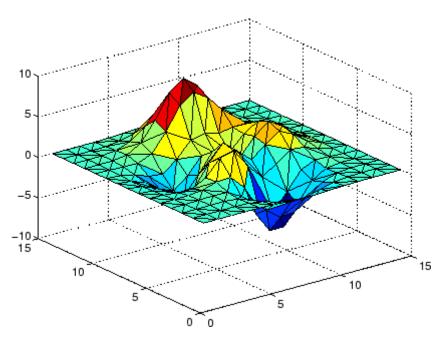

You can use the same data with trimesh to produce a mesh in 3-D space.

trimesh(tri,x,y,z)

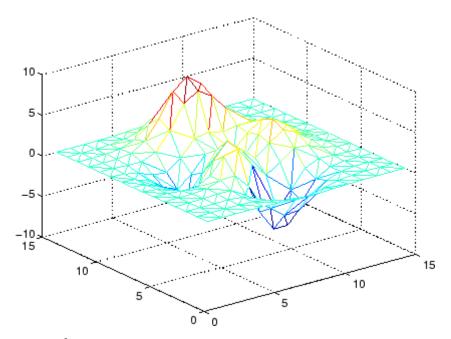

## Example 3

The following example illustrates the options input for delaunay.

$$x = [-0.5 -0.5 0.5 0.5];$$
  
 $y = [-0.5 0.5 0.5 -0.5];$ 

The command

T = delaunay(X);

returns the following error message.

 $\ref{eq:condition}$  qhull input error: can not scale last coordinate. Input is cocircular

or cospherical. Use option 'Qz' to add a point at infinity.

The error message indicates that you should add 'Qz' to the default Qhull options.

## delaunay

## **Algorithm**

delaunay is based on Qhull [1]. For information about Qhull, see http://www.qhull.org/. For copyright information, see http://www.qhull.org/COPYING.txt.

#### **See Also**

delaunay3, delaunay, dsearch, griddata, plot, triplot, trimesh, trisurf, tsearch, voronoi

#### **References**

[1] Barber, C. B., D.P. Dobkin, and H.T. Huhdanpaa, "The Quickhull Algorithm for Convex Hulls," ACM Transactions on Mathematical Software, Vol. 22, No. 4, Dec. 1996, p. 469-483.

#### **Purpose**

3-D Delaunay tessellation

#### **Syntax**

```
T = delaunay3(x,y,z)
```

T = delaunay3(x,y,z,options)

#### **Description**

T = delaunay3(x,y,z) returns an array T, each row of which contains the indices of the points in (x,y,z) that make up a tetrahedron in the tessellation of (x,y,z). T is a numtes-by-4 array where numtes is the number of facets in the tessellation. x, y, and z are vectors of equal length. If the original data points are collinear or x, y, and z define an insufficient number of points, the triangles cannot be computed and delaunay3 returns an empty matrix.

delaunay3 uses Qhull.

T = delaunay3(x,y,z,options) specifies a cell array of strings options to be used in Qhull via delaunay3. The default options are {'Qt','Qbb','Qc'}.

If options is [], the default options are used. If options is {''}, no options are used, not even the default. For more information on Qhull and its options, see http://www.qhull.org.

#### Visualization

Use tetramesh to plot delaunay3 output. tetramesh displays the tetrahedrons defined in T as mesh. tetramesh uses the default transparency parameter value 'FaceAlpha' = 0.9.

## Examples

#### Example 1

This example generates a 3-dimensional Delaunay tessellation, then uses tetramesh to plot the tetrahedrons that form the corresponding simplex. camorbit rotates the camera position to provide a meaningful view of the figure.

```
d = [-1 1];
[x,y,z] = meshgrid(d,d,d); % A cube
x = [x(:);0];
y = [y(:);0];
z = [z(:);0];
```

## delaunay3

```
% [x,y,z] are corners of a cube plus the center.
Tes = delaunay3(x,y,z)
Tes =
    9
       1
           5
              6
    3
       9
          1
              5
    2
       9
          1
              6
    2
       3
         9 4
    2
       3 9 1
    7
       9
          5 6
    7
       3
          9 5
       7 9 6
    8
    8
       2 9 6
    8 2 9 4
       3 9 4
           3
       7
              9
X = [x(:) y(:) z(:)];
tetramesh(Tes,X);camorbit(20,0)
```

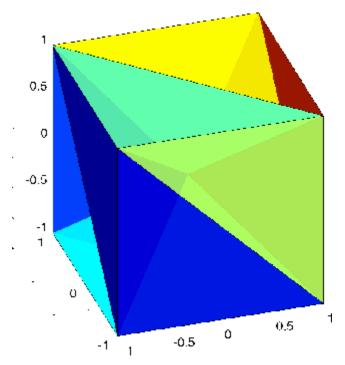

#### Example 2

The following example illustrates the options input for delaunay3.

```
X = [-0.5 -0.5 -0.5 -0.5 0.5 0.5 0.5 0.5];

Y = [-0.5 -0.5 0.5 0.5 -0.5 -0.5 0.5 0.5];

Z = [-0.5 0.5 -0.5 0.5 -0.5 0.5 -0.5 0.5];
```

The command

```
T = delaunay3(X);
```

returns the following error message.

??? qhull input error: can not scale last coordinate. Input is cocircular

or cospherical. Use option 'Qz' to add a point at infinity.

The error message indicates that you should add 'Qz' to the default Qhull options.

#### **Algorithm**

delaunay3 is based on Qhull [1]. For information about Qhull, see http://www.qhull.org/. For copyright information, see http://www.qhull.org/COPYING.txt.

#### See Also

delaunay, delaunayn

## Reference

[1] Barber, C. B., D.P. Dobkin, and H.T. Huhdanpaa, "The Quickhull Algorithm for Convex Hulls," ACM Transactions on Mathematical Software, Vol. 22, No. 4, Dec. 1996, p. 469-483.

**Purpose** 

N-D Delaunay tessellation

**Syntax** 

T = delaunayn(X)

T = delaunayn(X, options)

#### **Description**

T = delaunayn(X) computes a set of simplices such that no data points of X are contained in any circumspheres of the simplices. The set of simplices forms the Delaunay tessellation. X is an m-by-n array representing m points in n-dimensional space. T is a numt-by-(n+1) array where each row contains the indices into X of the vertices of the corresponding simplex.

delaunayn uses Qhull.

T = delaunayn(X, options) specifies a cell array of strings options to be used as options in Qhull. The default options are:

- {'Qt', 'Qbb', 'Qc'} for 2- and 3-dimensional input
- {'Qt','Qbb','Qc','Qx'} for 4 and higher-dimensional input

If options is [], the default options used. If options is {''}, no options are used, not even the default. For more information on Qhull and its options, see http://www.ghull.org.

#### Visualization

Plotting the output of delaunayn depends of the value of n:

- For n = 2, use triplot, trisurf, or trimesh as you would for delaunay.
- For n = 3, use tetramesh as you would for delaunay3.

For more control over the color of the facets, use patch to plot the output. For an example, see "Tessellation and Interpolation of Scattered Data in Higher Dimensions" in the MATLAB documentation.

• You cannot plot delaunay output for n > 3.

### **Examples** Example 1

This example generates an n-dimensional Delaunay tessellation, where n = 3.

```
d = [-1 \ 1];
[x,y,z] = meshgrid(d,d,d); % A cube
x = [x(:);0];
y = [y(:);0];
z = [z(:);0];
% [x,y,z] are corners of a cube plus the center.
X = [x(:) y(:) z(:)];
Tes = delaunayn(X)
Tes =
  9
     1
        5
           6
   3
     9
        1
           5
   2
     9 1
           6
   2
     3 9 4
   2
     3 9 1
     9 5 6
   7
   7
     3 9 5
   8
     7 9
           6
     2 9 6
   8
   8
     2 9 4
     3 9 4
   8
        3
```

You can use tetramesh to visualize the tetrahedrons that form the corresponding simplex. camorbit rotates the camera position to provide a meaningful view of the figure.

```
tetramesh(Tes,X);camorbit(20,0)
```

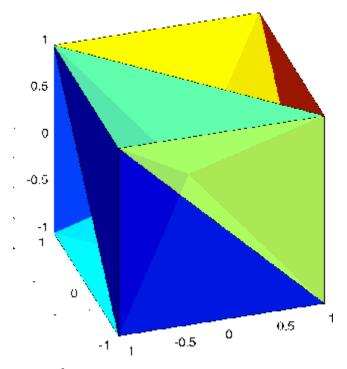

## Example 2

The following example illustrates the options input for delaunayn.

The command

T = delaunayn(X);

## delaunayn

returns the following error message.

 $\ref{eq:condition}$  qhull input error: can not scale last coordinate. Input is cocircular or cospherical. Use option 'Qz' to add a point at infinity.

This suggests that you add 'Qz' to the default options.

To visualize this answer you can use the tetramesh function:

tetramesh(T,X)

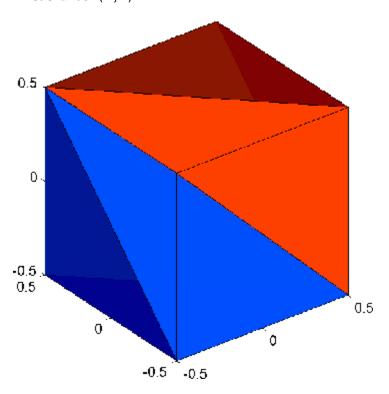

Algorithm delaunayn is based on Qhull [1]. For information about Qhull,

see http://www.qhull.org/. For copyright information, see

http://www.qhull.org/COPYING.txt.

**See Also** convhulln, delaunayn, delaunay3, tetramesh, voronoin

**Reference** [1] Barber, C. B., D.P. Dobkin, and H.T. Huhdanpaa, "The Quickhull

Algorithm for Convex Hulls," ACM Transactions on Mathematical

Software, Vol. 22, No. 4, Dec. 1996, p. 469-483.

#### **Purpose**

Remove files or graphics objects

### Graphical Interface

As an alternative to the delete function, you can delete files using the "Current Directory Browser".

#### **Syntax**

delete filename
delete(h)
delete('filename')

## **Description**

delete filename deletes the named file from the disk. The filename may include an absolute pathname or a pathname relative to the current directory. The filename may also include wildcards, (\*).

delete(h) deletes the graphics object with handle h. The function deletes the object without requesting verification even if the object is a window.

delete('filename') is the function form of delete. Use this form when the filename is stored in a string.

**Note** MATLAB does not ask for confirmation when you enter the delete command. To avoid accidentally losing files or graphics objects that you need, make sure that you have accurately specified the items you want deleted.

#### Remarks

The action that the delete function takes on deleted files depends upon the setting of the MATLAB recycle state. If you set the recycle state to on, MATLAB moves deleted files to your recycle bin or temporary directory. With the recycle state set to off (the default), deleted files are permanently removed from the system.

To set the recycle state for all MATLAB sessions, use the **Preferences** dialog box. Open the **Preferences** dialog and select **General**. To enable or disable recycling, click **Move files to the recycle bin** or **Delete files permanently**. See "General Preferences for MATLAB"

in the Desktop Tools and Development Environment documentation for more information.

The delete function deletes files and handles to graphics objects only. Use the rmdir function to delete directories.

#### **Examples**

To delete all files with a .mat extension in the ../mytests/ directory, type

```
delete('../mytests/*.mat')
```

To delete a directory, use rmdir rather than delete:

rmdir mydirectory

#### **See Also**

recycle, dir, edit, fileparts, mkdir, rmdir, type

Remove COM control or server

#### **Syntax**

h.delete delete(h)

#### **Description**

h.delete releases all interfaces derived from the specified COM server or control, and then deletes the server or control itself. This is different from releasing an interface, which releases and invalidates only that interface.

delete(h) is an alternate syntax for the same operation.

## **Examples**

Create a Microsoft Calender application. Then create a TitleFont interface and use it to change the appearance of the font of the calendar's title:

```
f = figure('position',[300 300 500 500]);
cal = actxcontrol('mscal.calendar', [0 0 500 500], f);

TFont = cal.TitleFont
TFont =
    Interface.Standard_OLE_Types.Font

TFont.Name = 'Viva BoldExtraExtended';
TFont.Bold = 0;
```

When you're finished working with the title font, release the TitleFont interface:

```
TFont.release;
```

Now create a GridFont interface and use it to modify the size of the calendar's date numerals:

```
GFont = cal.GridFont
GFont =
    Interface.Standard_OLE_Types.Font
```

```
GFont.Size = 16;
```

When you're done, delete the cal object and the figure window. Deleting the cal object also releases all interfaces to the object (e.g., GFont):

```
cal.delete;
delete(f);
clear f;
```

Note that, although the object and interfaces themselves have been destroyed, the variables assigned to them still reside in the MATLAB workspace until you remove them with clear:

| whos  |      |       |        |
|-------|------|-------|--------|
| Name  | Size | Bytes | Class  |
|       |      |       |        |
| GFont | 1x1  | 0     | handle |
| TFone | 1x1  | 0     | handle |
| cal   | 1x1  | 0     | handle |

Grand total is 3 elements using 0 bytes

#### See Also

release, save, load, actxcontrol, actxserver

## delete (ftp)

Purpose Remove file on FTP server

**Syntax** delete(f, 'filename')

**Description** delete(f, 'filename') removes the file filename from the current

directory of the FTP server f, where f was created using ftp.

**Examples** Connect to server testsite.

```
test=ftp('ftp.testsite.com')
```

Change the current directory to testdir and view the contents.

```
cd(test,'testdir');
dir(test)
```

See Also ftp

**Purpose** Remove serial port object from memory

**Syntax** delete(obj)

**Arguments** Obj A serial port object or an array of serial port objects.

### **Description** delete(obj) removes obj from memory.

#### **Remarks**

When you delete obj, it becomes an *invalid* object. Because you cannot connect an invalid serial port object to the device, you should remove it from the workspace with the clear command. If multiple references to obj exist in the workspace, then deleting one reference invalidates the remaining references.

If obj is connected to the device, it has a Status property value of open. If you issue delete while obj is connected, then the connection is automatically broken. You can also disconnect obj from the device with the fclose function.

If you use the help command to display help for delete, then you need to supply the pathname shown below.

```
help serial/delete
```

## Example

This example creates the serial port object s, connects s to the device, writes and reads text data, disconnects s from the device, removes s from memory using delete, and then removes s from the workspace using clear.

```
s = serial('COM1');
fopen(s)
fprintf(s,'*IDN?')
idn = fscanf(s);
fclose(s)
delete(s)
clear s
```

# delete (serial)

## See Also Functions

clear, fclose, isvalid

## **Properties**

Status

Purpose Remove timer object from memory

**Syntax** delete(obj)

**Description** delete(obj) removes the timer object, obj, from memory. If obj is an

array of timer objects, delete removes all the objects from memory.

When you delete a timer object, it becomes invalid and cannot be reused. Use the clear command to remove invalid timer objects from

the workspace.

If multiple references to a timer object exist in the workspace, deleting the timer object invalidates the remaining references. Use the clear command to remove the remaining references to the object from the

workspace.

See Also clear, isvalid, timer

Remove custom property from object

#### **Syntax**

```
h.deleteproperty('propertyname')
deleteproperty(h, 'propertyname')
```

## **Description**

h.deleteproperty('propertyname') deletes the property specified in the string propertyname from the custom properties belonging to object or interface, h.

deleteproperty(h, 'propertyname') is an alternate syntax for the same operation.

**Note** You can only delete properties that have been created with addproperty.

## **Examples**

Create an mwsamp control and add a new property named Position to it. Assign an array value to the property:

```
f = figure('position', [100 200 200 200]);
h = actxcontrol('mwsamp.mwsampctrl.2', [0 0 200 200], f);
h.get
     Label: 'Label'
    Radius: 20
h.addproperty('Position');
h.Position = [200 120];
h.get
       Label: 'Label'
      Radius: 20
    Position: [200 120]
```

Delete the custom Position property:

```
h.deleteproperty('Position');
h.get
     Label: 'Label'
```

# deleteproperty

Radius: 20

See Also

addproperty, get, set, inspect

Remove tsdata.event objects from timeseries object

### **Syntax**

ts = delevent(ts,event)
ts = delevent(ts,events)
ts = delevent(ts,event,n)

### **Description**

ts = delevent(ts, event) removes the tsdata.event object from the ts.events property, where event is an event name string.

ts = delevent(ts, events) removes the tsdata.event object from the ts.events property, where events is a cell array of event name strings.

ts = delevent(ts, event, n) removes the nth tsdata.event object from the ts.events property. event is the name of the tsdata.event object.

## **Examples**

The following example shows how to remove an event from a timeseries object:

1 Create a time series.

```
ts = timeseries(rand(5,4))
```

2 Create an event object called 'test' such that the event occurs at time 3.

```
e = tsdata.event('test',3)
```

**3** Add the event object to the time series ts.

```
ts = addevent(ts,e)
```

**4** Remove the event object from the time series ts.

```
ts = delevent(ts, 'test')
```

#### See Also

addevent, timeseries, tsdata.event, tsprops

Purpose Remove sample from timeseries object

**Syntax** ts = delsample(ts, 'Index', N)

ts = delsample(ts, 'Value', Time)

**Description** ts = delsample(ts, 'Index', N) deletes samples from the timeseries

object ts. N specifies the indices of the ts time vector that correspond to

the samples you want to delete.

ts = delsample(ts, 'Value', Time) deletes samples from the

timeseries object ts. Time specifies the time values that correspond to

the samples you want to delete.

See Also addsample

## delsamplefromcollection

Purpose Remove sample from tscollection object

**Syntax** tsc = delsamplefromcollection(tsc,'Index',N)

tsc = delsamplefromcollection(tsc, 'Value', Time)

**Description** tsc = delsamplefromcollection(tsc, 'Index', N) deletes samples

from the tscollection object tsc. N specifies the indices of the tsc time

vector that correspond to the samples you want to delete.

tsc = delsamplefromcollection(tsc, 'Value', Time) deletes samples from the tscollection object tsc. Time specifies the time

values that correspond to the samples you want to delete.

**See Also** addsampletocollection, tscollection

Access product demos via Help browser

#### GUI Alternatives

As an alternative to the demo function, you can select **Help > Demos** from any desktop tool, or click the **Demos** tab when the Help browser is open.

#### **Syntax**

demo

demo subtopic

demo subtopic category

demo('subtopic', 'category')

#### **Description**

demo opens the **Demos** pane in the Help browser. In the left pane, expand the listing for a product area (for example, MATLAB). Within that product area, expand the listing for a product or product category (for example, MATLAB Graphics). Select a specific demo from the list (for example, Square Wave from Sine Waves). In the right pane, view instructions for using the demo. For more information, see the topic "Demos in the Help Browser" in the MATLAB Desktop Tools and Development Environment documentation. To run a demo from the command line, type the demo name. To run an M-file demo, open it in the Editor/Debugger and run it using **Cell > Evaluate Current Cell and Advance**, or run echodemo followed by the demo name.

demo *subtopic* opens the **Demos** pane in the Help browser with the specified subtopic expanded. Subtopics are matlab, toolbox, simulink, and blockset.

demo *subtopic* category opens the **Demos** pane in the Help browser to the specified product or category within the subtopic. The demo function uses the full name displayed in the **Demo** pane for category.

demo('subtopic', 'category') is the function form of the syntax. Use this form when category is more than one word.

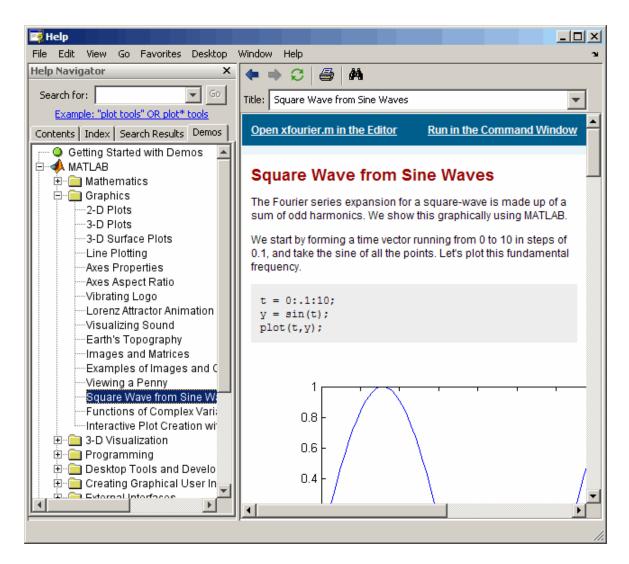

#### **Examples** Accessing Toolbox Demos

To find the demos relating to the Communications Toolbox, type

demo toolbox communications

The Help browser opens to the **Demos** pane with the Toolbox subtopic expanded and with the Communications product highlighted and expanded to show the available demos.

#### **Accessing Simulink Demos**

To access the demos within Simulink, type

```
demo simulink automotive
```

The **Demos** pane opens with the Simulink subtopic and Automotive category expanded.

#### **Function Form of demo**

To access the Simulink Parameter Estimation demos, run

```
demo('simulink', 'simulink parameter estimation')
```

which displays

### demo

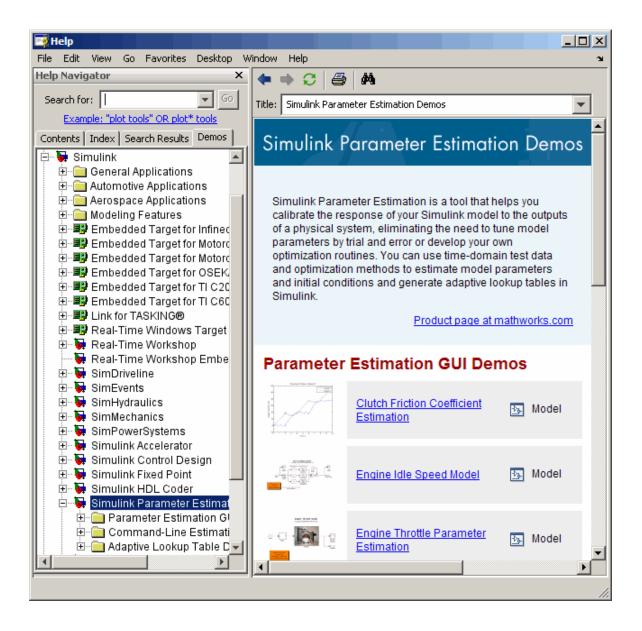

#### Running a Demo from the Command Line

Type

vibes

to run a visualization demonstration showing an animated L-shaped membrane.

#### Running an M-File Demo from the Command Line

Type

quake

to run an earthquake data demo. Not much appears to happen because quake is an M-file demo and executes from start to end without stopping. Verify this by viewing the M-file, quake.m, for example, by typing

edit quake

The first line, that is, the H1 line for quake, is

%% Loma Prieta Earthquake

The %% indicates that quake is an M-file demo. To step through the demo cell-by-cell, from the Editor/Debugger select **Cell > Evaluate Current Cell and Advance**.

Alternatively, run

echodemo quake

and the earthquake demo runs step-by-step in the Command Window.

#### See Also

echodemo, grabcode, help, helpbrowser, helpwin, lookfor

List dependent directories of M-file or P-file

### **Syntax**

```
list = depdir('file_name')
[list, prob_files, prob_sym,
    prob_strings] = depdir('file_name')
[...] = depdir('file_name1', 'file_name2',...)
```

## **Description**

The depdir function lists the directories of all the functions that a specified M-file or P-file needs to operate. This function is useful for finding all the directories that need to be included with a run-time application and for determining the run-time path.

list = depdir('file\_name') creates a cell array of strings containing the directories of all the M-files and P-files that file\_name.m or file\_name.p uses. This includes the second-level files that are called directly by file\_name, as well as the third-level files that are called by the second-level files, and so on.

[list, prob\_files, prob\_sym, prob\_strings] = depdir('file\_name') creates three additional cell arrays containing information about any problems with the depdir search. prob\_files contains filenames that depdir was unable to parse. prob\_sym contains symbols that depdir was unable to find. prob\_strings contains callback strings that depdir was unable to parse.

[...] = depdir('file\_name1', 'file\_name2',...) performs the same operation for multiple files. The dependent directories of all files are listed together in the output cell arrays.

## **Example**

```
list = depdir('mesh')
```

#### See Also

depfun

List dependencies of M-file or P-file

### **Syntax**

```
list = depfun('fun')
[list, builtins, classes] = depfun('fun')
[list, builtins, classes, prob_files, prob_sym, eval_strings,
    ... called_from, java_classes] = depfun('fun')
[...] = depfun('fun1', 'fun2',...)
[...] = depfun({'fun1', 'fun2', ...})
[...] = depfun('fig_file')
[...] = depfun(..., options)
```

### **Description**

The depfun function lists the paths of all files a specified M-file or P-file needs to operate.

**Note** It cannot be guaranteed that depfun will find every dependent file. Some dependent files can be hidden in callbacks, or can be constructed dynamically for evaluation, for example. Also note that the list of functions returned by depfun often includes extra files that would never be called if the specified function were actually evaluated.

list = depfun('fun') creates a cell array of strings containing the paths of all the files that function fun uses. This includes the second-level files that are called directly by fun, and the third-level files that are called by the second-level files, and so on.

Function fun must be on the MATLAB path, as determined by the which function. If the MATLAB path contains any relative directories, then files in those directories will also have a relative path.

**Note** If MATLAB returns a parse error for any of the input functions, or if the prob\_files output below is nonempty, then the rest of the output of depfun might be incomplete. You should correct the problematic files and invoke depfun again.

## depfun

[list, builtins, classes] = depfun('fun') creates three cell arrays containing information about dependent functions. list contains the paths of all the files that function fun and its subordinates use. builtins contains the built-in functions that fun and its subordinates use. classes contains the MATLAB classes that fun and its subordinates use.

[list, builtins, classes, prob\_files, prob\_sym, eval\_strings,... called\_from, java\_classes] = depfun('fun') creates additional cell arrays or structure arrays containing information about any problems with the depfun search and about where the functions in list are invoked. The additional outputs are

- prob\_files Indicates which files depfun was unable to parse, find, or access. Parsing problems can arise from MATLAB syntax errors. prob\_files is a structure array having these fields:
  - name (path to the file)
  - listindex (index of the file in list)
  - errmsg (problems encountered)
- *unused* This is a placeholder for an output argument that is not fully implemented at this time. MATLAB returns an empty structure array for this output.
- called\_from Cell array of the same length as list that indicates
  which functions call other functions. This cell array is arranged so
  that the following statement returns all functions in function fun
  that invoke the function list{i}:

```
list(called_from{i})
```

 java\_classes — Cell array of Java class names used by fun and its subordinate functions. [...] = depfun('fun1', 'fun2',...) performs the same operation for multiple functions. The dependent functions of all files are listed together in the output arrays.

[...] = depfun({'fun1', 'fun2', ...}) performs the same operation, but on a cell array of functions. The dependent functions of all files are listed together in the output array.

[...] = depfun('fig\_file') looks for dependent functions among the callback strings of the GUI elements that are defined in the figure file named fig\_file.

[...] = depfun(..., options) modifies the depfun operation according to the options specified (see table below).

| Option           | Description                                                                                                    |
|------------------|----------------------------------------------------------------------------------------------------|
| '-all'           | Computes all possible left-side arguments and displays the results in the report(s). Only the specified arguments are returned. |
| '-calltree'      | Returns a call list in place of a called_from list. This is derived from the called_from list as an extra step.                 |
| '-expand'        | Includes both indices and full paths in the call or called_from list.                                                           |
| '-print', 'file' | Prints a full report to file.                                                                                                   |
| '-quiet'         | Displays only error and warning messages, and not a summary report.                                                             |
| '-toponly'       | Examines <i>only</i> the files listed explicitly as input arguments. It does not examine the files on which they depend.        |
| '-verbose'       | Outputs additional internal messages.                                                                                           |

## **Examples**

list = depfun('mesh'); % Files mesh.m depends on
list = depfun('mesh','-toponly') % Files mesh.m depends on
directly

# depfun

Matrix determinant

**Syntax** 

d = det(X)

**Description** 

d = det(X) returns the determinant of the square matrix X. If X contains only integer entries, the result d is also an integer.

Remarks

Using det(X) == 0 as a test for matrix singularity is appropriate only for matrices of modest order with small integer entries. Testing singularity using  $abs(det(X)) \le tolerance$  is not recommended as it is difficult to choose the correct tolerance. The function cond(X) can check for singular and nearly singular matrices.

**Algorithm** 

The determinant is computed from the triangular factors obtained by Gaussian elimination

$$[L,U] = lu(A)$$
  
 $s = det(L)$  % This is always +1 or -1  
 $det(A) = s*prod(diag(U))$ 

### **Examples**

The statement  $A = [1 \ 2 \ 3; \ 4 \ 5 \ 6; \ 7 \ 8 \ 9]$ 

produces

This happens to be a singular matrix, so d = det(A) produces d = 0. Changing A(3,3) with A(3,3) = 0 turns A into a nonsingular matrix. Now d = det(A) produces d = 27.

**See Also** 

cond, condest, inv, lu, rref

The arithmetic operators  $\ \ \ \ \ \ /$ 

Remove linear trends

## **Syntax**

```
y = detrend(x)
y = detrend(x, 'constant')
y = detrend(x, 'linear', bp)
```

## **Description**

detrend removes the mean value or linear trend from a vector or matrix, usually for FFT processing.

y = detrend(x) removes the best straight-line fit from vector x and returns it in y. If x is a matrix, detrend removes the trend from each column.

y = detrend(x, 'constant') removes the mean value from vector x or, if x is a matrix, from each column of the matrix.

y = detrend(x,'linear',bp) removes a continuous, piecewise linear trend from vector x or, if x is a matrix, from each column of the matrix. Vector bp contains the indices of the breakpoints between adjacent linear segments. The breakpoint between two segments is defined as the data point that the two segments share.

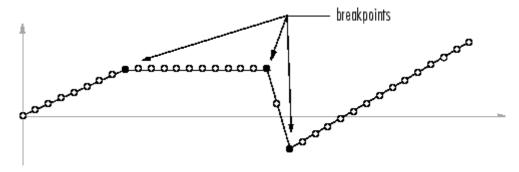

detrend(x, 'linear'), with no breakpoint vector specified, is the same as detrend(x).

### **Example**

Note that the breakpoint is specified to be the fifth element, which is the data point shared by the two segments.

## **Algorithm**

detrend computes the least-squares fit of a straight line (or composite line for piecewise linear trends) to the data and subtracts the resulting function from the data. To obtain the equation of the straight-line fit, use polyfit.

## **See Also**

polyfit

## detrend (timeseries)

**Purpose** 

Subtract mean or best-fit line and all NaNs from time series

**Syntax** 

ts = detrend(ts1,method)

ts = detrend(ts1,Method,Index)

**Description** 

ts = detrend(ts1,method) subtracts either a mean or a best-fit line from time-series data, usually for FFT processing. Method is a string that specifies the detrend method and has two possible values:

- 'constant' Subtracts the mean
- 'linear' Subtracts the best-fit line

ts = detrend(ts1,Method,Index) uses the optional Index integer array to specify the columns or rows to detrend. When ts.IsTimeFirst is true, Index specifies one or more data columns. When ts.IsTimeFirst is false, Index specifies one or more data rows.

**Remarks** 

You cannot apply detrend to time-series data with more than two dimensions.

Evaluate solution of differential equation problem

#### **Syntax**

```
sxint = deval(sol,xint)
sxint = deval(xint,sol)
sxint = deval(sol,xint,idx)
sxint = deval(xint,sol,idx)
[sxint, spxint] = deval(...)
```

#### **Description**

sxint = deval(sol,xint) and sxint = deval(xint,sol) evaluate
the solution of a differential equation problem. sol is a structure
returned by one of these solvers:

- An initial value problem solver (ode45, ode23, ode113, ode15s, ode23s, ode23t, ode23tb, ode15i)
- A delay differential equations solver (dde23 or ddesd),
- The boundary value problem solver (bvp4c).

xint is a point or a vector of points at which you want the solution. The elements of xint must be in the interval [sol.x(1), sol.x(end)]. For each i, sxint(:,i) is the solution at xint(i).

sxint = deval(sol,xint,idx) and sxint = deval(xint,sol,idx)
evaluate as above but return only the solution components with indices
listed in the vector idx.

[sxint, spxint] = deval(...) also returns spxint, the value of the first derivative of the polynomial interpolating the solution.

**Note** For multipoint boundary value problems, the solution obtained by bvp4c might be discontinuous at the interfaces. For an interface point xc, deval returns the average of the limits from the left and right of xc. To get the limit values, set the xint argument of deval to be slightly smaller or slightly larger than xc.

## Example

This example solves the system y' = vdp1(t, y) using ode45, and evaluates and plots the first component of the solution at 100 points in the interval [0,20].

```
sol = ode45(@vdp1,[0 20],[2 0]);
x = linspace(0,20,100);
y = deval(sol,x,1);
plot(x,y);
```

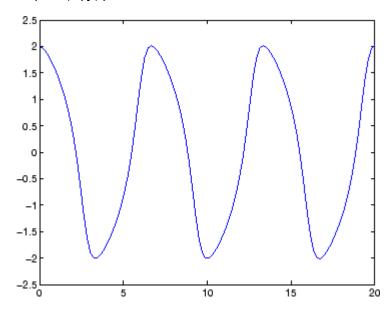

## See Also

 $\ensuremath{\mathrm{ODE}}$  solvers: ode45, ode23, ode113, ode15s, ode23s, ode23t, ode23tb, ode15i

DDE solvers: dde23, ddesd

BVP solver: bvp4c

Diagonal matrices and diagonals of matrix

#### **Syntax**

X = diag(v,k)
X = diag(v)
v = diag(X,k)
v = diag(X)

## **Description**

X = diag(v,k) when v is a vector of n components, returns a square matrix X of order n+abs(k), with the elements of v on the kth diagonal. k = 0 represents the main diagonal, k > 0 above the main diagonal, and k < 0 below the main diagonal.

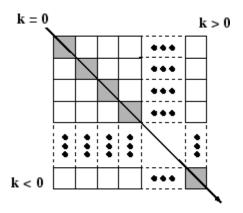

X = diag(v) puts v on the main diagonal, same as above with k = 0.

v = diag(X,k) for matrix X, returns a column vector v formed from the elements of the kth diagonal of X.

v = diag(X) returns the main diagonal of X, same as above with k = 0.

#### Remarks

 $(\operatorname{\mathtt{diag}}(X))$  is a diagonal matrix.

sum(diag(X)) is the trace of X.

diag([]) generates an empty matrix, ([]).

diag(m-by-1,k) generates a matrix of size m+abs(k)-by-m+abs(k).

# diag

diag(1-by-n,k) generates a matrix of size n+abs(k)-by-n+abs(k).

**Examples** The statement

diag(-m:m)+diag(ones(2\*m,1),1)+diag(ones(2\*m,1),-1)

produces a tridiagonal matrix of order 2\*m+1.

See Also spdiags, tril, triu, blkdiag

Purpose Create and display dialog box

**Syntax** h = dialog('PropertyName', PropertyValue,...)

**Description** h = dialog('PropertyName', PropertyValue,...) returns a handle to

a dialog box. This function creates a figure graphics object and sets the figure properties recommended for dialog boxes. You can specify any valid figure property value except DockControls, which is always off.

**See Also** errordlg, helpdlg, inputdlg, listdlg, msgbox, questdlg, warndlg

figure, uiwait, uiresume

"Predefined Dialog Boxes" on page 1-100 for related functions

## diary

#### **Purpose**

Save session to file

## **Syntax**

diary

diary('filename')

diary **off** diary **on** 

diary filename

## **Description**

The diary function creates a log of keyboard input and the resulting text output, with some exceptions (see "Remarks" on page 2-814 for details). The output of diary is an ASCII file, suitable for searching in, printing, inclusion in most reports and other documents. If you do not specify filename, MATLAB creates a file named diary in the current directory.

diary toggles diary mode on and off. To see the status of diary, type get(**0**, '**Diary**'). MATLAB returns either on or off indicating the diary status.

diary('filename') writes a copy of all subsequent keyboard input and the resulting output (except it does not include graphics) to the named file, where filename is the full pathname or filename is in the current MATLAB directory. If the file already exists, output is appended to the end of the file. You cannot use a filename called off or on. To see the name of the diary file, use get(0, 'DiaryFile').

diary off suspends the diary.

diary on resumes diary mode using the current filename, or the default filename diary if none has yet been specified.

diary filename is the unquoted form of the syntax.

#### **Remarks**

Because the output of diary is plain text, the file does not exactly mirror input and output from the Command Window:

- Output does not include graphics (figure windows).
- Syntax highlighting and font preferences are not preserved.

 Hidden components of Command Window output such as hyperlink information generated with matlab: are shown in plain text. For example, if you enter the following statement

```
disp('<a href=matlab:magic(4)>Generate magic square</a>')
```

#### MATLAB displays

#### Generate magic square

However, the diary file, when viewed in a text editor, shows

```
disp('<a href=matlab:magic(4)>Generate magic square</a>')
<a href=matlab:magic(4)>Generate magic square</a>
```

If you view the output of diary in the Command Window, the Command Window interprets the <a href ...> statement and displays it as a hyperlink.

• Viewing the output of diary in a console window might produce different results compared to viewing diary output in the desktop Command Window. One example is using the \r option for the fprintf function; using the \n option might alleviate that problem.

#### See Also evalc

"Command History" in the MATLAB Desktop Tools and Development Environment documentation

Differences and approximate derivatives

### **Syntax**

```
Y = diff(X)
Y = diff(X,n)
Y = diff(X,n,dim)
```

## **Description**

Y = diff(X) calculates differences between adjacent elements of X.

If X is a vector, then diff(X) returns a vector, one element shorter than X, of differences between adjacent elements:

$$[X(2)-X(1) X(3)-X(2) ... X(n)-X(n-1)]$$

If X is a matrix, then diff(X) returns a matrix of row differences:

```
[X(2:m,:)-X(1:m-1,:)]
```

In general, diff(X) returns the differences calculated along the first non-singleton (size(X,dim) > 1) dimension of X.

Y = diff(X,n) applies diff recursively n times, resulting in the nth difference. Thus, diff(X,2) is the same as diff(diff(X)).

Y = diff(X,n,dim) is the nth difference function calculated along the dimension specified by scalar dim. If order n equals or exceeds the length of dimension dim, diff returns an empty array.

### Remarks

Since each iteration of diff reduces the length of X along dimension dim, it is possible to specify an order n sufficiently high to reduce dim to a singleton (size(X,dim) = 1) dimension. When this happens, diff continues calculating along the next nonsingleton dimension.

## **Examples**

The quantity diff(y)./diff(x) is an approximate derivative.

```
x = [1 2 3 4 5];
y = diff(x)
y =
1 1 1 1 1
```

$$z = diff(x,2)$$
  
 $z = 0$  0 0

Given,

$$A = rand(1,3,2,4);$$

diff(A) is the first-order difference along dimension 2. diff(A,3,4) is the third-order difference along dimension 4.

## **See Also**

gradient, prod, sum

## diffuse

Purpose Calculate diffuse reflectance

**Syntax** R = diffuse(Nx,Ny,Nz,S)

**Description** R = diffuse(Nx,Ny,Nz,S) returns the reflectance of a surface with

normal vector components [Nx,Ny,Nz]. S specifies the direction to the light source. You can specify these directions as three vectors [x,y,z] or

two vectors [Theta Phi (in spherical coordinates).

Lambert's Law: R = cos(PSI) where PSI is the angle between the

surface normal and light source.

**See Also** specular, surfnorm, surfl

"Lighting as a Visualization Tool"

Directory listing

# Graphical Interface

As an alternative to the dir function, use the "Current Directory Browser".

# **Syntax**

dir

dir name

files = dir('dirname')

# **Description**

dir lists the files in the current working directory. Results are not sorted, but presented in the order returned by the operating system.

dir name lists the specified files. The name argument can be a pathname, filename, or can include both. You can use absolute and relative pathnames and wildcards (\*).

files = dir('dirname') returns the list of files in the specified directory (or the current directory, if dirname is not specified) to an m-by-1 structure with the fields.

| Fieldname | Description                           | Data Type  |
|-----------|---------------------------------------|------------|
| name      | Filename                              | char array |
| date      | Modification date timestamp           | char array |
| bytes     | Number of bytes allocated to the file | double     |
| isdir     | 1 if name is a directory; 0 if not    | logical    |

### **Remarks**

### **Listing Drives**

On Windows, obtain a list of drives available using the DOS net use command. In the Command Window, run

dos('net use')

Or run

```
[s,r] = dos('net use')
```

to return the results to the character array r.

#### **DOS Filenames**

The MATLAB dir function is consistent with the Microsoft Windows OS dir command in that both support short filenames generated by DOS. For example, both of the following commands are equivalent in both Windows and MATLAB:

```
dir long_matlab_mfile_name.m
   long_matlab_mfile_name.m

dir long_m~1.m
   long matlab m-file name.m
```

# Examples

### **List Directory Contents**

To view the contents of the  $\mathtt{matlab/audiovideo}$  directory, type

```
dir(fullfile(matlabroot, 'toolbox/matlab/audiovideo'))
```

# **Using Wildcard and File Extension**

To view the MAT files in your current working directory that include the term java, type

```
dir *java*.mat
```

MATLAB returns all filenames that match this specification:

```
java array.mat javafrmobj.mat testjava.mat
```

### **Using Relative Pathname**

To view the M-files in the MATLAB audiovideo directory, type

```
dir(fullfile(matlabroot, 'toolbox/matlab/audiovideo/*.m'))
```

#### MATLAB returns

```
render fullaudiotoolbar.m
Contents.m
                     aviinfo.m
audiodevinfo.m
                     aviread.m
                                         sound.m
                                         soundsc.m
audioplayerreg.m
                     lin2mu.m
audiorecorderreg.m
                     mmcompinfo.m
                                         wavfinfo.m
audiouniquename.m
                     mmfileinfo.m
                                         wavplay.m
aufinfo.m
                     movie2avi.m
                                         wavread.m
auread.m
                     mu2lin.m
                                         wavrecord.m
auwrite.m
                     prefspanel.m
                                         wavwrite.m
avifinfo.m
                     render basicaudiotoolbar.m
```

#### **Returning File List to Structure**

To return the list of files to the variable av\_files, type

```
av_files = dir( ...
    fullfile(matlabroot, 'toolbox/matlab/audiovideo/*.m'))
```

MATLAB returns the information in a structure array.

```
av_files =
26x1 struct array with fields:
    name
    date
    bytes
    isdir
```

Index into the structure to access a particular item. For example,

```
av_files(3).name
ans =
   audioplayerreg.m
```

# **See Also**

cd, copyfile, delete, fileattrib, filebrowser, fileparts, genpath, isdir, ls, matlabroot, mkdir, mfilename, movefile, rmdir, type, what

Directory contents on FTP server

### **Syntax**

```
dir(f,'dirname')
d=dir(...)
```

## **Description**

dir(f, 'dirname') lists the files in the specified directory, dirname, on the FTP server f, where f was created using ftp. If dirname is unspecified, dir lists the files in the current directory of f.

d=dir(...) returns the results in an m-by-1 structure with the following fields for each file:

| name   | Filename |
|--------|----------|
| Hallic | rnename  |

date Date last modified Size of the file bytes

isdir 1 if name is a directory and 0 if not

# **Examples**

Connect to the MathWorks FTP server and view the contents.

```
tmw=ftp('ftp.mathworks.com');
dir(tmw)
```

README incoming matlab outgoing pub pubs

Change to the directory pub/pentium.

```
cd(tmw,'pub/pentium')
```

View the contents of that directory.

```
dir(tmw)
```

```
Intel resp.txt
                       NYT 2.txt
Intel support.txt
                       NYT Dec14.uu
```

Andy Grove.txt Intel white.ps New York Times.txt

Associated Press.txt MathWorks press.txt Nicely 1.txt

```
CNN.html
                                                 Nicely_2.txt
                         Mathisen.txt
  Coe.txt
                         Moler_1.txt
                                                 Nicely 3.txt
  Cygnus.txt
                         Moler_2.txt
                                                 Pratt.txt
  EE Times.txt
                         Moler_3.txt
                                                 README.txt
  FAQ.txt
                         Moler_4.txt
                                                 SPSS.txt
  IBM study.txt
                         Moler_5.txt
                                                 Smith.txt
  Intel_FAX.txt
                         Moler_6.ps
                                                 p87test.txt
  Intel_fix.txt
                         Moler_7.txt
                                                 p87test.zip
  Intel_replace.txt
                         Myths.txt
                                                 test
Or return the results to the structure m.
  m=dir(tmw)
  m =
  37x1 struct array with fields:
      name
      date
      bytes
      isdir
View element 17.
  m(17)
```

ans =

name: 'Moler\_1.txt' date: '1995 Mar 27' bytes: 3427

isdir: 0

## **See Also**

ftp, mkdir (ftp), rmdir (ftp)

# disp

Purpose Text or array

**Syntax** disp(X)

**Description** disp(X) displays an array, without printing the array name. If X

contains a text string, the string is displayed.

Another way to display an array on the screen is to type its name, but

this prints a leading X=, which is not always desirable.

Note that disp does not display empty arrays.

**Examples** One use of disp in an M-file is to display a matrix with column labels:

disp(' Corn Oats Hay')
disp(rand(5,3))

which results in

| Corn   | 0ats   | Hay    |
|--------|--------|--------|
| 0.2113 | 0.8474 | 0.2749 |
| 0.0820 | 0.4524 | 0.8807 |
| 0.7599 | 0.8075 | 0.6538 |
| 0.0087 | 0.4832 | 0.4899 |
| 0.8096 | 0.6135 | 0.7741 |

**See Also** format, int2str, num2str, rats, sprintf

Serial port object summary information

**Syntax** 

obj
disp(obj)

**Arguments** 

obj

A serial port object or an array of serial port objects.

**Description** 

obj or disp(obj) displays summary information for obj.

**Remarks** 

In addition to the syntax shown above, you can display summary information for obj by excluding the semicolon when:

- Creating a serial port object
- Configuring property values using the dot notation

Use the display summary to quickly view the communication settings, communication state information, and information associated with read and write operations.

# Example

The following commands display summary information for the serial port object s.

```
s = serial('COM1')
s.BaudRate = 300
s
```

# disp (timer)

### **Purpose**

Information about timer object

# **Syntax**

obj

# **Description**

obj or disp(obj) displays summary information for the timer object, obj.

If obj is an array of timer objects, disp outputs a table of summary information about the timer objects in the array.

In addition to the syntax shown above, you can display summary information for obj by excluding the semicolon when

- Creating a timer object, using the timer function
- Configuring property values using the dot notation

# **Examples**

The following commands display summary information for timer object t.

```
t = timer

Timer Object: timer-1

Timer Settings
    ExecutionMode: singleShot
        Period: 1
        BusyMode: drop
        Running: off

Callbacks
        TimerFcn: []
        ErrorFcn: []
        StartFcn: []
        StopFcn: []
```

This example shows the format of summary information displayed for an array of timer objects.

# disp (timer)

```
t2 = timer;
disp(timerfind)
```

Timer Object Array Timer Object Array

| <pre>Index:</pre> | ExecutionMode: | Period: | TimerFcn: | Name:   |
|-------------------|----------------|---------|-----------|---------|
| 1                 | singleShot     | 1       | 1.1       | timer-1 |
| 2                 | singleShot     | 1       | 1.1       | timer-2 |

See Also timer, get

Display text or array (overloaded method)

### **Syntax**

display(X)

# **Description**

display(X) prints the value of a variable or expression, X. MATLAB calls display(X) when it interprets a variable or expression, X, that is not terminated by a semicolon. For example, sin(A) calls display, while sin(A); does not.

If X is an instance of a MATLAB class, then MATLAB calls the display method of that class, if such a method exists. If the class has no display method or if X is not an instance of a MATLAB class, then the MATLAB built-in display function is called.

# **Examples**

A typical implementation of display calls disp to do most of the work and looks like this.

```
function display(X)
if isequal(get(0, 'FormatSpacing'), 'compact')
    disp([inputname(1) ' =']);
    disp(X)
else
    disp(' ')
    disp([inputname(1) ' =']);
    disp(' ');
    disp(X)
```

The expression magic(3), with no terminating semicolon, calls this function as display(magic(3)).

As an example of a class display method, the function below implements the display method for objects of the MATLAB class polynom.

```
function display(p)
% POLYNOM/DISPLAY Command window display of a polynom
disp(' ');
disp([inputname(1),' = '])
disp(' ');
disp([' ' char(p)])
disp(' ');
```

The statement

```
p = polynom([1 \ 0 \ -2 \ -5])
```

creates a polynom object. Since the statement is not terminated with a semicolon, the MATLAB interpreter calls display(p), resulting in the output

```
p = x^3 - 2*x - 5
```

## **See Also**

disp, ans, sprintf, special characters

Compute divergence of a vector field

# **Syntax**

```
div = divergence(X,Y,Z,U,V,W)
div = divergence(U,V,W)
div = divergence(X,Y,U,V)
div = divergence(U,V)
```

# **Description**

div = divergence(X,Y,Z,U,V,W) computes the divergence of a 3-D vector field U, V, W. The arrays X, Y, Z define the coordinates for U, V, W and must be monotonic and 3-D plaid (as if produced by meshgrid).

div = divergence(U,V,W) assumes X, Y, and Z are determined by the expression

```
[X Y Z] = meshgrid(1:n,1:m,1:p)
where [m,n,p] = size(U).
```

div = divergence(X,Y,U,V) computes the divergence of a 2-D vector field U, V. The arrays X, Y define the coordinates for U, V and must be monotonic and 2-D plaid (as if produced by meshgrid).

 $\operatorname{div} = \operatorname{divergence}(U, V)$  assumes X and Y are determined by the expression

```
[X Y] = meshgrid(1:n,1:m)
where [m,n] = size(U).
```

# **Examples**

This example displays the divergence of vector volume data as slice planes, using color to indicate divergence.

```
load wind
div = divergence(x,y,z,u,v,w);
slice(x,y,z,div,[90 134],[59],[0]);
shading interp
daspect([1 1 1])
camlight
```

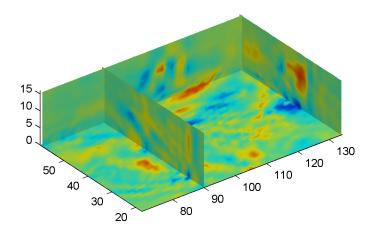

# See Also

streamtube, curl, isosurface

"Volume Visualization" on page 1-98 for related functions

"Displaying Divergence with Stream Tubes" for another example

Read ASCII-delimited file of numeric data into matrix

# Graphical Interface

As an alternative to dlmread, use the Import Wizard. To activate the Import Wizard, select **Import data** from the **File** menu.

# **Syntax**

```
M = dlmread(filename)
M = dlmread(filename, delimiter)
M = dlmread(filename, delimiter, R, C)
M = dlmread(filename, delimiter, range)
```

# **Description**

M = dlmread(filename) reads from the ASCII-delimited numeric data file filename to output matrix M. The filename input is a string enclosed in single quotes. The delimiter separating data elements is inferred from the formatting of the file. Comma (,) is the default delimiter.

M = dlmread(filename, delimiter) reads numeric data from the ASCII-delimited file filename, using the specified delimiter. Use  $\t$  to specify a tab delimiter.

**Note** When a delimiter is inferred from the formatting of the file, consecutive whitespaces are treated as a single delimiter. By contrast, if a delimiter is specified by the delimiter input, any repeated delimiter character is treated as a separate delimiter.

M = dlmread(filename, delimiter, R, C) reads numeric data from the ASCII-delimited file filename, using the specified delimiter. The values R and C specify the row and column where the upper left corner of the data lies in the file. R and C are zero based, so that R=0, C=0 specifies the first value in the file, which is the upper left corner.

**Note** dlmread reads numeric data only. The file being read may contain nonnumeric data, but this nonnumeric data cannot be within the range being imported.

M = dlmread(filename, delimiter, range) reads the range specified by range = [R1 C1 R2 C2] where (R1,C1) is the upper left corner of the data to be read and (R2,C2) is the lower right corner. You can also specify the range using spreadsheet notation, as in range = 'A1..B7'.

#### Remarks

If you want to specify an R, C, or range input, but not a delimiter, set the delimiter argument to the empty string, (two consecutive single quotes with no spaces in between, ''). For example,

```
M = dlmread('myfile.dat', '', 5, 2)
```

Using this syntax enables you to specify the starting row and column or range to read while having dlmread treat repeated whitespaces as a single delimiter.

dlmread fills empty delimited fields with zero. Data files having lines that end with a nonspace delimiter, such as a semicolon, produce a result that has an additional last column of zeros.

dlmread imports any complex number as a whole into a complex numeric field, converting the real and imaginary parts to the specified numeric type. Valid forms for a complex number are

| Form                             | Example  |
|----------------------------------|----------|
| - <real>-<imag>i j</imag></real> | 5.7-3.1i |
| - <imag>i j</imag>               | -7j      |

Embedded white-space in a complex number is invalid and is regarded as a field delimiter.

## **Examples** Example 1

Export the 5-by-8 matrix M to a file, and read it with dlmread, first with no arguments other than the filename:

```
rand('state', 0); M = rand(5,8);
                                       M = floor(M * 100);
dlmwrite('myfile.txt', M, 'delimiter', '\t')
dlmread('myfile.txt')
ans =
    95
          76
                61
                       40
                              5
                                    20
                                           1
                                                 41
    23
          45
                79
                       93
                             35
                                    19
                                          74
                                                84
    60
           1
                92
                       91
                             81
                                    60
                                          44
                                                52
                                    27
    48
          82
                73
                       41
                              0
                                          93
                                                20
    89
          44
                17
                       89
                             13
                                    19
                                          46
                                                67
```

Now read a portion of the matrix by specifying the row and column of the upper left corner:

```
dlmread('myfile.txt', '\t', 2, 3)
ans =
    91
          81
                 60
                        44
                              52
                 27
    41
           0
                        93
                              20
    89
          13
                 19
                        46
                              67
```

This time, read a different part of the matrix using a range specifier:

```
dlmread('myfile.txt', '\t', 'C1..G4')
ans =
    61
          40
                  5
                       20
                              1
    79
          93
                 35
                       19
                              74
    92
          91
                 81
                       60
                              44
    73
          41
                  0
                       27
                              93
```

### Example 2

Export matrix M to a file, and then append an additional matrix to the file that is offset one row below the first:

```
M = magic(3);
dlmwrite('myfile.txt', [M*5 M/5], ' ')

dlmwrite('myfile.txt', rand(3), '-append', ...
    'roffset', 1, 'delimiter', ' ')

type myfile.txt

80 10 15 65 3.2 0.4 0.6 2.6
25 55 50 40 1 2.2 2 1.6
45 35 30 60 1.8 1.4 1.2 2.4
20 70 75 5 0.8 2.8 3 0.2

0.99008 0.49831 0.32004
0.78886 0.21396 0.9601
0.43866 0.64349 0.72663
```

When dlmread imports these two matrices from the file, it pads the smaller matrix with zeros:

```
dlmread('myfile.txt')
                                                        1.2000
  40.0000
              5.0000
                       30.0000
                                   1.6000
                                             0.2000
   15.0000
             25.0000
                       35.0000
                                   0.6000
                                             1.0000
                                                        1.4000
                                             1.8000
                                                        0.4000
  20.0000
             45.0000
                       10.0000
                                   0.8000
    0.6038
             0.0153
                        0.9318
                                        0
                                                  0
                                                             0
    0.2722
              0.7468
                        0.4660
                                        0
                                                  0
                                                             0
                                        0
                                                  0
                                                             0
    0.1988
              0.4451
                        0.4187
```

#### See Also

dlmwrite, textscan, csvread, csvwrite, wk1read, wk1write

Write matrix to ASCII-delimited file

# **Syntax**

# **Description**

dlmwrite(filename, M) writes matrix M into an ASCII format file using the default delimiter (,) to separate matrix elements. The data is written starting at the first column of the first row in the destination file, filename. The filename input is a string enclosed in single quotes.

dlmwrite(filename, M, 'D') writes matrix M into an ASCII format file, using delimiter D to separate matrix elements. The data is written starting at the first column of the first row in the destination file, filename. A comma (,) is the default delimiter. Use \t to produce tab-delimited files.

dlmwrite(filename, M, 'D', R, C) writes matrix A into an ASCII format file, using delimiter D to separate matrix elements. The data is written starting at row R and column C in the destination file, filename. R and C are zero based, so that R=0, C=0 specifies the first value in the file, which is the upper left corner.

dlmwrite(filename, M, 'attrib1', value1, 'attrib2', value2, ...) is an alternate syntax to those shown above, in which you specify any number of attribute-value pairs in any order in the argument list. Each attribute must be immediately followed by a corresponding value (see the table below).

| Attribute | Value                                                     |
|-----------|-----------------------------------------------------------|
|           | Delimiter string to be used in separating matrix elements |

| Attribute | Value                                                                                                    |
|-----------|----------------------------------------------------------------------------------------------------|
| newline   | Character(s) to use in terminating each line (see table below)                                                                                             |
| roffset   | Offset, in rows, from the top of the destination file to where matrix data is to be written. Offset is zero based.                                         |
| coffset   | Offset, in columns, from the left side of the destination file to where matrix data is to be written. Offset is zero based.                                |
| precision | Numeric precision to use in writing data to the file. Specify the number of significant digits or a C-style format string starting in %, such as '%10.5f'. |

This table shows which values you can use when setting the **newline** attribute.

| Line Terminator | Description                                               |
|-----------------|-----------------------------------------------------------|
| 'pc'            | PC terminator (implies carriage return/line feed (CR/LF)) |
| 'unix'          | UNIX terminator (implies line feed (LF))                  |

dlmwrite(filename, M, '-append') appends the matrix to the file. If you do not specify '-append', dlmwrite overwrites any existing data in the file.

dlmwrite(filename, M, '-append', attribute-value list) is the same as the syntax shown above, but accepts a list of attribute-value pairs. You can place the '-append' flag in the argument list anywhere between attribute-value pairs, but not in between an attribute and its value.

### Remarks

The resulting file is readable by spreadsheet programs.

# Examples Example 1

Export matrix M to a file delimited by the tab character and using a precision of six significant digits:

```
dlmwrite('myfile.txt', M, 'delimiter', '\t', 'precision', 6)
type myfile.txt
0.893898
              0.284409
                            0.582792
                                          0.432907
0.199138
              0.469224
                            0.423496
                                          0.22595
0.298723
              0.0647811
                            0.515512
                                          0.579807
0.661443
              0.988335
                            0.333951
                                          0.760365
```

#### Example 2

Export matrix M to a file using a precision of six decimal places and the conventional line terminator for the PC platform:

```
dlmwrite('myfile.txt', m, 'precision', '%.6f', 'newline', 'pc')
type myfile.txt

16.000000,2.000000,3.000000,13.000000
5.000000,11.000000,10.000000,8.000000
9.000000,7.000000,6.000000,12.000000
4.000000,14.000000,15.000000,1.000000
```

### Example 3

Export matrix M to a file, and then append an additional matrix to the file that is offset one row below the first:

```
M = magic(3);
dlmwrite('myfile.txt', [M*5 M/5], ' ')
dlmwrite('myfile.txt', rand(3), '-append', ...
    'roffset', 1, 'delimiter', ' ')
type myfile.txt
80 10 15 65 3.2 0.4 0.6 2.6
```

```
25 55 50 40 1 2.2 2 1.6
45 35 30 60 1.8 1.4 1.2 2.4
20 70 75 5 0.8 2.8 3 0.2
0.99008 0.49831 0.32004
0.78886 0.21396 0.9601
```

0.43866 0.64349 0.72663

When dlmread imports these two matrices from the file, it pads the smaller matrix with zeros:

| dlmread('my | file.txt') |         |        |        |        |
|-------------|------------|---------|--------|--------|--------|
| 40.0000     | 5.0000     | 30.0000 | 1.6000 | 0.2000 | 1.2000 |
| 15.0000     | 25.0000    | 35.0000 | 0.6000 | 1.0000 | 1.4000 |
| 20.0000     | 45.0000    | 10.0000 | 0.8000 | 1.8000 | 0.4000 |
| 0.6038      | 0.0153     | 0.9318  | 0      | 0      | 0      |
| 0.2722      | 0.7468     | 0.4660  | 0      | 0      | 0      |
| 0.1988      | 0.4451     | 0.4187  | 0      | 0      | 0      |

# **See Also**

dlmread, csvwrite, csvread, wk1write, wk1read

# dmperm

### **Purpose**

Dulmage-Mendelsohn decomposition

**Syntax** 

```
p = dmperm(A)
[p,q,r,s] = dmperm(A)
```

# **Description**

p = dmperm(A) if A is square and has full rank, returns a row permutation p so that A(p,:) has nonzero diagonal elements. This permutation is also called a *perfect matching*. If A is not square or not full rank, p is a vector that identifies a matching of maximum size: for each column j of A, either p(j)=0 or A(p(j),j) is nonzero.

[p,q,r,s] = dmperm(A), where A need not be square or full rank, finds permutations p and q and index vectors r and s so that A(p,q) is block upper triangular. The kth block has indices (r(k):r(k+1)-1,s(k):s(k+1)-1). When A is square and has full rank, r = s.

If A is not square or not full rank, the first block may have more columns and the last block may have more rows. All other blocks are square and irreducible. dmperm permutes nonzeros to the diagonals of square blocks, but does not do this for non-square blocks.

### Remarks

If A is a reducible matrix, the linear system Ax = b can be solved by permuting A to a block upper triangular form, with irreducible diagonal blocks, and then performing block backsubstitution. Only the diagonal blocks of the permuted matrix need to be factored, saving fill and arithmetic in the blocks above the diagonal.

In graph theoretic terms, dmperm finds a maximum-size matching in the bipartite graph of A, and the diagonal blocks of A(p,q) correspond to the strong Hall components of that graph. The output of dmperm can also be used to find the connected or strongly connected components of an undirected or directed graph. For more information see Pothen and Fan [1].

# See Also

sprank

# **References**

[1] Pothen, Alex and Chin-Ju Fan, "Computing the Block Triangular Form of a Sparse Matrix," *ACM Transactions on Mathematical Software*, Vol. 16, No. 4, Dec. 1990, pp. 303-324.

Reference page in Help browser

GUI Alternatives

As an alternative to the doc function, use the Help browser **Search for** field. Type the function name and click **Go**.

**Syntax** 

doc

doc functionname doc toolboxname

doc toolboxname/functionname doc classname.methodname

# **Description**

doc opens the Help browser, if it is not already running, or brings the window to the top when it is already open.

doc functionname displays the reference page for the MATLAB function functionname in the Help browser. For example, you are looking at the reference page for the doc function. Here functionname can be a function, block, property, method, or object. If functionname is overloaded, that is, if functionname appears in multiple directories on the MATLAB search path, doc displays the reference page for the first functionname on the search path and displays a hyperlinked list of the other functions and their directories in the MATLAB Command Window. Overloaded functions within the same product are not listed — use the overloaddirectory form of the syntax. If a reference page for functionname does not exist, doc displays its M-file help in the Help browser. The doc function is intended only for help files supplied by The MathWorks, and is not supported for use with HTML files you create yourself.

doc toolboxname displays the roadmap page for toolboxname in the Help browser, which provides a summary of the most pertinent documentation for that product.

doc toolboxname/functionname displays the reference page for the functionname that belongs to the specified toolboxname, in the Help browser. This is useful for overloaded functions.

doc classname.methodname displays the reference page for the methodname that is a member of classname.

**Note** If there is a function called name as well as a toolbox called name, the roadmap page for the toolbox called name displays. To see the reference page for the function called name, use doc toolboxname/name, where toolboxname is the name of the toolbox in which the function name resides. For example, doc matlab displays the roadmap page for MATLAB (that is, the matlab toolbox), while doc matlab/matlab displays the reference page for the matlab startup function for UNIX, which is in MATLAB.

## **Examples**

Type doc abs to display the reference page for the abs function. If Simulink and the Signal Processing Toolbox are installed and on the search path, the Command Window lists hyperlinks for the abs function in those products:

```
doc signal/abs
doc simulink/abs
```

Type doc signal/abs to display the reference page for the abs function in the Signal Processing Toolbox.

Type doc signal to display the roadmap page for the Signal Processing Toolbox.

Type doc serial.get to display the reference page for the get method located in the serial directory of MATLAB. This syntax is required because there is at least one other get function in MATLAB.

### See Also

docopt, docsearch, help, helpbrowser, lookfor, type, web

Web browser for UNIX platforms

### **Syntax**

docopt

doccmd = docopt

## **Description**

docopt displays the Web browser used with MATLAB on non-Macintosh UNIX platforms, with the default being netscape (for Netscape). For non-Macintosh UNIX platforms, you can modify the docopt.m file to specify the Web browser MATLAB uses. The Web browser is used with the web function and its -browser option. It is also used for links to external Web sites from the Help.

doccmd = docopt returns a string containing the command that web -browser uses to invoke a Web browser.

To change the browser, edit the docopt.m file and change line 51. For example,

```
50 elseif isunix % UNIX 51 % doccmd = '';
```

Remove the comment symbol. In the quote, enter the command that starts your Web browser, and save the file. For example,

```
51 doccmd = 'mozilla';
```

specifies Mozilla as the Web browser MATLAB uses.

## See Also

doc, edit, helpbrowser, web

Open Help browser **Search** pane and search for specified term

### GUI Alternatives

As an alternative to the docsearch function, select **Desktop > Help**, type in the **Search for** field, and click **Go**.

# **Syntax**

```
docsearch
docsearch word
docsearch ('word1 word2 ...')
docsearch ('word1 word2 ...')
docsearch ('wo*rd ...')
docsearch('word1 word2 BOOLEANOP word3')
```

# **Description**

docsearch opens the Help browser to the **Search Results** pane, or if the Help browser is already open to that pane, brings it to the top.

docsearch word executes a Help browser full-text search for word, displaying results in the Help browser **Search Results** pane. If word is a functionname or blockname, the first entry in **Search Results** is the reference page, or reference pages for overloaded functions.

docsearch ('word1 word2 ...') executes a Help browser full-text search for pages containing word1 and word2 and any other specified words, displaying results in the Help browser **Search Results** pane.

docsearch ('word1 word2 ...') executes a Help browser full-text search for pages containing the exact phrase word1 word2 and any other specified words, displaying results in the Help browser **Search Results** pane.

docsearch ('wo\*rd ...') executes a Help browser full-text search for pages containing words that begin with wo and end with rd, and any other specified words, displaying results in the Help browser **Search Results** pane. This is also called a wildcard or partial word search. You can use a wildcard symbol (\*) multiple times within a word. You cannot use the wildcard symbol within an exact phrase. You must use at least two letters or digits with a wildcard symbol.

docsearch('word1 word2 BOOLEANOP word3') executes a Help browser full-text search for the term word1 word2 BOOLEANOP word3,

# docsearch

where BOOLEANOP is a Boolean operator (AND, NOT, OR) used to refine the search. docsearch evaluates NOTs first, then ORs, and finally ANDs. Results display in the Help browser **Search Results** pane.

# Examples

docsearch plot finds all pages that contain the word plot.

docsearch('plot tools') finds all pages that contain the words plot and tools anywhere in the page.

docsearch('plot tools') finds all pages that contain the exact phrase plot tools.

docsearch('plot\* tools') finds all pages that contain the word tools
and the word plot or variations of plot, such as plotting, and plots.

docsearch('plot tools NOT time series') finds all pages that contain the exact phrase plot tools, but only if the pages do not contain the exact phrase time series.

### See Also

doc, helpbrowser

"Search Documentation with the Help Browser" in the MATLAB Desktop Tools and Development Environment documentation

Execute DOS command and return result

### **Syntax**

```
dos command
status = dos('command')
[status,result] = dos('command')
[status,result] = dos('command','-echo')
```

# **Description**

dos command calls upon the shell to execute the given command for Windows systems.

status = dos('command') returns completion status to the status variable.

[status, result] = dos('command') in addition to completion status, returns the result of the command to the result variable.

[status,result] = dos('command','-echo') forces the output to the Command Window, even though it is also being assigned into a variable.

Both console (DOS) programs and Windows programs may be executed, but the syntax causes different results based on the type of programs. Console programs have stdout and their output is returned to the result variable. They are always run in an iconified DOS or Command Prompt Window except as noted below. Console programs never execute in the background. Also, MATLAB will always wait for the stdout pipe to close before continuing execution. Windows programs may be executed in the background as they have no stdout.

The ampersand, &, character has special meaning. For console programs this causes the console to open. Omitting this character will cause console programs to run iconically. For Windows programs, appending this character will cause the application to run in the background. MATLAB will continue processing.

**Note** Running dos with a command that relies upon the current directory will fail when the current directory is specified using a UNC pathname. This is because DOS does not support UNC pathnames. In that event, MATLAB returns this error: ??? Error using ==> dos DOS commands may not be executed when the current directory is a UNC pathname. To work around this limitation, change the directory to a mapped drive prior to running dos or a function that calls dos.

# **Examples**

The following example performs a directory listing, returning a zero (success) in s and the string containing the listing in w.

```
[s, w] = dos('dir');
```

To open the DOS 5.0 editor in a DOS window

```
dos('edit &')
```

To open the notepad editor and return control immediately to MATLAB

```
dos('notepad file.m &')
```

The next example returns a one in s and an error message in w because foo is not a valid shell command.

```
[s, w] = dos('foo')
```

This example echoes the results of the dir command to the Command Window as it executes as well as assigning the results to w.

```
[s, w] = dos('dir', '-echo');
```

### **See Also**

! (exclamation point), perl, system, unix, winopen

"Running External Programs" in the MATLAB Desktop Tools and Development Environment documentation

Vector dot product

# **Syntax**

```
C = dot(A,B)
C = dot(A,B,dim)
```

# **Description**

C = dot(A,B) returns the scalar product of the vectors A and B. A and B must be vectors of the same length. When A and B are both column vectors, dot(A,B) is the same as A'\*B.

For multidimensional arrays A and B, dot returns the scalar product along the first non-singleton dimension of A and B. A and B must have the same size.

C = dot(A, B, dim) returns the scalar product of A and B in the dimension dim.

# **Examples**

The dot product of two vectors is calculated as shown:

```
a = [1 2 3]; b = [4 5 6];
c = dot(a,b)

c =
32
```

# **See Also**

cross

# double

Purpose Convert to double precision

**Syntax** double(x)

**Description** double(x) returns the double-precision value for X. If X is already a

double-precision array, double has no effect.

**Remarks** double is called for the expressions in for, if, and while loops if the

expression isn't already double-precision. double should be overloaded for any object when it makes sense to convert it to a double-precision

value.

Drag rectangles with mouse

### **Syntax**

```
[finalrect] = dragrect(initialrect)
```

[finalrect] = dragrect(initialrect, stepsize)

## **Description**

[finalrect] = dragrect(initialrect) tracks one or more rectangles anywhere on the screen. The n-by-4 matrix initialrect defines the rectangles. Each row of initialrect must contain the initial rectangle position as [left bottom width height] values. dragrect returns the final position of the rectangles in finalrect.

[finalrect] = dragrect(initialrect, stepsize) moves the rectangles in increments of stepsize. The lower left corner of the first rectangle is constrained to a grid of size equal to stepsize starting at the lower left corner of the figure, and all other rectangles maintain their original offset from the first rectangle.

[finalrect] = dragrect(...) returns the final positions of the rectangles when the mouse button is released. The default step size is 1.

### **Remarks**

dragrect returns immediately if a mouse button is not currently pressed. Use dragrect in a ButtonDownFcn, or from the command line in conjunction with waitforbuttonpress, to ensure that the mouse button is down when dragrect is called. dragrect returns when you release the mouse button.

If the drag ends over a figure window, the positions of the rectangles are returned in that figure's coordinate system. If the drag ends over a part of the screen not contained within a figure window, the rectangles are returned in the coordinate system of the figure over which the drag began.

### **Example**

Drag a rectangle that is 50 pixels wide and 100 pixels in height.

```
waitforbuttonpress
point1 = get(gcf, 'CurrentPoint') % button down detected
rect = [point1(1,1) point1(1,2) 50 100]
[r2] = dragrect(rect)
```

# dragrect

# See Also

rbbox, waitforbuttonpress

"Selecting Region of Interest" on page 1-98 for related functions

Complete pending drawing events

### **Syntax**

drawnow

drawnow expose

### **Description**

drawnow flushes the event queue and updates the figure window.

drawnow expose causes only graphics objects to refresh, if needed. It does not allow callbacks to execute and does not process other events in the queue.

#### Other Events That Cause Event Queue Processing

Other events that cause MATLAB to flush the event queue and draw the figure includes:

- Returning to the MATLAB prompt
- Executing the following functions
  - pause
  - getframe
  - figure
- Functions that wait for user input (e.g., waitforbuttonpress, waitfor, ginput)

### **Examples**

Executing the statements

```
x = -pi:pi/20:pi;
plot(x,cos(x))
drawnow
title('A Short Title')
grid on
```

as an M-file updates the current figure after executing the drawnow function and after executing the final statement.

### See Also

waitfor, waitforbuttonpress

# drawnow

"Figure Windows" on page 1-92 for related functions

Purpose Search Delaunay triangulation for nearest point

**Syntax** K = dsearch(x,y,TRI,xi,yi)

K = dsearch(x,y,TRI,xi,yi,S)

**Description** K = dsearch(x,y,TRI,xi,yi) returns the index into x and y of the

nearest point to the point (xi,yi). dsearch requires a triangulation TRI of the points x,y obtained using delaunay. If xi and yi are vectors, K is

a vector of the same size.

K = dsearch(x,y,TRI,xi,yi,S) uses the sparse matrix S instead of

computing it each time:

S = sparse(TRI(:,[1 1 2 2 3 3]),TRI(:,[2 3 1 3 1 2]),1,nxy,nxy)

where nxy = prod(size(x)).

See Also delaunay, tsearch, voronoi

N-D nearest point search

### **Syntax**

k = dsearchn(X,T,XI)

k = dsearchn(X,T,XI,outval)

k = dsearchn(X,XI)
[k,d] = dsearchn(X,...)

## **Description**

k = dsearchn(X,T,XI) returns the indices k of the closest points in X for each point in XI. X is an m-by-n matrix representing m points in n-dimensional space. XI is a p-by-n matrix, representing p points in n-dimensional space. T is a numt-by-n+1 matrix, a tessellation of the data X generated by delaunayn. The output k is a column vector of length p.

k = dsearchn(X,T,XI,outval) returns the indices k of the closest points in X for each point in XI, unless a point is outside the convex hull. If XI(J,:) is outside the convex hull, then K(J) is assigned outval, a scalar double. Inf is often used for outval. If outval is [], then k is the same as in the case k = dsearchn(X,T,XI).

k = dsearchn(X,XI) performs the search without using a tessellation. With large X and small XI, this approach is faster and uses much less memory.

[k,d] = dsearchn(X,...) also returns the distances d to the closest points. d is a column vector of length p.

## Algorithm

dsearchn is based on Qhull [1]. For information about Qhull, see http://www.qhull.org/. For copyright information, see http://www.qhull.org/COPYING.txt.

#### **See Also**

 $tsearch,\,dsearch,\,tsearchn,\,griddatan,\,delaunayn$ 

## Reference

[1] Barber, C. B., D.P. Dobkin, and H.T. Huhdanpaa, "The Quickhull Algorithm for Convex Hulls," ACM Transactions on Mathematical Software, Vol. 22, No. 4, Dec. 1996, p. 469-483. Available in PDF format at http://www.acm.org/pubs/citations/journals/toms/1996-22-4/p469-barber/.

Echo M-files during execution

## **Syntax**

echo on echo off echo

echo fcnname on echo fcnname off echo fcnname echo on all echo off all

### **Description**

The echo command controls the echoing of M-files during execution. Normally, the commands in M-files are not displayed on the screen during execution. Command echoing is useful for debugging or for demonstrations, allowing the commands to be viewed as they execute.

The echo command behaves in a slightly different manner for script files and function files. For script files, the use of echo is simple; echoing can be either on or off, in which case any script used is affected.

echo on Turns on the echoing of commands in all script

files

echo off Turns off the echoing of commands in all script

files

echo Toggles the echo state

With function files, the use of echo is more complicated. If echo is enabled on a function file, the file is interpreted, rather than compiled. Each input line is then displayed as it is executed. Since this results in inefficient execution, use echo only for debugging.

echo fcnname on Turns on echoing of the named function file echo fcnname off Turns off echoing of the named function file

echo fcnname Toggles the echo state of the named function file

# echo

echo on all Sets echoing on for all function files
echo off all Sets echoing off for all function files

See Also function

Run M-file demo step-by-step in Command Window

#### GUI Alternatives

As an alternative to the echodemo function, select the demo in the Help browser **Demos** tab and click the **Run in the Command Window** link.

## **Syntax**

echodemo filename
echodeemo('filename', cellindex)

### **Description**

echodemo filename runs the M-file demo filename step-by-step in the Command Window. At each step, follow links in the Command Window to proceed. Depending on the size of the Command Window, you might have to scroll up to see the links. The script filename was created in the Editor/Debugger using cells. (The associated HTML demo file for filename that appears in the Help browser **Demos** pane was created using the MATLAB cell publishing feature.) The link to filename also shows the current cell number, n, and the total number of cells, m, as n/m, and when clicked, opens filename in the Editor/Debugger. To end the demo, click the **Stop** link.

echodeemo('filename', cellindex) runs the M-file type demo filename, starting with the cell number specified by cellindex. Because steps prior to cellindex are not run, this statement might produce an error or unexpected result, depending on the demo.

**Note** M-file demos run as scripts. Therefore, the variables are part of the base workspace, which could result in problems if you have any variables of the same name. For more information, see "Running Demos and Base Workspace Variables" in the Desktop Tools and Development Environment documentation.

## **Examples**

echodemo quake runs the MATLAB Loma Prieta Earthquake demo.

echodemo ('quake', 6) runs the MATLAB Loma Prieta Earthquake demo, starting at cell 6.

## echodemo

echodemo ('intro', 3) produces an error because cell 3 of the MATLAB demo intro requires data created when cells 1 and 2 run.

See Also

demo, helpbrowser

Purpose Edit or create M-file

#### GUI Alternatives

As an alternative to the edit function, select **File > New** or **Open** in the MATLAB desktop or any desktop tool.

#### **Syntax**

edit

edit fun.m
edit file.ext

edit fun1 fun2 fun3 ...

edit class/fun edit private/fun

edit class/private/fun

### **Description**

edit opens a new editor window.

edit fun.m opens the M-file fun.m in the default editor. Note that fun.m can be a MATLAB partialpath or a complete path. If fun.m does not exist, a prompt appears asking if you want to create a new file titled fun.m. After you click **Yes**, the Editor/Debugger creates a blank file titled fun.m. If you do not want the prompt to appear in this situation, select that check box in the prompt. Then when you type edit fun.m, where fun.m did not previously exist, a new file called fun.m is automatically opened in the Editor/Debugger. To make the prompt appear, specify it in preferences for Prompt.

edit file.ext opens the specified file.

edit fun1 fun2 fun3 ... opens fun1.m, fun2.m, fun3.m, and so on, in the default editor.

edit class/fun, or edit private/fun, or edit class/private/fun edit a method, private function, or private method for the class named class.

#### Remarks

To specify the default editor for MATLAB, select **Preferences** from the **File** menu. On the **Editor/Debugger** pane, select **MATLAB editor** or specify another.

#### **UNIX Users**

If you run MATLAB with the -nodisplay startup option, or run without the DISPLAY environment variable set, edit uses the External Editor command. It does not use the MATLAB Editor/Debugger, but instead uses the default editor defined for your system in matlabroot/X11/app-defaults/Matlab.

You can specify the editor that the edit function uses or specify editor options by adding the following line to your own.Xdefaults file, located in ~home:

matlab\*externalEditorCommand: \$EDITOR -option \$FILE

#### where

- \$EDITOR is the name of your default editor, for example, emacs; leaving it as \$EDITOR means your default system editor will be used.
- -option is a valid option flag you can include for the specified editor.
- **\$FILE** means the filename you type with the edit command will open in the specified editor.

For example,

```
emacs $FILE
```

means that when you type edit foo, the file foo will open in the emacs editor.

After adding the line to your.Xdefaults file, you must run the following before starting MATLAB:

```
xrdb -merge ~home/.Xdefaults
```

#### See Also

open, type

Find eigenvalues and eigenvectors

#### **Syntax**

```
d = eig(A)
d = eig(A,B)
[V,D] = eig(A)
[V,D] = eig(A,'nobalance')
[V,D] = eig(A,B)
[V,D] = eig(A,B,flag)
```

## **Description**

d = eig(A) returns a vector of the eigenvalues of matrix A.

d = eig(A,B) returns a vector containing the generalized eigenvalues, if A and B are square matrices.

**Note** If S is sparse and symmetric, you can use d = eig(S) to returns the eigenvalues of S. If S is sparse but not symmetric, or if you want to return the eigenvectors of S, use the function eigs instead of eig.

[V,D] = eig(A) produces matrices of eigenvalues (D) and eigenvectors (V) of matrix A, so that A\*V = V\*D. Matrix D is the *canonical form* of A—a diagonal matrix with A's eigenvalues on the main diagonal. Matrix V is the *modal matrix*—its columns are the eigenvectors of A.

If W is a matrix such that W'\*A = D\*W', the columns of W are the *left eigenvectors* of A. Use [W,D] = eig(A.'); W = conj(W) to compute the left eigenvectors.

[V,D] = eig(A, 'nobalance') finds eigenvalues and eigenvectors without a preliminary balancing step. Ordinarily, balancing improves the conditioning of the input matrix, enabling more accurate computation of the eigenvectors and eigenvalues. However, if a matrix contains small elements that are really due to roundoff error, balancing may scale them up to make them as significant as the other elements of the original matrix, leading to incorrect eigenvectors. Use the nobalance option in this event. See the balance function for more details.

[V,D] = eig(A,B) produces a diagonal matrix D of generalized eigenvalues and a full matrix V whose columns are the corresponding eigenvectors so that A\*V = B\*V\*D.

[V,D] = eig(A,B,flag) specifies the algorithm used to compute eigenvalues and eigenvectors. flag can be:

'chol' Computes the generalized eigenvalues of A and

B using the Cholesky factorization of B. This is the default for symmetric (Hermitian) A and symmetric (Hermitian) positive definite B.

'qz' Ignores the symmetry, if any, and uses the

QZ algorithm as it would for nonsymmetric

(non-Hermitian) A and B.

**Note** For eig(A), the eigenvectors are scaled so that the norm of each is 1.0. For eig(A,B), eig(A,'nobalance'), and eig(A,B,flag), the eigenvectors are not normalized.

#### **Remarks**

The eigenvalue problem is to determine the nontrivial solutions of the equation

$$Ax = \lambda x$$

where A is an n-by-n matrix, x is a length n column vector, and  $\lambda$  is a scalar. The n values of  $\lambda$  that satisfy the equation are the *eigenvalues*, and the corresponding values of x are the *right eigenvectors*. In MATLAB, the function eig solves for the eigenvalues  $\lambda$ , and optionally the eigenvectors x.

The *generalized* eigenvalue problem is to determine the nontrivial solutions of the equation

$$Ax = \lambda Bx$$

where both A and B are n-by-n matrices and  $\lambda$  is a scalar. The values of  $\lambda$  that satisfy the equation are the *generalized eigenvalues* and the corresponding values of x are the *generalized right eigenvectors*.

If B is nonsingular, the problem could be solved by reducing it to a standard eigenvalue problem

$$B^{-1}Ax = \lambda x$$

Because B can be singular, an alternative algorithm, called the QZ method, is necessary.

When a matrix has no repeated eigenvalues, the eigenvectors are always independent and the eigenvector matrix V diagonalizes the original matrix A if applied as a similarity transformation. However, if a matrix has repeated eigenvalues, it is not similar to a diagonal matrix unless it has a full (independent) set of eigenvectors. If the eigenvectors are not independent then the original matrix is said to be defective. Even if a matrix is defective, the solution from eig satisfies A\*X = X\*D.

## **Examples**

The matrix

has elements on the order of roundoff error. It is an example for which the nobalance option is necessary to compute the eigenvectors correctly. Try the statements

```
[VB,DB] = eig(B)
B*VB - VB*DB
[VN,DN] = eig(B, 'nobalance')
B*VN - VN*DN
```

# **Algorithm**

### Inputs of Type Double

For inputs of type double, MATLAB uses the following LAPACK routines to compute eigenvalues and eigenvectors.

| Case                                                                                          | Routine                                                                                              |  |
|-----------------------------------------------------------------------------------------------|----------------------------------------------------------------------------------------------------|--|
| Real symmetric A                                                                              | DSYEV                                                                                                |  |
| Real nonsymmetric A:                                                                          |                                                                                                    |  |
| With preliminary balance step                                                                 | DGEEV (with the scaling factor<br>SCLFAC = 2 in DGEBAL, instead of<br>the LAPACK default value of 8) |  |
| • d = eig(A, 'nobalance')                                                                     | DGEHRD, DHSEQR                                                                                       |  |
| • [V,D] = eig(A, 'nobalance')                                                                 | DGEHRD, DORGHR, DHSEQR, DTREVC                                                                       |  |
| Hermitian A                                                                                   | ZHEEV                                                                                                |  |
| Non-Hermitian A:                                                                              |                                                                                                    |  |
| With preliminary balance step                                                                 | ZGEEV (with SCLFAC = 2 instead of 8 in ZGEBAL)                                                       |  |
| • d = eig(A, 'nobalance')                                                                     | ZGEHRD, ZHSEQR                                                                                       |  |
| • [V,D] = eig(A, 'nobalance')                                                                 | ZGEHRD, ZUNGHR, ZHSEQR, ZTREVC                                                                       |  |
| Real symmetric A, symmetric positive definite B.                                              | DSYGV                                                                                                |  |
| Special case: eig(A,B,'qz')<br>for real A, B (same as real<br>nonsymmetric A, real general B) | DGGEV                                                                                                |  |
| Real nonsymmetric A, real general B                                                           | DGGEV                                                                                                |  |
| Complex Hermitian A,<br>Hermitian positive definite<br>B.                                     | ZHEGV                                                                                                |  |

| Case                                                                                        | Routine |
|---------------------------------------------------------------------------------------------|---------|
| Special case: eig(A,B,'qz') for complex A or B (same as complex non-Hermitian A, complex B) | ZGGEV   |
| Complex non-Hermitian A, complex B                                                          | ZGGEV   |

## **Inputs of Type Single**

For inputs of type single, MATLAB uses the following LAPACK routines to compute eigenvalues and eigenvectors.

| Case                                                                                          | Routine                                                                                              |  |
|-----------------------------------------------------------------------------------------------|----------------------------------------------------------------------------------------------------|--|
| Real symmetric A                                                                              | SSYEV                                                                                                |  |
| Real nonsymmetric A:                                                                          |                                                                                                    |  |
| With preliminary balance step                                                                 | SGEEV (with the scaling factor<br>SCLFAC = 2 in SGEBAL, instead of<br>the LAPACK default value of 8) |  |
| • d = eig(A, 'nobalance')                                                                     | SGEHRD, SHSEQR                                                                                       |  |
| • [V,D] = eig(A, 'nobalance')                                                                 | SGEHRD, SORGHR, SHSEQR, STREVC                                                                       |  |
| Hermitian A                                                                                   | CHEEV                                                                                                |  |
| Non-Hermitian A:                                                                              |                                                                                                    |  |
| With preliminary balance step                                                                 | CGEEV                                                                                                |  |
| • d = eig(A, 'nobalance')                                                                     | CGEHRD, CHSEQR                                                                                       |  |
| • [V,D] = eig(A, 'nobalance')                                                                 | CGEHRD, CUNGHR, CHSEQR, CTREVC                                                                       |  |
| Real symmetric A, symmetric positive definite B.                                              | CSYGV                                                                                                |  |
| Special case: eig(A,B,'qz')<br>for real A, B (same as real<br>nonsymmetric A, real general B) | SGGEV                                                                                                |  |

| Case                                                                                        | Routine |
|---------------------------------------------------------------------------------------------|---------|
| Real nonsymmetric A, real general B                                                         | SGGEV   |
| Complex Hermitian A, Hermitian positive definite B.                                         | CHEGV   |
| Special case: eig(A,B,'qz') for complex A or B (same as complex non-Hermitian A, complex B) | CGGEV   |
| Complex non-Hermitian A, complex B                                                          | CGGEV   |

#### See Also

balance, condeig, eigs, hess, qz, schur

#### **References**

[1] Anderson, E., Z. Bai, C. Bischof, S. Blackford, J. Demmel, J. Dongarra, J. Du Croz, A. Greenbaum, S. Hammarling, A. McKenney, and D. Sorensen, *LAPACK User's Guide* (http://www.netlib.org/lapack/lug/lapack\_lug.html), Third Edition, SIAM, Philadelphia, 1999.

Find largest eigenvalues and eigenvectors of sparse matrix

## **Syntax**

```
d = eigs(A)
[V,D] = eigs(A)
[V,D,flag] = eigs(A)
eigs(A,B)
eigs(A,k)
eigs(A,B,k)
eigs(A,B,k)
eigs(A,k,sigma)
eigs(A,B,k,sigma,opts)
eigs(A,B,k,sigma,opts)
eigs(A,B,k,sigma,opts)
eigs(Afun,n,...)
```

### **Description**

d = eigs(A) returns a vector of A's six largest magnitude eigenvalues.

[V,D] = eigs(A) returns a diagonal matrix D of A's six largest magnitude eigenvalues and a matrix V whose columns are the corresponding eigenvectors.

[V,D,flag] = eigs(A) also returns a convergence flag. If flag is 0 then all the eigenvalues converged; otherwise not all converged.

eigs (A,B) solves the generalized eigenvalue problem A\*V == B\*V\*D. B must be symmetric (or Hermitian) positive definite and the same size as A. eigs (A,[],...) indicates the standard eigenvalue problem A\*V == V\*D.

eigs(A,k) and eigs(A,B,k) return the k largest magnitude eigenvalues.

eigs(A,k,sigma) and eigs(A,B,k,sigma) return k eigenvalues based on sigma, which can take any of the following values:

scalar (real or complex, or complex, including 0)

The eigenvalues closest to sigma. If A is a function, Afun must return Y = (A-sigma\*B)\x (i.e., Y = A\x when sigma = 0). Note, B need only be symmetric (Hermitian) positive semi-definite.

'lm'

Largest magnitude (default).

'sm'

Smallest magnitude. Same as sigma = 0. If A is a

function, Afun must return  $Y = A \setminus x$ . Note, B need only be symmetric (Hermitian) positive semi-definite.

For real symmetric problems, the following are also options:

'la' Largest algebraic ('lr' in MATLAB 5)
'sa' Smallest algebraic ('sr' in MATLAB 5)

'be' Both ends (one more from high end if k is odd)

For nonsymmetric and complex problems, the following are also options:

'lr' Largest real part
'sr' Smallest real part
'li' Largest imaginary part
'si' Smallest imaginary part

**Note** The syntax eigs (A, k, ...) is not valid when A is scalar. To pass a value for k, you must specify B as the second argument and k as the third (eigs(A,B,k,...)). If necessary, you can set B equal to [], the default.

eigs(A,K,sigma,opts) and eigs(A,B,k,sigma,opts) specify an options structure. Default values are shown in brackets ({}).

| Parameter      | Description                                                                                                    | Values                             |
|----------------|----------------------------------------------------------------------------------------------------|------------------------------------|
| options.issym  | 1 if A or A-sigma*B<br>represented by Afun is<br>symmetric, 0 otherwise.                                                                              | [{0}   1]                          |
| options.isreal | 1 if A or A-sigma*B represented by Afun is real, 0 otherwise.                                                                                         | [0   {1}]                          |
| options.tol    | Convergence: Ritz estimate residual <= tol*norm(A).                                                                                                   | [scalar  <br>{eps}]                |
| options.maxit  | Maximum number of iterations.                                                                                                    | [integer  <br>{300}]               |
| options.p      | Number of basis vectors.  p >= 2k (p >= 2k+1 real nonsymmetric) advised.  Note: p must satisfy k < p <= n for real symmetric, k+1 < p <= n otherwise. | [integer   2*k]                    |
| options.v0     | Starting vector.                                                                                                    | Randomly<br>generated by<br>ARPACK |
| options.disp   | Diagnostic information display level.                                                                                                    | [0   {1}   2]                      |
| options.cholB  | 1 if B is really its Cholesky factor chol(B), 0 otherwise.                                                                                            | [{0}   1]                          |
| options.permB  | Permutation vector permB if sparse B is really chol(B(permB,permB)).                                                                                  | [permB   {1:n}]                    |

eigs (Afun, n, ...) accepts the function handle Afun instead of the matrix A. See "Function Handles" in the MATLAB Programming documentation for more information. Afun must accept an input vector of size n.

y = Afun(x) should return:

A\*x if sigma is not specified, or is a string other than 'sm'

A\x if sigma is 0 or 'sm'

(A-sigma\*I)\x if sigma is a nonzero scalar (standard eigenvalue problem). I is an identity matrix of the same size as A.

(A-sigma\*B)\x if sigma is a nonzero scalar (generalized eigenvalue problem)

"Parameterizing Functions Called by Function Functions" in the MATLAB Mathematics documentation, explains how to provide additional parameters to the function Afun, if necessary.

The matrix A, A-sigma\*I or A-sigma\*B represented by Afun is assumed to be real and nonsymmetric unless specified otherwise by opts.isreal and opts.issym. In all the eigs syntaxes, eigs(A,...) can be replaced by eigs(Afun,n,...).

#### Remarks

d = eigs(A,k) is not a substitute for

d = eig(full(A))
d = sort(d)
d = d(end-k+1:end)

but is most appropriate for large sparse matrices. If the problem fits into memory, it may be quicker to use eig(full(A)).

### **Algorithm**

eigs provides the reverse communication required by the Fortran library ARPACK, namely the routines DSAUPD, DSEUPD, DNAUPD, DNEUPD, ZNAUPD, and ZNEUPD.

### Examples Example 1

A = delsq(numgrid('C', 15));

```
d1 = eigs(A,5,'sm')
returns
  Iteration 1: a few Ritz values of the 20-by-20 matrix:
       0
       0
       0
       0
  Iteration 2: a few Ritz values of the 20-by-20 matrix:
      1.8117
      2.0889
      2.8827
      3.7374
      7.4954
  Iteration 3: a few Ritz values of the 20-by-20 matrix:
      1.8117
      2.0889
      2.8827
      3.7374
      7.4954
  d1 =
      0.5520
      0.4787
      0.3469
      0.2676
      0.1334
```

#### Example 2

This example replaces the matrix A in example 1 with a handle to a function dnRk. The example is contained in an M-file run eigs that

- Calls eigs with the function handle @dnRk as its first argument.
- Contains dnRk as a nested function, so that all variables in run\_eigs are available to dnRk.

The following shows the code for run eigs:

#### Example 3

west0479 is a real 479-by-479 sparse matrix with both real and pairs of complex conjugate eigenvalues. eig computes all 479 eigenvalues. eigs easily picks out the largest magnitude eigenvalues.

This plot shows the 8 largest magnitude eigenvalues of west0479 as computed by eig and eigs.

```
load west0479
d = eig(full(west0479))
dlm = eigs(west0479,8)
[dum,ind] = sort(abs(d));
plot(dlm,'k+')
hold on
plot(d(ind(end-7:end)),'ks')
```

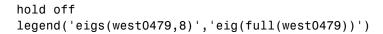

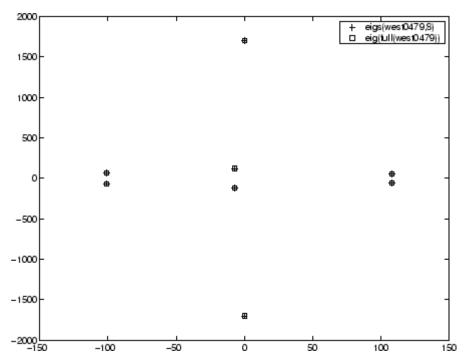

#### Example 4

A = delsq(numgrid('C',30)) is a symmetric positive definite matrix of size 632 with eigenvalues reasonably well-distributed in the interval (08), but with 18 eigenvalues repeated at 4. The eig function computes all 632 eigenvalues. It computes and plots the six largest and smallest magnitude eigenvalues of A successfully with:

```
A = delsq(numgrid('C',30));
d = eig(full(A));
[dum,ind] = sort(abs(d));
dlm = eigs(A);
dsm = eigs(A,6,'sm');
```

```
subplot(2,1,1)
plot(dlm,'k+')
hold on
plot(d(ind(end:-1:end-5)),'ks')
hold off
legend('eigs(A)','eig(full(A))',3)
set(gca,'XLim',[0.5 6.5])

subplot(2,1,2)
plot(dsm,'k+')
hold on
plot(d(ind(1:6)),'ks')
hold off
legend('eigs(A,6,''sm'')','eig(full(A))',2)
set(gca,'XLim',[0.5 6.5])
```

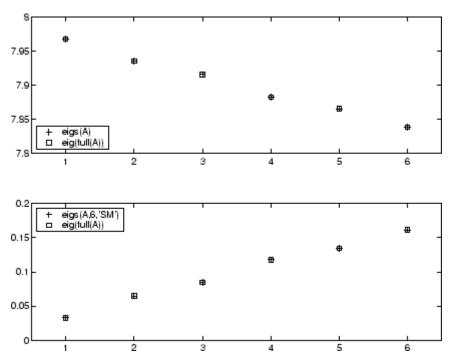

However, the repeated eigenvalue at 4 must be handled more carefully. The call eigs(A,18,4.0) to compute 18 eigenvalues near 4.0 tries to find eigenvalues of A - 4.0\*I. This involves divisions of the form 1/(lambda - 4.0), where lambda is an estimate of an eigenvalue of A. As lambda gets closer to 4.0, eigs fails. We must use sigma near but not equal to 4 to find those 18 eigenvalues.

```
sigma = 4 - 1e-6
[V,D] = eigs(A,18,sigma)
```

The plot shows the 20 eigenvalues closest to 4 that were computed by eig, along with the 18 eigenvalues closest to 4 - 1e-6 that were computed by eigs.

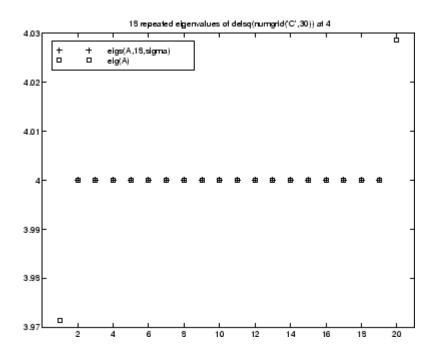

#### **See Also**

eig, svds, function handle (@)

## **References**

[1] Lehoucq, R.B. and D.C. Sorensen, "Deflation Techniques for an Implicitly Re-Started Arnoldi Iteration," *SIAM J. Matrix Analysis and Applications*, Vol. 17, 1996, pp. 789-821.

[2] Lehoucq, R.B., D.C. Sorensen, and C. Yang, *ARPACK Users' Guide:* Solution of Large-Scale Eigenvalue Problems with Implicitly Restarted Arnoldi Methods, SIAM Publications, Philadelphia, 1998.

[3] Sorensen, D.C., "Implicit Application of Polynomial Filters in a k-Step Arnoldi Method," *SIAM J. Matrix Analysis and Applications*, Vol. 13, 1992, pp. 357-385.

Jacobi elliptic functions

**Syntax** 

**Definition** 

The Jacobi elliptic functions are defined in terms of the integral:

$$u = \int_0^{\phi} \frac{d\theta}{(1 - m\sin^2\theta)^{\frac{1}{2}}}$$

Then

$$sn(u) = \sin\phi, \ cn(u) = \cos\phi, \ dn(u) = (1 - m\sin^2\phi)^{\frac{1}{2}}, \ am(u) = \phi$$

Some definitions of the elliptic functions use the modulus k instead of the parameter m. They are related by

$$k^2 = m = \sin^2 \alpha$$

The Jacobi elliptic functions obey many mathematical identities; for a good sample, see .

**Description** 

[SN,CN,DN] = ellipj(U,M) returns the Jacobi elliptic functions SN, CN, and DN, evaluated for corresponding elements of argument U and parameter M. Inputs U and M must be the same size (or either can be scalar).

[SN,CN,DN] = ellipj(U,M,tol) computes the Jacobi elliptic functions to accuracy tol. The default is eps; increase this for a less accurate but more quickly computed answer.

**Algorithm** 

ellipj computes the Jacobi elliptic functions using the method of the arithmetic-geometric mean [1]. It starts with the triplet of numbers:

$$a_0 = 1, \ b_0 = (1 - m)^{\frac{1}{2}}, \ c_0 = (m)^{\frac{1}{2}}$$

## ellipj

ellipj computes successive iterates with

$$\begin{aligned} a_i &= \frac{1}{2}(a_{i-1} + b_{i-1}) \\ b_i &= (a_{i-1}b_{i-1})^{\frac{1}{2}} \\ c_i &= \frac{1}{2}(a_{i-1} - b_{i-1}) \end{aligned}$$

Next, it calculates the amplitudes in radians using:

$$\sin(2\phi_{n-1}-\phi_n)=\frac{c_n}{a_n}\sin(\phi_n)$$

being careful to unwrap the phases correctly. The Jacobian elliptic functions are then simply:

$$sn(u) = \sin\phi_0$$

$$cn(u) = \cos\phi_0$$

$$dn(u) = (1 - m \cdot sn(u)^2)^{\frac{1}{2}}$$

Limitations

The ellipj function is limited to the input domain  $0 \le m \le 1$ . Map other values of M into this range using the transformations described in [1], equations 16.10 and 16.11. U is limited to real values.

**See Also** 

ellipke

References

[1] Abramowitz, M. and I.A. Stegun, *Handbook of Mathematical Functions*, Dover Publications, 1965, 17.6.

Complete elliptic integrals of first and second kind

## **Syntax**

#### **Definition**

The complete elliptic integral of the first kind [1] is

$$K(m) = F(\pi/2|m)$$

where F, the elliptic integral of the first kind, is

$$K(m) = \int_0^1 \left[ (1 - t^2)(1 - mt^2) \right]^{\frac{-1}{2}} dt = \int_0^{\frac{\pi}{2}} (1 - m\sin^2\theta)^{\frac{-1}{2}} d\theta$$

The complete elliptic integral of the second kind

$$E(m) = E(K(m)) = E\langle \pi/2 | m \rangle$$

is

$$E(m) = \int_0^1 (1 - t^2)^{-\frac{1}{2}} (1 - mt^2)^{\frac{1}{2}} dt = \int_0^{\frac{\pi}{2}} (1 - m\sin^2\theta)^{\frac{1}{2}} d\theta$$

Some definitions of K and E use the modulus  ${\pmb k}$  instead of the parameter  ${\pmb m}$ . They are related by

$$k^2 = m = \sin^2 \alpha$$

## **Description**

K = ellipke(M) returns the complete elliptic integral of the first kind for the elements of M.

[K,E] = ellipke(M) returns the complete elliptic integral of the first and second kinds.

## ellipke

[K,E] = ellipke(M,tol) computes the complete elliptic integral to accuracy tol. The default is eps; increase this for a less accurate but more quickly computed answer.

## **Algorithm**

ellipke computes the complete elliptic integral using the method of the arithmetic-geometric mean described in , section 17.6. It starts with the triplet of numbers

$$a_0 = 1$$
,  $b_0 = (1 - m)^{\frac{1}{2}}$ ,  $c_0 = (m)^{\frac{1}{2}}$ 

ellipke computes successive iterations of  $a_i, b_i$ , and  $c_i$  with

$$a_i = \frac{1}{2}(a_{i-1} + b_{i-1})$$

$$b_i = (a_{i-1}b_{i-1})^{\frac{1}{2}}$$

$$b_i = (a_{i-1}b_{i-1})^{\frac{1}{2}}$$

$$c_i = \frac{1}{2}(a_{i-1} - b_{i-1})$$

stopping at iteration n when  $cn \approx 0$ , within the tolerance specified by eps. The complete elliptic integral of the first kind is then

$$K(m) = \frac{\pi}{2a_n}$$

## Limitations

ellipke is limited to the input domain  $0 \le m \le 1$ .

#### See Also

ellipj

## References

[1] Abramowitz, M. and I.A. Stegun, Handbook of Mathematical Functions, Dover Publications, 1965, 17.6.

#### Generate ellipsoid

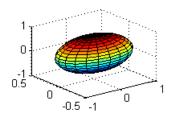

## **Syntax**

## **Description**

[x,y,z] = ellipsoid(xc,yc,zc,xr,yr,zr,n) generates a surface mesh described by three n+1-by-n+1 matrices, enabling surf(x,y,z) to plot an ellipsoid with center (xc,yc,zc) and semi-axis lengths (xr,yr,zr).

[x,y,z] = ellipsoid(xc,yc,zc,xr,yr,zr) uses n = 20.

ellipsoid(axes\_handle,...) plots into the axes with handle axes handle instead of the current axes (gca).

ellipsoid(...) with no output arguments plots the ellipsoid as a surface.

## **Algorithm**

ellipsoid generates the data using the following equation:

$$\frac{(x-xc)^2}{xr^2} + \frac{(y-yc)^2}{vr^2} + \frac{(z-zc)^2}{zr^2}$$

Note that ellipsoid(0,0,0, .5, .5, .5) is equivalent to a unit sphere.

# ellipsoid

## Example

Generate ellipsoid with size and proportions of a standard U.S. football:

```
[x, y, z] = ellipsoid(0,0,0,5.9,3.25,3.25,30); surfl(x, y, z) colormap copper axis equal
```

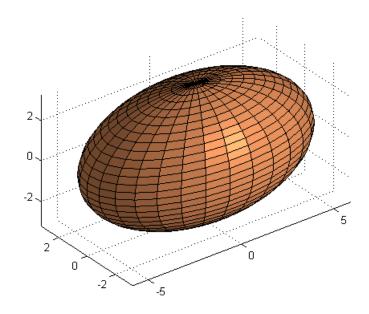

## **See Also**

cylinder, sphere, surf

"Polygons and Surfaces" on page 1-86 for related functions

Execute statements if condition is false

### **Syntax**

## **Description**

else is used to delineate an alternate block of statements. If *expression* evaluates as false, MATLAB executes the one or more commands denoted here as *statements2*.

A true expression has either a logical 1 (true) or nonzero value. For nonscalar expressions, (for example, "if (matrix A is less than matrix B)"), true means that every element of the resulting matrix has a true or nonzero value.

Expressions usually involve relational operations such as (count < limit) or isreal(A). Simple expressions can be combined by logical operators  $(\&,|,\sim)$  into compound expressions such as (count < limit) & ((height - offset) >= 0).

See if for more information.

## **Examples**

In this example, if both of the conditions are not satisfied, then the student fails the course.

```
if ((attendance >= 0.90) & (grade_average >= 60))
   pass = 1;
else
   fail = 1;
end;
```

#### See Also

if, elseif, end, for, while, switch, break, return, relational operators, logical operators (elementwise and short-circuit)

Execute statements if additional condition is true

## **Syntax**

### **Description**

If *expression1* evaluates as false and *expression2* as true, MATLAB executes the one or more commands denoted here as *statements2*.

A true expression has either a logical 1 (true) or nonzero value. For nonscalar expressions, (for example, is matrix A less then matrix B), true means that every element of the resulting matrix has a true or nonzero value.

Expressions usually involve relational operations such as (count < limit) or isreal(A). Simple expressions can be combined by logical operators  $(\&,|,\sim)$  into compound expressions such as (count < limit) & ((height - offset) >= 0).

See if for more information.

#### Remarks

elseif, with a space between the else and the if, differs from elseif, with no space. The former introduces a new, nested if, which must have a matching end. The latter is used in a linear sequence of conditional statements with only one terminating end.

The two segments shown below produce identical results. Exactly one of the four assignments to x is executed, depending upon the values of the three logical expressions, A, B, and C.

end end

## **Examples**

Here is an example showing if, else, and elseif.

```
for m = 1:k
    for n = 1:k
        if m == n
            a(m,n) = 2;
    elseif abs(m-n) == 2
        a(m,n) = 1;
    else
        a(m,n) = 0;
    end
end
```

For k=5 you get the matrix

a =

#### See Also

if, else, end, for, while, switch, break, return, relational operators, logical operators (elementwise and short-circuit)

## enableservice

Purpose Enable DDE or Automation server

**Syntax** enableservice('service',status)

**Description** enableservice('service', status) enables the specified service, where service can be one of the following:

• DDEServer — enable the MATLAB DDE server.

 AutomationServer — converts an existing MATLAB session into an Automation server.

Note that you cannot disable either service once it has been enabled. Therefore, the only allowed value for status is true.

**Remarks** You can use the outgoing MATLAB DDE commands (ddeinit, ddeterm,

ddeexec, ddereq, ddeadv, ddeunadv, ddepoke) without starting the

DDE server.

**Examples** Enable the Automation server in the current MATLAB session:

enableservice('AutomationServer',true)

Terminate block of code, or indicate last array index

## **Syntax**

## **Description**

end is used to terminate for, while, switch, try, and if statements. Without an end statement, for, while, switch, try, and if wait for further input. Each end is paired with the closest previous unpaired for, while, switch, try, or if and serves to delimit its scope.

end also marks the termination of an M-file function, although in most cases, it is optional. end statements are required only in M-files that employ one or more nested functions. Within such an M-file, *every* function (including primary, nested, private, and subfunctions) must be terminated with an end statement. You can terminate any function type with end, but doing so is not required unless the M-file contains a nested function.

The end function also serves as the last index in an indexing expression. In that context, end = (size(x,k)) when used as part of the kth index. Examples of this use are X(3:end) and X(1,1:2:end-1). When using end to grow an array, as in X(end+1)=5, make sure X(end+1)=5.

You can overload the end statement for a user object by defining an end method for the object. The end method should have the calling sequence end(obj,k,n), where obj is the user object, k is the index in the expression where the end syntax is used, and n is the total number of indices in the expression. For example, consider the expression

```
A(end-1,:)
```

MATLAB will call the end method defined for A using the syntax

```
end(A,1,2)
```

### **Examples**

This example shows end used with the for and if statements.

```
for k = 1:n
if a(k) == 0
a(k) = a(k) + 2;
```

In this example, end is used in an indexing expression.

$$B = A(end, 2:end)$$

## **See Also**

break, for, if, return, switch, try, while

Purpose Last day of month

**Syntax** E = eomday(Y, M)

**Description** E = eomday(Y, M) returns the last day of the year and month given

by corresponding elements of arrays Y and M.

**Examples** Because 1996 is a leap year, the statement eomday (1996, 2) returns 29.

To show all the leap years in this century, try:

```
y = 1900:1999;
E = eomday(y, 2);
y(find(E == 29))
ans =
  Columns 1 through 6
     1904
              1908
                        1912
                                 1916
                                           1920
                                                    1924
  Columns 7 through 12
     1928
              1932
                        1936
                                 1940
                                           1944
                                                    1948
  Columns 13 through 18
     1952
              1956
                        1960
                                 1964
                                           1968
                                                    1972
  Columns 19 through 24
     1976
              1980
                        1984
                                 1988
                                           1992
                                                    1996
```

See Also datenum, datevec, weekday

Floating-point relative accuracy

## **Syntax**

```
eps
d = eps(X)
eps('double')
eps('single')
```

## **Description**

eps returns the distance from 1.0 to the next largest double-precision number, that is eps =  $2^{(-52)}$ .

d = eps(X) is the positive distance from abs(X) to the next larger in magnitude floating point number of the same precision as X. X may be either double precision or single precision. For all X,

```
eps(X) = eps(-X) = eps(abs(X))
eps('double') is the same as eps or eps(1.0).
eps('single') is the same as eps(single(1.0)) or single(2^-23).
```

Except for numbers whose absolute value is smaller than realmin, if  $2^E \le abs(X) \le 2^E + bs(X)$ , then

```
eps(X) = 2^(E-23) if isa(X, 'single')

eps(X) = 2^(E-52) if isa(X, 'double')
```

For all X of class double such that  $abs(X) \le realmin$ ,  $eps(X) = 2^(-1074)$ . Similarly, for all X of class single such that  $abs(X) \le realmin('single')$ ,  $eps(X) = 2^(-149)$ .

Replace expressions of the form  $% \frac{1}{2}\left( -\frac{1}{2}\right) =-\frac{1}{2}\left( -\frac{1}{2}\right) =-\frac{1}{2}\left($ 

```
if Y < eps * ABS(X)
with
  if Y < eps(X)
  double precision</pre>
```

 $eps(1/2) = 2^{-3}(-53)$ 

## **Examples**

```
eps(1) = 2^{(-52)}
eps(2) = 2^{(-51)}
eps(realmax) = 2^971
eps(0) = 2^{(-1074)}
if(abs(x)) \le realmin, eps(x) = 2^{(-1074)}
eps(realmin/2) = 2^{(-1074)}
eps(realmin/16) = 2^{(-1074)}
eps(Inf) = NaN
eps(NaN) = NaN
single precision
eps(single(1/2)) = 2^{-24}
eps(single(1)) = 2^{-23}
eps(single(2)) = 2^{-22}
eps(realmax('single')) = 2^104
eps(single(0)) = 2^{-149}
eps(realmin('single')/2) = 2^{(-149)}
eps(realmin('single')/16) = 2^(-149)
if(abs(x)) \le realmin('single'), eps(x) = 2^(-149)
eps(single(Inf)) = single(NaN)
eps(single(NaN)) = single(NaN)
```

## See Also realmax, realmin

Test for equality

## **Syntax**

$$A == B$$
 eq(A, B)

## **Description**

A == B compares each element of array A for equality with the corresponding element of array B, and returns an array with elements set to logical 1 (true) where A and B are equal, or logical 0 (false) where they are not equal. Each input of the expression can be an array or a scalar value.

If both A and B are scalar (i.e., 1-by-1 matrices), then MATLAB returns a scalar value.

If both A and B are nonscalar arrays, then these arrays must have the same dimensions, and MATLAB returns an array of the same dimensions as A and B.

If one input is scalar and the other a nonscalar array, then the scalar input is treated as if it were an array having the same dimensions as the nonscalar input array. In other words, if input A is the number 100, and B is a 3-by-5 matrix, then A is treated as if it were a 3-by-5 matrix of elements, each set to 100. MATLAB returns an array of the same dimensions as the nonscalar input array.

eq(A, B) is called for the syntax A == B when either A or B is an object.

## **Examples**

Create two 6-by-6 matrices, A and B, and locate those elements of A that are equal to the corresponding elements of B:

```
A = magic(6);
B = repmat(magic(3), 2, 2);
A == B
ans =
     0
                                 0
                                        0
     1
            0
                   1
                          0
                                 0
                                        0
                                        0
     0
                          0
                                 0
            0
     1
                   0
                          0
                                 0
                                        0
```

0 1 0 0 0 0 1 0 0 0 0 0

See Also

ne, le, ge, lt, gt, relational operators

# erf, erfc, erfcx, erfinv, erfcinv

## **Purpose**

**Error functions** 

## **Syntax**

Y = erf(X) Y = erfc(X) Y = erfcx(X) X = erfinv(Y) X = erfcinv(Y)

## **Definition**

The error function erf(X) is twice the integral of the Gaussian distribution with 0 mean and variance of 1/2.

$$\operatorname{erf}(x) = \frac{2}{\sqrt{\pi}} \int_0^x e^{-t^2} dt$$

The complementary error function erfc(X) is defined as

$$\operatorname{erfc}(x) = \frac{2}{\sqrt{\pi}} \int_{x}^{\infty} e^{-t^2} dt = 1 - \operatorname{erf}(x)$$

The scaled complementary error function erfcx(X) is defined as

$$\operatorname{erfcx}(x) = e^{x^2} \operatorname{erfc}(x)$$

For large X, erfcx(X) is approximately  $\left(\frac{1}{\sqrt{\pi}}\right)\frac{1}{x}$ 

## **Description**

Y = erf(X) returns the value of the error function for each element of real array X.

Y = erfc(X) computes the value of the complementary error function.

Y = erfcx(X) computes the value of the scaled complementary error function.

X = erfinv(Y) returns the value of the inverse error function for each element of Y. Elements of Y must be in the interval [-1 1]. The function erfinv satisfies  $y = \operatorname{erf}(x)$  for  $-1 \le y \le 1$  and  $-\infty \le x \le \infty$ .

X = erfcinv(Y) returns the value of the inverse of the complementary error function for each element of Y. Elements of Y must be in the interval [0 2]. The function erfcinv satisfies  $y = \operatorname{erfc}(x)$  for  $2 \ge y \ge 0$  and  $-\infty \le x \le \infty$ .

### Remarks

The relationship between the complementary error function erfc and the standard normal probability distribution returned by the Statistics Toolbox function normcdf is

$$\operatorname{normcdf}(x) = 0.5 * \operatorname{erfc}(-x/\sqrt{2})$$

The relationship between the inverse complementary error function erfcinv and the inverse standard normal probability distribution returned by the Statistics Toolbox function norminv is

$$norminv(p) = -\sqrt{2} * erfcinv(2p)$$

## **Examples**

erfinv(1) is Inf

erfinv(-1) is -Inf.

For abs(Y) > 1, erfinv(Y) is NaN.

## **Algorithms**

For the error functions, the MATLAB code is a translation of a Fortran program by W. J. Cody, Argonne National Laboratory, NETLIB/SPECFUN, March 19, 1990. The main computation evaluates near-minimax rational approximations from [1].

For the inverse of the error function, rational approximations accurate to approximately six significant digits are used to generate an initial approximation, which is then improved to full accuracy by one step of Halley's method.

## References

[1] Cody, W. J., "Rational Chebyshev Approximations for the Error Function," *Math. Comp.*, pgs. 631-638, 1969

Display message and abort function

## **Syntax**

```
error('message')
error('message', a1, a2, ...)
error('message_id', 'message')
error('message_id', 'message', a1, a2, ...)
error(message_struct)
```

## **Description**

error ('message') displays an error message and returns control to the keyboard. The error message contains the input string message.

The error command has no effect if message is an empty string.

error('message', a1, a2, ...) displays a message string that contains formatting conversion characters, such as those used with the MATLAB sprintf function. Each conversion character in message is converted to one of the values a1, a2, ... in the argument list.

**Note** MATLAB converts special characters (like \n and %d) in the error message string only when you specify more than one input argument with error. See Example 3 below.

error('message\_id', 'message') attaches a unique message identifier, or message\_id, to the error message. The identifier enables you to better identify the source of an error. See "Message Identifiers" and "Using Message Identifiers with lasterror" in the MATLAB documentation for more information on the message\_id argument and how to use it.

error('message\_id', 'message', a1, a2, ...) includes formatting conversion characters in message, and the character translations a1, a2, ....

error(message\_struct) accepts a scalar error structure input message\_struct with at least one of the fields message, identifier, and stack. (See the help for lasterror for more information on these fields.)

```
error(msgstruct.identifier, msgstruct.message);
```

If the msgstruct input includes a stack field, then the stack field of the error will be set according to the contents of the stack input. As a special case, if msgstruct is an empty structure, no action is taken and error returns without exiting from the M-file.

### Remarks

In addition to the message\_id and message, the error function also determines where the error occurred, and provides this information using the stack field of the structure returned by lasterror. The stack field contains a structure array in the same format as the output of dbstack. This stack points to the line, function, and M-file in which the error occurred.

## Example 1

The error function provides an error return from M-files:

```
function foo(x,y)
if nargin ~= 2
    error('Wrong number of input arguments')
end
```

The returned error message looks like this:

```
foo(pi)
??? Error using ==> foo
Wrong number of input arguments
```

## Example 2

Specify a message identifier and error message string with error:

In your error handling code, use lasterror to determine the message identifier and error message string for the failing operation:

```
err = lasterror;
err.message
ans =
   The angle specified must be less than 90 degrees.
err.identifier
ans =
   MyToolbox:angleTooLarge
```

If this error is thrown from code in an M-file, you can find the M-file name, function, and line number using the stack field of the structure returned by lasterror:

```
err.stack
ans =
    file: 'd:\mytools\plotshape.m'
    name: 'check_angles'
    line: 26
```

### Example 3

MATLAB converts special characters (like \n and %d) in the error message string only when you specify more than one input argument with error. In the single-argument case shown below, \n is taken to mean backslash-n. It is not converted to a newline character:

```
error('In this case, the newline \n is not converted.')
??? In this case, the newline \n is not converted.
```

But, when more than one argument is specified, MATLAB does convert special characters. This holds true regardless of whether the additional argument supplies conversion values or is a message identifier:

```
error('ErrorTests:convertTest', ...
    'In this case, the newline \n is converted.')
??? In this case, the newline
  is converted.
```

## **See Also**

lasterror, rethrow, errordlg, warning, lastwarn, warndlg, dbstop, disp, sprintf

Plot error bars along curve

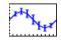

## GUI Alternatives

To graph selected variables, use the Plot Selector in the Workspace Browser, or use the Figure Palette Plot Catalog. Manipulate graphs in *plot edit* mode with the Property Editor. For details, see Plotting Tools — Interactive Plotting in the MATLAB Graphics documentation and Creating Graphics from the Workspace Browser in the MATLAB Desktop Tools documentation.

## **Syntax**

```
errorbar(Y,E)
errorbar(X,Y,E)
errorbar(X,Y,L,U)
errorbar(...,LineSpec)
h = errorbar(...)
hlines = errorbar('v6',...)
```

## **Description**

Error bars show the confidence level of data or the deviation along a curve.

errorbar(Y,E) plots Y and draws an error bar at each element of Y. The error bar is a distance of E(i) above and below the curve so that each bar is symmetric and 2\*E(i) long.

errorbar(X,Y,E) plots Y versus X with symmetric error bars 2\*E(i) long. X, Y, E must be the same size. When they are vectors, each error bar is a distance of E(i) above and below the point defined by (X(i),Y(i)). When they are matrices, each error bar is a distance of E(i,j) above and below the point defined by (X(i,j),Y(i,j)).

errorbar(X,Y,L,U) plots X versus Y with error bars L(i)+U(i) long specifying the lower and upper error bars. X, Y, L, and U must be the same size. When they are vectors, each error bar is a distance of L(i) below and U(i) above the point defined by (X(i),Y(i)). When they are matrices, each error bar is a distance of L(i,j) below and U(i,j) above the point defined by (X(i,j),Y(i,j)).

errorbar(...,LineSpec) uses the color and linestyle specified by the string 'LineSpec'. The color is applied to the data line and error bars. The linestyle and marker are applied to the data line only. See plot for examples of styles.

h = errorbar(...) returns handles to the errorbarseries objects created. errorbar creates one object for vector input arguments and one object per column for matrix input arguments. See errorbarseries properties for more information.

### **Backward-Compatible Version**

hlines = errorbar('v6',...) returns the handles of line objects instead of errorbarseries objects for compatibility with MATLAB 6.5 and earlier.

See "Plot Objects and Backward Compatibility" for more information.

### Remarks

When the arguments are all matrices, errorbar draws one line per matrix column. If X and Y are vectors, they specify one curve.

## **Examples**

Draw symmetric error bars that are two standard deviation units in length.

```
X = 0:pi/10:pi;
Y = sin(X);
E = std(Y)*ones(size(X));
errorbar(X,Y,E)
```

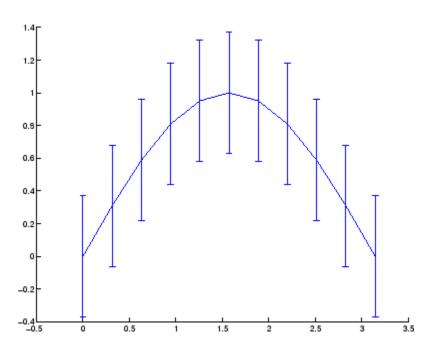

## See Also

LineSpec, plot, std, corrcoef

"Basic Plots and Graphs" on page 1-82 and Confidence Bounds for related functions  $\,$ 

See Errorbarseries Properties for property descriptions

## **Purpose**

Defines the errorbarseries properties

## Modifying **Properties**

You can set and query graphics object properties using the set and get commands or the Property editor (propertyeditor).

Note that you cannot define default property values for errorbarseries objects. See "Plot Objects" for more information on errorbarseries objects.

# **Property Descriptions**

**Errorbarseries** This section provides a description of properties. Curly braces { } enclose default values.

```
BeingDeleted
     on | {off} Read Only
```

This object is being deleted. The BeingDeleted property provides a mechanism that you can use to determine whether objects are in the process of being deleted. MATLAB sets the BeingDeleted property to on when the object's delete function callback is called (see the DeleteFon property). It remains set to on while the delete function executes, after which the object no longer exists.

For example, an object's delete function might call other functions that act on a number of different objects. These functions might not need to perform actions on objects that are going to be deleted, and therefore can check the object's BeingDeleted property before acting.

```
BusyAction
     cancel | {queue}
```

*Callback routine interruption.* The BusyAction property enables you to control how MATLAB handles events that potentially interrupt executing callbacks. If there is a callback function executing, callbacks invoked subsequently always attempt to interrupt it.

If the Interruptible property of the object whose callback is executing is set to on (the default), then interruption occurs at the next point where the event queue is processed. If the Interruptible property is off, the BusyAction property (of the object owning the executing callback) determines how MATLAB handles the event. The choices are

- cancel Discard the event that attempted to execute a second callback routine.
- queue Queue the event that attempted to execute a second callback routine until the current callback finishes.

#### ButtonDownFcn

string or function handle

Button press callback function. A callback that executes whenever you press a mouse button while the pointer is over the errorbarseries object.

This property can be

- A string that is a valid MATLAB expression
- The name of an M-file
- A function handle

The expression executes in the MATLAB workspace.

See "Function Handle Callbacks" for information on how to use function handles to define the callbacks.

### Children

array of graphics object handles

Children of the errorbarseries object. An array containing the handles of all line objects parented to the errorbarseries object (whether visible or not).

Note that if a child object's HandleVisibility property is set to callback or off, its handle does not show up in the errorbar Children property unless you set the root ShowHiddenHandles property to on:

```
set(0, 'ShowHiddenHandles', 'on')
```

## Clipping

{on} | off

Clipping mode. MATLAB clips errorbar plots to the axes plot box by default. If you set Clipping to off, lines might be displayed outside the axes plot box.

#### Color

ColorSpec

Color of errorbar lines. A three-element RGB vector or one of the MATLAB predefined names, specifying the curve and error bar color. See the ColorSpec reference page for more information on specifying color.

For example, the following statement would produce an errorbar graph with both the curve and error bars colored red.

```
h = errorbar(Y,randn(10,1), 'Color', 'r');
```

#### CreateFcn

string or function handle

Not available on errorbarseries objects.

### DeleteFcn

string or function handle

Callback executed during object deletion. A callback that executes when the errorbarseries object is deleted (e.g., this might happen when you issue a delete command on the errorbarseries object, its parent axes, or the figure containing it). MATLAB executes the

callback before destroying the object's properties so the callback routine can query these values.

The handle of the object whose DeleteFcn is being executed is accessible only through the root CallbackObject property, which can be queried using gcbo.

See "Function Handle Callbacks" for information on how to use function handles to define the callback function.

See the BeingDeleted property for related information.

# DisplayName string

Label used by plot legends. The legend and the plot browser use this text for labels for any errorbarseries objects appearing in these legends.

### EraseMode

```
{normal} | none | xor | background
```

Erase mode. This property controls the technique MATLAB uses to draw and erase errorbar child objects (the lines used to construct the errorbar graph). Alternative erase modes are useful for creating animated sequences, where control of the way individual objects are redrawn is necessary to improve performance and obtain the desired effect.

- normal Redraw the affected region of the display, performing the three-dimensional analysis necessary to ensure that all objects are rendered correctly. This mode produces the most accurate picture, but is the slowest. The other modes are faster, but do not perform a complete redraw and are therefore less accurate.
- none Do not erase objects when they are moved or destroyed.
   While the objects are still visible on the screen after erasing

with EraseMode none, you cannot print these objects because MATLAB stores no information about their former locations.

- xor Draw and erase the object by performing an exclusive OR (XOR) with each pixel index of the screen behind it. Erasing the object does not damage the color of the objects behind it. However, the color of the erased object depends on the color of the screen behind it and it is correctly colored only when it is over the axes background color (or the figure background color if the axes Color property is set to none). That is, it isn't erased correctly if there are objects behind it.
- background Erase the graphics objects by redrawing them in the axes background color, (or the figure background color if the axes Color property is set to none). This damages other graphics objects that are behind the erased object, but the erased object is always properly colored.

### **Printing with Nonnormal Erase Modes**

MATLAB always prints figures as if the EraseMode of all objects is normal. This means graphics objects created with EraseMode set to none, xor, or background can look different on screen than on paper. On screen, MATLAB can mathematically combine layers of colors (e.g., perform an XOR on a pixel color with that of the pixel behind it) and ignore three-dimensional sorting to obtain greater rendering speed. However, these techniques are not applied to the printed output.

Set the axes background color with the axes Color property. Set the figure background color with the figure Color property.

You can use the MATLAB getframe command or other screen capture applications to create an image of a figure containing nonnormal mode objects.

```
HandleVisibility
{on} | callback | off
```

Control access to object's handle by command-line users and GUIs. This property determines when an object's handle is visible in its parent's list of children. HandleVisibility is useful for preventing command-line users from accidentally accessing the errorbarseries object.

- on Handles are always visible when HandleVisibility is on.
- callback Setting HandleVisibility to callback causes
  handles to be visible from within callback routines or functions
  invoked by callback routines, but not from within functions
  invoked from the command line. This provides a means to
  protect GUIs from command-line users, while allowing callback
  routines to have access to object handles.
- off Setting HandleVisibility to off makes handles invisible at all times. This might be necessary when a callback invokes a function that might potentially damage the GUI (such as evaluating a user-typed string) and so temporarily hides its own handles during the execution of that function.

### **Functions Affected by Handle Visibility**

When a handle is not visible in its parent's list of children, it cannot be returned by functions that obtain handles by searching the object hierarchy or querying handle properties. This includes get, findobj, gca, gcf, gco, newplot, cla, clf, and close.

## **Properties Affected by Handle Visibility**

When a handle's visibility is restricted using callback or off, the object's handle does not appear in its parent's Children property, figures do not appear in the root's CurrentFigure property, objects do not appear in the root's CallbackObject property or in the figure's CurrentObject property, and axes do not appear in their parent's CurrentAxes property.

### **Overriding Handle Visibility**

You can set the root ShowHiddenHandles property to on to make all handles visible regardless of their HandleVisibility settings (this does not affect the values of the HandleVisibility properties). See also findall.

### **Handle Validity**

Handles that are hidden are still valid. If you know an object's handle, you can set and get its properties and pass it to any function that operates on handles.

### **HitTest**

```
{on} | off
```

Selectable by mouse click. HitTest determines if the errorbarseries object can become the current object (as returned by the gco command and the figure CurrentObject property) as a result of a mouse click on the curve and error bars that compose the errorbar graph. If HitTest is off, clicking the errorbarseries object selects the object below it (which is usually the axes containing it).

## HitTestArea

```
on | {off}
```

Select errorbarseries object on lines or area of graph. This property enables you to select errorbarseries objects in two ways:

- Select by clicking curve and error bars (default).
- Select by clicking anywhere in the extent of the errorbar graph.

When HitTestArea is off, you must click the curve or error bars to select the errorbarseries object. When HitTestArea is on, you can select the errorbarseries object by clicking

anywhere within the extent of the errorbar graph (i.e., anywhere within a rectangle that encloses all the lines).

# Interruptible {on} | off

Callback routine interruption mode. The Interruptible property controls whether an errorbarseries object callback can be interrupted by callbacks invoked subsequently.

Only callbacks defined for the ButtonDownFcn are affected by the Interruptible property. MATLAB checks for events that can interrupt a callback only when it encounters a drawnow, figure, getframe, or pause command in the routine. See the BusyAction property for related information.

Setting Interruptible to on allows any graphics object's callback to interrupt callback routines originating from an errorbar property. Note that MATLAB does not save the state of variables or the display (e.g., the handle returned by the gca or gcf command) when an interruption occurs.

### LData

array equal in size to XData and YData

*Errorbar length below data point.* The errorbar function uses this data to determine the length of the errorbar below each data point. Specify these values in data units. See also UData.

### **LDataSource**

string (MATLAB variable)

*Link LData to MATLAB variable*. Set this property to a MATLAB variable that is evaluated in the base workspace to generate the LData.

MATLAB reevaluates this property only when you set it. Therefore, a change to workspace variables appearing in an expression does not change LData.

You can use the refreshdata function to force an update of the object's data. refreshdata also enables you to specify that the data source variable be evaluated in the workspace of a function from which you call refreshdata.

See the refreshdata reference page for more information.

# LineStyle {-} | - | : | -. | none

*Line style*. This property specifies the line style used for the curve and error bars. Available line styles are shown in the following table.

| Symbol | Line Style           |
|--------|----------------------|
| -      | Solid line (default) |
|        | Dashed line          |
| :      | Dotted line          |
|        | Dash-dot line        |
| none   | No line              |

You can use LineStyle none when you want to place a marker at each point but do not want the points connected with a line (see the Marker property).

# LineWidth scalar

The width of the curve and error bar lines. Specify this value in points (1 point =  $^{1}/_{72}$  inch). The default LineWidth is 0.5 points.

### Marker

character (see table)

Marker symbol. The Marker property specifies the type of markers that are displayed at the data points defining the curve. You can set values for the Marker property independently from the LineStyle property. Supported markers include those shown in the following table.

| Marker Specifier | Description                   |
|------------------|-------------------------------|
| +                | Plus sign                     |
| 0                | Circle                        |
| *                | Asterisk                      |
|                  | Point                         |
| Х                | Cross                         |
| S                | Square                        |
| d                | Diamond                       |
| ^                | Upward-pointing triangle      |
| V                | Downward-pointing triangle    |
| >                | Right-pointing triangle       |
| <                | Left-pointing triangle        |
| р                | Five-pointed star (pentagram) |
| h                | Six-pointed star (hexagram)   |
| none             | No marker (default)           |

### MarkerEdgeColor

ColorSpec | none | {auto}

Marker edge color. The color of the marker or the edge color for filled markers (circle, square, diamond, pentagram, hexagram, and the four triangles). ColorSpec defines the

color to use. none specifies no color, which makes nonfilled markers invisible. auto sets MarkerEdgeColor to the same color as the Color property.

# MarkerFaceColor ColorSpec | {none} | auto

Marker face color. The fill color for markers that are closed shapes (circle, square, diamond, pentagram, hexagram, and the four triangles). ColorSpec defines the color to use. none makes the interior of the marker transparent, allowing the background to show through. auto sets the fill color to the axes color, or to the figure color if the axes Color property is set to none (which is the factory default for axes objects).

### MarkerSize

size in points

Marker size. A scalar specifying the size of the marker in points. The default value for MarkerSize is 6 points (1 point = 1/72 inch). Note that MATLAB draws the point marker (specified by the '.' symbol) at one-third the specified size.

### Parent

object handle

Parent of errorbarseries object. This property contains the handle of the errorbarseries object's parent. The parent of an errorbarseries object is the axes, hggroup, or hgtransform object that contains it.

See Objects That Can Contain Other Objects for more information on parenting graphics objects.

# Selected on | {off}

Is object selected? When you set this property to on, MATLAB displays selection handles at the corners

and midpoints if the SelectionHighlight property is also on (the default). You can, for example, define the ButtonDownFcn callback to set this property to on, thereby indicating that the errorbarseries object has been selected.

```
SelectionHighlight {on} | off
```

Objects are highlighted when selected. When the Selected property is on, MATLAB indicates the selected state by drawing selection handles on the curve and error bars. When SelectionHighlight is off, MATLAB does not draw the handles.

Tag

string

*User-specified object label*. The Tag property provides a means to identify graphics objects with a user-specified label. This is particularly useful when you are constructing interactive graphics programs that would otherwise need to define object handles as global variables or pass them as arguments between callbacks.

For example, you might create an errorbarseries object and set the Tag property:

```
t = errorbar(Y,E, 'Tag', 'errorbar1')
```

When you want to access the errorbarseries object, you can use findobj to find the errorbarseries object's handle.

The following statement changes the MarkerFaceColor property of the object whose Tag is errorbar1.

```
set(findobj('Tag','errorbar1'),'MarkerFaceColor','red')
```

### Type

string (read only)

Type of graphics object. This property contains a string that identifies the class of the graphics object. For errorbarseries objects, Type is 'hggroup'. The following statement finds all the hggroup objects in the current axes.

```
t = findobj(gca, 'Type', 'hggroup');
```

### **UData**

array equal in size to XData and YData

*Errorbar length above data point*. The errorbar function uses this data to determine the length of the errorbar above each data point. Specify these values in data units.

### **UDataSource**

string (MATLAB variable)

*Link UData to MATLAB variable*. Set this property to a MATLAB variable that is evaluated in the base workspace to generate the UData.

MATLAB reevaluates this property only when you set it. Therefore, a change to workspace variables appearing in an expression does not change UData.

You can use the refreshdata function to force an update of the object's data. refreshdata also enables you to specify that the data source variable be evaluated in the workspace of a function from which you call refreshdata.

See the refreshdata reference page for more information.

### UIContextMenu

handle of a uicontextmenu object

Associate a context menu with the errorbarseries object. Assign this property the handle of a uicontextmenu object created in the errorbarseries object's parent figure. Use the uicontextmenu function to create the context menu. MATLAB displays the context menu whenever you right-click over the errorbarseries object.

### UserData

array

*User-specified data*. This property can be any data you want to associate with the errorbarseries object (including cell arrays and structures). The errorbarseries object does not set values for this property, but you can access it using the set and get functions.

### Visible

{on} | off

Visibility of errorbarseries object and its children. By default, errorbarseries object visibility is on. This means all children of the errorbarseries object are visible unless the child object's Visible property is set to off. Setting an errorbarseries object's Visible property to off also makes its children invisible.

### **XData**

array

X-coordinates of the curve. The errorbar function plots a curve using the x-axis coordinates in the XData array. XData must be the same size as YData.

If you do not specify XData (i.e., the input argument x), the errorbar function uses the indices of YData to create the curve. See the XDataMode property for related information.

### **XDataMode**

{auto} | manual

Use automatic or user-specified x-axis values. If you specify XData (by setting the XData property or specifying the input argument x), the errorbar function sets this property to manual.

If you set XDataMode to auto after having specified XData, the errorbar function resets the x tick-mark labels to the indices of the YData.

#### **XDataSource**

string (MATLAB variable)

*Link XData to MATLAB variable*. Set this property to a MATLAB variable that is evaluated in the base workspace to generate the XData.

MATLAB reevaluates this property only when you set it. Therefore, a change to workspace variables appearing in an expression does not change XData.

You can use the refreshdata function to force an update of the object's data. refreshdata also enables you to specify that the data source variable be evaluated in the workspace of a function from which you call refreshdata.

See the refreshdata reference page for more information.

**Note** If you change one data source property to a variable that contains data of a different dimension, you might cause the function to generate a warning and not render the graph until you have changed all data source properties to appropriate values.

**YData** 

scalar, vector, or matrix

Data defining curve. YData contains the data defining the curve. If YData is a matrix, the errorbar function displays a curve with error bars for each column in the matrix.

The input argument Y in the errorbar function calling syntax assigns values to YData.

### YDataSource

string (MATLAB variable)

*Link YData to MATLAB variable*. Set this property to a MATLAB variable that is evaluated in the base workspace to generate the YData.

MATLAB reevaluates this property only when you set it. Therefore, a change to workspace variables appearing in an expression does not change YData.

You can use the refreshdata function to force an update of the object's data. refreshdata also enables you to specify that the data source variable be evaluated in the workspace of a function from which you call refreshdata.

See the refreshdata reference page for more information.

**Note** If you change one data source property to a variable that contains data of a different dimension, you might cause the function to generate a warning and not render the graph until you have changed all data source properties to appropriate values.

Create and open error dialog box

## **Syntax**

```
errordlg
errordlg('errorstring')
errordlg('errorstring','dlgname')
errordlg('errorstring','dlgname','on')
h = errordlg(...)
```

## **Description**

errordlg creates an error dialog box, or if the named dialog exists, errordlg pops the named dialog in front of other windows.

errordlg displays a dialog box named 'Error Dialog' that contains the string 'This is the default error string.'

errordlg('errorstring') displays a dialog box named 'Error Dialog' that contains the string 'errorstring'.

errordlg('errorstring','dlgname') displays a dialog box named 'dlgname' that contains the string 'errorstring'.

errordlg('errorstring','dlgname','on') specifies whether to replace an existing dialog box having the same name. 'on' brings an existing error dialog having the same name to the foreground. In this case, errordlg does not create a new dialog.

h = errordlg(...) returns the handle of the dialog box.

## Remarks

MATLAB sizes the dialog box to fit the string 'errorstring'. The error dialog box has an **OK** push button and remains on the screen until you press the **OK** button or the **Return** key. After pressing the button, the error dialog box disappears.

The appearance of the dialog box depends on the platform you use.

## **Examples**

The function

```
errordlg('File not found','File Error');
```

displays this dialog box:

# errordlg

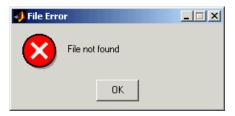

## **See Also**

dialog, helpdlg, inputdlg, listdlg, msgbox, questdlg, warndlg figure, uiwait, uiresume

"Predefined Dialog Boxes" on page 1-100 for related functions

Time elapsed between date vectors

## **Syntax**

```
e = etime(t2, t1)
```

## **Description**

e = etime(t2, t1) returns the time in seconds between vectors t1 and t2. The two vectors must be six elements long, in the format returned by clock:

```
T = [Year Month Day Hour Minute Second]
```

### Remarks

When timing the duration of an event, use the tic and toc functions instead of clock or etime. These latter two functions are based on the system time which can be adjusted periodically by the operating system and thus might not be reliable in time comparison operations.

The etime function measures time elapsed between two points in time, and does not take into account differences in those points brought about by daylight savings time or changes in time zone.

## **Examples**

Calculate how long a 2048-point real FFT takes.

## Limitations

As currently implemented, the etime function fails across month and year boundaries. Since etime is an M-file, you can modify the code to work across these boundaries if needed.

## **See Also**

clock, cputime, tic, toc

```
Purpose
                   Elimination tree
Syntax
                   p = etree(A)
                   p = etree(A, 'col')
                   p = etree(A, 'sym')
                   [p,q] = etree(...)
Description
                   p = etree(A) returns an elimination tree for the square symmetric
                   matrix whose upper triangle is that of A. p(j) is the parent of column j
                   in the tree, or 0 if j is a root.
                   p = etree(A, 'col') returns the elimination tree of A'*A.
                   p = etree(A, 'sym') is the same as p = etree(A).
                   [p,q] = etree(...) also returns a postorder permutation q of the tree.
See Also
                   treelayout, treeplot, etreeplot
```

# etreeplot

Purpose Plot elimination tree

**Syntax** etreeplot(A)

etreeplot(A, nodeSpec, edgeSpec)

**Description** etreeplot(A) plots the elimination tree of A (or A+A', if non-symmetric).

etreeplot(A, nodeSpec, edgeSpec) allows optional parameters nodeSpec and edgeSpec to set the node or edge color, marker, and

linestyle. Use '' to omit one or both.

**See Also** etree, treeplot, treelayout

Execute string containing MATLAB expression

## **Syntax**

```
eval(expression)
[a1, a2, a3, ...] = eval(function(b1, b2, b3, ...))
```

## **Description**

eval (expression) executes expression, a string containing any valid MATLAB expression. You can construct expression by concatenating substrings and variables inside square brackets:

```
expression = [string1, int2str(var), string2, ...]
```

[a1, a2, a3, ...] = eval(function(b1, b2, b3, ...)) executes function with arguments b1, b2, b3, ..., and returns the results in the specified output variables.

## Remarks

Using the eval output argument list is recommended over including the output arguments in the expression string. The first syntax below avoids strict checking by the MATLAB parser and can produce untrapped errors and other unexpected behavior.

```
eval('[a1, a2, a3, ...] = function(var)') % not recommended
[a1, a2, a3, ...] = eval('function(var)') % recommended syntax
```

## **Examples**

## Example 1 - Working with a Series of Files

Load MAT-files August1.mat to August10.mat into the MATLAB workspace:

```
for d=1:10
    s = ['load August' int2str(d) '.mat']
    eval(s)
end
```

These are the strings being evaluated:

```
s =
   load August1.mat
s =
```

#### Example 2 - Assigning to Variables with Generated Names

Generate variable names that are unique in the MATLAB workspace and assign a value to each using eval:

```
for k = 1:5
    t = clock;
    pause(uint8(rand * 10));
    v = genvarname('time_elapsed', who);
    eval([v ' = etime(clock,t)'])
    end
```

As this code runs, eval creates a unique statement for each assignment:

```
time_elapsed =
    5.0070
time_elapsed1 =
    2.0030
time_elapsed2 =
    7.0010
time_elapsed3 =
    8.0010
time_elapsed4 =
    3.0040
```

#### Example 3 - Evaluating a Returned Function Name

The following command removes a figure by evaluating its CloseRequestFcn property as returned by get.

```
eval(get(h, 'CloseRequestFcn'))
```

#### See Also

evalc, evalin, assignin, feval, catch, lasterror, try

# evalc

**Purpose** Evaluate MATLAB expression with capture

Syntax T = evalc(S)

 $[T, X, Y, Z, \ldots] = evalc(S)$ 

**Description** T = evalc(S) is the same as eval(S) except that anything that would

normally be written to the command window is captured and returned in the character array T (lines in T are separated by n characters).

[T, X, Y, Z, ...] = evalc(S) is the same as [X, Y, Z, ...] =

eval(S) except that any output is captured into T.

**Remark** When you are using evalc, diary, more, and input are disabled.

**See Also** eval, evalin, assignin, feval, diary, input, more

Execute MATLAB expression in specified workspace

## **Syntax**

```
evalin(ws, expression)
[a1, a2, a3, ...] = evalin(ws, expression)
```

## **Description**

evalin(ws, expression) executes expression, a string containing any valid MATLAB expression, in the context of the workspace ws. ws can have a value of 'base' or 'caller' to denote the MATLAB base workspace or the workspace of the caller function. You can construct expression by concatenating substrings and variables inside square brackets:

```
expression = [string1, int2str(var), string2,...]
```

[a1, a2, a3, ...] = evalin(ws, expression) executes expression and returns the results in the specified output variables. Using the evalin output argument list is recommended over including the output arguments in the expression string:

```
evalin(ws, [a1, a2, a3, ...] = function(var))
```

The above syntax avoids strict checking by the MATLAB parser and can produce untrapped errors and other unexpected behavior.

#### **Remarks**

The MATLAB base workspace is the workspace that is seen from the MATLAB command line (when not in the debugger). The caller workspace is the workspace of the function that called the M-file. Note, the base and caller workspaces are equivalent in the context of an M-file that is invoked from the MATLAB command line.

If you use evalin('caller', ws) in the MATLAB debugger after having changed your local workspace context with dbup or dbdown, MATLAB evaluates the expression in the context of the function that is one level up in the stack from your current workspace context.

#### **Examples**

This example extracts the value of the variable var in the MATLAB base workspace and captures the value in the local variable v:

```
v = evalin('base', 'var');
```

**Limitation** evalin cannot be used recursively to evaluate an expression.

For example, a sequence of the form evalin('caller',

'evalin(''caller'', ''x'')') doesn't work.

**See Also** assignin, eval, evalc, feval, catch, lasterror, try

List of events attached to listeners

#### **Syntax**

```
C = h.eventlisteners
C = eventlisteners(h)
```

## **Description**

C = h.eventlisteners lists any events, along with their event handler routines, that have been registered with control, h. The function returns cell array of strings C, with each row containing the name of a registered event and the handler routine for that event. If the control has no registered events, then eventlisteners returns an empty cell array.

Events and their event handler routines must be registered in order for the control to respond to them. You can register events either when you create the control, using actxcontrol, or at any time afterwards, using registerevent.

C = eventlisteners(h) is an alternate syntax for the same operation.

# **Examples**

Create an mwsamp control, registering only the Click event. eventlisteners returns the name of the event and its event handler routine, myclick:

Register two more events: DblClick and MouseDown. eventlisteners returns the names of the three registered events along with their respective handler routines:

```
h.registerevent({'DblClick', 'my2click'; ...
    'MouseDown' 'mymoused'});
h.eventlisteners
```

```
ans =
    'click' 'myclick'
    'dblclick' 'my2click'
    'mousedown' 'mymoused'
```

Now unregister all events for the control. eventlisteners returns an empty cell array, indicating that no events have been registered for the control:

```
h.unregisterallevents
h.eventlisteners
ans =
    {}
```

#### See Also

events, registerevent, unregisterevent, unregisterallevents, isevent

List of events control can trigger

# **Syntax**

```
S = h.events
S = events(h)
```

## **Description**

S = h.events returns structure array S containing all events, both registered and unregistered, known to the control, and the function prototype used when calling the event handler routine. For each array element, the structure field is the event name and the contents of that field is the function prototype for that event's handler.

S = events(h) is an alternate syntax for the same operation.

**Note** The send function is identical to events, but support for send will be removed in a future release of MATLAB.

## **Examples**

Create an mwsamp control and list all events:

Assign the output to a variable and get one field of the returned structure:

```
ev = h.events;
ev.MouseDown
ans =
void MouseDown(int16 Button, int16 Shift, Variant x, Variant y)
```

# **events**

# See Also

is event, eventlisteners, registerevent, unregisterevent, unregisteral levents  $% \left( 1\right) =\left( 1\right) \left( 1\right) \left($ 

Execute MATLAB command in server

**Syntax** 

MATLAB Client

result = h.Execute('command')
result = Execute(h, 'command')

result = invoke(h, 'Execute', 'command')

Method Signature

BSTR Execute([in] BSTR command)

Visual Basic Client

Execute(command As String) As String

# **Description**

The Execute function executes the MATLAB statement specified by the string command in the MATLAB Automation server attached to handle h.

The server returns output from the command in the string, result. The result string also contains any warning or error messages that might have been issued by MATLAB as a result of the command.

Note that if you terminate the MATLAB command string with a semicolon and there are no warnings or error messages, result might be returned empty.

## Remarks

If you want to be able to display output from Execute in the client window, you must specify an output variable (i.e., result in the above syntax statements).

Server function names, like Execute, are case sensitive when used with dot notation (the first syntax shown).

All three versions of the MATLAB client syntax perform the same operation.

# **Examples**

Execute the MATLAB version function in the server and return the output to the MATLAB client.

#### **MATLAB Client**

```
h = actxserver('matlab.application');
server_version = h.Execute('version')
server_version =
ans =
6.5.0.180913a (R13)
```

#### **Visual Basic.net Client**

```
Dim Matlab As Object
Dim server_version As String
Matlab = CreateObject(matlab.application)
server version = Matlab.Execute(version)
```

#### See Also

Feval, PutFullMatrix, GetFullMatrix, PutCharArray, GetCharArray

**Purpose** Read EXIF information from JPEG and TIFF image files

**Description** output = exifread(filename) reads the Exchangeable Image File

Format (EXIF) data from the file specified by the string filename. filename must specify a JPEG or TIFF image file. output is a structure containing metadata values about the image or images in imagefile.

**Note** exifread returns all EXIF tags and does not process them in any way.

EXIF is a standard used by digital camera manufacturers to store information in the image file, such as, the make and model of a camera, the time the picture was taken and digitized, the resolution of the image, exposure time, and focal length. For more information about EXIF and the meaning of metadata attributes, see http://www.exif.org/.

See Also imfinfo, imread

Check existence of variable, function, directory, or Java class

# Graphical Interface

As an alternative to the exist function, use the Workspace Browser or the Current Directory Browser.

## **Syntax**

```
exist('name')
exist name kind
A = exist('name','kind')
```

# **Description**

exist('name') returns the status of name:

| 0 | If name does not exist.                                                                                                    |
|---|----------------------------------------------------------------------------------------------------|
| 1 | If name is a variable in the workspace.                                                                                                    |
| 2 | If name is an M-file on your MATLAB search path. It also returns 2 when name is the full pathname to a file or the name of an ordinary file on your MATLAB search path. |
| 3 | If name is a MEX- or DLL-file on your MATLAB search path.                                                                                                    |
| 4 | If name is an MDL-file on your MATLAB search path.                                                                                                    |
| 5 | If name is a built-in MATLAB function.                                                                                                    |
| 6 | If name is a P-file on your MATLAB search path.                                                                                                    |
| 7 | If name is a directory.                                                                                                    |
| 8 | If name is a Java class. (exist returns 0 if you start MATLAB with the -nojvm option.)                                                                                  |

exist name *kind* returns the status of name for the specified *kind*. If name of type *kind* does not exist, it returns 0. The *kind* argument may be one of the following:

| builtin | Checks only for built-in functions. |
|---------|-------------------------------------|
| class   | Checks only for Java classes.       |
| dir     | Checks only for directories.        |

| file | Checks only for files or directories. |
|------|---------------------------------------|
| var  | Checks only for variables.            |

If name belongs to more than one category (e.g., if there are both an M-file and variable of the given name) and you do not specify a *kind* argument, exist returns one value according to the order of evaluation shown in the table below. For example, if name matches both a directory and M-file name, exist returns 7, identifying it as a directory.

| Order of Evaluation | Return Value | Type of Entity  |
|---------------------|--------------|-----------------|
| 1                   | 1            | Variable        |
| 2                   | 5            | Built-in        |
| 3                   | 7            | Directory       |
| 4                   | 3            | MEX or DLL-file |
| 5                   | 4            | MDL-file        |
| 6                   | 6            | P-file          |
| 7                   | 2            | M-file          |
| 8                   | 8            | Java class      |

A = exist('name', 'kind') is the function form of the syntax.

#### Remarks

If name specifies a filename, that filename may include an extension to preclude conflicting with other similar filenames. For example, exist('file.ext').

If name specifies a filename, MATLAB attempts to locate the file, examines the filename extension, and determines the value to return based on the extension alone. MATLAB does not examine the contents or internal structure of the file.

You can specify a partial path to a directory or file. A partial pathname is a pathname relative to the MATLAB path that contains only the trailing one or more components of the full pathname. For example,

both of the following commands return 2, identifying mkdir.m as an M-file. The first uses a partial pathname:

```
exist('matlab/general/mkdir.m')
exist([matlabroot '/toolbox/matlab/general/mkdir.m'])
```

If a file or directory is not on the search path, then name must specify either a full pathname, a partial pathname relative to MATLABPATH, a partial pathname relative to your current directory, or the file or directory must reside in your current working directory.

If name is a Java class, then exist('name') returns an 8. However, if name is a Java class file, then exist('name') returns a 2.

#### Remarks

To check for the existence of more than one variable, use the ismember function. For example,

# **Examples**

This example uses exist to check whether a MATLAB function is a built-in function or a file:

```
type = exist('plot')
type =
5
```

This indicates that plot is a built-in function.

In the next example, exist returns 8 on the Java class, Welcome, and returns 2 on the Java class file, Welcome.class:

```
exist Welcome
ans =
```

8
exist javaclasses/Welcome.class

indicates there is a Java class Welcome and a Java class file Welcome.class.

The following example indicates that testresults is both a variable in the workspace and a directory on the search path:

```
exist('testresults','var')
ans =
    1
exist('testresults','dir')
ans =
    7
```

ans =

2

#### See Also

assignin, computer, dir, evalin, help, inmem, isfield, isempty, lookfor, mfilename, partialpath, what, which, who

# exit

Purpose Terminate MATLAB (same as quit)

GUI Alternatives

As an alternative to the exit function, select File > Exit MATLAB or

click the Close box in the MATLAB desktop.

Syntax exit

**Description** exit terminates the current MATLAB session after running finish.m,

if the file finish.m exists. It performs the same as quit and takes the same termination options, such as **force**. For more information,

see quit.

See Also quit, finish

**Purpose** Exponential

**Syntax** Y = exp(X)

**Description** The exp function is an elementary function that operates element-wise

on arrays. Its domain includes complex numbers.

Y =  $\exp(X)$  returns the exponential for each element of X. For complex  $z = x + i^*y$ , it returns the complex exponential  $e^z = e^x(\cos(y) + i\sin(y))$ .

Remark Use expm for matrix exponentials.

See Also expm, log, log10, expint

# expint

**Purpose** 

Exponential integral

**Syntax** 

Y = expint(X)

**Definitions** 

The exponential integral computed by this function is defined as

$$E_1(x) = \int_x^{\infty} \frac{e^{-t}}{t} dt$$

Another common definition of the exponential integral function is the Cauchy principal value integral

$$Ei(x) = \int_{-\infty}^{x} \frac{e^{t}}{t} dt$$

which, for real positive x, is related to expint as

$$E_1(-x) = -Ei(x) - i\pi$$

**Description** 

Y = expint(X) evaluates the exponential integral for each element of X.

**References** 

[1] Abramowitz, M. and I. A. Stegun.  $Handbook\ of\ Mathematical\ Functions$ . Chapter 5, New York: Dover Publications, 1965.

Matrix exponential

**Syntax** 

$$Y = expm(X)$$

## **Description**

 $Y = \exp(X)$  raises the constant e to the matrix power X.

Although it is not computed this way, if X has a full set of eigenvectors V with corresponding eigenvalues D, then

$$[V,D] = EIG(X)$$
 and  $EXPM(X) = V*diag(exp(diag(D)))/V$ 

Use exp for the element-by-element exponential.

# **Algorithm**

expm uses the Padé approximation with scaling and squaring. See reference [3], below.

**Note** The expmdemo1, expmdemo2, and expmdemo3 demos illustrate the use of Padé approximation, Taylor series approximation, and eigenvalues and eigenvectors, respectively, to compute the matrix exponential. References [1] and [2] describe and compare many algorithms for computing a matrix exponential.

# **Examples**

This example computes and compares the matrix exponential of A and the exponential of A.

Notice that the diagonal elements of the two results are equal. This would be true for any triangular matrix. But the off-diagonal elements, including those below the diagonal, are different.

#### **See Also**

exp, expm1, funm, logm, eig, sqrtm

# **References**

- [1] Golub, G. H. and C. F. Van Loan, *Matrix Computation*, p. 384, Johns Hopkins University Press, 1983.
- [2] Moler, C. B. and C. F. Van Loan, "Nineteen Dubious Ways to Compute the Exponential of a Matrix," *SIAM Review 20*, 1978, pp. 801-836.
- [3] Higham, N. J., "The Scaling and Squaring Method for the Matrix Exponential Revisited," *SIAM J. Matrix Anal. Appl.*, 26(4) (2005), pp. 1179-1193.

# expm1

**Purpose** Compute exp(x) - 1 accurately for small values of x

**Syntax** y = expm1(x)

**Description** y = expm1(x) computes exp(x) - 1, compensating for the roundoff in

exp(x).

For small x, expm1(x) is approximately x, whereas exp(x)-1 can be

zero.

**See Also** exp, expm, log1p

Export variables to the workspace

## **Syntax**

export2wsdlg(checkboxlabels,defaultvariablenames,
itemstoexport)
export2wsdlg(checkboxlabels,defaultvariablenames,
itemstoexport,title)
export2wsdlg(checkboxlabels,defaultvariablenames,
itemstoexport,title,selected)
export2wsdlg(checkboxlabels,defaultvariablenames,
itemstoexport,title,selected,helpfunction)
export2wsdlg(checkboxlabels,defaultvariablenames,
itemstoexport,title,selected,helpfunction,functionlist)
hdialog = export2wsdlg(...)
[hdialog,ok\_pressed] = export2wsdlg(...)

# **Description**

export2wsdlg(checkboxlabels,defaultvariablenames, itemstoexport) creates a dialog with a series of check boxes and edit fields. checkboxlabels is a cell array of labels for the check boxes. defaultvariablenames is a cell array of strings that serve as a basis for variable names that appear in the edit fields. itemstoexport is a cell array of the values to be stored in the variables. If there is only one item to export, export2wsdlg creates a text control instead of a check box.

export2wsdlg(checkboxlabels,defaultvariablenames, itemstoexport,title) creates the dialog with title as its title.

export2wsdlg(checkboxlabels,defaultvariablenames, itemstoexport,title,selected) creates the dialog allowing the user to control which check boxes are checked. selected is a logical array whose length is the same as checkboxlabels. True indicates that the check box should initially be checked, false unchecked.

export2wsdlg(checkboxlabels,defaultvariablenames, itemstoexport,title,selected,helpfunction) creates the dialog with a help button. helpfunction is a callback that displays help.

export2wsdlg(checkboxlabels,defaultvariablenames,
itemstoexport,title,selected,helpfunction,functionlist)
creates a dialog that enables the user to pass in functionlist, a

cell array of functions and optional arguments that calculate, then return the value to export. functionlist should be the same length as checkboxlabels.

hdialog = export2wsdlg(...) returns the handle of the dialog.

[hdialog,ok\_pressed] = export2wsdlg(...) sets ok\_pressed to true if the OK button is pressed, or false otherwise. If two return arguments are requested, hdialog is [] and the function does not return until the dialog is closed.

The user can edit the text fields to modify the default variable names. If the same name appears in multiple edit fields, export2wsdlg creates a structure using that name. It then uses the defaultvariablenames as fieldnames for that structure.

The lengths of checkboxlabels, defaultvariablenames, itemstoexport and selected must all be equal.

The strings in defaultvariablenames must be unique.

## **Examples**

This example creates a dialog box that enables the user to save the variables sumA and/or meanA to the workspace. The dialog box title is Save Sums to Workspace.

Identity matrix

## **Syntax**

```
Y = eye(n)
Y = eye(m,n)
eye([m n])
Y = eye(size(A))
eye(m, n, classname)
eye([m,n],classname)
```

# **Description**

Y = eye(n) returns the n-by-n identity matrix.

Y = eye(m,n) or  $eye([m \ n])$  returns an m-by-n matrix with 1's on the diagonal and 0's elsewhere.

**Note** The size inputs m and n should be nonnegative integers. Negative integers are treated as 0.

Y = eye(size(A)) returns an identity matrix the same size as A.

eye(m, n, classname) or eye([m,n],classname) is an m-by-n matrix with 1's of class classname on the diagonal and zeros of class classname elsewhere. classname is a string specifying the data type of the output. classname can have the following values: 'double', 'single', 'int8', 'uint8', 'int16', 'uint16', 'int32', 'int64', or 'uint64'.

# **Example:**

```
x = eye(2,3,'int8');
```

# Limitations

The identity matrix is not defined for higher-dimensional arrays. The assignment y = eye([2,3,4]) results in an error.

# **See Also**

ones, rand, randn, zeros

Easy-to-use contour plotter

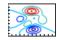

#### **Syntax**

```
ezcontour(fun)
ezcontour(fun,domain)
ezcontour(...,n)
ezcontour(axes_handle,...)
h = ezcontour(...)
```

## **Description**

ezcontour(fun) plots the contour lines of fun(x,y) using the contour function. fun is plotted over the default domain:  $-2\pi < x < 2\pi$ ,  $-2\pi < y < 2\pi$ .

fun can be a function handle for an M-file function or an anonymous function (see "Function Handles" and "Anonymous Functions") or a string (see the Remarks section).

ezcontour(fun,domain) plots fun(x,y) over the specified domain. domain can be either a 4-by-1 vector [xmin, xmax, ymin, ymax] or a 2-by-1 vector [min, max] (where min < x < max, min < y < max).

ezcontour(...,n) plots fun over the default domain using an n-by-n grid. The default value for n is 60.

ezcontour(axes\_handle,...) plots into the axes with handle axes\_handle instead of the current axes (gca).

h = ezcontour(...) returns the handles to contour objects in h.

ezcontour automatically adds a title and axis labels.

#### Remarks

#### Passing the Function as a String

Array multiplication, division, and exponentiation are always implied in the string expression you pass to ezcontour. For example, the MATLAB syntax for a contour plot of the expression

$$sqrt(x.^2 + y.^2)$$

is written as

```
ezcontour('sqrt(x^2 + y^2)')
```

That is,  $x^2$  is interpreted as  $x^2$  in the string you pass to ezcontour.

If the function to be plotted is a function of the variables u and v (rather than x and y), then the domain endpoints umin, umax, vmin, and vmax are sorted alphabetically. Thus, ezcontour('u^2 - v^3',[0,1],[3,6]) plots the contour lines for  $u^2$  -  $v^3$  over 0 < u < 1, 3 < v < 6.

#### **Passing a Function Handle**

Function handle arguments must point to functions that use MATLAB syntax. For example, the following statements define an anonymous function and pass the function handle fh to ezcontour.

```
fh = @(x,y) sqrt(x.^2 + y.^2);
ezcontour(fh)
```

Note that when using function handles, you must use the array power, array multiplication, and array division operators (.^, .\*, ./) since ezcontour does not alter the syntax, as in the case with string inputs.

#### **Passing Additional Arguments**

If your function has additional parameters, for example k in myfun:

```
function z = myfun(x,y,k)

z = x.^k - y.^k - 1;
```

then you can use an anonymous function to specify that parameter:

```
ezcontour(@(x,y)myfun(x,y,2))
```

# **Examples**

The following mathematical expression defines a function of two variables, x and y.

$$f(x,y) = 3(1-x)^2 e^{-x^2-(y+1)^2} - 10\left(\frac{x}{5}-x^3-y^5\right) e^{-x^2-y^2} - \frac{1}{3}e^{-(x+1)^2-y^2}$$

ezcontour requires a function handle argument that expresses this function using MATLAB syntax. This example uses an anonymous function, which you can define in the command window without creating an M-File.

```
f=@(x,y) 3*(1-x).^2.*exp(-(x.^2) - (y+1).^2) ...
- 10*(x/5 - x.^3 - y.^5).*exp(-x.^2-y.^2) ...
- 1/3*exp(-(x+1).^2 - y.^2);
```

For convenience, this function is written on three lines. The MATLAB peaks function evaluates this expression for different sizes of grids.

Pass the function handle f to ezcontour along with a domain ranging from -3 to 3 in both *x* and *y* and specify a computational grid of 49-by-49:

```
ezcontour(f,[-3,3],49)
```

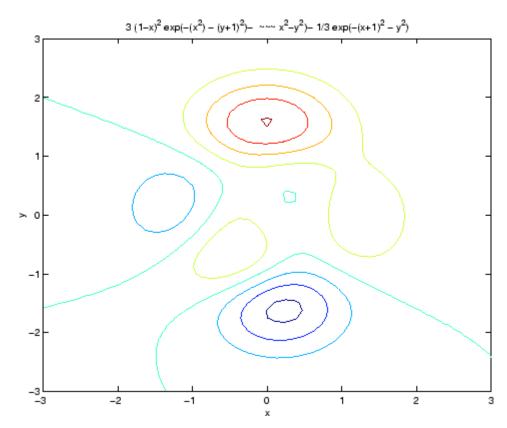

In this particular case, the title is too long to fit at the top of the graph, so MATLAB abbreviates the string.

# **See Also**

contour, ezcontourf, ezmesh, ezmeshc, ezplot, ezplot3, ezpolar,
ezsurf, ezsurfc, function\_handle

"Contour Plots" on page 1-85 for related functions

Easy-to-use filled contour plotter

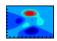

#### **Syntax**

```
ezcontourf(fun)
ezcontourf(fun,domain)
ezcontourf(...,n)
ezcontourf(axes_handle,...)
h = ezcontourf(...)
```

## **Description**

ezcontourf(fun) plots the contour lines of fun(x,y)using the contourf function. fun is plotted over the default domain:  $-2\pi < x < 2\pi$ ,  $-2\pi < y < 2\pi$ .

fun can be a function handle for an M-file function or an anonymous function (see "Function Handles" and Anonymous Functions) or a string (see the Remarks section).

ezcontourf(fun,domain) plots fun(x,y) over the specified domain. domain can be either a 4-by-1 vector [xmin, xmax, ymin, ymax] or a 2-by-1 vector [min, max] (where min < x < max, min < y < max).

ezcontourf(...,n) plots fun over the default domain using an n-by-n grid. The default value for n is 60.

ezcontourf(axes\_handle,...) plots into the axes with handle axes\_handle instead of the current axes (gca).

h = ezcontourf(...) returns the handles to contour objects in h.ezcontourf automatically adds a title and axis labels.

#### **Remarks**

#### Passing the Function as a String

Array multiplication, division, and exponentiation are always implied in the string expression you pass to ezcontourf. For example, the MATLAB syntax for a filled contour plot of the expression

```
sqrt(x.^2 + y.^2);
```

is written as

```
ezcontourf('sqrt(x^2 + y^2)')
```

That is,  $x^2$  is interpreted as  $x^2$  in the string you pass to ezcontourf.

If the function to be plotted is a function of the variables u and v (rather than x and y), then the domain endpoints umin, umax, vmin, and vmax are sorted alphabetically. Thus, ezcontourf('u^2 - v^3',[0,1],[3,6]) plots the contour lines for  $u^2$  -  $v^3$  over 0 < u < 1, 3 < v < 6.

#### **Passing a Function Handle**

Function handle arguments must point to functions that use MATLAB syntax. For example, the following statements define an anonymous function and pass the function handle fh to ezcontourf.

fh = 
$$@(x,y)$$
 sqrt( $x.^2 + y.^2$ );  
ezcontourf(fh)

Note that when using function handles, you must use the array power, array multiplication, and array division operators (.^, .\*, ./) since ezcontourf does not alter the syntax, as in the case with string inputs.

#### **Passing Additional Arguments**

If your function has additional parameters, for example k in myfun:

function 
$$z = myfun(x,y,k)$$
  
 $z = x.^k - y.^k - 1;$ 

then you can use an anonymous function to specify that parameter:

# **Examples**

The following mathematical expression defines a function of two variables, x and y.

$$f(x,y) = 3(1-x)^2 e^{-x^2-(y+1)^2} - 10\left(\frac{x}{5}-x^3-y^5\right) e^{-x^2-y^2} - \frac{1}{3}e^{-(x+1)^2-y^2}$$

ezcontourf requires a string argument that expresses this function using MATLAB syntax to represent exponents, natural logs, etc. This function is represented by the string

```
f = ['3*(1-x)^2*exp(-(x^2)-(y+1)^2)',...
- 10*(x/5 - x^3 - y^5)*exp(-x^2-y^2)',...
- 1/3*exp(-(x+1)^2 - y^2)'];
```

For convenience, this string is written on three lines and concatenated into one string using square brackets.

Pass the string variable f to ezcontourf along with a domain ranging from -3 to 3 and specify a grid of 49-by-49:

```
ezcontourf(f,[-3,3],49)
```

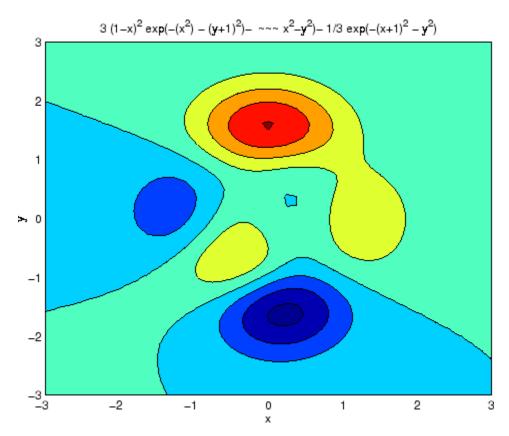

In this particular case, the title is too long to fit at the top of the graph, so MATLAB abbreviates the string.

# **See Also**

contourf, ezcontour, ezmesh, ezmeshc, ezplot, ezplot3, ezpolar, ezsurf, ezsurfc, function handle

"Contour Plots" on page 1-85 for related functions

Easy-to-use 3-D mesh plotter

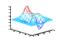

#### **Syntax**

```
ezmesh(fun)
ezmesh(fun,domain)
ezmesh(funx,funy,funz)
ezmesh(funx,funy,funz,[smin,smax,tmin,tmax])
ezmesh(funx,funy,funz,[min,max]
ezmesh(...,n)
ezmesh(...,'circ')
ezmesh(axes_handle,...)
h = ezmesh(...)
```

# **Description**

ezmesh(fun) creates a graph of fun(x,y) using the mesh function. fun is plotted over the default domain:  $-2\pi < x < 2\pi$ ,  $-2\pi < y < 2\pi$ .

fun can be a function handle for an M-file function or an anonymous function (see "Function Handles" and Anonymous Functions) or a string (see the Remarks section).

ezmesh(fun,domain) plots fun over the specified domain. domain can be either a 4-by-1 vector [xmin, xmax, ymin, ymax] or a 2-by-1 vector [min, max] (where min < x < max, min < y < max).

ezmesh(funx,funy,funz) plots the parametric surface funx(s,t), funy(s,t), and funz(s,t) over the square:  $-2\pi < s < 2\pi$ ,  $-2\pi < t < 2\pi$ .

ezmesh(funx,funy,funz,[smin,smax,tmin,tmax]) or
ezmesh(funx,funy,funz,[min,max]) plots the parametric surface
using the specified domain.

ezmesh(...,n) plots fun over the default domain using an n-by-n grid. The default value for n is 60.

ezmesh(..., 'circ') plots fun over a disk centered on the domain.

ezmesh(axes\_handle,...) plots into the axes with handle axes\_handle instead of the current axes (gca).

h = ezmesh(...) returns the handle to a surface object in h.

# Remarks Passing the Function as a String

Array multiplication, division, and exponentiation are always implied in the string expression you pass to ezmesh. For example, the MATLAB syntax for a mesh plot of the expression

```
sqrt(x.^2 + y.^2);
is written as
ezmesh('sqrt(x^2 + y^2)')
```

That is,  $x^2$  is interpreted as  $x^2$  in the string you pass to ezmesh.

If the function to be plotted is a function of the variables u and v (rather than x and y), then the domain endpoints umin, umax, vmin, and vmax are sorted alphabetically. Thus, ezmesh('u^2 - v^3',[0,1],[3,6]) plots  $u^2$  -  $v^3$  over 0 < u < 1, 3 < v < 6.

#### **Passing a Function Handle**

Function handle arguments must point to functions that use MATLAB syntax. For example, the following statements define an anonymous function and pass the function handle fh to ezmesh.

```
fh = @(x,y) sqrt(x.^2 + y.^2);
ezmesh(fh)
```

Note that when using function handles, you must use the array power, array multiplication, and array division operators (.^, .\*, ./) since ezmesh does not alter the syntax, as in the case with string inputs.

#### **Passing Additional Arguments**

If your function has additional parameters, for example k in myfun:

```
function z = myfun(x,y,k)

z = x.^k - y.^k - 1;
```

then you can use an anonymous function to specify that parameter:

# **Examples**

This example visualizes the function

$$f(x,y) = xe^{-x^2-y^2}$$

with a mesh plot drawn on a 40-by-40 grid. The mesh lines are set to a uniform blue color by setting the colormap to a single color:

fh = 
$$@(x,y) x.*exp(-x.^2-y.^2);$$
  
ezmesh(fh,40)  
colormap([0 0 1])

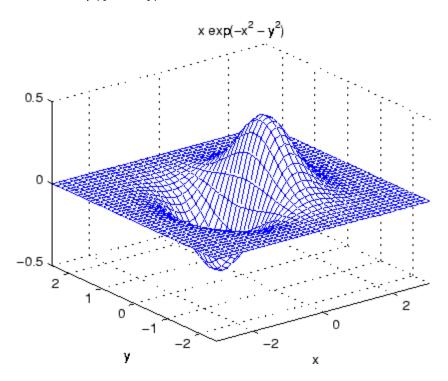

# ezmesh

# See Also

ezmeshc, function\_handle, mesh

"Function Plots" on page 1-85 for related functions

Easy-to-use combination mesh/contour plotter

## Syntax

```
ezmeshc(fun)
ezmeshc(fun,domain)
ezmeshc(funx,funy,funz)
ezmeshc(funx,funy,funz,[smin,smax,tmin,tmax])
ezmeshc(funx,funy,funz,[min,max])
ezmeshc(...,n)
ezmeshc(...,'circ')
ezmesh(axes_handle,...)
h = ezmeshc(...)
```

## **Description**

ezmeshc(fun) creates a graph of fun(x,y) using the meshc function. fun is plotted over the default domain  $-2\pi < x < 2\pi$ ,  $-2\pi < y < 2\pi$ .

fun can be a function handle for an M-file function or an anonymous function (see "Function Handles" and "Anonymous Functions") or a string (see the Remarks section).

ezmeshc(fun,domain) plots fun over the specified domain. domain can be either a 4-by-1 vector [xmin, xmax, ymin, ymax] or a 2-by-1 vector [min, max] (where min < x < max, min < y < max).

ezmeshc(funx,funy,funz) plots the parametric surface funx(s,t), funy(s,t), and funz(s,t) over the square:  $-2\pi < s < 2\pi$ ,  $-2\pi < t < 2\pi$ .

ezmeshc(funx,funy,funz,[smin,smax,tmin,tmax]) or ezmeshc(funx,funy,funz,[min,max]) plots the parametric surface using the specified domain.

ezmeshc(...,n) plots fun over the default domain using an n-by-n grid. The default value for n is 60.

 ${\tt ezmeshc}(\ldots, {\tt 'circ'})$  plots fun over a disk centered on the domain.

ezmesh(axes\_handle,...) plots into the axes with handle axes\_handle instead of the current axes (gca).

h = ezmeshc(...) returns the handle to a surface object in h.

## Remarks Passing the Function as a String

Array multiplication, division, and exponentiation are always implied in the string expression you pass to ezmeshc. For example, the MATLAB syntax for a mesh/contour plot of the expression

```
sqrt(x.^2 + y.^2);
is written as
ezmeshc('sqrt(x^2 + y^2)')
```

That is,  $x^2$  is interpreted as  $x^2$  in the string you pass to ezmeshc.

If the function to be plotted is a function of the variables u and v (rather than x and y), then the domain endpoints umin, umax, vmin, and vmax are sorted alphabetically. Thus, ezmeshc('u^2 - v^3',[0,1],[3,6]) plots  $u^2 - v^3$  over 0 < u < 1, 3 < v < 6.

#### **Passing a Function Handle**

Function handle arguments must point to functions that use MATLAB syntax. For example, the following statements define an anonymous function and pass the function handle fh to ezmeshc.

```
fh = @(x,y) sqrt(x.^2 + y.^2);
ezmeshc(fh)
```

Note that when using function handles, you must use the array power, array multiplication, and array division operators (.^, .\*, ./) since ezmeshc does not alter the syntax, as in the case with string inputs.

## **Passing Additional Arguments**

If your function has additional parameters, for example k in myfun:

```
function z = myfun(x,y,k)

z = x.^k - y.^k - 1;
```

then you can use an anonymous function to specify that parameter:

```
ezmeshc(@(x,y)myfun(x,y,2))
```

**Examples** 

Create a mesh/contour graph of the expression

$$f(x, y) = \frac{y}{1 + x^2 + y^2}$$

over the domain -5 < x < 5, -2\*pi < y < 2\*pi:

ezmeshc('y/(1 + 
$$x^2 + y^2$$
)',[-5,5,-2\*pi,2\*pi])

Use the mouse to rotate the axes to better observe the contour lines (this picture uses a view of azimuth = -65.5 and elevation = 26)

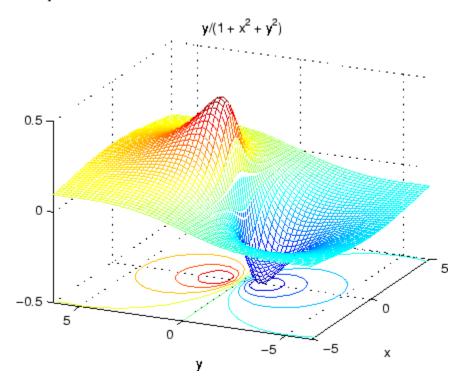

See Also

ezmesh, ezsurfc, function\_handle, meshc

## ezmeshc

"Function Plots" on page 1-85 for related functions

Easy-to-use function plotter

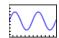

#### **Syntax**

```
ezplot(fun)
ezplot(fun,[min,max])
ezplot(fun2)
ezplot(fun2,[xmin,xmax,ymin,ymax])
ezplot(fun2,[min,max])
ezplot(funx,funy)
ezplot(funx,funy,[tmin,tmax])
ezplot(...,figure_handle)
ezplot(axes_handle,...)
h = ezplot(...)
```

## **Description**

ezplot(fun) plots the expression fun(x) over the default domain  $-2\pi < x < 2\pi$ .

fun can be a function handle for an M-file function or an anonymous function (see "Function Handles" and Anonymous Functions) or a string (see the Remarks section).

ezplot(fun,[min,max]) plots fun(x) over the domain: min < x < max.

For implicitly defined functions, fun2(x,y):

ezplot(fun2) plots fun2(x,y) = 0 over the default domain  $-2\pi < x < 2\pi$ ,  $-2\pi < y < 2\pi$ .

ezplot(fun2,[xmin,xmax,ymin,ymax]) plots fun2(x,y) = 0 over xmin < x < xmax and ymin < y < ymax.

ezplot(fun2,[min,max]) plots fun2(x,y) = 0 over min < x < max and min < y < max.

ezplot(funx,funy) plots the parametrically defined planar curve funx(t) and funy(t) over the default domain  $0 < t < 2\pi$ .

ezplot(funx,funy,[tmin,tmax]) plots funx(t) and funy(t) over tmin < t < tmax.</pre>

ezplot(...,figure\_handle) plots the given function over the specified domain in the figure window identified by the handle figure.

ezplot(axes\_handle,...) plots into the axes with handle axes\_handle instead of the current axes (gca).

h = ezplot(...) returns the handle to a line objects in h.

#### Remarks

#### Passing the Function as a String

Array multiplication, division, and exponentiation are always implied in the expression you pass to ezplot. For example, the MATLAB syntax for a plot of the expression

$$x.^2 - y.^2$$

which represents an implicitly defined function, is written as

```
ezplot('x^2 - y^2')
```

That is,  $x^2$  is interpreted as  $x^2$  in the string you pass to explot.

## **Passing a Function Handle**

Function handle arguments must point to functions that use MATLAB syntax. For example, the following statements define an anonymous function and pass the function handle fh to ezplot,

```
fh = @(x,y) sqrt(x.^2 + y.^2 - 1);
ezplot(fh)
axis equal
```

which plots a circle. Note that when using function handles, you must use the array power, array multiplication, and array division operators  $(.^{,},.^{*},.^{/})$  since ezplot does not alter the syntax, as in the case with string inputs.

#### **Passing Additional Arguments**

If your function has additional parameters, for example k in myfun:

function 
$$z = myfun(x,y,k)$$
  
 $z = x.^k - y.^k - 1;$ 

then you can use an anonymous function to specify that parameter:

## Examples

This example plots the implicitly defined function

$$x^2 - y^4 = 0$$

over the domain [-2 $\pi$ , 2 $\pi$ ]:

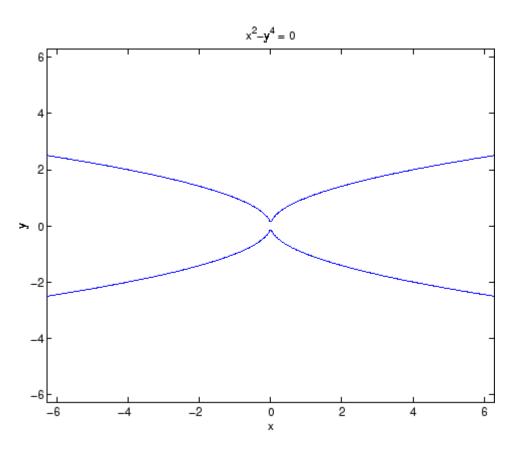

See Also

ezplot3, ezpolar, function\_handle, plot

"Function Plots" on page 1-85 for related functions

Easy-to-use 3-D parametric curve plotter

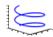

#### **Syntax**

```
ezplot3(funx,funy,funz)
ezplot3(funx,funy,funz,[tmin,tmax])
ezplot3(...,'animate')
ezplot3(axes_handle,...)
h = ezplot3(...)
```

## **Description**

ezplot3(funx,funy,funz) plots the spatial curve funx(t), funy(t), and funz(t) over the default domain  $0 < t < 2\pi$ .

funx, funy, and funz can be function handles for M-file functions or an anonymous functions (see "Function Handles" and "Anonymous Functions") or strings (see the Remarks section).

ezplot3(funx,funy,funz,[tmin,tmax]) plots the curve funx(t),
funy(t), and funz(t) over the domain tmin < t < tmax.</pre>

ezplot3(..., 'animate') produces an animated trace of the spatial curve.

ezplot3(axes\_handle,...) plots into the axes with handle axes handle instead of the current axes (gca).

h = ezplot3(...) returns the handle to the plotted objects in h.

#### **Remarks**

#### Passing the Function as a String

Array multiplication, division, and exponentiation are always implied in the expression you pass to ezplot3. For example, the MATLAB syntax for a plot of the expression

```
x = s./2, y = 2.*s, z = s.^2;
```

which represents a parametric function, is written as

```
ezplot3('s/2','2*s','s^2')
```

That is, s/2 is interpreted as s./2 in the string you pass to ezplot3.

#### **Passing a Function Handle**

Function handle arguments must point to functions that use MATLAB syntax. For example, the following statements define an anonymous function and pass the function handle fh to ezplot3.

```
fh1 = @(s) s./2; fh2 = @(s) 2.*s; fh3 = @(s) s.^2; ezplot3(fh1,fh2,fh3)
```

Note that when using function handles, you must use the array power, array multiplication, and array division operators (.^, .\*, ./) since ezplot does not alter the syntax, as in the case with string inputs.

#### **Passing Additional Arguments**

If your function has additional parameters, for example k in myfuntk:

```
function s = myfuntk(t,k)
s = t.^k.*sin(t);
```

then you can use an anonymous function to specify that parameter:

```
ezplot3(@cos,@(t)myfuntk(t,1),@sgrt)
```

## **Examples**

This example plots the parametric curve

```
x = \sin t, y = \cos t, z = t
```

over the domain  $[0,6\pi]$ :

```
ezplot3('sin(t)','cos(t)','t',[0,6*pi])
```

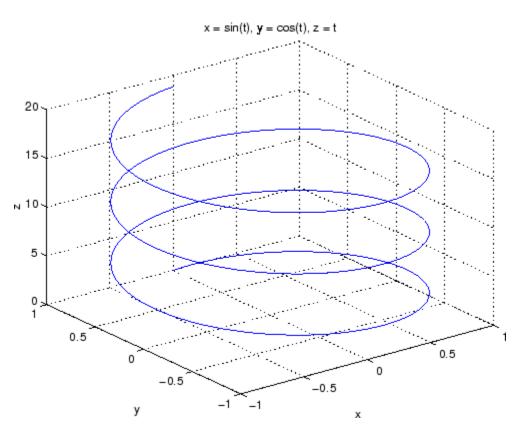

**See Also**ezplot, ezpolar, function\_handle, plot3
"Function Plots" on page 1-85 for related functions

Easy-to-use polar coordinate plotter

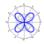

## **Syntax**

```
ezpolar(fun)
ezpolar(fun,[a,b])
ezpolar(axes_handle,...)
h = ezpolar(...)
```

## **Description**

ezpolar(fun) plots the polar curve rho = fun(theta) over the default domain 0 < theta  $< 2\pi$ .

fun can be a function handle for an M-file function or an anonymous function (see "Function Handles" and "Function Handles") or a string (see the Remarks section).

```
ezpolar(fun,[a,b]) plots fun for a < theta < b.
```

ezpolar(axes\_handle,...) plots into the axes with handle axes handle instead of the current axes (gca).

h = ezpolar(...) returns the handle to a line object in h.

#### **Remarks**

#### Passing the Function as a String

Array multiplication, division, and exponentiation are always implied in the expression you pass to ezpolar. For example, the MATLAB syntax for a plot of the expression

```
t.^2.*cos(t)
```

which represents an implicitly defined function, is written as

```
ezpolar('t^2*cos(t)')
```

That is, t^2 is interpreted as t.^2 in the string you pass to ezpolar.

#### **Passing a Function Handle**

Function handle arguments must point to functions that use MATLAB syntax. For example, the following statements define an anonymous function and pass the function handle fh to ezpolar.

```
fh = @(t) t.^2.*cos(t); ezpolar(fh)
```

Note that when using function handles, you must use the array power, array multiplication, and array division operators (.^, .\*, ./) since ezpolar does not alter the syntax, as in the case with string inputs.

#### **Passing Additional Arguments**

If your function has additional parameters, for example k1 and k2 in myfun:

```
function s = myfun(t,k1,k2)
s = sin(k1*t).*cos(k2*t);
```

then you can use an anonymous function to specify the parameters:

```
ezpolar(@(t)myfun(t,2,3))
```

## **Examples**

This example creates a polar plot of the function

```
1 + cos(t)
over the domain [0, 2\pi]:
ezpolar('1+cos(t)')
```

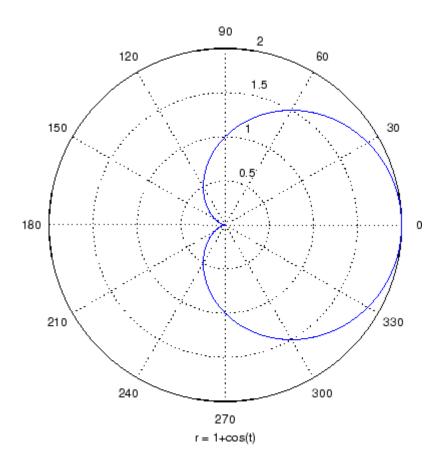

**See Also** 

ezplot, ezplot3, function\_handle, plot, plot3, polar "Function Plots" on page 1-85 for related functions

Easy-to-use 3-D colored surface plotter

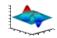

#### **Syntax**

```
ezsurf(fun)
ezsurf(fun,domain)
ezsurf(funx,funy,funz)
ezsurf(funx,funy,funz,[smin,smax,tmin,tmax])
ezsurf(funx,funy,funz,[min,max]
ezsurf(...,n)
ezsurf(...,'circ')
ezsurf(axes_handle,...)
h = ezsurf(...)
```

## **Description**

ezsurf(fun) creates a graph of fun(x,y) using the surf function. fun is plotted over the default domain:  $-2\pi < x < 2\pi$ ,  $-2\pi < y < 2\pi$ .

fun can be a function handle for an M-file function or an anonymous function (see "Function Handles" and "Anonymous Functions") or a string (see the Remarks section).

ezsurf(fun,domain) plots fun over the specified domain. domain can be either a 4-by-1 vector [xmin, xmax, ymin, ymax] or a 2-by-1 vector [min, max] (where min < x < max, min < y < max).

ezsurf(funx,funy,funz) plots the parametric surface funx(s,t), funy(s,t), and funz(s,t) over the square:  $-2\pi < s < 2\pi$ ,  $-2\pi < t < 2\pi$ .

ezsurf(funx,funy,funz,[smin,smax,tmin,tmax]) or ezsurf(funx,funy,funz,[min,max]) plots the parametric surface using the specified domain.

ezsurf(...,n) plots fun over the default domain using an n-by-n grid. The default value for n is 60.

ezsurf(..., 'circ') plots fun over a disk centered on the domain.

ezsurf(axes\_handle,...) plots into the axes with handle axes\_handle instead of the current axes (gca).

h = ezsurf(...) returns the handle to a surface object in h.

## Remarks Passing the Function as a String

Array multiplication, division, and exponentiation are always implied in the expression you pass to ezmesh. For example, the MATLAB syntax for a surface plot of the expression

```
sqrt(x.^2 + y.^2);
is written as
ezsurf('sqrt(x^2 + y^2)')
```

That is,  $x^2$  is interpreted as  $x^2$  in the string you pass to ezsurf.

If the function to be plotted is a function of the variables u and v (rather than x and y), then the domain endpoints umin, umax, vmin, and vmax are sorted alphabetically. Thus, ezsurf('u^2 - v^3',[0,1],[3,6]) plots  $u^2$  -  $v^3$  over 0 < u < 1, 3 < v < 6.

## **Passing a Function Handle**

Function handle arguments must point to functions that use MATLAB syntax. For example, the following statements define an anonymous function and pass the function handle fh to ezsurf.

```
fh = @(x,y) sqrt(x.^2 + y.^2);
ezsurf(fh)
```

Note that when using function handles, you must use the array power, array multiplication, and array division operators (.^, .\*, ./) since ezsurf does not alter the syntax, as in the case with string inputs.

## **Passing Additional Arguments**

If your function has additional parameters, for example k in myfun:

```
function z = myfun(x,y,k1,k2,k3)

z = x.*(y.^k1)./(x.^k2 + y.^k3);
```

then you can use an anonymous function to specify that parameter:

## **Examples**

ezsurf does not graph points where the mathematical function is not defined (these data points are set to NaNs, which MATLAB does not plot). This example illustrates this filtering of singularities/discontinuous points by graphing the function

$$f(x, y) = real(atan(x + iy))$$

over the default domain  $-2\pi < x < 2\pi$ ,  $-2\pi < y < 2\pi$ :

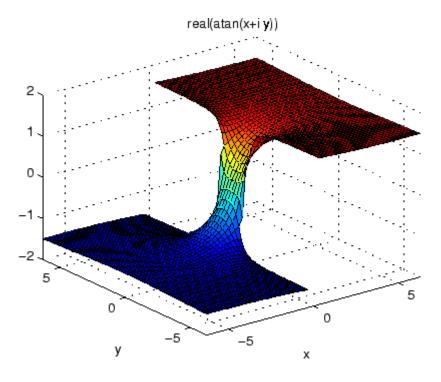

Using surf to plot the same data produces a graph without filtering of discontinuities (as well as requiring more steps):

```
[x,y] = meshgrid(linspace(-2*pi,2*pi,60));
z = real(atan(x+i.*y));
surf(x,y,z)
```

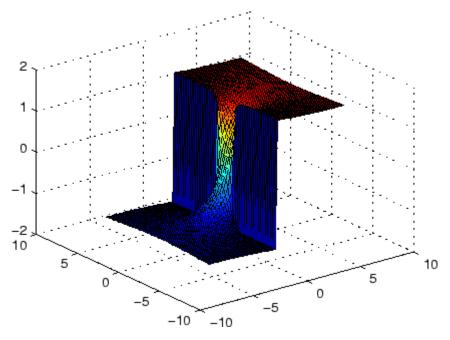

Note also that ezsurf creates graphs that have axis labels, a title, and extend to the axis limits.

## See Also

ezmesh, ezsurfc, function\_handle, surf

"Function Plots" on page 1-85 for related functions

Easy-to-use combination surface/contour plotter

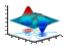

## **Syntax**

```
ezsurfc(fun)
ezsurfc(fun,domain)
ezsurfc(funx,funy,funz)
ezsurfc(funx,funy,funz,[smin,smax,tmin,tmax])
ezsurfc(funx,funy,funz,[min,max]
ezsurfc(...,n)
ezsurfc(...,'circ')
ezsurfc(axes_handle,...)
h = ezsurfc(...)
```

## **Description**

ezsurfc(fun) creates a graph of fun(x,y) using the surfc function. The function fun is plotted over the default domain:  $-2\pi < x < 2\pi$ ,  $-2\pi < y < 2\pi$ .

fun can be a function handle for an M-file function or an anonymous function (see "Function Handles" and "Anonymous Functions") or a string (see the Remarks section).

ezsurfc(fun,domain) plots fun over the specified domain. domain can be either a 4-by-1 vector [xmin, xmax, ymin, ymax] or a 2-by-1 vector [min, max] (where min < x < max, min < y < max).

ezsurfc(funx,funy,funz) plots the parametric surface funx(s,t), funy(s,t), and funz(s,t) over the square:  $-2\pi < s < 2\pi$ ,  $-2\pi < t < 2\pi$ .

ezsurfc(funx,funy,funz,[smin,smax,tmin,tmax]) or ezsurfc(funx,funy,funz,[min,max]) plots the parametric surface using the specified domain.

ezsurfc(...,n) plots f over the default domain using an n-by-n grid. The default value for n is 60.

 $\verb|ezsurfc|(\dots, \verb|'circ'|)| plots f over a disk centered on the domain.$ 

ezsurfc(axes\_handle,...) plots into the axes with handle axes handle instead of the current axes (gca).

h = ezsurfc(...) returns the handles to the graphics objects in h.

## Remarks Passing the Function as a String

Array multiplication, division, and exponentiation are always implied in the expression you pass to ezsurfc. For example, the MATLAB syntax for a surface/contour plot of the expression

```
sqrt(x.^2 + y.^2);
is written as
ezsurfc('sqrt(x^2 + y^2)')
```

That is,  $x^2$  is interpreted as  $x^2$  in the string you pass to ezsurfc.

If the function to be plotted is a function of the variables u and v (rather than x and y), then the domain endpoints umin, umax, vmin, and vmax are sorted alphabetically. Thus, ezsurfc('u^2 - v^3',[0,1],[3,6]) plots  $u^2 - v^3$  over 0 < u < 1, 3 < v < 6.

## **Passing a Function Handle**

Function handle arguments must point to functions that use MATLAB syntax. For example, the following statements define an anonymous function and pass the function handle fh to ezsurfc.

```
fh = @(x,y) sqrt(x.^2 + y.^2);
ezsurf(fh)
```

Note that when using function handles, you must use the array power, array multiplication, and array division operators (.^, .\*, ./) since ezsurfc does not alter the syntax, as in the case with string inputs.

#### **Passing Additional Arguments**

If your function has additional parameters, for example k in myfun:

```
function z = myfun(x,y,k1,k2,k3)
```

$$z = x.*(y.^k1)./(x.^k2 + y.^k3);$$

then you can use an anonymous function to specify that parameter:

## **Examples**

Create a surface/contour plot of the expression

$$f(x, y) = \frac{y}{1 + x^2 + y^2}$$

over the domain -5 < x < 5, -2\*pi < y < 2\*pi, with a computational grid of size 35-by-35:

ezsurfc('y/(1 + 
$$x^2 + y^2$$
)',[-5,5,-2\*pi,2\*pi],35)

Use the mouse to rotate the axes to better observe the contour lines (this picture uses a view of azimuth = -65.5 and elevation = 26).

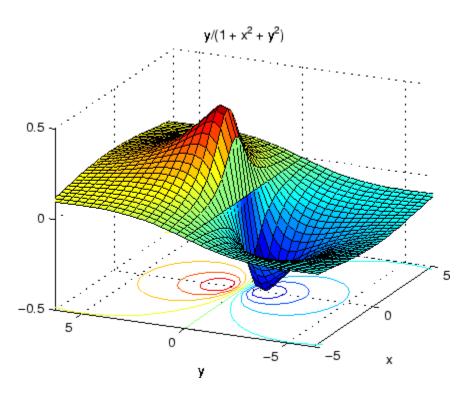

See Also

ezmesh, ezmeshc, ezsurf, function\_handle, surfc "Function Plots" on page 1-85 for related functions

# Index

| & 2-14 2-16                       | acotd $2	ext{-}39$                        |
|-----------------------------------|-------------------------------------------|
| ' 2-2                             | acoth 2-40                                |
| * 2-2                             | acsc 2-42                                 |
| + 2-2                             | acscd 2-44                                |
| - 2-2                             | acsch $2\text{-}45$                       |
| / 2-2                             | activelegend 1-83 2-2319                  |
| : 2-23                            | actxcontrol 2-47                          |
| < 2-12                            | actxcontrollist 2-54                      |
| > 2-12                            | actxcontrolselect 2-55                    |
| @ 2-1216                          | actxserver 2-58                           |
| \ 2-2                             | Adams-Bashforth-Moulton ODE solver 2-2135 |
| ^ 2-2                             | addevent 2-61                             |
| 2-14 2-16                         | addframe                                  |
| ~ 2-14 2-16                       | AVI files 2-63                            |
| <b>&amp;&amp;</b> 2-16            | addition (arithmetic operator) 2-2        |
| == 2-12                           | addpath 2-65                              |
| ]) 2-21                           | addpref function 2-67                     |
| 2-16                              | addproperty 2-68                          |
| ~= 2-12                           | addressing selected array elements 2-23   |
| 1-norm 2-2101 2-2489              | addsample 2-70                            |
| 2-norm (estimate of) 2-2103       | addsampletocollection 2-72                |
|                                   | addtodate 2-74                            |
| A                                 | addts 2-75                                |
|                                   | adjacency graph 2-840                     |
| abs 2-25                          | airy 2-77                                 |
| absolute accuracy                 | Airy functions                            |
| BVP 2-362                         | relationship to modified Bessel           |
| DDE 2-740                         | functions 2-77                            |
| ODE 2-2148                        | align function 2-79                       |
| absolute value 2-25               | aligning scattered data                   |
| Accelerator                       | multi-dimensional 2-2089                  |
| Uimenu property 2-3257            | two-dimensional 2-1346                    |
| accumarray 2-26                   | ALim, Axes property 2-211                 |
| accuracy                          | all 2-83                                  |
| of linear equation solution 2-548 | allchild function 2-85                    |
| of matrix inversion 2-548         | allocation of storage (automatic) 2-3497  |
| acos 2-32                         | alpha channels                            |
| acosd 2-34                        | in PNG files 2-1539                       |
| acosh 2-35                        | AlphaData                                 |
| acot 2-37                         | image property 2-1506                     |

| surface property 2-2973                     | arithmetic operators                     |
|---------------------------------------------|------------------------------------------|
| surfaceplot property 2-2993                 | reference 2-2                            |
| AlphaDataMapping                            | array                                    |
| image property 2-1507                       | addressing selected elements of 2-23     |
| patch property 2-2226                       | displaying 2-824                         |
| surface property 2-2973                     | left division (arithmetic operator) 2-4  |
| surfaceplot property 2-2993                 | maximum elements of 2-1954               |
| AmbientLightColor, Axes property 2-212      | mean elements of 2-1959                  |
| AmbientStrength                             | median elements of 2-1962                |
| Patch property 2-2227                       | minimum elements of 2-1995               |
| Surface property 2-2974                     | multiplication (arithmetic operator) 2-3 |
| surfaceplot property 2-2994                 | of all ones 2-2167                       |
| amd 2-92 2-1752                             | of all zeros 2-3497                      |
| analytical partial derivatives (BVP) 2-363  | of random numbers 2-2472 2-2477          |
| and 2-97                                    | power (arithmetic operator) 2-4          |
| and (M-file function equivalent for &) 2-15 | product of elements 2-2387               |
| AND, logical                                | removing first n singleton dimensions    |
| bit-wise 2-327                              | of 2-2709                                |
| angle 2-99                                  | removing singleton dimensions of 2-2799  |
| annotating graphs                           | reshaping 2-2567                         |
| deleting annotations 2-102                  | right division (arithmetic operator) 2-3 |
| annotating plots 2-2320                     | shift circularly 2-469                   |
| ans 2-136                                   | shifting dimensions of 2-2709            |
| anti-diagonal 2-1373                        | size of 2-2722                           |
| any 2-137                                   | sorting elements of 2-2736               |
| arccosecant 2-42                            | structure 2-1025 2-1300 2-2587 2-2699    |
| arccosine 2-32                              | sum of elements 2-2954                   |
| arccotangent 2-37                           | swapping dimensions of 2-1638 2-2295     |
| arcsecant 2-167                             | transpose (arithmetic operator) 2-4      |
| arcsine 2-172                               | arrayfun 2-160                           |
| arctangent 2-179                            | arrays                                   |
| four-quadrant 2-181                         | detecting empty 2-1651                   |
| arguments, M-file                           | editing 2-3465                           |
| checking number of inputs 2-2080            | maximum size of 2-546                    |
| checking number of outputs 2-2084           | opening 2-2168                           |
| number of input 2-2082                      | arrowhead matrix 2-533                   |
| number of output 2-2082                     | ASCII                                    |
| passing variable numbers of 2-3373          | delimited files                          |
| arithmetic operations, matrix and array     | writing 2-836                            |
| distinguished 2-2                           | ASCII data                               |

| converting sparse matrix after loading | axes 2-205                                                |
|----------------------------------------|-----------------------------------------------------------|
| from 2-2749                            | editing 2-2320                                            |
| reading 2-832                          | setting and querying data aspect                          |
| reading from disk 2-1853               | ratio 2-663                                               |
| saving to disk 2-2623                  | setting and querying limits 2-3469                        |
| ascii function 2-166                   | setting and querying plot box aspect                      |
| asec 2-167                             | ratio 2-2259                                              |
| asecd 2-169                            | Axes                                                      |
| asech 2-170                            | creating 2-205                                            |
| asin 2-172                             | defining default properties 2-210                         |
| asind 2-174                            | fixed-width font 2-228                                    |
| asinh 2-175                            | property descriptions 2-211                               |
| aspect ratio of axes 2-663 2-2259      | axis 2-249                                                |
| assignin 2-177                         | axis crossing, see zero of a function                     |
| atan 2-179                             | azimuth (spherical coordinates) 2-2765                    |
| atan2 2-181                            | azimuth of viewpoint 2-3389                               |
| atand 2-183                            |                                                           |
| atanh 2-184                            | В                                                         |
| .au files                              | _                                                         |
| reading 2-197                          | BackFaceLighting                                          |
| writing 2-198                          | Surface property 2-2974                                   |
| audio                                  | surfaceplot property 2-2994                               |
| saving in AVI format 2-199             | BackFaceLightingpatch property 2-2227                     |
| signal conversion 2-1803 2-2063        | background color chunk                                    |
| audioplayer 1-78 2-186                 | PNG files 2-1539                                          |
| audiorecorder 1-78 2-191               | BackgroundColor                                           |
| aufinfo 2-196                          | annotation textbox property 2-129                         |
| auread 2-197                           | Text property 2-3072                                      |
| AutoScale                              | BackGroundColor                                           |
| quivergroup property 2-2450            | Uicontrol property 2-3217                                 |
| AutoScaleFactor                        | BackingStore, Figure property 2-1030                      |
| quivergroup property 2-2450            | badly conditioned 2-2489                                  |
| autoselection of OpenGL 2-1058         | balance 2-255                                             |
| auwrite 2-198                          | BarLayout                                                 |
| average of array elements 2-1959       | barseries property 2-270                                  |
| average,running 2-1094                 | BarWidth                                                  |
| avi 2-199                              | barseries property 2-270 base to decimal conversion 2-285 |
| avifile 2-199                          | base two operations                                       |
| aviinfo 2-202                          | conversion from decimal to binary 2-758                   |
| aviread 2-204                          | conversion from decimal to billary 2-156                  |

| logarithm 2-1872                    | Bessel's equation                          |
|-------------------------------------|--------------------------------------------|
| next power of two 2-2097            | (defined) 2-294                            |
| base2dec 2-285                      | modified (defined) 2-291                   |
| BaseLine                            | besseli 2-291                              |
| barseries property 2-270            | besselj 2-294                              |
| stem property 2-2844                | besselk 2-297                              |
| BaseValue                           | bessely 2-300                              |
| area property 2-146                 | beta 2-304                                 |
| barseries property 2-271            | beta function                              |
| stem property 2-2844                | (defined) 2-304                            |
| beep 2-286                          | incomplete (defined) 2-306                 |
| BeingDeleted                        | natural logarithm 2-308                    |
| areaseries property 2-146           | betainc 2-306                              |
| barseries property 2-271            | betaln 2-308                               |
| contour property 2-574              | bicg 2-309                                 |
| errorbar property 2-905             | bicgstab 2-318                             |
| group property 2-1031 2-1507 2-3073 | BiConjugate Gradients method 2-309         |
| hggroup property 2-1428             | BiConjugate Gradients Stabilized           |
| hgtransform property 2-1448         | method 2-318                               |
| light property 2-1794               | big endian formats 2-1145                  |
| line property 2-1809                | bin2dec 2-324                              |
| lineseries property 2-1820          | binary                                     |
| quivergroup property 2-2450         | data                                       |
| rectangle property 2-2506           | writing to file 2-1228                     |
| scatter property 2-2646             | files                                      |
| stairseries property 2-2812         | reading 2-1179                             |
| stem property 2-2844                | mode for opened files 2-1144               |
| surface property 2-2975             | binary data                                |
| surfaceplot property 2-2995         | reading from disk 2-1853                   |
| transform property 2-2227           | saving to disk 2-2623                      |
| Uipushtool property 2-3292          | binary function 2-325                      |
| Uitoggletool property 2-3316        | binary to decimal conversion 2-324         |
| Uitoolbar property 2-3329           | bisection search 2-1238                    |
| Bessel functions                    | bit depth                                  |
| first kind 2-294                    | querying 2-1524                            |
| modified, first kind 2-291          | bit depths                                 |
| modified, second kind 2-297         | See also index entries for individual file |
| second kind 2-300                   | formats 2-1535                             |
| Bessel functions, modified          | supported 2-1535                           |
| relationship to Airy functions 2-77 | bit-wise operations                        |

| AND 2-327                               | Buckminster Fuller 2-3044          |
|-----------------------------------------|------------------------------------|
| get 2-330                               | builtin $1	ext{-}68 \ 2	ext{-}344$ |
| OR 2-333                                | BusyAction                         |
| set bit 2-334                           | areaseries property 2-146          |
| shift 2-335                             | Axes property 2-213                |
| XOR 2-337                               | barseries property 2-271           |
| bitand 2-327                            | contour property 2-574             |
| bitcmp 2-328                            | errorbar property 2-905            |
| bitget 2-330                            | Figure property 2-1031             |
| bitmaps                                 | hggroup property 2-1428            |
| reading 2-1535                          | hgtransform property 2-1448        |
| writing 2-1545                          | Image property 2-1508              |
| bitmax 2-331                            | Light property 2-1794              |
| bitor 2-333                             | Line property 2-1809 2-1820        |
| bitset 2-334                            | patch property 2-2228              |
| bitshift $2-335$                        | quivergroup property 2-2451        |
| bitxor 2-337                            | rectangle property 2-2506          |
| blanks 2-338                            | Root property 2-2591               |
| removing trailing 2-754                 | scatter property 2-2646            |
| blkdiag 2-339                           | stairseries property 2-2812        |
| BMP files                               | stem property 2-2845               |
| reading 2-1535                          | Surface property 2-2975            |
| writing 2-1545                          | surfaceplot property 2-2995        |
| bold font                               | Text property 2-3074               |
| TeX characters 2-3093                   | Uicontextmenu property 2-3202      |
| boundary value problems 2-369           | Uicontrol property 2-3217          |
| box 2-340                               | Uimenu property 2-3258             |
| Box, Axes property 2-213                | Uipushtool property 2-3292         |
| braces, curly (special characters) 2-19 | Uitoggletool property 2-3317       |
| brackets (special characters) 2-19      | Uitoolbar property 2-3329          |
| break 2-341                             | ButtonDownFcn                      |
| breakpoints                             | area series property 2-147         |
| listing 2-704                           | Axes property 2-214                |
| removing 2-692                          | barseries property 2-272           |
| resuming execution from 2-695           | contour property 2-575             |
| setting in M-files 2-708 2-710          | errorbar property 2-906            |
| brighten 2-342                          | Figure property 2-1032             |
| browser                                 | hggroup property 2-1429            |
| for help 2-1413                         | hgtransform property 2-1449        |
| bubble plot (scatter function) 2-2641   | Image property 2-1508              |

| Light property 2-1795                              | callSoapService 2-373                              |
|----------------------------------------------------|----------------------------------------------------|
| Line property 2-1810                               | camdolly 2-374                                     |
| lineseries property 2-1821                         | camera                                             |
| patch property 2-2228                              | dollying position 2-374                            |
| quivergroup property 2-2451                        | moving camera and target postions 2-374            |
| rectangle property 2-2507                          | placing a light at 2-378                           |
| Root property 2-2591                               | positioning to view objects 2-380                  |
| scatter property 2-2647                            | rotating around camera target 1-96 2-382           |
| stairseries property 2-2813                        | 2-384                                              |
| stem property 2-2845                               | rotating around viewing axis 2-388                 |
| Surface property 2-2976                            | setting and querying position 2-385                |
| surfaceplot property 2-2996                        | setting and querying projection type 2-387         |
| Text property 2-3074                               | setting and querying target 2-389                  |
| Uicontrol property 2-3218                          | setting and querying up vector 2-391               |
| BVP solver properties                              | setting and querying view angle 2-393              |
| analytical partial derivatives 2-363               | CameraPosition, Axes property 2-215                |
| error tolerance 2-361                              | CameraPositionMode, Axes property 2-215            |
| Jacobian matrix 2-363                              | CameraTarget, Axes property 2-216                  |
| mesh 2-366                                         | CameraTargetMode, Axes property 2-216              |
| singular BVPs 2-366                                | CameraUpVector, Axes property 2-216                |
| solution statistics 2-367                          | CameraUpVectorMode, Axes property 2-216            |
| vectorization 2-362                                | CameraViewAngle, Axes property 2-217               |
| bvp4c 2-345                                        | CameraViewAngleMode, Axes property 2-217           |
| bvpget 2-356                                       | camlight 2-378                                     |
| bvpinit 2-357                                      | camlookat 2-380                                    |
| bvpset 2-360                                       | camorbit 2-382                                     |
| bvpxtend 2-369                                     | campan $2\text{-}384$                              |
|                                                    | campos $2\text{-}385$                              |
| C                                                  | camproj $2	ext{-}387$                              |
|                                                    | camroll 2-388                                      |
| caching                                            | camtarget 2-389                                    |
| MATLAB directory 2-2251                            | camup 2-391                                        |
| calendar 2-370                                     | camva 2-393                                        |
| call history 2-2394                                | camzoom 2-395                                      |
| CallBack                                           | CaptureMatrix, Root property 2-2591                |
| Uicontextmenu property 2-3203                      | CaptureRect, Root property 2-2592                  |
| Uicontrol property 2-3219                          | cart2pol 2-396                                     |
| Uimenu property 2-3259                             | cart2sph 2-397                                     |
| CallbackObject, Root property 2-2591 calllib 2-371 | Cartesian coordinates 2-396 to 2-397 2-2330 2-2765 |
|                                                    |                                                    |

| case 2-398                              | structure of, displaying 2-438        |
|-----------------------------------------|---------------------------------------|
| in switch statement (defined) 2-3030    | cell2mat 2-427                        |
| lower to upper 2-3361                   | cell2struct 2-429                     |
| upper to lower 2-1884                   | celldisp 2-431                        |
| cast 2-400                              | cellfun 2-432                         |
| cat 2-401                               | cellplot 2-438                        |
| catch 2-403                             | cgs 2-441                             |
| caxis 2-404                             | char 1-50 1-57 1-62 2-447             |
| Cayley-Hamilton theorem 2-2350          | characters                            |
| cd 2-409                                | conversion, in format specification   |
| cd (ftp) function 2-411                 | string 2-1166 2-2787                  |
| CData                                   | escape, in format specification       |
| Image property 2-1509                   | string 2-1167 2-2788                  |
| scatter property 2-2647                 | check boxes 2-3210                    |
| Surface property 2-2976                 | Checked, Uimenu property 2-3259       |
| surfaceplot property 2-2996             | checkerboard pattern (example) 2-2558 |
| Uicontrol property 2-3220               | checkin 2-448                         |
| Uipushtool property 2-3293              | examples 2-449                        |
| Uitoggletool property 2-3317            | options 2-448                         |
| CDataMapping                            | checkout 2-451                        |
| Image property 2-1511                   | examples 2-452                        |
| patch property 2-2231                   | options 2-451                         |
| Surface property 2-2977                 | child functions 2-2389                |
| surfaceplot property 2-2997             | Children                              |
| CDataMode                               | areaseries property 2-147             |
| surfaceplot property 2-2997             | Axes property 2-218                   |
| CDatapatch property 2-2229              | barseries property 2-273              |
| CDataSource                             | contour property 2-575                |
| scatter property 2-2648                 | errorbar property 2-906               |
| surfaceplot property 2-2997             | Figure property 2-1032                |
| cdf2rdf 2-412                           | hggroup property 2-1429               |
| cdfepoch 2-414                          | hgtransform property 2-1449           |
| cdfinfo 2-415                           | Image property 2-1511                 |
| cdfread 2-419                           | Light property 2-1795                 |
| cdfwrite 2-421                          | Line property 2-1810                  |
| ceil 2-424                              | lineseries property 2-1821            |
| cell 2-425                              | patch property 2-2231                 |
| cell array                              | quivergroup property 2-2452           |
| conversion to from numeric array 2-2110 | rectangle property 2-2507             |
| creating 2-425                          | Root property 2-2592                  |
|                                         |                                       |

| scatter property 2-2648           | Uitoggletool property 2-3318            |
|-----------------------------------|-----------------------------------------|
| stairseries property 2-2813       | CLim, Axes property 2-219               |
| stem property 2-2846              | CLimMode, Axes property 2-220           |
| Surface property 2-2978           | clipboard 2-487                         |
| surfaceplot property 2-2998       | Clipping                                |
| Text property 2-3075              | areaseries property 2-148               |
| Uicontextmenu property 2-3203     | Axes property 2-220                     |
| Uicontrol property 2-3220         | barseries property 2-273                |
| Uimenu property 2-3260            | contour property 2-576                  |
| Uitoolbar property 2-3330         | errrobar property 2-907                 |
| chol 2-454                        | Figure property 2-1033                  |
| Cholesky factorization 2-454      | hggroup property 2-1430                 |
| (as algorithm for solving linear  | hgtransform property 2-1450             |
| equations) 2-2019                 | Image property 2-1512                   |
| lower triangular factor 2-2217    | Light property 2-1795                   |
| minimum degree ordering and       | Line property 2-1811                    |
| (sparse) 2-3043                   | lineseries property 2-1821              |
| preordering for 2-533             | quivergroup property 2-2452             |
| cholinc 2-458                     | rectangle property 2-2508               |
| cholupdate 2-466                  | Root property 2-2592                    |
| circle                            | scatter property 2-2649                 |
| rectangle function 2-2501         | stairseries property 2-2814             |
| circshift 2-469                   | stem property 2-2846                    |
| cla 2-470                         | Surface property 2-2978                 |
| clabel 2-471                      | surfaceplot property 2-2998             |
| class 2-477                       | Text property 2-3075                    |
| class, object, see object classes | Uicontrol property 2-3220               |
| classes                           | Clippingpatch property 2-2231           |
| field names 2-1025                | clock 2-488                             |
| loaded 2-1571                     | close 2-489                             |
| clc 2-479 2-486                   | AVI files 2-491                         |
| clear 2-480                       | close (ftp) function 2-492              |
| serial port I/O 2-485             | CloseRequestFcn, Figure property 2-1033 |
| clearing                          | closest point search 2-856              |
| Command Window 2-479              | closest triangle search 2-3165          |
| items from workspace 2-480        | closing                                 |
| Java import list 2-482            | files 2-988                             |
| clf 2-486                         | MATLAB 2-2441                           |
| ClickedCallback                   | cmapeditor 2-513                        |
| Uipushtool property 2-3293        | cmopts $2-494$                          |

| colamd 2-496                           | object methods                    |
|----------------------------------------|-----------------------------------|
| colmmd 2-500                           | actxcontrol 2-47                  |
| colon operator 2-23                    | actxcontrollist 2-54              |
| Color                                  | actxcontrolselect 2-55            |
| annotation arrow property 2-104        | actxserver $2\text{-}58$          |
| annotation doublearrow property 2-108  | addproperty 2-68                  |
| annotation line property 2-115         | delete 2-784                      |
| annotation textarrow property 2-121    | deleteproperty 2-790              |
| annotation textbox property 2-129      | eventlisteners 2-931              |
| Axes property 2-220                    | events $2	ext{-}933$              |
| errorbar property 2-907                | get 1-106 2-1283                  |
| Figure property 2-1035                 | inspect 2-1581                    |
| Light property 2-1795                  | invoke $2	ext{-}1635$             |
| Line property 2-1811                   | iscom 2-1649                      |
| lineseries property 2-1821             | isevent 2-1659                    |
| quivergroup property 2-2452            | isinterface 2-1670                |
| stairseries property 2-2814            | ismethod $2	ext{-}1678$           |
| stem property 2-2846                   | isprop 2-1698                     |
| Text property 2-3075                   | load 2-1858                       |
| color of fonts, see also FontColor     | move $2\text{-}2044$              |
| property 2-3093                        | propedit 2-2397                   |
| colorbar 2-502                         | registerevent 2-2548              |
| colormap 2-508                         | release 2-2552                    |
| editor 2-513                           | save 2-2630                       |
| Colormap, Figure property 2-1035       | send $2\text{-}2675$              |
| colormaps                              | set 1-108 2-2685                  |
| converting from RGB to HSV 1-95 2-2577 | unregisterallevents 2-3347        |
| plotting RGB components 1-95 2-2578    | unregisterevent 2-3349            |
| ColorOrder, Axes property 2-220        | server methods                    |
| ColorSpec 2-531                        | Execute 2-935                     |
| colperm 2-533                          | Feval 2-997                       |
| $\dot{\text{COM}}$                     | combinations of n elements 2-2088 |
|                                        | combs 2-2088                      |
|                                        | comet 2-535                       |
|                                        | comet3 2-537                      |
|                                        | comma (special characters) 2-20   |
|                                        | command syntax 2-1409 2-3049      |
|                                        | Command Window                    |
|                                        | clearing 2-479                    |
|                                        | cursor position 1-4 2-1469        |
|                                        | Carbor Position 1 1 2 1100        |

| get width 2-540                      | of arrays 2-401                          |
|--------------------------------------|------------------------------------------|
| commandhistory 2-539                 | cond 2-548                               |
| commands                             | condeig 2-549                            |
| help for 2-1408 2-1418               | condest 2-550                            |
| system 1-4 1-11 2-3052               | condition number of matrix 2-548 2-2489  |
| UNIX 2-3343                          | improving 2-255                          |
| commandwindow 2-540                  | coneplot 2-552                           |
| comments                             | conj 2-558                               |
| block of 2-21                        | conjugate, complex 2-558                 |
| common elements, see set operations, | sorting pairs of 2-633                   |
| intersection                         | connecting to FTP server 2-1208          |
| compan 2-541                         | contents.m file 2-1409                   |
| companion matrix 2-541               | context menu 2-3199                      |
| compass 2-542                        | continuation (, special characters) 2-20 |
| complementary error function         | continue 2-559                           |
| (defined) 2-896                      | continued fraction expansion 2-2483      |
| scaled (defined) 2-896               | contour                                  |
| complete elliptic integral           | and mesh plot 2-963                      |
| (defined) 2-881                      | filled plot 2-955                        |
| modulus of 2-879 2-881               | functions 2-951                          |
| complex 2-544 2-1498                 | of mathematical expression 2-952         |
| exponential (defined) 2-943          | with surface plot 2-981                  |
| logarithm 2-1869 to 2-1870           | contour3 2-566                           |
| numbers 2-1478                       | contourc 2-569                           |
| numbers, sorting 2-2736 2-2740       | contourf $2\text{-}571$                  |
| phase angle 2-99                     | ContourMatrix                            |
| sine 2-2716                          | contour property 2-576                   |
| unitary matrix 2-2420                | contours                                 |
| See also imaginary                   | in slice planes 2-593                    |
| complex conjugate 2-558              | contourslice $2\text{-}593$              |
| sorting pairs of 2-633               | contrast 2-597                           |
| complex data                         | conv 2-598                               |
| creating 2-544                       | conv2 2-600                              |
| complex numbers, magnitude 2-25      | conversion                               |
| complex Schur form 2-2662            | base to decimal 2-285                    |
| compression                          | binary to decimal 2-324                  |
| lossy 2-1549                         | Cartesian to cylindrical 2-396           |
| computer 2-546                       | Cartesian to polar 2-396                 |
| computer MATLAB is running on 2-546  | complex diagonal to real block           |
| concatenation                        | diagonal 2-412                           |

| cylindrical to Cartesian 2-2330               | coordinates. 2-396         |
|-----------------------------------------------|----------------------------|
| decimal number to base 2-751 2-757            | See also conversion        |
| decimal to binary 2-758                       | copyfile 2-613             |
| decimal to hexadecimal 2-759                  | copyobj $2	ext{-}616$      |
| full to sparse 2-2746                         | corrcoef 2-618             |
| hexadecimal to decimal 2-1422                 | cos 2-621                  |
| integer to string 2-1594                      | $\cos 2-623$               |
| lowercase to uppercase 2-3361                 | cosecant                   |
| matrix to string 2-1923                       | hyperbolic 2-642           |
| numeric array to cell array 2-2110            | inverse 2-42               |
| numeric array to logical array 2-1873         | inverse hyperbolic 2-45    |
| numeric array to string 2-2112                | cosh 2-624                 |
| partial fraction expansion to                 | cosine 2-621               |
| pole-residue 2-2569                           | hyperbolic 2-624           |
| polar to Cartesian 2-2330                     | inverse 2-32               |
| pole-residue to partial fraction              | inverse hyperbolic 2-35    |
| expansion 2-2569                              | cot 2-626                  |
| real to complex Schur form 2-2620             | cotangent 2-626            |
| spherical to Cartesian 2-2765                 | hyperbolic 2-629           |
| string matrix to cell array 2-440             | inverse 2-37               |
| string to numeric array 2-2868                | inverse hyperbolic 2-40    |
| uppercase to lowercase 2-1884                 | cotd 2-628                 |
| vector to character string 2-447              | coth 2-629                 |
| conversion characters in format specification | cov 2-631                  |
| string 2-1166 2-2787                          | cplxpair 2-633             |
| convex hulls                                  | cputime $2\text{-}634$     |
| multidimensional vizualization 2-609          | createClassFromWsdl 2-635  |
| two-dimensional visualization 2-606           | CreateFcn                  |
| convhull 2-606                                | areaseries property 2-148  |
| convhulln 2-609                               | Axes property 2-221        |
| convn 2-612                                   | barseries property 2-273   |
| convolution 2-598                             | contour property 2-577     |
| inverse, see deconvolution                    | errorbar property 2-907    |
| two-dimensional 2-600                         | Figure property 2-1036     |
| coordinate system and viewpoint 2-3389        | group property 2-1450      |
| coordinates                                   | hggroup property 2-1430    |
| Cartesian 2-396 to 2-397 2-2330 2-2765        | Image property 2-1512      |
| cylindrical 2-396 to 2-397 2-2330             | Light property 2-1795      |
| polar 2-396 to 2-397 2-2330                   | Line property 2-1811       |
| spherical 2-2765                              | lineseries property 2-1822 |

| patch property 2-2231                              | CUR files                                     |
|----------------------------------------------------|-----------------------------------------------|
| quivergroup property 2-2453                        | reading 2-1535                                |
| rectangle property 2-2508                          | curl 2-656                                    |
| Root property 2-2592                               | curly braces (special characters) 2-19        |
| scatter property 2-2649                            | current directory 2-2413                      |
| stairseries property 2-2814                        | changing 2-409                                |
| stemseries property 2-2847                         | CurrentAxes 2-1036                            |
| Surface property 2-2978                            | CurrentAxes, Figure property 2-1036           |
| surfaceplot property 2-2998                        | CurrentCharacter, Figure property 2-1037      |
| Text property 2-3075                               | CurrentFigure, Root property 2-2592           |
| Uicontextmenu property 2-3203                      | CurrentMenu, Figure property                  |
| Uicontrol property 2-3220                          | (obsolete) 2-1037                             |
| Uimenu property 2-3260                             | CurrentObject, Figure property 2-1037         |
| Uipushtool property 2-3294                         | CurrentPoint                                  |
| Uitoggletool property 2-3318                       | Axes property 2-221                           |
| Uitoolbar property 2-3330                          | Figure property 2-1038                        |
| createSoapMessage 2-637                            | cursor images                                 |
| creating your own MATLAB functions 2-1214          | reading 2-1537                                |
| cross 2-638                                        | cursor position 1-4 2-1469                    |
| cross product 2-638                                | Curvature, rectangle property 2-2508          |
| csc 2-639                                          | curve fitting (polynomial) 2-2342             |
| cscd 2-641                                         | customverctrl 2-659                           |
| csch 2-642                                         | Cuthill-McKee ordering, reverse 2-3033        |
| csvread 2-644                                      | 2-3044                                        |
| csvwrite 2-647                                     | cylinder 2-660                                |
| ctranspose (M-file function equivalent for \q) 2-7 | cylindrical coordinates 2-396 to 2-397 2-2330 |
| ctranspose (timeseries) 2-649                      | D                                             |
| cubic interpolation 2-1610 2-1613 2-1617           | _                                             |
| 2-2269                                             | daspect 2-663                                 |
| piecewise Hermite 2-1600                           | data                                          |
| cubic spline interpolation                         | ASCII                                         |
| one-dimensional 2-1600 2-1610 2-1613               | reading from disk 2-1853                      |
| 2-1617                                             | ASCII, saving to disk 2-2623                  |
| cumprod $2\text{-}651$                             | binary                                        |
| cumsum $2-653$                                     | writing to file 2-1228                        |
| cumtrapz 2-654                                     | binary, saving to disk 2-2623                 |
| cumulative                                         | computing 2-D stream lines 1-99 2-2875        |
| product 2-651                                      | computing 3-D stream lines 1-99 2-2877        |
| sum 2-653                                          |                                               |

| formatted                                | dbstop 2-708                               |
|------------------------------------------|--------------------------------------------|
| reading from files 2-1195                | dbtype 2-717                               |
| writing to file 2-1165                   | dbup 2-718                                 |
| formatting 2-1165 2-2786                 | DDE solver properties                      |
| isosurface from volume data 2-1692       | error tolerance 2-739                      |
| reading binary from disk 2-1853          | event location 2-745                       |
| reading from files 2-3098                | solver output 2-741                        |
| reducing number of elements in 1-99      | step size 2-743                            |
| 2-2523                                   | dde23 2-719                                |
| smoothing 3-D 1-99 2-2734                | ddeadv 1-108 2-724                         |
| writing to strings 2-2786                | ddeexec 2-726                              |
| data aspect ratio of axes 2-663          | ddeget 2-727                               |
| data types                               | ddeinit 1-108 2-728                        |
| complex 2-544                            | ddephas2 output function 2-742             |
| data, aligning scattered                 | ddephas3 output function 2-742             |
| multi-dimensional 2-2089                 | ddeplot output function 2-742              |
| two-dimensional 2-1346                   | ddepoke 2-729                              |
| data, ASCII                              | ddeprint output function 2-742             |
| converting sparse matrix after loading   | ddereq 2-731                               |
| from 2-2749                              | ddesd 2-733                                |
| DataAspectRatio, Axes property 2-223     | ddeset 2-738                               |
| DataAspectRatioMode, Axes property 2-226 | ddeterm $2	ext{-}749$                      |
| datatipinfo 2-671                        | ddeunadv $2	ext{-}750$                     |
| date 2-672                               | deal $2\text{-}751$                        |
| date and time functions 2-891            | deblank $2	ext{-}754$                      |
| date string                              | debugging                                  |
| format of 2-677                          | changing workspace context 2-696           |
| date vector 2-689                        | changing workspace to calling M-file 2-718 |
| datenum 2-673                            | displaying function call stack 2-702       |
| datestr 2-677                            | M-files 2-1739 2-2389                      |
| datevec 2-688                            | MEX-files on UNIX 2-699                    |
| dbclear 2-692                            | removing breakpoints 2-692                 |
| dbcont 2-695                             | resuming execution from breakpoint 2-706   |
| dbdown 2-696                             | setting breakpoints in 2-708 2-710         |
| dblquad 2-697                            | stepping through lines 2-706               |
| dbmex 2-699                              | dec2base $2\text{-}751\ 2\text{-}757$      |
| dbquit 2-700                             | dec2bin 2-758                              |
| dbstack 2-702                            | dec2hex 2-759                              |
| dbstatus 2-704                           | decic function 2-760                       |
| dbstep 2-706                             |                                            |

| decimal number to base conversion 2-751 | lineseries property 2-1822            |
|-----------------------------------------|---------------------------------------|
| 2-757                                   | quivergroup property 2-2453           |
| decimal point (.)                       | Root property 2-2593                  |
| (special characters) 2-20               | scatter property 2-2649               |
| to distinguish matrix and array         | stairseries property 2-2815           |
| operations 2-2                          | stem property 2-2847                  |
| decomposition                           | Surface property 2-2978               |
| Dulmage-Mendelsohn 2-840                | surfaceplot property 2-2999           |
| economy-size 2-2420 2-3022              | Text property 2-3076 to 2-3077        |
| orthogonal-triangular (QR) 2-2420       | Uicontextmenu property 2-3204 2-3221  |
| Schur 2-2662                            | Uimenu property 2-3261                |
| singular value 2-2482 2-3022            | Uipushtool property 2-3295            |
| deconv 2-762                            | Uitoggletool property 2-3319          |
| deconvolution 2-762                     | Uitoolbar property 2-3331             |
| definite integral 2-2432                | DeleteFcn, line property 2-1812       |
| del operator 2-763                      | DeleteFcn, rectangle property 2-2509  |
| del2 2-763                              | DeleteFcnpatch property 2-2232        |
| delaunay 2-766                          | deleteproperty 2-790                  |
| Delaunay tessellation                   | deleting                              |
| 3-dimensional vizualization 2-773       | files 2-782                           |
| multidimensional vizualization 2-777    | items from workspace 2-480            |
| Delaunay triangulation                  | delevent 2-792                        |
| vizualization 2-766                     | delimiters in ASCII files 2-832 2-836 |
| delaunay3 2-773                         | delsample 2-793                       |
| delaunayn 2-777                         | delsamplefromcollection 2-794         |
| delete 2-782 2-784                      | demo 2-795                            |
| serial port I/O 2-787                   | demos                                 |
| timer object 2-789                      | in Command Window 2-859               |
| delete (ftp) function 2-786             | density                               |
| DeleteFcn                               | of sparse matrix 2-2098               |
| areaseries property 2-149               | depdir 2-800                          |
| Axes property 2-226                     | dependence, linear 2-2946             |
| barseries property 2-274                | dependent functions 2-2389            |
| contour property 2-577                  | depfun 2-801                          |
| errorbar property 2-907                 | derivative                            |
| Figure property 2-1040                  | approximate 2-816                     |
| hggroup property 2-1430                 | polynomial 2-2339                     |
| hgtransform property 2-1451             | $\det^2 2.805$                        |
| Image property 2-1512                   | detecting                             |
| Light property 2-1796                   | alphabetic characters 2-1674          |
|                                         |                                       |

| empty arrays 2-1651                   | ODE boundary value problems 2-345       |
|---------------------------------------|-----------------------------------------|
| global variables 2-1664               | adjusting parameters 2-360              |
| logical arrays 2-1675                 | extracting properties 2-356             |
| members of a set 2-1676               | extracting properties of 2-924 to 2-925 |
| objects of a given class 2-1643       | 2-3147 to 2-3148                        |
| positive, negative, and zero array    | forming initial guess 2-357             |
| elements 2-2715                       | ODE initial value problems 2-2125       |
| sparse matrix 2-1706                  | adjusting parameters of 2-2146          |
| determinant of a matrix 2-805         | extracting properties of 2-2145         |
| detrend 2-806                         | parabolic-elliptic PDE problems 2-2277  |
| detrend (timeseries) 2-808            | diffuse 2-818                           |
| deval 2-809                           | DiffuseStrength                         |
| diag 2-811                            | Surface property 2-2979                 |
| diagonal 2-811                        | surfaceplot property 2-3000             |
| anti- 2-1373                          | DiffuseStrengthpatch property 2-2233    |
| k-th (illustration) 2-3150            | digamma function 2-2399                 |
| main 2-811                            | dimension statement (lack of in         |
| sparse 2-2751                         | MATLAB) 2-3497                          |
| dialog 2-813                          | dimensions                              |
| dialog box                            | size of 2-2722                          |
| error 2-921                           | Diophantine equations 2-1267            |
| help 2-1416                           | dir 2-819                               |
| input 2-1576                          | dir (ftp) function 2-822                |
| list 2-1851                           | direct term of a partial fraction       |
| message 2-2057                        | expansion 2-2569                        |
| print 1-88 1-100 2-2378               | directories 2-409                       |
| question 1-100 2-2439                 | adding to search path 2-65              |
| warning 1-101 2-3413                  | checking existence of 2-938             |
| diary 2-814                           | copying 2-613                           |
| Diary, Root property 2-2593           | creating 2-2006                         |
| DiaryFile, Root property 2-2593       | listing contents of 2-819               |
| diff 2-816                            | listing MATLAB files in 2-3436          |
| differences                           | listing, on UNIX 2-1885                 |
| between adjacent array elements 2-816 | MATLAB                                  |
| between sets 2-2697                   | caching 2-2251                          |
| differential equation solvers         | removing 2-2583                         |
| defining an ODE problem 2-2138        | removing from search path 2-2588        |
| •                                     | See also directory, search path         |
|                                       | directory 2-819                         |
|                                       | changing on FTP server 2-411            |
|                                       |                                         |

| listing for FTP server 2-822                     | matrix, right (arithmetic operator) 2-3  |
|--------------------------------------------------|------------------------------------------|
| making on FTP server 2-2009                      | of polynomials 2-762                     |
| MATLAB location 2-1934                           | divisor                                  |
| root 2-1934                                      | greatest common 2-1267                   |
| temporary system 2-3060                          | dll libraries                            |
| See also directories                             | MATLAB functions                         |
| directory, changing 2-409                        | calllib 2-371                            |
| directory, current 2-2413                        | libfunctions 2-1777                      |
| disconnect 2-492                                 | libfunctionsview 2-1779                  |
| discontinuities, eliminating (in arrays of phase | libisloaded 2-1781                       |
| angles) 2-3357                                   | libpointer 2-1783                        |
| discontinuities, plotting functions with 2-979   | libstruct 2-1785                         |
| discontinuous problems 2-1142                    | loadlibrary 2-1861                       |
| disp 2-824                                       | unloadlibrary $2	ext{-}3345$             |
| memmapfile object 2-1965                         | dlmread 2-832                            |
| serial port I/O 2-825                            | dlmwrite 2-836                           |
| timer object 2-826                               | dmperm 2-840                             |
| display 2-828                                    | Dockable, Figure property 2-1040         |
| display format 2-1152                            | docsearch 2-845                          |
| displaying output in Command                     | documentation                            |
| Window 2-2042                                    | displaying online 2-1413                 |
| DisplayName                                      | dolly camera 2-374                       |
| areaseries property 2-149                        | $\operatorname{dos}\ 2	ext{-}847$        |
| barseries property 2-274                         | UNC pathname error 2-848                 |
| contour property 2-578                           | $\mathtt{dot}\ 2\text{-}849$             |
| errorbar property 2-908                          | dot product 2-638 2-849                  |
| lineseries property 2-1823                       | dot-parentheses (special characters 2-20 |
| quivergroup property 2-2454                      | double 1-57 2-850                        |
| scatter property 2-2650                          | double click, detecting 2-1061           |
| stairseries property 2-2815                      | double integral                          |
| stem property 2-2848                             | numerical evaluation 2-697               |
| distribution                                     | DoubleBuffer, Figure property 2-1041     |
| Gaussian 2-896                                   | downloading files from FTP server 2-1994 |
| Dithermap 2-1040                                 | dragrect 2-851                           |
| DithermapMode, Figure property 2-1040            | drawing shapes                           |
| division                                         | circles and rectangles 2-2501            |
| array, left (arithmetic operator) 2-4            | DrawMode, Axes property 2-227            |
| array, right (arithmetic operator) 2-3           | drawnow 2-853                            |
| by zero 2-1564                                   | dsearch 2-855                            |
| matrix, left (arithmetic operator) 2-3           | dsearchn 2-856                           |

| Dulmage-Mendelsohn decomposition 2-840   | problem 2-864 2-2340                     |
|------------------------------------------|------------------------------------------|
| dynamic fields 2-20                      | problem, generalized 2-864 2-2340        |
| ·                                        | problem, polynomial 2-2340               |
| E                                        | repeated 2-865                           |
| E                                        | Wilkinson test matrix and 2-3456         |
| echo 2-857                               | eigenvalues                              |
| Echo, Root property 2-2593               | effect of roundoff error 2-255           |
| echodemo 2-859                           | improving accuracy 2-255                 |
| edge finding, Sobel technique 2-602      | eigenvector                              |
| EdgeAlpha                                | left 2-864                               |
| patch property 2-2233                    | matrix, generalized 2-2469               |
| surface property 2-2979                  | right 2-864                              |
| surfaceplot property 2-3000              | eigs 2-869                               |
| EdgeColor                                | elevation (spherical coordinates) 2-2765 |
| annotation ellipse property 2-113        | elevation of viewpoint 2-3389            |
| annotation rectangle property 2-118      | ellipj 2-879                             |
| annotation textbox property 2-129        | ellipke 2-881                            |
| areaseries property 2-149                | ellipsoid 1-86 2-883                     |
| barseries property 2-274                 | elliptic functions, Jacobian             |
| patch property 2-2233                    | (defined) 2-879                          |
| Surface property 2-2980                  | elliptic integral                        |
| surfaceplot property 2-3000              | complete (defined) 2-881                 |
| Text property 2-3076                     | modulus of 2-879 2-881                   |
| EdgeColor, rectangle property 2-2509     | else 2-885                               |
| EdgeLighting                             | elseif 2-886                             |
| patch property 2-2234                    | Enable                                   |
| Surface property 2-2980                  | Uicontrol property 2-3222                |
| surfaceplot property 2-3001              | Uimenu property 2-3262                   |
| editable text 2-3210                     | Uipushtool property 2-3295               |
| editing                                  | Uitogglehtool property 2-3320            |
| M-files 2-861                            | end 2-889                                |
| eig 2-863                                | end caps for isosurfaces 2-1682          |
| eigensystem                              | end of line, indicating 2-21             |
| transforming 2-412                       | end-of-file indicator 2-993              |
| eigenvalue                               | eomday 2-891                             |
| accuracy of 2-863                        | eps 2-892                                |
| complex 2-412                            | eq 2-894                                 |
| matrix logarithm and 2-1878              | equal arrays                             |
| modern approach to computation of 2-2335 | detecting 2-1654 2-1657                  |
| of companion matrix 2-541                | equal sign (special characters) 2-19     |

| equations, linear                       | ErrorMessage, Root property 2-2593          |
|-----------------------------------------|---------------------------------------------|
| accuracy of solution 2-548              | errors                                      |
| EraseMode                               | in file input/output 2-994                  |
| areaseries property 2-150               | ErrorType, Root property 2-2594             |
| barseries property 2-275                | escape characters in format specification   |
| contour property 2-578                  | string 2-1167 2-2788                        |
| errorbar property 2-908                 | etime 2-923                                 |
| hggroup property 2-1431                 | etree 2-924                                 |
| hgtransform property 2-1451             | etreeplot 2-925                             |
| Image property 2-1513                   | eval 2-926                                  |
| Line property 2-1812                    | evalc 2-928                                 |
| lineseries property 2-1823              | evalin 2-929                                |
| quivergroup property 2-2454             | event location (DDE) 2-745                  |
| rectangle property 2-2510               | event location (ODE) 2-2154                 |
| scatter property 2-2650                 | eventlisteners 2-931                        |
| stairseries property 2-2815             | events 2-933                                |
| stem property 2-2848                    | examples                                    |
| Surface property 2-2981                 | calculating isosurface normals 2-1689       |
| surfaceplot property 2-3002             | contouring mathematical                     |
| Text property 2-3078                    | expressions 2-952                           |
| EraseModepatch property 2-2235          | isosurface end caps 2-1682                  |
| error 2-898                             | isosurfaces 2-1693                          |
| roundoff, see roundoff error            | mesh plot of mathematical function 2-961    |
| error function                          | mesh/contour plot 2-965                     |
| complementary 2-896                     | plotting filled contours 2-956              |
| (defined) 2-896                         | plotting function of two variables 2-969    |
| scaled complementary 2-896              | plotting parametric curves 2-972            |
| error message                           | polar plot of function 2-975                |
| displaying 2-898                        | reducing number of patch faces 2-2520       |
| Index into matrix is negative or        | reducing volume data 2-2523                 |
| zero 2-1874                             | subsampling volume data 2-2951              |
| retrieving last generated 2-1742 2-1749 | surface plot of mathematical                |
| error messages                          | function 2-979                              |
| Out of memory $2 \hbox{-} 2201$         | surface/contour plot 2-983                  |
| error tolerance                         | Excel spreadsheets                          |
| BVP problems 2-361                      | loading 2-3474                              |
| DDE problems 2-739                      | exclamation point (special characters) 2-21 |
| ODE problems 2-2147                     | Execute 2-935                               |
| errorbars 2-902                         | executing statements repeatedly 2-1150      |
| errordlg 2-921                          | 2-3443                                      |

| execution                           | F                                             |
|-------------------------------------|-----------------------------------------------|
| improving speed of by setting aside | F-norm 2-2101                                 |
| storage 2-3497                      | FaceAlpha                                     |
| pausing M-file 2-2257               | annotation textbox property 2-130             |
| resuming from breakpoint 2-695      | FaceAlphapatch property 2-2236                |
| time for M-files 2-2389             | FaceAlphasurface property 2-2982              |
| exifread 2-937                      | FaceAlphasurfaceplot property 2-3003          |
| exist 2-938                         | FaceColor                                     |
| exit 2-942                          | annotation ellipse property 2-113             |
| exp 2-943                           | annotation rectangle property 2-118           |
| expint 2-944                        | areaseries property 2-151                     |
| expm 2-945                          | barseries property 2-276                      |
| expm1 2-947                         | Surface property 2-2983                       |
| exponential 2-943                   | surfaceplot property 2-3004                   |
| complex (defined) 2-943             | FaceColor, rectangle property 2-2511          |
| integral 2-944                      | FaceColorpatch property 2-2236                |
| matrix 2-945                        | FaceLighting                                  |
| exponentiation                      | Surface property 2-2983                       |
| array (arithmetic operator) 2-4     | surfaceplot property 2-3004                   |
| matrix (arithmetic operator) 2-4    | FaceLightingpatch property 2-2237             |
| export2wsdlg 2-948                  | faces, reducing number in patches 1-99 2-2519 |
| extension, filename                 | Faces, patch property 2-2237                  |
| .m $2\text{-}1214$                  | FaceVertexAlphaData, patch property 2-2238    |
| .mat $2\text{-}2623$                | FaceVertexCData, patch property 2-2239        |
| Extent                              | factor 2-985                                  |
| Text property 2-3079                | factorial 2-986                               |
| Uicontrol property 2-3222           | factorization 2-2420                          |
| eye 2-950                           | LU 2-1901                                     |
| ezcontour 2-951                     | QZ 2-2341 2-2469                              |
| ezcontourf 2-955                    | See also decomposition                        |
| ezmesh $2-959$                      | factorization, Cholesky 2-454                 |
| ezmeshc 2-963                       | (as algorithm for solving linear              |
| ezplot 2-967                        | equations) 2-2019                             |
| ezplot3 2-971                       | minimum degree ordering and                   |
| ezpolar 2-974                       | (sparse) 2-3043                               |
| ezsurf 2-977                        | preordering for 2-533                         |
| ezsurfc 2-981                       | factors, prime 2-985                          |
|                                     | false 2-987                                   |
|                                     | fclose 2-988                                  |
|                                     | serial port I/O 2-989                         |

| feather 2-991                                | modification date 2-819                  |
|----------------------------------------------|------------------------------------------|
| feof 2-993                                   | position indicator                       |
| ferror 2-994                                 | finding 2-1207                           |
| feval 2-995                                  | setting 2-1205                           |
| Feval 2-997                                  | setting to start of file 2-1194          |
| fft 2-1002                                   | file formats                             |
| FFT, see Fourier transform                   | getting list of supported formats 2-1526 |
| fft2 2-1007                                  | reading 2-1534                           |
| fftn 2-1008                                  | writing 2-1544                           |
| fftshift 2-1010                              | file size                                |
| fftw 2-1012                                  | querying 2-1523                          |
| FFTW 2-1005                                  | fileattrib 2-1075                        |
| fgetl 2-1017                                 | filebrowser 2-1081                       |
| serial port I/O 2-1018                       | filemarker 2-1084                        |
| fgets 2-1021                                 | filename                                 |
| serial port I/O 2-1022                       | building from parts 2-1211               |
| field names of a structure, obtaining 2-1025 | parts 2-1085                             |
| fieldnames 2-1025                            | temporary 2-3061                         |
| fields, noncontiguous, inserting data        | filename extension                       |
| into 2-1228                                  | .m $2\text{-}1214$                       |
| fields, of structures                        | .mat $2\text{-}2623$                     |
| dynamic 2-20                                 | fileparts 2-1085                         |
| fig files                                    | files 2-988                              |
| annotating for printing 2-1176               | ASCII delimited                          |
| figure 2-1027                                | reading 2-832                            |
| Figure                                       | writing 2-836                            |
| creating 2-1027                              | beginning of, rewinding to 2-1194 2-1531 |
| defining default properties 2-1029           | checking existence of 2-938              |
| properties 2-1030                            | closing 2-988                            |
| redrawing 1-92 2-2526                        | contents, listing 2-3173                 |
| figure windows, displaying 2-1107            | copying 2-613                            |
| figurepalette 1-83 2-1073                    | deleting 2-782                           |
| figures                                      | deleting on FTP server 2-786             |
| annotating 2-2320                            | end of, testing for 2-993                |
| opening 2-2168                               | errors in input or output 2-994          |
| saving 2-2633                                | Excel spreadsheets                       |
| Figures                                      | loading 2-3474                           |
| updating from M-file 2-853                   | fig $2-2633$                             |
| file                                         | figure, saving 2-2633                    |
| extension, getting 2-1085                    | finding position within 2-1207           |
|                                              |                                          |

| getting next line 2-1017                | fill 2-1087                              |
|-----------------------------------------|------------------------------------------|
| getting next line (with line            | Fill                                     |
| terminator) 2-1021                      | contour property 2-579                   |
| listing                                 | fill3 2-1090                             |
| in directory 2-3436                     | filter 2-1093                            |
| names in a directory 2-819              | digital 2-1093                           |
| listing contents of 2-3173              | finite impulse response (FIR) 2-1093     |
| locating 2-3440                         | infinite impulse response (IIR) 2-1093   |
| $mdl\ 2\text{-}2633$                    | two-dimensional 2-600                    |
| mode when opened 2-1144                 | filter (timeseries) 2-1096               |
| model, saving 2-2633                    | filter2 2-1099                           |
| opening 2-1145 2-2168                   | find $2\text{-}1101$                     |
| in Web browser 1-5 1-8 2-3430           | findall function 2-1106                  |
| opening in Windows applications 2-3457  | findfigs 2-1107                          |
| path, getting 2-1085                    | finding 2-1101                           |
| pathname for 2-3440                     | sign of array elements 2-2715            |
| reading                                 | zero of a function 2-1234                |
| binary 2-1179                           | See also detecting                       |
| data from 2-3098                        | findobj 2-1108                           |
| formatted 2-1195                        | findstr 2-1111                           |
| reading image data from 2-1534          | finish $2\text{-}1112$                   |
| rewinding to beginning of 2-1194 2-1531 | finish.m $2\text{-}2441$                 |
| setting position within 2-1205          | FIR filter 2-1093                        |
| size, determining 2-821                 | fitsinfo 2-1113                          |
| sound                                   | fitsread 2-1123                          |
| reading 2-197 2-3426                    | fix $2\text{-}1125$                      |
| writing 2-198 to 2-199 2-3429           | fixed-width font                         |
| startup 2-1932                          | axes 2-228                               |
| version, getting 2-1085                 | text 2-3080                              |
| .wav                                    | uicontrols 2-3224                        |
| reading 2-3426                          | FixedColors, Figure property 2-1041      |
| writing 2-3429                          | FixedWidthFontName, Root property 2-2594 |
| WK1                                     | flints 2-2063                            |
| loading 2-3461                          | flipdim 2-1126                           |
| writing to 2-3463                       | fliplr 2-1127                            |
| writing binary data to 2-1228           | flipud 2-1128                            |
| writing formatted data to 2-1165        | floating-point                           |
| writing image data to 2-1544            | integer, maximum 2-331                   |
| See also file                           | floating-point arithmetic, IEEE          |
| filesep 2-1086                          | smallest postive number 2-2496           |

| floor 2-1130                        | FontSize                                 |
|-------------------------------------|------------------------------------------|
| flops 2-1131                        | annotation textarrow property 2-122      |
| flow control                        | annotation textbox property 2-132        |
| break 2-341                         | Axes property 2-228                      |
| case 2-398                          | Text property 2-3080                     |
| end 2-889                           | Uicontrol property 2-3224                |
| error 2-899                         | FontUnits                                |
| for 2-1150                          | Axes property 2-229                      |
| keyboard 2-1739                     | Text property 2-3081                     |
| otherwise 2-2200                    | Uicontrol property 2-3224                |
| return 2-2576                       | FontWeight                               |
| switch 2-3030                       | annotation textarrow property 2-122      |
| while $2\text{-}3443$               | annotation textbox property 2-132        |
| fminbnd 2-1133                      | Axes property 2-229                      |
| fminsearch 2-1138                   | Text property 2-3081                     |
| font                                | Uicontrol property 2-3225                |
| fixed-width, axes 2-228             | fopen 2-1143                             |
| fixed-width, text 2-3080            | serial port I/O 2-1148                   |
| fixed-width, uicontrols 2-3224      | for $2\text{-}11\overline{50}$           |
| FontAngle                           | ForegroundColor                          |
| annotation textbox property 2-132   | Uicontrol property 2-3225                |
| Axes property 2-227                 | Uimenu property 2-3262                   |
| Text property 2-122 2-3079          | format $2-1152$                          |
| Uicontrol property 2-3223           | precision when writing 2-1179            |
| FontName                            | reading files 2-1196                     |
| annotation textarrow property 2-122 | specification string, matching file data |
| annotation textbox property 2-132   | to 2-2803                                |
| Axes property 2-227                 | Format 2-2594                            |
| Text property 2-3080                | formats                                  |
| Uicontrol property 2-3223           | big endian 2-1145                        |
| fonts                               | little endian 2-1145                     |
| bold 2-122 2-132 2-3081             | FormatSpacing, Root property 2-2595      |
| italic 2-122 2-3079                 | formatted data                           |
| specifying size 2-3080              | reading from file 2-1195                 |
| TeX characters                      | writing to file 2-1165                   |
| bold 2-3093                         | formatting data 2-2786                   |
| italics 2-3093                      | Fourier transform                        |
| specifying family 2-3093            | algorithm, optimal performance of 2-1005 |
| specifying size 2-3093              | 2-1488 2-1490 2-2097                     |
| units 2-122 2-132 2-3081            | as method of interpolation 2-1616        |

| convolution theorem and 2-598         | function syntax 2-1409 2-3049          |
|---------------------------------------|----------------------------------------|
| discrete, n-dimensional 2-1008        | functions 2-1219                       |
| discrete, one-dimensional 2-1002      | call history 2-2394                    |
| discrete, two-dimensional 2-1007      | call stack for 2-702                   |
| fast 2-1002                           | checking existence of 2-938            |
| inverse, n-dimensional 2-1492         | clearing from workspace 2-480          |
| inverse, one-dimensional 2-1488       | finding using keywords 2-1882          |
| inverse, two-dimensional 2-1490       | help for 2-1408 2-1418                 |
| shifting the zero-frequency component | in memory 2-1571                       |
| of 2-1011                             | locating 2-3440                        |
| fplot 2-1160 2-1175                   | pathname for 2-3440                    |
| fprintf 2-1165                        | that work down the first non-singleton |
| serial port I/O 2-1172                | dimension 2-2709                       |
| fraction, continued 2-2483            | funm $2\text{-}1223$                   |
| fragmented memory 2-2201              | fwrite 2-1228                          |
| frame2im 2-1175                       | serial port I/O 2-1230                 |
| frames 2-3210                         | fzero 2-1234                           |
| frames for printing 2-1176            |                                        |
| fread 2-1179                          | G                                      |
| serial port I/O 2-1189                |                                        |
| freqspace 2-1193                      | gallery 2-1239                         |
| frequency response                    | gamma function                         |
| desired response matrix               | (defined) 2-1262                       |
| frequency spacing 2-1193              | incomplete 2-1262                      |
| frequency vector 2-1881               | logarithm of 2-1262                    |
| frewind 2-1194                        | logarithmic derivative 2-2399          |
| fscanf 2-1195                         | Gaussian distribution function 2-896   |
| serial port I/O 2-1201                | Gaussian elimination                   |
| fseek 2-1205                          | (as algorithm for solving linear       |
| ftell 2-1207                          | equations) 2-1631 2-2020               |
| FTP                                   | Gauss Jordan elimination with partial  |
| connecting to server 2-1208           | pivoting 2-2618                        |
| ftp function 2-1208                   | LU factorization 2-1901                |
| full 2-1210                           | gca 2-1264                             |
| fullfile 2-1211                       | gcbf function 2-1265                   |
| func2str 2-1212                       | gcbo function 2-1266                   |
| function 2-1214                       | gcd 2-1267                             |
| function handle 2-1216                | gcf 2-1269                             |
| function handles                      | gco 2-1270                             |
| overview of 2-1216                    | ge 2-1271                              |

| 11 1 1 1 1 1 2 2 2 2 4 2 2 2 4 2            |                                         |
|---------------------------------------------|-----------------------------------------|
| generalized eigenvalue problem 2-864 2-2340 | global variables, clearing from         |
| generating a sequence of matrix names (M1   | workspace 2-480                         |
| through M12) 2-927                          | gmres 2-1330                            |
| genpath 2-1273                              | golden section search 2-1136            |
| genvarname 2-1275                           | Goup                                    |
| geodesic dome 2-3044                        | defining default properties 2-1446      |
| get 1-106 2-1280 2-1283                     | gplot 2-1336                            |
| memmapfile object 2-1966                    | grabcode function 2-1338                |
| serial port I/O 2-1285                      | gradient 2-1340                         |
| timer object 2-1287                         | gradient, numerical 2-1340              |
| get (timeseries) 2-1289                     | graph                                   |
| get (tscollection) 2-1292                   | adjacency 2-840                         |
| getabstime (timeseries) 2-1290              | Graphics Interchange Format (GIF) files |
| getabstime (tscollection) 2-1293            | reading 2-1535                          |
| getappdata function 2-1295                  | graphics objects                        |
| getdatasamplesize 2-1298                    | Axes 2-205                              |
| getenv 2-1299                               | Figure 2-1027                           |
| getfield 2-1300                             | getting properties 2-1280               |
| getframe 2-1302                             | Image 2-1499                            |
| image resolution and 2-1303                 | Light 2-1792                            |
| getinterpmethod 2-1308                      | Line 2-1804                             |
| getpref function 2-1310                     | Patch 2-2218                            |
| getqualitydesc 2-1312                       | resetting properties 1-97 2-2566        |
| getsampleusingtime (timeseries) 2-1313      | Root 1-90 2-2590                        |
| getsampleusingtime                          | setting properties 1-69 1-90 1-93 1-108 |
| (tscollection) 2-1314                       | 1-110 2-2681                            |
| gettimeseriesnames 2-1315                   | Surface 1-90 1-94 2-2968                |
| gettsafteratevent 2-1316                    | Text 1-90 2-3067                        |
| gettsafterevent 2-1317                      | uicontextmenu 2-3199                    |
| gettsatevent 2-1318                         | Uicontrol 2-3209                        |
| gettsbeforeatevent 2-1319                   | Uimenu 1-103 2-3254                     |
| gettsbeforeevent 2-1320                     | graphics objects, deleting 2-782        |
| gettsbetweenevents 2-1321                   | graphs                                  |
| GIF files                                   | editing 2-2320                          |
| reading 2-1535                              | graymon 2-1343                          |
| writing 2-1545                              | greatest common divisor 2-1267          |
| ginput function 2-1326                      | Greek letters and mathematical          |
| global 2-1328                               | symbols 2-3091                          |
| global variable                             | grid 2-1344                             |
| defining 2-1328                             | aligning data to a 2-1346               |

| grid arrays                        | quivergroup property 2-2455              |
|------------------------------------|------------------------------------------|
| for volumetric plots 2-1983        | rectangle property 2-2511                |
| multi-dimensional 2-2089           | Root property 2-2595                     |
| griddata 2-1346                    | scatter property 2-2651                  |
| griddata3 2-1350                   | stairseries property 2-2817              |
| griddatan 2-1353                   | stem property 2-2849                     |
| GridLineStyle, Axes property 2-229 | Surface property 2-2984                  |
| group                              | surfaceplot property 2-3005              |
| hggroup function 2-1425            | Text property 2-3081                     |
| gsvd 2-1356                        | Uicontextmenu property 2-3205            |
| gt 2-1362                          | Uicontrol property 2-3225                |
| gtext 2-1364                       | Uimenu property 2-3262                   |
| guidata function 2-1365            | Uipushtool property 2-3296               |
| guihandles function 2-1368         | Uitoggletool property 2-3320             |
| GUIs, printing 2-2372              | Uitoolbar property 2-3332                |
| gunzip 2-1369 2-1371               | hankel 2-1373                            |
|                                    | Hankel matrix 2-1373                     |
| Н                                  | HDF                                      |
|                                    | appending to when saving                 |
| H1 line 2-1410 to 2-1411           | (WriteMode) 2-1549                       |
| hadamard 2-1372                    | compression 2-1548                       |
| Hadamard matrix 2-1372             | setting JPEG quality when writing 2-1549 |
| subspaces of 2-2946                | HDF files                                |
| handle graphics                    | reading images from 2-1535               |
| hgtransform 2-1442                 | writing images 2-1545                    |
| handle graphicshggroup 2-1425      | HDF4                                     |
| HandleVisibility                   | summary of capabilities 2-1374           |
| areaseries property 2-151          | HDF5                                     |
| Axes property 2-229                | high-level access 2-1376                 |
| barseries property 2-277           | summary of capabilities 2-1376           |
| contour property 2-580             | HDF5 class                               |
| errorbar property 2-909            | low-level access 2-1376                  |
| Figure property 2-1042             | hdf5info $2	ext{-}1379$                  |
| hggroup property 2-1432            | hdf5read $2\text{-}1381$                 |
| hgtransform property 2-1453        | hdf5write $2	ext{-}1383$                 |
| Image property 2-1514              | hdfinfo $2\text{-}1387$                  |
| Light property 2-1796              | hdfread $2\text{-}1395$                  |
| Line property 2-1813               | hdftool $2\text{-}1407$                  |
| lineseries property 2-1824         | Head1Length                              |
| patch property 2-2241              | annotation doublearrow property 2-108    |

| Head1Style                                 | reading images from 2-1535  |
|--------------------------------------------|-----------------------------|
| annotation doublearrow property 2-109      | writing images 2-1545       |
| Head1Width                                 | hilb 2-1459                 |
| annotation doublearrow property 2-110      | Hilbert matrix 2-1459       |
| Head2Length                                | inverse 2-1634              |
| annotation doublearrow property 2-108      | hist 2-1460                 |
| Head2Style                                 | histc 2-1464                |
| annotation doublearrow property 2-109      | HitTest                     |
| Head2Width                                 | areaseries property 2-153   |
| annotation doublearrow property 2-110      | Axes property 2-231         |
| HeadLength                                 | barseries property 2-278    |
| annotation arrow property 2-104            | contour property 2-581      |
| annotation textarrow property 2-123        | errorbar property 2-911     |
| HeadStyle                                  | Figure property 2-1043      |
| annotation arrow property 2-104            | hggroup property 2-1434     |
| annotation textarrow property 2-123        | hgtransform property 2-1454 |
| HeadWidth                                  | Image property 2-1515       |
| annotation arrow property 2-105            | Light property 2-1798       |
| annotation textarrow property 2-124        | Line property 2-1813        |
| Height                                     | lineseries property 2-1824  |
| annotation ellipse property 2-113          | Patch property 2-2242       |
| help 2-1408                                | quivergroup property 2-2457 |
| contents file 2-1409                       | rectangle property 2-2512   |
| creating for M-files 2-1410                | Root property 2-2595        |
| keyword search in functions 2-1882         | scatter property 2-2653     |
| online 2-1408                              | stairseries property 2-2818 |
| Help browser 2-1413                        | stem property 2-2851        |
| accessing from doc 2-842                   | Surface property 2-2985     |
| Help Window 2-1418                         | surfaceplot property 2-3006 |
| helpbrowser 2-1413                         | Text property 2-3082        |
| helpdesk 2-1415                            | Uicontrol property 2-3226   |
| helpdlg $2\text{-}1416$                    | HitTestArea                 |
| helpwin 2-1418                             | areaseries property 2-153   |
| Hermite transformations, elementary 2-1267 | barseries property 2-278    |
| hess 2-1419                                | contour property 2-581      |
| Hessenberg form of a matrix 2-1419         | errorbar property 2-911     |
| hex2dec 2-1422                             | quivergroup property 2-2457 |
| hex2num 2-1423                             | scatter property 2-2653     |
| hidden 2-1458                              | stairseries property 2-2818 |
| Hierarchical Data Format (HDF) files       | stem property 2-2851        |

| hold 2-1467                               | 1                                  |
|-------------------------------------------|------------------------------------|
| home 2-1469                               | i 2-1478                           |
| HorizontalAlignment                       | ICO files                          |
| Text property 2-3083                      | reading 2-1536                     |
| textarrow property 2-124                  | icon images                        |
| textbox property 2-132                    | reading 2-1537                     |
| Uicontrol property 2-3226                 | idealfilter (timeseries) 2-1479    |
| horzcat 2-1470                            | identity matrix 2-950              |
| horzcat (M-file function equivalent for   | sparse 2-2762                      |
| [,]) 2-21                                 | idivide 2-1482                     |
| horzcat (tscollection) 2-1472             | IEEE floating-point arithmetic     |
| hostid 2-1473                             | smallest positive number 2-2496    |
| Householder reflections (as algorithm for | if 2-1484                          |
| solving linear equations) 2-2021          | ifft 2-1488                        |
| hsv2rgb 2-1474                            | ifft2 2-1490                       |
| HTML                                      | ifftn 2-1492                       |
| in Command Window 2-1927                  | ifftshift 2-1494                   |
| HTML browser                              | IIR filter 2-1093                  |
| in MATLAB 2-1413                          | im2java 2-1496                     |
| HTML files                                | imag 2-1498                        |
| opening 1-5 1-8 2-3430                    | image 2-1499                       |
| hyperbolic                                | Image                              |
| cosecant 2-642                            | creating 2-1499                    |
| cosecant, inverse 2-45                    | properties 2-1506                  |
| cosine 2-624                              | image types                        |
| cosine, inverse 2-35                      | querying 2-1524                    |
| cotangent 2-629                           | images                             |
| cotangent, inverse 2-40                   | file formats 2-1534 2-1544         |
| secant 2-2669                             | reading data from files 2-1534     |
| secant, inverse 2-170                     | returning information about 2-1522 |
| sine 2-2720                               | writing to files 2-1544            |
| sine, inverse 2-175                       | Images                             |
| tangent 2-3057                            | converting MATLAB image to Java    |
| tangent, inverse 2-184                    | Image 2-1496                       |
| hyperlinks                                | imagesc 2-1519                     |
| in Command Window 2-1927                  | imaginary 2-1498                   |
| hyperplanes, angle between 2-2946         | part of complex number 2-1498      |
| hypot 2-1475                              | unit(sqrt(\xd0 1)) 2-1478 2-1718   |
|                                           | See also complex                   |
|                                           | imfinfo                            |

| returning file information 2-1522            | installation, root directory of 2-1934   |
|----------------------------------------------|------------------------------------------|
| imformats $2 	ext{-} 1526$                   | instrcallback 2-1587                     |
| import 2-1529                                | instrfind 2-1589                         |
| importdata 2-1531                            | instrfindall 2-1591                      |
| importing                                    | example of 2-1592                        |
| Java class and package names 2-1529          | int2str $2\text{-}1594$                  |
| imread $2\text{-}1534$                       | integer                                  |
| imwrite $2-1544$                             | floating-point, maximum 2-331            |
| incomplete beta function                     | integration                              |
| (defined) 2-306                              | polynomial 2-2346                        |
| incomplete gamma function                    | quadrature 2-2432                        |
| (defined) 2-1262                             | interfaces 2-1597                        |
| ind2sub 2-1560                               | interp1 2-1599                           |
| Index into matrix is negative or zero (error | interp1q 2-1607                          |
| message) 2-1874                              | interp2 2-1609                           |
| indexing                                     | interp3 2-1613                           |
| logical 2-1873                               | interpft 2-1616                          |
| indicator of file position 2-1194            | interpn 2-1617                           |
| indices, array                               | interpolated shading and printing 2-2373 |
| of sorted elements 2-2737                    | interpolation                            |
| Inf 2-1564                                   | cubic method 2-1346 2-1599 2-1609 2-1613 |
| inferiorto 2-1566                            | 2-1617                                   |
| infinity 2-1564                              | cubic spline method 2-1599 2-1609 2-1613 |
| norm 2-2101                                  | 2-1617                                   |
| info 2-1567                                  | FFT method 2-1616                        |
| information                                  | linear method 2-1599 2-1609 2-1613       |
| returning file information 2-1522            | 2-1617                                   |
| inheritance, of objects 2-478                | multidimensional 2-1617                  |
| inline 2-1568                                | nearest neighbor method 2-1346 2-1599    |
| inmem 2-1571                                 | 2-1609 2-1613 2-1617                     |
| inpolygon 2-1573                             | one-dimensional 2-1599                   |
| input 2-1575                                 | three-dimensional 2-1613                 |
| checking number of M-file                    | trilinear method 2-1346                  |
| arguments 2-2080                             | two-dimensional 2-1609                   |
| name of array passed as 2-1580               | Interpreter                              |
| number of M-file arguments 2-2082            | Text property 2-3084                     |
| prompting users for 2-1575 2-1976            | textarrow property 2-124                 |
| inputdlg 2-1576                              | textbox property 2-124                   |
| inputname 2-1580                             | interpstreamspeed 2-1620                 |
| inspect 2-1581                               | Interpstreamspeed 2-1020 Interruptible   |
| 1110pcoc 2 1001                              | THEOLIGHETOTE                            |

| areaseries property 2-153              | hyperbolic cotangent 2-40              |
|----------------------------------------|----------------------------------------|
| Axes property 2-231                    | hyperbolic secant 2-170                |
| barseries property 2-279 to 2-280      | hyperbolic sine 2-175                  |
| contour property 2-582                 | hyperbolic tangent 2-184               |
| errorbar property 2-912                | of a matrix 2-1631                     |
| Figure property 2-1044                 | secant 2-167                           |
| hggroup property 2-1434                | sine 2-172                             |
| hgtransform property 2-1454            | tangent 2-179                          |
| Image property 2-1515                  | tangent, four-quadrant 2-181           |
| Light property 2-1798                  | inversion, matrix                      |
| Line property 2-1815                   | accuracy of 2-548                      |
| lineseries property 2-1826             | InvertHardCopy, Figure property 2-1044 |
| patch property 2-2242                  | invhilb $2\text{-}1634$                |
| quivergroup property 2-2457            | invoke $2 	ext{-} 1635$                |
| rectangle property 2-2512              | involutary matrix 2-2217               |
| Root property 2-2595                   | ipermute 2-1638                        |
| scatter property 2-2654                | iqr (timeseries) 2-1639                |
| stairseries property 2-2819            | is* 2-1641                             |
| stem property 2-2851 2-2855            | isa 2-1643                             |
| Surface property 2-2985 2-3006         | isappdata function 2-1645              |
| Text property 2-3085                   | iscell 2-1646                          |
| Uicontextmenu property 2-3206          | iscellstr 2-1647                       |
| Uicontrol property 2-3227              | ischar 2-1648                          |
| Uimenu property 2-3263                 | iscom $2\text{-}1649$                  |
| Uipushtool property 2-3297             | isdir $2\text{-}1650$                  |
| Uitoggletool property 2-3321           | isempty $2	ext{-}1651$                 |
| Uitoolbar property 2-3333              | isempty (timeseries) $2	ext{-}1652$    |
| intersect 2-1624                       | isempty (tscollection) $2	ext{-}1653$  |
| intmax 2-1625                          | isequal $2\text{-}1654$                |
| intmin $2\text{-}1626$                 | isequalwithequalnans $2	ext{-}1657$    |
| intwarning 2-1627                      | isevent $2	ext{-}1659$                 |
| inv 2-1631                             | isfield 2-1660                         |
| inverse                                | isfinite 2-1662                        |
| cosecant 2-42                          | isfloat 2-1663                         |
| cosine 2-32                            | isglobal 2-1664                        |
| cotangent 2-37                         | ishandle 2-1666                        |
| Fourier transform 2-1488 2-1490 2-1492 | isinf $2\text{-}1668$                  |
| Hilbert matrix 2-1634                  | isinteger 2-1669                       |
| hyperbolic cosecant 2-45               | isinterface 2-1670                     |
| hyperbolic cosine 2-35                 | isiava 2-1671                          |

| iskeyword 2-1672                  | Jacobian matrix (BVP) 2-363               |
|-----------------------------------|-------------------------------------------|
| isletter 2-1674                   | Jacobian matrix (ODE) 2-2156              |
| islogical 2-1675                  | generating sparse numerically 2-2157      |
| ismember 2-1676                   | 2-2159                                    |
| ismethod 2-1678                   | specifying 2-2156 2-2159                  |
| isnan 2-1679                      | vectorizing ODE function 2-2157 to 2-2159 |
| isnumeric 2-1680                  | Java                                      |
| isobject 2-1681                   | class names 2-482 2-1529                  |
| isocap 2-1682                     | objects 2-1671                            |
| isonormals 2-1689                 | Java Image class                          |
| isosurface 2-1692                 | creating instance of 2-1496               |
| calculate data from volume 2-1692 | Java import list                          |
| end caps 2-1682                   | adding to 2-1529                          |
| vertex normals 2-1689             | clearing 2-482                            |
| ispc 2-1695                       | Java version used by MATLAB 2-3382        |
| ispref function 2-1696            | java_method 2-1724 2-1731                 |
| isprime 2-1697                    | java_object 2-1733                        |
| isprop 2-1698                     | javaaddath 2-1719                         |
| isreal 2-1699                     | javachk 2-1725                            |
| isscalar 2-1701                   | javaclasspath 2-1727                      |
| issorted 2-1702                   | javarmpath $2 	ext{-} 1735$               |
| isspace 2-1705 2-1708             | joining arrays, see concatenation         |
| issparse 2-1706                   | Joint Photographic Experts Group (JPEG)   |
| isstr 2-1707                      | reading 2-1536                            |
| isstruct 2-1711                   | writing 2-1545                            |
| isstudent 2-1712                  | JPEG                                      |
| isunix 2-1713                     | setting Bitdepth 2-1549                   |
| isvalid 2-1714                    | specifying mode 2-1549                    |
| timer object 2-1715               | JPEG comment                              |
| isvarname 2-1716                  | setting when writing a JPEG image 2-1549  |
| isvector 2-1717                   | JPEG files                                |
| italics font                      | parameters that can be set when           |
| TeX characters 2-3093             | writing 2-1549                            |
|                                   | reading 2-1536                            |
| J                                 | writing 2-1545                            |
|                                   | JPEG quality                              |
| j 2-1718                          | setting when writing a JPEG image 2-1549  |
| Jacobi rotations 2-2784           | 2-1555                                    |
| Jacobian elliptic functions       | setting when writing an HDF               |
| (defined) 2-879                   | image 2-1549                              |

| jvm                                 | LDataSource                                       |
|-------------------------------------|---------------------------------------------------|
| version used by MATLAB 2-3382       | errorbar property 2-912                           |
|                                     | ldivide (M-file function equivalent for .\) $2-7$ |
| K                                   | le 2-1759                                         |
|                                     | least common multiple 2-1751                      |
| K>> prompt                          | least squares                                     |
| keyboard function 2-1739            | polynomial curve fitting 2-2342                   |
| keyboard 2-1739                     | problem, overdetermined 2-2303                    |
| keyboard mode 2-1739                | legend 2-1761                                     |
| terminating 2-2576                  | properties 2-1766                                 |
| KeyPressFcn                         | setting text properties 2-1766                    |
| Uicontrol property 2-3228           | legendre 2-1769                                   |
| KeyPressFcn, Figure property 2-1045 | Legendre functions                                |
| keyword search in functions 2-1882  | (defined) 2-1769                                  |
| keywords                            | Schmidt semi-normalized 2-1769                    |
| iskeyword function 2-1672           | length 2-1773                                     |
| kron 2-1740                         | serial port I/O 2-1774                            |
| Kronecker tensor product 2-1740     | length (timeseries) 2-1775                        |
| -                                   | length (tscollection) 2-1776                      |
| L                                   | LevelList                                         |
| L                                   | contour property 2-583                            |
| Label, Uimenu property 2-3264       | LevelListMode                                     |
| labeling                            | contour property 2-583                            |
| axes 2-3467                         | LevelStep                                         |
| matrix columns 2-824                | •                                                 |
| plots (with numeric values) 2-2112  | contour property 2-583                            |
| LabelSpacing                        | LevelStepMode                                     |
| contour property 2-582              | contour property 2-583                            |
| Laplacian 2-763                     | libfunctions 2-1777                               |
| largest array elements 2-1954       | libfunctionsview 2-1779                           |
| lasterr 2-1742                      | libisloaded 2-1781                                |
| lasterror 2-1745                    | libpointer 2-1783                                 |
| lastwarn 2-1749                     | libstruct 2-1785                                  |
| LaTeX, see TeX 2-3091               | license 2-1788                                    |
| Layer, Axes property 2-231          | light 2-1792                                      |
| Layout Editor                       | Light                                             |
| starting 2-1367                     | creating 2-1792                                   |
| lcm 2-1751                          | defining default properties 2-1503 2-1793         |
| LData                               | positioning in camera coordinates 2-378           |
| errorbar property 2-912             | properties 2-1794                                 |
| cirorour property 2-012             | Light object                                      |

| positioning in spherical coordinates 2-1801  | areaseries property 2-154             |
|----------------------------------------------|---------------------------------------|
| lightangle 2-1801                            | barseries property 2-279              |
| lighting 2-1802                              | contour property 2-584                |
| limits of axes, setting and querying 2-3469  | errorbar property 2-913               |
| line 2-1804                                  | Line property 2-1815                  |
| editing 2-2320                               | lineseries property 2-1826            |
| Line                                         | patch property 2-2242                 |
| creating 2-1804                              | quivergroup property 2-2458           |
| defining default properties 2-1807           | rectangle property 2-2513             |
| properties 2-1809 2-1820 2-2506              | stairseries property 2-2819           |
| line numbers in M-files 2-717                | stem property 2-2852                  |
| linear audio signal 2-1803 2-2063            | surface object 2-2986                 |
| linear dependence (of data) 2-2946           | surfaceplot object 2-3007             |
| linear equation systems                      | text object 2-3086                    |
| accuracy of solution 2-548                   | LineStyleOrder                        |
| solving overdetermined 2-2422 to 2-2423      | Axes property 2-232                   |
| linear equation systems, methods for solving | LineWidth                             |
| Cholesky factorization 2-2019                | annotation arrow property 2-106       |
| Gaussian elimination 2-2020                  | annotation doublearrow property 2-111 |
| Householder reflections 2-2021               | annotation ellipse property 2-114     |
| matrix inversion (inaccuracy of) 2-1631      | annotation line property 2-116        |
| linear interpolation 2-1599 2-1609 2-1613    | annotation rectangle property 2-119   |
| 2-1617                                       | annotation textarrow property 2-125   |
| linear regression 2-2342                     | annotation textbox property 2-133     |
| linearly spaced vectors, creating 2-1850     | areaseries property 2-154             |
| LineColor                                    | Axes property 2-233                   |
| contour property 2-584                       | barseries property 2-280              |
| lines                                        | contour property 2-585                |
| computing 2-D stream 1-99 2-2875             | errorbar property 2-913               |
| computing 3-D stream 1-99 2-2877             | Line property 2-1815                  |
| drawing stream lines 1-99 2-2879             | lineseries property 2-1826            |
| LineSpec 1-82 2-1834                         | Patch property 2-2243                 |
| LineStyle                                    | quivergroup property 2-2458           |
| annotation arrow property 2-105              | rectangle property 2-2513             |
| annotation doublearrow property 2-110        | scatter property 2-2654               |
| annotation ellipse property 2-113            | stairseries property 2-2820           |
| annotation line property 2-115               | stem property 2-2852                  |
| annotation rectangle property 2-119          | Surface property 2-2986               |
| annotation textarrow property 2-124          | surfaceplot property 2-3007           |
| annotation textbox property 2-133            | text object 2-3087                    |

| linkaxes 2-1839                       | detecting 2-1675                        |
|---------------------------------------|-----------------------------------------|
| linkprop $2\text{-}1843$              | logical indexing 2-1873                 |
| links                                 | logical operations                      |
| in Command Window 2-1927              | AND, bit-wise 2-327                     |
| linsolve 2-1847                       | OR, bit-wise 2-333                      |
| linspace 2-1850                       | XOR 2-3494                              |
| list boxes 2-3211                     | XOR, bit-wise 2-337                     |
| defining items 2-3234                 | logical operators 2-14 2-16             |
| ListboxTop, Uicontrol property 2-3229 | logical OR                              |
| listdlg 2-1851                        | bit-wise 2-333                          |
| little endian formats 2-1145          | logical tests 2-1643                    |
| load 2-1853 2-1858                    | all 2-83                                |
| serial port I/O 2-1859                | any 2-137                               |
| loadlibrary 2-1861                    | See also detecting                      |
| loadobj 2-1867                        | logical XOR 2-3494                      |
| Lobatto IIIa ODE solver 2-354         | bit-wise 2-337                          |
| local variables 2-1214 2-1328         | loglog 2-1875                           |
| locking M-files 2-2033                | logm 2-1878                             |
| log 2-1869                            | logspace 2-1881                         |
| saving session to file 2-814          | lookfor 2-1882                          |
| log10 [log010] 2-1870                 | lossless compression                    |
| log1p 2-1871                          | reading JPEG files 2-1536               |
| log2 2-1872                           | lossy compression                       |
| logarithm                             | writing JPEG files with 2-1549          |
| base ten 2-1870                       | Lotus WK1 files                         |
| base two 2-1872                       | loading 2-3461                          |
| complex 2-1869 to 2-1870              | writing 2-3463                          |
| natural 2-1869                        | lower 2-1884                            |
| of beta function (natural) 2-308      | lower triangular matrix 2-3150          |
| of gamma function (natural) 2-1263    | lowercase to uppercase 2-3361           |
| of real numbers 2-2494                | ls 2-1885                               |
| plotting 2-1875                       | lscov 2-1886                            |
| logarithmic derivative                | 1sqnonneg 2-1891                        |
| gamma function 2-2399                 | lsqr 2-1894                             |
| logarithmically spaced vectors,       | lt 2-1899                               |
| creating 2-1881                       | lu 2-1901                               |
| logical 2-1873                        | LU factorization 2-1901                 |
| logical array                         | storage requirements of (sparse) 2-2116 |
| converting numeric array to 2-1873    | luinc 2-1909                            |

| M                                      | lineseries property 2-1827  |
|----------------------------------------|-----------------------------|
| M-file                                 | marker property 2-914       |
| debugging 2-1739                       | Patch property 2-2243       |
| displaying during execution 2-857      | quivergroup property 2-2458 |
| function 2-1214                        | scatter property 2-2654     |
| function file, echoing 2-857           | stairseries property 2-2820 |
| naming conventions 2-1214              | stem property 2-2853        |
| pausing execution of 2-2257            | Surface property 2-2986     |
| programming 2-1214                     | surfaceplot property 2-3007 |
| script 2-1214                          | MarkerEdgeColor             |
| script file, echoing 2-857             | errorbar property 2-914     |
| M-files                                | Line property 2-1816        |
| checking existence of 2-938            | lineseries property 2-1827  |
| checking for problems 2-2023           | Patch property 2-2244       |
| clearing from workspace 2-480          | quivergroup property 2-2459 |
| creating                               | scatter property 2-2655     |
| in MATLAB directory 2-2251             | stairseries property 2-2821 |
| debugging with profile 2-2389          | stem property 2-2854        |
| deleting 2-782                         | Surface property 2-2987     |
| editing 2-861                          | surfaceplot property 2-3008 |
| line numbers, listing 2-717            | MarkerFaceColor             |
| lint tool 2-2023                       | errorbar property 2-915     |
| listing names of in a directory 2-3436 | Line property 2-1817        |
| locking (preventing clearing) 2-2033   | lineseries property 2-1828  |
| opening 2-2168                         | Patch property 2-2244       |
| optimizing 2-2389                      | quivergroup property 2-2460 |
| problems, checking for 2-2023          | scatter property 2-2655     |
| setting breakpoints 2-708 2-710        | stairseries property 2-2821 |
| unlocking (allowing clearing) 2-2075   | stem property 2-2854        |
| M-Lint                                 | Surface property 2-2988     |
| function 2-2023                        | surfaceplot property 2-3009 |
| function for entire directory 2-2029   | MarkerSize                  |
| HTML report 2-2029                     | errorbar property 2-915     |
| machine epsilon 2-3445                 | Line property 2-1817        |
| magic 2-1916                           | lineseries property 2-1828  |
| magic squares 2-1916                   | Patch property 2-2245       |
| Margin                                 | quivergroup property 2-2460 |
| annotation textbox property 2-134      | stairseries property 2-2822 |
| Marker                                 | stem property 2-2854        |
| Line property 2-1816                   | Surface property 2-2988     |

| surfaceplot property 2-3009            | condition number of 2-548 2-2489         |
|----------------------------------------|------------------------------------------|
| mass matrix (ODE) 2-2160               | condition number, improving 2-255        |
| initial slope 2-2161 to 2-2162         | converting to formatted data file 2-1165 |
| singular 2-2161                        | converting to from string 2-2802         |
| sparsity pattern 2-2161                | converting to vector 2-23                |
| specifying 2-2161                      | decomposition 2-2420                     |
| state dependence 2-2161                | defective (defined) 2-865                |
| MAT-file 2-2623                        | detecting sparse 2-1706                  |
| converting sparse matrix after loading | determinant of 2-805                     |
| from 2-2749                            | diagonal of 2-811                        |
| MAT-files 2-1853                       | Dulmage-Mendelsohn                       |
| listing for directory 2-3436           | decomposition 2-840                      |
| mat2cell 2-1920                        | evaluating functions of 2-1223           |
| mat2str 2-1923                         | exponential 2-945                        |
| material 2-1925                        | flipping left-right 2-1127               |
| MATLAB                                 | flipping up-down 2-1128                  |
| directory location 2-1934              | Hadamard 2-1372 2-2946                   |
| installation directory 2-1934          | Hankel 2-1373                            |
| quitting 2-2441                        | Hermitian Toeplitz 2-3140                |
| startup 2-1932                         | Hessenberg form of 2-1419                |
| version number, displaying 2-3375      | Hilbert 2-1459                           |
| matlab : function 2-1927               | identity 2-950                           |
| matlab (UNIX command) 2-1936           | inverse 2-1631                           |
| matlab (Windows command) 2-1949        | inverse Hilbert 2-1634                   |
| matlab function for UNIX 2-1936        | inversion, accuracy of 2-548             |
| matlab function for Windows 2-1949     | involutary 2-2217                        |
| MATLAB startup file 2-2830             | left division (arithmetic operator) 2-3  |
| matlab.mat 2-1853 2-2623               | lower triangular 2-3150                  |
| matlabcolon function 2-1927            | magic squares 2-1916 2-2954              |
| matlabre 2-1932                        | maximum size of 2-546                    |
| matlabroot 2-1934                      | modal 2-863                              |
| \$matlabroot 2-1934                    | multiplication (defined) 2-3             |
| matrices                               | orthonormal 2-2420                       |
| preallocation 2-3497                   | Pascal 2-2217 2-2349                     |
| matrix 2-2                             | permutation 2-1901 2-2420                |
| addressing selected rows and columns   | poorly conditioned 2-1459                |
| of 2-23                                | power (arithmetic operator) 2-4          |
| arrowhead 2-533                        | pseudoinverse 2-2303                     |
| companion 2-541                        | reading files into 2-832                 |
| complex unitary 2-2420                 | reduced row echelon form of 2-2618       |

| replicating 2-2558                          | mean 2-1959                            |
|---------------------------------------------|----------------------------------------|
| right division (arithmetic operator) 2-3    | mean (timeseries) 2-1960               |
| rotating 90\xfb 2-2607                      | median 2-1962                          |
| Schur form of 2-2620 2-2662                 | median (timeseries) 2-1963             |
| singularity, test for 2-805                 | median value of array elements 2-1962  |
| sorting rows of 2-2740                      | memmapfile 2-1969                      |
| sparse, see sparse matrix                   | memory 2-1975                          |
| specialized 2-1239                          | clearing 2-480                         |
| square root of 2-2796                       | minimizing use of 2-2201               |
| subspaces of 2-2946                         | variables in 2-3449                    |
| test 2-1239                                 | menu (of user input choices) 2-1976    |
| Toeplitz 2-3140                             | menu function 2-1976                   |
| trace of 2-811 2-3142                       | MenuBar, Figure property 2-1047        |
| transpose (arithmetic operator) 2-4         | mesh plot                              |
| transposing 2-20                            | tetrahedron 2-3062                     |
| unimodular 2-1267                           | mesh size (BVP) 2-366                  |
| unitary 2-3022                              | meshc 1-94 2-1978                      |
| upper triangular 2-3157                     | meshgrid 2-1983                        |
| Vandermonde 2-2344                          | MeshStyle, Surface property 2-2988     |
| Wilkinson 2-2755 2-3456                     | MeshStyle, surfaceplot property 2-3009 |
| writing as binary data 2-1228               | meshz 1-94 2-1978                      |
| writing formatted data to 2-1195            | message                                |
| writing to ASCII delimited file 2-836       | error See error message 2-3415         |
| writing to spreadsheet 2-3463               | warning See warning message 2-3415     |
| See also array                              | methods 2-1985                         |
| Matrix                                      | inheritance of 2-478                   |
| hgtransform property 2-1455                 | locating 2-3440                        |
| matrix functions                            | methodsview 2-1987                     |
| evaluating 2-1223                           | mex 2-1989                             |
| matrix names, (M1 through M12) generating a | MEX-files                              |
| sequence of 2-927                           | clearing from workspace 2-480          |
| matrix power, see matrix, exponential       | debugging on UNIX 2-699                |
| max 2-1954                                  | listing for directory 2-3436           |
| max (timeseries) 2-1955                     | mexext 2-1992                          |
| Max, Uicontrol property 2-3229              | mfilename 2-1993                       |
| MaxHeadSize                                 | mget function 2-1994                   |
| quivergroup property 2-2460                 | Microsoft Excel files                  |
| maximum matching 2-840                      | loading 2-3474                         |
| MDL-files                                   | min 2-1995                             |
| checking existence of 2-938                 | min (timeseries) $2	ext{-}1996$        |
|                                             |                                        |

| Min, Uicontrol property 2-3230                  | movies                                          |
|-------------------------------------------------|-------------------------------------------------|
| MinColormap, Figure property 2-1047             | exporting in AVI format 2-199                   |
| minimum degree ordering 2-3043                  | mpower (M-file function equivalent for ^) 2-7   |
| MinorGridLineStyle, Axes property 2-233         | mput function 2-2056                            |
| minres 2-2000                                   | mrdivide (M-file function equivalent for /) 2-7 |
| minus (M-file function equivalent for -) 2-7    | msgbox 2-2057                                   |
| mislocked 2-2005                                | mtimes 2-2059                                   |
| mkdir 2-2006                                    | mtimes (M-file function equivalent for *) 2-7   |
| mkdir (ftp) 2-2009                              | mu-law encoded audio signals 2-1803 2-2063      |
| mkpp 2-2010                                     | multibandread 2-2064                            |
| mldivide (M-file function equivalent for \) 2-7 | multibandwrite 2-2069                           |
| mlint $2\text{-}2023$                           | multidimensional arrays 2-1773                  |
| mlintrpt 2-2029                                 | concatenating 2-401                             |
| suppressing messages 2-2032                     | interpolation of 2-1617                         |
| mlock 2-2033                                    | longest dimension of 2-1773                     |
| mmfileinfo $2\text{-}2034$                      | number of dimensions of 2-2091                  |
| mod 2-2037                                      | rearranging dimensions of 2-1638 2-2295         |
| modal matrix 2-863                              | removing singleton dimensions of 2-2799         |
| mode 2-2039                                     | reshaping 2-2567                                |
| mode objects                                    | size of 2-2722                                  |
| pan, using 2-2205                               | sorting elements of 2-2736                      |
| rotate3d, using 2-2611                          | See also array                                  |
| zoom, using 2-3502                              | multiple                                        |
| models                                          | least common 2-1751                             |
| opening 2-2168                                  | multiplication                                  |
| saving 2-2633                                   | array (arithmetic operator) 2-3                 |
| modfication date                                | matrix (defined) 2-3                            |
| of a file 2-819                                 | of polynomials 2-598                            |
| modified Bessel functions                       | multistep ODE solver 2-2135                     |
| relationship to Airy functions 2-77             | munlock $2\text{-}2075$                         |
| modulo arithmetic 2-2037                        |                                                 |
| MonitorPosition                                 | N                                               |
| Root property 2-2595                            | Name, Figure property 2-1048                    |
| Moore-Penrose pseudoinverse 2-2303              | namelengthmax 2-2077                            |
| more 2-2042 2-2063                              | naming conventions                              |
| move 2-2044                                     | M-file 2-1214                                   |
| movefile 2-2046                                 | Nan 2-2078                                      |
| movegui function 2-2049                         | NaN (Not-a-Number) 2-2078                       |
| movie 2-2051                                    | returned by rem 2-2554                          |
| movie2avi 2-2054                                | 1 Courned by 1 cm 2-2004                        |

| nargchk 2-2080                               | not 2-2104                                      |
|----------------------------------------------|-------------------------------------------------|
| nargoutchk 2-2084                            | not (M-file function equivalent for ~) 2-15     |
| native2unicode 2-2086                        | notebook 2-2105                                 |
| ndgrid 2-2089                                | now 2-2106                                      |
| ndims 2-2091                                 | nthroot 2-2107                                  |
| ne 2-2092                                    | null 2-2108                                     |
| nearest neighbor interpolation 2-1346 2-1599 | null space 2-2108                               |
| 2-1609 2-1613 2-1617                         | num2cell 2-2110                                 |
| newplot 2-2094                               | num2hex 2-2111                                  |
| NextPlot                                     | num2str 2-2112                                  |
| Axes property 2-233                          | number                                          |
| Figure property 2-1048                       | of array dimensions 2-2091                      |
| nextpow2 2-2097                              | numbers                                         |
| nnz 2-2098                                   | imaginary 2-1498                                |
| no derivative method 2-1142                  | NaN 2-2078                                      |
| noncontiguous fields, inserting data         | plus infinity 2-1564                            |
| into 2-1228                                  | prime 2-2360                                    |
| nonzero entries                              | random 2-2472 2-2477                            |
| specifying maximum number of in sparse       | real 2-2493                                     |
| matrix 2-2746                                | smallest positive 2-2496                        |
| nonzero entries (in sparse matrix)           | NumberTitle, Figure property 2-1048             |
| allocated storage for 2-2116                 | numel 2-2114                                    |
| number of 2-2098                             | numeric format 2-1152                           |
| replacing with ones 2-2776                   | numeric precision                               |
| vector of 2-2100                             | format reading binary data 2-1179               |
| nonzeros 2-2100                              | numerical differentiation formula ODE           |
| norm 2-2101                                  | solvers 2-2136                                  |
| 1-norm 2-2101 2-2489                         | numerical evaluation                            |
| 2-norm (estimate of) 2-2103                  | double integral 2-697                           |
| F-norm 2-2101                                | triple integral 2-3152                          |
| infinity 2-2101                              | nzmax 2-2116                                    |
| matrix 2-2101                                |                                                 |
| pseudoinverse and 2-2303 2-2305              | 0                                               |
| vector 2-2101                                |                                                 |
| normal vectors, computing for volumes 2-1689 | object                                          |
| NormalMode                                   | determining class of 2-1643                     |
| Patch property 2-2245                        | inheritance 2-478                               |
| Surface property 2-2989                      | object classes, list of predefined 2-477 2-1643 |
| surfaceplot property 2-3010                  | objects                                         |
| normest 2-2103                               | Java 2-1671                                     |

| ODE file template 2-2139                  | openvar 2-2179                              |
|-------------------------------------------|---------------------------------------------|
| ODE solver properties                     | operating system                            |
| error tolerance 2-2147                    | MATLAB is running on 2-546                  |
| event location 2-2154                     | operating system command 1-4 1-11 2-3052    |
| Jacobian matrix 2-2156                    | operating system command, issuing 2-21      |
| mass matrix 2-2160                        | operators                                   |
| ode15s 2-2162                             | arithmetic 2-2                              |
| solver output 2-2149                      | logical 2-14 2-16                           |
| step size $2-2153$                        | overloading arithmetic 2-8                  |
| ODE solvers                               | overloading relational 2-12                 |
| backward differentiation formulas 2-2162  | relational 2-12 2-1873                      |
| numerical differentiation formulas 2-2162 | symbols 2-1408                              |
| obtaining solutions at specific           | optimget 2-2180                             |
| times 2-2124                              | optimization parameters structure 2-2180 to |
| variable order solver 2-2162              | 2-2181                                      |
| ode15i function 2-2117                    | optimizing M-file execution 2-2389          |
| odefile 2-2138                            | optimset 2-2181                             |
| odeget 2-2145                             | or 2-2185                                   |
| odephas2 output function 2-2151           | or (M-file function equivalent for  ) 2-15  |
| odephas3 output function 2-2151           | ordeig 2-2187                               |
| odeplot output function 2-2151            | orderfields 2-2190                          |
| odeprint output function 2-2151           | ordering                                    |
| odeset 2-2146                             | minimum degree 2-3043                       |
| odextend 2-2164                           | reverse Cuthill-McKee 2-3033 2-3044         |
| off-screen figures, displaying 2-1107     | ordqz 2-2193                                |
| OffCallback                               | ordschur 2-2195                             |
| Uitoggletool property 2-3322              | orient 2-2197                               |
| OnCallback                                | orth 2-2199                                 |
| Uitoggletool property 2-3323              | orthogonal-triangular decomposition 2-2420  |
| one-step ODE solver 2-2135                | orthographic projection, setting and        |
| ones 2-2167                               | querying 2-387                              |
| online documentation, displaying 2-1413   | orthonormal matrix 2-2420                   |
| online help 2-1408                        | otherwise 2-2200                            |
| open 2-2168                               | Out of memory (error message) 2-2201        |
| openfig 2-2172                            | OuterPosition                               |
| OpenGL 2-1054                             | Axes property 2-234                         |
| autoselection criteria 2-1058             | output                                      |
| opening                                   | checking number of M-file                   |
| files in Windows applications 2-3457      | arguments 2-2084                            |
| opening files 2-1145                      | controlling display format 2-1152           |

| in Command Window 2-2042 number of M-file arguments 2-2082 output points (ODE) increasing number of 2-2149 output properties (DDE) 2-741 output properties (ODE) 2-2149 increasing number of output points 2-2149 | hgtransform property 2-1455<br>Image property 2-1516<br>Light property 2-1798<br>Line property 2-1817<br>lineseries property 2-1828<br>Patch property 2-2245<br>quivergroup property 2-2460 |
|----------------------------------------------------------------------------------------------------|----------------------------------------------------------------------------------------------------|
| overdetermined equation systems,                                                                                                    | rectangle property 2-2513                                                                                                    |
| solving 2-2422 to 2-2423                                                                                                    | Root property 2-2596                                                                                                    |
| overflow 2-1564                                                                                                    | scatter property 2-2656                                                                                                    |
| overloading                                                                                                    | stairseries property 2-2822                                                                                                    |
| arithmetic operators 2-8 relational operators 2-12                                                                                                    | stem property 2-2854<br>Surface property 2-2989                                                                                                    |
| special characters 2-22                                                                                                    | surface property 2-2909 surfaceplot property 2-3010                                                                                                    |
| special characters 2-22                                                                                                    | Text property 2-3089                                                                                                    |
| _                                                                                                    | Uicontextmenu property 2-3207                                                                                                    |
| P                                                                                                    | Uicontrol property 2-3231                                                                                                    |
| P-files                                                                                                    | Uimenu property 2-3265                                                                                                    |
| checking existence of 2-938                                                                                                    | Uipushtool property 2-3298                                                                                                    |
| pack 2-2201                                                                                                    | Uitoggletool property 2-3323                                                                                                    |
| pagesetupdlg 2-2203                                                                                                    | Uitoolbar property 2-3334                                                                                                    |
| paging                                                                                                    | parentheses (special characters) 2-19                                                                                                    |
| of screen 2-1410                                                                                                    | parseSoapResponse 2-2214                                                                                                    |
| paging in the Command Window 2-2042                                                                                                    | partial fraction expansion 2-2569                                                                                                    |
| pan mode objects 2-2205                                                                                                    | partialpath $2\text{-}2215$                                                                                                    |
| PaperOrientation, Figure property 2-1049                                                                                                    | pascal 2-2217                                                                                                    |
| PaperPosition, Figure property 2-1049                                                                                                    | Pascal matrix 2-2217 2-2349                                                                                                    |
| PaperPositionMode, Figure property 2-1049                                                                                                    | patch 2-2218                                                                                                    |
| PaperSize, Figure property 2-1050                                                                                                    | Patch                                                                                                    |
| PaperType, Figure property 2-1050                                                                                                    | converting a surface to 1-99 2-2966                                                                                                    |
| PaperUnits, Figure property 2-1051                                                                                                    | creating 2-2218                                                                                                    |
| parametric curve, plotting 2-971 Parent                                                                                                    | defining default properties 2-2224                                                                                                    |
| areaseries property 2-154                                                                                                    | properties 2-2226                                                                                                    |
| Axes property 2-235                                                                                                    | reducing number of faces 1-99 2-2519                                                                                                    |
| barseries property 2-280                                                                                                    | reducing size of face 1-99 2-2711                                                                                                    |
| contour property 2-585                                                                                                    | path 2-2250                                                                                                    |
| errorbar property 2-915                                                                                                    | adding directories to 2-65 building from parts 2-1211                                                                                                    |
| Figure property 2-1052                                                                                                    | current 2-2250                                                                                                    |
| hggroup property 2-1435                                                                                                    | removing directories from 2-2588                                                                                                    |
|                                                                                                    |                                                                                                    |

| viewing 2-2255                              | perms 2-2294                            |
|---------------------------------------------|-----------------------------------------|
| path2rc 2-2252                              | permutation                             |
| pathdef 2-2253                              | matrix 2-1901 2-2420                    |
| pathname                                    | of array dimensions 2-2295              |
| partial 2-2215                              | random 2-2481                           |
| toolbox directory 2-3141                    | permutations of n elements 2-2294       |
| pathnames                                   | permute $2\text{-}2295$                 |
| of functions or files 2-3440                | persistent 2-2296                       |
| relative 2-2215                             | persistent variable 2-2296              |
| pathsep 2-2254                              | perspective projection, setting and     |
| pathtool 2-2255                             | querying 2-387                          |
| pause 2-2257                                | PGM                                     |
| pauses, removing 2-692                      | parameters that can be set when         |
| pausing M-file execution 2-2257             | writing 2-1549                          |
| pbaspect 2-2259                             | PGM files                               |
| PBM                                         | reading 2-1536                          |
| parameters that can be set when             | writing 2-1546                          |
| writing 2-1549                              | phase angle, complex 2-99               |
| PBM files                                   | phase, complex                          |
| reading 2-1536                              | correcting angles 2-3354                |
| writing 2-1545                              | pi 2-2298                               |
| pcg 2-2265                                  | pie 2-2299                              |
| pchip 2-2269                                | pie3 2-2301                             |
| pcode 2-2272                                | pinv 2-2303                             |
| pcolor 2-2273                               | planerot 2-2306                         |
| PCX files                                   | platform MATLAB is running on 2-546     |
| reading 2-1536                              | playshow function 2-2307                |
| writing 2-1546                              | plot 2-2308                             |
| PDE, see Partial Differential Equations     | editing 2-2320                          |
| pdepe 2-2277                                | plot (timeseries) $2	ext{-}2315$        |
| pdeval 2-2289                               | plot box aspect ratio of axes 2-2259    |
| percent sign (special characters) 2-21      | plot editing mode                       |
| percent-brace (special characters) 2-21     | overview 2-2321                         |
| perfect matching 2-840                      | Plot Editor                             |
| period (.), to distinguish matrix and array | interface 2-2321 2-2396                 |
| operations 2-2                              | plot, volumetric                        |
| period (special characters) 2-20            | generating grid arrays for 2-1983       |
| perl 2-2292                                 | slice plot 1-87 1-99 2-2728             |
| perl function 2-2292                        | PlotBoxAspectRatio, Axes property 2-236 |
| Perl scripts in MATLAB 1-4 1-11 2-2292      |                                         |

| PlotBoxAspectRatioMode, Axes                | writing options for 2-1551                |
|---------------------------------------------|-------------------------------------------|
| property 2-236                              | alpha 2-1554                              |
| plotedit $2\text{-}2320$                    | background color 2-1553                   |
| plotting                                    | chromaticities 2-1553                     |
| 2-D plot 2-2308                             | gamma 2-1553                              |
| 3-D plot 1-82 2-2316                        | interlace type 2-1551                     |
| contours (a 2-951                           | resolution 2-1554                         |
| contours (ez function) 2-951                | significant bits 2-1554                   |
| ez-function mesh plot 2-959                 | transparency 2-1553                       |
| feather plots 2-991                         | PNG files                                 |
| filled contours 2-955                       | reading 2-1536                            |
| function plots 2-1160                       | reading alpha channel 2-1539              |
| functions with discontinuities 2-979        | reading transparency chunk 2-1539         |
| histogram plots 2-1460                      | specifying background color chunk 2-1539  |
| in polar coordinates 2-974                  | writing 2-1546                            |
| isosurfaces 2-1692                          | PNM files                                 |
| loglog plot 2-1875                          | reading 2-1536                            |
| mathematical function 2-967                 | writing 2-1546                            |
| mesh contour plot 2-963                     | Pointer, Figure property 2-1052           |
| mesh plot 1-94 2-1978                       | PointerLocation, Root property 2-2596     |
| parametric curve 2-971                      | PointerShapeCData, Figure property 2-1052 |
| plot with two y-axes 2-2327                 | PointerShapeHotSpot, Figure               |
| ribbon plot 1-87 2-2580                     | property 2-1053                           |
| rose plot 1-86 2-2603                       | PointerWindow, Root property 2-2597       |
| scatter plot 2-2323                         | pol2cart 2-2330                           |
| scatter plot, 3-D 1-87 2-2643               | polar 2-2332                              |
| semilogarithmic plot 1-83 2-2672            | polar coordinates 2-2330                  |
| stem plot, 3-D 1-85 2-2841                  | computing the angle 2-99                  |
| surface plot 1-94 2-2961                    | converting from Cartesian 2-396           |
| surfaces 1-86 2-977                         | converting to cylindrical or              |
| velocity vectors 2-552                      | Cartesian 2-2330                          |
| volumetric slice plot 1-87 1-99 2-2728      | plotting in 2-974                         |
| , see visualizing                           | poles of transfer function 2-2569         |
| plus (M-file function equivalent for +) 2-7 | poly 2-2334                               |
| PNG                                         | polyarea 2-2337                           |
|                                             | polyder 2-2339                            |
|                                             | polyeig 2-2340                            |
|                                             | polyfit 2-2342                            |
|                                             | polygamma function 2-2399                 |
|                                             | polygon                                   |
|                                             |                                           |

| area of 2-2337                          | annotation line property 2-116                          |
|-----------------------------------------|---------------------------------------------------------|
| creating with patch 2-2218              | annotation rectangle property 2-119                     |
| detecting points inside 2-1573          | Axes property 2-236                                     |
| polyint 2-2346                          | doubletarrow property 2-111                             |
| polynomial                              | Figure property 2-1053                                  |
| analytic integration 2-2346             | Light property 2-1798                                   |
| characteristic 2-2334 to 2-2335 2-2601  | tarrow property 2-106                                   |
| coefficients (transfer function) 2-2569 | Text property 2-3090                                    |
| curve fitting with 2-2342               | textarrow property 2-125                                |
| derivative of 2-2339                    | textbox property 2-134                                  |
| division 2-762                          | Uicontextmenu property 2-3207                           |
| eigenvalue problem 2-2340               | Uicontrol property 2-3231                               |
| evaluation 2-2347                       | Uimenu property 2-3265                                  |
| evaluation (matrix sense) 2-2349        | position indicator in file 2-1207                       |
| make piecewise 2-2010                   | position of camera                                      |
| multiplication 2-598                    | dollying 2-374                                          |
| polyval 2-2347                          | position of camera, setting and querying 2-385          |
| polyvalm 2-2349                         | Position, rectangle property 2-2513                     |
| poorly conditioned                      | PostScript                                              |
| matrix 2-1459                           | default printer 2-2365                                  |
| poorly conditioned eigenvalues 2-255    | levels 1 and 2 2-2365                                   |
| pop-up menus 2-3211                     | printing interpolated shading 2-2373                    |
| defining choices 2-3234                 | pow2 2-2351                                             |
| Portable Anymap files                   | power 2-2352                                            |
| reading 2-1536                          | matrix, see matrix exponential                          |
| writing 2-1546                          | of real numbers 2-2497                                  |
| Portable Bitmap (PBM) files             | of two, next 2-2097                                     |
| reading 2-1536                          | power (M-file function equivalent for $.^{\circ}$ ) 2-7 |
| writing 2-1545                          | PPM                                                     |
| Portable Graymap files                  | parameters that can be set when                         |
| reading 2-1536                          | writing 2-1549                                          |
| writing 2-1546                          | PPM files                                               |
| Portable Network Graphics files         | reading 2-1537                                          |
| reading 2-1536                          | writing 2-1546                                          |
| writing 2-1546                          | ppval 2-2353                                            |
| Portable pixmap format                  | preallocation                                           |
| reading 2-1537                          | matrix 2-3497                                           |
| writing 2-1546                          | precision 2-1152                                        |
| Position                                | reading binary data writing 2-1179                      |
| annotation ellipse property 2-114       | prefdir $2\text{-}2355$                                 |

| preferences 2-2359                        | of vectors (cross) 2-638                    |
|-------------------------------------------|---------------------------------------------|
| opening the dialog box 2-2359             | scalar (dot) 2-638                          |
| prime factors 2-985                       | profile 2-2389                              |
| dependence of Fourier transform on 2-1005 | profsave 2-2395                             |
| 2-1007 to 2-1008                          | projection type, setting and querying 2-387 |
| prime numbers 2-2360                      | ProjectionType, Axes property 2-237         |
| primes 2-2360                             | prompting users for input 2-1575 2-1976     |
| print frames 2-1176                       | propedit 2-2396 to 2-2397                   |
| printdlg 1-88 1-100 2-2378                | proppanel 1-83 2-2398                       |
| printdlg function 2-2378                  | pseudoinverse 2-2303                        |
| printer                                   | psi 2-2399                                  |
| default for linux and unix 2-2365         | publish function 2-2401                     |
| printer drivers                           | push buttons 2-3211                         |
| GhostScript drivers 2-2362                | PutFullMatrix 2-2406                        |
| interploated shading 2-2373               | pwd 2-2413                                  |
| MATLAB printer drivers 2-2362             |                                             |
| printframe 2-1176                         | Q                                           |
| PrintFrame Editor 2-1176                  |                                             |
| printing                                  | qmr 2-2414                                  |
| borders 2-1176                            | gr 2-2420                                   |
| fig files with frames 2-1176              | QR decomposition 2-2420                     |
| GUIs 2-2372                               | deleting column from 2-2425                 |
| interpolated shading 2-2373               | qrdelete 2-2425                             |
| on MS-Windows 2-2372                      | qrinsert 2-2427                             |
| with a variable filename 2-2375           | qrupdate 2-2429                             |
| with non-normal EraseMode 2-1514          | quad 2-2432                                 |
| 2-1813 2-1824 2-2235 2-2510 2-2982        | quad1 2-2435                                |
| 2-3003 2-3079                             | quadrature 2-2432                           |
| with print frames 2-1178                  | quadv 2-2437                                |
| printing figures                          | questdlg 1-100 2-2439                       |
| preview 1-89 2-2379                       | questdlg function 2-2439                    |
| printing tips 2-2371                      | quit 2-2441                                 |
| printing, suppressing 2-20                | quitting MATLAB 2-2441                      |
| printpreview 1-89 2-2379                  | quiver 2-2444                               |
| prod 2-2387                               | quiver3 2-2447                              |
| product                                   | quotation mark                              |
| cumulative 2-651                          | inserting in a string 2-1170                |
| Kronecker tensor 2-1740                   | qz 2-2469                                   |
| of array elements 2-2387                  | QZ factorization 2-2341 2-2469              |

| R                                               | realpow 2-2497                                 |
|-------------------------------------------------|------------------------------------------------|
| radio buttons 2-3211                            | realsqrt 2-2498                                |
| rand 2-2472                                     | rearranging arrays                             |
| randn 2-2477                                    | converting to vector 2-23                      |
| random                                          | removing first n singleton                     |
| numbers 2-2472 2-2477                           | dimensions 2-2709                              |
| permutation 2-2481                              | removing singleton dimensions 2-2799           |
| sparse matrix 2-2782 to 2-2783                  | reshaping 2-2567                               |
| symmetric sparse matrix 2-2784                  | shifting dimensions 2-2709                     |
| randperm 2-2481                                 | swapping dimensions 2-1638 2-2295              |
| range space 2-2199                              | rearranging matrices                           |
| rank 2-2482                                     | converting to vector 2-23                      |
| rank of a matrix 2-2482                         | flipping left-right 2-1127                     |
| RAS files                                       | flipping up-down 2-1128                        |
| parameters that can be set when                 | rotating 90\xfb 2-2607                         |
| writing 2-1555                                  | transposing 2-20                               |
| reading 2-1537                                  | record 2-2499                                  |
| writing 2-1546                                  | rectangle                                      |
| RAS image format                                | rectangle function 2-2501                      |
| specifying color order 2-1555                   | rectint 2-2516                                 |
| writing alpha data 2-1555                       | RecursionLimit                                 |
| Raster image files                              | Root property 2-2597                           |
| reading 2-1537                                  | recycle 2-2517                                 |
| writing 2-1546                                  | reduced row echelon form 2-2618                |
| rational fraction approximation 2-2483          | reducepatch 2-2519                             |
| rbbox 1-98 2-2487 2-2526                        | reducevolume 2-2523                            |
| rcond 2-2489                                    | reference page                                 |
| rdivide (M-file function equivalent for ./) 2-7 | accessing from doc 2-842                       |
| readasync 2-2490                                | refresh 2-2526                                 |
| reading                                         | regexprep 2-2541                               |
| binary files 2-1179                             | regexptranslate 2-2545                         |
| data from files 2-3098                          | registerevent 2-2548                           |
| formatted data from file 2-1195                 | regression                                     |
| formatted data from strings 2-2802              | linear 2-2342                                  |
| readme files, displaying 1-5 2-1650 2-3439      | regularly spaced vectors, creating 2-23 2-1850 |
| real 2-2493                                     | rehash 2-2550                                  |
| real numbers 2-2493                             | relational operators 2-12 2-1873               |
| reallog 2-2494                                  | relative accuracy                              |
| realmax 2-2495                                  | BVP 2-362                                      |
| realmin 2-2496                                  | DDE 2-740                                      |

| norm of DDE solution 2-740                    | rmpref function 2-2589                        |
|-----------------------------------------------|-----------------------------------------------|
| norm of ODE solution 2-2148                   | RMS, see root-mean-square                     |
| ODE 2-2148                                    | rolling camera 2-388                          |
| release 2-2552                                | root 1-90 2-2590                              |
| rem 2-2554                                    | root directory 2-1934                         |
| removets 2-2555                               | root directory for MATLAB 2-1934              |
| rename function 2-2557                        | Root graphics object 1-90 2-2590              |
| renderer                                      | root object 2-2590                            |
| OpenGL 2-1054                                 | root, see rootobject 1-90 2-2590              |
| painters 2-1054                               | root-mean-square                              |
| zbuffer 2-1054                                | of vector 2-2101                              |
| Renderer, Figure property 2-1053              | roots 2-2601                                  |
| RendererMode, Figure property 2-1057          | roots of a polynomial 2-2334 to 2-2335 2-2601 |
| repeatedly executing statements 2-1150        | rose 2-2603                                   |
| 2-3443                                        | Rosenbrock                                    |
| replicating a matrix 2-2558                   | banana function 2-1140                        |
| repmat 2-2558                                 | ODE solver 2-2136                             |
| resample (timeseries) 2-2560                  | rosser 2-2606                                 |
| resample (tscollection) 2-2563                | rot90 2-2607                                  |
| reset 2-2566                                  | rotate 2-2608                                 |
| reshape 2-2567                                | rotate3d 2-2611                               |
| residue 2-2569                                | rotate3d mode objects 2-2611                  |
| residues of transfer function 2-2569          | rotating camera 2-382                         |
| Resize, Figure property 2-1059                | rotating camera target 1-96 2-384             |
| ResizeFcn, Figure property 2-1059             | Rotation, Text property 2-3090                |
| restoredefaultpath 2-2573                     | rotations                                     |
| rethrow 2-2574                                | Jacobi 2-2784                                 |
| return 2-2576                                 | round $2\text{-}2617$                         |
| reverse Cuthill-McKee ordering 2-3033 2-3044  | to nearest integer 2-2617                     |
| rewinding files to beginning of 2-1194 2-1531 | towards infinity 2-424                        |
| RGB, converting to HSV 1-95 2-2577            | towards minus infinity 2-1130                 |
| rgb2hsv 2-2577                                | towards zero 2-1125                           |
| rgbplot 2-2578                                | roundoff error                                |
| ribbon 2-2580                                 | characteristic polynomial and 2-2335          |
| right-click and context menus 2-3199          | convolution theorem and 2-598                 |
| rmappdata function 2-2582                     | effect on eigenvalues 2-255                   |
| $\operatorname{rmdir}\ 2\text{-}2583$         | evaluating matrix functions 2-1225            |
| rmdir (ftp) function 2-2586                   | in inverse Hilbert matrix 2-1634              |
| rmfield 2-2587                                | partial fraction expansion and 2-2570         |
| rmpath 2-2588                                 | polynomial roots and 2-2601                   |

| sparse matrix conversion and 2-2750       | scrolling screen 2-1410     |
|-------------------------------------------|-----------------------------|
| rref 2-2618                               | search path 2-2588          |
| rrefmovie 2-2618                          | adding directories to 2-65  |
| rsf2csf 2-2620                            | MATLAB's 2-2250             |
| rubberband box 1-98 2-2487                | modifying 2-2255            |
| run 2-2622                                | viewing 2-2255              |
| Runge-Kutta ODE solvers 2-2135            | search, string 2-1111       |
| running average 2-1094                    | sec 2-2666                  |
|                                           | secant 2-2666               |
| S                                         | hyperbolic 2-2669           |
|                                           | inverse 2-167               |
| save 2-2623 2-2630                        | inverse hyperbolic 2-170    |
| serial port I/O 2-2631                    | secd 2-2668                 |
| saveas 2-2633                             | sech 2-2669                 |
| saveobj 2-2637                            | Selected                    |
| savepath 2-2639                           | areaseries property 2-155   |
| saving                                    | Axes property 2-238         |
| ASCII data 2-2623                         | barseries property 2-280    |
| session to a file 2-814                   | contour property 2-585      |
| workspace variables 2-2623                | errorbar property 2-915     |
| scalar product (of vectors) 2-638         | Figure property 2-1060      |
| scaled complementary error function       | hggroup property 2-1435     |
| (defined) 2-896                           | hgtransform property 2-1455 |
| scatter 2-2640                            | Image property 2-1516       |
| scatter3 2-2643                           | Light property 2-1799       |
| scattered data, aligning                  | Line property 2-1817        |
| multi-dimensional 2-2089                  | lineseries property 2-1828  |
| two-dimensional 2-1346                    | Patch property 2-2245       |
| scattergroup                              | quivergroup property 2-2460 |
| properties 2-2646                         | rectangle property 2-2514   |
| Schmidt semi-normalized Legendre          | Root property 2-2599        |
| functions 2-1769                          | scatter property 2-2656     |
| schur 2-2662                              | stairseries property 2-2822 |
| Schur decomposition 2-2662                | stem property 2-2855        |
| Schur form of matrix 2-2620 2-2662        | Surface property 2-2989     |
| screen, paging 2-1410                     | surfaceplot property 2-3010 |
| ScreenDepth, Root property 2-2597         | Text property 2-3090        |
| ScreenPixelsPerInch, Root property 2-2598 | Uicontrol property 2-3232   |
| ScreenSize, Root property 2-2598          | selecting areas 1-98 2-2487 |
| script 2-2665                             | SelectionHighlight          |

| areaseries property 2-155                 | serial port I/O 2-2686                      |
|-------------------------------------------|---------------------------------------------|
| Axes property 2-238                       | timer object 2-2689                         |
| barseries property 2-280                  | set (timeseries) 2-2692                     |
| contour property 2-585                    | set (tscollection) 2-2693                   |
| errorbar property 2-916                   | set operations                              |
| Figure property 2-1060                    | difference 2-2697                           |
| hggroup property 2-1435                   | exclusive or 2-2706                         |
| hgtransform property 2-1455               | intersection 2-1624                         |
| Image property 2-1516                     | membership 2-1676                           |
| Light property 2-1799                     | union 2-3338                                |
| Line property 2-1818                      | unique 2-3340                               |
| lineseries property 2-1829                | setabstime (timeseries) 2-2694              |
| Patch property 2-2246                     | setabstime (tscollection) 2-2695            |
| quivergroup property 2-2461               | setappdata 2-2696                           |
| rectangle property 2-2514                 | setdiff 2-2697                              |
| scatter property 2-2656                   | setenv $2\text{-}2698$                      |
| stairseries property 2-2822               | setfield 2-2699                             |
| stem property 2-2855                      | setinterpmethod $2	ext{-}2701$              |
| Surface property 2-2989                   | setpref function 2-2703                     |
| surfaceplot property 2-3010               | setstr $2\text{-}2704$                      |
| Text property 2-3090                      | settimeseriesnames 2-2705                   |
| Uicontrol property 2-3232                 | setxor 2-2706                               |
| SelectionType, Figure property 2-1061     | shading 2-2707                              |
| selectmoveresize 2-2671                   | shading colors in surface plots 1-95 2-2707 |
| semicolon (special characters) 2-20       | ShareColors, Figure property 2-1062         |
| send $2\text{-}2675$                      | shared libraries                            |
| sendmail 2-2676                           | MATLAB functions                            |
| Separator                                 | calllib 2-371                               |
| Uipushtool property 2-3298                | libfunctions $2	ext{-}1777$                 |
| Uitoggletool property 2-3323              | libfunctionsview 2-1779                     |
| Separator, Uimenu property 2-3265         | libisloaded 2-1781                          |
| sequence of matrix names (M1 through M12) | libpointer 2-1783                           |
| generating 2-927                          | libstruct $2	ext{-}1785$                    |
| serial 2-2678                             | loadlibrary 2-1861                          |
| serialbreak 2-2680                        | unloadlibrary $2	ext{-}3345$                |
| server (FTP)                              | shell script 1-4 1-11 2-3052 2-3343         |
| connecting to 2-1208                      | shiftdim 2-2709                             |
| session                                   | shifting array                              |
| saving 2-814                              | circular 2-469                              |
| set 1-108 2-2681 2-2685                   | ShowArrowHead                               |

| quivergroup property 2-2461                      | sliders 2-3212                             |
|--------------------------------------------------|--------------------------------------------|
| ShowHiddenHandles, Root property 2-2599          | SliderStep, Uicontrol property 2-3232      |
| showplottool 2-2710                              | smallest array elements 2-1995             |
| ShowText                                         | smooth3 2-2734                             |
| contour property 2-585                           | smoothing 3-D data 1-99 2-2734             |
| shrinkfaces 2-2711                               | soccer ball (example) 2-3044               |
| shutdown 2-2441                                  | solution statistics (BVP) 2-367            |
| sign 2-2715                                      | sort 2-2736                                |
| signum function 2-2715                           | sorting                                    |
| simplex search 2-1142                            | array elements 2-2736                      |
| Simpson's rule, adaptive recursive 2-2433        | complex conjugate pairs 2-633              |
| Simulink                                         | matrix rows 2-2740                         |
| printing diagram with frames 2-1176              | sortrows 2-2740                            |
| version number, displaying 2-3375                | sound 2-2743 to 2-2744                     |
| sin 2-2716                                       | converting vector into 2-2743 to 2-2744    |
| sind 2-2718                                      | files                                      |
| sine 2-2716                                      | reading 2-197 2-3426                       |
| hyperbolic 2-2720                                | writing 2-198 2-3429                       |
| inverse 2-172                                    | playing 1-79 2-3424                        |
| inverse hyperbolic 2-175                         | recording 1-79 2-3427                      |
| single 2-2719                                    | resampling 1-79 2-3424                     |
| single quote (special characters) 2-20           | sampling 1-79 2-3427                       |
| singular value                                   | source control on UNIX platforms           |
| decomposition 2-2482 2-3022                      | checking out files                         |
| largest 2-2101                                   | function 2-451                             |
| rank and 2-2482                                  | source control system                      |
| $\sinh 2-2720$                                   | viewing current system 2-494               |
| size                                             | source control systems                     |
| array dimesions 2-2722                           | checking in files 2-448                    |
| serial port I/O 2-2727                           | undo checkout 1-10 2-3336                  |
| size (timeseries) 2-2725                         | spalloc $2\text{-}2745$                    |
| size (tscollection) 2-2726                       | sparse 2-2746                              |
| size of array dimensions 2-2722                  | sparse matrix                              |
| size of fonts, see also FontSize property 2-3093 | allocating space for 2-2745                |
| size vector 2-2567                               | applying function only to nonzero elements |
| SizeData                                         | of 2-2763                                  |
| scatter property 2-2656                          | density of 2-2098                          |
| skipping bytes (during file I/O) 2-1228          | detecting 2-1706                           |
| slice 2-2728                                     | diagonal 2-2751                            |
| slice planes, contouring 2-593                   |                                            |

| finding indices of nonzero elements        | sphere 2-2766                        |
|--------------------------------------------|--------------------------------------|
| of 2-1101                                  | sphereical coordinates               |
| identity 2-2762                            | defining a Light position in 2-1801  |
| minimum degree ordering of 2-500           | spherical coordinates 2-2765         |
| number of nonzero elements in 2-2098       | spinmap 2-2768                       |
| permuting columns of 2-533                 | spline 2-2769                        |
| random 2-2782 to 2-2783                    | spline interpolation (cubic)         |
| random symmetric 2-2784                    | one-dimensional 2-1600 2-1610 2-1613 |
| replacing nonzero elements of with         | 2-1617                               |
| ones 2-2776                                | Spline Toolbox 2-1605                |
| results of mixed operations on 2-2747      | spones 2-2776                        |
| solving least squares linear system 2-2421 | spparms 2-2777                       |
| specifying maximum number of nonzero       | sprand 2-2782                        |
| elements 2-2746                            | sprandn $2\text{-}2783$              |
| vector of nonzero elements 2-2100          | sprandsym 2-2784                     |
| visualizing sparsity pattern of 2-2793     | sprank 2-2785                        |
| sparse storage                             | spreadsheets                         |
| criterion for using 2-1210                 | loading WK1 files 2-3461             |
| spaugment 2-2748                           | loading XLS files 2-3474             |
| spconvert 2-2749                           | reading into a matrix 2-832          |
| spdiags 2-2751                             | writing from matrix 2-3463           |
| special characters                         | writing matrices into 2-836          |
| descriptions 2-1408                        | sprintf 2-2786                       |
| overloading 2-22                           | sqrt 2-2795                          |
| specular 2-2761                            | sqrtm 2-2796                         |
| SpecularColorReflectance                   | square root                          |
| Patch property 2-2246                      | of a matrix 2-2796                   |
| Surface property 2-2989                    | of array elements 2-2795             |
| surfaceplot property 2-3010                | of real numbers 2-2498               |
| SpecularExponent                           | squeeze 2-2799                       |
| Patch property 2-2246                      | sscanf $2\text{-}2802$               |
| Surface property 2-2990                    | stack, displaying 2-702              |
| surfaceplot property 2-3011                | standard deviation 2-2831            |
| SpecularStrength                           | start                                |
| Patch property 2-2246                      | timer object 2-2827                  |
| Surface property 2-2990                    | startat                              |
| surfaceplot property 2-3011                | timer object 2-2828                  |
| speye 2-2762                               | startup 2-2830                       |
| spfun 2-2763                               | startup file 2-2830                  |
| sph2cart 2-2765                            | startup files 2-1932                 |

| State                                  | converting from vector to 2-447              |
|----------------------------------------|----------------------------------------------|
| Uitoggletool property 2-3323           | converting matrix into 2-1923 2-2112         |
| Stateflow                              | converting to lowercase 2-1884               |
| printing diagram with frames 2-1176    | converting to numeric array 2-2868           |
| static text 2-3212                     | converting to uppercase 2-3361               |
| std 2-2831                             | dictionary sort of 2-2740                    |
| std (timeseries) 2-2833                | finding first token in 2-2919                |
| stem 2-2835                            | searching and replacing 2-2918               |
| stem3 2-2841                           | searching for 2-1111                         |
| step size (DDE)                        | String                                       |
| initial step size 2-744                | Text property 2-3090                         |
| upper bound 2-745                      | textarrow property 2-125                     |
| step size (ODE) 2-743 2-2153           | textbox property 2-134                       |
| initial step size 2-2153               | Uicontrol property 2-3233                    |
| upper bound 2-2153                     | string matrix to cell array conversion 2-440 |
| stop                                   | strings 2-2904                               |
| timer object 2-2861                    | converting to matrix (formatted) 2-2802      |
| stopasync 2-2862                       | inserting a quotation mark in 2-1170         |
| stopwatch timer 2-3123                 | writing data to 2-2786                       |
| storage                                | strjust 1-51 1-63 2-2906                     |
| allocated for nonzero entries          | strmatch 2-2907                              |
| (sparse) 2-2116                        | strread 2-2910                               |
| sparse 2-2746                          | strrep 1-51 1-63 2-2918                      |
| storage allocation 2-3497              | strtok 2-2919                                |
| str2cell 2-440                         | $\operatorname{strtrim}\ 2\text{-}2922$      |
| str2double 2-2864                      | struct 2-2923                                |
| str2func 2-2865                        | struct2cell 2-2928                           |
| str2mat 2-2867                         | structfun 2-2929                             |
| str2num 2-2868                         | structure array                              |
| strcat 2-2870                          | field names of 2-1025                        |
| stream lines                           | getting contents of field of 2-1300          |
| computing 2-D 1-99 2-2875              | remove field from 2-2587                     |
| computing 3-D 1-99 2-2877              | setting contents of a field of 2-2699        |
| drawing 1-99 2-2879                    | structures                                   |
| stream2 2-2875                         | dynamic fields 2-20                          |
| stream3 2-2877                         | strvcat 2-2932                               |
| stretch-to-fill 2-206                  | Style                                        |
| strfind 2-2902                         | Light property 2-1799                        |
| string                                 | Uicontrol property 2-3234                    |
| comparing one to another 2-2872 2-2908 | sub2ind 2-2934                               |

| subfunction 2-1214                        | symamd 2-3032                          |
|-------------------------------------------|----------------------------------------|
| subplot 2-2936                            | symbfact 2-3036                        |
| subsasgn 1-54 2-2943                      | symbols                                |
| subscripts                                | operators 2-1408                       |
| in axis title 2-3138                      | symbols in text 2-3091                 |
| in text strings 2-3094                    | symmlq 2-3038                          |
| subsindex 2-2945                          | $\operatorname{symmmd}\ 2\text{-}3043$ |
| subspace 1-20 2-2946                      | symrcm 2-3044                          |
| subsref 1-54 2-2947                       | synchronize 2-3047                     |
| subsref (M-file function equivalent for   | syntax 2-1409                          |
| A(i,j,k)) 2-21                            | syntax, command 2-3049                 |
| substruct 2-2949                          | syntax, function 2-3049                |
| subtraction (arithmetic operator) 2-2     | syntaxes                               |
| subvolume 2-2951                          | of M-file functions, defining 2-1214   |
| $sum\ 2\text{-}2954$                      | system $2\text{-}3052$                 |
| cumulative 2-653                          | UNC pathname error 2-3052              |
| of array elements 2-2954                  | system directory, temporary 2-3060     |
| sum (timeseries) 2-2957                   |                                        |
| superiorto 2-2959                         | Т                                      |
| superscripts                              | -                                      |
| in axis title 2-3138                      | table lookup, see interpolation        |
| in text strings 2-3094                    | Tag                                    |
| support 2-2960                            | areaseries property 2-155              |
| surf2patch 2-2966                         | Axes property 2-238                    |
| surface 2-2968                            | barseries property 2-281               |
| Surface                                   | contour property 2-586                 |
| and contour plotter 2-981                 | errorbar property 2-916                |
| converting to a patch 1-99 2-2966         | Figure property 2-1062                 |
| creating 1-90 1-94 2-2968                 | hggroup property 2-1435                |
| defining default properties 2-2505 2-2972 | hgtransform property 2-1456            |
| plotting mathematical functions 2-977     | Image property 2-1516                  |
| properties 2-2973 2-2993                  | Light property 2-1799                  |
| surface normals, computing for            | Line property 2-1818                   |
| volumes 2-1689                            | lineseries property 2-1829             |
| surfl 2-3016                              | Patch property 2-2247                  |
| surfnorm 2-3020                           | quivergroup property 2-2461            |
| svd 2-3022                                | rectangle property 2-2514              |
| svds 2-3025                               | Root property 2-2599                   |
| swapbytes 2-3028                          | scatter property 2-2657                |
| switch 2-3030                             | stairseries property 2-2823            |

| stem property 2-2855                           | superscripts 2-3094                    |
|------------------------------------------------|----------------------------------------|
| Surface property 2-2990                        | Text                                   |
| surfaceplot property 2-3011                    | creating 1-90 2-3067                   |
| Text property 2-3095                           | defining default properties 2-3071     |
| Uicontextmenu property 2-3207                  | fixed-width font 2-3080                |
| Uicontrol property 2-3235                      | properties 2-3072                      |
| Uimenu property 2-3266                         | text mode for opened files 2-1144      |
| Uipushtool property 2-3298                     | TextBackgroundColor                    |
| Uitoggletool property 2-3324                   | annotation textbarrow property 2-125   |
| Uitoolbar property 2-3334                      | TextColor                              |
| Tagged Image File Format (TIFF)                | annotation textbarrow property 2-126   |
| reading 2-1537                                 | TextEdgeColor                          |
| writing 2-1547                                 | annotation textbarrow property 2-126   |
| tan 2-3054                                     | TextLineWidth                          |
| tand $2\text{-}3056$                           | annotation textarrow property 2-126    |
| tangent 2-3054                                 | TextList                               |
| four-quadrant, inverse 2-181                   | contour property 2-586                 |
| hyperbolic 2-3057                              | TextListMode                           |
| inverse 2-179                                  | contour property 2-587                 |
| inverse hyperbolic 2-184                       | TextMargin                             |
| tanh 2-3057                                    | annotation textbarrow property 2-126   |
| tar 2-3059                                     | textread $1\text{-}75\ 2\text{-}3098$  |
| target, of camera 2-389                        | TextRotation, textarrow property 2-126 |
| tcpip 2-3363                                   | textscan $1\text{-}75\ 2\text{-}3104$  |
| tempdir 2-3060                                 | TextStep                               |
| tempname 2-3061                                | contour property 2-587                 |
| temporary                                      | TextStepMode                           |
| files 2-3061                                   | contour property 2-588                 |
| system directory 2-3060                        | textwrap 2-3122                        |
| tensor, Kronecker product 2-1740               | TickDir, Axes property 2-239           |
| terminating MATLAB 2-2441                      | TickDirMode, Axes property 2-239       |
| test matrices 2-1239                           | TickLength, Axes property 2-239        |
| test, logical, see logical tests and detecting | TIFF                                   |
| tetrahedron                                    | compression 2-1555                     |
| mesh plot 2-3062                               | encoding 2-1550                        |
| tetramesh 2-3062                               | ImageDescription field 2-1555          |
| TeX commands in text 2-3091                    | maxvalue 2-1550                        |
| text 2-3067                                    | parameters that can be set when        |
| editing 2-2320                                 | writing 2-1555                         |
| subscripts 2-3094                              | reading 2-1537                         |

| resolution 2-1556                             | trace 2-3142                                |
|-----------------------------------------------|---------------------------------------------|
| writemode 2-1556                              | trace of a matrix 2-811 2-3142              |
| writing 2-1547                                | trailing blanks                             |
| TIFF image format                             | removing 2-754                              |
| specifying compression 2-1555                 | transform                                   |
| tiling (copies of a matrix) 2-2558            | hgtransform function 2-1442                 |
| time                                          | transform, Fourier                          |
| CPU 2-634                                     | discrete, n-dimensional 2-1008              |
| elapsed (stopwatch timer) 2-3123              | discrete, one-dimensional 2-1002            |
| required to execute commands 2-923            | discrete, two-dimensional 2-1007            |
| time and date functions 2-891                 | inverse, n-dimensional 2-1492               |
| timer                                         | inverse, one-dimensional 2-1488             |
| properties 2-3124                             | inverse, two-dimensional 2-1490             |
| timer object 2-3124                           | shifting the zero-frequency component       |
| timerfind                                     | of 2-1011                                   |
| timer object 2-3130                           | transformation                              |
| timerfindall                                  | See also conversion 2-412                   |
| timer object 2-3132                           | transformations                             |
| times (M-file function equivalent for .*) 2-7 | elementary Hermite 2-1267                   |
| timeseries 2-3134                             | transmitting file to FTP server 1-81 2-2056 |
| timestamp 2-819                               | transparency chunk                          |
| title 2-3137                                  | in PNG files 2-1539                         |
| with superscript 2-3138                       | transpose                                   |
| Title, Axes property 2-240                    | array (arithmetic operator) 2-4             |
| todatenum 2-3139                              | matrix (arithmetic operator) 2-4            |
| toeplitz 2-3140                               | transpose (M-file function equivalent for   |
| Toeplitz matrix 2-3140                        | .\q) 2-7                                    |
| toggle buttons 2-3212                         | transpose (timeseries) 2-3143               |
| token 2-2919                                  | trapz 2-3145                                |
| See also string                               | treelayout 2-3147                           |
| Toolbar                                       | treeplot 2-3148                             |
| Figure property 2-1062                        | triangulation                               |
| Toolbox                                       | 2-D plot 2-3154                             |
| Spline 2-1605                                 | tricubic interpolation 2-1346               |
| toolbox directory, pathname 2-3141            | tril 2-3150                                 |
| toolboxdir 2-3141                             | trilinear interpolation 2-1346              |
| TooltipString                                 | trimesh $2 	ext{-} 31\overline{5}1$         |
| Uicontrol property 2-3235                     | triple integral                             |
| Uipushtool property 2-3299                    | numerical evaluation 2-3152                 |
| Uitoggletool property 2-3324                  | triplequad 2-3152                           |

| triplot 2-3154                             | Uitoggletool property 2-3324       |
|--------------------------------------------|------------------------------------|
| trisurf 2-3156                             | Uitoolbar property 2-3334          |
| triu 2-3157                                | typecast 2-3174                    |
| true 2-3158                                |                                    |
| truth tables (for logical operations) 2-14 | U                                  |
| try 2-3159                                 |                                    |
| tscollection 2-3160                        | UData                              |
| tsdata.event 2-3163                        | errorbar property 2-917            |
| tsearch 2-3164                             | quivergroup property 2-2463        |
| tsearchn 2-3165                            | UDataSource                        |
| tsprops 2-3166                             | errorbar property 2-917            |
| tstool 2-3172                              | quivergroup property 2-2463        |
| type 2-3173                                | Uibuttongroup                      |
| Туре                                       | defining default properties 2-3182 |
| areaseries property 2-156                  | uibuttongroup function 2-3178      |
| Axes property 2-240                        | Uibuttongroup Properties 2-3182    |
| barseries property 2-281                   | uicontextmenu 2-3199               |
| contour property 2-588                     | UiContextMenu                      |
| errorbar property 2-917                    | Uicontrol property 2-3235          |
| Figure property 2-1063                     | UIContextMenu                      |
| hggroup property 2-1436                    | areaseries property 2-156          |
| hgtransform property 2-1456                | Axes property 2-240                |
| Image property 2-1517                      | barseries property 2-281           |
| Light property 2-1799                      | contour property 2-588             |
| Line property 2-1818                       | errorbar property 2-917            |
| lineseries property 2-1829                 | Figure property 2-1063             |
| Patch property 2-2247                      | hggroup property 2-1436            |
| quivergroup property 2-2462                | hgtransform property 2-1456        |
| rectangle property 2-2514                  | Image property 2-1517              |
| Root property 2-2599                       | Light property 2-1800              |
| scatter property 2-2657                    | Line property 2-1818               |
| stairseries property 2-2823                | lineseries property 2-1829         |
| stem property 2-2856                       | Patch property 2-2247              |
| Surface property 2-2990                    | quivergroup property 2-2462        |
| surfaceplot property 2-3011                | rectangle property 2-2514          |
| Text property 2-3095                       | scatter property 2-2657            |
| Uicontextmenu property 2-3208              | stairseries property 2-2823        |
| Uicontrol property 2-3235                  | stem property 2-2856               |
| Uimenu property 2-3266                     | Surface property 2-2991            |
| Uipushtool property 2-3299                 | surfaceplot property 2-3012        |

| Text property 2-3096               | defining default properties 2-3315           |
|------------------------------------|----------------------------------------------|
| Uicontextmenu Properties 2-3201    | Uitoggletool Properties 2-3315               |
| uicontrol 2-3209                   | uitoolbar 2-3326                             |
| Uicontrol                          | Uitoolbar                                    |
| defining default properties 2-3215 | defining default properties 2-3328           |
| fixed-width font 2-3224            | Uitoolbar Properties 2-3328                  |
| types of 2-3209                    | uiwait 2-3306                                |
| Uicontrol Properties 2-3215        | uminus (M-file function equivalent for unary |
| uigetdir 2-3238                    | \xd0 ) 2-7                                   |
| uigetfile 2-3242                   | UNC pathname error and dos 2-848             |
| uigetpref function 2-3249          | UNC pathname error and system 2-3052         |
| uiimport 2-3253                    | unconstrained minimization 2-1138            |
| uimenu 2-3254                      | undefined numerical results 2-2078           |
| Uimenu                             | undocheckout 2-3336                          |
| creating 1-103 2-3254              | unicode2native 2-3337                        |
| defining default properties 2-3256 | unimodular matrix 2-1267                     |
| Properties 2-3256                  | union 2-3338                                 |
| Uimenu Properties 2-3256           | unique 2-3340                                |
| uint16 2-3267                      | unitary matrix (complex) 2-2420              |
| uint32 2-3267                      | Units                                        |
| uint64 2-3267                      | annotation ellipse property 2-114            |
| uint8 2-1595 2-3267                | annotation rectangle property 2-119          |
| uiopen 2-3269                      | arrow property 2-106                         |
| Uipanel                            | Axes property 2-241                          |
| defining default properties 2-3273 | doublearrow property 2-111                   |
| uipanel function 2-3271            | Figure property 2-1063                       |
| Uipanel Properties 2-3273          | line property 2-116                          |
| uipushtool 2-3289                  | Root property 2-2600                         |
| Uipushtool                         | Text property 2-3095                         |
| defining default properties 2-3291 | textarrow property 2-127                     |
| Uipushtool Properties 2-3291       | textbox property 2-134                       |
| uiputfile 2-3301                   | Uicontrol property 2-3235                    |
| uiresume 2-3306                    | unix 2-3343                                  |
| uisave 2-3307                      | UNIX                                         |
| uisetcolor function 2-3308         | Web browser 2-844                            |
| uisetfont 2-3309                   | unloadlibrary 2-3345                         |
| uisetpref function 2-3311          | unlocking M-files 2-2075                     |
| uistack 2-3312                     | unmkpp 2-3346                                |
| uitoggletool 2-3313                | unregisterallevents 2-3347                   |
| Uitoggletool                       | unregisterevent 2-3349                       |

| untar 2-3352                                  | Uimenu property 2-3266                      |
|-----------------------------------------------|---------------------------------------------|
| unwrap 2-3354                                 | Uipushtool property 2-3299                  |
| unzip 2-3359                                  | Uitoggletool property 2-3324                |
| up vector, of camera 2-391                    | Uitoolbar property 2-3335                   |
| updating figure during M-file execution 2-853 |                                             |
| uplus (M-file function equivalent for unary   | V                                           |
| +) 2-7                                        | •                                           |
| upper 2-3361                                  | Value, Uicontrol property 2-3236            |
| upper triangular matrix 2-3157                | vander 2-3368                               |
| uppercase to lowercase 2-1884                 | Vandermonde matrix 2-2344                   |
| url                                           | var 2-3369                                  |
| opening in Web browser 1-5 1-8 2-3430         | var (timeseries) 2-3370                     |
| urlread 2-3362                                | varargin 2-3372                             |
| urlwrite 2-3364                               | varargout 2-3373                            |
| usejava 2-3366                                | variable numbers of M-file arguments 2-3373 |
| UserData                                      | variable-order solver (ODE) 2-2162          |
| areaseries property 2-156                     | variables                                   |
| Axes property 2-241                           | checking existence of 2-938                 |
| barseries property 2-282                      | clearing from workspace 2-480               |
| contour property 2-588                        | global 2-1328                               |
| errorbar property 2-918                       | graphical representation of 2-3465          |
| Figure property 2-1064                        | in workspace 2-3465                         |
| hggroup property 2-1436                       | listing 2-3449                              |
| hgtransform property 2-1457                   | local 2-1214 2-1328                         |
| Image property 2-1517                         | name of passed 2-1580                       |
| Light property 2-1800                         | opening 2-2168 2-2179                       |
| Line property 2-1819                          | persistent 2-2296                           |
| lineseries property 2-1830                    | saving 2-2623                               |
| Patch property 2-2248                         | sizes of 2-3449                             |
| quivergroup property 2-2462                   | VData                                       |
| rectangle property 2-2515                     | quivergroup property 2-2463                 |
| Root property 2-2600                          | VDataSource                                 |
| scatter property 2-2658                       | quivergroup property 2-2464                 |
| stairseries property 2-2824                   | vector                                      |
| stem property 2-2856                          | dot product 2-849                           |
| Surface property 2-2991                       | frequency 2-1881                            |
| surfaceplot property 2-3012                   | length of 2-1773                            |
| Text property 2-3096                          | product (cross) 2-638                       |
| Uicontextmenu property 2-3208                 | vector field, plotting 2-552                |
| Uicontrol property 2-3236                     | vectorize $2	ext{-}3374$                    |

| vectorizing ODE function (BVP) 2-363           | errorbar property 2-918                |
|------------------------------------------------|----------------------------------------|
| vectors, creating                              | Figure property 2-1064                 |
| logarithmically spaced 2-1881                  | hggroup property 2-1436                |
| regularly spaced 2-23 2-1850                   | hgtransform property 2-1457            |
| velocity vectors, plotting 2-552               | Image property 2-1517                  |
| ver 2-3375                                     | Light property 2-1800                  |
| verctrl function (Windows) 2-3378              | Line property 2-1819                   |
| version 2-3382                                 | lineseries property 2-1830             |
| version numbers                                | Patch property 2-2248                  |
| displaying 2-3375                              | quivergroup property 2-2462            |
| vertcat 2-3384                                 | rectangle property 2-2515              |
| vertcat (M-file function equivalent for [ 2-21 | Root property 2-2600                   |
| vertcat (timeseries) 2-3386                    | scatter property 2-2658                |
| vertcat (tscollection) 2-3387                  | stairseries property 2-2824            |
| VertexNormals                                  | stem property 2-2856                   |
| Patch property 2-2248                          | Surface property 2-2991                |
| Surface property 2-2991                        | surfaceplot property 2-3012            |
| surfaceplot property 2-3012                    | Text property 2-3097                   |
| VerticalAlignment, Text property 2-3096        | Uicontextmenu property 2-3208          |
| VerticalAlignment, textarrow                   | Uicontrol property 2-3237              |
| property 2-127                                 | Uimenu property 2-3266                 |
| VerticalAlignment, textbox property 2-134      | Uipushtool property 2-3299             |
| Vertices, Patch property 2-2248                | Uitoggletool property 2-3325           |
| video                                          | Uitoolbar property 2-3335              |
| saving in AVI format 2-199                     | visualizing                            |
| view 2-3388                                    | cell array structure 2-438             |
| azimuth of viewpoint 2-3389                    | sparse matrices 2-2793                 |
| coordinate system defining 2-3389              | volumes                                |
| elevation of viewpoint 2-3389                  | calculating isosurface data 2-1692     |
| view angle, of camera 2-393                    | computing 2-D stream lines 1-99 2-2875 |
| View, Axes property (obsolete) 2-241           | computing 3-D stream lines 1-99 2-2877 |
| viewing                                        | computing isosurface normals 2-1689    |
| a group of object 2-380                        | contouring slice planes 2-593          |
| a specific object in a scene 2-380             | drawing stream lines 1-99 2-2879       |
| viewmtx 2-3391                                 | end caps 2-1682                        |
| Visible                                        | reducing face size in isosurfaces 1-99 |
| areaseries property 2-156                      | 2-2711                                 |
| Axes property 2-242                            | reducing number of elements in 1-99    |
| barseries property 2-282                       | 2-2523                                 |
| contour property 2-589                         | voronoi 2-3398                         |

| Voronoi diagrams                            | while $2\text{-}3443$                       |
|---------------------------------------------|---------------------------------------------|
| multidimensional vizualization 2-3404       | white space characters, ASCII 2-1705 2-2919 |
| two-dimensional vizualization 2-3398        | whitebg $2\text{-}3447$                     |
| voronoin 2-3404                             | who, whos                                   |
|                                             | who 2-3449                                  |
| W                                           | wilkinson 2-3456                            |
| VV                                          | Wilkinson matrix 2-2755 2-3456              |
| wait                                        | WindowButtonDownFcn, Figure                 |
| timer object 2-3408                         | property 2-1064                             |
| waitbar 2-3409                              | WindowButtonMotionFcn, Figure               |
| waitfor 2-3411                              | property 2-1065                             |
| waitforbuttonpress 2-3412                   | WindowButtonUpFcn, Figure property 2-1065   |
| warndlg 2-3413                              | Windows Cursor Resources (CUR)              |
| warning $2-3415$                            | reading 2-1535                              |
| warning message (enabling, suppressing, and | Windows Icon resources                      |
| displaying) 2-3415                          | reading 2-1536                              |
| waterfall 2-3419                            | Windows Paintbrush files                    |
| .wav files                                  | reading 2-1536                              |
| reading 2-3426                              | writing 2-1546                              |
| writing 2-3429                              | WindowStyle, Figure property 2-1066         |
| waverecord 2-3427                           | winopen $2\text{-}3457$                     |
| wavfinfo 2-3423                             | winqueryreg 2-3458                          |
| wavplay 1-79 2-3424                         | WK1 files                                   |
| wavread 2-3423 2-3426                       | loading 2-3461                              |
| wavrecord 1-79 2-3427                       | writing from matrix 2-3463                  |
| wavwrite 2-3429                             | wk1finfo $2\text{-}3460$                    |
| WData                                       | wk1read $2\text{-}3461$                     |
| quivergroup property 2-2464                 | wk1write 2-3463                             |
| WDataSource                                 | workspace 2-3465                            |
| quivergroup property 2-2465                 | changing context while debugging 2-696      |
| web 2-3430                                  | 2-718                                       |
| Web browser                                 | clearing items from 2-480                   |
| displaying help in 2-1413                   | consolidating memory 2-2201                 |
| pointing to file or url 1-5 1-8 2-3430      | predefining variables 2-2830                |
| specifying for UNIX 2-844                   | saving 2-2623                               |
| weekday 2-3434                              | variables in 2-3449                         |
| well conditioned 2-2489                     | viewing contents of 2-3465                  |
| what 2-3436                                 | workspace variables                         |
| whatsnew 2-3439                             | reading from disk 2-1853                    |
| which $2\text{-}3440$                       | writing                                     |

| binary data to file 2-1228 formatted data to file 2-1165                | stem property 2-2857<br>surfaceplot property 2-3013       |
|-------------------------------------------------------------------------|-----------------------------------------------------------|
| WVisual, Figure property 2-1067                                         | XDataSource                                               |
| WVisualMode, Figure property 2-1070                                     | area property 2-2658<br>areaseries property 2-157         |
| X                                                                       | barseries property 2-283                                  |
| X                                                                       | contour property 2-589<br>errorbar property 2-919         |
| annotation arrow property 2-107 2-111<br>annotation line property 2-116 | lineseries property 2-1830<br>quivergroup property 2-2466 |
| annotation textarrow property 2-127<br>X Windows Dump files             | stairseries property 2-2825                               |
| reading 2-1537                                                          | stem property 2-2857                                      |
| writing 2-1547                                                          | surfaceplot property 2-3013 XDir, Axes property 2-243     |
| x-axis limits, setting and querying 2-3469                              | XDisplay, Figure property 2-1070                          |
| XAxisLocation, Axes property 2-242                                      | XGrid, Axes property 2-243                                |
| XColor, Axes property 2-242                                             | xlabel 1-83 2-3467                                        |
| XData                                                                   | XLabel, Axes property 2-244                               |
| areaseries property 2-157                                               | xlim 2-3469                                               |
| barseries property 2-282                                                | XLim, Axes property 2-245                                 |
| contour property 2-589                                                  | XLimMode, Axes property 2-245                             |
| errorbar property 2-918                                                 | XLS files                                                 |
| Image property 2-1517                                                   | loading 2-3474                                            |
| Line property 2-1819                                                    | xlsfinfo 2-3472                                           |
| lineseries property 2-1830                                              | xlsread 2-3474                                            |
| Patch property 2-2248                                                   | xlswrite 2-3484                                           |
| quivergroup property 2-2465                                             | XMinorGrid, Axes property 2-245 to 2-246                  |
| scatter property 2-2658                                                 | xmlread 2-3488                                            |
| stairseries property 2-2824                                             | xmlwrite 2-3493                                           |
| stem property 2-2857                                                    | xor 2-3494                                                |
| Surface property 2-2991                                                 | XOR, printing 2-151 2-276 2-579 2-909 2-1452              |
| surfaceplot property 2-3012                                             | 2-1514 2-1813 2-1824 2-2236 2-2455 2-2510                 |
| XDataMode                                                               | 2-2651 2-2816 2-2849 2-2982 2-3003 2-3079                 |
| areaseries property 2-157                                               | XScale, Axes property 2-246                               |
| barseries property 2-282                                                | xslt 2-3495                                               |
| contour property 2-589                                                  | XTick, Axes property 2-246                                |
| errorbar property 2-918                                                 | XTickLabel, Axes property 2-246                           |
| lineseries property 2-1830                                              | XTickLabelMode, Axes property 2-248                       |
| quivergroup property 2-2466                                             | XTickMode, Axes property 2-247                            |
| stairseries property 2-2824                                             | XVisual, Figure property 2-1070                           |

| XVisualMode, Figure property 2-1072<br>XWD files<br>reading 2-1537 | quivergroup property 2-2467<br>scatter property 2-2659<br>stairseries property 2-2826 |
|--------------------------------------------------------------------|---------------------------------------------------------------------------------------|
| writing 2-1547                                                     | stem property 2-2858                                                                  |
| xyz coordinates, see Cartesian coordinates                         | surfaceplot property 2-3014                                                           |
| wys coordinates, see cartesian coordinates                         | YDir, Axes property 2-243                                                             |
| V                                                                  | YGrid, Axes property 2-243                                                            |
| Y                                                                  | ylabel 1-83 2-3467                                                                    |
| Υ                                                                  | YLabel, Axes property 2-244                                                           |
| annotation arrow property 2-107 2-111                              | ylim 2-3469                                                                           |
| 2-117                                                              | YLim, Axes property 2-245                                                             |
| annotation textarrow property 2-128                                | YLimMode, Axes property 2-245                                                         |
| y-axis limits, setting and querying 2-3469                         | YMinorGrid, Axes property 2-245 to 2-246                                              |
| YAxisLocation, Axes property 2-242                                 | YScale, Axes property 2-246                                                           |
| YColor, Axes property 2-242                                        | YTick, Axes property 2-246                                                            |
| YData                                                              | YTickLabel, Axes property 2-246                                                       |
| areaseries property 2-158                                          | YTickLabelMode, Axes property 2-248                                                   |
| barseries property 2-283                                           | YTickMode, Axes property 2-247                                                        |
| contour property 2-590                                             |                                                                                       |
| errorbar property 2-919                                            | Z                                                                                     |
| Image property 2-1518                                              | _                                                                                     |
| Line property 2-1819                                               | z-axis limits, setting and querying 2-3469                                            |
| lineseries property 2-1831                                         | ZColor, Axes property 2-242                                                           |
| Patch property 2-2249                                              | ZData                                                                                 |
| quivergroup property 2-2467                                        | contour property 2-591                                                                |
| scatter property 2-2659                                            | Line property 2-1819                                                                  |
| stairseries property 2-2825                                        | lineseries property 2-1832 2-2660                                                     |
| stem property 2-2858                                               | Patch property 2-2249                                                                 |
| Surface property 2-2992                                            | quivergroup property 2-2468                                                           |
| surfaceplot property 2-3014                                        | stemseries property 2-2859                                                            |
| YDataMode                                                          | Surface property 2-2992                                                               |
| contour property 2-591 quivergroup property 2-2467                 | surfaceplot property 2-3015<br>ZDataSource                                            |
| surfaceplot property 2-3014                                        | contour property 2-592                                                                |
| YDataSource                                                        | lineseries property 2-1832 2-2660 2-2859                                              |
| areaseries property 2-158                                          | surfaceplot property 2-3015                                                           |
| barseries property 2-284                                           | ZDir, Axes property 2-243                                                             |
| contour property 2-294                                             | zero of a function, finding 2-1234                                                    |
| errorbar property 2-920                                            | zero of a function, finding 2-1254<br>zeros 2-3497                                    |
| lineseries property 2-320                                          | 7Grid Axes property 2-243                                                             |

zip 2-3499 zlabel 1-83 2-3467 zlim 2-3469 ZLim, Axes property 2-245 ZLimMode, Axes property 2-245 ZMinorGrid, Axes property 2-245 to 2-246 zoom 2-3501 zoom mode objects 2-3502
ZScale, Axes property 2-246
ZTick, Axes property 2-246
ZTickLabel, Axes property 2-246
ZTickLabelMode, Axes property 2-248
ZTickMode, Axes property 2-247